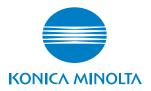

# **SERVICE MANUAL**

FIELD SERVICE

# bizhub 162 bizhub 210

# **SAFETY AND IMPORTANT WARNING ITEMS**

Read carefully the Safety and Important Warning Items described below to understand them before doing service work.

#### IMPORTANT NOTICE

Because of possible hazards to an inexperienced person servicing this product as well as the risk of damage to the product, KONICA MINOLTA BUSINESS TECHNOLOGIES, INC. (hereafter called the KMBT) strongly recommends that all servicing be performed only by KMBT-trained service technicians.

Changes may have been made to this product to improve its performance after this Service Manual was printed. Accordingly, KMBT does not warrant, either explicitly or implicitly, that the information contained in this Service Manual is complete and accurate.

The user of this Service Manual must assume all risks of personal injury and/or damage to the product while servicing the product for which this Service Manual is intended.

Therefore, this Service Manual must be carefully read before doing service work both in the course of technical training and even after that, for performing maintenance and control of the product properly.

Keep this Service Manual also for future service.

# DESCRIPTION ITEMS FOR DANGER, WARNING AND CAUTION

In this Service Manual, each of three expressions " \( \underset \) DANGER", " \( \underset \) WARNING", and " \( \underset \) CAUTION" is defined as follows together with a symbol mark to be used in a limited meaning.

When servicing the product, the relevant works (disassembling, reassembling, adjustment, repair, maintenance, etc.) need to be conducted with utmost care.

DANGER: Action having a high possibility of suffering death or serious injury

CAUTION: Action having a possibility of suffering a slight wound, medium trouble, and property damage

WARNING: Action having a possibility of suffering death or serious injury

Symbols used for safety and important warning items are defined as follows:

:Precaution when servicing the Electric hazard High temperature product. precaution :Prohibition when servicing the General Do not touch product. with wet hand prohibition disassemble :Direction when servicing the General Unplug Ground/Earth product. instruction

# **SAFETY WARNINGS**

# [1] MODIFICATIONS NOT AUTHORIZED BY KONICA MINOLTA BUSINESS TECHNOLOGIES, INC.

KONICA MINOLTA brand products are renowned for their high reliability. This reliability is achieved through high-quality design and a solid service network.

Product design is a highly complicated and delicate process where numerous mechanical, physical, and electrical aspects have to be taken into consideration, with the aim of arriving at proper tolerances and safety factors. For this reason, unauthorized modifications involve a high risk of degradation in performance and safety. Such modifications are therefore strictly prohibited, the points listed below are not exhaustive, but they illustrate the reasoning behind this policy.

# **Prohibited Actions ⚠ DANGER** · Using any cables or power cord not specified by KMBT. · Using any fuse or thermostat not specified by KMBT. Safety will not be assured, leading to a risk of fire and injury. Disabling fuse functions or bridging fuse terminals with wire, metal clips, solder or similar object. Disabling relay functions (such as wedging paper between relay contacts) · Disabling safety functions (interlocks, safety circuits, etc.) Safety will not be assured, leading to a risk of fire and iniurv. Making any modification to the product unless instructed by KMBT · Using parts not specified by KMBT

#### [2] POWER PLUG SELECTION

In some countries or areas, the power plug provided with the product may not fit wall outlet used in the area. In that case, it is obligation of customer engineer (hereafter called the CE) to attach appropriate power plug or power cord set in order to connect the product to the supply.

# **Power Cord Set or Power Plug**

## **⚠ WARNING**

- Use power supply cord set which meets the following criteria:
  - provided with a plug having configuration intended for the connection to wall outlet appropriate for the product's rated voltage and current, and
  - the plug has pin/terminal(s) for grounding, and
  - provided with three-conductor cable having enough current capacity, and
  - the cord set meets regulatory requirements for the area. Use of inadequate cord set leads to fire or electric shock.
- · Attach power plug which meets the following criteria:
  - having configuration intended for the connection to wall outlet appropriate for the product's rated voltage and current, and
  - the plug has pin/terminal(s) for grounding, and
  - meets regulatory requirements for the area.

Use of inadequate cord set leads to the product connecting to inadequate power supply (voltage, current capacity, grounding), and may result in fire or electric shock.

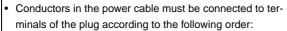

Black or Brown: L (line)
White or Light Blue: N (neutral)
Green/Yellow: PE (earth)

Wrong connection may cancel safeguards within the product, and results in fire or electric shock.

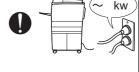

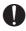

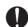

## [3] CHECKPOINTS WHEN PERFORMING ON-SITE SERVICE

KONICA MINOLTA brand products are extensively tested before shipping, to ensure that all applicable safety standards are met, in order to protect the customer and customer engineer (hereafter called the CE) from the risk of injury. However, in daily use, any electrical equipment may be subject to parts wear and eventual failure. In order to maintain safety and reliability, the CE must perform regular safety checks.

Power Supply

# **Connection to Power Supply**

# **WARNING**

Check that mains voltage is as specified.
 Connection to wrong voltage supply may result in fire or electric shock.

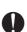

 Connect power plug directly into wall outlet having same configuration as the plug.

Use of an adapter leads to the product connecting to inadequate power supply (voltage, current capacity, grounding), and may result in fire or electric shock.

If proper wall outlet is not available, advice the customer to contact qualified electrician for the installation.

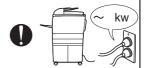

 Plug the power cord into the dedicated wall outlet with a capacity greater than the maximum power consumption.
 If excessive current flows in the wall outlet, fire may result.

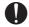

 If two or more power cords can be plugged into the wall outlet, the total load must not exceed the rating of the wall outlet.

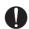

If excessive current flows in the wall outlet, fire may result

 Make sure the power cord is plugged in the wall outlet securely.

Contact problems may lead to increased resistance, overheating, and the risk of fire.

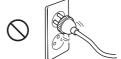

Check whether the product is grounded properly.
 If current leakage occurs in an ungrounded product, you may suffer electric shock while operating the product.
 Connect power plug to grounded wall outlet.

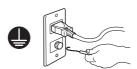

# **Power Plug and Cord**

## **⚠ WARNING**

 When using the power cord set (inlet type) that came with this product, make sure the connector is securely inserted in the inlet of the product.

When securing measure is provided, secure the cord with the fixture properly.

If the power cord (inlet type) is not connected to the product securely, a contact problem may lead to increased resistance, overheating, and risk of fire.

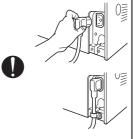

 Check whether the power cord is not stepped on or pinched by a table and so on.

Overheating may occur there, leading to a risk of fire.

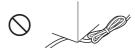

 Check whether the power cord is damaged. Check whether the sheath is damaged.

If the power plug, cord, or sheath is damaged, replace with a new power cord (with plug and connector on each end) specified by KMBT. Using the damaged power cord may result in fire or electric shock.

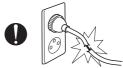

· Do not bundle or tie the power cord.

Overheating may occur there, leading to a risk of fire.

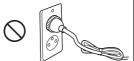

 Check whether dust is collected around the power plug and wall outlet.

Using the power plug and wall outlet without removing dust may result in fire.

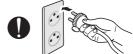

 Do not insert the power plug into the wall outlet with a wet hand.

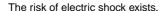

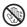

 When unplugging the power cord, grasp the plug, not the cable.

The cable may be broken, leading to a risk of fire and electric shock.

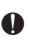

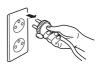

# Wiring

# **!** WARNING

 Never use multi-plug adapters to plug multiple power cords in the same outlet.

If used, the risk of fire exists.

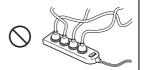

When an extension cord is required, use a specified one.
 Current that can flow in the extension cord is limited, so using a too long extension cord may result in fire.

Do not use an extension cable reel with the cable taken up. Fire may result.

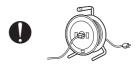

Installation Requirements

# Prohibited Installation Places

# **⚠ WARNING**

 Do not place the product near flammable materials or volatile materials that may catch fire.

A risk of fire exists.

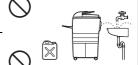

 Do not place the product in a place exposed to water such as rain.

A risk of fire and electric shock exists.

# When not Using the Product for a long time

# **⚠ WARNING**

 When the product is not used over an extended period of time (holidays, etc.), switch it off and unplug the power cord.

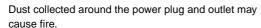

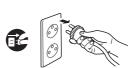

# Ventilation

# **ACAUTION**

 The product generates ozone gas during operation, but it will not be harmful to the human body.

If a bad smell of ozone is present in the following cases, ventilate the room.

- a. When the product is used in a poorly ventilated room
- b. When taking a lot of copies
- c. When using multiple products at the same time

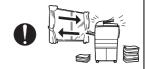

# **Stability**

# **A CAUTION**

 Be sure to lock the caster stoppers.
 In the case of an earthquake and so on, the product may slide, leading to a injury.

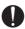

# Inspection before Servicing

# **A CAUTION**

Before conducting an inspection, read all relevant documentation (service manual, technical notices, etc.) and proceed with the inspection following the prescribed procedure, using only the prescribed tools. Do not make any adjustment not described in the documentation.

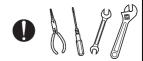

If the prescribed procedure or tool is not used, the product may break and a risk of injury or fire exists.

 Before conducting an inspection, be sure to disconnect the power plugs from the product and options.

When the power plug is inserted in the wall outlet, some units are still powered even if the POWER switch is turned OFF. A risk of electric shock exists.

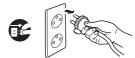

The area around the fixing unit is hot.
 You may get burnt.

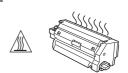

#### Work Performed with the Product Powered On

# **⚠ WARNING**

 Take every care when making adjustments or performing an operation check with the product powered.

If you make adjustments or perform an operation check with the external cover detached, you may touch live or high-voltage parts or you may be caught in moving gears or the timing belt, leading to a risk of injury.

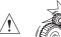

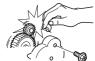

· Take every care when servicing with the external cover

High-voltage exists around the drum unit. A risk of electric shock exists.

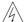

# Safety Checkpoints

## **⚠ WARNING**

· Check the exterior and frame for edges, burrs, and other damage.

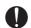

The user or CE may be injured.

· Do not allow any metal parts such as clips, staples, and screws to fall into the product.

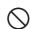

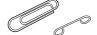

They can short internal circuits and cause electric shock or fire.

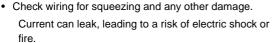

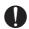

· Carefully remove all toner remnants and dust from electrical parts and electrode units such as a charging corona unit.

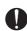

Current can leak, leading to a risk of product trouble or

Check high-voltage cables and sheaths for any damage. Current can leak, leading to a risk of electric shock or fire.

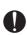

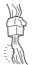

# **Safety Checkpoints**

# **⚠ WARNING**

 Check electrode units such as a charging corona unit for deterioration and sign of leakage.

Current can leak, leading to a risk of trouble or fire.

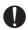

 Before disassembling or adjusting the write unit (P/H unit) incorporating a laser, make sure that the power cord has been disconnected.

The laser light can enter your eye, leading to a risk of loss of eyesight.

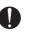

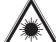

 Do not remove the cover of the write unit. Do not supply power with the write unit shifted from the specified mounting position.

The laser light can enter your eye, leading to a risk of loss of eyesight.

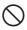

 When replacing a lithium battery, replace it with a new lithium battery specified in the Parts Guide Manual. Dispose of the used lithium battery using the method specified by local authority.

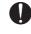

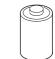

Improper replacement can cause explosion.

 After replacing a part to which AC voltage is applied (e.g., optical lamp and fixing lamp), be sure to check the installation state.

A risk of fire exists.

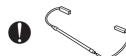

 Check the interlock switch and actuator for loosening and check whether the interlock functions properly.

If the interlock does not function, you may receive an electric shock or be injured when you insert your hand in the product (e.g., for clearing paper jam).

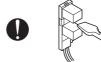

 Make sure the wiring cannot come into contact with sharp edges, burrs, or other pointed parts.

Current can leak, leading to a risk of electric shock or fire.

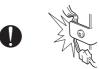

# Safety Checkpoints

# / WARNING

· Make sure that all screws, components, wiring, connectors, etc. that were removed for safety check and maintenance have been reinstalled in the original location. (Pay special attention to forgotten connectors, pinched cables, forgotten screws, etc.)

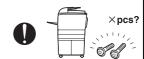

A risk of product trouble, electric shock, and fire exists.

# **Handling of Consumables**

# **! WARNING**

 Toner and developer are not harmful substances, but care must be taken not to breathe excessive amounts or let the substances come into contact with eves, etc. It may be stimulative.

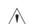

If the substances get in the eye, rinse with plenty of water immediately. When symptoms are noticeable, consult a physician.

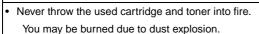

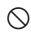

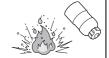

# **Handling of Service Materials**

# **⚠** CAUTION

· Unplug the power cord from the wall outlet.

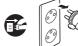

Drum cleaner (isopropyl alcohol) and roller cleaner (acetone-based) are highly flammable and must be handled with care. A risk of fire exists.

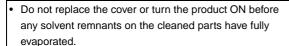

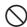

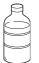

A risk of fire exists.

# **Handling of Service Materials**

# **!** CAUTION

 Use only a small amount of cleaner at a time and take care not to spill any liquid. If this happens, immediately wipe it off.

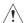

A risk of fire exists.

When using any solvent, ventilate the room well.
 Breathing large quantities of organic solvents can lead to discomfort.

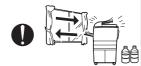

## [4] Laser Safety

 This is a digital machine certified as a Class 1 laser product. There is no possibility of danger from a laser, provided the machine is serviced according to the instruction in this manual.

#### 4.1 Internal Laser Radiation

| semiconductor laser                 |            |  |
|-------------------------------------|------------|--|
| Maximum power of the laser diode    | 5 mW       |  |
| Maximum average radiation power (*) | 6.32 μW    |  |
| Wavelength                          | 770-795 nm |  |

<sup>\*</sup>at laser aperture of the Print Head Unit

- This product employs a Class 3b laser diode that emits an invisible laser beam. The laser diode and the scanning polygon mirror are incorporated in the print head unit.
- The print head unit is NOT A FIELD SERVICEABLE ITEM. Therefore, the print head unit should not be opened under any circumstances.

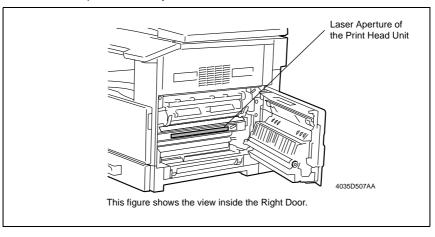

# U.S.A., Canada (CDRH Regulation)

- This machine is certified as a Class 1 Laser product under Radiation Performance Standard according to the Food, Drug and Cosmetic Act of 1990. Compliance is mandatory for Laser products marketed in the United States and is reported to the Center for Devices and Radiological Health (CDRH) of the U.S. Food and Drug Administration of the U.S. Department of Health and Human Services (DHHS). This means that the device does not produce hazardous laser radiation.
- The label shown on page S-16 indicates compliance with the CDRH regulations and must be attached to laser products marketed in the United States.

#### **CAUTION**

 Use of controls, adjustments or performance of procedures other than those specified in this manual may result in hazardous radiation exposure.

| semiconductor laser              |            |  |
|----------------------------------|------------|--|
| Maximum power of the laser diode | 5 mW       |  |
| Wavelength                       | 770-795 nm |  |

#### All Areas

#### **CAUTION**

 Use of controls, adjustments or performance of procedures other than those specified in this manual may result in hazardous radiation exposure.

| semiconductor laser              |            |  |
|----------------------------------|------------|--|
| Maximum power of the laser diode | 5 mW       |  |
| Wavelength                       | 770-795 nm |  |

#### Denmark

#### **ADVARSEL**

Usynlig laserstråling ved åbning, når sikkerhedsafbrydere er ude af funktion.
 Undgå udsættelse for stråling. Klasse 1 laser produkt der opfylder IEC60825-1 sikkerheds kravene.

| halvlederlaser              |            |  |
|-----------------------------|------------|--|
| Laserdiodens højeste styrke | 5 mW       |  |
| bølgelængden                | 770-795 nm |  |

#### Finland, Sweden

#### LUOKAN 1 LASERLAITE KLASS 1 LASER APPARAT

#### **VAROITUS!**

Laitteen käyttäminen muulla kuin tässä käyttöohjeessa mainitulla tavalla saattaa altistaa käyttäjän turvallisuusluokan 1 ylittävälle näkymättömälle lasersäteilylle.

| puolijohdelaser         |            |  |
|-------------------------|------------|--|
| Laserdiodin suurin teho | 5 mW       |  |
| aallonpituus            | 770-795 nm |  |

#### VARNING!

 Om apparaten används på annat sätt än i denna bruksanvisning specificerats, kan användaren utsättas för osynlig laserstrålning, som överskrider gränsen för laserklass 1.

| halvle                                | edarlaser  |
|---------------------------------------|------------|
| Den maximala effekten för laserdioden | 5 mW       |
| våglängden                            | 770-795 nm |

#### VARO!

 Avattaessa ja suojalukitus ohitettaessa olet alttiina näkymättomälle lasersäteilylle. Älä katso säteeseen.

#### **VARNING!**

 Osynlig laserstråining när denna del är öppnad och spärren är urkopplad. Betrakta ej stråien.

#### Norway

#### **ADVERSEL**

Dersom apparatet brukes på annen måte enn spesifisert i denne bruksanvisning, kan brukeren utsettes för unsynlig laserstrålning, som overskrider grensen for laser klass 1.

| halvleder laser                 |            |  |
|---------------------------------|------------|--|
| Maksimal effekt till laserdiode | 5 mW       |  |
| bølgelengde                     | 770-795 nm |  |

#### 4.2 **Laser Safety Label**

• A laser safety label is attached to the inside of the machine as shown below.

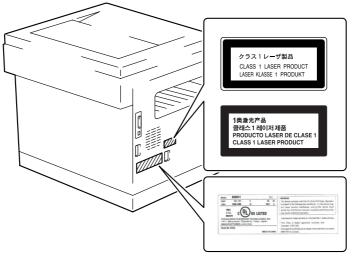

4035D510CA

#### 4.3 **Laser Caution Label**

A laser caution label is attached to the outside of the machine as shown below.

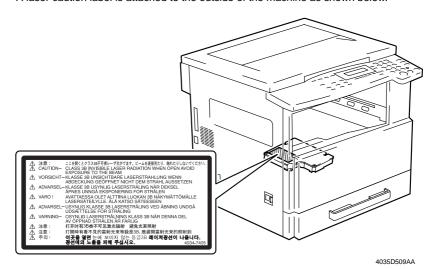

#### 4.4 PRECAUTIONS FOR HANDLING THE LASER EQUIPMENT

- When laser protective goggles are to be used, select ones with a lens conforming to the above specifications.
- When a disassembly job needs to be performed in the laser beam path, such as when working around the printerhead and PC Drum, be sure first to turn the printer OFF.
- If the job requires that the printer be left ON, take off your watch and ring and wear laser protective goggles.
- A highly reflective tool can be dangerous if it is brought into the laser beam path. Use utmost care when handling tools on the user's premises.
- The Print Head is not to be disassembled or adjusted in the field. Replace the Unit or Assembly including the Control Board. Therefore, remove the Laser Diode, and do not perform Control Board trimmer adjustment.

#### 4.5 OTHER PRECAUTIONS

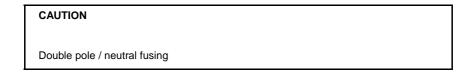

#### **ATTENTION**

Double pôle / fusible sur le neutre.

\* A fuse is installed in each of both L and N lines of the power source of this machine. If the machine is brought to a stop as a result of the fuse on the N line having been blown for some reason, there is still the power source voltage being applied to the primary circuit of the machine. To prevent an electric shock, be sure to unplug the power cord of the machine before attempting to service the machine.

## WARNING INDICATIONS ON THE MACHINE

Caution labels shown are attached in some areas on/in the machine.

When accessing these areas for maintenance, repair, or adjustment, special care should be taken to avoid burns and electric shock.

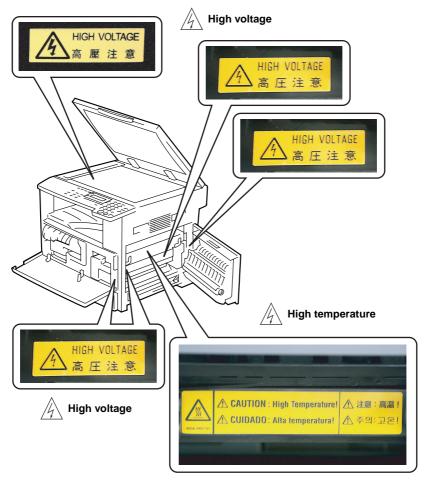

4034P0J501DA

#### **↑** CAUTION:

 You may be burned or injured if you touch any area that you are advised not to touch by any caution label. Do not remove caution labels. If any caution label has come off or become dirty and therefore the caution cannot be read, contact our Service Office.

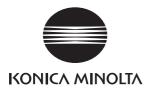

**SERVICE MANUAL** 

FIELD SERVICE

# bizhub 162 bizhub 210

Main Unit

After publication of this service manual, the parts and mechanism may be subject to change for improvement of their performance.

Therefore, the descriptions given in this service manual may not coincide with the actual machine.

When any change has been made to the descriptions in the service manual, a revised version will be issued with a revision mark added as required.

#### Revision mark:

- To indicate clearly a section revised, show to the left of the revised section.
   A number within represents the number of times the revision has been made.
- To indicate clearly a section revised, show in the lower outside section of the corresponding page.

A number within **\( \Lambda \)** represents the number of times the revision has been made.

#### NOTE

Revision marks shown in a page are restricted only to the latest ones with the old ones deleted.

- When a page revised in Ver. 2.0 has been changed in Ver. 3.0:
   The revision marks for Ver. 3.0 only are shown with those for Ver. 2.0 deleted.
- When a page revised in Ver. 2.0 has not been changed in Ver. 3.0:
   The revision marks for Ver. 2.0 are left as they are.

| 2005/04 | 1.0                 | _             | Issue of the first edition |
|---------|---------------------|---------------|----------------------------|
| Date    | Service manual Ver. | Revision mark | Descriptions of revision   |

# **CONTENTS**

| Gen          | 1     |
|--------------|-------|
| ( - An       | Δrai  |
| $\mathbf{C}$ | ıcıaı |

| 1.   | Syste | m configuration                                            | 1  |
|------|-------|------------------------------------------------------------|----|
| 1.1  | bizh  | ub 210                                                     | 1  |
| 1.2  | bizh  | ub 162                                                     | 2  |
| 2.   | Produ | uct specification                                          | 3  |
| 2.1  | Сор   | ier                                                        | 3  |
| 2.2  | Fax   | Kit (FK-505): (Option)                                     | 6  |
| Main | tena  | ince                                                       |    |
| 3.   | Perio | dical check                                                | 7  |
| 3.1  | Maii  | ntenance parts                                             |    |
| 3.   | 1.1   | Replacement parts                                          | 7  |
| 3.   | 1.2   | Cleaning parts                                             | 8  |
| 3.2  | Con   | cept of parts life                                         | 9  |
| 3.3  | Maii  | ntenance procedure (Periodical check parts)                | 10 |
| 3.3  | 3.1   | Replacing the Separation Roller Assy and Feed Roller       | 10 |
| 3.3  | 3.2   | Replacing the Paper Dust Remover Assy                      | 11 |
| 3.3  | 3.3   | Replacing the Imaging Unit (IU)                            | 11 |
| 3.3  | 3.4   | Disassembly of the IU                                      | 12 |
| 3.3  | 3.5   | Replacing the PC Drum                                      | 13 |
| 3.3  | 3.6   | Replacing the Ozone Filter                                 | 14 |
| 3.3  | 3.7   | Replacing the PC Drum Charge Corona Assy                   | 14 |
| 3.3  | 3.8   | Replacing the Cleaning Blade                               | 14 |
| 3.3  | 3.9   | Cleaning of the PC Drum Paper Separator Fingers            | 15 |
| 3.3  | 3.10  | Cleaning of the Ds Collars                                 | 15 |
| 3.3  | 3.11  | Cleaning of the Developer Scattering Prevention Plate      | 15 |
| 3.3  | 3.12  | Replacing the Developer                                    | 16 |
| 3.3  | 3.13  | Cleaning of the Pre-Image Transfer Guide Plate             | 16 |
| 3.3  | 3.14  | Replacing the ATDC Sensor                                  | 17 |
| 3.3  | 3.15  | Application of Toner                                       | 17 |
| 3.3  | 3.16  | Replacing the Image Transfer Roller Assy                   | 18 |
| 3.3  | 3.17  | Replacing the Fusing Unit                                  | 19 |
| 3.3  | 3.18  | Cleaning of the Original Glass and Original Scanning Glass | 19 |
| 4.   | Servi | ce tool                                                    | 20 |
| 4.1  | CE.   | Tool list                                                  | 20 |
| 5.   | Firmv | vare upgrade                                               | 21 |

| 5.1  | Prep  | parations for Firmware rewriting                         | 21 |
|------|-------|----------------------------------------------------------|----|
| 5.1. | .1    | Installing the Driver                                    | 21 |
| 5.2  | Firm  | ware rewriting                                           | 23 |
| 5.2. | .1    | Updating method                                          | 23 |
| 5.2. | .2    | Procedure when Upgrading the Firmware has failed         | 25 |
| 6.   | Other |                                                          | 27 |
| 6.1  | Disa  | ssembly/Adjustment prohibited items                      | 27 |
| 6.2  | Disa  | ssembly/Assembly/Cleaning list (Other parts)             |    |
| 6.2. | .1    | Disassembly/Assembly parts list                          |    |
| 6.2. |       | Cleaning parts list                                      |    |
| 6.3  | Disa  | ssembly/Assembly procedure                               | 31 |
| 6.3. | .1    | Exterior Parts                                           | 31 |
| 6.3. | .2    | Master Board (PWB-A)                                     |    |
| 6.3. | .3    | Control Board (PWB-C/C)                                  | 33 |
| 6.3. | .4    | High Voltage Unit (HV1)                                  | 35 |
| 6.3. | .5    | Power Supply Unit (PU1)                                  |    |
| 6.3. | .6    | Paper Size Detecting Board (PWB-I)                       | 36 |
| 6.3. | .7    | Heater Relay Board (PWB-RY): 200 V area only             | 37 |
| 6.3. | .8    | Pre-image Transfer Board (PWB-R2)                        | 37 |
| 6.3. | .9    | Manual Bypass                                            | 38 |
| 6.3. | .10   | Manual Bypass (Duplex Unit)                              | 38 |
| 6.3. | .11   | Toner Hopper Unit                                        | 38 |
| 6.3. | .12   | PH Unit                                                  | 39 |
| 6.3. | .13   | Disassembly of the Fusing Unit                           | 40 |
| 6.3. | .14   | CCD Unit                                                 | 43 |
| 6.3. | .15   | Scanner, Exposure Lamp, and Inverter Board (PU2)         | 44 |
| 6.3. | .16   | Scanner Motor                                            | 45 |
| 6.3. | .17   | Scanner Drive Cables                                     | 46 |
| 6.3. | .18   | Main Motor                                               | 54 |
| 6.3. | .19   | Power Unit Cooling Fan Motor                             | 55 |
| 6.3. | .20   | Fusing Cooling Fan Motor                                 | 55 |
| 6.3. | .21   | Paper Size Sensor Assy                                   | 56 |
| 6.3. | .22   | Fusing Unit Interlock Switch                             | 57 |
| 6.3. | .23   | Inch/Metric Sensor/1 Assy (3rd area Only)                | 59 |
| 6.3. | .24   | Flickerless Resistor (Only for 200 V area of bizhub 162) | 59 |
| 6.4  | Clea  | ning procedure                                           |    |
| 6.4. | .1    | Separation Roller                                        | 60 |
| 6.4. | .2    | Feed Roller                                              | 60 |
|      |       |                                                          |    |

| 6.4.3          | Upper/Lower Synchronizing Rollers                                                 | 60 |
|----------------|-----------------------------------------------------------------------------------|----|
| 6.4.4          | Paper Dust Remover                                                                | 61 |
| 6.4.5          | Bypass Transport Roller/Roll                                                      | 61 |
| 6.4.6          | Mirrors                                                                           | 62 |
| 6.4.7          | Lens                                                                              | 62 |
| 6.4.8          | CCD Sensor                                                                        | 62 |
| 6.4.9          | Scanner Rails/Bearings                                                            | 63 |
| 6.4.1          | PH Window                                                                         | 63 |
| 6.4.1          | Pre-Image Transfer Lower Guide Plate                                              | 63 |
| 6.4.1          | 2 Charge Neutralizing Plate                                                       | 64 |
| 6.5            | Option counter                                                                    | 64 |
| 6.5.1          | Installation of the Key Counter                                                   | 64 |
| -              | ment/Setting                                                                      |    |
|                | w to use the adjustment section                                                   |    |
|                | ility Mode                                                                        |    |
|                | Jtility Mode function tree                                                        |    |
| 8.2 l<br>8.2.1 | Jtility Mode function setting procedure  Procedure                                |    |
| 8.2.2          |                                                                                   |    |
| 8.2.3          | Exiting                                                                           |    |
|                | Changing the setting value in Utility Mode functions  Setting in the Utility Mode |    |
| 8.3.1          | MACHINE SETTING                                                                   |    |
| 8.3.2          | PAPER SOURCE SETUP                                                                |    |
| 8.3.3          | USER MANAGEMENT                                                                   | _  |
|                |                                                                                   |    |
| 8.3.4          | ADMIN. MANAGEMENT                                                                 |    |
| 8.3.5          | COPY SETTING 1 COPY SETTING 2                                                     |    |
| 8.3.6          |                                                                                   |    |
|                | ljustment item listervice Mode                                                    |    |
|                | Service Mode function setting procedure                                           |    |
| 10.1           | <u> </u>                                                                          |    |
| 10.1.          |                                                                                   |    |
| 10.1.          |                                                                                   |    |
| _              | Service Mode function tree                                                        |    |
|                | Setting in the Service Mode                                                       |    |
| 10.3.          | S                                                                                 |    |
| 10.3.          |                                                                                   |    |
|                |                                                                                   |    |

| 10.3.3     | COUNTER                                                                                                    | 97  |
|------------|----------------------------------------------------------------------------------------------------|-----|
| 10.3.4     | DISPLAY                                                                                                    | 101 |
| 10.3.5     | FUNCTION                                                                                                    | 102 |
| 10.3.6     | ADMIN. REGISTRATION                                                                                                    | 105 |
| 10.3.7     | FIXED ZOOM CHANGE                                                                                                    | 105 |
| 10.3.8     | FACTORY TEST                                                                                                    | 106 |
| 10.3.9     | CLEAR DATA                                                                                                    | 107 |
| 11. Secu   | rity                                                                                                    | 109 |
| 11.1 Sec   | curity Function Setting Procedure                                                                                         | 109 |
| 11.1.1     | Procedure                                                                                                    | 109 |
|            | anical adjustment                                                                                                    |     |
|            | ustment of the Position of the Scanner and 2nd/3rd Mirrors Carriage $\ldots$                                              |     |
|            | D Unit Position Adjustment                                                                                                | 111 |
|            | ustment of the Gap between the Doctor Blade and Sleeve Roller                                                             | 112 |
|            | Adjustment) nual Bypass (for the optional AD-504) CD Registration Adjustment                                              | 112 |
|            | hub 210 onlyhub 210 only                                                                                                  | 114 |
|            |                                                                                                    |     |
| Troubles   | nooting                                                                                                    |     |
| 13. Introd | duction                                                                                                    | 115 |
| 13.1 Elec  | ctrical Components Check Procedure                                                                                        | 115 |
| 13.1.1     | Sensor                                                                                                    | 115 |
| 13.1.2     | Switch                                                                                                    | 116 |
| 13.1.3     | Solenoid                                                                                                    | 116 |
| 13.1.4     | Clutch                                                                                                    | 116 |
| 13.1.5     | Motor                                                                                                    | 117 |
| 14. Jam I  | Display                                                                                                    | 118 |
| 14.1 Mis   | feed Display                                                                                                    | 118 |
| 14.1.1     | Display Resetting Procedure                                                                                               | 118 |
| 14.2 Ser   | sor layout                                                                                                    | 119 |
| 14.2.1     | System Mounted with DF-502, PF-502 and MB-501                                                                             | 119 |
| 14.3 Sol   | ution                                                                                                    | 120 |
| 14.3.1     | Initial Check Items                                                                                                    | 120 |
| 14.3.2     | Misfeed at the Paper Feed Tray/1 Paper Take-up Section                                                                    | 121 |
| 14.3.3     | Misfeed at the Manual Bypass Paper Take-up Section                                                                        | 122 |
| 14.3.4     | Misfeed at the Multiple Bypass Paper Take-up Section (When the optional Multiple Bypass MB-501 is mounted)                | 123 |
| 14.3.5     | Misfeed at the Paper Feed Unit Paper Take-up/Vertical Transport Sec (When the optional Paper Feed Unit PF-502 is mounted) |     |

| 14.3.6   | Misfeed at the Paper Separating Section                                                                   | 125 |
|----------|----------------------------------------------------------------------------------------------------|-----|
| 14.3.7   | Misfeed at the Fusing/Exit Section                                                                        | 126 |
| 14.3.8   | Misfeed at the Document Take-up Section (When the optional Automatic Document Feeder DF-502 is mounted)   | 127 |
| 14.3.9   | Misfeed at the Document Transport Section (When the optional Automatic Document Feeder DF-502 is mounted) | 128 |
| 14.3.10  | Misfeed at the Document Exit Section (When the optional Automatic Document Feeder DF-502 is mounted)      |     |
| 5. Malfu | unction code                                                                                              | 130 |
|          | uble code                                                                                                 |     |
| 15.1.1   | Trouble code list                                                                                         |     |
|          | w to reset                                                                                                |     |
| 15.3 Sol | ution                                                                                                    |     |
| 15.3.1   | C0000: Main Motor malfunction                                                                             | 135 |
| 15.3.2   | C0044: ADF Cooling Fan Failure (When the optional Duplexing Document Feeder DF-605 is mounted)            | 136 |
| 15.3.3   | C0045: Fusing Cooling Fan Motor Malfunction                                                               | 137 |
| 15.3.4   | C004E: Power Supply Cooling Fan Motor Malfunction                                                         | 138 |
| 15.3.5   | C0070: Toner Replenishing Motor Malfunction                                                               | 139 |
| 15.3.6   | C0210: Abnormal Image Transfer Voltage                                                                    | 140 |
| 15.3.7   | C0500: Warm-up Failure                                                                                    | 141 |
| 15.3.8   | C0501: Warm-up Failure 2 (bizhub 210 Only)                                                                | 141 |
| 15.3.9   | C0510: Fusing Failure (Abnormally Low Fusing Temperature)                                                 | 141 |
| 15.3.10  | C0511: Fusing Failure (Abnormally Low Fusing Temperature 2) (bizhub 210 Only)                             | 141 |
| 15.3.11  | C0520: Fusing Failure (Abnormally High Fusing Temperature)                                                | 141 |
| 15.3.12  | C0521: Fusing Failure (Abnormally High Fusing Temperature 2) (bizhub 210 Only)                            | 141 |
| 15.3.13  | C0650: Faulty Scanner Home Position Sensor                                                                |     |
| 15.3.14  | C0F32: Faulty ATDC Sensor                                                                                 | 145 |
| 15.3.15  | C0F33: Improperly Adjusted ATDC Sensor                                                                    | 145 |
| 15.3.16  | C1038: Engine Connection Failure                                                                          | 146 |
| 15.3.17  | C1200: Faulty ASIC/Memory                                                                                 | 147 |
| 15.3.18  | C1300: Polygon Motor Malfunction                                                                          | 148 |
| 15.3.19  | C13F0: Faulty HSYNC                                                                                       |     |
| 15.3.20  | C133B: Communication with Option Error                                                                    |     |
| 15.3.21  | C133D: ROM Check Error                                                                                    |     |
| 15.3.22  | C1468: Faulty Parameter Chip                                                                              |     |
| 15.3.23  | C14A3: IR Fluorescent Lamp Fault                                                                          |     |
|          |                                                                                                    | 50  |

| 15.4  | Misc  | ellaneous Errors                                       | 151 |
|-------|-------|--------------------------------------------------------|-----|
| 15.4  | 1.1   | Flash ROM Error                                        | 151 |
| 16. F | Power | supply trouble                                         | 152 |
| 16.1  | The   | copier does not turn ON                                | 152 |
| 17. I | mage  | quality problem                                        | 153 |
| 17.1  |       | to identify problematic part                           |     |
| 17.1  |       | Initial Check Items                                    |     |
| 17.1  | 1.2   | Identification of the Faulty System                    | 154 |
| 17.2  |       | tion                                                   |     |
| 17.2  | 2.1   | Image Reading Section: Blank copy                      |     |
| 17.2  | 2.2   | Image Reading Section: black copy                      | 156 |
| 17.2  | 2.3   | Image Reading Section: Low image density               | 157 |
| 17.2  | 2.4   | Image Reading Section: Foggy background or rough image | 158 |
| 17.2  | 2.5   | Image Reading Section: Black streaks or bands          | 159 |
| 17.2  | 2.6   | Image Reading Section: Black spots                     | 160 |
| 17.2  | 2.7   | Image Reading Section: Blank streaks or bands          | 161 |
| 17.2  | 2.8   | Image Reading Section: Uneven image density            | 162 |
| 17.2  | 2.9   | Image Reading Section: Gradation reproduction failure  | 163 |
| 17.2  | 2.10  | Image Reading Section: Periodically uneven image       | 164 |
| 17.2  | 2.11  | Image Reading Section: Moire                           | 165 |
| 17.2  | 2.12  | Printer Section: Blank copy                            | 166 |
| 17.2  | 2.13  | Printer Section: Black copy                            | 167 |
| 17.2  | 2.14  | Printer Section: Low image density                     | 168 |
| 17.2  | 2.15  | Printer Section: Foggy background or rough image       | 169 |
| 17.2  | 2.16  | Printer Section: Black streaks or bands                | 170 |
| 17.2  | 2.17  | Printer Section: Black spots                           | 171 |
| 17.2  | 2.18  | Printer Section: Blank streaks or bands                | 172 |
| 17.2  | 2.19  | Printer Section: Void areas                            | 173 |
| 17.2  | 2.20  | Printer Section: Smear on back                         | 174 |
| 17.2  | 2.21  | Printer Section: Uneven image density                  | 175 |
| 17.2  |       | Printer Section: Gradation reproduction failure        |     |
| 17 2  | 23    | Printer Section: Periodically uneven image             | 177 |

General

# General

# 1. System configuration

#### 1.1 bizhub 210

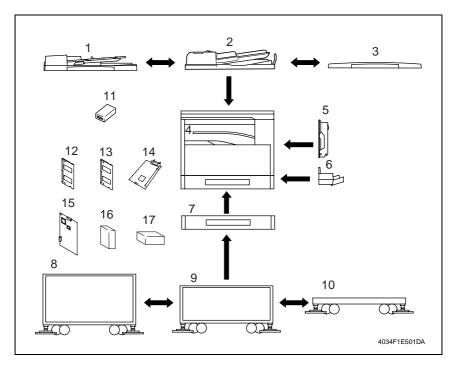

- [1] Automatic Document Feeder (DF-502)
- [2] Duplexing Document Feeder (DF-605)
- [3] Original Cover Kit (OC-504)\*1
- [4] Job Separator (JS-503)
- [5] Duplex Unit (AD-504)
- [6] Multiple Bypass (MB-501)
- [7] Paper Feed Unit (PF-502)\*2
- [8] Copy Desk (DK-701)\*3
- [0] COPY DOOK (BIC 101) C
- [9] Copy Desk (DK-702)\*3

- [10] Copy Table (DK-703)\*3
- [11] Key Counter Kit
- [12] 32MB Memory (EM-101)
- [13] 64MB Memory (EM-102)
- [14] Printer Controller (IC-205)
- [15] Network Interface Card (NC-502)
- [16] Internet Fax & Network Scan Kit (SU-502)
- [17] Fax Kit (FK-505)
- [18] Shifting Unit (SF-501) (Illustration none)
- \*1: Standard for the Chinese market
- \*2: One drawer PF-502 is standard for the Chinese market.
- \*3: 3rd area only

#### 1.2 bizhub 162

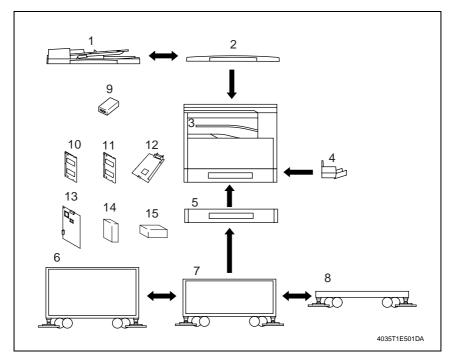

- [1] Automatic Document Feeder (DF-502)
- [2] Original Cover Kit (OC-504)\*1
- [3] Job Separator (JS-503)
- [4] Multiple Bypass (MB-501)
- [5] Paper Feed Unit (PF-502)\*2
- [6] Copy Desk (DK-701)\*3
- [7] Copy Desk (DK-702)\*4
- [8] Copy Table (DK-703)\*4

- [9] Key Counter Kit
- [10] 32MB Memory (EM-101)
- [11] 64MB Memory (EM-102)
- [12] Printer Controller (IC-205)
- [13] Network Interface Card (NC-502)
- [14] Internet Fax & Network Scan Kit (SU-502)
- [15] Fax Kit (FK-505)
- [16] Shifting Unit (SF-501) (Illustration none)

- \*1: Standard
- \*2: One drawer PF-502 is standard for the Chinese market.
- \*3: 3rd area only
- \*4: Optional by dealer

# 2. Product specification

# 2.1 Copier

| Туре                     | Console/Desktop Type                                                  |
|--------------------------|-----------------------------------------------------------------------|
| Platen                   | Stationary                                                            |
| Original Scanning System | CCD Line Sensor                                                       |
| Photoconductor           | Organic Photoconductor                                                |
| Copying System           | Electrostatic Dry Powdered Image Transfer to Plain Paper with a Laser |
| Resolution               | 600 × 600 dpi                                                         |
| Paper Feeding System     | Max. Six-way System                                                   |
| Exposure System          | Mirror Scanning                                                       |
| Developing System        | HMT System                                                            |
| Charging System          | Comb Electrode (1) DC Negative Corona with Scorotron System           |
| Image Transfer System    | Roller Image Transfer                                                 |
| Paper Separating System  | Paper Separator Fingers and Charge Neutralizing Plate                 |
| Fusing System            | Heat Roller                                                           |
| Paper Discharging System | Charge Neutralizing Brush                                             |
| Max. Original Size       | A3                                                                    |

## Copy Medium

| •    |                                           | Paper Feed Tray/1 | Manual Bypass |
|------|-------------------------------------------|-------------------|---------------|
|      | Plain Paper (60 to 90 g/m <sup>2</sup> )  | О                 | 0             |
|      | Transparencies                            | О                 | 0             |
| Type | Thick Paper (91 to 157 g/m <sup>2</sup> ) | О                 | 0             |
|      | Postcards, Labels, and Envelopes          | О                 | 0             |
|      | Recycled Paper (60 to 90 g/m²)            | О                 | 0             |
| Size | Width                                     | 90 × 297 mm*      | 90 × 297 mm   |
| Size | Length                                    | 140 × 432 mm*     | 140 × 432 mm  |

\* If the width set 297 mm, the max. length is to 420 mm. If the length set 432 mm, the max. width is to 279 mm.

| Multiple Copies | 1 to 99                                                                                               |
|-----------------|----------------------------------------------------------------------------------------------------|
| •               | bizhub 210: 15 sec. or less (23 °C, Rated Voltage) bizhub 162: 30 sec. or less (23 °C, Rated Voltage) |
| First Copy Time | 7 sec. or less (A4/Letter, Paper Feed Tray/1, full size mode)                                         |

# eneral

# Continuous Copy Speed (copies/min) Zoom ratio ×1.000, Paper Feed Tray/1

| Size     | Sp         | eed        |
|----------|------------|------------|
| Size     | bizhub 210 | bizhub 162 |
| A3       | 12         | 10         |
| A4 R     | 16         | 13         |
| A4       | 21         | 16         |
| B4       | 13         | 11         |
| B5       | 23         | 18         |
| B5 R     | 18         | 15         |
| Letter   | 20         | 16         |
| Letter R | 17         | 14         |
| 11 × 17  | 11         | 10         |
| Legal    | 14         | 12         |
| 11 × 14  | 14         | 12         |

#### Zoom Ratios

| _        | Full Size                            | ×1.00 |
|----------|--------------------------------------|-------|
|          | Reduction                            | ×0.81 |
|          |                                      | ×0.70 |
|          |                                      | ×0.50 |
| Fixed    |                                      | ×0.25 |
|          | Enlargement                          | ×1.15 |
|          |                                      | ×1.41 |
|          |                                      | ×2.00 |
|          |                                      | ×4.00 |
| Variable | x0.25 to x4.00 (in x0.01 increments) |       |

| Lens          | Through Lens              |
|---------------|---------------------------|
| Exposure Lamp | Rare Gas Fluorescent Lamp |

# Power/Current Consumption

| Max. Current Consumption (full system) | 1250 W (bizhub 210: 200 V area)<br>1200 W (bizhub 210: 120 V area)<br>1050 W (bizhub 162: 200 V area)<br>1000 W (bizhub 162: 120 V area) |
|----------------------------------------|----------------------------------------------------------------------------------------------------|
| Current Consumption (full system)      | 5.5 A (bizhub 210: 200 V area)<br>10 A (bizhub 210: 120 V area)<br>4.5 A (bizhub 162: 200 V area)<br>8.5 A (bizhub 162: 120 V area)      |
|                                        |                                                                                                    |
| Power Requirements                     | 110 V, 120 V, 127 V, 220 V to 240 V, 50/60 Hz                                                                                            |

bizhub 162 bizhub 210

#### **Environmental Conditions**

Printer Language

Complying OS

Web Browser

Font

| Temperature                                                                                | 10 to 30 °C with a fluctuation of 10 °C or less per hour                                                                         |  |  |  |  |
|--------------------------------------------------------------------------------------------|----------------------------------------------------------------------------------------------------|--|--|--|--|
| Humidity                                                                                   | 15 to 85 % RH with a fluctuation of 20 % RH or less per hour                                                                     |  |  |  |  |
| Ambient Illumination                                                                       | 3000 lux or less                                                                                                    |  |  |  |  |
| Levelness                                                                                  | 1° or less                                                                                                    |  |  |  |  |
|                                                                                            |                                                                                                    |  |  |  |  |
| Copier Dimensions                                                                          | Width = 599 mm, Depth = 620 mm, Height = 487 mm (Copier Only)                                                                    |  |  |  |  |
| Copier Mass 38 kg                                                                          |                                                                                                    |  |  |  |  |
| <gdi functions<="" printer="" td=""><td>\$\\\\\\\\\\\\\\\\\\\\\\\\\\\\\\\\\\\\\</td></gdi> | \$\\\\\\\\\\\\\\\\\\\\\\\\\\\\\\\\\\\\\                                                                                          |  |  |  |  |
|                                                                                            |                                                                                                    |  |  |  |  |
| Printing Speed                                                                             | bizhub 210: 21 printed pages/min (A4, 300 dpi)<br>12 printed pages/min (A4, 600 dpi)                                             |  |  |  |  |
| Printing Speed                                                                             | bizhub 210: 21 printed pages/min (A4, 300 dpi)                                                                                   |  |  |  |  |
| Printing Speed  Memory                                                                     | bizhub 210: 21 printed pages/min (A4, 300 dpi) 12 printed pages/min (A4, 600 dpi) bizhub 162: 16 printed pages/min (A4, 300 dpi) |  |  |  |  |

Windows NT) GDI

Windows

Windows XP (SP1 or later), Windows 2000 (SP3 or later), Windows NT Workstation Version 4.0 (SP6a or later), Windows ME, Windows 98

(SP1), Windows 98 SE, and Windows 95 OSR2.5

Internet Explorer 4.0 or later

# 2.2 Fax Kit (FK-505): (Option)

#### General

| Compatibility | G3 |
|---------------|----|
|---------------|----|

# Scanning Resolution

| TX Mode       | TX Mode Resolution |     | FD direction (dpi) |  |
|---------------|--------------------|-----|--------------------|--|
|               | STD                | 204 | 98                 |  |
| Memory TX     | FINE               | 204 | 196                |  |
|               | S_FINE             | 204 | 392                |  |
|               | STD                | 204 | 98                 |  |
| Non memory TX | FINE               | 204 | 196                |  |
|               | S_FINE             | 408 | 392                |  |

| Line                   | PSTN/ PBX                                                                                                    |  |  |
|------------------------|----------------------------------------------------------------------------------------------------|--|--|
| Data Transmission Rate | 33.6 kbps (V.34 JBIG)                                                                                                    |  |  |
| Coding Method          | MH/ MR/ MMR/ JBIG                                                                                                    |  |  |
| Document Size          | CCD Scanning<br>- A3/11 × 17 (297 mm)<br>Sheet Through Scanning<br>- STD/FINE: Max. 297 mm width × 1,000 mm<br>- Super Fine: Max. 297 mm width × 900 mm |  |  |
| Internet fax           | Enable when the optional Internet Fax & Network Scan Kit SU-502 and Network Interface Card NC-502 are installed.                                        |  |  |

## Dialing

| One touch dial 27 keys                      |                                                                             |  |
|---------------------------------------------|-----------------------------------------------------------------------------|--|
| Speed dial 200 fax numbers                  |                                                                             |  |
| Group dial 27 groups (50 destination/group) |                                                                             |  |
| Program dial 4 keys (No. 24 ~ 27)           |                                                                             |  |
| Other dialing                               | On-hook dial, Automatic redial, Manual redial, Chain dial, Combination dial |  |

#### Transmission

| Transmission mode | ADF TX, Memory TX, Batch TX, Broadcast TX, Manual TX, Polling TX,      |  |  |  |
|-------------------|------------------------------------------------------------------------|--|--|--|
|                   | Quick Memory TX, Book TX, Relay initiate TX, Timer TX, Relay Broadcast |  |  |  |

# Receiving

| Receiving mode            | Mailbox RX, Manual RX, Memory RX, Substitute RX, Polling RX |  |  |
|---------------------------|-------------------------------------------------------------|--|--|
| RX resolution             | 204 dpi × 98 dpi, 204 dpi × 196 dpi, 204 dpi × 392 dpi      |  |  |
| Max. recording paper size | A3/ 11 × 17                                                 |  |  |

# Maintenance

# 3. Periodical check

# 3.1 Maintenance parts

- To ensure that the machine produces good copies and to extend its service life, it is recommended that the maintenance jobs described in this schedule be carried out as instructed.
- Replace with reference to the numeric values displayed on the Life counter.

#### 3.1.1 Replacement parts

#### A. Main unit

| No. | Classifi-<br>cation          | Parts name                    | Qua<br>ntity | Actual<br>durable<br>cycle *1 | Pats No.                                              | Descriptions | in   | Page<br>this<br>anual |
|-----|------------------------------|-------------------------------|--------------|-------------------------------|-------------------------------------------------------|--------------|------|-----------------------|
| 1   | Paper                        | Feed Roller                   | 1            | 150 K                         | 4034-3012-XX                                          |              | 逐    | 10                    |
| 2   | take-up<br>section           | Separation Roller Assy        | 1            | 150 K                         | 4034-0151-XX                                          |              | 8    | 10                    |
| 3   | Transport section            | Paper Dust Remover            | 1            | 40 K                          | 4034-0756-XX                                          |              | 1887 | 11                    |
| 4   |                              | PC Drum                       | 1            | 40 K                          | -                                                     |              | 哑    | 13                    |
| 5   |                              | Ozone Filter                  | 1            | 150 K                         | 1156-4118-XX                                          |              | 哑    | 14                    |
| 6   | Imaging<br>Unit<br>section   | PC Drum Charge<br>Corona Assy | 1            | 40 K                          | 4021-0306-XX                                          |              | 133  | 14                    |
| 7   | 00011011                     | Cleaning Blade                | 1            | 40 K                          | 4034-5622-XX                                          |              | 哑    | 14                    |
| 8   |                              | Developer                     | 1            | 40 K                          | -                                                     |              | 逐    | 16                    |
| 9   | Image<br>transfer<br>section | Image Transfer Roller<br>Assy | 1            | 150 K                         | 4034-0755-XX                                          |              | 133  | 18                    |
| 10  | Fusing section               | Fusing Unit                   | 1            | 150 K                         | 4035-0751-XX *2<br>4035-0752-XX *3<br>4035-0754-XX *4 |              | 133  | 19                    |

<sup>\*1:</sup> Actual durable cycle is the Life counter value.

<sup>\*2: 110</sup> V/120 V/127 V areas only.

<sup>\*3: 220-240</sup> V areas only.

<sup>\*4:</sup> European area.

# B. Option

| No. | Classifi-<br>cation | Parts name             | Qua<br>ntity | Actual<br>durable<br>cycle *1 | Pats No.     | Descriptions       | Ref.Page<br>in this<br>manual |
|-----|---------------------|------------------------|--------------|-------------------------------|--------------|--------------------|-------------------------------|
| 1   |                     | Pick-up Roller         | 1            | 120 K                         | 4688-3032-XX | Replace those      |                               |
| 2   | DF-502              | Paper Take-up Roller   | 1            | 120 K                         | 4688-3033-XX | three parts at the |                               |
| 3   |                     | Separation Roller      | 1            | 120 K                         | 4688-3034-XX | same time.         | See                           |
| 4   | DE 005              | Pick-up Roller         | 2            | 200 K                         | 4344-5003-XX | Replace those      | each                          |
| 5   | DF-605<br>*2        | Paper Take-up Roller   | 1            | 200 K                         | 4582-3014-XX | three parts at the | Option                        |
| 6   | _                   | Separation Roller      | 1            | 200 K                         | 4582-3047-XX | same time.         | Service<br>Manual.            |
| 7   | PF-502              | Feed Roller            | 2            | 150 K                         | 4686-3371-XX |                    | iviai iuai.                   |
| 8   | MB-501              | Paper Take-up Roller   | 1            | 150 K                         | 4687-3012-XX |                    |                               |
| 9   | IVID-301            | Separation Roller Assy | 1            | 150 K                         | 4034-0151-XX |                    |                               |

<sup>\*1:</sup> Actual durable cycle is the Life counter value.

# 3.1.2 Cleaning parts

| No. | Classifi-<br>cation | Parts name                               | Actual cleaning cycle *1 | Descriptions | Ref.Page<br>in this<br>manual |
|-----|---------------------|------------------------------------------|--------------------------|--------------|-------------------------------|
| 1   | IR section          | Original Glass                           | 80 K                     |              | ☞ 19                          |
| 2   |                     | Pick-up Roller                           | 30 K                     |              |                               |
| 3   |                     | Paper Take-up Roller                     | 30 K                     |              |                               |
| 4   |                     | Separation Roller                        | 30 K                     |              |                               |
| 5   |                     | Registration Roller                      | 30 K                     |              |                               |
| 6   | DF-502              | Registration Roll                        | 30 K                     |              |                               |
| 7   | D. 002              | Exit Roller                              | 30 K                     |              |                               |
| 8   |                     | Exit Roll                                | 30 K                     |              | See                           |
| 9   |                     | Transport Roll                           | 30 K                     |              | each                          |
| 10  |                     | Length Size Detection<br>Sensor (PC7/AF) | 30 K                     |              | Option<br>Service<br>Manual.  |
| 11  |                     | Pick-up Roller                           | 50 K                     |              | - Manual.                     |
| 12  |                     | Paper Take-up Roller                     | 50 K                     |              |                               |
| 13  | DF-605<br>*2        | Separation Roller                        | 50 K                     |              |                               |
| 14  |                     | Rollers and rolls                        | 50 K                     |              |                               |
| 15  |                     | Scanning Guide                           | 50 K                     |              |                               |
| 16  |                     | Reflective Sensor<br>Section             | 50 K                     |              |                               |

<sup>\*1:</sup> Actual cleaning cycle is the Life counter value.

<sup>\*2:</sup> bizhub 210 only

<sup>\*2:</sup> bizhub 210 only

# 3.2 Concept of parts life

|                            | Description                                                            | Life value<br>(Specifica-<br>tion value) | New Copy/Print<br>Cycle Inhibited |
|----------------------------|------------------------------------------------------------------------|------------------------------------------|-----------------------------------|
| PC Drum                    |                                                                        | 40 K                                     |                                   |
| Cleaning Blade             | The distance traveled by the PC Drum is con-                           | 40 K                                     |                                   |
| PC Drum Charge<br>Corona   | verted to a corresponding number of printed pages of A4 paper at 2P/J. | 40 K                                     | Not inhibited *1                  |
| Developer                  |                                                                        | 40 K                                     |                                   |
| Image Transfer<br>Assy     |                                                                        | 150 K                                    | Not applicable                    |
| Paper Dust<br>Remover Assy | The number of sheets of paper fed out of the copier is counted.        | 40 K                                     | Not applicable                    |
| Fusing Unit                |                                                                        | 150 K                                    | Not applicable                    |

K = 1,000 copies

### A. Conditions for Life Specifications Values

 The life value represents the number of copies made in the conditions specified in the table shown below, or a value translated to a corresponding number of copies made. It may therefore vary depending on the conditions, in which the copiers are used among different users.

| Item             | Description |
|------------------|-------------|
| Copying type     | 2P/J        |
| Paper size       | A4          |
| Original density | B/W 6%      |

<sup>\*1:</sup> The Service mode can be used to set either enable or disable the initiation of a new copy/print cycle.

# 3.3 Maintenance procedure (Periodical check parts)

#### NOTE

 The alcohol described in the cleaning procedure of Maintenance represents the isopropyl alcohol.

### 3.3.1 Replacing the Separation Roller Assy and Feed Roller

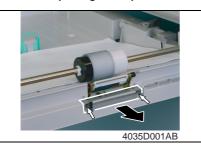

- 1. Slide out the Paper Feed Tray/1.
- Remove two screws and the mounting bracket.

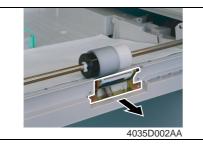

3. Remove the Separation Roller Assy.

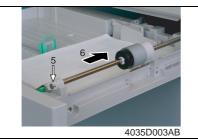

- 4. Press down the Paper Lifting Plate.
- 5. Snap off one C-clip from the Feed Roller Assy.
- Slide the Feed Roller Assy to the rear and pull it off the Bearing at the front.

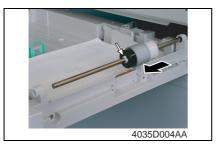

7. Snap off one C-clip and remove the Feed Roller.

#### 3.3.2 Replacing the Paper Dust Remover Assy

- 1. Open the Right Door.
- 2. Remove the Imaging Unit.
- ☞ 11
- 3. Unhook the two tabs and remove the Paper Dust Remover Assy.

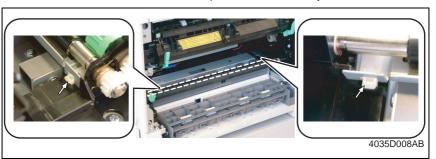

### 3.3.3 Replacing the Imaging Unit (IU)

#### NOTE

- When the developer is to be changed, it is necessary that toner in the Recycled Toner Recycling Duct and Toner Conveying Duct be fed into the Developer Mixing Chamber. To do that, remove the Toner Bottle and run "ATDC Auto Adjust" twice.
- 1. Open the Front Door.
- 2. Open the Right Door.

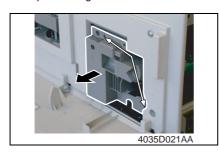

- 3. Remove two screws and the IU.
- Precautions for Installation of the IU

   When installing the IU, use care not
- to damage the PC Drum.

  Before attempting to install the IU, be sure to fully open the Right Door. Take care that, if the IU is installed with the Right Door locked halfway, it may interfere with the transfer roller.
- When inserting the IU, do that slowly and, when you are sure that the drum gear contacts the mating part, push the IU all the way into position. If this step is done all at once, the drum gear could be damaged.

### 3.3.4 Disassembly of the IU

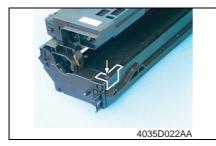

1. Remove one screw in the rear of the IU and remove the harness cover.

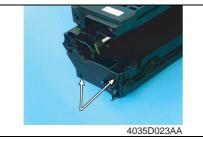

2. Remove two screws in the rear of the IU.

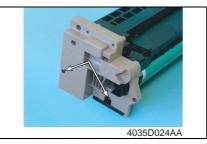

3. Remove two screws at the front of the IU.

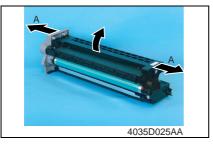

 Widen flaps on both ends (marked with A in the photo on the left) of the Drum Assy in the direction of the arrow and turn to take off the Developing Assy.

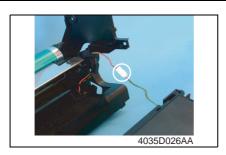

5. Unplug one connector of the Main Erase.

# 3.3.5 Replacing the PC Drum

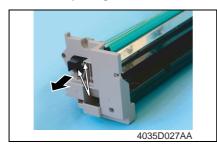

Remove two screws and the pivot shaft.

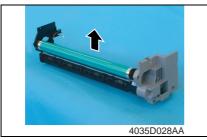

# 2. Remove the PC Drum.

# NOTE

- Protect the PC Drum that has been removed with a protective cloth.
- If the PC Drum has been replaced with a new one, apply a coat of toner to the surface of the new PC Drum.

☞ 17

# 3.3.6 Replacing the Ozone Filter

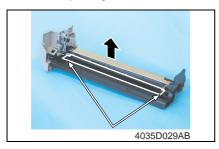

1. Remove two screws and the Main Erase.

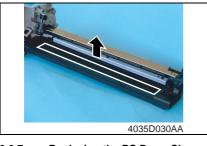

2. Remove the Ozone Filter.

### 3.3.7 Replacing the PC Drum Charge Corona Assy

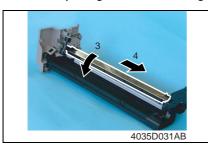

- 1. Remove the PC Drum.
- 2. Remove the Main Erase.
- Turn the holder in the rear in the direction of the arrow to remove it from the side bracket.
- Slide out the PC Drum Charge Corona in the direction of the arrow.

# 3.3.8 Replacing the Cleaning Blade

1. Remove the PC Drum Charge Corona Assy.

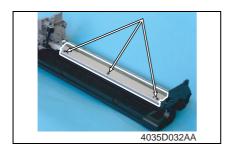

2. Remove three screws and the Cleaning Blade.

#### NOTE

- When securing the Cleaning Blade, tighten screws in the order of one on one edge, one at the center, and one on the other edge.
- When the Cleaning Blade has been replaced, apply a coat of toner to the surface of the PC Drum.

rs 17

### 3.3.9 Cleaning of the PC Drum Paper Separator Fingers

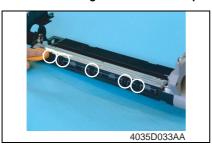

 Using a soft cloth dampened with alcohol, wipe the five Paper Separator Fingers clean of dirt.

#### 3.3.10 Cleaning of the Ds Collars

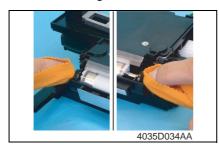

 Using a soft cloth dampened with alcohol, wipe the two Ds Collars clean of dirt.

### 3.3.11 Cleaning of the Developer Scattering Prevention Plate

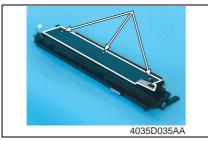

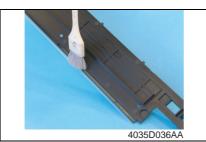

- Remove three screws and the Developer Scattering Prevention Plate.

  Precautions for Installation of the Developer Scattering Prevention Plate
- When securing the Developer Scattering Prevention Plate, tighten screws in the order of one on one edge, one at the center, and one on the other edge.
- Using a brush, whisk dust and dirt off the surface of the Developer Scattering Prevention Plate.

### 3.3.12 Replacing the Developer

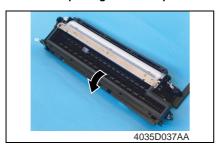

1. Dump the developer.

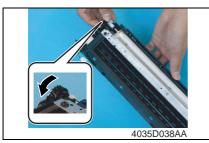

<<How to Dump Developer>>

 Dump developer on the surface of the Sleeve Roller by turning the gear in the direction of the arrow with the Developing Unit tilted as shown.

#### NOTE

- Turning the gear backward at this time could damage the Mylar for cleaning the ATDC Sensor.
- Dump developer until almost no developer sticks to the Sleeve Roller.

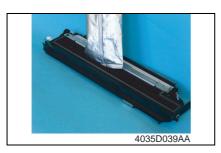

# Pour one packet of developer.NOTE

- Shake the packet of developer well before pouring.
- When the developer has been changed, make the ATDC AUTO ADJUST and enter the adjustment value on the Adjust Label.

**☞** 103

### 3.3.13 Cleaning of the Pre-Image Transfer Guide Plate

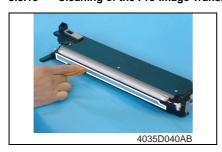

 Using a soft cloth dampened with alcohol, wipe the Pre-image Transfer Upper Guide Plate clean of dirt.

### 3.3.14 Replacing the ATDC Sensor

- 1. Separate the IU into the Drum Assy and Developing Assy.
- **☞** 12
- 2. Remove the Developer Scattering Prevention Plate.
- 3. Dump developer.

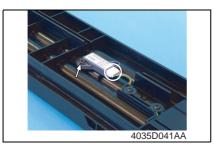

 Unplug one connector, and remove one screw and the ATDC Sensor.

- 5. Install the ATDC Sensor and the Developer Scattering Prevention Plate.
- 6. Assemble the Drum Assy to the Developing Assy to reconstruct the IU.
- 7. Install the IU in the copier and run "ATDC Auto Adjust" of the Service mode.
- **™** 103
- 8. Enter the adjustment value on the Adjust Label.

#### 3.3.15 Application of Toner

#### NOTE

 Perform these steps when the PC Drum and/or Cleaning Blade have been replaced.

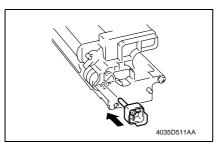

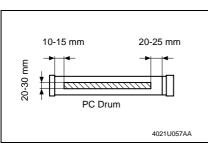

 With the IU divided into the Drum Assy and Developing Assy, install the PC Positioning Jig in the rear of the Developing Assy.

#### NOTE

 Ready the PC Positioning Jig (Pivot Shaft) separately. (See the Parts Manual.)

<<Area to which toner is to be applied>>

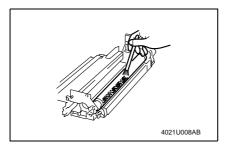

2. Using a brush, apply a light coat of toner to the surface of the PC Drum.

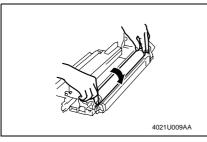

Hold both ends of the PC Drum with your both hands and turn the PC Drum a half turn in the direction of the arrow.

### 3.3.16 Replacing the Image Transfer Roller Assy

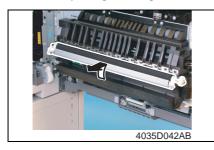

 Remove the Image Transfer Roller Assy.

#### NOTE

- Indentations or dirt on the surface of the Image Transfer Roller adversely affect the printed image.
   Do not therefore touch or dirty with toner the surface of the Image Transfer Roller.
- When handling the Image Transfer Roller, hold onto the shaft or Bearings of the roller.
- Do not place a new Image Transfer Roller directly on the floor.

### 3.3.17 Replacing the Fusing Unit

- 1. Remove the Rear Cover and Rear Right Cover.
- rs 31

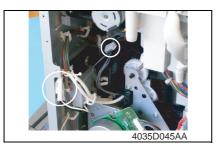

2. Unplug two connectors of the Fusing Unit.

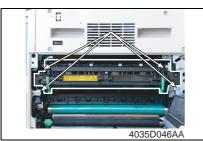

- 3. Open the Right Door.
- Remove four screws and the Fusing Unit.

#### NOTE

When removing the Fusing Unit, make sure of the correct type of screws that must be removed.

#### NOTE

When removing the Fusing Unit, take care not to confuse the types of screw.

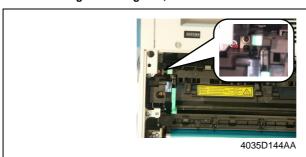

#### 3.3.18 Cleaning of the Original Glass and Original Scanning Glass

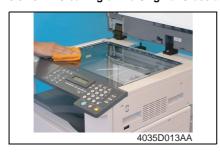

 Using a soft cloth dampened with alcohol, wipe the Original Glass and Original Scanning Glass clean of dirt.

# 4. Service tool

# 4.1 CE Tool list

| Tool name                                    | Shape                                 | Parts No.                    | Personnel  | Remarks |
|----------------------------------------------|---------------------------------------|------------------------------|------------|---------|
| Scanner/Mirrors Carriage<br>Positioning Jigs | 6034F2C60IDA                          | 4034-7901-XX<br>4034-7902-XX | 1 for each |         |
| Ds Collar Positioning Jigs                   | C C C C C C C C C C C C C C C C C C C | 4021-7903-XX                 | 2          |         |
| Db Gap Adjusting Jigs                        | 4034F2C5030DA                         | 4021-7904-XX                 | 2          |         |
| PC Positioning Jig                           | ADDAFZCSO4DA                          | 4021-4362-XX                 | 2          |         |
| Gauge                                        | 4034F2C505CA                          | 1144-7910-XX                 | 2          |         |

# 5. Firmware upgrade

# 5.1 Preparations for Firmware rewriting

#### 5.1.1 Installing the Driver

#### NOTE

- Since USB is used to upgrade the firmware, the host computer must be run on an OS of Windows 98 or later.
- The TWAIN driver must previously be installed in the host computer that is used to upgrade the firmware.
- If the TWAIN driver has not been installed, use the procedure below to install it.
- If the TWAIN driver has already been installed, proceed with the section on "Firmware rewriting" to upgrade the firmware.

r∞ 2°

### A. Plug and Play Installation of the GDI Printer/TWAIN Driver

<For Windows XP>

- 1. Start the host computer.
- 2. Turn on the power switch of copier.
- 3. Use a USB cable to connect the copier to host computer.
- In the "Found New Hardware Wizard" dialog box, choose "Install from a list or specific location (Advanced)", and then click [Next].
- 5. Under "Search for the best driver in these locations", choose "Include this location in the search", and then click [Browse].
- Specify "\(name of any given language)\WinXP" in the folder in which the TWAIN driver is stored, and then click [OK].
- 7. Click [Next] and then [Finish].
- The "Found New Hardware Wizard" dialog box will appear again: Repeat steps 4~7 to install all drivers.

#### <For Windows 2000>

- 1. Prepare the files necessary for upgrading the firmware, and copy them to PC.
- 2. Start the host computer.
- 3. Turn on the power switch of copier.
- Use a USB cable to connect the copier to host computer.
   The "Found New Hardware Wizard" dialog box will appear.
- 5. In the "Install Hardware Device Printers" dialog box, choose "Search for a suitable driver for my device (recommended)", and then click [Next].
- In the "Locate Driver Files" dialog box, choose "Specify a location", and then click [Next].
- Click [Browse], specify "\(name of any given language)\\Win2000" in the folder in which the TWAIN driver is stored, and then click [OK].
- 8. Click [OK]. Then, continue following the instructions in the dialog boxes that will appear until the "Completing the Found New Hardware Wizard" dialog box appears.
- 9. Click [Finish].
- 10. The "Found New Hardware Wizard" dialog box will appear again: Repeat steps 4~8 to install all drivers.

#### <For Windows Me/98>

- 1. Prepare the files necessary for upgrading the firmware, and copy them to PC.
- 2. Start the host computer.
- 3. Turn on the power switch of copier.
- Use a USB cable to connect the copier to host computer. The "Add New Hardware Wizard" dialog box will appear.
- With Windows Me, choose "Specify the location of the driver (Advanced)", and then click [Next].
  - With Windows 98, click [Next]. Then, in the dialog box that will then appear, choose "Search for the best driver for your device (recommended)", and then click [Next].
- 6. Choose "Specify a location", and then click [Browse].
- Specify "\(name of any given language)\\Win9X\" in the folder in which the TWAIN driver is stored, and then click [OK].
- 8. Click [Next]. Then, continue following the instructions in the dialog boxes that will appear until the "Finish" button appears.
- 9. Click [Finish].
- 10. The "Add New Hardware Wizard" dialog box will appear again: Repeat steps 4~8 to install all drivers.

bizhub 162 bizhub 210

# 5.2 Firmware rewriting

### 5.2.1 Updating method

- 1. Turn ON the Power Switch of the copier.
- 2. Start the host computer.
- 3. Copy the "Update Software" folder and "Update" file to drive C. (Copy them into the highest directory on drive C.)
- Connect the copier to the host computer using a USB cable. (Wait until the hardware is detected.)
- Open "Properties" of "My Computer." Then select System Properties/Hardware/Device Manager/Imaging devices to check that the "XXXXXXXXXXX" (Model Name) icon has been added.

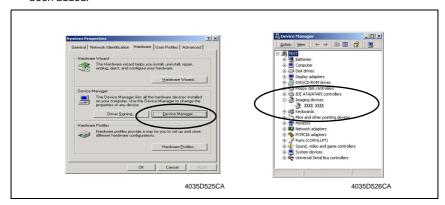

Double-click the "Update" file in the "Update Software" folder. The "A3S/A4S Update F/W-VXXX" screen will appear.

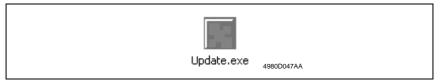

Click the [Browse] button. Then, select the "Update" file that has been copied onto drive C in step 3.

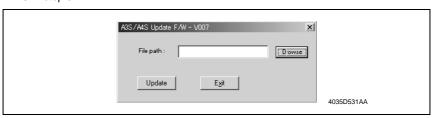

Click the [Update] button to start the transfer of the firmware data. (Wait until data transfer is completed.) 9. Check the Display for status of the firmware upgrading sequence.

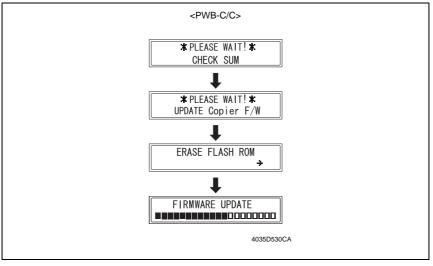

#### NOTE

- NEVER turn OFF and ON the Power Switch as long as the above screens are being displayed.
- 10. When the following message appears in the Display, it indicates that upgrading of the firmware has been completed.

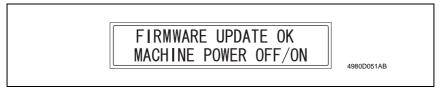

11. Click the [OK] button to quit "A3S/A4S Update F/W-VXXX."

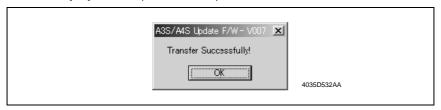

12. Turn OFF and ON the Power Switch of the copier.

### 5.2.2 Procedure when Upgrading the Firmware has failed

#### NOTE

- Perform upgrading using BIOS only when upgrading from PC using ordinary USB connection has failed and the PC has not started properly.
- To perform this procedure, you need the Fax board, BIOS ROMs (U17, U19) and the TWAIN Driver dedicated to this specific purpose.
- 1. Turn off the power switch of copier.
- 2. Disconnect the USB cable from the copier and host computer.
- 3. Remove the rear cover.
- rs 31
- Disconnect jumper [CJ1] on the Control board (PWB-C/C) from 1-2 and connect it to 2-

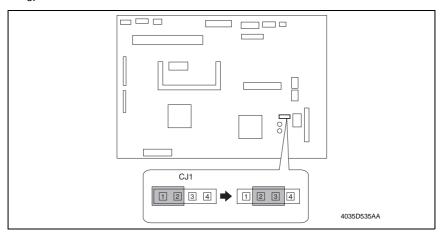

- 5. Disconnect jumper [FJ1] on the Fax board from 1-2 and connect it to 2-3.
- 6. Disconnect jumper [FJ2] on the Fax board.

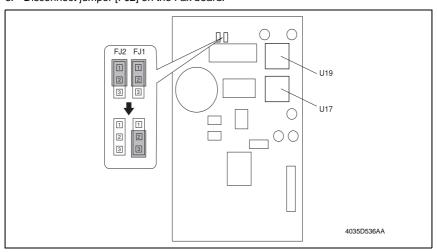

7. Install the BIOS ROMs (U17, U19) on the Fax board.

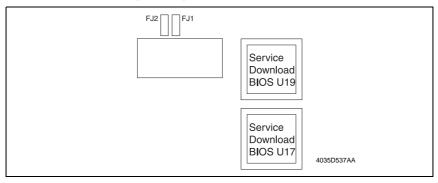

- 8. Attach the Fax board to Control board (PWB-C/C).
- 9. Turn on the power switch of copier. Following message will appear on message panel and copier waits for file data.

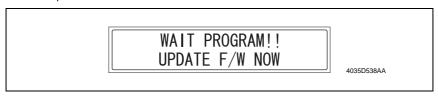

- 10. Perform steps 4~12 in the firmware upgrading procedure to upgrade the firmware.
- 11. Turn power off.
- 12. Remove the Fax board.
- 13. Disconnect jumper [CJ1] on the Control board (PWB-C/C) from 2-3 and connect it to 1-
- 14. Disconnect jumper [FJ1] on the Fax board from 2-3 and connect it to 1-2.
- 15. Connect jumper [FJ2] to 1-2 on the Fax board.

# 6. Other

# 6.1 Disassembly/Adjustment prohibited items

#### A. Paint-locked Screws

#### NOTE

 Paint-locked screws show that the assembly or unit secured can only be adjusted or set at the factory and should not be adjusted, set, or removed in the field.

#### B. Red Painted Screws

#### NOTES

- When the screws are removed, the red paint is coated on the points where readjustment is required.
- Once the red painted screw is removed or loosened, you should make adjustment.
   Accordingly check the adjustment items in operation manual and make necessary adjustment. Note that when two or more screws are used on the part in questions, only one representative screw may be marked with red paint.

#### C. Variable Resistors on Board

#### NOTE

 Do not turn the variable resistors on boards for which no adjusting instructions are given in Adjustment/Setting.

#### D. Removal of PWBs

#### NOTES

- When removing a circuit board or other electrical component, refer to "Handling of PWBs" and follow the corresponding removal procedures.
- The removal procedures given in the following omit the removal of connectors and screws securing the circuit board support or circuit board.
- Where it is absolutely necessary to touch the ICs and other electrical components on the board, be sure to ground your body.

# E. Other Screws not Marked with Red Paint

# (1) PH Unit Section

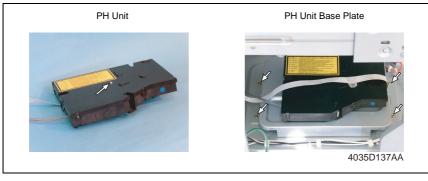

# (2) IR Unit Section

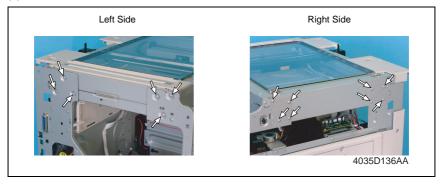

bizhub 162 bizhub 210

# 6.2 Disassembly/Assembly/Cleaning list (Other parts)

# 6.2.1 Disassembly/Assembly parts list

| No. | Section        | Part name                                  | Ref.Page    |
|-----|----------------|--------------------------------------------|-------------|
| 1   |                | Original Glass                             | <b>™</b> 31 |
| 2   |                | Control Panel                              | <b>™</b> 31 |
| 3   |                | Control Panel Left Cover                   | <b>™</b> 31 |
| 4   |                | Front Cover                                | <b>™</b> 31 |
| 5   |                | Paper Exit Cover                           | <b>™</b> 31 |
| 6   |                | Front Door                                 | <b>™</b> 31 |
| 7   |                | Tray 1                                     | <b>™</b> 31 |
| 8   |                | Left Cover                                 | <b>™</b> 31 |
| 9   | Exterior parts | Paper Exit Tray                            | <b>™</b> 31 |
| 10  |                | Rear Inside Cover                          | <b>™</b> 31 |
| 11  |                | Original Scanning Glass                    | <b>™</b> 31 |
| 12  |                | Right Rear Cover                           | <b>™</b> 31 |
| 13  |                | Left Rear Cover                            | <b>™</b> 31 |
| 14  |                | Upper Rear Cover                           | <b>™</b> 31 |
| 15  |                | Rear Cover                                 | <b>™</b> 31 |
| 16  |                | Rear Right Cover                           | <b>™</b> 31 |
| 17  |                | Right Cover                                | <b>™</b> 31 |
| 18  |                | Master Board                               | <b>™</b> 33 |
| 19  |                | Control Board                              | <b>™</b> 33 |
| 20  |                | High Voltage Unit                          | <b>™</b> 35 |
| 21  | Board and etc. | Power Supply Unit                          | <b>™</b> 35 |
| 22  |                | Paper Size Detecting Board                 | <b>™</b> 36 |
| 23  |                | Heater Relay Board                         | <b>™</b> 37 |
| 24  |                | Pre-image Transfer Board                   | <b>™</b> 37 |
| 25  |                | Manual Bypass                              | <b>™</b> 38 |
| 26  |                | Manual Bypass (Duplex Unit)                | <b>™</b> 38 |
| 27  | Unit           | Toner Hopper Unit                          | <b>™</b> 38 |
| 28  |                | PH Unit                                    | <b>™</b> 39 |
| 29  |                | Disassembly of the Fusing Unit             | <b>r</b> 40 |
| 30  |                | CCD Unit                                   | <b>™</b> 43 |
| 31  | IR             | Scanner, Exposure Lamp, and Inverter Board | <b>™</b> 44 |
| 32  | IIX            | Scanner Motor                              | <b>™</b> 45 |
| 33  |                | Scanner Drive Cables                       | <b>™</b> 46 |

| No. | Section | Part name                         | Ref.Page    |
|-----|---------|-----------------------------------|-------------|
| 34  |         | Main Motor                        | <b>™</b> 54 |
| 35  |         | Power Unit Cooling Fan Motor      | <b>™</b> 55 |
| 36  |         | Fusing Cooling Fan Motor          | <b>™</b> 55 |
| 37  |         | Paper Size Sensor Assy            | <b>™</b> 56 |
| 38  | Others  | Fusing Unit Interlock Switch      | <b>™</b> 57 |
| 39  |         | Inch/Metric Sensor/1 Assy         | <b>™</b> 59 |
| 40  |         | Flickerless Resistor              | <b>™</b> 59 |
| 41  |         | Separation Roller                 | <b>™</b> 60 |
| 42  |         | Feed Roller                       | <b>™</b> 60 |
| 43  |         | Upper/Lower Synchronizing Rollers | <b>™</b> 60 |
| 44  |         | Paper Dust Remover                | <b>™</b> 61 |
| 45  |         | Bypass Transport Roller/Roll      | <b>™</b> 61 |

# 6.2.2 Cleaning parts list

| No. | Section Part name        |                                       | Ref.Page        |
|-----|--------------------------|---------------------------------------|-----------------|
| 1   |                          | PC Drum Paper Separator Fingers       | <b>™</b> 15     |
| 2   | IU                       | Ds Collars                            | <b>1</b> 5 ■ 15 |
| 3   | 10                       | Developer Scattering Prevention Plate | <b>1</b> 5 ■ 15 |
| 4   |                          | Pre-Image Transfer Guide Plate        | <b>™</b> 16     |
| 5   |                          | Mirrors                               | <b>1</b> 62     |
| 6   | IR                       | Lens                                  | <b>1</b> 62     |
| 7   | IIX                      | CCD Sensor                            | <b>1</b> 62     |
| 8   |                          | Scanner Rails/Bearings                | <b>1</b> 63     |
| 9   | PH                       | PH Window                             | <b>1</b> 63     |
| 10  | Image transfer section   | Pre-Image Transfer Lower Guide Plate  | <b>1</b> 63     |
| 11  | illiage transfer section | Charge Neutralizing Plate             | <b>1</b> 64     |

bizhub 162 bizhub 210

# 6.3 Disassembly/Assembly procedure

# 6.3.1 Exterior Parts

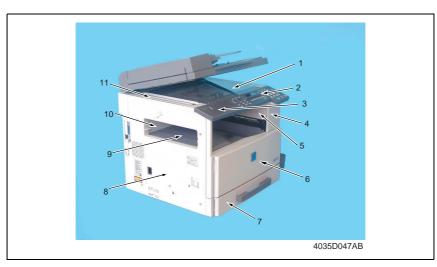

| No. | Part Name                | Removal Procedure                                                                                                    |
|-----|--------------------------|----------------------------------------------------------------------------------------------------|
| 1   | Original Glass           | Remove the Original Scanning Glass. $\rightarrow$ Remove one screw. $\rightarrow$ Remove the holding bracket. $\rightarrow$ Remove the Original Glass.                             |
| 2   | Control Panel            | Remove the Control Panel Left Cover. $\to$ Remove two screws. $\to$ Remove one flat cable and unplug one connector. $\to$ Remove the Control Panel.                                |
| 3   | Control Panel Left Cover | Remove one screw. $\rightarrow$ Remove the Control Panel Left Cover.                                                                                                    |
| 4   | Front Cover              | Remove the Control Panel. $\rightarrow$ Slide out the Paper Feed Tray/1. $\rightarrow$ Open the Front Door. $\rightarrow$ Remove six screws. $\rightarrow$ Remove the Front Cover. |
| 5   | Paper Exit Cover         | Remove the Front Cover. $\rightarrow$ Remove one screw. $\rightarrow$ Remove the Paper Exit Cover.                                                                                 |
| 6   | Front Door               | Open the Front Door. $\to$ Snap off one C-clip. $\to$ Slide the Front Door to the right and pull it off.                                                                           |
| 7   | Tray 1                   | Slide out Tray/1. → Remove two screws. → Remove the fixing brackets on the right and left ends of Tray/1. → Remove Tray/1.                                                         |
| 8   | Left Cover               | Remove the Front Cover. $\rightarrow$ Remove five screws. $\rightarrow$ Remove the Left Cover.                                                                                     |
| 9   | Paper Exit Tray          | Remove the Front Cover. $\rightarrow$ Remove two screws. $\rightarrow$ Remove the Paper Exit Tray.                                                                                 |
| 10  | Rear Inside Cover        | Remove the Left Cover. → Remove the Paper Exit Tray. → Remove two screws. → Remove the Rear Inside Cover.                                                                          |
| 11  | Original Scanning Glass  | Remove the Left Cover. $\to$ Remove two screws. $\to$ Remove the Original Scanning Glass.                                                                                          |

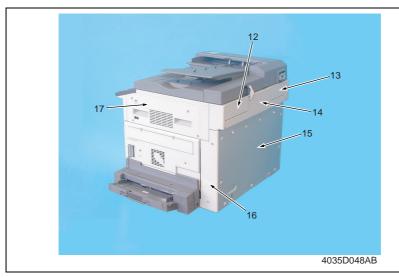

| No. | Part Name        | Removal Procedure                                                                                                    |
|-----|------------------|----------------------------------------------------------------------------------------------------|
| 12  | Right Rear Cover | Remove the Upper Rear Cover. → Remove three screws. → Remove the Right Rear Cover.                                                                                        |
| 13  | Left Rear Cover  | Remove the Upper Rear Cover. $\rightarrow$ Remove four screws. $\rightarrow$ Remove the Left Rear Cover.                                                                  |
| 14  | Upper Rear Cover | Remove four screws. → Remove the Upper Rear Cover.                                                                                                    |
| 15  | Rear Cover       | Remove nine screws. → Remove the Rear Cover.  NOTE  When the Rear Cover is to be installed, make sure of type of screw.  (9735-0306-14 × 8 Screw, 9770-0308-14 × 1 Screw) |
| 16  | Rear Right Cover | Remove two screws. → Remove the Rear Right Cover.                                                                                                    |
| 17  | Right Cover      | Remove the Upper Rear Cover. $\rightarrow$ Remove the Front Cover. $\rightarrow$ Remove four screws. $\rightarrow$ Remove the Right Cover.                                |

# 6.3.2 Master Board (PWB-A)

1. Remove the Rear Cover.

**☞** 31

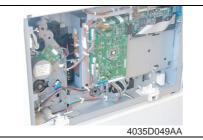

2. Unplug all connectors from the Master Board.

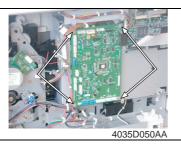

3. Remove four screws and the Master Board.

# 6.3.3 Control Board (PWB-C/C)

- 1. Remove the Rear Cover and Upper Rear Cover.
- rs 3
- 2. Remove the Master Board.
- **™** 33

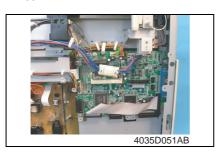

3. Unplug all connectors from the Control Board.

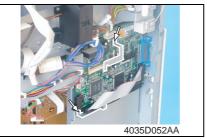

Remove two screws and two holders.

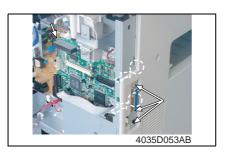

Remove six screws and the Control Board.

# Cautions in replacing the Control Board:

 When the Control Board (PWB-C/C) is replaced with a new one, Parameter Chip (U16) must be demounted from the old PWB-C/C and remounted on the new PWB-C/C.

Mount the Parameter Chip (U16) of the old PWB-C/C on the new PWB-C/C.

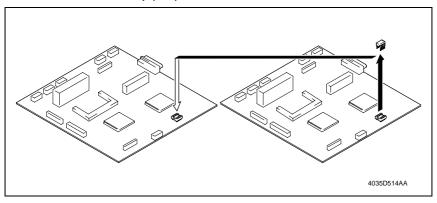

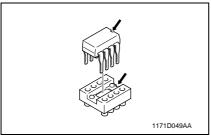

#### NOTE

 Note the alignment notch marked with A on the Parameter Chip (U16) when mounting the IC.

### 6.3.4 High Voltage Unit (HV1)

- 1. Remove the Rear Cover.
- rs 31
- 2. Remove the Master Board.
- **™** 33

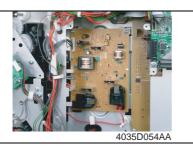

3. Unplug all connectors from the High Voltage Unit.

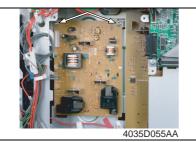

4. Remove two screws and the High Voltage Unit.

# 6.3.5 Power Supply Unit (PU1)

- 1. Remove the Left Cover, Rear Cover, and Upper Rear Cover.
- rs 31
- 2. Remove the Master Board.
- 3. Remove the Control Board.
- **☞** 33

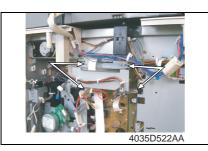

- 4. Remove the harness from four wiring saddles and one edge cover.
- 5. Remove four screws and protective cover 1.

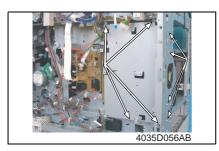

6. Remove eight screws and protective cover 2.

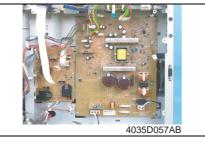

7. Unplug all connectors from the Power Supply Unit.

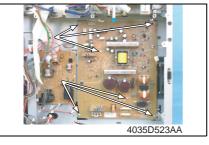

Remove six screws and the Power Supply Unit.

# 6.3.6 Paper Size Detecting Board (PWB-I)

- 1. Remove the Rear Cover.
- rs 31
- 2. Slide out the Paper Feed Tray/1.

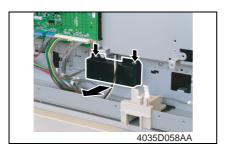

3. Unhook two tabs and remove the holder.

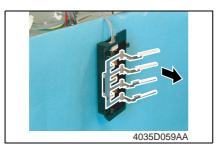

4. Remove the lever.

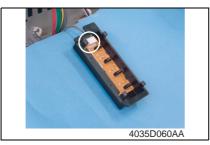

5. Unplug one connector and remove the Paper Size Detecting Board.

# 6.3.7 Heater Relay Board (PWB-RY): 200 V area only

1. Remove the Front Cover and Left Cover.

**☞** 31

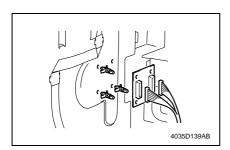

Unplug two connectors and remove three PWB supports and the Heater Relay Board.

# 6.3.8 Pre-image Transfer Board (PWB-R2)

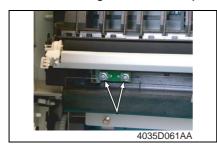

- 1. Open the Right Door.
- 2. Remove two screws and the Preimage Transfer Board.

### 6.3.9 Manual Bypass

- 1. Remove the Rear Right Cover.
- rs 31
- 2. Open the Right Door.

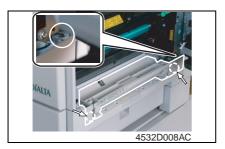

Remove two screws, unplug one connector, and remove the Manual Bypass.

### 6.3.10 Manual Bypass (Duplex Unit)

- 1. Remove the Rear Right Cover.
- rs 31
- 2. Open the Right Door.

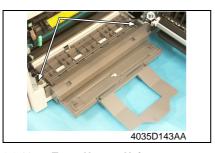

Remove two screws, unplug one connector, and remove the Manual Bypass.

### 6.3.11 Toner Hopper Unit

- 1. Remove the Front Door, Front Cover, Left Cover, and Paper Exit Tray.
- rs 3
- 2. Remove the Toner Bottle.

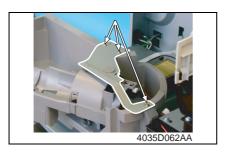

3. Remove three screws and the unit cover.

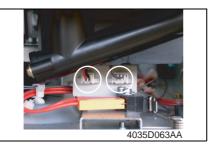

4. Unplug two connectors.

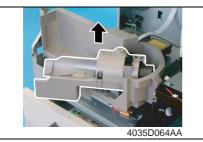

5. Remove the Toner Hopper Unit.

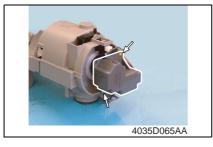

6. Remove two screws and the Toner Replenishing Motor.

### 6.3.12 PH Unit

- Remove the Front Cover, Left Cover, Rear Cover, Paper Exit Tray, and Rear Inside Cover.
- ☞ 31

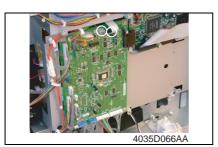

2. Disconnect one flat cable and one connector from the Master Board.

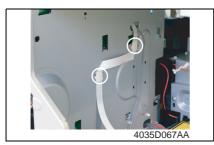

3. Remove two cable holders of the flat cable.

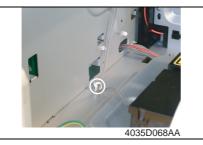

4. Remove the harness from one wiring saddle.

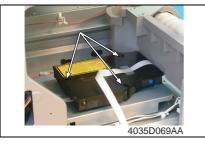

5. Remove three screws (with springs) and the PH Unit.

# 6.3.13 Disassembly of the Fusing Unit

# A. Removal of the Thermistor and Paper Separator Fingers

- 1. Remove the Fusing Unit.
- **☞** 19

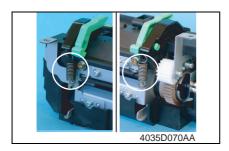

2. Remove the pressure springs on both ends of the unit.

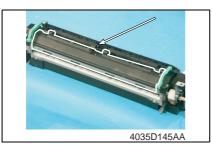

3. Remove the torsion coil spring and the Movable Guide Assy.

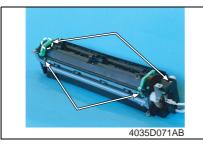

 Remove four shoulder screws, two washers, and the Fusing Roller/rt Cover.

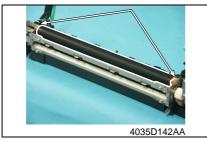

Remove two Bearings and the Fusing Roller/rt.

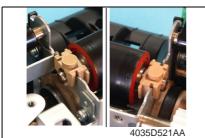

Precautions for Installation of the Fusing Roller/rt

 Install the right and left Bearings in the directions shown in the photo on the left.

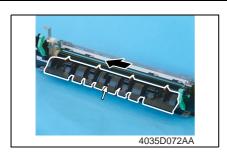

 Remove one screw. Then, slide the Paper Separator Finger Assy in the direction of the arrow and take it off.

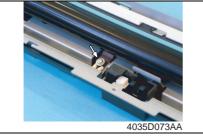

Remove one screw and the Thermistor.

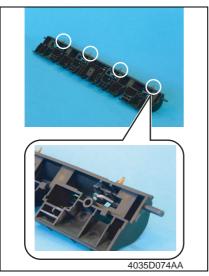

8. Unhook springs and remove the four Paper Separator Fingers.

#### 6.3.14 CCD Unit

#### A. Removal Procedure

- 1. Remove the Original Glass.
- 135 É

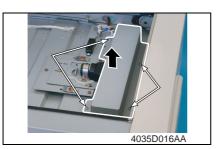

2. Remove four screws and the CCD Unit Cover.

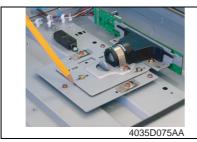

Mark a line along the profile of the CCD Unit mounting bracket as shown on the left.

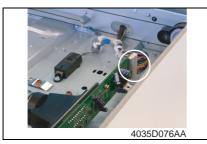

4. Unplug one connector.

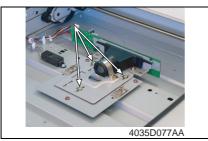

Remove three screws (to which green paint has been applied) and the CCD Unit.

#### NOTE

 When removing the CCD Unit, loosen or remove only these specified screws.

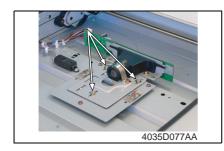

### B. Reinstallation Procedure

- Position the CCD Unit along the marking line. Then, temporarily secure three screws at the center of each of the screw slots.
- 2. Adjust the position of the CCD Unit.
  - ₹ 111

# 6.3.15 Scanner, Exposure Lamp, and Inverter Board (PU2)

- 1. Remove the Original Glass and Original Scanning Glass.
- rs 3
- Remove two screws (to which no red paint has been applied). Then, remove the Scanner Assy from the Scanner Drive Cables.

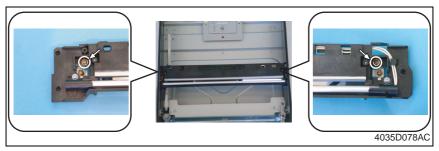

### NOTE

 Removal of the Scanner Assy leaves the front and rear Scanner Drive Cables attached with the fixing brackets.

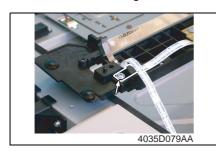

3. Remove one screw and the cable holder.

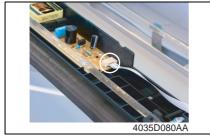

Remove one flat cable and the Scanner Assy.

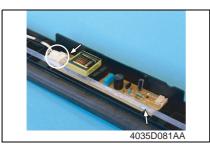

Remove two screws, unplug one connector, and remove the Inverter Board.

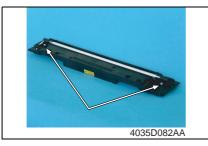

Remove two screws and the Exposure Lamp.

### 6.3.16 Scanner Motor

- 1. Remove the Right Rear Cover.
- **☞** 31

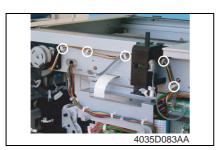

2. Remove the Scanner Motor harness from the five wiring saddles.

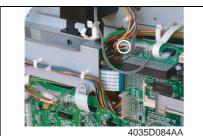

3. Unplug one connector from the Control Board.

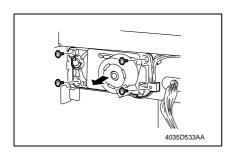

- 4. Snap off one C-ring.
- Loosen four screws and remove the Scanner Motor harness from the gear case assy.

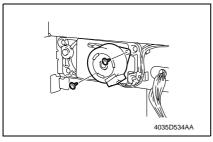

Remove two screws and the Scanner Motor.

### 6.3.17 Scanner Drive Cables

### A. Removal Procedure

- Remove the Left Cover, Front Cover, Rear Cover, Upper Rear Cover, Right Rear Cover, Original Glass, and Original Scanning Glass.
- rs 31
- Loosen two screws (to which red paint has been applied) and remove the Scanner Assy.

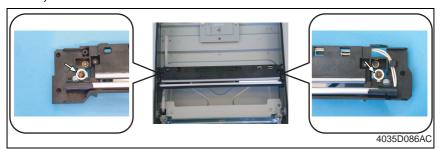

### NOTE

 Loosen the two red painted screws to remove the Scanner Assy in this step, which differs from the removal procedure for the Scanner Assy as a single unit.

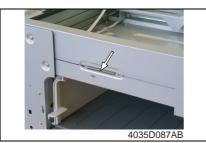

3. Unhook the springs from the cable hooks at the front and rear.

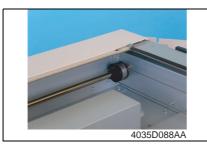

4. Remove the front cable from the cable pulley.

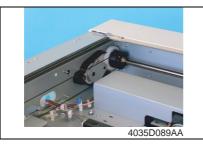

5. Remove the rear cable from the cable pulley.

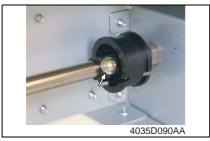

6. Remove one screw from the front cable pulley.

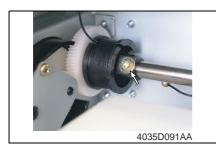

7. Remove one screw from the rear cable pulley.

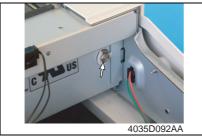

8. Snap off one C-ring from the front side of the Pulley Assy.

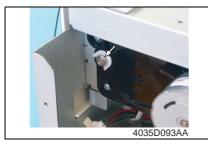

9. Snap off one C-ring from the rear side of the Pulley Assy.

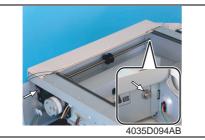

10. Pull out the shaft and two Bearings.

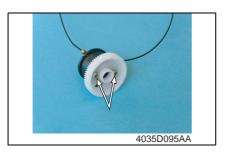

- Remove two screws from the rear side of the Pulley Assy and remove the gear.
- 12. Remove the cable from the cable pulley.

# **B.** Reinstallation Procedure

<Overall View>

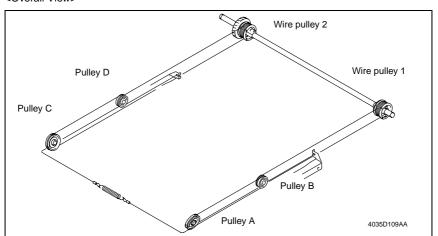

# NOTE

- The cables are color-coded and differ in type from each other: the front cable is silver, while the rear cable is black.
- . Make sure that no part of the cable rides on the other.

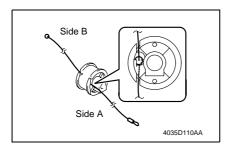

1. Pass the cable (black) through wire pulley 2.

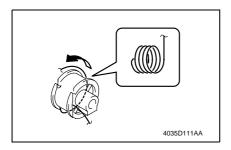

Wind the cable on side B around wire pulley 2 four turns counterclockwise, starting with the slit at the bottom in the rear left of the pulley.

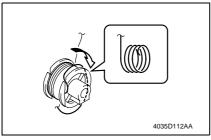

Wind the cable on side A around wire pulley 2 four turns clockwise, starting with the slit at the top in the front left of the pulley.

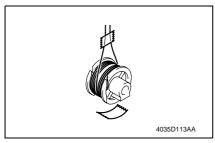

4. Affix tape to secure the cable to wire pulley 2.

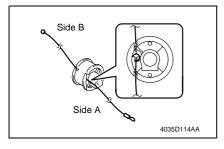

5. Pass the cable (silver) through wire pulley 1.

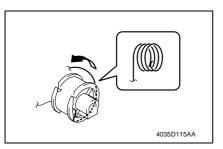

Wind the cable on side A around wire pulley 1 four turns counterclockwise, starting with the slit at the bottom in the front left of the pulley.

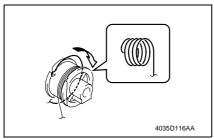

Wind the cable on side B around wire pulley 1 four turns clockwise, starting with the slit at the top in the rear left of the pulley.

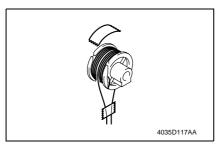

8. Affix tape to secure the cable to wire pulley 1.

9. Use the two screws to secure the gear to wire pulley 2.

### NOTE

- · Make sure that the cable pulley is doweled to the gear.
- 10. Mount the front and rear cable pulleys onto the shaft and install the shaft to the copier.

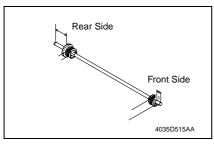

NOTE

· Install the shaft as shown on the left.

11. Fit two Bearings and snap on two C-rings.

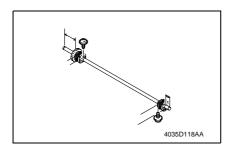

 Secure the front and rear cable pulleys to the shaft using one screw each.

### NOTE

 The direction in which the screw is installed differs between the front and rear. Note the correct direction.

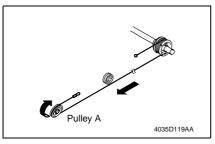

13. Wind the lower cable of wire pulley 1 around pulley A.

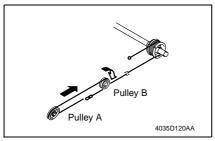

14. Wind the cable from pulley A around pulley B.

### NOTE

 Wind the cable around the outer groove in pulley B.

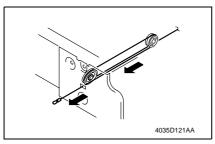

15. Pass the cable from pulley B into the hole in the IR frame.

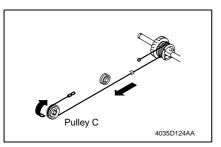

16. Wind the lower cable of wire pulley 2 around pulley C.

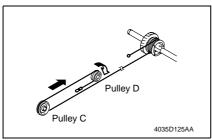

17. Wind the cable from pulley C around pulley D.

### NOTE

 Wind the cable around the outer groove in pulley D.

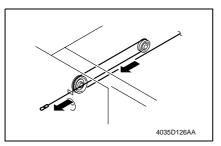

18. Pass the cable from pulley D into the hole in the IR frame.

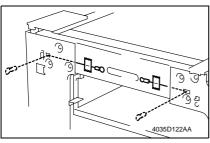

- 19. Pass the leading edge of each of the front and rear cables into the space between the IR frame and copier frame.
- 20. Affix tape to temporarily secure the cables to the copier frame.

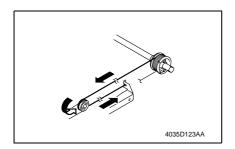

 Wind the upper cable of wire pulley 1 around pulley B and hook it onto the hook.

### NOTE

Wind the cable around the inner groove in pulley B.

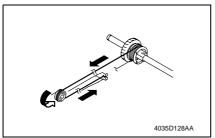

 Wind the upper cable of wire pulley 2 around pulley D and hook it onto the hook.

### NOTE

Wind the cable around the inner groove in pulley D.

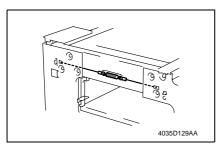

- Peel off the pieces of tape that secure the front and rear cable pulleys.
- 24. Peel off the tape used to temporarily secure the cables to the copier frame. Hook a spring to the leading edges of the front and rear cables.
- 25. Temporarily secure the Scanner to the front and rear cables.
- 26. Adjust the position of the Scanner and the 2nd/3rd Mirrors Carriage.

**™** 110

### 6.3.18 Main Motor

1. Remove the Rear Cover.

rs 31

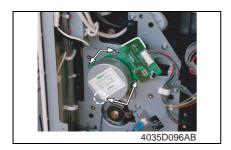

Remove four screws, unplug one connector, and remove the Main Motor.

# 6.3.19 Power Unit Cooling Fan Motor

- 1. Remove the Left Cover, Rear Cover, and Upper Rear Cover.
- rs 3°
- 2. Remove the Master Board.
- 3. Remove the Control Board.
- **™** 33

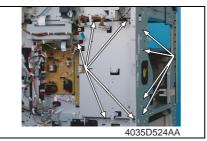

Remove nine screws and the protective cover.

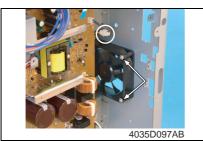

Remove two screws, unplug one connector, and remove the Power Unit Cooling Fan Motor.

# 6.3.20 Fusing Cooling Fan Motor

- 1. Remove the Rear Right Cover.
- rs 3°
- 2. Open the Right Door.
- 3. Remove the Image Transfer Roller Assy.
- rs 18
- 4. Remove one screw and the Transport Unit Assy.

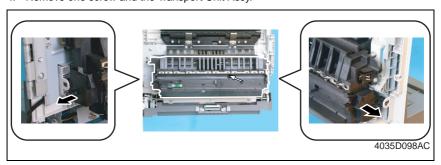

### NOTE

· Use care not to lose the two springs.

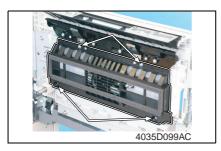

Remove four screws and the Duct Assy.

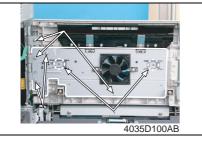

Remove seven screws and the mounting bracket.

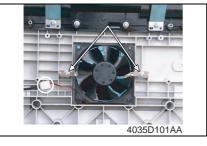

 Remove two screws, unplug one connector, and remove the Fusing Cooling Fan Motor.

# 6.3.21 Paper Size Sensor Assy

- 1. Remove the Rear Cover.
- rs 31
- 2. Slide out the Paper Feed Tray/1.

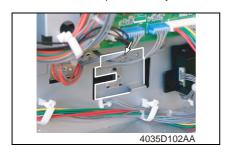

3. Remove one screw.

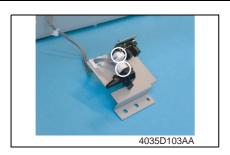

 Unplug two connectors and remove the Paper Size Sensor Assy.

# 6.3.22 Fusing Unit Interlock Switch

1. Remove the Rear Cover.

rs 31

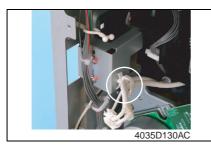

2. Remove the harness from one wiring saddle.

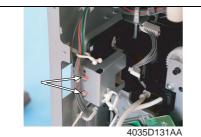

3. Remove two screws (to which red paint has been applied).

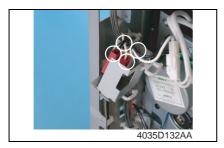

 Unplug four connectors and remove the Fusing Unit Interlock Switch Assy.

#### NOTE

 When installing the Fusing Unit Interlock Switch Assy, make sure that the connectors are connected properly.

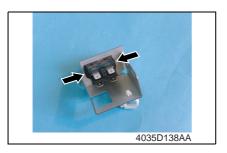

Unhook two tabs and remove the Fusing Unit Interlock Switch.

<Fusing Unit Interlock Switch Reinstallation Procedure>

- 1. Fit the switch holder to the Fusing Unit Interlock Switch.
- 2. Connect the four connectors to the Fusing Unit Interlock Switch Assy.

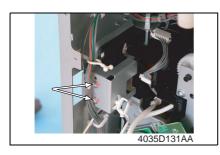

 Temporarily secure the Fusing Unit Interlock Switch using two screws (to which red paint has been applied).

4. With the right door closed, insert the gauge between the projection of lever and the top surface of Fusing Unit Interlock Switch, and then secure the switch holder so that the gap is 0.5 mm.

#### NOTE

- · Use the 0.5 mm thick portion of gauge.
- Insert the gauge between the rear side (projection) of lever and the top surface of Fusing Unit Interlock Switch.

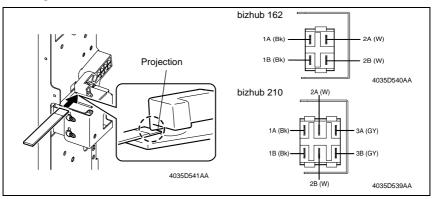

for bizhub 162

- Close the right door, and then use a tester to make sure that the Fusing Unit Interlock Switch is conducting between 2A and 2B.
- Open the right door, and then use a tester to make sure that the Fusing Unit Interlock Switch is not conducting between 2A and 2B.

bizhub 162 bizhub 210

for bizhub 210

- Close the right door, and then use a tester to make sure that the Fusing Unit Interlock Switch is conducting between 2A and 2B, 3A and 3B.
- 8. Open the right door, and then use a tester to make sure that the Fusing Unit Interlock Switch is not conducting between 2A and 2B, 3A and 3B.

#### NOTE

If there is any abnormality in conducting check, repeat adjustment again from step 4.

# 6.3.23 Inch/Metric Sensor/1 Assy (3rd area Only)

- 1. Remove the Rear Cover.
- rs 31

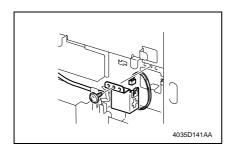

Remove one screw, unplug one connector, and remove the Inch/Metric Sensor/1 Assy.

### 6.3.24 Flickerless Resistor (Only for 200 V area of bizhub 162)

- 1. Remove the Rear Cover.
- rs 31
- 2. Remove the Master Board.
- **™** 33

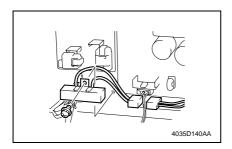

- 3. Remove the harness from one wiring saddle.
- Remove one screw, unplug one connector, and remove the Flickerless Resistor

# 6.4 Cleaning procedure

# NOTE

• The alcohol described in the cleaning procedure represents the isopropyl alcohol.

### 6.4.1 Separation Roller

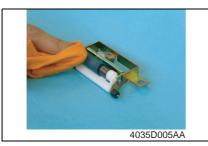

- 1. Remove the Separation Roller Assy.
- Using a soft cloth dampened with alcohol, wipe the Separation Roller clean of dirt.

# 6.4.2 Feed Roller

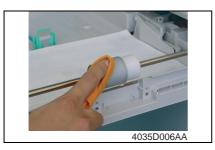

- 1. Remove the Separation Roller Assy.
- Using a soft cloth dampened with alcohol, wipe the Feed Roller clean of dirt.

# 6.4.3 Upper/Lower Synchronizing Rollers

- 1. Open the Right Door.
- 2. Remove the Imaging Unit.
- rs 11

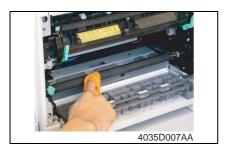

 Using a soft cloth dampened with alcohol, wipe the Upper and Lower Synchronizing Rollers clean of dirt.

# 6.4.4 Paper Dust Remover

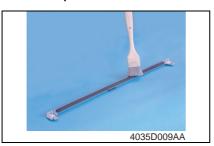

# 6.4.5 Bypass Transport Roller/Roll

- 1. Remove the Rear Right Cover.
- rs 3°
- 2. Open the Right Door.

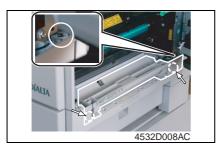

Remove two screws, unplug one connector, and remove the Manual Bypass Assy.

1. Remove the Paper Dust Remover

2. Using a brush, whisk dust and dirt off the Paper Dust Remover.

Assy.

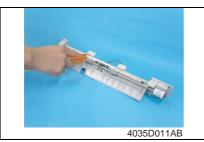

 Using a soft cloth dampened with alcohol, wipe the Bypass Transport Roller clean of dirt.

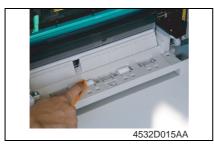

Using a soft cloth dampened with alcohol, wipe the Bypass Transport Roll clean of dirt.

### 6.4.6 Mirrors

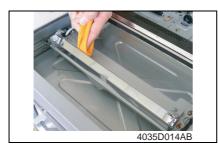

1. Remove the Original Glass.

rs 3°

Using a soft cloth dampened with alcohol, wipe the mirrors clean of dirt.

### 6.4.7 Lens

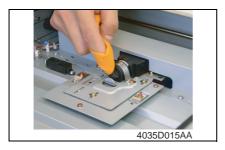

1. Remove the Original Glass.

rs 31

2. Using a soft cloth dampened with alcohol, wipe the Lens clean of dirt.

### 6.4.8 CCD Sensor

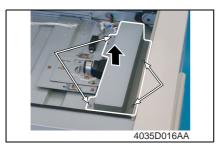

1. Remove the Original Glass.

☞ 31

Remove four screws and the CCD Unit Cover.

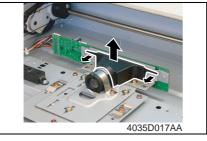

3. Pulling the tabs on both sides of the Lens Cover, remove the Lens Cover.

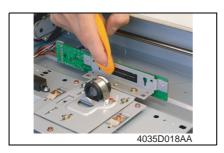

 Using a soft cloth dampened with alcohol, wipe the CCD Sensor clean of dirt.

# 6.4.9 Scanner Rails/Bearings

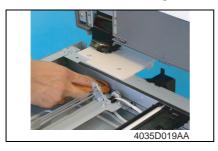

1. Remove the Original Glass.

rs 3′

Using a soft cloth dampened with alcohol, wipe the Scanner rails and Bearings clean of dirt.

### NOTE

 After the Scanner rails and Bearings have been cleaned, apply oil (copier lubricant A or FLOIL 947P).

#### 6.4.10 PH Window

- Remove the Front Cover, Left Cover, and Exit Tray.
- **☞** 31

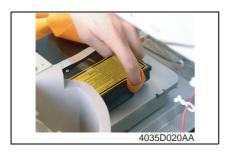

Using a soft cloth dampened with alcohol, wipe the PH window clean of dirt.

# 6.4.11 Pre-Image Transfer Lower Guide Plate

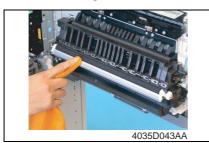

- Open the Right Door.
- Using a soft cloth dampened with alcohol, wipe the Pre-image Transfer Lower Guide Plate clean of dirt.

# 6.4.12 Charge Neutralizing Plate

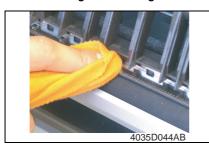

- 1. Open the Right Door.
- Using a soft cloth dampened with alcohol, wipe the Charge Neutralizing Plate clean of dirt.

### NOTE

- Use care not to allow the Image Transfer Roller to be touched with alcohol.
- Do not allow the soft cloth to be caught by the tip of the Charge Neutralizing Plate.

# 6.5 Option counter

# 6.5.1 Installation of the Key Counter

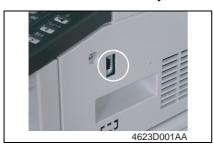

 Cut out the knockout from the Right Cover.

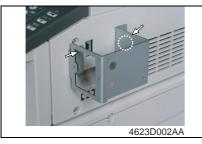

2. Using two screws, secure the counter mounting bracket.

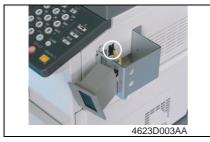

3. Connect the Key Counter Socket connector.

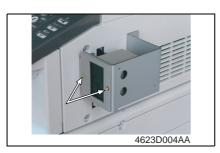

Using two screws, secure the Key Counter Socket.

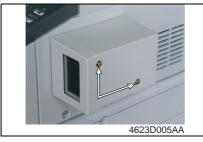

5. Using two screws, secure the Key Counter cover.

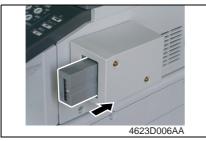

6. Plug in the Key Counter.

# NOTE

- When the Key Counter is mounted, set "Machine Counter Copying" of the Security mode to "Disabled."
- **109** ■

Blank page

bizhub 162 bizhub 210

# Adjustment/Setting

# 7. How to use the adjustment section

- "Adjustment/Setting" contains detailed information on the adjustment items and procedures for this machine.
- Throughout this "Adjustment/Setting," the default settings are indicated by " ".

#### A. Advance Checks

- Before attempting to solve the customer problem, the following advance checks must be made. Check to see if:
- 1. The power supply voltage meets the specifications.
- 2. The power supply is properly grounded.
- 3. The machine shares the power supply with any other machine that draws large current intermittently (e.g., elevator and air conditioner that generate electric noise).
- The installation site is environmentally appropriate: high temperature, high humidity, direct sunlight, ventilation, etc.; levelness of the installation site.
- 5. The original has a problem that may cause a defective image.
- 6. The density is properly selected.
- 7. The Original Glass, slit glass, or related part is dirty.
- 8. Correct paper is being used for printing.
- 9. The units, parts, and supplies used for printing (developer, PC Drum, etc.) are properly replenished and replaced when they reach the end of their useful service life.
- 10. Toner is not running out.

#### B. Precautions for Service Jobs

- 1. To unplug the power cord of the machine before starting the service job procedures.
- If it is unavoidably necessary to service the machine with its power turned ON, use utmost care not to be caught in the Scanner Cables or gears of the Exposure Unit.
- Special care should be used when handling the Fusing Unit which can be extremely hot.
- The Developing Unit has a strong magnetic field. Keep watches and measuring instruments away from it.
- 5. Take care not to damage the PC Drum with a tool or similar device.
- 6. Do not touch IC pins with bare hands.

# 8. Utility Mode

· Utility mode is used to make settings for the utility functions.

# 8.1 Utility Mode function tree

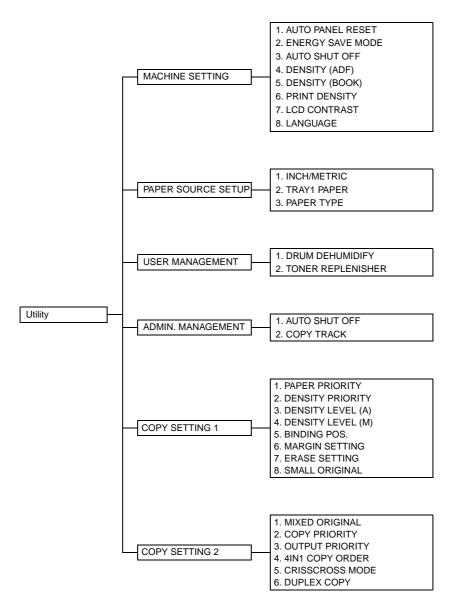

# 8.2 Utility Mode function setting procedure

### 8.2.1 Procedure

- 1. Press the Utility key.
- 2. The Utility mode screen will appear.

### 8.2.2 Exiting

· Press the Panel Reset key.

### 8.2.3 Changing the setting value in Utility Mode functions

- Select the appropriate item using [ ▲ / ▼ ] key, [ < / > ] key, or the 10-Key Pad.
- Select the setting value using [ ▲ / ▼ ] key, [ < / > ] key, or the 10-Key Pad.
- 1. Validate the selected setting value using the [Yes] key.
- 2. To go back to the previous screen, press the [No] key.

# 8.3 Setting in the Utility Mode

### 8.3.1 MACHINE SETTING

MACHINE SETTING is used to set the operating environment.

#### A. AUTO PANEL RESET

| ·                     | To set the time it takes the Auto Panel Reset function, which resets the panel settings when the set period of time elapses after a copy cycle has been completed or the last key operated, to be activated. |
|-----------------------|----------------------------------------------------------------------------------------------------|
| Setting/<br>Procedure | The default setting is "1 min."  OFF  ON: 0.5 "1" 2 3 4 5                                                                                                    |

### **B. ENERGY SAVE MODE**

|           | To set the time it takes the copier to enter the Energy Saver mode after a copy cycle has been completed or the last key operated. |
|-----------|----------------------------------------------------------------------------------------------------|
| Setting/  | The default setting is "15 min."                                                                                                   |
| Procedure | Setting range: 1 to 240 min.                                                                                                    |

### C. AUTO SHUT OFF

| Purpose/Use           | To set the time it takes the Auto Shut OFF function, which shuts down the copier when the set period of time elapses after a copy cycle has been completed or the last key operated, to be activated. |
|-----------------------|----------------------------------------------------------------------------------------------------|
| Setting/<br>Procedure | The default setting is "OFF."  "OFF"  ON  Setting range: 15 to 240 min.                                                                                                    |

# D. DENSITY (ADF)

| Purpose/Use | To set the reading image density level when the Automatic Document Feeder is used.                                                                                     |  |  |  |
|-------------|----------------------------------------------------------------------------------------------------|--|--|--|
|             | NOTE  • The low image density is set as the default value to prevent a dirty copy from being produced.                                                                 |  |  |  |
| Setting/    | The default setting is "MODE1."                                                                                                    |  |  |  |
| Procedure   | "MODE1": To lower the image density to prevent a dirty copy from being produced.  MODE2: To produce a copy having an image density equivalent to that of the original. |  |  |  |

# E. DENSITY (BOOK)

| Purpose/Use           | To set the reading image density level when the Original Glass is used.                                                                                                |  |
|-----------------------|----------------------------------------------------------------------------------------------------|--|
| Setting/<br>Procedure | The default setting is "MODE1."                                                                                                    |  |
|                       | "MODE1": To produce a copy having an image density equivalent to that of the original.  MODE2: To lower the image density to prevent a dirty copy from being produced. |  |

### F. PRINT DENSITY

| Purpose/Use           | To set the print density.              |  |
|-----------------------|----------------------------------------|--|
| Setting/<br>Procedure | The default setting is "0."            |  |
|                       | Setting range: -2 (LIGHT) to +2 (DARK) |  |

# **G. LCD CONTRAST**

| Purpose/Use | To set the brightness of the LCD display. |
|-------------|-------------------------------------------|
|             | The default setting is "0."               |
| Procedure   | Setting range: -1 (LIGHT) to +2 (DARK)    |

### H. LANGUAGE

| Purpose/Use           | To select the language displayed on the control panel.          |  |  |
|-----------------------|-----------------------------------------------------------------|--|--|
| Setting/<br>Procedure | Select the desired language and touch [OK] to set the language. |  |  |

# 8.3.2 PAPER SOURCE SETUP

• PAPER SOURCE SETUP is used to make the various settings for the paper source.

### A. INCH/METRIC

| Purpose/Use | To select the paper size type for each paper source for automatic paper size detection. |          |  |
|-------------|-----------------------------------------------------------------------------------------|----------|--|
| Setting/    | The default setting is "METRIC."                                                        |          |  |
| Procedure   | <step></step>                                                                           |          |  |
|             | Select the tray.                                                                        |          |  |
|             | TRAY1                                                                                   | TRAY2    |  |
|             | 2. Select the appropriate paper size type.                                              |          |  |
|             | INCH                                                                                    | "METRIC" |  |

# **B. TRAY1 PAPER**

| Purpose/Use           | To set the type and size                                                                                                    | ze of the paper lo | aded in Paper Feed | d Tray/1. |
|-----------------------|----------------------------------------------------------------------------------------------------|--------------------|--------------------|-----------|
| Setting/<br>Procedure | The default setting of the setting of the setting | aper.<br>OHP       | UTO."<br>CARD      | ENVELOP   |

# C. PAPER TYPE

| Purpose/Use           | To set the type of paper for the paper source.                     |                        |         |                   |
|-----------------------|--------------------------------------------------------------------|------------------------|---------|-------------------|
| Setting/<br>Procedure | The default setting is "PLAIN."  Step> 1. Select the paper source. |                        |         |                   |
|                       | TRAY1 2. Select the type of paper "PLAIN"                          | TRAY2<br>r.<br>RECYCLE | SPECIAL | BYPASS<br>1-SIDE* |

 $<sup>^{\</sup>ast}$  appears only when the AD-504 (bizhub 210 only) is installed.

# 8.3.3 USER MANAGEMENT

# A. DRUM DEHUMIDIFY

| Purpose/Use           | To run a drum dry sequence.                                                                                                    |  |  |  |
|-----------------------|----------------------------------------------------------------------------------------------------|--|--|--|
|                       | * The drum dry sequence is run when an image problem occurs due to condensation formed on the surface of the PC Drum as a result of a sudden change in temperature or an increased humidity.                |  |  |  |
| Setting/<br>Procedure | <step> 1. Select "DRUM DEHUMIDIFY" and press the [Yes] key. 2. The drum dry sequence is automatically terminated after the lapse of a predetermined period of time and the initial screen reappears.</step> |  |  |  |

### **B. TONER REPLENISHER**

| Purpose/Use           | To forcedly replenish the supply of toner when ID drops as a result of a reduced T/C ratio after a large number of copies have been made from an original having a high image density, thereby achieving the set T/C level.                                                                                                    |
|-----------------------|----------------------------------------------------------------------------------------------------|
| Setting/<br>Procedure | When "TONER REPLENISHER" is executed, the copier first detects the current toner density. If it is found that the density is lower than the reference value, supply of toner is replenished and then toner is agitated. If the density is found to be higher than the reference value, the copier simply agitates toner to complete the sequence.  Step> 1. Select "TONER REPLENISHER" and press the [Yes] key. 2. The toner replenisher sequence is automatically terminated after a given period of time or when the specified toner density is recovered. Then, the initial screen reappears. |

### 8.3.4 ADMIN. MANAGEMENT

 ADMIN. MANAGEMENT is used to make various settings after the administrator number set using the Service mode has been entered.

<Admin. Management Mode Setting Procedure>

- 1. Press the Utility key.
- 2. Select "ADMIN. MANAGEMENT."
- 3. Type the 6-digit administrator number and press the [Yes] key.

### A. AUTO SHUT OFF

| Purpose/Use | To enable or disable the setting of Auto Shut OFF. |          |  |
|-------------|----------------------------------------------------|----------|--|
| Setting/    | The default setting is "ENABLE."                   |          |  |
| Procedure   | DISABLE                                            | "ENABLE" |  |

### **B. COPY TRACK**

<COPY TRACK MODE>

| Purpose/Use           | To select whether to turn ON or OFF the copy track function.               |
|-----------------------|----------------------------------------------------------------------------|
| Setting/<br>Procedure | The default setting is "OFF" (copy track function is not used).            |
|                       | ON : Use the copy track function. "OFF" : Not use the copy track function. |

### <ACCESS NO. REG.?>

| Purpose/Use           | To register a 3-digit (001 to 999) access number used for the copy track function, or to change or delete a previously set access number.                                                                                                    |  |  |
|-----------------------|----------------------------------------------------------------------------------------------------|--|--|
| Setting/<br>Procedure | <registration procedure=""> <ol> <li>Type any access number from the 10-Key Pad.</li> <li>Press the [Yes] key to validate the entry of the access number.</li> <li>To continue registering access numbers, repeat steps 1 and 2. (Up to 20 different accounts can be set.)</li> <li>When the registration procedure is completed, quit the function by pressing the [No] key.</li> </ol></registration>                                                                                                    |  |  |
|                       | <change delete="" procedure=""> <ol> <li>Type the access number to be changed or deleted from the 10-Key Pad and press the [Yes] key.</li> <li>When you are prompted to determine whether to retain the data or not, press the [No] key.</li> <li>Select "EDIT" or "DELETE" and press the [Yes] key.</li> <li>If "EDIT" is selected, a screen appears allowing you to change the access number. (To step 4)</li> <li>If "DELETE" is selected, the current access number is deleted.</li> <li>Type the new access number from the 10-Key Pad and press the [Yes] key.</li> <li>To continue changing or deleting new access numbers, repeat steps 1 to 4.</li> <li>When the EDIT/DELETE procedure is completed, quit the function by pressing the [No] key.</li> </ol></change> |  |  |

# <COPY TRACK DATA?>

| Purpose/Use           | To display or clear the total count value of a specific account. To clear the total count values of all accounts under control.                                                                                                    |
|-----------------------|----------------------------------------------------------------------------------------------------|
| Setting/<br>Procedure | To clear the total count values of all accounts under control.      CDisplay/Clear Procedure>     Select "DISPLAY" and press the [Yes] key.     Select the access number, for which the count is to be checked, and press the [Yes] key.     To total count value of the access number selected will be displayed.     To clear the count value, press the [No] key. (To step 4)     To quit the function without clearing the count value, press the [Yes] key.      Press the [No] key to clear the count value.      When the count value has been cleared, quit the function by pressing the [Yes] key.      All Clear Procedure> |
|                       | <ol> <li>Select "CLEAR" and press the [Yes] key.</li> <li>When you are prompted to confirm if all count values are to be cleared, press the [Yes] key.</li> </ol>                                                                                                    |

# 8.3.5 COPY SETTING 1

• COPY SETTING 1 is used to set the default values for different copy functions.

### A. PAPER PRIORITY

| Purpose/Use           | To set the price                | ority paper sou | irce. |     |     |        |
|-----------------------|---------------------------------|-----------------|-------|-----|-----|--------|
| Setting/<br>Procedure | <ul> <li>The default</li> </ul> | setting is "1S" | Т."   |     |     |        |
| Flocedule             | "1ST"                           | 2ND             | 3RD   | 4TH | 5TH | BYPASS |

# **B. DENSITY PRIORITY**

| Purpose/Use           | To set the priority image quality mode and density that are selected when the Power Switch is turned ON or the Panel Reset key is pressed. |  |  |  |
|-----------------------|----------------------------------------------------------------------------------------------------|--|--|--|
| Setting/<br>Procedure | The default setting is "TEXT/P" and "AUTO."  Image quality mode: TEXT PHOTO "TEXT/P"  Density: "AUTO" MANUAL                               |  |  |  |
|                       | ★ "TEXT/P" means "TEXT/PHOTO."                                                                                                    |  |  |  |

# C. DENSITY LEVEL (A)

| Purpose/Use | To set the density level when the Auto density is selected. |
|-------------|-------------------------------------------------------------|
| Setting/    | The default setting is "0."                                 |
| Procedure   | Setting range: -1 (LIGHT) to +1 (DARK)                      |

# D. DENSITY LEVEL (M)

| Purpose/Use | set the density level when the Manual density is selected. |  |  |
|-------------|------------------------------------------------------------|--|--|
|             | The default setting is "0."                                |  |  |
| Procedure   | Setting range: -4 (LIGHT) to +4 (DARK)                     |  |  |

# E. BINDING POS.

|                       | To set the first page to be scanned when copies are made from a book, whether it is on the left or on the right. |       |  |  |
|-----------------------|----------------------------------------------------------------------------------------------------|-------|--|--|
| Setting/<br>Procedure | LEFT                                                                                                    | RIGHT |  |  |

# F. MARGIN SETTING

| Purpose/Use | To set the file margin width when making copies with a file margin. |
|-------------|---------------------------------------------------------------------|
| Setting/    | The default setting is "10 mm."                                     |
| Procedure   | Setting range: 0 to 20 mm                                           |

### **G. ERASE SETTING**

| Purpose/Use           | To set the erase width when making erase copies.                                                                              |                         |       |  |
|-----------------------|----------------------------------------------------------------------------------------------------|-------------------------|-------|--|
| Setting/<br>Procedure | The default setting is "LEFT"  Step> 1. Select the erase position.  "LEFT" 2. Set the erase width.  Setting range: 5 to 20 mm | ' and "10 mm."<br>UPPER | FRAME |  |

# H. SMALL ORIGINAL

|           | To set whether to enable or disable copying when an original of a size smaller than the detectable one is loaded in the Auto Paper mode. |        |  |  |  |  |  |  |  |
|-----------|----------------------------------------------------------------------------------------------------|--------|--|--|--|--|--|--|--|
|           | The default setting is "DISABLE."                                                                                                    |        |  |  |  |  |  |  |  |
| Procedure | "DISABLE"                                                                                                    | ENABLE |  |  |  |  |  |  |  |

# 8.3.6 COPY SETTING 2

• COPY SETTING 2 is used to set the default values for different copy functions.

### A. MIXED ORIGINAL

|           | To set whether or not to select the Mixed Original mode when the Power Switch is turned ON or Panel Reset key is pressed. |  |  |  |  |  |  |  |  |  |
|-----------|----------------------------------------------------------------------------------------------------|--|--|--|--|--|--|--|--|--|
| Setting/  | The default setting is "OFF."                                                                                             |  |  |  |  |  |  |  |  |  |
| Procedure | ON "OFF"                                                                                                    |  |  |  |  |  |  |  |  |  |

# **B. COPY PRIORITY**

| Purpose/Use | To set the priority mode, either Auto Paper, Auto Size, or Manual, selected when the Power Switch is turned ON or Panel Reset key is pressed. |     |  |  |  |  |  |  |  |  |
|-------------|----------------------------------------------------------------------------------------------------|-----|--|--|--|--|--|--|--|--|
| Setting/    | The default setting is "APS"                                                                                                    | 5." |  |  |  |  |  |  |  |  |
| Procedure   | MANUAL                                                                                                    |     |  |  |  |  |  |  |  |  |

# **C. OUTPUT PRIORITY**

| Purpose/Use | To set the priority finishing function, either Non-Sort, Sort, or Group. |      |       |  |  |  |  |  |  |  |
|-------------|--------------------------------------------------------------------------|------|-------|--|--|--|--|--|--|--|
| Setting/    | The default setting is "NON."                                            |      |       |  |  |  |  |  |  |  |
| Procedure   | "NON"                                                                    | SORT | GROUP |  |  |  |  |  |  |  |

# D. 4IN1 COPY ORDER

| Purpose/Use           | To set the layout of copy images in 4in1 copies. |                          |  |  |  |  |  |  |  |  |  |  |  |
|-----------------------|--------------------------------------------------|--------------------------|--|--|--|--|--|--|--|--|--|--|--|
| Setting/<br>Procedure | The default setting is "PATTERN1."               |                          |  |  |  |  |  |  |  |  |  |  |  |
|                       | PATTERN1                                         | PATTERN2                 |  |  |  |  |  |  |  |  |  |  |  |
|                       | 1 2<br>3 4<br>4035S501AA                         | 1 3<br>2 4<br>4035S502AA |  |  |  |  |  |  |  |  |  |  |  |

# E. CRISSCROSS MODE

| Purpose/Use | To select the crisscross function. |     |  |  |  |  |  |  |  |
|-------------|------------------------------------|-----|--|--|--|--|--|--|--|
| Setting/    | The default setting is "ON."       |     |  |  |  |  |  |  |  |
| Procedure   | "ON"                               | OFF |  |  |  |  |  |  |  |

# F. DUPLEX COPY

\* appears only when the AD-504 (bizhub 210 only) is installed.

| Purpose/Use           | To select whether to enable or disable 2-sided copying. |
|-----------------------|---------------------------------------------------------|
| Setting/<br>Procedure | * This function should not be used.*                    |

# 9. Adjustment item list

|              |                     | Replacement Part/Service Job                              |         | Tra                             | ay1                                  | ē                                  | ing                           |                 |                                       |                   |                        |
|--------------|---------------------|-----------------------------------------------------------|---------|---------------------------------|--------------------------------------|------------------------------------|-------------------------------|-----------------|---------------------------------------|-------------------|------------------------|
| Adiu         | uctment/Setti       | tment/Setting Items                                       |         | Replace Paper Take-up<br>Roller | Replace Paper Separator<br>Roll Assy | Replace Paper Dust Remover<br>Assy | Cleaning Scanner Rail/Bushing | Replace PC Drum | Replace PC Drum Charge<br>Corona Assy | Replace Developer | Replace Cleaning Blade |
| Aujo         |                     | ID Adjust                                                 | No<br>1 | 12 12                           | ız ız                                | IL 4                               | 0                             | 3*              | E 0                                   | 5*                | œ                      |
|              |                     | VG Adjust                                                 | 2       |                                 |                                      |                                    |                               | 4*              | 1*                                    | <u> </u>          |                        |
|              |                     | Leading Edge Erase                                        | 3       |                                 |                                      |                                    |                               | -               |                                       |                   |                        |
|              | Camilaala           | Trailing Edge Erase                                       | 4       |                                 |                                      |                                    |                               |                 |                                       |                   |                        |
|              | Service's<br>Choice | Vertical Edge Erase                                       | 5       |                                 |                                      |                                    |                               |                 |                                       |                   |                        |
|              |                     | Loop Adjust (Tray1)                                       | 6       | 3*                              | 3*                                   |                                    |                               |                 |                                       |                   |                        |
|              |                     | Fuser Temp                                                | 7       | Ť                               | <u> </u>                             |                                    |                               |                 |                                       |                   |                        |
|              |                     | CCD APS Size                                              | 8       |                                 |                                      |                                    |                               |                 |                                       |                   |                        |
|              | Adjust              | PRN Main Regist                                           | 9       |                                 |                                      |                                    |                               |                 |                                       |                   |                        |
|              |                     | PRN Sub Regist                                            | 10      |                                 |                                      |                                    |                               |                 |                                       |                   |                        |
|              |                     | CCD Main Zoom                                             | 11      |                                 |                                      |                                    |                               |                 |                                       |                   |                        |
| ode          |                     | CCD Sub Zoom                                              | 12      |                                 |                                      |                                    |                               |                 |                                       |                   |                        |
| e M          |                     | CCD Main Regist                                           | 13      |                                 |                                      |                                    |                               |                 |                                       |                   |                        |
| Service Mode |                     | CCD Sub Regist                                            | 14      |                                 |                                      |                                    |                               |                 |                                       |                   |                        |
| Š            |                     | ADF Sub Zoom                                              | 15      |                                 |                                      |                                    |                               |                 |                                       |                   |                        |
|              |                     | ADF Main Regist                                           | 16      |                                 |                                      |                                    |                               |                 |                                       |                   |                        |
|              |                     | ADF Sub Regist 1                                          | 17      |                                 |                                      |                                    |                               |                 |                                       |                   |                        |
|              |                     | ADF Sub Regist 2                                          | 18      |                                 |                                      |                                    |                               |                 |                                       |                   |                        |
|              |                     | PM Counter                                                | 19      | 1                               | 1                                    | 1                                  |                               |                 |                                       |                   |                        |
|              | Clear Data          | Supplies Life Count.                                      | 20      |                                 |                                      |                                    |                               | 2               | 2                                     | 3                 | 2                      |
|              |                     | Paper Feed Test                                           | 21      | 2                               | 2                                    |                                    |                               |                 |                                       |                   |                        |
|              |                     | ATDC Auto Adjust                                          | 22      |                                 |                                      |                                    |                               |                 |                                       | 1, 4              |                        |
|              | Function            | Print Test Pattern                                        | 23      |                                 |                                      |                                    |                               | 5               | 3                                     | 6                 |                        |
|              |                     | ADF Feed Test                                             | 24      |                                 |                                      |                                    |                               |                 |                                       |                   |                        |
|              |                     | Scan Test                                                 | 25      |                                 |                                      |                                    | 2                             |                 |                                       |                   |                        |
| Med          | chanical            | Focus-Positioning of Scanner and 2nd/3rd Mirrors Carriage | 26      |                                 |                                      |                                    |                               |                 |                                       |                   |                        |
|              |                     | CCD Unit Position Adjustment                              | 27      |                                 |                                      |                                    |                               |                 |                                       |                   |                        |
|              |                     | Utility Mode                                              | 28      |                                 |                                      |                                    |                               |                 |                                       |                   |                        |
|              |                     | Service Mode                                              | 29      |                                 |                                      |                                    |                               |                 |                                       |                   |                        |
|              |                     | Parameter Chip (U16)                                      | 30      |                                 |                                      |                                    |                               |                 |                                       |                   |                        |
| Oth          | ers                 | FW Update                                                 | 31      |                                 |                                      |                                    |                               |                 |                                       |                   |                        |
|              |                     | Application of Toner to PC Drum                           | 32      |                                 |                                      |                                    |                               | 1               |                                       |                   | 1                      |
| l            |                     | Application of Lubricant                                  | 33      |                                 |                                      |                                    | 1                             |                 |                                       |                   |                        |
|              |                     | Change of Developer                                       | 34      |                                 |                                      |                                    |                               |                 |                                       | 2                 |                        |

<sup>\*:</sup> Check when setting is changed.

\* This table shows the list of adjustment items when replacing a part. Items are numbered by the priority if there is any.

|    | y trie p                              | ,,,,,,,,,,,,,,,,,,,,,,,,,,,,,,,,,,,,,,, |                      |                  | 0.0                   |                     | _          |              |                             |                          |                        |                        |                          |                        |                                                   |                          |                        |                        |                                  |
|----|---------------------------------------|-----------------------------------------|----------------------|------------------|-----------------------|---------------------|------------|--------------|-----------------------------|--------------------------|------------------------|------------------------|--------------------------|------------------------|---------------------------------------------------|--------------------------|------------------------|------------------------|----------------------------------|
|    | ₩.                                    |                                         |                      |                  |                       |                     |            |              |                             |                          | D                      | F-60                   | )5                       | D                      | F-50                                              | )2                       | PF-502                 | ME                     | 3-501                            |
| No | Replace Image Transfer Roller<br>Assy | Replace Fusing Unit                     | Replace Ozone Filter | Replace CCD Assy | Replace PWB-C/C Board | Replace ATDC Sensor | Replace PH | Memory Clear | Install Scanner Drive Cable | Add Original Size Sensor | Replace Pick-Up Roller | Replace Take-Up Roller | Replace Separator Roller | Replace Pick-Up Roller | Replace Take-Up Roller                            | Replace Separator Roller | Replace Take-Up Roller | Replace Take-Up Roller | Replace Separator Roller<br>Assy |
| 1  |                                       |                                         |                      |                  |                       | 4*                  |            |              |                             |                          |                        |                        |                          |                        |                                                   |                          |                        |                        |                                  |
| 2  |                                       |                                         |                      |                  |                       |                     |            |              |                             |                          |                        |                        |                          |                        |                                                   |                          |                        |                        |                                  |
| 3  |                                       |                                         |                      |                  |                       |                     | 11         |              |                             |                          |                        |                        |                          |                        |                                                   |                          |                        |                        |                                  |
| 4  |                                       |                                         |                      |                  |                       |                     | 12         |              |                             |                          |                        |                        |                          |                        |                                                   |                          |                        |                        |                                  |
| 5  |                                       |                                         |                      |                  |                       |                     | 13         |              |                             |                          |                        |                        |                          |                        |                                                   |                          |                        |                        |                                  |
| 6  |                                       |                                         |                      |                  |                       |                     |            |              |                             |                          |                        |                        |                          |                        |                                                   |                          | 3*                     | 3*                     | 3*                               |
| 7  |                                       | 2*                                      |                      |                  |                       |                     |            |              |                             |                          |                        |                        |                          |                        |                                                   |                          |                        |                        |                                  |
| 8  |                                       |                                         |                      |                  |                       |                     |            |              |                             | 1                        |                        |                        |                          |                        |                                                   |                          |                        |                        |                                  |
| 9  |                                       |                                         |                      |                  |                       |                     | 1          |              |                             |                          |                        |                        |                          |                        |                                                   |                          |                        |                        |                                  |
| 10 |                                       |                                         |                      |                  |                       |                     | 2          |              |                             |                          |                        |                        |                          |                        |                                                   |                          |                        |                        |                                  |
| 11 |                                       |                                         |                      | 2                |                       |                     | 3          |              |                             |                          |                        |                        |                          |                        |                                                   |                          |                        |                        |                                  |
| 12 |                                       |                                         |                      |                  |                       |                     | 4          |              | 3                           |                          |                        |                        |                          |                        |                                                   |                          |                        |                        |                                  |
| 13 |                                       |                                         |                      | 3                |                       |                     | 5          |              |                             |                          |                        |                        |                          |                        |                                                   |                          |                        |                        |                                  |
| 14 |                                       |                                         |                      |                  |                       |                     | 6          |              | 4                           |                          |                        |                        |                          |                        |                                                   |                          |                        |                        |                                  |
| 15 |                                       |                                         |                      |                  |                       |                     | 7          |              |                             |                          |                        |                        |                          |                        |                                                   |                          |                        |                        |                                  |
| 16 |                                       |                                         |                      | 4                |                       |                     | 8          |              |                             |                          |                        |                        |                          |                        |                                                   |                          |                        |                        |                                  |
| 17 |                                       |                                         |                      |                  |                       |                     | 9          |              |                             |                          |                        |                        |                          |                        |                                                   |                          |                        |                        |                                  |
| 18 |                                       |                                         |                      |                  |                       |                     | 10         |              |                             |                          |                        |                        |                          |                        |                                                   |                          |                        |                        |                                  |
| 19 | 1                                     | 1                                       | 1                    |                  |                       |                     |            |              |                             |                          | 1                      | 1                      | 1                        | 1                      | 1                                                 | 1                        | 1                      | 1                      | 1                                |
| 20 |                                       |                                         |                      |                  |                       |                     |            |              |                             |                          |                        |                        |                          |                        |                                                   |                          |                        |                        |                                  |
| 21 |                                       |                                         |                      |                  |                       |                     |            |              |                             |                          |                        |                        |                          |                        |                                                   |                          | 2                      | 2                      | 2                                |
| 22 |                                       |                                         |                      |                  |                       | 1, 3                |            |              |                             |                          |                        |                        |                          |                        |                                                   |                          |                        |                        |                                  |
| 23 |                                       |                                         |                      |                  |                       |                     |            |              |                             |                          |                        |                        |                          |                        |                                                   |                          |                        |                        |                                  |
| 24 |                                       |                                         |                      |                  |                       |                     |            |              |                             |                          | 2                      | 2                      | 2                        | 2                      | 2                                                 | 2                        |                        |                        |                                  |
| 25 |                                       |                                         |                      |                  |                       |                     |            |              | 2                           |                          |                        |                        |                          |                        |                                                   |                          |                        |                        |                                  |
| 26 |                                       |                                         |                      |                  |                       |                     |            |              | 1                           |                          |                        |                        |                          |                        |                                                   |                          |                        |                        |                                  |
| 27 |                                       |                                         |                      | 1                |                       |                     |            |              |                             |                          |                        |                        |                          |                        |                                                   |                          |                        |                        |                                  |
| 28 |                                       |                                         |                      |                  |                       |                     |            | 1            |                             |                          |                        |                        |                          |                        |                                                   |                          |                        |                        |                                  |
| 29 |                                       |                                         |                      |                  |                       |                     |            | 2            |                             |                          |                        |                        |                          |                        |                                                   |                          |                        |                        |                                  |
| 30 |                                       |                                         |                      |                  | 1                     |                     |            |              |                             |                          |                        |                        |                          |                        |                                                   |                          |                        |                        |                                  |
| 31 |                                       |                                         |                      |                  | 2                     |                     |            |              |                             |                          |                        |                        |                          |                        | <del>                                      </del> |                          |                        |                        |                                  |
| 32 |                                       |                                         |                      |                  |                       |                     |            |              |                             |                          |                        |                        |                          |                        |                                                   |                          |                        |                        |                                  |
| 33 |                                       |                                         |                      |                  |                       |                     |            |              |                             |                          |                        |                        |                          |                        |                                                   |                          |                        |                        |                                  |
| 34 |                                       |                                         |                      |                  |                       | 2                   |            |              |                             |                          |                        |                        |                          |                        |                                                   |                          |                        |                        |                                  |

<sup>\*:</sup> Check when setting is changed.

### NOTE

- Before executing a Memory Clear, be sure to take notes of the settings and adjustment data of Utility, Tech. Rep., Security, and Adjust modes. After the Memory Clear has been executed, re-enter those data.
- The following data of "Adjust" are indicated at the factory on the Adjust Label located inside the Front Door (The other side of the Toner Replacement Label).
   (PRN Main Regist/PRN Sub Regist/CCD Main Zoom/CCD Sub Zoom/CCD Main Regist/CCD Sub Regist)
- The ATDC value at the time of setting up of the PC Drum Unit is also entered on the Adjust Label at installation.
- The setting value after ATDC Adjustment is written down in a Adjust Label.

# 10. Service Mode

• The Service mode is used to check, set, adjust, or register the various service functions.

# 10.1 Service Mode function setting procedure

#### NOTE

 Care must be used to ensure that only the personnel who are involved in service jobs know the procedure to enter the Service mode.

### 10.1.1 Procedure

- 1. Press the Utility key.
- 2. Press the following keys in this order.
- 3. Stop  $\rightarrow 0 \rightarrow 0 \rightarrow \text{Stop} \rightarrow 0 \rightarrow 1$
- 4. The Service mode menu screen will appear.

### 10.1.2 **Exiting**

Press the Panel Reset key as many times as it is required to display the initial screen.

# 10.1.3 Changing the Setting Value in Service Mode Functions

- Select the desired item using [ ▲ / ▼ ] key.
- 2. Select the setting value using [ ▲ / ▼ ] key, [ < / > ] key, or the 10-Key Pad.
- 3. Validate the selection by pressing the [Yes] key.
- 4. To go back to previous screen, press the [No] key.

#### 10.2 Service Mode function tree

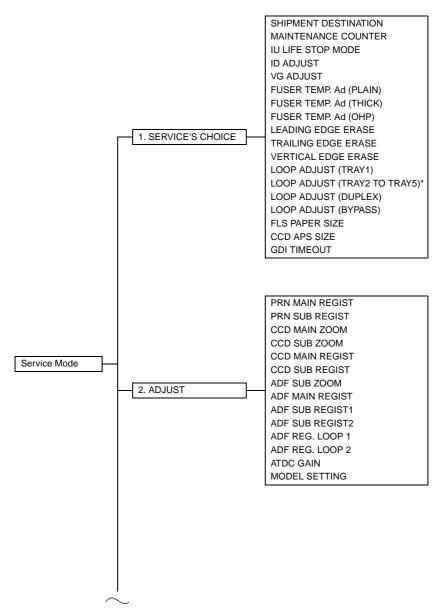

<sup>\*:</sup> Displayed when options are mounted.

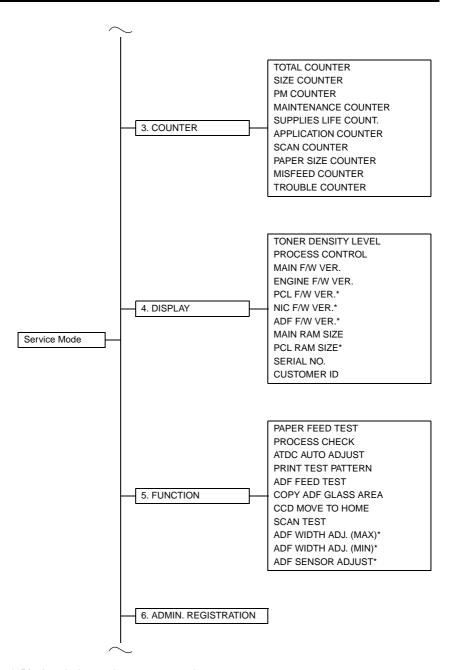

<sup>\*:</sup> Displayed when options are mounted.

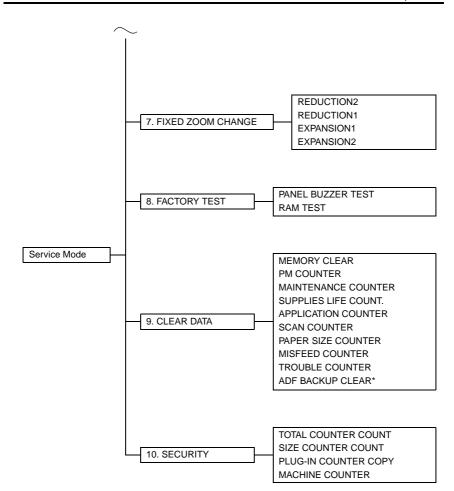

<sup>\*:</sup> Displayed when options are mounted.

# 10.3 Setting in the Service Mode

#### 10.3.1 SERVICE'S CHOICE

• SERVICE'S CHOICE is used to make the various service settings.

#### A. SHIPMENT DESTINATION

| Purpose/Use           | To select the display of the fixed zoom ratios and paper sizes according to the applicable marketing area. |
|-----------------------|----------------------------------------------------------------------------------------------------|
| Setting/<br>Procedure | The default setting is "METRIC."  "METRIC"  INCH  JAPAN  CHINA  L. AMERICA (METRIC)  L. AMERICA (INCH)     |

#### **B. MAINTENANCE COUNTER**

| Purpose/Use | To enter an appropriate counter value (0 to 999999) as the tentative maintenance time.                                                  |
|-------------|----------------------------------------------------------------------------------------------------|
|             | Specify the setting on maintenance counter to "1" or "2": If the maintenance life is                                                    |
|             | reached, the maintenance call (M1) or Tech. Rep. call [Call Service (M1)] will appear.                                                  |
| Setting/    | The default setting is "0."                                                                                                    |
| Procedure   | "0": Not counted                                                                                                    |
|             | 1 : Counted (The maintenance call display is given when the counter reaches 0.)                                                         |
|             | 2 : Counted (The Tech. Rep. call display is given and the initiation of any new copy<br>cycle is inhibited when the counter reaches 0.) |
|             | * When "1" or "2" is selected, a screen will then appear to allow the counter value to be entered.                                      |
|             | NOTE • The counter value is decremented until it reaches -999999 even after it has counted 0.                                           |

#### C. IU LIFE STOP MODE

| Purpose/Use           | When the Supplies Life Count. reaches the life value, the IU life will be detected. The mode when the IU life is reached, is specified by this setting.                                                                                                    |
|-----------------------|----------------------------------------------------------------------------------------------------|
| Setting/<br>Procedure | The default setting is "CONTINUOUS."  "CONTINUOUS": Enables copying. Maintenance call display is given.  STOP: Disables copying. Tech. Rep. call display is given and the initiation of any new copy cycle is inhibited.  NOTE  The counter value is decremented until it reaches -999999 even after it has |
|                       | counted 0. In this case, however, no image quality is guaranteed.                                                                                                    |

#### D. ID ADJUST

| Purpose/Use | To set the image density by varying Vg and Vb on the engine side. |  |
|-------------|-------------------------------------------------------------------|--|
|             | ★ Used when the image density is high or low.                     |  |
| Setting/    | The default setting is "0."                                       |  |
| Procedure   | Setting range: -3 to +3                                           |  |

## E. VG ADJUST

| Purpose/Use           | To adjust image density by varying Vg with changing sensitivities as the PC Drum is used for an extended period of time.  * When image problems (fog, void) occur |
|-----------------------|----------------------------------------------------------------------------------------------------|
|                       | * When the PC Drum Unit has been replaced                                                                                                    |
| Setting/<br>Procedure | The default setting is "0."  Increase the setting value to eliminate void.  Decrease the setting value to eliminate fog.                                          |
|                       | Setting range: -2 to +2                                                                                                    |

## F. FUSER TEMP. Ad (PLAIN)

|                       | To set the temperature of the Fusing Roller for each type of paper, thereby making up for fusing performance that changes with the operating environment or type of paper. |
|-----------------------|----------------------------------------------------------------------------------------------------|
|                       | <ul><li>★ When fusing failure occurs</li><li>★ When the type of paper is changed</li></ul>                                                                                 |
| Setting/<br>Procedure | The default setting is "0."  Setting range: -1 to +2                                                                                                    |

<Temperature table for adjusting fusing temperature for plain paper> For bizhub 162

|                   | Paper width         |                | Mode selected in Service's Choice |        |
|-------------------|---------------------|----------------|-----------------------------------|--------|
| Setting value     |                     |                | Mode 1                            | Mode 3 |
|                   | CD                  | FD             | Fusing Heater Lamp temperature    |        |
|                   | 251 mm or more      | 361 mm or more | 200 °C                            | 190 °C |
| 2                 | 231 11111 01 111016 | 360 mm or less | 200 °C                            | 190 °C |
|                   | 250 mm or less      | -              | 200 °C                            | 185 °C |
|                   | 251 mm or more      | 361 mm or more | 200 °C                            | 180 °C |
| 1                 |                     | 360 mm or less | 200 °C                            | 180 °C |
|                   | 250 mm or less      | -              | 190 °C                            | 175 °C |
|                   | 251 mm or more      | 361 mm or more | 190 °C                            | 170 °C |
| 0 (default value) | 231 min or more     | 360 mm or less | 190 °C                            | 170 °C |
|                   | 250 mm or less      | -              | 180 °C                            | 165 °C |
| -1                | 251 mm or more      | 361 mm or more | 180 °C                            | 160 °C |
|                   |                     | 360 mm or less | 180 °C                            | 160 °C |
|                   | 250 mm or less      | -              | 170 °C                            | 155 °C |

#### For bizhub 210

|                   |                | Mode selected in Service's Choice |                       |
|-------------------|----------------|-----------------------------------|-----------------------|
| Setting value     | Paper width    | Mode 1                            | Mode 3                |
|                   |                | Fusing Heater Lamp te             | emperature (main/sub) |
| 2                 | 221 mm or more | 200                               | .°C                   |
| 2                 | 220 mm or less | 200 °C                            |                       |
| 1                 | 221 mm or more | - 190 °C                          |                       |
|                   | 220 mm or less |                                   |                       |
| 0 (default value) | 221 mm or more | 180 °C                            |                       |
| 0 (delault value) | 220 mm or less |                                   |                       |
| -1                | 221 mm or more | 170 °C                            |                       |
|                   | 220 mm or less |                                   |                       |

## G. FUSER TEMP. Ad (THICK)

| Purpose/Use | To set the fusing temperature when thick paper is used. |  |
|-------------|---------------------------------------------------------|--|
|             | ★ When fusing failure occurs                            |  |
| Setting/    | The default setting is "0."                             |  |
| Procedure   | Setting range: -1 to +1                                 |  |

<Temperature table for adjusting fusing temperature for special paper> For bizhub 162

|                   | Paper width -  | Mode selected in Service's Choice |        |  |
|-------------------|----------------|-----------------------------------|--------|--|
| Setting value     |                | Mode 1                            | Mode 3 |  |
|                   | CD             | Fusing Heater Lamp temperature    |        |  |
| 1                 | 251 mm or more | 210 °C                            | 200 °C |  |
| ľ                 | 250 mm or less | 210 °C                            | 200 °C |  |
| 0 (default value) | 251 mm or more | 210 °C                            | 190 °C |  |
| o (deladit valde) | 250 mm or less | 200 °C                            | 190 °C |  |
| -1                | 251 mm or more | 200 °C                            | 180 °C |  |
| -1                | 250 mm or less | 190 °C                            | 180 °C |  |

#### For bizhub 210

|                   | Mode selected in Service's Choice         |        |  |
|-------------------|-------------------------------------------|--------|--|
| Setting value     | Mode 1                                    | Mode 3 |  |
|                   | Fusing Heater Lamp temperature (main/sub) |        |  |
| 1                 | 210                                       | ) °C   |  |
| 0 (default value) | 200                                       | ) °C   |  |
| -1                | 190                                       | ) °C   |  |

# H. FUSER TEMP. Ad (OHP)

| Purpose/Use | To set the fusing temperature when OHP film are used. |  |
|-------------|-------------------------------------------------------|--|
|             | ★ When fusing failure occurs                          |  |
| Setting/    | The default setting is "0."                           |  |
| Procedure   | Setting range: -1 to +1                               |  |

<Temperature table for adjusting fusing temperature for OHP film> For bizhub 162

|                   | Paper width    | Mode selected in Service's Choice |        |  |
|-------------------|----------------|-----------------------------------|--------|--|
| Setting value     | rapei widin    | Mode 1                            | Mode 3 |  |
|                   | CD             | CD Fusing Heater Lamp tempe       |        |  |
| 1                 | 251 mm or more | 180 °C                            | 175 °C |  |
| 1                 | 250 mm or less | 165 °C                            | 165 °C |  |
| 0 (default value) | 251 mm or more | 180 °C                            | 165 °C |  |
|                   | 250 mm or less | 155 °C                            | 155 °C |  |
| -1                | 251 mm or more | 170 °C                            | 155 °C |  |
|                   | 250 mm or less | 145 °C                            | 145 °C |  |

#### For bizhub 210

|                   | Mode selected in Service's Choice         |        |  |
|-------------------|-------------------------------------------|--------|--|
| Setting value     | Mode 1                                    | Mode 3 |  |
|                   | Fusing Heater Lamp temperature (main/sub) |        |  |
| 1                 | 175 °C                                    |        |  |
| 0 (default value) | 165 °C                                    |        |  |
| -1                | 155 °C                                    |        |  |

#### I. LEADING EDGE ERASE

| Purpose/Use             | To adjust the erase width on the leading edge of the image by varying the laser emission timing. |                                                                                                 |                                           |                                                                                |               |                  |
|-------------------------|--------------------------------------------------------------------------------------------------|-------------------------------------------------------------------------------------------------|-------------------------------------------|--------------------------------------------------------------------------------|---------------|------------------|
|                         | * When the PH                                                                                    |                                                                                                 |                                           | 1                                                                              |               |                  |
| Setting/                | The default se                                                                                   | etting is "4 mi                                                                                 | n."                                       |                                                                                |               |                  |
| Procedure               | 0 mm                                                                                             | 1 mm                                                                                            | 2 mm                                      | 3 mm                                                                           | "4 mm"        | 5 mm             |
| Adjustment<br>Procedure |                                                                                                  | c Choice of S<br>ng Edge Era<br>] key, select<br>s] key to valid<br>structions<br>erase width s | se" and pre<br>the desired<br>date the se | paper (width A).  le to the screen.  less the [Yes] key. It did setting value. | ed in step 3. | ding edge of the |

#### J. TRAILING EDGE ERASE

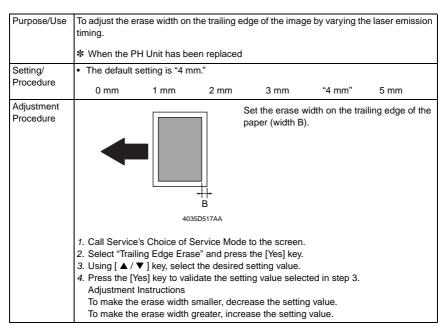

## K. VERTICAL EDGE ERASE

| Purpose/Use             | To adjust the erase width on both edges of the image (in CD direction) by varying the laser emission timing.                                                                                                    |                                      |             |                                    |                   |             |
|-------------------------|----------------------------------------------------------------------------------------------------|--------------------------------------|-------------|------------------------------------|-------------------|-------------|
|                         | * When the P                                                                                                    | ★ When the PH Unit has been replaced |             |                                    |                   |             |
| Setting/                | Select the eras                                                                                                    | se width value                       | e in the CD | direction. (The de                 | efault setting is | s "4 mm.")  |
| Procedure               | 0 mm                                                                                                    | 1 mm                                 | 2 mm        | 3 mm                               | "4 mm"            | 5 mm        |
| Adjustment<br>Procedure | <b>4</b>                                                                                                    |                                      | c c         | Set the erase w<br>paper (width C) |                   | dges of the |
|                         | 4035D518AA                                                                                                    |                                      |             |                                    |                   |             |
|                         | 1. Call Service's Choice of Service Mode to the screen. 2. Select "Vertical Edge Erase" and press the [Yes] key. 3. Using [ ▲ / ▼ ] key, select the desired setting value. 4. Press the [Yes] key to validate the setting value selected in step 3. Adjustment Instructions  To make the erase width smaller, decrease the setting value.  To make the erase width greater, increase the setting value. |                                      |             |                                    |                   |             |

# L. LOOP ADJUST (TRAY1)

| Purpose/Use             | To adjust the length of the loop formed in the paper before the Synchronizing Roller.                                                                                                    |  |  |
|-------------------------|----------------------------------------------------------------------------------------------------|--|--|
|                         | <ul><li>★ When a skew feed, fold, or misfeed of paper occurs</li><li>★ When variations in the amount of void on the leading edge occurs</li></ul>                                                                                                    |  |  |
| Setting/<br>Procedure   | Setting range: -3.9 to 3.9 mm (1 step: 0.6 mm)                                                                                                    |  |  |
| Adjustment<br>Procedure | <ol> <li>Call Service's Choice of Service Mode to the screen.</li> <li>Select "Loop Adjust (Tray1)" and press the [Yes] key.</li> <li>Using [ ▲ / ▼ ] key, select the desired setting value.</li> <li>Press the [Yes] key to validate the setting value selected in step 3.         Adjustment Instructions         Try a different setting value until there are no variations in the amount of void on the leading edge, and paper skew, fold, or misfeed.     </li> </ol> |  |  |

# M. LOOP ADJUST (TRAY2 TO TRAY5)

|                       | To adjust the length of the loop formed in the paper before the Synchronizing Roller when the optional Paper Feed Unit is used.                   |
|-----------------------|----------------------------------------------------------------------------------------------------|
|                       | <ul><li>★ When a skew feed, fold, or misfeed of paper occurs</li><li>★ When variations in the amount of void on the leading edge occurs</li></ul> |
| Setting/<br>Procedure | ★ Refer to the option service manual (PF-502) for details.                                                                                        |

## N. LOOP ADJUST (DUPLEX): bizhub 210 only

| Purpose/Use           | To adjust the length of the loop formed in the paper before the Synchronizing Roller.                                                             |
|-----------------------|----------------------------------------------------------------------------------------------------|
|                       | <ul><li>★ When a skew feed, fold, or misfeed of paper occurs</li><li>★ When variations in the amount of void on the leading edge occurs</li></ul> |
| Setting/<br>Procedure | ★ Refer to the option service manual (AD-504) for details.                                                                                        |

## O. LOOP ADJUST (BYPASS)

| Purpose/Use             | To adjust the length of the loop formed in the paper before the Synchronizing Roller when the Manual Bypass is used.  * When a skew feed, fold, or misfeed of paper occurs  * When variations in the amount of void on the leading edge occurs                                                                                                    |  |
|-------------------------|----------------------------------------------------------------------------------------------------|--|
| Setting/<br>Procedure   | Setting range: -3.9 to 3.9 mm (1 step: 0.6 mm)                                                                                                    |  |
| Adjustment<br>Procedure | <ol> <li>Call Service's Choice of Service Mode to the screen.</li> <li>Select "Loop Adjust (Bypass)" and press the [Yes] key.</li> <li>Using [ ▲ / ▼ ] key, select the desired setting value.</li> <li>Press the [Yes] key to validate the setting value selected in step 3.         Adjustment Instructions         Try a different setting value until there are no variations in the amount of void on the leading edge, and paper skew, fold, or misfeed.     </li> </ol> |  |

#### P. FLS PAPER SIZE

| Purpose/Use | To select the pap                                                         | er size for FLS.   |         |         |         |
|-------------|---------------------------------------------------------------------------|--------------------|---------|---------|---------|
|             | <ul><li>★ When the FLS paper size is changed</li><li>★ At setup</li></ul> |                    |         |         |         |
| Setting/    |                                                                           |                    |         |         |         |
| Procedure   | 330*203                                                                   | "330 <b>*</b> 210" | 330*216 | 330*220 | 337*206 |

## Q. CCD APS SIZE

| Purpose/Use | To set the automatic paper size detection function for CCD scan. |  |
|-------------|------------------------------------------------------------------|--|
| Setting/    | The default setting is "PATTERN1."                               |  |
| Procedure   | "PATTERN1" PATTERN2                                              |  |

## R. GDI TIMEOUT

| Purpose/Use | To specify the time for timeout when data from PC is interrupted during GDI printing. |  |
|-------------|---------------------------------------------------------------------------------------|--|
|             | The default setting is "6."                                                           |  |
| Procedure   | 0 (5 sec.) 1 (10 sec.) 2 (20 sec.) 3 (30 sec.) 4 (40 sec.) 5 (50 sec.) "6 (60 sec.)"  |  |

# 10.3.2 ADJUST

## A. PRN MAIN REGIST

| Function                | Test Copy                                                                                                    | Adjust                                                                                                    |  |  |
|-------------------------|----------------------------------------------------------------------------------------------------|----------------------------------------------------------------------------------------------------|--|--|
| Purpose/Use             | To adjust by varying the starting position of image writing in the main scanning direction.                                                                                                    |                                                                                                    |  |  |
|                         | * When the image on the copy deviates in the CD direction                                                                                                    |                                                                                                    |  |  |
|                         | * When the PH Unit has been replaced                                                                                                    | -                                                                                                    |  |  |
| Setting/<br>Procedure   | Press the Start key to start a test copy cycle.                                                                                                    | Setting range: 60 to 140 (1 step: 0.1 mm)                                                                                                    |  |  |
| Adjustment<br>Procedure |                                                                                                    | Adjust so that width A on the test pattern produced falls within the specified range.                                                                               |  |  |
|                         | ♣ A                                                                                                    | Specifications<br>20 ± 2.0 mm                                                                                                    |  |  |
|                         | 4035D519AA                                                                                                    |                                                                                                    |  |  |
|                         | <ul> <li>★ This will produce a test pattern.</li> <li>4. Check to see if width A on the test pattern if width A falls outside the specified readjustment.</li> <li>5. Select "Adjust" of "PRN Main Regist."</li> <li>6. Using [ ▲ / ▼ ] key, select the approp 7. Press the [Yes] key to validate the set Adjustment Instructions</li> <li>If width A on the test pattern is longer</li> </ul> | Test Pattern1." Then, press the Start key.  Ittern falls within the specified range.  Inge, perform the following steps to make an increase arrivate setting value. |  |  |
|                         | value.  If width A on the test pattern is shorter than the specifications, increase the value.  If a single adjustment procedure does not successfully bring width A into fied range, repeat steps 5 through 7.                                                                                                    |                                                                                                    |  |  |

## **B. PRN SUB REGIST**

| Function                        | Test Copy Adjust                                   |                                                                                                    |
|---------------------------------|----------------------------------------------------|----------------------------------------------------------------------------------------------------|
| Purpose/Use                     | * When the image on the copy deviates in the FD di | 5                                                                                                    |
|                                 | * When the PH Unit has been replaced               |                                                                                                    |
| Setting/<br>Procedure           | Press the Start key to start a test copy cycle.    | ange: 84 to 116 (1 step: 0.37 mm)                                                                                                    |
| Procedure  Adjustment Procedure | cycle. Adjust so that                              | at width B on the test pattern provithin the specified range.  Then, press the Start key.  Then, press the Start key.  Then the specified range.  The following steps to make an avalue.  Lected in step 6.  Decifications, decrease the setting decifications, increase the setting |
|                                 | fied range, repeat steps 5 through 7.              | ,g                                                                                                    |

## C. CCD MAIN ZOOM

| Function                | Test Copy                                                                                                    | Adjust                                                                 |
|-------------------------|----------------------------------------------------------------------------------------------------|------------------------------------------------------------------------|
| Purpose/Use             | To adjust variations in machining and instal ing the scanning zoom ratio in the main scars:  * When the CCD Unit has been replaced (correct position)                                                                                                    |                                                                        |
| Setting/<br>Procedure   | Press the Start key to start a test copy cycle.                                                                                                    | The default setting is "100."  Setting range: 95 to 105 (1 step: 0.4%) |
| Adjustment<br>Procedure | mm.  Zoom Ratio/Specifications  Zoom Ratio: Full size (x 1.00)  Specifications: 200 ± 2.0 mm  1. Place a scale on the Original Glass in pamake a copy.                                                                                                    | are met when the length of the scale is 200                            |
|                         | 3. Enter Adjust of the Service mode. 4. Select "Adjust" of "CCD Main Zoom." 5. Using [ ▲ / ▼ ] key, select the appropriate setting value. 6. Press the [Yes] key to validate the setting value selected in step 5.  Adjustment Instructions If the length on the copy is longer than the actual one, decrease the setting value. If a single adjustment procedure does not successfully bring the amount of error into the specified range, repeat steps 3 through 6. |                                                                        |

bizhub 162 bizhub 210

## D. CCD SUB ZOOM

| Function                | Test Copy                                                                                                    | Adjust                                                                                                    |
|-------------------------|----------------------------------------------------------------------------------------------------|----------------------------------------------------------------------------------------------------|
| Purpose/Use             | To adjust variations in machining and installation accuracy of different IR parts by varying the scanning zoom ratio in the sub scanning direction.  * When the Scanner Drive Cables have been replaced                                                                                  |                                                                                                    |
| Setting/<br>Procedure   | Press the Start key to start a test copy cycle.                                                                                                    | The default setting is "100."  Setting range: 95 to 105 (1 step: 0.4%)                                                                                            |
| Adjustment<br>Procedure | Adjust so that the amount of error falls wi Adjust so that the following specifications mm. Zoom Ratio/Specifications Zoom Ratio: Full size (× 1.00) Specifications: 300 ± 3.0 mm  Place a scale so that it is at right angles  2.                                                       | are met when the length of the scale is 300                                                                                                    |
|                         | <ol> <li>Select "Adjust" of "CCD Sub Zoom."</li> <li>Using [ ▲ / ▼ ] key, select the appropriat</li> <li>Press the [Yes] key to validate the setting<br/>Adjustment Instructions</li> <li>If the length on the copy is longer than the length on the copy is shorter than the</li> </ol> | g value selected in step 5.  ne actual one, decrease the setting value. he actual one, increase the setting value. it successfully bring the amount of error into |

## E. CCD MAIN REGIST

| Function                | Test Copy                                                                                                    | Adjust                                                                                                    |
|-------------------------|----------------------------------------------------------------------------------------------------|----------------------------------------------------------------------------------------------------|
| Purpose/Use             | ing the starting position of image scanning  * When the PH Unit has been replaced (A CCD Main Zoom have been adjusted)                                                                                                    | ullation accuracy of different IR parts by vary-<br>in the main scanning direction.<br>Ifter PRN Main Regist, PRN Sub Regist, and<br>(After the CCD Unit has been adjusted for                                                                                                    |
| Setting/<br>Procedure   | Press the Start key to start a test copy cycle.                                                                                                    | Setting range: 20 to 180 (1 step: 0.1 mm)                                                                                                    |
| Adjustment<br>Procedure | the properties of the deviation is longer than the specifit the deviation is longer than the specifit the deviation is shorter than the specifit the deviation is shorter than the specifit the deviation is shorter than the specifit the deviation is shorter than the specifit the deviation is shorter than the specifit the deviation is shorter than the specifit the deviation is shorter than the specifit the deviation is shorter than the specifit the deviation is shorter than the specifit the deviation is shorter than the specifit the deviation is shorter than the specifit the deviation is shorter than the specifit the deviation is shorter than the specific the deviation is shorter than the specifit the deviation is shorter than the specific the deviation is shorter than the specific the deviation is shorter than the specific the deviation is shorter than the specific than the specific | ast Pattern1." Then, press the Start key.  3 on the Original Glass and make a copy of it.  4 of the copy and check for deviation in width A.  5 ne specified range, perform the following  6 ste setting value.  6 or value selected in step 7.  6 ications, increase the setting value.  6 fications, decrease the setting value.  6 ot successfully bring the deviation into the |

#### F. CCD SUB REGIST

| Function                | Test Copy                                                                                                    | Adjust                                                                                                    |
|-------------------------|----------------------------------------------------------------------------------------------------|----------------------------------------------------------------------------------------------------|
| Purpose/Use             | To adjust variations in machining and installation accuracy of different IR parts by varying the starting position of image scanning in the sub scanning direction.  * When the PH Unit has been replaced (After PRN Main Regist, PRN Sub Regist, and CCD Main Zoom have been adjusted)  * When the CCD Unit has been replaced (After the CCD Unit has been adjusted for correct position)                                                                                                    |                                                                                                    |
| Setting/<br>Procedure   | Press the Start key to start a test copy cycle.                                                                                                    | Setting range: 60 to 140 (1 step: 0.1 mm)                                                                                                    |
| Adjustment<br>Procedure | 4035D520AA  1. Load the Paper Feed Tray/1 with A4                                                                                                    | Adjust so that deviation between width B on the test pattern produced and that on the copy produced falls within the specified range.  Specifications 0 ± 1.5 mm |
|                         | <ol> <li>Load the Paper Feed Tray/1 with A4 crosswise paper.</li> <li>Enter Function of the Service mode.</li> <li>Select "Print Test Pattern" and then "Test Pattern1." Then, press the Start key.</li> <li>This will produce a test pattern.</li> <li>Place the test pattern produced in step 3 on the Original Glass and make a copy of i 5. Place the test pattern (original) on top of the copy and check for deviation in width B flals outside the specified range, perform the following steps to make an adjustment.</li> <li>Select "Adjust" of "CCD Sub Regist."</li> <li>Using [ ▲ / ▼ ] key, select the appropriate setting value.</li> <li>Press the [Yes] key to validate the setting value selected in step 7. Adjustment Instructions If the deviation is longer than the specifications, increase the setting value. If the deviation is shorter than the specifications, decrease the setting value. If a single adjustment procedure does not successfully bring the deviation into the specified range, repeat steps 5 through 7.</li> </ol> |                                                                                                    |

#### G. ADF SUB ZOOM

\* appears only when the Automatic Document Feeder (DF-502) or Duplexing Document Feeder (DF-605: bizhub 210 only) is installed

| Function              | Test Copy                                                                                                    | Adjust |
|-----------------------|----------------------------------------------------------------------------------------------------|--------|
|                       | To adjust variations in machining and installation accuracy of different parts by varying the scanning zoom ratio in the sub scanning direction when the Automatic Document Feeder is used. |        |
| Setting/<br>Procedure | * Refer to the option service manual (DF-502, DF-605) for details.                                                                                                    |        |

#### H. ADF MAIN REGIST

\* appears only when the Automatic Document Feeder (DF-502) or Duplexing Document Feeder (DF-605: bizhub 210 only) is installed

| Function              | Test Copy                                                                                                    | Adjust                   |
|-----------------------|----------------------------------------------------------------------------------------------------|--------------------------|
|                       | To adjust variations in machining and installation accuracy of different parts by varying the scanning start position in the main scanning direction when the Automatic Document Feeder is used. |                          |
| Setting/<br>Procedure | * Refer to the option service manual (DF-5                                                                                                    | 02, DF-605) for details. |

#### I. ADF SUB REGIST1

\* appears only when the Automatic Document Feeder (DF-502) or Duplexing Document Feeder (DF-605: bizhub 210 only) is installed

| Function              | Test Copy                                                                                                    | Adjust                                    |
|-----------------------|----------------------------------------------------------------------------------------------------|-------------------------------------------|
| Purpose/Use           | To adjust variations in machining and install the scanning start position in the sub scanni Feeder is used.  NOTE  This adjustment should be made after | ing direction when the Automatic Document |
| Setting/<br>Procedure | * Refer to the option service manual (DF-5                                                                                                    | 02, DF-605) for details.                  |

#### J. ADF SUB REGIST2

\* appears only when the Duplexing Document Feeder (DF-605: bizhub 210 only) is installed

| Function              | Test Copy                                                                                                    | Adjust                       |
|-----------------------|----------------------------------------------------------------------------------------------------|------------------------------|
| Purpose/Use           | To adjust variations in machining and installation accuracy of different parts by varying the scanning start position in the sub scanning direction when the Automatic Document Feeder is used.  NOTE |                              |
|                       | This adjustment should be made after                                                                                                    | the ADF Sub Zoom adjustment. |
| Setting/<br>Procedure | ★ Refer to the option service manual (DF-605) for details.                                                                                                    |                              |

#### K. ADF REG. LOOP1

\* appears only when the Duplexing Document Feeder (DF-605: bizhub 210 only) is installed

| Purpose/Use           | To adjust the length of loop formed in the original before the Registration Roller. |
|-----------------------|-------------------------------------------------------------------------------------|
|                       | ★ When a skew feed, fold, or misfeed of the original occurs                         |
| Setting/<br>Procedure | ★ Refer to the option service manual (DF-605) for details.                          |

#### L. ADF REG. LOOP2

★ appears only when the Duplexing Document Feeder (DF-605: bizhub 210 only) is installed

| Purpose/Use           | To adjust the length of loop formed in the original before the Registration Roller. |
|-----------------------|-------------------------------------------------------------------------------------|
|                       | ★ When a skew feed, fold, or misfeed of the original occurs                         |
| Setting/<br>Procedure | * Refer to the option service manual (DF-605) for details.                          |

#### M. ATDC GAIN

| Purpose/Use | To manually adjust the ATDC Sensor voltage.                        |
|-------------|--------------------------------------------------------------------|
| ooug,       | The default setting is "155."                                      |
| Procedure   | Setting range: 123 to 186                                          |
|             | ❖ The adjusted value of the ATDC Auto Adjust is the setting value. |

#### N. MODEL SETTING

|           | NOTE<br>Never change this setting.<br>If it is changed, the Tech. Re | ep. call (C03FF) will | appear. |  |
|-----------|----------------------------------------------------------------------|-----------------------|---------|--|
| Setting/  | * Default setting depend on t                                        | he marketing area se  | tting.  |  |
| Procedure | 20 ppm                                                               | 18 ppm                | 16 ppm  |  |

#### **10.3.3 COUNTER**

• COUNTER displays the counts of various counters.

#### A. TOTAL COUNTER

| Purpose/Use | To display the total count value of the selected mode. |
|-------------|--------------------------------------------------------|
| Setting/    | 1: COPY                                                |
| Procedure   | 2: COPY DUPLEX                                         |
|             | 3: PRINT                                               |
|             | 4: PRINT DUPLEX                                        |

#### **B. SIZE COUNTER**

| Purpose/Use           | To display the count of the Size Counter.                 |  |
|-----------------------|-----------------------------------------------------------|--|
| Setting/<br>Procedure | To clear the count, use "Clear Data" of the Service mode. |  |

#### C. PM COUNTER

| Purpose/Use           | To display the count of the number of times each of different parts of the copier has been used.  The count should be cleared when the corresponding PM part is replaced. |
|-----------------------|----------------------------------------------------------------------------------------------------|
| Setting/<br>Procedure | 1: BYPASS 2: TRAY1 3: TRAY2 4: TRAY3 (should not be used) 5: TRAY4 6: TRAY5 7: ADF (FEED)                                                                                 |
|                       | 8: ADF (REVERSE) 9: IR 10: OZONE 11: CLEANING • To clear the count, use "Clear Data" of the Service mode.                                                                 |

#### D. MAINTENANCE COUNTER

| Purpose/Use           | To display the count of the Maintenance Counter.                                                                                                    |  |
|-----------------------|----------------------------------------------------------------------------------------------------|--|
|                       | When the counter reaches "0", maintenance call M1 or the Tech. Rep. call will appear, according to the setting on maintenance counter of service choice. |  |
| Setting/<br>Procedure | To clear the count, use "Clear Data" of the Service mode.                                                                                                |  |

## E. SUPPLIES LIFE COUNT.

| Purpose/Use           | urpose/Use To display the count of the Supplies Life Counter.                              |  |
|-----------------------|--------------------------------------------------------------------------------------------|--|
|                       | When the counter reaches "0", life 1 will be detected and maintenance call M2 will appear. |  |
|                       | The initial value is 40000, and the countdown system is used.                              |  |
| Setting/<br>Procedure | To clear the count, use "Clear Data" of the Service mode.                                  |  |

#### F. APPLICATION COUNTER

| Purpose/Use | To display the count of the number of sheets of paper used for each of different applications. |
|-------------|------------------------------------------------------------------------------------------------|
| Setting/    | COPY PRINT: Number of copies made                                                              |
| Procedure   | FAX RX PRINT: (Only when Fax is used)                                                          |
|             | REPORT PRINT: (Only when Fax is used)                                                          |
|             | PC PRINT: Number of printed pages produced from PC                                             |
|             | FAX TX PAGE: (Only when Fax is used)                                                           |
|             | MAIL TX PAGE: (Used only when SU-502 is mounted)                                               |
|             | To clear the count, use "Clear Data" of the Service mode.                                      |

## **G. SCAN COUNTER**

| Purpose/Use | To display the count of the Scan Counter.                                                                                                    |  |
|-------------|----------------------------------------------------------------------------------------------------|--|
| 0           | <ul> <li>The number of scan motions carried out for copying is not counted.</li> <li>To clear the count, use "Clear Data" of the Service mode.</li> </ul> |  |

## H. PAPER SIZE COUNTER

| Purpose/Use | To display the count of the number of sheets of paper used for each size and type. |
|-------------|------------------------------------------------------------------------------------|
| Setting/    | 1: A3                                                                              |
| Procedure   | 2: B4                                                                              |
|             | 3: A4 L                                                                            |
|             | 4: A4 C                                                                            |
|             | 5: B5                                                                              |
|             | 6: A5                                                                              |
|             | 7: FLS                                                                             |
|             | 8: LEDGER                                                                          |
|             | 9: 11 × 14                                                                         |
|             | 10: LEGAL                                                                          |
|             | 11: LETTER L                                                                       |
|             | 12: LETTER C                                                                       |
|             | 13: INVOICE                                                                        |
|             | 14: OTHER                                                                          |
|             | 15: PLAIN PAPER                                                                    |
|             | 16: RECYCLE PAPER                                                                  |
|             | 17: SPECIAL PAPER                                                                  |
|             | 18: 1-SIDE PAPER (should not be used only for bizhub 162)                          |
|             | 19: OHP                                                                            |
|             | 20: THICK PAPER                                                                    |
|             | 21: ENVELOPE                                                                       |
|             | To clear the count, use "Clear Data" of the Service mode.                          |

#### I. MISFEED COUNTER

| Purpose/Use | To display the count of the number of paper misfeeds that have occurred at different parts of the copier. |
|-------------|----------------------------------------------------------------------------------------------------|
| Setting/    | 1: BYPASS                                                                                                 |
| Procedure   | 2: TRAY1                                                                                                  |
|             | 3: TRAY2                                                                                                  |
|             | 4: TRAY3                                                                                                  |
|             | 5: TRAY4                                                                                                  |
|             | 6: TRAY5                                                                                                  |
|             | 7: PICK-UP/TSPT.                                                                                          |
|             | 8: DUPLEX (ENTRANCE) (should not be used only for bizhub 162)                                             |
|             | 9: DUPLEX (FEED) (should not be used only for bizhub 162)                                                 |
|             | 10: FUSER                                                                                                 |
|             | 11: SEPARATOR                                                                                             |
|             | 12: ADF (PICK-UP)                                                                                         |
|             | 13: ADF (TSPT.)                                                                                           |
|             | 14: ADF (EXIT)                                                                                            |
|             | 15: ADF (REVERSE) (should not be used only for bizhub 162)                                                |
|             | To clear the count, use "Clear Data" of the Service mode.                                                 |

# J. TROUBLE COUNTER

| Purpose/Use | To display the count of the number of malfunctions detected according to the malfunc-          |
|-------------|------------------------------------------------------------------------------------------------|
| -           | tion code.                                                                                     |
| Setting/    | C0000: Main Motor malfunction                                                                  |
| Procedure   | C0044: ADF Cooling Fan failure (should not be used only for bizhub 210)                        |
|             | C0045: Fusing Cooling Fan Motor malfunction                                                    |
|             | C004E: Power Unit Cooling Fan Motor malfunction                                                |
|             | C0070: Toner Replenishing Motor malfunction                                                    |
|             | C0210: Abnormal image transfer voltage                                                         |
|             | C0500: Warm-up failure                                                                         |
|             | C0501: Warm-up failure 2 (should not be used only for bizhub 210)                              |
|             | C0510: Fusing failure (abnormally low temperature)                                             |
|             | C0511: Fusing failure (abnormally low temperature 2) (should not be used only for bizhub 210)  |
|             | C0520: Fusing failure (abnormally high temperature)                                            |
|             | C0521: Fusing failure (abnormally high temperature 2) (should not be used only for bizhub 210) |
|             | C0650: Faulty Scanner Home Position Sensor                                                     |
|             | C0B60: Bin Switching Motor malfunction                                                         |
|             | C0B80: Shift Motor malfunction                                                                 |
|             | C0F32: Faulty ATDC Sensor                                                                      |
|             | C0F33: Improperly adjusted ATDC Sensor                                                         |
|             | C1038: Engine connection failure                                                               |
|             | C1200: Faulty ASIC/memory                                                                      |
|             | C1300: Polygon Motor malfunction                                                               |
|             | C133B: Communication with option error                                                         |
|             | C133C:Modem fault (should not be used only for bizhub 210)                                     |
|             | C133D:ROM checksum error                                                                       |
|             | C13F0: Faulty HSYNC                                                                            |
|             | C1468: Faulty Parameter Chip                                                                   |
|             | C14A3: IR fluorescent lamp fault                                                               |
|             | To clear the count, use "Clear Data" of the Service mode.                                      |

#### 10.3.4 **DISPLAY**

• DISPLAY displays various types of information.

#### A. TONER DENSITY LEVEL

| To display the current output value of ATDC sensor. Refer to the following table for actual T/C values. |
|----------------------------------------------------------------------------------------------------|
| ★ Used to check the T/C ratio when the image density is defective.                                      |

| Display | T/C         |
|---------|-------------|
| :       | :           |
| 80      | 8.0%~8.4%   |
| :       | :           |
| 100     | 10.0%~10.4% |
| i i     | :           |
| 130     | 13.0%~13.4% |
| 135     | 13.5%~13.9% |
| 140     | 14.0%~14.4% |
| 145     | 14.5%~14.9% |
| i i     | :           |

#### **B. PROCESS CONTROL**

| Purpose/Use |
|-------------|
|-------------|

| Display | Vb (V) | Vg (V) |
|---------|--------|--------|
| -5      | -300   | -450   |
| 0       | -400   | -550   |
| +5      | -500   | -650   |

## C. MAIN F/W VER. (PWB-C/C)

Purpose/Use To display the main firmware version information.

#### D. ENGINE F/W VER. (PWB-A)

Purpose/Use To display the engine firmware version information.

#### E. PCL F/W VER.

| Purpose/Use | To display the PCL firmware version information.                 |
|-------------|------------------------------------------------------------------|
|             | * Only when the optional Printer Controller (Pi2001e) is mounted |

#### F. NIC F/W VER.

| Purpose/Use | To display the NIC firmware version information.                    |
|-------------|---------------------------------------------------------------------|
|             | * Only when the optional Network Interface Card (NC-502) is mounted |

#### G. ADF F/W VER.

| Purpose/Use | To display the ADF firmware version information.                       | 1 |
|-------------|------------------------------------------------------------------------|---|
|             | * Only when the optional Duplexing Document Feeder (DF-605) is mounted |   |

#### H. MAIN RAM SIZE

| Purpose/Use | To display the main memory size. |
|-------------|----------------------------------|
|-------------|----------------------------------|

#### I. PCL RAM SIZE

| Purpose/Use | To display the PCL memory size.                                  |
|-------------|------------------------------------------------------------------|
|             | ❖ Only when the optional Printer Controller (Pi2001e) is mounted |

#### J. SERIAL NO.

| Purpose/Use | To display the serial number of the copier. |
|-------------|---------------------------------------------|
|-------------|---------------------------------------------|

#### K. CUSTOMER ID

| Purpose/Use 1 | To display the customer ID of the copier. |
|---------------|-------------------------------------------|
|---------------|-------------------------------------------|

#### 10.3.5 FUNCTION

 FUNCTION allows the various service functions (paper feed test, image printing) to be checked and adjustments to be made.

#### A. PAPER FEED TEST

| Purpose/Use | <ul> <li>To check for correct paper passage of the paper take-up and transport system by letting the copier consecutively take up and feed paper without involving actual printing action.</li> <li>Here are the details of operation involved in the paper passage motion.</li> <li>The Scanner does not make any scan motion.</li> <li>Paper is fed until the corresponding paper source runs out of paper.</li> <li>This test cannot be run with the Manual Bypass or Multiple Bypass (option).</li> <li>No counters are activated.</li> <li>* When a paper misfeed occurs</li> </ul> |
|-------------|----------------------------------------------------------------------------------------------------|
| Setting/    | <step></step>                                                                                                    |
| Procedure   | Select the paper source.                                                                                                    |
|             | TRAY1 TRAY2                                                                                                    |
|             | 2. Press the Start key to start the paper feed test.                                                                                                    |
|             | * Press the Stop key to stop the paper feed test.                                                                                                    |

#### **B. PROCESS CHECK**

| Purpose/Use | HV output (for factory setting only) *Should not be used |
|-------------|----------------------------------------------------------|
|-------------|----------------------------------------------------------|

#### C. ATDC AUTO ADJUST

| Purpose/Use | To make an automatic adjustment of the ATDC Sensor.                               |  |
|-------------|-----------------------------------------------------------------------------------|--|
|             | * At setup                                                                        |  |
|             | * When developer has been changed                                                 |  |
|             | * When IU has been replaced                                                       |  |
| Setting/    | <step></step>                                                                     |  |
| Procedure   | Press the [Yes] key to start the adjustment.                                      |  |
|             | 2. The adjustment sequence automatically stops as soon as the adjustment is made. |  |
|             | * The sequence may be interrupted using the Stop key.                             |  |

## D. PRINT TEST PATTERN

#### <PATTERN1>

| Purpose/Use | To produce a test pattern for image adjustments.                   |  |  |
|-------------|--------------------------------------------------------------------|--|--|
|             | * When skew, registration, or zoom ratio has been adjusted         |  |  |
| Setting/    | <step></step>                                                      |  |  |
| Procedure   | 1. Select the paper source.                                        |  |  |
|             | TRAY1 TRAY2                                                        |  |  |
|             | 2. Select the type of test pattern.                                |  |  |
|             | 3. Press the Start key to let the copier produce the test pattern. |  |  |

#### <PATTERN2>

| Purpose/Use | To produce halftone and gradation test patterns.                                                                                 |  |  |
|-------------|----------------------------------------------------------------------------------------------------|--|--|
|             | <ul><li>When checking for uneven density or uneven pitch</li><li>When checking for gradation reproducibility</li></ul>           |  |  |
| Setting/    | <step></step>                                                                                                    |  |  |
| Procedure   | 1. Select the paper source.                                                                                                    |  |  |
|             | TRAY1 TRAY2                                                                                                    |  |  |
|             | <ul><li>2. Select the type of test pattern.</li><li>3. Press the Start key to let the copier produce the test pattern.</li></ul> |  |  |

#### E. ADF FEED TEST

| Purpose/Use           | <ul> <li>To check for correct paper passage of the paper take-up and transport system in the Automatic (Duplexing) Document Feeder alone as a single unit.</li> <li>Here are the details of operation involved in the paper passage motion.</li> <li>The Scanner does not make any scan motion.</li> <li>Paper passage operation continues until all pages of the document loaded in the unit have been fed in.</li> <li>When a paper misfeed of originals occurs</li> </ul> |
|-----------------------|----------------------------------------------------------------------------------------------------|
| Setting/<br>Procedure | ★ Refer to the option service manual (DF-502, DF-605) for details.                                                                                                    |

#### F. COPY ADF GLASS AREA

| Purpose/Use           | To check for scratches and dirt on the Original Scanning Glass.    |  |
|-----------------------|--------------------------------------------------------------------|--|
|                       | ★ When a dirty image occurs                                        |  |
| Setting/<br>Procedure | * Refer to the option service manual (DF-502, DF-605) for details. |  |

#### G. CCD MOVE TO HOME

| Purpose/Use | To move the Scanner to its home position and fix it at the home position.               |  |
|-------------|-----------------------------------------------------------------------------------------|--|
|             | * When transporting the copier                                                          |  |
| Setting/    | Pressing the Start key will move the Scanner toward the left from its standby position. |  |
| Procedure   | <step></step>                                                                           |  |
|             | Press the Start key to move the Scanner from the standby position to the home position. |  |
|             | * Pressing the Stop key will bring the Scanner back to its original position.           |  |

#### H. SCAN TEST

| Purpose/Use           | To check that the Exposure Lamp turns ON properly and the Scanner moves properly.                           |  |
|-----------------------|----------------------------------------------------------------------------------------------------|--|
|                       | * When the scan motion is faulty                                                                            |  |
| Setting/<br>Procedure | <step> 1. Press the Start key to start the scan test. Pressing the Stop key will stop the scan test.</step> |  |

# I. ADF WIDTH ADJ. (MAX)

| Purpose/Use           | To adjust the Original size detection VR.                                                 |  |
|-----------------------|-------------------------------------------------------------------------------------------|--|
|                       | <ul><li>★ When PBA-VR board is replace</li><li>★ When PBA-CONT board is replace</li></ul> |  |
| Setting/<br>Procedure | ★ Refer to the option service manual (DF-605) for details.                                |  |

# J. ADF WIDTH ADJ. (MIN)

| Purpose/Use                                                                  | To adjust the original size detection VR.                                                   |  |
|------------------------------------------------------------------------------|---------------------------------------------------------------------------------------------|--|
|                                                                              | <ul><li>★ When the scan motion is faulty</li><li>★ When PBA-CONT board is replace</li></ul> |  |
| Setting/ Procedure  Refer to the option service manual (DF-605) for details. |                                                                                             |  |

#### K. ADF SENSOR ADJUST

| Purpose/Use           | To automatically adjust the detection level of original path sensor.                                 |  |
|-----------------------|----------------------------------------------------------------------------------------------------|--|
|                       | <ul><li>★ When each sensor is replaced</li><li>★ When original size detection error occurs</li></ul> |  |
| Setting/<br>Procedure | ★ Refer to the option service manual (DF-605) for details.                                           |  |

#### 10.3.6 ADMIN. REGISTRATION

 ADMINISTRATOR NUMBER REGISTRATION is used to register or change the administrator number required when entering the Admin. Management function of the Utility mode.

#### <Step>

- Using the 10-Key Pad, type the 6-digit administrator number (000000 to 999999) to be registered or changed.
- 2. Press the [Yes] key to register the administrator number.

#### 10.3.7 FIXED ZOOM CHANGE

• FIXED ZOOM CHANGE is used to change the fixed zoom ratios.

#### <Step>

- 1. Select the particular fixed zoom ratio to be changed.
- 2. Using the 10-Key Pad, enter the desired fixed zoom ratio.

Default Values and Setting Range of Fixed Zoom Ratios

#### A. Japan

| Setting name | Default fixed zoom ratio | Setting range |
|--------------|--------------------------|---------------|
| REDUCTION2   | 70%                      | 51% to 70%    |
| REDUCTION1   | 81%                      | 71% to 99%    |
| EXPANSION1   | 122%                     | 101% to 140%  |
| EXPANSION2   | 141%                     | 141% to 199%  |

#### B. Metric

| Setting name | Default fixed zoom ratio | Setting range |
|--------------|--------------------------|---------------|
| REDUCTION2   | 70%                      | 51% to 70%    |
| REDUCTION1   | 81%                      | 71% to 99%    |
| EXPANSION1   | 115%                     | 101% to 140%  |
| EXPANSION2   | 141%                     | 141% to 199%  |

## C. Inch

| Setting name | Default fixed zoom ratio | Setting range |
|--------------|--------------------------|---------------|
| REDUCTION2   | 64%                      | 51% to 64%    |
| REDUCTION1   | 78%                      | 65% to 99%    |
| EXPANSION1   | 121%                     | 101% to 128%  |
| EXPANSION2   | 129%                     | 129% to 199%  |

#### D. China

| Setting name | Default fixed zoom ratio | Setting range |
|--------------|--------------------------|---------------|
| REDUCTION2   | 70%                      | 51% to 70%    |
| REDUCTION1   | 81%                      | 71% to 99%    |
| EXPANSION1   | 115%                     | 101% to 140%  |
| EXPANSION2   | 141%                     | 141% to 199%  |

# E. Latin America (Metric)

| Setting name | Default fixed zoom ratio | Setting range |
|--------------|--------------------------|---------------|
| REDUCTION2   | 70%                      | 51% to 70%    |
| REDUCTION1   | 78%                      | 71% to 99%    |
| EXPANSION1   | 115%                     | 101% to 140%  |
| EXPANSION2   | 141%                     | 141% to 199%  |

## F. Latin America (Inch)

| Setting name | Default fixed zoom ratio | Setting range |
|--------------|--------------------------|---------------|
| REDUCTION2   | 64%                      | 51% to 64%    |
| REDUCTION1   | 78%                      | 65% to 99%    |
| EXPANSION1   | 121%                     | 101% to 128%  |
| EXPANSION2   | 129%                     | 129% to 199%  |

## G. OEM1 US

| Setting name | Default fixed zoom ratio | Setting range |
|--------------|--------------------------|---------------|
| REDUCTION2   | 64%                      | 51% to 64%    |
| REDUCTION1   | 77%                      | 65% to 99%    |
| EXPANSION1   | 129%                     | 101% to 154%  |
| EXPANSION2   | 155%                     | 155% to 199%  |

#### 10.3.8 FACTORY TEST

#### A. PANEL BUZZER TEST

| Purpose/Use           | To test LEDs and keys on control panel                                                                                                    |
|-----------------------|----------------------------------------------------------------------------------------------------|
| Setting/<br>Procedure | PANEL LED TEST  • Make sure that all LEDs on control panel light (for 5 seconds).  PANEL SWITCH TEST  • Press the control keys and numeric keys, and make sure that the names of switches appear in the LCD display.  * To release the test, press the panel reset key twice: The initial screen will be restored. |

#### **B. RAM TEST**

| Purpose/Use | Write or read data to/from RAM memory to make sure of normal operation. |
|-------------|-------------------------------------------------------------------------|
| Setting/    | Pressing the YES key will start the check.                              |
| Procedure   | 2. After approx. 30 seconds, "RAM Chip is OK" will appear.              |

#### 10.3.9 CLEAR DATA

• CLEAR DATA is used to clear data of various types.

#### A. MEMORY CLEAR

| Purpose/Use           | To clear the setting values listed on the right, resetting them to the default values.                                                                                                    |
|-----------------------|----------------------------------------------------------------------------------------------------|
| Setting/<br>Procedure | Settings of the Utility mode     Settings of Service's Choice of the Service mode     Settings of Adjust of the Service mode     Setting of Administrator Number Registration of the Service mode     Settings of Fixed Zoom Change of the Service mode     Settings of Security of the Service mode     Settings of copy programs |
|                       | NOTE • After Memory Clear has been executed, be sure to turn OFF and ON the Power Switch.                                                                                                    |

#### **B. PM COUNTER**

| Purpose/Use | To clear each of the counts of the PM Counter. |  |
|-------------|------------------------------------------------|--|
|-------------|------------------------------------------------|--|

#### C. MAINTENANCE COUNTER

| Purpose/Use | To clear the count of the Maintenance Counter. |
|-------------|------------------------------------------------|
|-------------|------------------------------------------------|

## D. SUPPLIES LIFE COUNT.

| Purpose/Use | To clear the count of the Supplies Life Counter. |
|-------------|--------------------------------------------------|
|-------------|--------------------------------------------------|

#### E. APPLICATION COUNTER

| Purpose/Use | To clear each of the counts of the Application Counter. |
|-------------|---------------------------------------------------------|
|-------------|---------------------------------------------------------|

#### F. SCAN COUNTER

| Purpose/Use To clear the count of the Scan Counter. |
|-----------------------------------------------------|
|-----------------------------------------------------|

#### **G. PAPER SIZE COUNTER**

| Purpose/Use    | To clear each of the counts of the Paper Size Counter. |
|----------------|--------------------------------------------------------|
| 1 di podo, 000 | To doubt out the doubte of the raper of the outlier.   |

#### H. MISFEED COUNTER

| Purpose/Use | To clear each of the counts of the Misfeed Counter. |
|-------------|-----------------------------------------------------|
|-------------|-----------------------------------------------------|

#### I. TROUBLE COUNTER

| Purpose/Use | To clear each of the counts of the Trouble Counter. |
|-------------|-----------------------------------------------------|
|-------------|-----------------------------------------------------|

# J. ADF BACKUP CLEAR (bizhub 210 only)

|                       | To clear the values adjusted with ADF SENSOR ADJUST and the values adjusted with Org. Width Detect.       |
|-----------------------|----------------------------------------------------------------------------------------------------|
|                       | <ul><li>★ When PBA-CONT board has been replaced.</li><li>★ When PBA-VR board has been replaced.</li></ul> |
| Setting/<br>Procedure | * Refer to the option service manual (DF-605) for details.                                                |

# 11. Security

# 11.1 Security Function Setting Procedure

• Security is used to set the security functions.

#### 11.1.1 Procedure

- 1. Call the Service mode to the screen.
- 2. Press the following keys in this order: Stop  $\rightarrow$  9
- 3. The Security mode screen will appear.

#### A. TOTAL COUNTER COUNT

| Purpose/Use           | To set the count-up method.                                                                                                    |
|-----------------------|----------------------------------------------------------------------------------------------------|
| Setting/<br>Procedure | <ul> <li>The default setting is "0."</li> <li>"0": One count-up for each copy cycle (ordinary mode)</li> <li>1: Multiple count-up according to the paper size and copy mode.</li> <li>2: Multiple count-up according to the paper size and copy mode.</li> </ul> |

#### **B. SIZE COUNTER COUNT**

| Purpose/Use           | To set the paper size to be counted.                                                                                                  |
|-----------------------|----------------------------------------------------------------------------------------------------|
| Setting/<br>Procedure | The default setting is "1."  Not counted "1": A3/LEDGER L  : A3/B4/LEDGER L/LEGAL L/8K L  : A3/B4/FLS/LEDGER L/LEGAL L/11 × 14 L/8K L |

#### C. PLUG-IN COUNTER COPY

|           | To select whether to enable or disable copying according to whether the Plug-in Counter is mounted or not. |  |  |  |  |
|-----------|----------------------------------------------------------------------------------------------------|--|--|--|--|
| Setting/  | The default setting is "ENABLE."                                                                           |  |  |  |  |
| Procedure | "ENABLE" DISABLE                                                                                           |  |  |  |  |

#### D. MACHINE COUNTER

|           | To select whether to enable or disable copying according to whether the Machine Counter is mounted or not. |  |  |  |  |
|-----------|----------------------------------------------------------------------------------------------------|--|--|--|--|
| Setting/  | The default setting is "DISABLE."                                                                          |  |  |  |  |
| Procedure | ENABLE "DISABLE"                                                                                           |  |  |  |  |

#### <Count-up Table>

| Size Counter Count Mode  | Size other than those set |   |   | Set size |   |   |
|--------------------------|---------------------------|---|---|----------|---|---|
| Total Counter Count Mode | 0                         | 1 | 2 | 0        | 1 | 2 |
| Total Counter 1          |                           | 1 | 2 | 2        |   |   |
| Size Counter             | Not Count                 |   |   | 1        | 1 | 2 |

1: 1 count 2: 2 counts

# 12. Mechanical adjustment

# 12.1 Adjustment of the Position of the Scanner and 2nd/3rd Mirrors Carriage

#### NOTE

 This adjustment is to be made when the Scanner Drive Cables has been replaced or rewound.

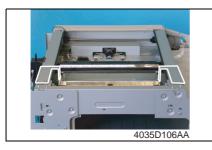

- 1. Remove the Original Glass.
- rs 31
- Fit the Scanner/Mirrors Carriage Positioning Jigs in position. Then, press the 2nd/3rd Mirrors Carriage up against the jigs.

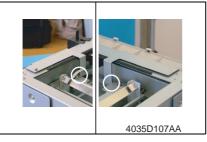

 Loosen the fixing screws and adjust as necessary so that there is no clearance between the 2nd/3rd Mirrors Carriage and the jigs.

4. Press the Scanner up against the jigs and tighten the fixing screws.

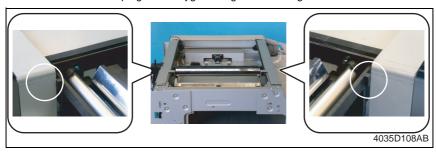

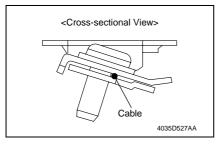

#### NOTE

 When the Scanner Assy is secured to the Scanner Drive Cables using the fixing brackets, make sure that the cables are located as shown on the left.

If the cables are not positioned properly, the Scanner Assy can move askew, resulting an image problem.

## 12.2 CCD Unit Position Adjustment

#### NOTE

. This adjustment is to be made when the CCD Unit has been replaced.

<Adjustment Standard>

- Adjust so that the amount of error falls within ±1.0% of the length to be measured.
- Adjust so that the following specifications are met when the length of the scale is 200 mm.

Zoom Ratio/Specifications
Zoom Ratio: Full size (x 1.00)
Specifications: 200 ± 2.0 mm

 Place a scale on the Original Glass in parallel with the Original Width Scale and make a copy.

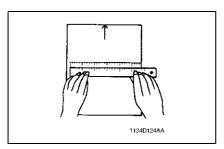

Measure the length of the scale on the copy. If the amount of error falls outside the specified range, perform the following steps to make an adjustment.

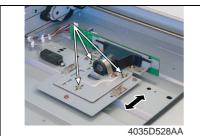

 Loosen the three CCD Unit mounting screws (painted in green), slide the CCD Unit to the right or left, and secure it in position.

Adjustment Instructions

If the length on the copy is longer than the actual one, move the CCD Unit to the right.

If the length on the copy is shorter than the actual one, move the CCD Unit to the left

If a single adjustment procedure does not successfully bring the amount of error into the specified range, repeat steps 1 through 3.

# 12.3 Adjustment of the Gap between the Doctor Blade and Sleeve Roller (Db Adjustment)

#### NOTE

 This adjustment is to be made when an image problem (uneven density, low ID, gradation reproducibility failure, etc.) occurs.

#### <Adjustment Standard>

 The gap between the Doctor Blade and the Sleeve Roller should meet the following specifications.

#### Specifications

 $0.39 \pm 0.04$  mm (as set using the jigs)

- 1. Remove the Imaging Unit.
- 2. Separate the Imaging Unit into the Drum Assy and Developing Assy.
- 3. Remove the PC Drum, Main Erase, PC Drum Charge Corona Assy, and Ozone Filter.
- ☞ 13

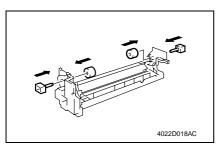

- *4.* Install the Ds Collar Positioning Jigs. **NOTE**
- Ready one PC Positioning Jig (Pivot Shaft) separately. (For details, see the Parts Manual.)
- 5. Remove the Developer Scattering Prevention Plate.
- ☞ 15

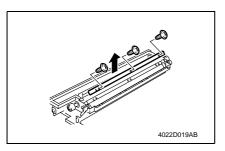

Remove three screws and the Doctor Blade.

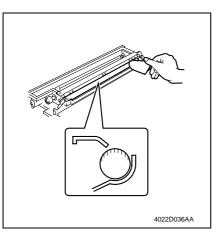

- Using a small piece of paper, remove developer from the shaded area on the surface of the Sleeve Roller and put it in the Developer Mixing Chamber.
- Remove the developer left on the surface of the Sleeve Roller.

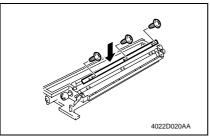

9. Temporarily secure the Doctor Blade using three new screws.

#### NOTE

 Whenever a Db adjustment is made, use new screws (to which lock paint has been applied).

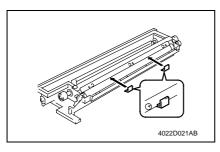

 Install the Db Gap Adjusting Jigs in a space between the Sleeve Roller and Doctor Blade.

11. Put the Developing Assy and Drum Assy together.

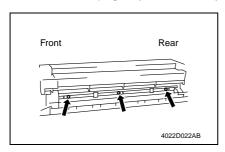

Press the Doctor Blade tightly up against the Db Gap Adjusting Jigs and tighten the screws in the order of (1) at the front, (2) at the center, and (3) in the rear.

#### NOTE

 The Doctor Blade mounting screws have been coated with lock paint and the job must be completed within 30 min. If the job extends more than that time, change the screws for new ones.

# 12.4 Manual Bypass (for the optional AD-504) CD Registration Adjustment \*bizhub 210 only

#### NOTE

This adjustment is to be made when the PH Unit has been replaced.

#### <Adjustment Procedure>

- 1. Load the Paper Feed Tray/1 with A4 crosswise paper.
- 2. Enter Function of the Service mode.
- 3. Select "Print Test Pattern" and then "Test Pattern1." Then, press the Start key.
- \* This will produce a test pattern.
- 4. Place the test pattern produced on the Original Glass.
- 5. Load A4 crosswise paper in the Manual Bypass and make a test copy.

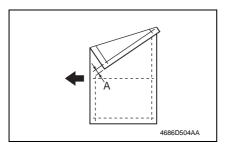

6. Check width A on the copy of the test pattern.

If width A falls outside the specified range, perform the following steps to make an adjustment.

Specifications 20 ± 2.0 mm

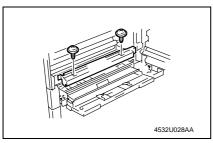

- 7. Open the Right Door.
- Remove two screws and the Manual Bypass Cover.

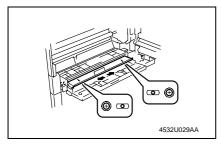

Loosen two screws on the Manual Bypass and adjust the position of the Manual Bypass.

#### Adjustment Instructions

If width A on the copy is smaller than width A on the test pattern, move the Manual Bypass toward the rear of the copier.

If width A on the copy is greater than width A on the test pattern, move the Manual Bypass toward the front of the copier.

 Make another copy of the test pattern and check for any error in width A.

# Troubleshooting

# 13. Introduction

 Information required for troubleshooting and steps that must be performed are described in this chapter.

## 13.1 Electrical Components Check Procedure

 If a paper misfeed or malfunction occurs, perform the following operations to check the condition of the electrical components.

#### 13.1.1 Sensor

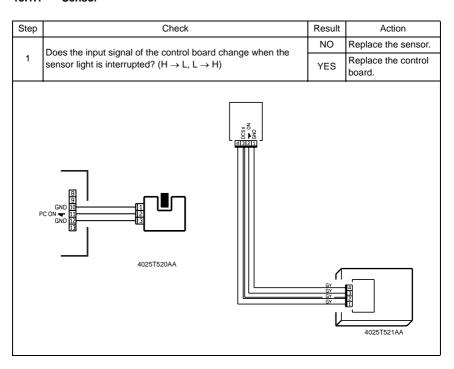

### 13.1.2 Switch

| Step | Check                                                                                            |  | Action                     |
|------|--------------------------------------------------------------------------------------------------|--|----------------------------|
|      | Does the input signal (NO) of the control board change from L to H when the switch is activated? |  | Replace the switch.        |
| 1    |                                                                                                  |  | Replace the control board. |
|      | 3 NO 2 Not Use 11 COM 4025T523AB                                                                 |  |                            |

### 13.1.3 Solenoid

| Step | Step Check                                                                                     |                            | Action                     |
|------|------------------------------------------------------------------------------------------------|----------------------------|----------------------------|
| 1    | Does the output signal of the control board change from H to L when the solenoid is activated? |                            | Replace the control board. |
|      |                                                                                                |                            | Replace the solenoid.      |
|      |                                                                                                | C24V<br>IN <b>▼</b><br>2AA |                            |

# 13.1.4 Clutch

| Step | tep Check                                                                                    |     | Action                     |
|------|----------------------------------------------------------------------------------------------|-----|----------------------------|
| 1    | Does the output signal of the control board change from H to L when the clutch is activated? |     | Replace the control board. |
|      | when the duton is activated:                                                                 | YES | Replace the clutch.        |
|      | DC24V 1 2 1 2 1 2 1 2 1 2 1 2 1 2 1 2 1 2 1                                                  |     |                            |

# 13.1.5 Motor

| Step | Check                                                                                   |     | Action                                        |
|------|-----------------------------------------------------------------------------------------|-----|-----------------------------------------------|
| 1    | Does the LOCK signal switch to H when the machine goes into standby?                    |     | Replace the control board. Replace the motor. |
|      | Dogs the DEM signal of the master heard shange from H to I                              | YES | Replace the motor.                            |
| 2    | Does the REM signal of the master board change from H to L when the motor is turned on? | NO  | Replace the control board.                    |
|      | GND 1 2 LOCK 3 4025T526AA                                                               |     |                                               |

| Step                                                         | Check                                                                                                    |     | Action             |  |  |
|--------------------------------------------------------------|----------------------------------------------------------------------------------------------------|-----|--------------------|--|--|
| Does the input signal of the master board change from H to L |                                                                                                    | YES | Replace the motor. |  |  |
| 1                                                            | when the motor is turned on? (The input signal differs depending on the rotation direction.)  Replace the board. |     |                    |  |  |
|                                                              | 4025T525A                                                                                                    | A   |                    |  |  |

| Step | Step Check                                                                                                    |     | Action                                   |
|------|----------------------------------------------------------------------------------------------------|-----|------------------------------------------|
| 1    | Are the relay connector of the motor and the print jack of the control board correctly connected?                                                                                                    | YES | Replace the motor or the control board.  |
| ·    |                                                                                                    | NO  | Connect the connector or the print jack. |
|      | Table   Table   Tabl |     |                                          |

# 14. Jam Display

# 14.1 Misfeed Display

 When a paper misfeed occurs, the Error indicator lights up steadily and the Display gives a corresponding message.

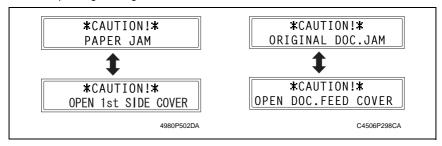

| Display Message                                                                                                    | Display Message Misfeed/Paper Location                                    |                      | Ref. Page                       |
|----------------------------------------------------------------------------------------------------|---------------------------------------------------------------------------|----------------------|---------------------------------|
| OPEN 1st SIDE COVER  Paper take-up section of the Manual Bypass Paper take-up section of the Multiple Bypass Paper separating section |                                                                           | 13<br>13<br>13<br>13 | 121<br>122<br>123<br>125<br>126 |
| OPEN 2nd SIDE COVER                                                                                                    | Paper take-up/vertical transport section of the Paper Feed Unit           | 133                  | 124                             |
| OPEN DOC. FEED<br>COVER                                                                                                    | Document take-up section Document transport section Document exit section | 13<br>13<br>13       | 127<br>128<br>129               |

#### 14.1.1 Display Resetting Procedure

• Open the corresponding cover, clear the sheet of paper misfed, and close the cover.

# 14.2 Sensor layout

## 14.2.1 System Mounted with DF-502, PF-502 and MB-501.

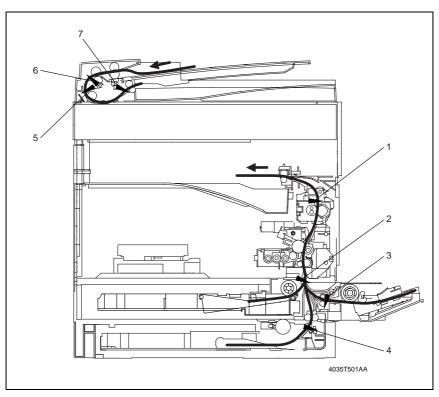

- [1] Exit Paper Sensor (PC3)
- [2] Synchronizing Roller Sensor (PC1)
- [3] Paper Set Sensor/Bypass (PC2)
- [4] Paper Take-Up Sensor (PC12/PF)
- [5] Registration Sensor (PC3/AF)
- [6] Separator Sensor (PC4/AF)
- [7] Paper Exit Sensor (PC5/AF)

# 14.3 Solution

## 14.3.1 Initial Check Items

• When a paper misfeed occurs, first perform the following initial checks.

| Check Item                                                                                  | Action                                                                    |
|---------------------------------------------------------------------------------------------|---------------------------------------------------------------------------|
| Does paper meet product specifications?                                                     | Replace paper.                                                            |
| Is the paper curled, wavy, or damp?                                                         | Replace paper. Instruct the user on the correct paper storage procedures. |
| Is a foreign object present along the paper path, or is the paper path deformed or worn?    | Clean or change the paper path.                                           |
| Are the Paper Separator Fingers dirty, deformed, or worn?                                   | Clean or replace the defective Paper Separator Finger.                    |
| Are rolls/rollers dirty, deformed, or worn?                                                 | Clean or replace the defective roll/roller.                               |
| Are the Edge Guide and Trailing Edge Stop at the correct position to accommodate the paper? | Set as necessary.                                                         |
| Are the actuators operational and checked for correct operation?                            | Correct or replace the defective actuator.                                |

## 14.3.2 Misfeed at the Paper Feed Tray/1 Paper Take-up Section

## A. Detection Timing

| Туре                                          | Description                                                                                                    |
|-----------------------------------------------|----------------------------------------------------------------------------------------------------|
| Paper Take-Up<br>Section misfeed<br>detection | <ul> <li>The leading edge of the paper does not unblock the Synchronizing Roller Sensor (PC1) even after the lapse of a given period of time after the Paper Take-up Solenoid/1 (SL1) has been energized.</li> </ul>                                                                               |
| Size error detection                          | <ul> <li>The Synchronizing Roller Sensor (PC1) is not blocked even after the lapse of a given period of time after the paper has unblocked the Synchronizing Roller Sensor (PC1).</li> <li>The Synchronizing Roller Sensor (PC1) is blocked before the lapse of a given period of time.</li> </ul> |

| Relevant Electrical Components                                   |                      |
|------------------------------------------------------------------|----------------------|
| Synchronizing Roller Sensor (PC1) Paper Take-up Solenoid/1 (SL1) | Master Board (PWB-A) |

|      |                         |        | WIRING DIAGRAM     |                                        |  |
|------|-------------------------|--------|--------------------|----------------------------------------|--|
| Step | Operations Ref.<br>Page |        | Control signal     | Location<br>(Electrical<br>Components) |  |
| 1    | Initial checks          | -      | -                  | _                                      |  |
| 2    | PC1 sensor check        | rs 115 | PWB-A PJ17A-3 (ON) |                                        |  |
| 3    | SL1 operation check     | ☞ 116  | PWB-A PJ9A-2 (REM) |                                        |  |
| 4    | Replace PWB-A           | _      | -                  | _                                      |  |

# 14.3.3 Misfeed at the Manual Bypass Paper Take-up Section

# A. Detection Timing

| Туре                                                           | Description                                                                                                    |
|----------------------------------------------------------------|----------------------------------------------------------------------------------------------------|
| Manual Bypass<br>paper take-up<br>section misfeed<br>detection | <ul> <li>The leading edge of the paper does not unblock the Synchronizing Roller Sensor (PC1) even after the lapse of a given period of time after the Paper Take-up Solenoid/Bypass (SL2) has been energized.</li> </ul>                                                                          |
| Size error detection                                           | <ul> <li>The Synchronizing Roller Sensor (PC1) is not blocked even after the lapse of a given period of time after the paper has unblocked the Synchronizing Roller Sensor (PC1).</li> <li>The Synchronizing Roller Sensor (PC1) is blocked before the lapse of a given period of time.</li> </ul> |
| Paper left at the<br>Manual Bypass<br>paper take-up<br>section | The Paper Set Sensor/Bypass (PC2) is blocked at timing when the Power<br>Switch is turned ON, the cover is opened and closed, or a paper misfeed or<br>malfunction is reset.                                                                                                    |

| Relevant Electrical Components                                  |                                                       |
|-----------------------------------------------------------------|-------------------------------------------------------|
| Synchronizing Roller Sensor (PC1) Paper Take-up Solenoid/Bypass | Paper Set Sensor/Bypass (PC2)<br>Master Board (PWB-A) |

|      |                           |              | WIRING DIAGRAM      |                                        |
|------|---------------------------|--------------|---------------------|----------------------------------------|
| Step | Step Operations Ref. Page |              | Control signal      | Location<br>(Electrical<br>Components) |
| 1    | Initial checks            | -            | -                   | -                                      |
| 2    | PC1 sensor check          | rs 115       | PWB-A PJ17A-3 (ON)  |                                        |
| 3    | SL2 operation check       | <b>☞</b> 116 | PWB-A PJ12A-2 (REM) |                                        |
| 4    | PC2 sensor check          | rs 115       | PWB-A PJ12A-5 (ON)  |                                        |
| 5    | Replace PWB-A             | -            | -                   | -                                      |

# 14.3.4 Misfeed at the Multiple Bypass Paper Take-up Section (When the optional Multiple Bypass MB-501 is mounted)

# A. Detection Timing

| Туре                                    | Description                                                                                                    |
|-----------------------------------------|----------------------------------------------------------------------------------------------------|
| Paper take-up section misfeed detection | <ul> <li>The leading edge of the paper does not unblock the Synchronizing Roller Sensor (PC1) even after the lapse of a given period of time after the Paper Take-up Solenoid (SL21/MB) has been energized.</li> </ul>                                                                             |
| Size error detection                    | <ul> <li>The Synchronizing Roller Sensor (PC1) is not blocked even after the lapse of a given period of time after the paper has unblocked the Synchronizing Roller Sensor (PC1).</li> <li>The Synchronizing Roller Sensor (PC1) is blocked before the lapse of a given period of time.</li> </ul> |

| Relevant Electrical Components                                     |                      |
|--------------------------------------------------------------------|----------------------|
| Synchronizing Roller Sensor (PC1) Paper Take-up Solenoid (SL21/MB) | Master Board (PWB-A) |

|      |                         |                      | WIRING DIAGRAM      |                                        |
|------|-------------------------|----------------------|---------------------|----------------------------------------|
| Step | Operations              | Operations Ref. Page |                     | Location<br>(Electrical<br>Components) |
| 1    | Initial checks          | -                    | -                   | _                                      |
| 2    | PC1 sensor check        | rs 115               | PWB-A PJ17A-3 (ON)  |                                        |
| 3    | SL21/MB operation check | <b>™</b> 116         | PWB-A PJ12A-2 (REM) |                                        |
| 4    | Replace PWB-A           | -                    | -                   | _                                      |

# 14.3.5 Misfeed at the Paper Feed Unit Paper Take-up/Vertical Transport Section (When the optional Paper Feed Unit PF-502 is mounted)

## A. Detection Timing

| Type                                                                 | Description                                                                                                    |
|----------------------------------------------------------------------|----------------------------------------------------------------------------------------------------|
| Paper take-up/<br>vertical transport<br>section misfeed<br>detection | <ul> <li>The leading edge of the paper does not unblock the Synchronizing Roller Sensor (PC1) even after the lapse of a given period of time after the Paper Take-up Solenoid (SL11/PF) has been energized.</li> </ul>                                                                             |
| Size error detection                                                 | <ul> <li>The Synchronizing Roller Sensor (PC1) is not blocked even after the lapse of a given period of time after the paper has unblocked the Synchronizing Roller Sensor (PC1).</li> <li>The Synchronizing Roller Sensor (PC1) is blocked before the lapse of a given period of time.</li> </ul> |
| Paper left at the paper take-up/ vertical transport section          | <ul> <li>The Paper Take-up Sensor (PC12/PF) is blocked at timing when the Power<br/>Switch is turned ON, the cover is opened and closed, or a paper misfeed or<br/>malfunction is reset.</li> </ul>                                                                                                |

| Relevant Electrical Components   |                                |
|----------------------------------|--------------------------------|
| ` '                              | Paper Take-Up Sensor (PC12/PF) |
| Paper Take-Up Solenoid (SL11/PF) | Master Board (PWB-A)           |

| Step Operations Ref. Page |                         |                | WIRING DIAGRAM                         |     |
|---------------------------|-------------------------|----------------|----------------------------------------|-----|
|                           |                         | Control signal | Location<br>(Electrical<br>Components) |     |
| 1                         | Initial checks          | _              | -                                      | -   |
| 2                         | PC1 sensor check        | <b>™</b> 115   | PWB-A PJ17A-3 (ON)                     | F-8 |
| 3                         | SL11/PF operation check | <b>™</b> 116   | PWB-A/PF<br>PJ3A/PF-1A (ON)            |     |
| 4                         | PC12/PF sensor check    | <b>™</b> 115   | PWB-A/PF<br>PJ3A/PF-2B (ON)            |     |
| 5                         | Replace PWB-A           | -              | -                                      | _   |

# 14.3.6 Misfeed at the Paper Separating Section

# A. Detection Timing

| Туре                                       | Description                                                                                                    |  |
|--------------------------------------------|----------------------------------------------------------------------------------------------------|--|
|                                            | The Exit Paper Sensor (PC3) is not blocked even after the lapse of a given period of time after the paper has unblocked the Synchronizing Roller Sensor (PC1).                                           |  |
| Paper separating section misfeed detection | <ul> <li>The Synchronizing Roller Sensor (PC1) is not blocked even after the lapse of a<br/>given period of time after the paper has unblocked the Synchronizing Roller<br/>Sensor (PC1).</li> </ul>     |  |
|                                            | <ul> <li>The Synchronizing Roller Sensor (PC1) is blocked before the lapse of a given<br/>period of time after the paper has unblocked the Synchronizing Roller Sensor<br/>(PC1).</li> </ul>             |  |
| Paper left at the paper separating section | <ul> <li>The Synchronizing Roller Sensor (PC1) is unblocked at timing when the Power<br/>Switch is turned ON, the cover is opened and closed, or a paper misfeed or<br/>malfunction is reset.</li> </ul> |  |

| Relevant Electrical Components                               |                      |
|--------------------------------------------------------------|----------------------|
| Synchronizing Roller Sensor (PC1)<br>Exit Paper Sensor (PC3) | Master Board (PWB-A) |

|                       |                  |              | WIRING DIAGRAM     |                                        |
|-----------------------|------------------|--------------|--------------------|----------------------------------------|
| I Sten I Operations I |                  | Ref.<br>Page | Control signal     | Location<br>(Electrical<br>Components) |
| 1                     | Initial checks   | -            | -                  | _                                      |
| 2                     | PC1 sensor check | rs 115       | PWB-A PJ17A-3 (ON) |                                        |
| 3                     | PC3 sensor check | rs 115       | PWB-A PJ15A-3 (ON) |                                        |
| 4                     | Replace PWB-A    | -            | -                  | -                                      |

# 14.3.7 Misfeed at the Fusing/Exit Section

# A. Detection Timing

| Туре                                  | Description                                                                                                    |
|---------------------------------------|----------------------------------------------------------------------------------------------------|
| Fusing/exit section misfeed detection | <ul> <li>The Exit Paper Sensor (PC3) is not unblocked even after the lapse of a given<br/>period of time after the Synchronizing Roller Sensor (PC1) has been blocked.</li> </ul>            |
| Paper left at the fusing/exit section | <ul> <li>The Exit Paper Sensor (PC3) is blocked at timing when the Power Switch is<br/>turned ON, the cover is opened and closed, or a paper misfeed or malfunction<br/>is reset.</li> </ul> |

| Relevant Electrical Components                         |                      |
|--------------------------------------------------------|----------------------|
| Synchronizing Roller Sensor (PC1)<br>Exit Paper Sensor | Master Board (PWB-A) |

|      |                  |              | WIRING DIAGRAM     |                                        |
|------|------------------|--------------|--------------------|----------------------------------------|
| Step | Operations       | Ref.<br>Page | Control signal     | Location<br>(Electrical<br>Components) |
| 1    | Initial checks   | -            | -                  | _                                      |
| 2    | PC1 sensor check | rs 115       | PWB-A PJ17A-3 (ON) |                                        |
| 3    | PC3 sensor check | rs 115       | PWB-A PJ15A-3 (ON) |                                        |
| 4    | Replace PWB-A    | _            | -                  | _                                      |

# 14.3.8 Misfeed at the Document Take-up Section (When the optional Automatic Document Feeder DF-502 is mounted)

## A. Detection Timing

| Туре                                          | Description                                                                                                    |
|-----------------------------------------------|----------------------------------------------------------------------------------------------------|
| Document take-up section misfeed detection    | <ul> <li>The Separator Sensor (PC4/AF) is not blocked even after the lapse of a given<br/>period of time after the Main Motor (M1/AF) has been energized.</li> </ul>                           |
| Document left in the document take-up section | <ul> <li>The Separator Sensor (PC4/AF) is blocked at timing when the Power Switch is<br/>turned ON, the cover is opened and closed, or a paper misfeed or malfunction<br/>is reset.</li> </ul> |

| Relevant Electrical Components |                          |  |
|--------------------------------|--------------------------|--|
| Main Motor (M1/AF)             | Interface Board (PWB/AF) |  |
| Separator Sensor (PC4/AF)      |                          |  |

|      |                       |              | WIRING DIAGRAM       |                                        |
|------|-----------------------|--------------|----------------------|----------------------------------------|
| Step | Operations            | Ref.<br>Page | Control signal       | Location<br>(Electrical<br>Components) |
| 1    | Initial checks        | -            | -                    | _                                      |
| 2    | M1/AF operation check | rs 117       | -                    |                                        |
| 3    | PC4/AF sensor check   | rs 115       | PWB/AF CN2/AF-9 (ON) |                                        |
| 4    | Replace PWB/AF        | -            | -                    | _                                      |

# 14.3.9 Misfeed at the Document Transport Section (When the optional Automatic Document Feeder DF-502 is mounted)

## A. Detection Timing

| Type                                               | Description                                                                                                    |
|----------------------------------------------------|----------------------------------------------------------------------------------------------------|
| Document<br>transport section<br>misfeed detection | The Registration Sensor (PC3/AF) is not blocked even after the lapse of a given period of time after the Main Motor (M1/AF) has been energized.                                                     |
| Document left in the document transport section    | <ul> <li>The Registration Sensor (PC3/AF) is blocked at timing when the Power Switch<br/>is turned ON, the cover is opened and closed, or a paper misfeed or malfunc-<br/>tion is reset.</li> </ul> |

| Relevant Electrical Components |                          |  |
|--------------------------------|--------------------------|--|
| Main Motor (M1/AF)             | Interface Board (PWB/AF) |  |
| Registration Sensor (PC3/AF)   |                          |  |

|      |                       |              | WIRING DIAGRAM       |                                        |
|------|-----------------------|--------------|----------------------|----------------------------------------|
| Step | Operations            | Ref.<br>Page | Control signal       | Location<br>(Electrical<br>Components) |
| 1    | Initial checks        | -            | -                    | -                                      |
| 2    | M1/AF operation check | rs 117       | -                    |                                        |
| 3    | PC3/AF sensor check   | <b>™</b> 115 | PWB/AF CN2/AF-6 (ON) |                                        |
| 4    | Replace PWB/AF        | -            | -                    | _                                      |

# 14.3.10 Misfeed at the Document Exit Section (When the optional Automatic Document Feeder DF-502 is mounted)

## A. Detection Timing

| Туре                                       | Description                                                                                                    |
|--------------------------------------------|----------------------------------------------------------------------------------------------------|
| Document exit section misfeed detection    | <ul> <li>The Paper Exit Sensor (PC5/AF) is not blocked even after the lapse of a given<br/>period of time after the Main Motor (M1/AF) has been energized.</li> </ul>                           |
| Document left in the document exit section | <ul> <li>The Paper Exit Sensor (PC5/AF) is blocked at timing when the Power Switch is<br/>turned ON, the cover is opened and closed, or a paper misfeed or malfunction<br/>is reset.</li> </ul> |

| Relevant Electrical Components |                          |  |
|--------------------------------|--------------------------|--|
| Main Motor (M1/AF)             | Interface Board (PWB/AF) |  |
| Paper Exit Sensor (PC5/AF)     |                          |  |

|      |                       |              | WIRING DIAGRAM        |                                        |
|------|-----------------------|--------------|-----------------------|----------------------------------------|
| Step | Operations            | Ref.<br>Page | Control signal        | Location<br>(Electrical<br>Components) |
| 1    | Initial checks        | _            | -                     | -                                      |
| 2    | M1/AF operation check | ☞ 117        | -                     |                                        |
| 3    | PC5/AF sensor check   | ☞ 115        | PWB/AF CN2/AF-12 (ON) |                                        |
| 4    | Replace PWB/AF        | _            | -                     | _                                      |

## 15. Malfunction code

#### 15.1 Trouble code

 The copier's CPU performs a self-diagnostics function that, on detecting a malfunction, gives the corresponding malfunction code and maintenance call mark on the Touch Panel.

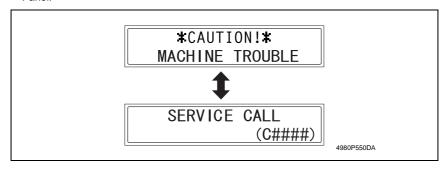

#### 15.1.1 Trouble code list

#### NOTE

Error codes having no prefix "C" are for the Fax machine. See the Fax Service Manual for these.

| Code  | Item                                                                     | Description                                                                                                    |
|-------|--------------------------------------------------------------------------|----------------------------------------------------------------------------------------------------|
| C0000 | Main Motor malfunction                                                   | <ul> <li>The Main Motor (M1) Lock signal remains HIGH for a con-<br/>tinuous 1-sec. period at any time 1 sec. after the Main<br/>Motor has started turning.</li> </ul>                                                                                                    |
| C0044 | ADF Cooling Fan Failure<br>(Only when the optional<br>DF-605 is mounted) | Refer to the option service manual (DF-605) for details.                                                                                                    |
| C0045 | Fusing Cooling Fan Motor malfunction                                     | <ul> <li>The Fusing Cooling Fan Motor (M3) Lock signal remains<br/>HIGH for a continuous 1-sec. period while the Fusing Coo<br/>ing Fan Motor is turning at full speed or decelerated speed</li> </ul>                                                                                                |
| C004E | Power Supply Cooling<br>Fan Motor malfunction                            | <ul> <li>The Power Supply Cooling Fan Motor (M4) Lock signal<br/>remains HIGH for a continuous 1-sec. period while the<br/>Power Supply Cooling Fan Motor Remote signal remains<br/>ON (for full-speed rotation) or OFF (for decelerated-speed<br/>rotation).</li> </ul>                              |
| C0070 | Toner Replenishing Motor malfunction                                     | <ul> <li>The Toner Bottle Home Position Sensor (PC7) outputs a HIGH signal for a continuous 3.5-sec. period while the Toner Bottle is turning.</li> <li>The Toner Bottle Home Position Sensor (PC7) outputs a LOW signal for a continuous 2-sec. period while the Tonel Bottle is turning.</li> </ul> |
| C0210 | Abnormal image transfer voltage                                          | <ul> <li>The image transfer voltage remains more than 100 V con-<br/>tinuously for a given period of time while the PC Drum<br/>remains stationary.</li> </ul>                                                                                                    |
| C03FF | Faulty Model Setting                                                     | "Model Setting" of "Adjust" available from the Service mod-<br>is incorrectly set.                                                                                                    |

| Code  | Item                                                                                                 | Description                                                                                                    |  |
|-------|----------------------------------------------------------------------------------------------------|----------------------------------------------------------------------------------------------------|--|
| C0500 | Warm-up failure                                                                                      | The surface temperature of the Fusing Roller does not reach a given level even after the lapse of a given period of time during a warm-up cycle.  From room temperature to 100°C : 35 sec.  From 100°C to 140°C : 25 sec.  From 140°C to the completion of the warm-up cycle : 20 sec.                                                                                                    |  |
| C0500 | Warm-up failure<br>(for the model having two<br>Fusing Roller Heater<br>Lamps)<br>*bizhub 210 only   | The Fusing Roller Thermistor does not detect a predetermined temperature within 30 sec. after a warm-up cycle has been started and thus the warm-up cycle is not completed. The surface temperature of the Fusing Roller does not reach a given level even after the lapse of a given period of time during a warm-up cycle. From room temperature to 60°C : 4 sec. From 60°C to 100°C : 2 sec. From 100°C to 130°C : 1 sec. From 130°C to 155°C : 0.5 sec.     |  |
| C0501 | Warm-up failure 2<br>(for the model having two<br>Fusing Roller Heater<br>Lamps)<br>*bizhub 210 only | The Fusing Roller Sub Thermistor does not detect a predetermined temperature within 30 sec. after a warm-up cycle has been started and thus the warm-up cycle is not completed. The surface temperature of the Fusing Roller does not reach a given level even after the lapse of a given period of time during a warm-up cycle. From room temperature to 60°C : 7 sec. From 60°C to 100°C : 2 sec. From 100°C to 130°C : 1 sec. From 130°C to 155°C : 0.5 sec. |  |
| C0510 | Fusing failure<br>(abnormally low fusing<br>temperature)                                             | The temperature detected by the Fusing Roller Thermistor remains lower than 120°C (105°C for the model having two Fusing Roller Heater Lamps) for a given period of time during the standby state.  The temperature detected by the Fusing Roller Thermistor remains lower than 120°C (105°C for the model having two Fusing Roller Heater Lamps) for a given period of time during a print cycle.                                                              |  |
| C0511 | Fusing failure<br>(abnormally low fusing<br>temperature 2)<br>*bizhub 210 only                       | <ul> <li>The temperature detected by the Fusing Roller Sub Thermistor remains lower than 105°C for a given period of time during the standby state.</li> <li>The temperature detected by the Fusing Roller Sub Thermistor remains lower than 105°C for a given period of time during a print cycle.</li> </ul>                                                                                                    |  |
| C0520 | Fusing failure<br>(abnormally high fusing<br>temperature)                                            | The temperature detected by the Fusing Roller Thermistor<br>remains higher than 240°C for a given period of time.                                                                                                    |  |
| C0521 | Fusing failure<br>(abnormally high fusing<br>temperature 2)<br>*bizhub 210 only                      | <ul> <li>The temperature detected by the Fusing Roller Sub Thermistor remains higher than 240°C for a given period of time.</li> </ul>                                                                                                    |  |

| Code  | Item                                                                                  | Description                                                                                                    |
|-------|---------------------------------------------------------------------------------------|----------------------------------------------------------------------------------------------------|
| Code  | item                                                                                  | ·                                                                                                    |
| C0650 | Faulty Scanner Home<br>Position Sensor                                                | <ul> <li>The Scanner Home Position Sensor (PC10) does not go from HIGH to LOW when the Scanner Motor (M5) is energized for a given number of steps after the sequence to bring the Scanner back to its home position has been started at the end of a scan motion and during re-shading.</li> <li>The Scanner Home Position Sensor (PC10) does not go from LOW to HIGH when the Scanner Motor (M5) is energized for a given number of steps after a scan motion has been started at the end of a Scanner Home Position Sensor home check scan motion and during re-shading.</li> </ul> |
| C0B60 | Bin Switching Motor mal-<br>function<br>(Only when the optional<br>JS-503 is mounted) | * Refer to the option service manual (JS-503) for details.                                                                                                    |
| C0B80 | Shift Motor malfunction<br>(Only when the optional<br>SF-501 is mounted)              | * Refer to the option service manual (SF-501) for details.                                                                                                    |
| C0F32 | Faulty ATDC Sensor                                                                    | The measurement taken by the ATDC Sensor (UN1) at a time 2.0 sec. after the Main Motor (M1) has started turning is less than 5% (greater than 4.63 V).  The measurement taken by the ATDC Sensor (UN1) at a time 2.0 sec. after the Main Motor (M1) has started turning is 19% or more (1.41 V or less).                                                                                                    |
| C0F33 | Improperly adjusted<br>ATDC Sensor                                                    | <ul> <li>The adjustment of the ATDC control voltage is not completed within 1 sec. after sampling has started of the ATDC Sensor (UN1) as part of an operation of ATDC Sensor Automatic Adjustment.</li> <li>The ATDC Sensor control voltage falls outside the range of 5.39 V to 8.15 V during an operation of ATDC Sensor Automatic Adjustment.</li> </ul>                                                                                                    |
| C1038 | Engine connection failure                                                             | Master Board (PWB-A) to Control Board (PWB-C/C) connection failure  There is no acknowledge signal transmitted from the Master Board (PWB-A) to Control Board (PWB-C/C) for 1.5 sec. or more.  An error command signal is transmitted from the Control Board (PWB-C/C) to Master Board (PWB-A).  An error status signal is transmitted from the Master Board (PWB-A) to Control Board (PWB-C/C).                                                                                                    |
| C1200 | Faulty ASIC/memory                                                                    | ASIC/memory (for image and control) fault     A write or read error occurs with SRAM on the Control Board (PWB-C/C).                                                                                                    |

| Code  | Item                            | Description                                                                                                    |
|-------|---------------------------------|----------------------------------------------------------------------------------------------------|
|       | Polygon Motor malfunction       | Startup failure A LOW Polygon Motor (M2) Lock signal is not detected within a given period of time that begins 1 sec. after the Polygon Motor has started turning.  Lock signal fault: Unstable after the first Lock signal has been detected For a period of 1 sec. after the first LOW Polygon Motor |
| C1300 |                                 | (M2) Lock signal (first Lock) has been detected, the next LOW Polygon Motor Lock signal is not detected.                                                                                                    |
|       |                                 | Lock signal fault: Lock signal out-of-timing     A LOW Polygon Motor (M2) Lock signal is not detected for a continuous given period of time while the rotation of the Polygon Motor remains stabilized.                                                                                                |
|       |                                 | Faulty Lock signal     A LOW Polygon Motor (M2) Lock signal is detected for a given period of time or more when the Polygon Motor remains deenergized.                                                                                                    |
| C133B | Communication with option error | It is not possible to communicate with the Printer Board<br>within a predetermined period of time during a print cycle.                                                                                                    |
| C133D | ROM check error                 | An error is detected of the flash ROM chip on the Fax<br>Board when the Power Switch is turned ON.                                                                                                    |
| C13F0 | Faulty HSYNC                    | Laser scanning system malfunction The SOS Sensor does not detect a rising edge of SOS within a given period of time after the Polygon Motor (M2) has started turning and a laser output has been started. The SOS Sensor detects no rising edges of SOS while VIA (image area control) is ON.          |
| C1468 | Faulty Parameter Chip           | Parameter Chip fault  Data cannot be written in Parameter Chip.  Data stored in Parameter Chip is wrong.                                                                                                    |
| C14A3 | IR fluorescent lamp fault       | The Exposure Lamp (LA2) of the Scanner fails to turn ON.  The intensity of the Exposure Lamp is a predetermined value or less during shading and re-shading.                                                                                                    |

# 15.2 How to reset

| Code  | Description                                           | Procedure                                                                                           |
|-------|-------------------------------------------------------|----------------------------------------------------------------------------------------------------|
| C0000 | Main Motor malfunction                                |                                                                                                    |
| C0044 | ADF Cooling Fan Failure                               |                                                                                                    |
| C0045 | Fusing Cooling Fan Motor malfunction                  |                                                                                                    |
| C004E | Power Supply Cooling Fan Motor malfunction            | Turn OFF and ON the Power Switch.                                                                   |
| C0070 | Toner Replenishing Motor malfunction                  |                                                                                                    |
| C0210 | Abnormal image transfer voltage                       |                                                                                                    |
| C03FF | Faulty Model Setting                                  | Make the correct setting for "Model Setting"<br>of "Adjust" available from the Service mode.     97 |
| C0500 | Warm-up failure                                       |                                                                                                    |
| C0501 | Warm-up failure 2                                     |                                                                                                    |
| C0510 | Fusing failure (abnormally low fusing temperature)    |                                                                                                    |
| C0511 | Fusing failure (abnormally low fusing temperature 2)  | Turn ON the Power Switch with the Stop key<br>held down.                                            |
| C0520 | Fusing failure (abnormally high fusing temperature)   |                                                                                                    |
| C0521 | Fusing failure (abnormally high fusing temperature 2) |                                                                                                    |
| C0650 | Faulty Scanner Home Position Sensor                   |                                                                                                    |
| C0B60 | Bin Switching Motor malfunction                       |                                                                                                    |
| C0B80 | Shift Motor malfunction                               |                                                                                                    |
| C0F32 | Faulty ATDC Sensor                                    |                                                                                                    |
| C0F33 | Improperly adjusted ATDC Sensor                       |                                                                                                    |
| C1038 | Engine connection failure                             |                                                                                                    |
| C1200 | Faulty ASIC/memory                                    | Turn OFF and ON the Power Switch.                                                                   |
| C1300 | Polygon Motor malfunction                             |                                                                                                    |
| C133B | Communication with option error                       |                                                                                                    |
| C133D | ROM check error                                       |                                                                                                    |
| C13F0 | Faulty HSYNC                                          |                                                                                                    |
| C1468 | Faulty Parameter Chip                                 |                                                                                                    |
| C14A3 | IR fluorescent lamp fault                             |                                                                                                    |

## 15.3 Solution

## 15.3.1 C0000: Main Motor malfunction

## A. Detection Timing

| Trouble Code | Description                                                                                                    |
|--------------|----------------------------------------------------------------------------------------------------|
| C0000        | The Main Motor (M1) Lock signal remains HIGH for a continuous 1-sec. period at any time 1 sec. after the Main Motor has started turning. |

| Relevant Electrical Components |                                              |  |
|--------------------------------|----------------------------------------------|--|
| ` '                            | Master Board (PWB-A) Power Supply Unit (PU1) |  |

|      |                                                                     |              | WIRING DIAGRAM |                                        |
|------|---------------------------------------------------------------------|--------------|----------------|----------------------------------------|
| Step | Operations                                                          | Ref.<br>Page | Control signal | Location<br>(Electrical<br>Components) |
| 1    | Check M1 connectors for proper connection and correct as necessary. | -            | -              | -                                      |
| 2    | Check M1 for correct drive coupling and correct as necessary.       | -            | -              | -                                      |
| 3    | M1 operation check.                                                 | ☞ 117        | -              | I-14                                   |
| 4    | Change PWB-A.                                                       | _            | -              | _                                      |
| 5    | Change PU1.                                                         | _            | -              | -                                      |

# 15.3.2 C0044: ADF Cooling Fan Failure (When the optional Duplexing Document Feeder DF-605 is mounted)

## A. Detection Timing

| Trouble Code | Description                                                                                                    |
|--------------|----------------------------------------------------------------------------------------------------|
| C0044        | <ul> <li>The ADF Fan Motor Lock signal remains set to H for a set period of time while<br/>the EDH Fan Motor is turning.</li> </ul> |

| Relevant Electrical Components |                               |  |
|--------------------------------|-------------------------------|--|
| Cooling Fan Motor (M3-ADF)     | Main Control Board (PBA-CONT) |  |

|      |                                                                            |        | WIRING DIAGRAM              |                                        |
|------|----------------------------------------------------------------------------|--------|-----------------------------|----------------------------------------|
| Step | Step Operations Ref. Page                                                  |        | Control signal              | Location<br>(Electrical<br>Components) |
| 1    | Check the motor connectors for paper connection, and correct as necessary. | -      | -                           | -                                      |
| 2    | Check the fan for possible overload, and correct as necessary.             | -      | -                           | -                                      |
| 3    | M3-ADF operation check.                                                    | r≊ 117 | PBA-CONT CN9CONT-2<br>(REM) | E-5 (DF-605)                           |
| 4    | Replace PBA-CONT.                                                          | _      | -                           | _                                      |

# 15.3.3 C0045: Fusing Cooling Fan Motor Malfunction

## A. Detection Timing

| Trouble Code | Description                                                                                                    |
|--------------|----------------------------------------------------------------------------------------------------|
| C0045        | The Fusing Cooling Fan Motor (M3) Lock signal remains HIGH for a continuous<br>1-sec. period while the Fusing Cooling Fan Motor is turning at full speed or<br>decelerated speed. |

| Relevant Electrical Components |                                                 |  |
|--------------------------------|-------------------------------------------------|--|
| \ /                            | Master Board (PWB-A)<br>Power Supply Unit (PU1) |  |

|      |                                                                     |              | WIRING DIAGRAM      |                                        |
|------|---------------------------------------------------------------------|--------------|---------------------|----------------------------------------|
| Step | Operations                                                          | Ref.<br>Page | Control signal      | Location<br>(Electrical<br>Components) |
| 1    | Check M3 connectors for proper connection and correct as necessary. |              | -                   | _                                      |
| 2    | Check the fan for possible overload and correct as necessary.       | -            | -                   | _                                      |
| 3    | M3 operation check                                                  | rs 117       | PWB-A PJ22A-1 (REM) | C-2                                    |
| 4    | Change PWB-A.                                                       | _            | -                   | _                                      |
| 5    | Change PU1.                                                         | _            | -                   | _                                      |

# 15.3.4 C004E: Power Supply Cooling Fan Motor Malfunction

## A. Detection Timing

| Trouble Code | Description                                                                                                    |
|--------------|----------------------------------------------------------------------------------------------------|
| C004E        | <ul> <li>The Power Supply Cooling Fan Motor (M4) Lock signal remains HIGH for a continuous 1-sec. period while the Power Supply Cooling Fan Motor Remote signal remains ON (for full-speed rotation) or OFF (for decelerated-speed rotation).</li> </ul> |

| Relevant Electrical Components |                                              |  |
|--------------------------------|----------------------------------------------|--|
| • ,                            | Master Board (PWB-A) Power Supply Unit (PU1) |  |

|                           |                                                                     |                | WIRING DIAGRA                          | AM   |
|---------------------------|---------------------------------------------------------------------|----------------|----------------------------------------|------|
| Step Operations Ref. Page |                                                                     | Control signal | Location<br>(Electrical<br>Components) |      |
| 1                         | Check M4 connectors for proper connection and correct as necessary. |                | -                                      | -    |
| 2                         | 2 Check the fan for possible overload and correct as necessary.     |                | -                                      | -    |
| 3                         | M4 operation check                                                  | rs 117         | PU1 CN7PU1-1 (REM)                     | F-12 |
| 4                         | Change PWB-A.                                                       | _              | _                                      | _    |
| 5                         | Change PU1.                                                         | _              | _                                      | _    |

# 15.3.5 C0070: Toner Replenishing Motor Malfunction

# A. Detection Timing

| Trouble Code | Description                                                                                                    |
|--------------|----------------------------------------------------------------------------------------------------|
| C0070        | <ul> <li>The Toner Bottle Home Position Sensor (PC7) outputs a HIGH signal for a continuous 3.5-sec. period while the Toner Bottle is turning.</li> <li>The Toner Bottle Home Position Sensor (PC7) outputs a LOW signal for a continuous 2-sec. period while the Toner Bottle is turning.</li> </ul> |

| Relevant Electrical Components                     |                         |  |
|----------------------------------------------------|-------------------------|--|
| Toner Replenishing Motor (M6) Master Board (PWB-A) |                         |  |
| Toner Bottle Home Position Sensor (PC7)            | Power Supply Unit (PU1) |  |

|      | Operations                                                          | Ref.<br>Page | WIRING DIAGRAM      |                                        |
|------|---------------------------------------------------------------------|--------------|---------------------|----------------------------------------|
| Step |                                                                     |              | Control signal      | Location<br>(Electrical<br>Components) |
| 1    | Check M6 connectors for proper connection and correct as necessary. | -            | -                   | _                                      |
| 2    | Check M6 for correct drive coupling and correct as necessary.       | -            | -                   | _                                      |
| 3    | M6 operation check                                                  | rs 117       | PWB-A PJ16A-1 (REM) | B-8                                    |
| 4    | PC7 sensor check                                                    | rs 115       | PWB-A PJ16A-5 (ON)  | B-8                                    |
| 5    | Change PWB-A.                                                       | _            | -                   | _                                      |
| 6    | Change PU1.                                                         | -            | _                   | _                                      |

# 15.3.6 C0210: Abnormal Image Transfer Voltage

## A. Detection Timing

| Trouble Code | Description                                                                                                    |  |
|--------------|----------------------------------------------------------------------------------------------------|--|
| C0210        | <ul> <li>The image transfer voltage remains more than 100 V for a continuous given<br/>period of time while the PC Drum remains stationary.</li> </ul> |  |

| Relevant Electrical Components                   |                      |  |
|--------------------------------------------------|----------------------|--|
| Image Transfer Roller<br>High Voltage Unit (HV1) | Master Board (PWB-A) |  |

|      |                                                   | WIRING DI    | WIRING DIAGRA  | AM                                     |
|------|---------------------------------------------------|--------------|----------------|----------------------------------------|
| Step | Operations                                        | Ref.<br>Page | Control signal | Location<br>(Electrical<br>Components) |
| 1    | Check the Image Transfer Roller for installation. |              | -              | -                                      |
| 2    | Change HV1.                                       | -            | -              | _                                      |
| 3    | Change PWB-A.                                     | _            | -              | _                                      |

- 15.3.7 C0500: Warm-up Failure
- 15.3.8 C0501: Warm-up Failure 2 (bizhub 210 Only)
- 15.3.9 C0510: Fusing Failure (Abnormally Low Fusing Temperature)
- 15.3.10 C0511: Fusing Failure (Abnormally Low Fusing Temperature 2) (bizhub 210 Only)
- 15.3.11 C0520: Fusing Failure (Abnormally High Fusing Temperature)
- 15.3.12 C0521: Fusing Failure (Abnormally High Fusing Temperature 2) (bizhub 210 Only)

#### A. Detection Timing

| Trouble Code | Description                                                                                                    |  |
|--------------|----------------------------------------------------------------------------------------------------|--|
| C0500        | The surface temperature of the Fusing Roller does not reach a given level even after the lapse of a given period of time during a warm-up cycle.  From room temperature to 100°C : 35 sec.  From 100°C to 140°C : 25 sec.  From 140°C to the completion of the warm-up cycle : 20 sec.                                                                                                    |  |
| C0500        | The Fusing Roller Thermistor does not detect a predetermined temperature within 30 sec. after a warm-up cycle has been started and thus the warm-up cycle is not completed.  The surface temperature of the Fusing Roller does not reach a given level even after the lapse of a given period of time during a warm-up cycle.  From room temperature to 60°C : 4 sec.  From 60°C to 100°C : 2 sec.  From 100°C to 130°C : 1 sec.  From 130°C to 155°C : 0.5 sec.     |  |
| C0501        | The Fusing Roller Sub Thermistor does not detect a predetermined temperature within 30 sec. after a warm-up cycle has been started and thus the warm-up cycle is not completed.  The surface temperature of the Fusing Roller does not reach a given level even after the lapse of a given period of time during a warm-up cycle.  From room temperature to 60°C : 7 sec.  From 60°C to 100°C : 2 sec.  From 100°C to 130°C : 1 sec.  From 130°C to 155°C : 0.5 sec. |  |
| C0510        | <ul> <li>The surface temperature of the Fusing Roller remains lower than 120°C (105°C for the model having two Fusing Roller Heater Lamps) for a given period of time during the standby state.</li> <li>The surface temperature of the Fusing Roller remains lower than 120°C (105°C for the model having two Fusing Roller Heater Lamps) for a given period of time during a print cycle.</li> </ul>                                                               |  |
| C0511        | The temperature detected by the Fusing Roller Sub Thermistor remains lower than 105°C for a given period of time during the standby state.  The temperature detected by the Fusing Roller Sub Thermistor remains lower than 105°C for a given period of time during a print cycle.                                                                                                    |  |
| C0520        | The temperature detected by the Fusing Roller Thermistor remains higher than 240°C for a given period of time.                                                                                                    |  |
| C0521        | The temperature detected by the Fusing Roller Sub Thermistor remains higher than 240°C for a given period of time.                                                                                                    |  |

# **B.** Detection Timing

| Relevant Electrical Components                                |                                   |  |
|---------------------------------------------------------------|-----------------------------------|--|
| Fusing Roller Heater Lamp (H1) Fusing Roller Thermostat (TS1) |                                   |  |
| Fusing Roller Sub Heater Lamp (H2)                            | Fusing Unit Interlock Switch (S2) |  |
| Fusing Roller Thermistor                                      | Power Supply Unit (PU1)           |  |
| Fusing Roller Sub Thermistor (TH2)                            | Master Board (PWB-A)              |  |

|      |                                                                                                    |              | WIRING DIAGRA  | AM                                     |
|------|----------------------------------------------------------------------------------------------------|--------------|----------------|----------------------------------------|
| Step | Operations                                                                                                    | Ref.<br>Page | Control signal | Location<br>(Electrical<br>Components) |
| 1    | Check that the Fusing Roller Heater<br>Lamp (H1) turns ON when the Power<br>Switch is turned ON and correct or<br>replace the lamp as necessary.                                                                                        | ı            | -              | 1                                      |
| 2    | Check that the Fusing Roller Sub<br>Heater Lamp (H2) turns ON when<br>the Power Switch is turned ON and<br>correct or replace the lamp as neces-<br>sary.                                                                               | I            | 1              | 1                                      |
| 3    | Check the Fusing Roller Thermostat (TS1) for operation. <check procedure=""> Check the resistance of TS1. TS1 is open-circuited if its resistance is infinity.</check>                                                                  | ı            | -              | F-2                                    |
| 4    | Check the Fusing Unit Interlock Switch (S2) for operation. <check procedure=""> Check continuity across the following terminals when S2 is ON.  Across S2-1A and S2-1B  Across S2-2A and S2-2B</check>                                  | -            | -              | E-16                                   |
| 5    | Check the Fusing Roller Thermistor (TH1) and Fusing Roller Sub Thermistor (TH2) for installation and correct or clean as necessary.                                                                                                    | -            | -              | -                                      |
| 6    | Check the Fusing Roller Thermistor (TH1) for operation. <check procedure=""> Disconnect CN15 (4P) and check the resistance across CN15-2 and 3 on the Thermistor side. TH1 is open-circuited if the resistance is infinity.</check>     | -            | -              | D-2                                    |
| 7    | Check the Fusing Roller Sub Thermistor (TH2) for operation. <check procedure=""> Disconnect CN22 (4P) and check the resistance across CN22-2 and 3 on the Thermistor side. TH2 is open-circuited if the resistance is infinity.</check> | -            | -              | D-2                                    |

|      | Step Operations Ref. Page                                                                              |                | WIRING DIAGRAM                         |   |
|------|----------------------------------------------------------------------------------------------------|----------------|----------------------------------------|---|
| Step |                                                                                                    | Control signal | Location<br>(Electrical<br>Components) |   |
| 8    | Check the Fusing Roller Heater<br>Lamp (H1) for continuity and correct<br>or replace as necessary.     | -              | -                                      | - |
| 9    | Check the Fusing Roller Sub Heater<br>Lamp (H2) for continuity and correct<br>or replace as necessary. | ı              | -                                      | - |
| 10   | Change PU1.                                                                                            | -              | -                                      | _ |
| 11   | Change PWB-A.                                                                                          | _              | -                                      | _ |

# 15.3.13 C0650: Faulty Scanner Home Position Sensor

## A. Detection Timing

| Trouble Code | Description                                                                                                    |
|--------------|----------------------------------------------------------------------------------------------------|
| C0650        | <ul> <li>The Scanner Home Position Sensor (PC10) does not go from HIGH to LOW when the Scanner Motor (M5) is energized for a given number of steps after the sequence to bring the Scanner back to its home position has been started at the end of a scan motion and during re-shading.</li> <li>The Scanner Home Position Sensor (PC10) does not go from LOW to HIGH when the Scanner Motor (M5) is energized for a given number of steps after a scan motion has been started at the end of a Scanner Home Position Sensor home check scan motion and during re-shading.</li> </ul> |

| Relevant Electrical Components                            |                         |
|-----------------------------------------------------------|-------------------------|
| Scanner Motor (M5)<br>Scanner Home Position Sensor (PC10) | Control Board (PWB-C/C) |
| Scanner Home Position Sensor (PC10)                       |                         |

|      |                                                                     |              | WIRING DIAGRAM            |                                        |
|------|---------------------------------------------------------------------|--------------|---------------------------|----------------------------------------|
| Step | Step Operations                                                     |              | Control signal            | Location<br>(Electrical<br>Components) |
| 1    | Check M5 connectors for proper connection and correct as necessary. | _            | -                         | -                                      |
| 2    | Check M5 for correct drive coupling and correct as necessary.       | -            | -                         | -                                      |
| 3    | M5 operation check                                                  | <b>☞</b> 117 | -                         | B-11                                   |
| 4    | Scanner operation check                                             | -            | -                         | -                                      |
| 5    | PC10 sensor check                                                   | rs 115       | PWB-C/C<br>P114C/C-3 (ON) | B-13                                   |
| 6    | Change PWB-C/C.                                                     | -            | -                         | -                                      |

## 15.3.14 C0F32: Faulty ATDC Sensor

# 15.3.15 C0F33: Improperly Adjusted ATDC Sensor

## A. Detection Timing

| Trouble Code | Description                                                                                                    |
|--------------|----------------------------------------------------------------------------------------------------|
| C0F32        | <ul> <li>The measurement taken by the ATDC Sensor (UN1) at a time 2.0 sec. after the Main Motor (M1) has started turning is less than 5% (greater than 4.63 V).</li> <li>The measurement taken by the ATDC Sensor (UN1) at a time 2.0 sec. after the Main Motor (M1) has started turning is 19% or more (1.41 V or less).</li> </ul>                         |
| C0F33        | <ul> <li>The adjustment of the ATDC control voltage is not completed within 1 sec. after sampling has started of the ATDC Sensor (UN1) as part of an operation of ATDC Sensor Automatic Adjustment.</li> <li>The ATDC Sensor control voltage falls outside the range of 5.39 V to 8.15 V during an operation of ATDC Sensor Automatic Adjustment.</li> </ul> |

| Relevant Electrical Components         |                         |  |
|----------------------------------------|-------------------------|--|
| ATDC Sensor (UN1) Master Board (PWB-A) |                         |  |
|                                        | Power Supply Unit (PU1) |  |

|                           |                                                                                  |                | WIRING DIAGRAM                         |   |
|---------------------------|----------------------------------------------------------------------------------|----------------|----------------------------------------|---|
| Step Operations Ref. Page |                                                                                  | Control signal | Location<br>(Electrical<br>Components) |   |
| 1                         | Check to see if developer is available.                                          | -              | -                                      | - |
| 2                         | Check the ATDC Sensor connectors for proper connection and correct as necessary. | -              | -                                      | - |
| 3                         | Change UN1.                                                                      | -              | -                                      | - |
| 4                         | Run "ATDC Auto Adjust."                                                          | <b>™</b> 103   | -                                      | _ |
| 5                         | Change PWB-A.                                                                    | _              | -                                      | _ |
| 6                         | Change PU1.                                                                      | -              | _                                      | _ |

# 15.3.16 C1038: Engine Connection Failure

## A. Detection Timing

| Trouble Code | Description                                                                                                    |
|--------------|----------------------------------------------------------------------------------------------------|
| C1038        | Master Board (PWB-A) to Control Board (PWB-C/C) connection failure  There is no acknowledge signal transmitted from the Master Board (PWB-A) to Control Board (PWB-C/C) for 1.5 sec. or more.  An error command signal is transmitted from the Control Board (PWB-C/C) to Master Board (PWB-A).  An error status signal is transmitted from the Master Board (PWB-A) to Control Board (PWB-C/C). |

| Relevant Electrical Components |                         |
|--------------------------------|-------------------------|
| Master Board (PWB-A)           | Control Board (PWB-C/C) |

|      | Operations                                                                      | Ref.<br>Page | WIRING DIAGRAM |                                        |
|------|---------------------------------------------------------------------------------|--------------|----------------|----------------------------------------|
| Step |                                                                                 |              | Control signal | Location<br>(Electrical<br>Components) |
| 1    | Turn OFF and ON the Power Switch.                                               | -            | -              | -                                      |
| 2    | Check the PWB-A connectors for proper connection and correct as necessary.      | _            | -              | -                                      |
| 3    | Check the PWB-C/C connectors for proper connection and correct as necessary.    | _            | -              | -                                      |
| 4    | Check for proper connection between PWB-A and PWB-C/C and correct as necessary. | _            | -              | -                                      |
| 5    | Change PWB-A.                                                                   | -            | -              | _                                      |
| 6    | Change PWB-C/C.                                                                 | -            | -              | _                                      |

# 15.3.17 C1200: Faulty ASIC/Memory

# A. Detection Timing

| Trouble Code Description |                                                                                                    |
|--------------------------|----------------------------------------------------------------------------------------------------|
| C:1200                   | ASIC/memory (for image and control) fault  A write or read error occurs with SRAM on the Control Board (PWB-C/C). |

| Relevant Electrical Components |  |  |
|--------------------------------|--|--|
| Control Board (PWB-C/C)        |  |  |

|      | Operations                                                       | Ref.<br>Page | WIRING DIAGRAM |                                        |
|------|------------------------------------------------------------------|--------------|----------------|----------------------------------------|
| Step |                                                                  |              | Control signal | Location<br>(Electrical<br>Components) |
| 1    | Turn OFF and ON the Power Switch.                                | -            | -              | -                                      |
| 2    | Check memory on PWB-C/C for connection and correct as necessary. | -            | -              | -                                      |
| 3    | Change PWB-C/C.                                                  | -            | -              | _                                      |

## 15.3.18 C1300: Polygon Motor Malfunction

## 15.3.19 C13F0: Faulty HSYNC

# A. Detection Timing

| Trouble Code | Description                                                                                                    |  |
|--------------|----------------------------------------------------------------------------------------------------|--|
|              | Startup failure A LOW Polygon Motor (M2) Lock signal is not detected within a given period of time that begins 1 sec. after the Polygon Motor has started turning.                                                                                                    |  |
| C1300        | Lock signal fault: Unstable after the first Lock signal has been detected     For a period of 1 sec. after the first LOW Polygon Motor (M2) Lock signal (first Lock) has been detected, the next LOW Polygon Motor Lock signal is not detected.                                               |  |
|              | Lock signal fault: Lock signal out-of-timing     A LOW Polygon Motor (M2) Lock signal is not detected for a continuous given period of time while the rotation of the Polygon Motor remains stabilized.                                                                                       |  |
|              | Faulty Lock signal     A LOW Polygon Motor (M2) Lock signal is detected for a given period of time or more when the Polygon Motor remains deenergized.                                                                                                    |  |
| C13F0        | Laser scanning system malfunction The SOS Sensor does not detect a rising edge of SOS within a given period of time after the Polygon Motor (M2) has started turning and a laser output has been started. The SOS Sensor detects no rising edges of SOS while VIA (image area control) is ON. |  |

| Relevant Electrical Components |                      |  |
|--------------------------------|----------------------|--|
| PH Unit                        | Master Board (PWB-A) |  |

|      | Operations                                                                                 | Ref.<br>Page | WIRING DIAGRAM |                                        |
|------|--------------------------------------------------------------------------------------------|--------------|----------------|----------------------------------------|
| Step |                                                                                            |              | Control signal | Location<br>(Electrical<br>Components) |
| 1    | Turn OFF and ON the Power Switch.                                                          | -            | -              | _                                      |
| 2    | Check for proper connection between the PH Unit and Master Board and correct as necessary. | -            | -              | -                                      |
| 3    | Change the PH Unit.                                                                        | -            | -              | _                                      |
| 4    | Change PWB-A.                                                                              | -            | -              | -                                      |

### 15.3.20 C133B: Communication with Option Error

#### 15.3.21 C133D: ROM Check Error

## A. Detection Timing

| Trouble Code | Description                                                                                                    |
|--------------|----------------------------------------------------------------------------------------------------|
| C133B        | It is not possible to communicate with the Printer Board within a predetermined period of time during a print cycle.    |
| C133D        | <ul> <li>An error is detected of the flash ROM chip on the Fax Board when the Power<br/>Switch is turned ON.</li> </ul> |

<sup>\*</sup> For detailed corrective action, see the Service Manual for Fax.

# 15.3.22 C1468: Faulty Parameter Chip

### A. Detection Timing

| Trouble Code | Description                                                                                              |
|--------------|----------------------------------------------------------------------------------------------------|
| C1468        | Parameter Chip fault  Data cannot be written in Parameter Chip.  Data stored in Parameter Chip is wrong. |

| Relevant Electrical Components |                      |  |
|--------------------------------|----------------------|--|
| Master Board (PWB-A)           | Parameter Chip (U16) |  |

|      | Operations                                                                                                    |              | WIRING DIAGRAM |                                        |
|------|----------------------------------------------------------------------------------------------------|--------------|----------------|----------------------------------------|
| Step |                                                                                                    | Ref.<br>Page | Control signal | Location<br>(Electrical<br>Components) |
| 1    | Turn OFF the Power Switch and unplug the power cord. Then, plug in the power cord and turn ON the Power Switch again. | -            | -              | -                                      |
| 2    | Check Parameter Chip (U16) on PWB-C/C for proper connection and correct as necessary.                                 | -            | -              | -                                      |
| 3    | Change PWB-A.                                                                                                    | _            | _              | _                                      |
| 4    | Change Parameter Chip.                                                                                                | <b>™</b> 33  | _              | _                                      |

# 15.3.23 C14A3: IR Fluorescent Lamp Fault

## A. Detection Timing

| Trouble Code | Description                                                                                                    |
|--------------|----------------------------------------------------------------------------------------------------|
| C14A3        | The Exposure Lamp (LA2) of the Scanner fails to turn ON. The intensity of the Exposure Lamp is a predetermined value or less during shading and re-shading. |

| Relevant Electrical Components |                                              |  |
|--------------------------------|----------------------------------------------|--|
| ,                              | CCD Board (PWB-J)<br>Control Board (PWB-C/C) |  |

|      | Operations                                                                                                    | Ref.<br>Page | WIRING DIAGRAM |                                        |
|------|----------------------------------------------------------------------------------------------------|--------------|----------------|----------------------------------------|
| Step |                                                                                                    |              | Control signal | Location<br>(Electrical<br>Components) |
| 1    | Check that the Exposure Lamp (LA2) turns ON when the Power Switch is turned ON and correct or replace as necessary. | -            | -              | -                                      |
| 2    | Check connectors on PU2 for proper connection and correct as necessary.                                             | -            | -              | -                                      |
| 3    | Check connectors on PWB-J for proper connection and correct as necessary.                                           | -            | -              | -                                      |
| 4    | Change PWB-C/C.                                                                                                    | -            | -              | -                                      |

#### 15.4 Miscellaneous Errors

#### 15.4.1 Flash ROM Error

- The copier determines that there is an error if writing to the flash ROM fails during upgrading of the firmware.
- When the Power Switch is turned ON, the Error indicator lights up steadily and a corresponding message appears on the Display.
- If this error message appears, no operations can then be performed. It is not possible to upgrade the firmware from a PC connected through USB connection, either.

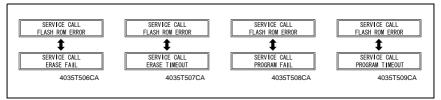

#### A. Action

| Relevant Electrical Components |                      |  |  |  |
|--------------------------------|----------------------|--|--|--|
| Master Board (PWB-A)           | Control Panel (UN4)  |  |  |  |
| Control Board (PWB-C/C)        | Parameter Chip (U16) |  |  |  |

| Step | Operations                                                                                                    | Ref.<br>Page | WIRING DIAGRAM |                                        |
|------|----------------------------------------------------------------------------------------------------|--------------|----------------|----------------------------------------|
|      |                                                                                                    |              | Control signal | Location<br>(Electrical<br>Components) |
| 1    | Check the connection status of connectors on each board (PWB-A, PWB-C/C, UN4): If there is any abnormality, correct it. | -            | -              | -                                      |
| 2    | Identify the specific firmware that is responsible for the error.                                                       | -            | -              | _                                      |
| 3    | Perform upgrading of the firmware through BIOS.                                                                         | <b>™</b> 25  | -              | _                                      |
| 4    | Unplug Parameter Chip (U16) from PWB-C/C and then plug it back in.                                                      | -            | -              | _                                      |
| 5    | Change PWB-C/C.                                                                                                    | _            | _              | _                                      |

### 16. Power supply trouble

### 16.1 The copier does not turn ON

| Step | Check                                                                                                    | Result | Action                                                                                                    |
|------|----------------------------------------------------------------------------------------------------|--------|----------------------------------------------------------------------------------------------------|
| 1    | A malfunction code appears when the Power                                                                                                    | YES    | Go to step 2.                                                                                                    |
| '    | Switch is turned ON.                                                                                                    | NO     | Go to step 3.                                                                                                    |
| 2    | The malfunction is temporarily reset when the Power Switch is turned OFF and ON with the Stop key held down.                                                                                                    | YES    | Perform the troubleshooting<br>procedure according to the mal-<br>function code.                                       |
| 3    | Power supply voltage check <check procedure=""> Check voltage across pins of DC Power Supply (PU1) when the Power Switch is turned ON.  Voltage across CN1PU1-1 and CN1PU1-2 AC0 V when the Power Switch is OFF Rated AC voltage when the Power Switch is turned ON</check>                                                                       | NO     | Check wall outlet for voltage. Check power cord for continuity. Check Power Switch.                                    |
| 4    | Check of output of DC24 V to Control Board (copier: PWB-C) <check procedure=""> Check voltage across a Control Board (copier: PWB-C) pin and GND when the Power Switch is turned ON.  • Voltage across P110C/C-1 and GND  • Voltage across P110C/C-2 and GND DC0 V when the Power Switch is OFF DC24 V when the Power Switch is turned ON</check> | NO     | Check Front Door Interlock<br>Switch (S3). Check Right Door Interlock<br>Switch (S4). Change DC power Supply<br>(PU1). |
| 5    | Check of output of DC24 V to Master Board (copier: PWB-A) <check procedure=""> Check voltage across a Master Board (copier: PWB-A) pin and GND when the Power Switch is turned ON.  Voltage across PJ2A-2 and GND DC0 V when the Power Switch is OFF DC24 V when the Power Switch is turned ON</check>                                            | NO     | Check Front Door Interlock Switch (S3). Check Right Door Interlock Switch (S4). Change DC power Supply (PU1).          |
| 6    | Check of output of DC 5 V to Master Board (copier: PWB-A) <check procedure=""> Check voltage across a Master Board (copier: PWB-A) pin and GND when the Power Switch is turned ON.  • Voltage across PJ6A-9 and GND DC0 V when the Power Switch is OFF DC24 V when the Power Switch is turned ON</check>                                          | NO     | Change DC power Supply<br>(PU1).                                                                                       |
| 7    | Check of output of DC5 V to control panel (UN2) <check procedure=""> Check voltage across a Control Board (copier: PWB-C) pin and GND when the Power Switch is turned ON.  Voltage across P102C/C-1 and GND DC0 V when the Power Switch is OFF</check>                                                                                            | NO     | Check Control Board (copier: PWB-C). Change Master Board (copier: PWB-A). Change DC power Supply (PU1).                |
|      | DC5 V when the Power Switch is turned ON                                                                                                    | YES    | Change Control Panel (UN4).                                                                                            |

#### 17. Image quality problem

#### 17.1 How to identify problematic part

- In this chapter, troubleshooting is divided into "initial checks" and "troubleshooting procedures classified by image failures."
- If any image failure has occurred, first make the initial checks, then proceed to the corresponding image failure troubleshooting procedure.

#### 17.1.1 Initial Check Items

• Determine if the failure is attributable to a basic cause or causes.

| Section           | Step                                        | Check                                                                                                    | Result                                                                        | Action                                                                                                    |
|-------------------|---------------------------------------------|----------------------------------------------------------------------------------------------------|-------------------------------------------------------------------------------|----------------------------------------------------------------------------------------------------|
| Installation site | 1                                           | The installation site complies with the requirements specified in "PRECAUTIONS FOR INSTALLATION" contained in GENERAL. | NO                                                                            | Change the installation site.                                                                                                    |
| Paper             | 2                                           | Paper meets product specifications.                                                                                    | NO                                                                            | <ul> <li>Change paper for one that meets<br/>specifications.</li> <li>Instruct user to use paper that<br/>meets specifications and is recommended.</li> </ul> |
|                   | 3                                           | Paper is damp.                                                                                                    | YES                                                                           | Change paper for one that is dry. Then, instruct user to use paper that meets specifications and in how to store paper.                                       |
|                   | 4                                           | Original is placed correctly.                                                                                          | NO                                                                            | Reposition original.     Instruct user in how to place original correctly.                                                                                    |
| Original          | 5                                           | Original is written in light pencil.                                                                                   | YES                                                                           | Change original.     Instruct user to use original with appropriate image density.                                                                            |
|                   | 6 Original is transparent (OHP film, etc.). | YES                                                                                                    | Change original.     Instruct user to use originals that meet specifications. |                                                                                                    |
|                   | 7                                           | Original Glass is dirty.                                                                                               | YES                                                                           | Clean Original Glass.                                                                                                    |
|                   | 8                                           | Original Glass is scratchy.                                                                                            | YES                                                                           | Change Original Glass.                                                                                                    |
| PM parts          | 9                                           | The PM parts relating to image formation have reached the end of cleaning/replacement cycles.                          | YES                                                                           | Clean PM parts.     Change PM parts.                                                                                                    |

#### 17.1.2 Identification of the Faulty System

• Determine if the failure is attributable to an input system (IR) or output system (engine).

| Check                        | Result                          | Action                     |
|------------------------------|---------------------------------|----------------------------|
| Copy made at a reduced ratio | Full-size Reduced  A  1177T04YA | Input system<br>(IR)       |
| 1177T03YA                    | Full-size Reduced  - A          | Output system<br>(printer) |

#### 17.2 Solution

#### 17.2.1 Image Reading Section: Blank copy

#### A. Typical Faulty Images

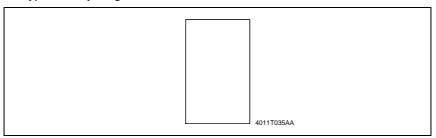

| Step | Check                                     | Result | Action                                                                 |
|------|-------------------------------------------|--------|------------------------------------------------------------------------|
| 1    | CCD Board (PWB-J) connector is loose.     | YES    | Reconnect.                                                             |
|      |                                           | YES    | Reconnect.                                                             |
| 2    | Control Board (PWB-C) connector is loose. | NO     | Change Control Board<br>(PWB-C/C).     Change Master Board<br>(PWB-A). |

#### 17.2.2 Image Reading Section: black copy

#### A. Typical Faulty Images

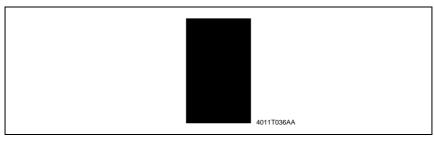

| Step | Check                                                                                             | Result | Action                                                                                                    |
|------|---------------------------------------------------------------------------------------------------|--------|----------------------------------------------------------------------------------------------------|
| 1    | Exposure Lamp turns ON when the Power Switch is turned ON.                                        | NO     | Go to step 3.                                                                                                    |
| 2    | Exposure Lamp is abnormally lit (flickers or abnormally dark) when the Power Switch is turned ON. | NO     | Go to step 4.                                                                                                    |
| 3    | Inverter Board (PU2) connector is loose.                                                          | YES    | Reconnect.                                                                                                    |
| 3    |                                                                                                   | NO     | Change Exposure Lamp.                                                                                               |
| 4    | CCD Board (PWB-J) connector is loose.                                                             | YES    | Reconnect.                                                                                                    |
|      |                                                                                                   | YES    | Reconnect.                                                                                                    |
| 5    | Control Board (PWB-C/C) connector is loose.                                                       | NO     | <ul> <li>Change Inverter Board (PU2).</li> <li>Change CCD Unit.</li> <li>Change Control Board (PWB-C/C).</li> </ul> |

#### 17.2.3 Image Reading Section: Low image density

#### A. Typical Faulty Images

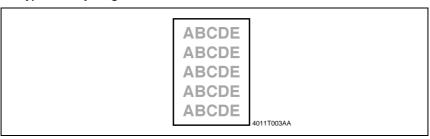

| Step | Check                                                                                                    | Result | Action                                                           |
|------|----------------------------------------------------------------------------------------------------|--------|------------------------------------------------------------------|
| 1    | Shading sheet reading portion (the portion on the back-<br>side of the Original Glass to which Original Width Scale is<br>affixed) is dirty. | YES    | Clean.                                                           |
| 2    | CCD Board (PWB-J) connector is loose.                                                                                                    | YES    | Reconnect.                                                       |
|      |                                                                                                    | YES    | Reconnect.                                                       |
| 3    | Control Board (PWB-C) connector is loose.                                                                                                    | NO     | Change Control Board (PWB-C/C).     Change Master Board (PWB-A). |

#### 17.2.4 Image Reading Section: Foggy background or rough image

#### A. Typical Faulty Images

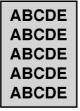

4011T004AA

| Step | Check                                                                                                    | Result | Action                                                                                                  |
|------|----------------------------------------------------------------------------------------------------|--------|----------------------------------------------------------------------------------------------------|
| 1    | Original Glass is dirty.                                                                                                    | YES    | Clean.                                                                                                  |
| 2    | Scanner mirrors are dirty.                                                                                                   | YES    | Clean.                                                                                                  |
| 3    | Exposure Lamp (LA2) is dirty.                                                                                                | YES    | Clean.                                                                                                  |
| 4    | CCD Unit lens and CCD surface are dirty. <check procedure=""> Remove lens cover to check for possible contamination.</check> | YES    | Clean.                                                                                                  |
| 5    | Exposure Lamp is abnormally lit (flickers or abnormally dark) when the Start key is pressed.                                 | NO     | Go to step 7.                                                                                           |
|      |                                                                                                    | YES    | Reconnect.                                                                                              |
| 6    | Inverter Board (copier: PU2) connector is loose.                                                                             | NO     | Change Exposure<br>Lamp (LA2).                                                                          |
|      |                                                                                                    | YES    | Reconnect.                                                                                              |
| 7    | CCD Board (copier: PWB-J) connector is loose.                                                                                | NO     | <ul> <li>Change Inverter Board<br/>(PU2).</li> <li>Change Control Board<br/>(copier: PWB-C).</li> </ul> |

#### 17.2.5 Image Reading Section: Black streaks or bands

#### A. Typical Faulty Images

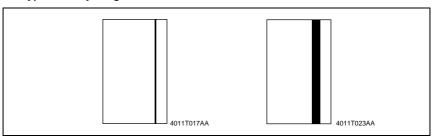

| Step | Check                                                                                                    | Result | Action                                               |
|------|----------------------------------------------------------------------------------------------------|--------|------------------------------------------------------|
| 1    | Original Glass is dirty, scratchy, worn, or damaged.                                                                                         | YES    | Clean or change.                                     |
| 2    | Shading sheet reading portion (the portion on the back-<br>side of the Original Glass to which Original Width Scale is<br>affixed) is dirty. | YES    | Clean.                                               |
| 3    | Scanner mirrors are dirty, scratchy, or damaged.                                                                                             | YES    | Clean or change.                                     |
| 4    | Exposure Lamp (LA2) is dirty.                                                                                                    | YES    | Clean or change.                                     |
| 5    | CCD Unit lens and CCD surface are dirty or scratchy. <check procedure=""> Remove lens cover to check for possible contamination.</check>     | YES    | Clean or change.                                     |
| 6    | CCD Board (PWB-J) connector is loose.                                                                                                    | YES    | Reconnect.                                           |
|      |                                                                                                    | YES    | Reconnect.                                           |
| 7    | Control Board (PWB-C/C) connector is loose.                                                                                                  | NO     | Change CCD Unit.     Change Control Board (PWB-C/C). |

#### 17.2.6 Image Reading Section: Black spots

#### A. Typical Faulty Images

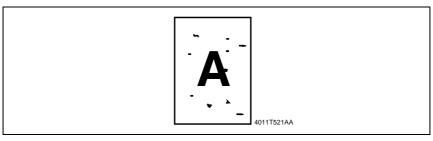

| Step | Check                                       | Result | Action                                                                         |
|------|---------------------------------------------|--------|--------------------------------------------------------------------------------|
| 1    | Original Glass is dirty or scratchy.        | YES    | Clean.                                                                         |
| 2    | CCD Board (PWB-J) connector is loose.       | YES    | Reconnect.                                                                     |
|      |                                             | YES    | Reconnect.                                                                     |
| 3    | Control Board (PWB-C/C) connector is loose. | NO     | <ul><li>Change CCD Unit.</li><li>Change Control Board<br/>(PWB-C/C).</li></ul> |

#### 17.2.7 Image Reading Section: Blank streaks or bands

#### A. Typical Faulty Images

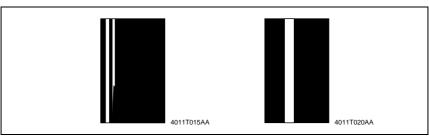

| Step | Check                                                                                                    | Result | Action                                               |
|------|----------------------------------------------------------------------------------------------------|--------|------------------------------------------------------|
| 1    | Original Glass is dirty, scratchy, worn, or damaged.                                                                                         | YES    | Clean or change.                                     |
| 2    | Shading sheet reading portion (the portion on the back-<br>side of the Original Glass to which Original Width Scale is<br>affixed) is dirty. | YES    | Clean.                                               |
| 3    | Scanner mirrors are dirty, scratchy, or damaged.                                                                                             | YES    | Clean or change.                                     |
| 4    | CCD Unit lens and CCD surface are dirty or scratchy. <check procedure=""> Remove lens cover to check for possible contamination.</check>     | YES    | Clean or change.                                     |
| 5    | CCD Board (PWB-J) connector is loose.                                                                                                    | YES    | Reconnect.                                           |
|      |                                                                                                    | YES    | Reconnect.                                           |
| 6    | Control Board (PWB-C/C) connector is loose.                                                                                                  | NO     | Change CCD Unit.     Change Control Board (PWB-C/C). |

## oubleshootin

#### 17.2.8 Image Reading Section: Uneven image density

#### A. Typical Faulty Images

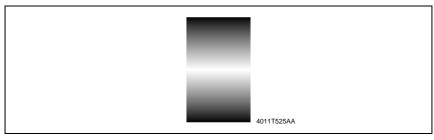

| Step | Check                                                                                                    | Result | Action                                                                         |
|------|----------------------------------------------------------------------------------------------------|--------|--------------------------------------------------------------------------------|
| 1    | Original Glass is dirty, scratchy, worn, or damaged.                                                                                         | YES    | Clean or change.                                                               |
| 2    | Shading sheet reading portion (the portion on the back-<br>side of the Original Glass to which Original Width Scale is<br>affixed) is dirty. | YES    | Clean.                                                                         |
| 3    | Scanner mirrors are dirty, scratchy, or damaged.                                                                                             | YES    | Clean or change.                                                               |
| 4    | Exposure Lamp (LA2) is dirty.                                                                                                    | YES    | Clean or change.                                                               |
| 5    | CCD Unit lens and CCD surface are dirty or scratchy. <check procedure=""> Remove lens cover to check for possible contamination.</check>     | YES    | Clean or change.                                                               |
| 6    | Exposure Lamp is abnormally lit (flickers or abnormally dark) when the Power Switch is turned ON.                                            | NO     | Go to step 8.                                                                  |
|      |                                                                                                    | YES    | Reconnect.                                                                     |
| 7    | Inverter Board (PU2) connector CN1PU2 is loose.                                                                                              | NO     | Change Exposure<br>Lamp (LA2).                                                 |
| 8    | CCD Board (PWB-J) connector is loose.                                                                                                    | YES    | Reconnect.                                                                     |
|      |                                                                                                    | YES    | Reconnect.                                                                     |
| 9    | Control Board (PWB-C/C) connector is loose.                                                                                                  | NO     | <ul><li>Change CCD Unit.</li><li>Change Control Board<br/>(PWB-C/C).</li></ul> |

bizhub 162 bizhub 210

#### 17.2.9 Image Reading Section: Gradation reproduction failure

#### A. Typical Faulty Images

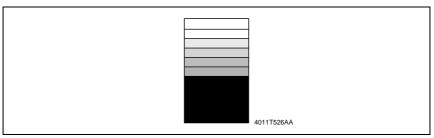

| Step | Check                                                                                                    | Result | Action                                                       |
|------|----------------------------------------------------------------------------------------------------|--------|--------------------------------------------------------------|
| 1    | Original Glass is dirty, scratchy, worn, or damaged.                                                                                         | YES    | Clean or change.                                             |
| 2    | Shading sheet reading portion (the portion on the back-<br>side of the Original Glass to which Original Width Scale is<br>affixed) is dirty. | YES    | Clean.                                                       |
| 3    | Scanner mirrors are dirty, scratchy, or damaged.                                                                                             | YES    | Clean or change.                                             |
| 4    | Exposure Lamp (LA2) is dirty.                                                                                                    | YES    | Clean or change.                                             |
| 5    | CCD Unit lens and CCD surface are dirty or scratchy. <check procedure=""> Remove lens cover to check for possible contamination.</check>     | YES    | Clean or change.                                             |
| 6    | Exposure Lamp is abnormally lit (flickers or abnormally dark) when the Start key is pressed.                                                 | NO     | Go to step 8.                                                |
|      |                                                                                                    | YES    | Reconnect.                                                   |
| 7    | Inverter Board (PU2) connector CN2PU2 is loose.                                                                                              | NO     | Change Exposure<br>Lamp (LA2).                               |
| 8    | CCD Board (PWB-J) connector is loose.                                                                                                    | YES    | Reconnect.                                                   |
|      |                                                                                                    | YES    | Reconnect.                                                   |
| 9    | Control Board (PWB-C/C) connector is loose.                                                                                                  | NO     | Change CCD Unit.     Change Control Board (copier: PWB-C/C). |

#### 17.2.10 Image Reading Section: Periodically uneven image

#### A. Typical Faulty Images

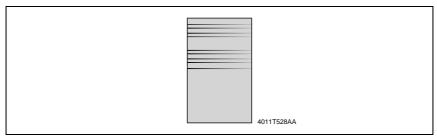

| Step | Check                                                                                                    | Result | Action                                              |
|------|----------------------------------------------------------------------------------------------------|--------|-----------------------------------------------------|
| 1    | Scanner Motor (M5) is securely fastened using the dedicated fixing screws.                                          | NO     | Secure in position.                                 |
| 2    | Scanner Motor (M5) drive mechanism is dirty or damaged.                                                             | YES    | Clean or change.                                    |
| 3    | Scanner drive mechanism pulley is dirty with foreign matter, scratchy, deformed, worn, or damaged.                  | YES    | Remove foreign matter<br>or change.                 |
| 4    | Scanner Drive Cables are wound incorrectly.                                                                         | YES    | Re-wind Scanner Drive Cables.                       |
| 5    | Scanner rails and Bearings are dirty with foreign matter, scratchy, deformed, worn, or damaged.                     | YES    | Clean or change.                                    |
| 6    | Scanner moves smoothly. <check procedure=""> Gently move the Scanner by hand to check for smooth operation.</check> | NO     | Lubricate the Scanner rails.     Reinstall Scanner. |
| 7    | CCD Board (PWB-J) connector is loose.                                                                               | YES    | Reconnect.                                          |
|      |                                                                                                    | YES    | Reconnect.                                          |
| 8    | Control Board (PWB-C/C) connector is loose.                                                                         | NO     | Change CCD Unit. Change Control Board (PWB-C/C).    |

#### 17.2.11 Image Reading Section: Moire

#### A. Typical Faulty Images

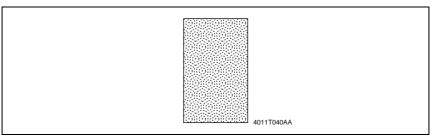

| Step | Check                                                                            | Result | Action                                                                            |
|------|----------------------------------------------------------------------------------|--------|-----------------------------------------------------------------------------------|
| 1    | Moire distortions recur even after the orientation of original has been changed. | NO     | Change the original<br>mode (select one other<br>than that resulted in<br>moire). |
| 2    | Moire distortions recur even after the original mode has been changed.           | NO     | Change the original image mode.                                                   |
| 3    | Moire distortions recur even when the zoom ratio is changed.                     | NO     | Change the zoom ratio setting.                                                    |
| 4    | The problem has been eliminated through the checks of step up 3.                 | NO     | Adjust CCD Main Zoom<br>and CCD Sub Zoom.     92                                  |

# roubleshootin

#### 17.2.12 Printer Section: Blank copy

#### A. Typical Faulty Images

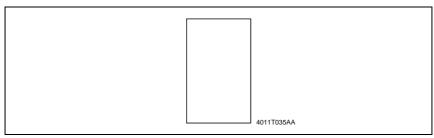

| Step | Check                                                                                                    | Result | Action                                                                                           |
|------|----------------------------------------------------------------------------------------------------|--------|--------------------------------------------------------------------------------------------------|
| 1    | Imaging Unit is installed correctly.                                                                                                    | NO     | Reinstall.                                                                                       |
| 2    | Connector between the Imaging Unit and copier is dirty.                                                                                             | YES    | Clean.                                                                                           |
| 3    | PH Shutter (located along the laser path between the PH Unit and PC Drum) is not in correct position or malfunctions.                               | YES    | Correct or reinstall.                                                                            |
| 4    | Connectors PJ12A and PJ13A in PH unit come off or lift.                                                                                             | YES    | Reconnect.                                                                                       |
| 5    | Image Transfer Roller Assy is installed correctly.                                                                                                  | NO     | Reinstall.                                                                                       |
| 6    | Image transfer current contact is dirty, broken, or bent.                                                                                           | YES    | Clean, correct, or change.                                                                       |
| 7    | Developing bias contact is dirty, broken, or bent.                                                                                                  | YES    | Clean, correct, or change.                                                                       |
| 8    | High Voltage Unit (HV1) connectors is loose.                                                                                                    | YES    | Reconnect.                                                                                       |
| 9    | The following voltage is supplied from the Master Board (PWB-A). <check procedure=""> Check that there is 24 V developing across the Master</check> | YES    | <ul><li>Change IU.</li><li>Change PH Unit.</li><li>Change High Voltage<br/>Unit (HV1).</li></ul> |
|      | Board pin and GND when the Power Switch is turned ON (during a copy cycle or a standby state).                                                      | NO     | <ul> <li>Change Master Board<br/>(PWB-A).</li> </ul>                                             |

#### 17.2.13 Printer Section: Black copy

#### A. Typical Faulty Images

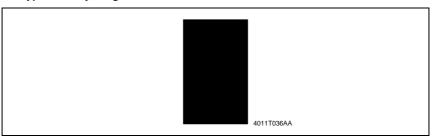

| Step | Check                                                                                                    | Result | Action                                                     |
|------|----------------------------------------------------------------------------------------------------|--------|------------------------------------------------------------|
| 1    | PC Drum Charge Corona grid mesh and Comb Electrode are loose.                                                                                       | YES    | Reinstall.                                                 |
| 2    | PC Drum Charge Corona contact is dirty, scratchy, folded, bent, or damaged.                                                                         | YES    | Correct or change.                                         |
| 3    | Grid bias contact is dirty, folded, or bent.                                                                                                    | YES    | <ul> <li>Clean, correct, or change.</li> </ul>             |
| 4    | PC Drum ground contact is dirty, scratchy, bent, or damaged.                                                                                        | YES    | <ul> <li>Clean, correct, or change.</li> </ul>             |
| 5    | High Voltage Unit (HV1) connectors is loose.                                                                                                    | YES    | Reconnect.                                                 |
| 6    | The PH Unit cable is loose.                                                                                                    | YES    | Reconnect.                                                 |
| 7    | The following voltage is supplied from the Master Board (PWB-A). <check procedure=""> Check that there is 24 V developing across the Master</check> | YES    | Change IU. Change PH Unit. Change High Voltage Unit (HV1). |
|      | Board pin and GND when the Power Switch is turned ON (during a copy cycle or a standby state).                                                      | NO     | Change Master Board<br>(copier: PWB-A).                    |

#### 17.2.14 Printer Section: Low image density

#### A. Typical Faulty Images

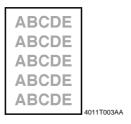

| Step | Check                                                                                                    | Result | Action                                                       |
|------|----------------------------------------------------------------------------------------------------|--------|--------------------------------------------------------------|
| 1    | The image changes when "Toner Replenisher" is executed.  The image changes when "Toner Replenisher" of Utility                                                                                                    | YES    | Replenish the supply of<br>toner using Toner<br>Replenisher. |
| 2    | The image changes when "ID Adjust" and "VG Adjust" are executed.                                                                                                    | YES    | Readjust. For details,<br>see ADJUSTING/SET-<br>TING.        |
| 3    | Image transfer current contact is dirty, folded, or bent.                                                                                                    | YES    | Clean, correct, or change.                                   |
| 4    | Developing bias contact is dirty, folded, or bent.                                                                                                    | YES    | <ul> <li>Clean, correct, or change.</li> </ul>               |
| 5    | High Voltage Unit (HV1) connectors is loose.                                                                                                    | YES    | Reconnect.                                                   |
| 6    | ATDC Sensor (UN1) is dirty with foreign matter (such as paper dust) other than developer.                                                                                                    | YES    | Clean.                                                       |
| 7    | The following voltages develop from the ATDC Sensor (UN1). <check procedure=""> Check voltage across a Master Board pin and GND when the Power Switch is turned ON.  DC5.39 V to 8.15 V across PJ10A-1 and GND  DC1.41 V to 4.98 V across PJ10A-3 and GND</check> | NO     | Change ATDC Sensor<br>(UN1) and then change<br>developer.    |
| 8    | The following voltage is supplied from the Master Board (PWB-A). <check procedure=""></check>                                                                                                    | YES    | Change IU.     Change High Voltage     Unit (HV1).           |
|      | <ul> <li>Check that there is 24 V developing across the Master<br/>Board pin and GND when the Power Switch is turned<br/>ON (during a copy cycle or a standby state).</li> </ul>                                                                                  | NO     | Change Master Board<br>(copier: PWB-A).                      |

#### 17.2.15 Printer Section: Foggy background or rough image

#### A. Typical Faulty Images

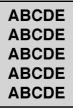

4011T004AA

|      | T                                                                                                    |        |                                                                                                    |
|------|----------------------------------------------------------------------------------------------------|--------|----------------------------------------------------------------------------------------------------|
| Step | Check                                                                                                    | Result | Action                                                                                                    |
| 1    | The image changes when "ID Adjust" and "VG Adjust" are executed.                                                                                                    | YES    | Readjust. For details, see<br>ADJUSTING/SETTING.                                                                                                    |
| 2    | PC Drum surface and the areas in contact with Ds Collars are dirty with foreign matter, or deformed or worn.                                                                                                    | YES    | Clean or change.                                                                                                    |
| 3    | Main Erase (LA1) is dirty.                                                                                                    | YES    | Clean.                                                                                                    |
| 4    | Grid bias contact is dirty, scratchy, deformed, worn, or damaged.                                                                                                    | YES    | Clean, correct, or change.                                                                                                    |
| 5    | ATDC Sensor (UN1) is dirty with foreign matter (such as paper dust) other than developer.                                                                                                    | YES    | Clean.                                                                                                    |
| 6    | The following voltages develop from the ATDC Sensor (UN1). <check procedure=""> Check voltage across a Master Board pin and GND when the Power Switch is turned ON.  DC5.39 V to 8.15 V across PJ10A-1 and GND  DC1.41 V to 4.98 V across PJ10A-3 and GND</check> | NO     | Change ATDC Sensor<br>(UN1) and then change<br>developer.                                                                                                    |
| 7    | The following voltage is supplied from the Master Board (PWB-A). <check procedure="">  • Check that there is 24 V developing across the Master Board pin and GND when the Power Switch is turned ON (during a copy cycle or a standby state).</check>             | YES    | <ul> <li>Adjust Db. For details, see ADJUSTING/SET-TING.</li> <li>Change Eraser Lamp (LA1).</li> <li>Change PC Drum.</li> <li>Change Imaging Unit.</li> <li>Change High Voltage Unit (HV1).</li> </ul> |
|      |                                                                                                    | NO     | Change Master Board<br>(copier: PWB-A).                                                                                                    |

# roubleshooting

#### 17.2.16 Printer Section: Black streaks or bands

#### A. Typical Faulty Images

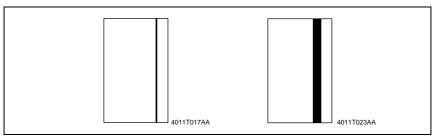

| Step | Check                                                                                                    | Result | Action                                        |
|------|----------------------------------------------------------------------------------------------------|--------|-----------------------------------------------|
| 1    | PC Drum is dirty or scratchy.                                                                                  | YES    | Clean or change.                              |
| 2    | Foreign matter (such as paper dust) sticks to the Cleaning Blade of IU or the blade curves upward.             | YES    | Remove foreign matter,<br>correct, or change. |
| 3    | DB of IU is plugged with foreign matter (such as paper dust).                                                  | YES    | Remove foreign matter.                        |
| 4    | PC Drum Charge Corona grid mesh and Comb Electrode are dirty, scratchy, deformed, damaged, or out of position. | YES    | Clean or change.                              |
| 5    | Fusing Roller is dirty or scratchy.                                                                            | YES    | Clean or change.                              |
| 6    | PH window of the PH Unit is dirty or scratchy.                                                                 | YES    | Clean or change.                              |
|      |                                                                                                    | NO     | Change IU.                                    |

#### 17.2.17 Printer Section: Black spots

#### A. Typical Faulty Images

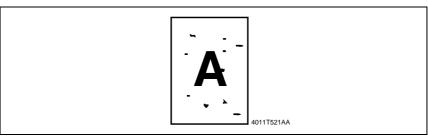

| Step | Check                                                                                     | Result | Action                                                                      |
|------|-------------------------------------------------------------------------------------------|--------|-----------------------------------------------------------------------------|
| 1    | Toner is present along the paper path.                                                    | YES    | Clean.                                                                      |
| 2    | PC Drum is dirty or scratchy.                                                             | YES    | Clean or change.                                                            |
| 3    | Tip of the PC Drum Paper Separator Finger is dirty, scratchy, deformed, worn, or damaged. | YES    | Clean or change.                                                            |
| 4    | Fusing Roller is dirty or scratchy.                                                       | YES    | Clean or change.                                                            |
| 5    | Tip of the Fusing Paper Separator Finger is dirty, scratchy, deformed, worn, or damaged.  | YES    | Clean or change Fusing<br>Paper Separator Fin-<br>gers and finger springs.  |
| 6    | The image changes when "VG Adjust" is executed.                                           | YES    | <ul> <li>Readjust. For details,<br/>see ADJUSTING/SET-<br/>TING.</li> </ul> |

#### 17.2.18 Printer Section: Blank streaks or bands

#### A. Typical Faulty Images

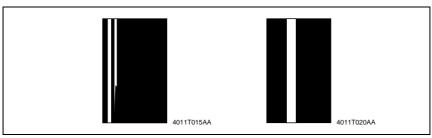

| Step | Check                                                                                         | Result | Action                                         |
|------|-----------------------------------------------------------------------------------------------|--------|------------------------------------------------|
| 1    | PC Drum ground terminal is dirty, scratchy, deformed, or damaged.                             | YES    | Clean, correct, or change.                     |
| 2    | DB of IU is plugged with foreign matter (such as paper dust).                                 | YES    | Remove foreign matter.                         |
| 3    | PC Drum Charge Corona grid mesh and Comb Electrode are dirty, scratchy, deformed, or damaged. | YES    | <ul> <li>Clean, correct, or change.</li> </ul> |
| 4    | Post-fusing guide plate is dirty, scratchy, deformed, worn, or damaged.                       | YES    | Clean or change.                               |
| 5    | PH window of the PH Unit is dirty, scratchy, or damaged.                                      | YES    | Clean or change.                               |
| Э    |                                                                                               | NO     | Change IU.                                     |

#### 17.2.19 Printer Section: Void areas

#### A. Typical Faulty Images

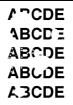

4011T008AA

| Step | Check                                                                         | Result | Action                                                    |
|------|-------------------------------------------------------------------------------|--------|-----------------------------------------------------------|
| 1    | Foreign matter is present along the paper path.                               | YES    | Remove foreign matter.                                    |
| 2    | Paper dust plugs up the Paper Dust Remover.                                   | YES    | Clean or change.                                          |
| 3    | PC Drum Charge Corona, grid mesh, and Comb Electrode are loose.               | YES    | Reinstall.                                                |
| 4    | PC Drum Charge Corona contact is dirty, scratchy, deformed, worn, or damaged. | YES    | <ul> <li>Clean, correct, or change.</li> </ul>            |
| 5    | Developing Roller is dirty, scratchy, deformed, worn, or damaged.             | YES    | Clean or change.                                          |
| 6    | Toner is even on Sleeve/Magnet Roller.                                        | NO     | Adjust Db. For details,<br>see ADJUSTING/SET-<br>TING.    |
| 7    | Developer is not even in the Developer Mixing Chamber of IU.                  | YES    | Even out developer in<br>the Developer Mixing<br>Chamber. |
| 8    | DB of IU is plugged with foreign matter (such as paper dust).                 | YES    | Remove foreign matter.                                    |
| 9    | Image Transfer Roller is dirty, scratchy, deformed, worn, or damaged.         | YES    | <ul> <li>Clean, correct, or change.</li> </ul>            |
| 10   | Image Transfer Roller Assy is installed correctly.                            | NO     | Reinstall.                                                |
| 11   | Charge Neutralizing Plate is dirty, scratchy, folded, or bent.                | YES    | Clean, correct, or change.                                |
| 12   | Fusing Roller is dirty, scratchy, deformed, or worn.                          | YES    | Clean or change.                                          |
| 12   | T daing franci is arry, sordiony, delormed, or worn.                          | NO     | Change IU.                                                |

#### 17.2.20 Printer Section: Smear on back

#### A. Typical Faulty Images

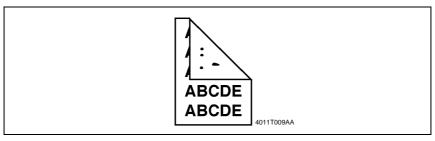

| Step | Check                                                             | Result | Action                                                                 |
|------|-------------------------------------------------------------------|--------|------------------------------------------------------------------------|
| 1    | Toner is spilled over area inside copier.                         | YES    | Clean interior.                                                        |
| 2    | Toner is present along the paper path.                            | YES    | Clean.                                                                 |
| 3    | Fusing Pressure Roller is dirty, scratchy, or damaged.            | YES    | Clean or change.                                                       |
| 4    | Image Transfer Roller is dirty.                                   | YES    | Clean or change.                                                       |
|      |                                                                   | YES    | Clean, correct, or change.                                             |
| 5    | Grid bias contact is dirty, scratchy, deformed, worn, or damaged. | NO     | Change High Voltage<br>Unit (HV1).     Change Master Board<br>(PWB-A). |

#### 17.2.21 Printer Section: Uneven image density

#### A. Typical Faulty Images

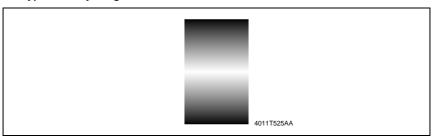

| Step | Check                                                                                                    | Result | Action                                                    |
|------|----------------------------------------------------------------------------------------------------|--------|-----------------------------------------------------------|
| 1    | PC Drum ground plate is dirty, scratchy, deformed, worn, or damaged.                                       | YES    | Clean, correct, or change.                                |
| 2    | PC Drum Charge Corona grid mesh and Comb Electrode are dirty, scratchy, deformed, worn, damaged, or loose. | YES    | Clean, correct, or change.                                |
| 3    | Image Transfer Roller is dirty, scratchy, deformed, worn, or damaged.                                      | YES    | Clean or change.                                          |
| 4    | Sleeve/Magnet Roller is dirty, scratchy, deformed, worn, or damaged.                                       | YES    | Clean or change.                                          |
| 5    | Toner is even on Sleeve/Magnet Roller.                                                                     | NO     | Adjust Db. For details,<br>see ADJUSTING/SET-<br>TING.    |
| 6    | Developer is not even in the Developer Mixing Chamber of IU.                                               | YES    | Even out developer in<br>the Developer Mixing<br>Chamber. |
| ь    |                                                                                                    | NO     | Change IU. Change Master Board (PWB-A).                   |

#### 17.2.22 Printer Section: Gradation reproduction failure

#### A. Typical Faulty Images

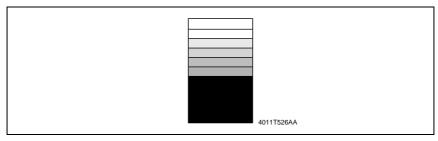

| Step | Check                                                                                                    | Result | Action                                     |
|------|----------------------------------------------------------------------------------------------------|--------|--------------------------------------------|
| 1    | PC Drum is dirty.                                                                                                    | YES    | Clean.                                     |
| 2    | Image Transfer Roller is dirty, scratchy, deformed, worn, or damaged.                                                                                                    | YES    | Clean or change.                           |
| 3    | The PH Unit cable is loose.                                                                                                    | YES    | Reconnect.                                 |
| 4    | PH window of PH Unit is dirty.                                                                                                    | YES    | Clean.                                     |
| 5    | ATDC Sensor (UN1) is dirty with foreign matter (such as paper dust) other than developer.                                                                                                    | YES    | Clean.                                     |
|      | The following voltages develop from the ATDC Sensor (UN1).                                                                                                    | NO     | Change ATDC Sensor<br>(UN1) and developer. |
| 6    | <check procedure=""> Check voltage across a Master Board pin and GND when the Power Switch is turned ON. <ul> <li>DC5.39 V to 8.15 V across PJ10A-1 and GND</li> <li>DC1.41 V to 4.98 V across PJ10A-3 and GND</li> </ul></check> | YES    | Change Master Board<br>(copier: PWB-A).    |

#### 17.2.23 Printer Section: Periodically uneven image

#### A. Typical Faulty Images

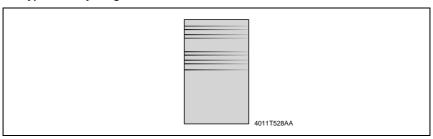

| Step | Check                                                                                                   | Result | Action                          |
|------|----------------------------------------------------------------------------------------------------|--------|---------------------------------|
| 1    | IU is securely fastened using the dedicated fixing screws.                                              | NO     | Secure in position.             |
| 2    | PH Unit is securely fastened using the dedicated fixing screws.                                         | NO     | Secure in position.             |
| 3    | IU drive mechanism is dirty or damaged.                                                                 | YES    | Clean or change.                |
| 4    | PC Drum surfaces in contact with Ds Collars and drive mechanism are dirty, scratchy, deformed, or worn. | YES    | Clean or change.                |
| 5    | Synchronizing Roller drive mechanism is dirty, scratchy, deformed, or worn.                             | YES    | Clean or change.                |
|      | Fusing Unit drive mechanism is dirty, scratchy, deformed, or worn.                                      | YES    | Clean or change.                |
| 6    |                                                                                                    | NO     | Change Master Board<br>(PWB-A). |

Blank page

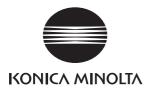

### **SERVICE MANUAL**

FIELD SERVICE

# Fax Kit (FK-505)

After publication of this service manual, the parts and mechanism may be subject to change for improvement of their performance.

Therefore, the descriptions given in this service manual may not coincide with the actual machine.

When any change has been made to the descriptions in the service manual, a revised version will be issued with a revision mark added as required.

#### Revision mark:

- To indicate clearly a section revised, show to the left of the revised section.
   A number within represents the number of times the revision has been made.
- To indicate clearly a section revised, show in the lower outside section of the corresponding page.

A number within **\( \Lambda \)** represents the number of times the revision has been made.

#### NOTE

Revision marks shown in a page are restricted only to the latest ones with the old ones deleted.

- When a page revised in Ver. 2.0 has been changed in Ver. 3.0:
   The revision marks for Ver. 3.0 only are shown with those for Ver. 2.0 deleted.
- When a page revised in Ver. 2.0 has not been changed in Ver. 3.0:
   The revision marks for Ver. 2.0 are left as they are.

| 2005/04 | 1.0                 | _             | Issue of the first edition |
|---------|---------------------|---------------|----------------------------|
| Date    | Service manual Ver. | Revision mark | Descriptions of revision   |

### **CONTENTS**

| Genera | I |
|--------|---|
|--------|---|

| 1.<br>1.1 |         | uct specificationsa Flow Diagram                      |    |
|-----------|---------|-------------------------------------------------------|----|
| Mair      | ntena   | nnce                                                  |    |
| 2.        | Firmv   | vare upgrade                                          | 5  |
| 2.1       | Upg     | grading the Main Firmware (Fax Board)                 | 5  |
| 2.        | 1.1     | Installing the Driver                                 | 5  |
| 2.2       | Firn    | nware rewriting                                       | 7  |
| 2.        | 2.1     | Procedure for Upgrading the Main Firmware             | 7  |
| 2.        | 2.2     | Procedure when Upgrading the Firmware has failed      | 9  |
| 3.        | Other   |                                                       | 11 |
| 3.1       | Disa    | assembly/Adjustment prohibited items                  | 11 |
| 3.2       | Disa    | assembly/Assembly procedure                           | 13 |
| 3.        | 2.1     | FAX Board and NCU Boards                              | 13 |
| -         |         | ent/Setting                                           |    |
| 4.        |         | to use the adjustment section                         |    |
| 5.        |         | ol Panel Descriptions                                 |    |
| 5.1       |         | nes of Control Panel Parts and Their Functions        |    |
| 6.        |         | s Mode                                                | -  |
| 6.1       |         | tus Mode Function Tree                                | -  |
| 6.2       |         | tus Mode Setting Procedure                            |    |
| -         | 2.1     | Procedure                                             |    |
| -         | 2.2     | Exiting                                               |    |
| _         | 2.3     | Changing the Status Mode Functions                    |    |
| 6.        | 2.4     | Total Page                                            | 21 |
| 6.        | 2.5     | TX/ RX Result                                         | 21 |
| 6.        | 2.6     | Print Report                                          | 22 |
| 7.        | Utility | Mode                                                  | 28 |
| 7.1       |         | ty Mode Function Tree                                 |    |
| 7.2       | Utili   | ty Mode Setting Procedure                             | 30 |
| 7.        | 2.1     | Procedure                                             | 30 |
| 7.        | 2.2     | Exiting                                               | 30 |
| 7.        | 2.3     | Changing the Setting Values in Utility Mode Functions | 30 |
| 7.3       | Sett    | ing in the Utility Mode                               | 30 |

|     | 7.3.1  | MACHINE SETTING                                        | 30  |
|-----|--------|--------------------------------------------------------|-----|
|     | 7.3.2  | PAPER SOURCE SETUP                                     | 32  |
|     | 7.3.3  | USER MANAGEMENT                                        | 33  |
|     | 7.3.4  | ADMIN. MANAGEMENT                                      | 33  |
|     | 7.3.5  | COPY SETTING 1                                         | 37  |
|     | 7.3.6  | COPY SETTING 2                                         | 38  |
|     | 7.3.7  | FAX REGISTRATION                                       | 39  |
|     | 7.3.8  | TX OPERATION                                           | 41  |
|     | 7.3.9  | RX OPERATION                                           | 42  |
|     | 7.3.10 | COMM. SETTING                                          | 50  |
|     | 7.3.11 | REPORTING                                              | 51  |
|     | 7.3.12 | INITIAL USER DATA                                      | 51  |
| 8.  | Servi  | ce Mode                                                | 53  |
| 8   | .1 Ser | vice Mode Function Setting Procedure                   | 53  |
|     | 8.1.1  | Procedure                                              | 53  |
|     | 8.1.2  | Exiting                                                | 53  |
|     | 8.1.3  | Service Mode Function Setting Value Changing Procedure |     |
| 8   | .2 Ser | vice Mode Function Tree                                | 54  |
| 8   | .3 Set | ting in the Service Mode                               |     |
|     | 8.3.1  | SERVICE'S CHOICE                                       | _   |
|     | 8.3.2  | ADJUST                                                 | 70  |
|     | 8.3.3  | COUNTER                                                | 78  |
|     | 8.3.4  | DISPLAY                                                | 81  |
|     | 8.3.5  | FUNCTION                                               | 82  |
|     | 8.3.6  | SOFT SWITCH                                            | 85  |
|     | 8.3.7  | REPORT                                                 | 86  |
|     | 8.3.8  | FIXED ZOOM CHANGE                                      | 93  |
|     | 8.3.9  | FACTORY TEST                                           | 94  |
|     | 8.3.10 | CLEAR DATA                                             | 95  |
| 9.  | Secu   | rity                                                   | 98  |
| 9   | .1 Sec | surity Function Setting Procedure                      |     |
|     | 9.1.1  | Procedure                                              |     |
|     | 9.1.2  | Exiting                                                |     |
| 10. |        | anical Adjust                                          |     |
|     | ,      | ustment of Jumper Switches on NCU Board                |     |
| 11. |        | Switch Set                                             |     |
| 1   |        | ault Setting                                           |     |
|     | 11.1.1 | Country for each marketing area                        | 101 |

| 11.2 | Defa | ault soft | switch setting for each market area 1 | . 102 |
|------|------|-----------|---------------------------------------|-------|
| 11.3 | Defa | ault soft | switch setting for each market area 2 | . 104 |
| 11.4 | Defa | ault soft | switch setting for each market area 3 | . 106 |
| 11.5 |      |           | switch setting for each market area 4 |       |
| 11.6 |      |           | List                                  |       |
| 11.7 | Soft |           | Definition                            |       |
| 11.7 |      |           | SWITCH: #01                           |       |
| 11.7 | '.2  |           | SWITCH: #02                           |       |
| 11.7 | '.3  |           | SWITCH: #03                           |       |
| 11.7 | '.4  |           | SWITCH: #04                           |       |
| 11.7 | '.5  |           | SWITCH: #05                           |       |
| 11.7 | '.6  |           | SWITCH: #06                           |       |
| 11.7 | '.7  |           | SWITCH: #07                           |       |
| 11.7 | '.8  | SOFT      | SWITCH: #08                           | . 119 |
| 11.7 | '.9  |           | SWITCH: #09                           |       |
| 11.7 | '.10 |           | SWITCH: #10                           |       |
| 11.7 | '.11 | SOFT      | SWITCH: #11                           | . 122 |
| 11.7 | '.12 | SOFT      | SWITCH: #12                           | . 122 |
| 11.7 | '.13 | SOFT      | SWITCH: #13                           | . 123 |
| 11.7 | '.14 | SOFT      | SWITCH: #14                           | . 124 |
| 11.7 | '.15 | SOFT      | SWITCH: #15                           | . 124 |
| 11.7 | '.16 | SOFT      | SWITCH: #16                           | . 125 |
| 11.7 | '.17 | SOFT      | SWITCH: #17                           | . 125 |
| 11.7 | '.18 | SOFT      | SWITCH: #18                           | . 126 |
| 11.7 | '.19 | SOFT      | SWITCH: #19                           | . 127 |
| 11.7 | '.20 | SOFT      | SWITCH: #20                           | . 128 |
| 11.7 | '.21 | SOFT      | SWITCH: #21                           | . 129 |
| 11.7 | .22  | SOFT      | SWITCH: #22                           | . 130 |
| 11.7 | '.23 | SOFT      | SWITCH: #23                           | . 130 |
| 11.7 | '.24 | SOFT      | SWITCH: #24                           | . 131 |
| 11.7 | '.25 | SOFT      | SWITCH: #25                           | . 131 |
| 11.7 | '.26 | SOFT      | SWITCH: #26                           | . 132 |
| 11.7 | .27  | SOFT      | SWITCH: #27                           | . 133 |
| 11.7 | '.28 | SOFT      | SWITCH: #28                           | . 133 |
| 11.7 | '.29 | SOFT      | SWITCH: #29                           | . 134 |
| 11.7 | '.30 | SOFT      | SWITCH: #30                           | . 135 |
| 11.7 | '.31 | SOFT      | SWITCH: #31                           | . 136 |
| 11.7 | .32  | SOFT      | SWITCH: #32                           | . 136 |
|      |      |           |                                       |       |

| 11.7.33   | SOFT SWITCH: #33                   | 137 |
|-----------|------------------------------------|-----|
| 11.7.34   | SOFT SWITCH: #34                   | 137 |
| 11.7.35   | SOFT SWITCH: #35                   | 138 |
| 11.7.36   | SOFT SWITCH: #36                   | 139 |
| 11.7.37   | SOFT SWITCH: #37                   | 140 |
| 11.7.38   | SOFT SWITCH: #38                   | 141 |
| 11.7.39   | SOFT SWITCH: #39                   | 141 |
| 11.7.40   | SOFT SWITCH: #40                   | 142 |
| 11.7.41   | SOFT SWITCH: #41                   | 143 |
| 11.7.42   | SOFT SWITCH: #42                   | 143 |
| 11.7.43   | SOFT SWITCH: #43                   | 144 |
| 11.7.44   | SOFT SWITCH: #44                   | 144 |
| 11.7.45   | SOFT SWITCH: #45                   | 145 |
| 11.7.46   | SOFT SWITCH: #46                   | 146 |
| 11.7.47   | SOFT SWITCH: #47                   | 146 |
| 11.7.48   | SOFT SWITCH: #48                   | 147 |
| 11.7.49   | SOFT SWITCH: #49                   | 148 |
| 11.7.50   | SOFT SWITCH: #50                   | 148 |
| 11.7.51   | SOFT SWITCH: #51                   | 149 |
| 11.7.52   | SOFT SWITCH: #52                   | 149 |
| 11.7.53   | SOFT SWITCH: #53                   | 149 |
| 11.7.54   | SOFT SWITCH: #54                   | 150 |
| 11.7.55   | SOFT SWITCH: #55                   | 150 |
| 11.7.56   | SOFT SWITCH: #56                   | 151 |
| 11.7.57   | SOFT SWITCH: #57                   | 151 |
| 11.7.58   | SOFT SWITCH: #58                   | 151 |
| 11.7.59   | SOFT SWITCH: #59 Part 1            | 152 |
| 11.7.60   | SOFT SWITCH: #59 Part 2            | 153 |
| 11.7.61   | SOFT SWITCH: #59 Part 3            | 154 |
| 11.7.62   | SOFT SWITCH: #60                   | 155 |
| 11.7.63   | SOFT SWITCH: #61                   | 156 |
| 11.7.64   | SOFT SWITCH: #62                   | 156 |
| 11.7.65   | SOFT SWITCH: #63                   | 157 |
| 11.7.66   | SOFT SWITCH: #64                   | 157 |
| 12. Fax F | Protocols                          | 158 |
| 12.1 G3   | ECM (G3 Error Correction Mode)     | 158 |
| 12.2 Line | e Control                          | 159 |
| 12.2.1    | Procedure of G3 mode communication | 159 |

| 12.3  | Table of Reference Code                 | 160 |
|-------|-----------------------------------------|-----|
| 12.4  | How to Analyze the T30 Protocol Monitor | 161 |
|       |                                         |     |
| Troub | leshooting                              |     |
| 13. F | Fax Error                               | 169 |
| 13.1  | Communication Error                     | 169 |
| 13.1  | 1.1 Outline                             | 169 |
| 13.1  | 1.2 Error occurring during transmission | 169 |
| 13.1  | 1.3 Error occurring during reception    | 169 |
| 13.2  | Error Code                              | 170 |
| 13.2  | 2.1 Reception                           | 170 |
| 13.2  | 2.2 Transmission                        | 172 |

Blank page

# General

# 1. Product specifications

### General

| Compatibility | G3 |
|---------------|----|
|---------------|----|

## Scanning Resolution

| TX Mode       | Resolution | CD direction (dpi) | FD direction (dpi) |
|---------------|------------|--------------------|--------------------|
|               | STD        | 204                | 98                 |
| Memory TX     | FINE       | 204                | 196                |
|               | S_FINE     | 204                | 392                |
|               | STD        | 204                | 98                 |
| Non memory TX | FINE       | 204                | 196                |
|               | S_FINE     | 408                | 392                |

| Line                   | PSTN/ PBX                                                                                                    |
|------------------------|----------------------------------------------------------------------------------------------------|
| Data Transmission Rate | 33.6 kbps (V.34 JBIG)                                                                                                    |
| Coding Method          | MH/ MR/ MMR/ JBIG                                                                                                    |
| Document Size          | CCD Scanning - A3/11 × 17 (297 mm) Sheet Through Scanning - STD/FINE: Max. 297 mm width × 1,000 mm - Super Fine: Max. 297 mm width × 900 mm |
| Internet fax           | Enable when the optional Internet Fax & Network Scan Kit SU-502 and Network Interface Card NC-502 are installed.                            |

## Dialing

| One touch dial | 27 keys                                                                                |  |
|----------------|----------------------------------------------------------------------------------------|--|
| Speed dial     | 200 fax numbers                                                                        |  |
| Group dial     | 27 groups (50 destination/group)                                                       |  |
| Program dial   | 4 keys (No. 24 ~ 27)                                                                   |  |
| Other dialing  | ther dialing On-hook dial, Automatic redial, Manual redial, Chain dial, Combination di |  |

### Transmission

| Transmission mode | ADF TX, Memory TX, Batch TX, Broadcast TX, Manual TX, Polling TX,      |  |
|-------------------|------------------------------------------------------------------------|--|
|                   | Quick Memory TX, Book TX, Relay initiate TX, Timer TX, Relay Broadcast |  |

## Receiving

| Receiving mode            | Mailbox RX, Manual RX, Memory RX, Substitute RX, Polling RX |  |
|---------------------------|-------------------------------------------------------------|--|
| RX resolution             | 204 dpi × 98 dpi, 204 dpi × 196 dpi, 204 dpi × 392 dpi      |  |
| Max. recording paper size | A3/ 11 × 17                                                 |  |

## 1.1 Data Flow Diagram

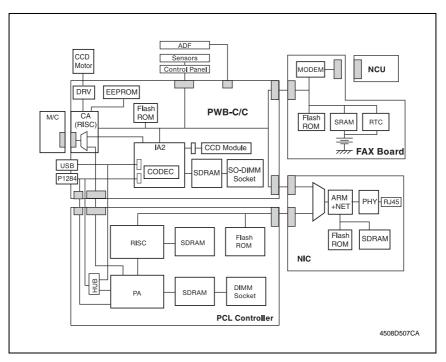

## A. Memory TX Data Flow

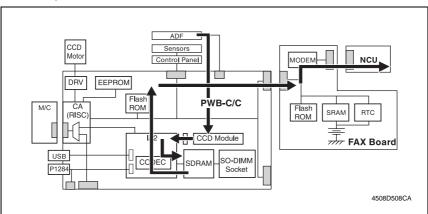

### B. RX & Printing Data Flow

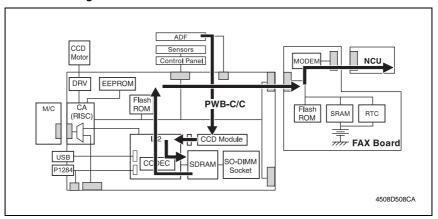

### C. I-FAX Data Flow

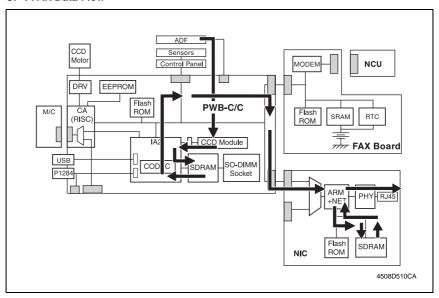

eral

Blank page

# Maintenance

# 2. Firmware upgrade

## 2.1 Upgrading the Main Firmware (Fax Board)

## 2.1.1 Installing the Driver

#### NOTE

- Since USB is used to upgrade the firmware, the host computer must be run on an OS of Windows 98 or later.
- The TWAIN driver must previously be installed in the host computer that is used to upgrade the firmware.
- · If the TWAIN driver has not been installed, use the procedure below to install it.
- If the TWAIN driver has already been installed, proceed with the section on "Firmware rewriting" to upgrade the firmware.

☞ 7

#### A. Plug and Play Installation of the GDI Printer/TWAIN Driver

<For Windows XP>

- 1. Start the host computer.
- 2. Turn on the power switch of machine.
- 3. Use a USB cable to connect the machine to host computer.
- 4. In the "Found New Hardware Wizard" dialog box, choose "Install from a list or specific location (Advanced)", and then click [Next].
- 5. Under "Search for the best driver in these locations", choose "Include this location in the search", and then click [Browse].
- Specify "\(name of any given language)\\WinXP" in the folder in which the TWAIN driver is stored, and then click [OK].
- 7. Click [Next] and then [Finish].
- The "Found New Hardware Wizard" dialog box will appear again: Repeat steps 4~7 to install all drivers.

#### <For Windows 2000>

- 1. Prepare the files necessary for upgrading the firmware, and copy them to PC.
- 2. Start the host computer.
- 3. Turn on the power switch of machine.
- Use a USB cable to connect the machine to host computer.
   The "Found New Hardware Wizard" dialog box will appear.
- 5. In the "Install Hardware Device Printers" dialog box, choose "Search for a suitable driver for my device (recommended)", and then click [Next].
- In the "Locate Driver Files" dialog box, choose "Specify a location", and then click [Next].
- 7. Click [Browse], specify "\(name of any given language)\\Win2000" in the folder in which the TWAIN driver is stored, and then click [OK].
- 8. Click [OK]. Then, continue following the instructions in the dialog boxes that will appear until the "Completing the Found New Hardware Wizard" dialog box appears.
- 9. Click [Finish].
- 10. The "Found New Hardware Wizard" dialog box will appear again: Repeat steps 4~8 to install all drivers.

#### <For Windows Me/98>

- 1. Prepare the files necessary for upgrading the firmware, and copy them to PC.
- 2. Start the host computer.
- 3. Turn on the power switch of machine.
- Use a USB cable to connect the machine to host computer.
   The "Add New Hardware Wizard" dialog box will appear.
- With Windows Me, choose "Specify the location of the driver (Advanced)", and then click [Next].
  - With Windows 98, click [Next]. Then, in the dialog box that will then appear, choose "Search for the best driver for your device (recommended)", and then click [Next].
- 6. Choose "Specify a location", and then click [Browse].
- Specify "\(name of any given language)\\Win9X\" in the folder in which the TWAIN driver is stored, and then click [OK].
- 8. Click [Next]. Then, continue following the instructions in the dialog boxes that will appear until the "Finish" button appears.
- 9. Click [Finish].
- 10. The "Add New Hardware Wizard" dialog box will appear again: Repeat steps 4~8 to install all drivers.

## 2.2 Firmware rewriting

### 2.2.1 Procedure for Upgrading the Main Firmware

- 1. Turn ON the Power Switch of the machine.
- 2. Start the host computer.
- 3. Copy the "Update Software" folder and "Update" file to drive C. (Copy them into the highest directory on drive C.)
- Connect the machine to the host computer using a USB cable. (Wait until the hardware is detected.)
- Open "Properties" of "My Computer." Then select System Properties/Hardware/Device Manager/Imaging devices to check that the "XXXXXXXXXXX" (Model Name) icon has been added.

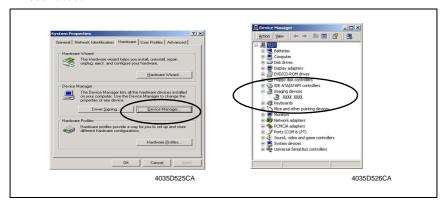

 Double-click the "Update" file in the "Update Software" folder. The "A3S/A4S Update F/W-VXXX" screen will appear.

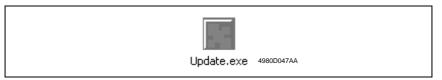

Click the [Browse] button. Then, select the "Update" file that has been copied onto drive C in step 3.

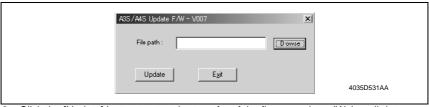

Click the [Update] button to start the transfer of the firmware data. (Wait until data transfer is completed.) 9. Check the Display for status of the firmware upgrading sequence.

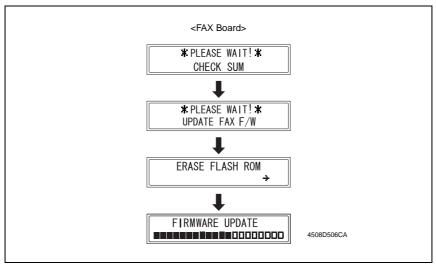

#### NOTE

- NEVER turn OFF and ON the Power Switch as long as the above screens are being displayed.
- 10. When the following message appears in the Display, it indicates that upgrading of the firmware has been completed.

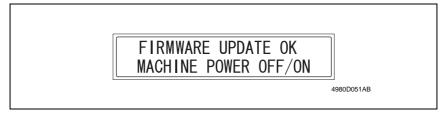

11. Click the [OK] button to quit "A3S/A4S Update F/W-VXXX."

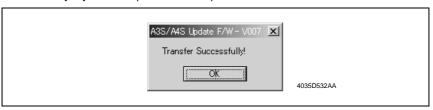

12. Turn OFF and ON the Power Switch of the machine.

### 2.2.2 Procedure when Upgrading the Firmware has failed

#### **NOTES**

- Perform upgrading using BIOS only when upgrading from PC using ordinary USB connection has failed and the PC has not started properly.
- To perform this procedure, you need BIOS ROMs (U17, U19) and the TWAIN Driver dedicated to this specific purpose.
- 1. Turn off the power switch of machine.
- 2. Disconnect the USB cable from the machine and host computer.
- 3. Remove the rear cover.
- 4. Disconnect jumper [FJ1] on the Fax board from 1-2 and connect it to 2-3.
- 5. Disconnect jumper [FJ2] on the Fax board from 1-2 and connect it to 2-3.

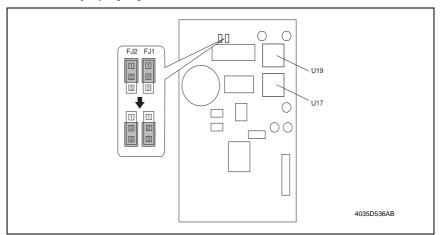

6. Install the BIOS ROMs (U17, U19) on the Fax board.

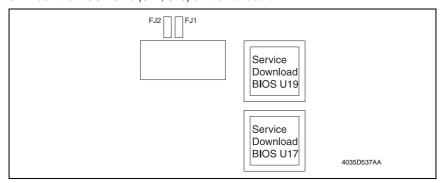

- 7. Attach the Fax board to Control board (PWB-C/C).
- 8. Turn on the power switch of machine. Following message will appear on message panel and machine waits for file data.

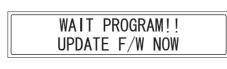

4035D538AA

- 9. Perform steps 4~12 in the firmware upgrading procedure to upgrade the firmware.
- 10. Turn power off.
- 11. Remove the BIOS ROMs (U17, U19).
- 12. Disconnect jumper [FJ1] on the Fax board from 2-3 and connect it to 1-2.
- 13. Disconnect jumper [FJ2] on the Fax board from 2-3 and connect it to 1-2.

## 3. Other

## 3.1 Disassembly/Adjustment prohibited items

#### A. Paint-locked Screws

#### NOTE

 Paint-locked screws show that the assembly or unit secured can only be adjusted or set at the factory and should not be adjusted, set, or removed in the field.

#### B. Red Painted Screws

#### NOTES

- When the screws are removed, the red paint is coated on the points where readjustment is required.
- Once the red painted screw is removed or loosened, you should make adjustment.
   Accordingly check the adjustment items in operation manual and make necessary adjustment. Note that when two or more screws are used on the part in questions, only one representative screw may be marked with red paint.

#### C. Variable Resistors on Board

#### NOTE

 Do not turn the variable resistors on boards for which no adjusting instructions are given in Adjustment/Setting.

#### D. Removal of PWBs

#### NOTES

- When removing a circuit board or other electrical component, refer to "Handling of PWBs" and follow the corresponding removal procedures.
- The removal procedures given in the following omit the removal of connectors and screws securing the circuit board support or circuit board.
- Where it is absolutely necessary to touch the ICs and other electrical components on the board, be sure to ground your body.

## E. Other Screws not Marked with Red Paint

## (1) PH Unit Section

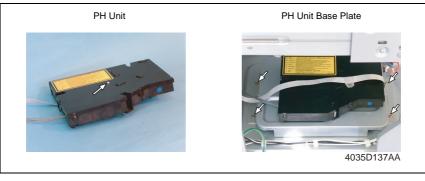

## (2) IR Unit Section

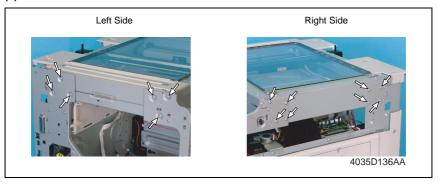

## 3.2 Disassembly/Assembly procedure

### 3.2.1 FAX Board and NCU Boards

1. Remove the Rear Cover. (9 screws)

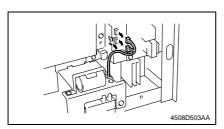

2. Disconnect the speaker and battery connectors from the Fax Board.

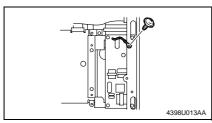

Remove the ground terminal of the NCU Board from the rear frame. (1 screw)

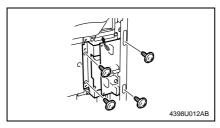

4. Remove the NCU Board. (4 screws)

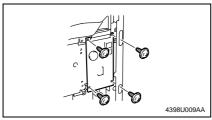

5. Remove the Fax Board. (4 screws)

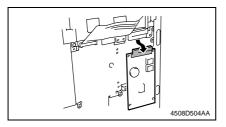

Disconnect the Fax Board from the hookup connector of the machine Control Board (PWB-C/C).

aintenance

Blank page

# Adjustment/Setting

## How to use the adjustment section

- "Adjustment/Setting" contains detailed information on the adjustment items and procedures for this machine.
- Throughout this "Adjustment/Setting," the default settings are indicated by " ".

#### A. Advance Checks

- Before attempting to solve the customer problem, the following advance checks must be made. Check to see if:
- 1. The power supply voltage meets the specifications.
- 2. The power supply is properly grounded.
- 3. The machine shares the power supply with any other machine that draws large current intermittently (e.g., elevator and air conditioner that generate electric noise).
- 4. The installation site is environmentally appropriate: high temperature, high humidity, direct sunlight, ventilation, etc.; levelness of the installation site.
- 5. The original has a problem that may cause a defective image.
- 6. The density is properly selected.
- 7. The Original Glass, slit glass, or related part is dirty.
- 8. Correct paper is being used for printing.
- 9. The units, parts, and supplies used for printing (developer, PC Drum, etc.) are properly replenished and replaced when they reach the end of their useful service life.
- 10. Toner is not running out.

#### B. Precautions for Service Jobs

- 1. To unplug the power cord of the machine before starting the service job procedures.
- 2. If it is unavoidably necessary to service the machine with its power turned ON, use utmost care not to be caught in the Scanner Cables or gears of the Exposure Unit.
- 3. Special care should be used when handling the Fusing Unit which can be extremely hot.
- 4. The Developing Unit has a strong magnetic field. Keep watches and measuring instruments away from it.
- 5. Take care not to damage the PC Drum with a tool or similar device.
- 6. Do not touch IC pins with bare hands.

# 5. Control Panel Descriptions

## 5.1 Names of Control Panel Parts and Their Functions

Control Panel Parts and Their Functions

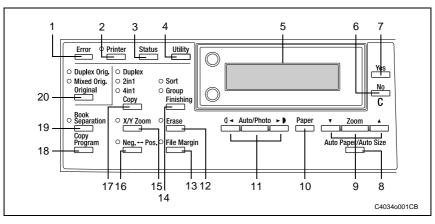

| No. | Key Name                                              | Function                                                                                                    |
|-----|-------------------------------------------------------|----------------------------------------------------------------------------------------------------|
| 1   | "Error" indicator                                     | Flashes when an error has occurred.                                                                                                    |
| 2   | [Printer] key/indicator                               | Lights up while data is being printed from the computer and flashes while data is being sent. For details, refer to the Printer Controller User Manual.                                                                    |
| 3   | [Status] key                                          | Used to view the counters.                                                                                                    |
| 4   | [Utility] key                                         | Used to enter Utility mode and display the first Utility mode screen.  • MACHINE SETTING, PAPER SOURCE SETUP, USER MANAGEMENT, ADMIN. MANAGEMENT, COPY SETTING 1 & 2                                                       |
| 5   | Display                                               | Displays setting menus, error messages, and specified settings such as the number of copies and the zoom ratio.                                                                                                    |
| 6   | [No] key                                              | Erases the entered numbers and letters. Returns to the previous screen.                                                                                                    |
| 7   | [Yes] key                                             | Confirms the current setting.                                                                                                    |
| 8   | [Auto Paper/Auto Size] key                            | Used to select between the Auto Paper or the Auto Size function.                                                                                                    |
| 9   | [Zoom] key, ▼ and ▲ keys                              | Used to select a preset enlargement or reduction ratio. With each press, a zoom ratio between × 0.25 and × 4.00 is selected in 0.01 increments. Used to specify the selection above or below in setting screens and menus. |
| 10  | [Paper] key                                           | Used to select the size of the paper to be printed on.                                                                                                    |
| 11  | [Auto/Photo]<br>key, <b>(</b> ] ◄ and ► <b>)</b> keys | <ul> <li>Used to specify the scanning density of copies.</li> <li>Used to specify the selection at the left or right in setting screens.</li> </ul>                                                                        |
| 12  | [Erase] key                                           | Used to select the area of the document that is erased.                                                                                                    |
| 13  | [File Margin] key                                     | Press to select the "File Margin" function.                                                                                                    |

| No. | Key Name              | Function                                                                                  |
|-----|-----------------------|-------------------------------------------------------------------------------------------|
| 14  | [Finishing] key       | Used to select a copy "Finishing" function.                                               |
| 15  | [X/Y Zoom] key        | Used to specify different scaling proportions for the vertical and horizontal directions. |
| 16  | [Neg. ←→ Pos.] key    | Press to make copies with the dark- and light-colored areas of the document inverted.     |
| 17  | Copy key              | Used to select between the "2in1" and the "4in1" copy functions.                          |
| 18  | [Copy Program] key    | Copy programs can be stored.     Stored copy programs can be selected and recalled.       |
| 19  | [Book Separation] key | Used to select the "Book Separation" function.                                            |
| 20  | [Original] key        | Used to select between the "Duplex Orig." function and the "Mixed Orig." function.        |

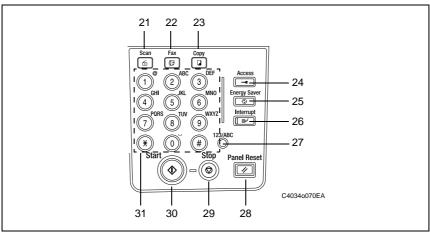

| No. | Key Name           | Function                                                                                                    |
|-----|--------------------|----------------------------------------------------------------------------------------------------|
| 21  | [Scan] key         | Press to enter Scan mode. The indicator lights up in green to indicate that the machine is in Scan mode.  (Available only when the Network Interface Card NC-502 and the Internet Fax & Network Scan Kit SU-502 are installed.)                                      |
| 22  | [Fax] key          | Does not function on this machine.                                                                                                    |
| 23  | [Copy] key         | Press to enter Copy mode. The indicator lights up in green to indicate that the machine is in Copy mode.                                                                                                    |
| 24  | [Access] key       | Used with user management.                                                                                                    |
| 25  | [Energy Saver] key | Press to enter Energy Save mode.                                                                                                    |
| 26  | [Interrupt] key    | Press to enter Interrupt mode. The indicator lights up in green to indicate that the machine is in Interrupt mode.  Press again to cancel Interrupt mode and return to the mode before Interrupt mode was entered.                                                   |
| 27  | [123/ABC] key      | Does not function on this machine.                                                                                                    |
| 28  | [Panel Reset] key  | Cancels all copy functions and returns them to their default settings.     Deletes all queued jobs.                                                                                                    |
| 29  | [Stop] key         | Stops the multi-page copy operation.                                                                                                    |
| 30  | [Start] key        | Starts copying.     Queues a copy job if pressed while the machine is warming up.     The indicator lights up in green to indicate that the machine is ready to start copying, or it lights up in orange to indicate that the machine is not ready to start copying. |
| 31  | 10-Key Pad         | <ul> <li>Used to specify the number of copies.</li> <li>Used to enter setting values.</li> <li>The [ * ] and [#] keys do not function on this machine.</li> </ul>                                                                                                    |

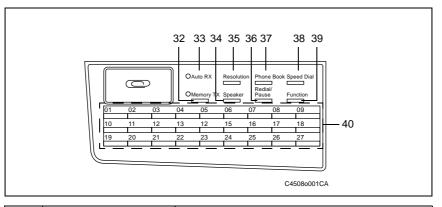

| No. | Key Name              | Function                                                                                                    |
|-----|-----------------------|----------------------------------------------------------------------------------------------------|
| 32  | "Memory TX" indicator | Light up when the memory transmission function is selected.                                                                                                    |
| 33  | "Auto RX" indicator   | Light up when the automatic reception function is selected.                                                                                                    |
| 34  | [Resolution] key      | Used to select the image quality (transmission resolution).                                                                                                    |
| 35  | [Speaker] key         | Press to answer the call. Press again to hang up.                                                                                                    |
| 36  | [Phone Book] key      | Used to display the information programmed for one-touch dialing, group dialing and speed dialing.                                                                                                    |
| 37  | [Redial/Pause] key    | <ul> <li>Redials the last number called.</li> <li>While dialing, used to generate a pause when transferring from an internal to an external line or receiving information services.</li> </ul>                                                                                                    |
| 38  | [Speed Dial] key      | Used to dial previously programmed fax numbers represented by 3-digit numbers.                                                                                                    |
| 39  | [Function] key        | Used to select a function.  BROADCAST (broadcast transmission), TIMER TX (timer transmission), MAILBOX TX (mailbox transmission), PRINT MAILBOX RX (retrieve mailbox faxes), POLLING TX (polling transmission), POLLING RX (polling reception), RELAY INITIATE (relay initiation transmission), CANCEL RESERV. (cancel queued job), TX MODE (transmission mode), INTERNET FAX RX (with the Internet Fax & Network Scan Kit installed) |
| 40  | One-touch key         | <ul> <li>Used to dial previously programmed fax numbers.</li> <li>Use keys [01] through [27] for programming one-touch dial keys and group dialing.</li> <li>Use keys [24] through [27] for setting program dialing.</li> </ul>                                                                                                    |

## 6. Status Mode

- The total number of pages printed and scanned since this machine was installed can be checked.
- Results of 60 past faxes sent and received and counter information are displayed on the LCD, and various reports are printed.
- The reports and the lists are printed.

### 6.1 Status Mode Function Tree

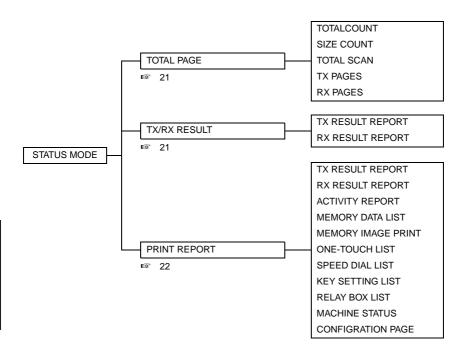

## 6.2 Status Mode Setting Procedure

#### 6.2.1 Procedure

- 1. Press the **Status** key.
- 2. The first Status screen appears.

## 6.2.2 Exiting

· Press the Panel Reset key.

#### 6.2.3 Changing the Status Mode Functions

- 1. Press the ▲/ ▼ key or </ > key to select the desired function.
- 2. Press the Yes key to apply the setting.
- 3. To return to the previous screen, press the [No] key.

## 6.2.4 Total Page

| Functions         | Total Count                                                                                                    | : Displays the total number of pages printed since this machine was installed.                                                                                          |
|-------------------|----------------------------------------------------------------------------------------------------|----------------------------------------------------------------------------------------------------|
|                   | Size Count                                                                                                    | : Displays the Size Count of pages printed since this machine was installed.                                                                                            |
|                   | Total Scan                                                                                                    | <ul> <li>Displays the total number of pages scanned since this machine<br/>was installed. However, the scanned number of pages in copy<br/>are not included.</li> </ul> |
|                   | TX Pages                                                                                                    | : Displays the total number of pages faxed since this machine was installed.                                                                                            |
|                   | RX Pages                                                                                                    | : Displays the total number of pages received since this machine was installed.                                                                                         |
| Use               | The total number of pages printed and scanned since this machine was installed can be checked.                                                                                                 |                                                                                                    |
| Setting/Procedure | <ol> <li>Press the Status key.</li> <li>Press the Yes key.</li> <li>Press the ▼ and ▲ keys to check the "TOTAL COUNT", "SIZE COUNT", "TOTAL SCAN", "TX PAGES" or "RX PAGES" values.</li> </ol> |                                                                                                    |

### 6.2.5 TX/ RX RESULT

| Functions         | TX Result Report : Displays the transmission result report. RX Result Report : Displays the reception result report.                                                                                                    |
|-------------------|----------------------------------------------------------------------------------------------------|
| Use               | <ul> <li>Results of 60 past faxes sent and received and counter information are dis-<br/>played on the LCD, and various reports are printed.</li> </ul>                                                                                                    |
| Setting/Procedure | <ol> <li>Press the Status key twice.</li> <li>Press the Yes key.</li> <li>Press the ▼ and ▲ keys to display the desired transmission results to check them.</li> <li>In the transmission result screen, "TX" indicates sent faxes, and "RX" indicates received ones.</li> <li>To print the transmission result report, press the Start key. After the transmission result report is printed, the main screen appears.</li> <li>If the No key is pressed twice while the transmission results are displayed, the main screen appears.</li> </ol> |

### 6.2.6 PRINT REPORT

| <u> </u>          |                                                                                                    |
|-------------------|----------------------------------------------------------------------------------------------------|
| Functions         | TX Result Report : Prints the transmission result report.                                                                  |
|                   | RX Result Report : Prints the reception result report.                                                                     |
|                   | Activity Report : Prints the transmission/reception result report.                                                         |
|                   | Memory Report : Prints the list of documents stored in the memory.                                                         |
|                   | <ul> <li>Memory Image Report : Prints the reduced image of the first page of the document stored in the memory.</li> </ul> |
|                   | One Touch List : Prints the recipients programmed in the one-touch dial keys.                                              |
|                   | Speed Dial List : Prints the recipients programmed for the speed dial numbers.                                             |
|                   | Key Setting List : Prints the settings specified for one-touch dial keys.                                                  |
|                   | Relay Box List : Print the Relay Box registration contents. (Max. 5 relay boxes)                                           |
|                   | Machine Status List : Prints the current machine status.                                                                   |
|                   | Configuration Page : Prints the current machine configuration.                                                             |
| Use               | The reports and the lists are printed.                                                                                     |
| Setting/Procedure | Press the Status key 3 times.                                                                                              |
|                   | 2. Press the Yes key.                                                                                                    |
|                   | 3. Press the ▼ and ▲ keys to select the report/list that you wish to print, and then                                       |
|                   | press the Yes key. After the specified report/list is printed, the main screen appears again.                              |
|                   | NOTE                                                                                                    |
|                   | The reception/transmission result reports can be checked on screen. For                                                    |
|                   | details on viewing the transmission result, refer to "TX/ RX Result".                                                      |
|                   | ≈ 21                                                                                                    |
| L                 | <u>l</u>                                                                                                    |

## • TX result report (example)

TX RESULT REPORT

NAME:ABC 123 TEL:1234567

DATE:Dec.01.2003 15:12

| SESSION | FUNCTION | No. | DESTINATION STATION      | DATE   | TIME  | PAGE | DURATION  | MODE | RESULT |
|---------|----------|-----|--------------------------|--------|-------|------|-----------|------|--------|
| 0001    | TX       | 001 | AAA NEWYORK<br>012345678 | JAN.23 | 17:43 | 010  | 00:01'12" | G3   | ОК     |

## • RX result report (example)

RX RESULT REPORT NAME:ABC 123 TEL:1234567 DATE:Dec.01.2003 15:12 PAGE DURATION MODE RESULT SESSION FUNCTION No. DESTINATION STATION DATE TIME AAA NEWYORK 00:01'12" 0069 RX 001 JAN.22 20:07 010 G3 OK 012345678

#### Activity report (example)

ACTIVITY REPORT
NAME:ABC 123
TEL:1234567

DATE:Dec.01.2003 15:12

| 012345678 -2.4  02 0048 IAN 23 14:20RY ZZZ LONDON 004 00:0045" G3 C |     |         |        |       |       |                         |      |           |            |        |
|---------------------------------------------------------------------|-----|---------|--------|-------|-------|-------------------------|------|-----------|------------|--------|
| 01 0034 JAN.22 20:07 1X 012345678 010 00:0112 -2.4 C                | No. | SESSION | DATE   | TIME  | TX/RX | DESTINATION STATION     | PAGE | DURATION  | MODE       | RESULT |
|                                                                     | 01  | 0034    | JAN.22 | 20:07 | TX    |                         | 010  | 00:01'12" |            | ОК     |
| 876543210                                                           | 02  | 0048    | JAN.23 | 14:20 | RX    | ZZZ LONDON<br>876543210 | 001  | 00:00'45" | G3<br>-2.4 | ОК     |

#### · Memory data list (example)

MEMORY DATA LIST

NAME:ABC 123 TEL:1234567

DATE:Dec.01.2003 15:12

| SESSION | FUNCTION | TIME  | No. | DESTINATION STATION | PAGE |
|---------|----------|-------|-----|---------------------|------|
| 0077    | TX       | 16:03 | 001 | DELLY OFFICE        | 001  |

#### · Memory image print (example)

MEMORY IMAGE

MEMORY IMAGE PRINT

NAME:ABC 123 TEL:1234567

DATE:Dec.01.2003 15:12

| SESSION | FUNCTION | No. | DESTINATION STATION | DATE   | TIME  | PAGE |
|---------|----------|-----|---------------------|--------|-------|------|
| 0077    | TX       | 001 | DELLY OFFICE        | JAN.26 | 16:03 | 001  |

#### · One-touch list (example)

ONE TOUCH LIST

NAME:ABC 123 TEL:1234567

DATE:Dec.01.2003 15:12

| OT-NO. | DESTINATION STATION | DESTINATION NUMBER | DETAIL | SET DATE    |
|--------|---------------------|--------------------|--------|-------------|
| OP-01  | AMSTERDAM OFFICE    | 0P09876543         | 33.6   | JAN.20.2001 |

#### • Speed dial list (example)

### · Key setting list (example)

| TEL:1234567<br>DATE:Dec.01.2003 15:12           |        |
|-------------------------------------------------|--------|
| KEY-NO. TIMER FUNCTION No. DESTINATION STATION  |        |
| OT-01 APORO OFFICE 01 OT-01 J.B 999888777666 SU | B:1234 |

### · Relay Box List (example)

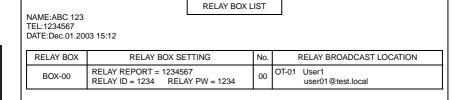

### • Machine status list (Page1: example)

| NAME:ABC 123<br>TEL:1234567<br>DATE:Dec.01.2004 15:12 | MACH            | INE STATUS LIST |             |            |
|-------------------------------------------------------|-----------------|-----------------|-------------|------------|
| MACHINE SETTING                                       |                 |                 |             |            |
| AUTO RESET (min.)                                     | OFF             |                 |             |            |
| ENERGY SAVE MODE (min.)                               | 15              |                 |             |            |
| AUTO SHUT OFF (min.)                                  | OFF             |                 |             |            |
| DENSITY (ADF)                                         | MODE 1          |                 |             |            |
| DENSITY (BOOK)                                        | MODE 1          |                 |             |            |
| PRINT DENSITY                                         | LIGHT           | DARK            |             |            |
| LCD CONTRAST                                          | LIGHT           | DARK            |             |            |
| BUZZER VOLUME                                         | LOW             | Drutte          |             |            |
| LANGUAGE                                              | ENGLISH         |                 |             |            |
| INITIALMODE                                           | COPY            |                 |             |            |
| INTIALWOOD                                            | 001 1           |                 |             |            |
| PAPER SOURCE SETTING                                  |                 |                 |             |            |
|                                                       | INCH/METRIC     | TRAY PAPER      |             | PAPER TYPE |
| TRAY1                                                 | METRIC          | A4C (PLAIN      | l)          | PLAIN      |
| .COPY SETTING 1                                       |                 |                 |             | •          |
| PAPER PRIORITY                                        | TRAY 1          |                 |             |            |
| DENSITY PRIORITY                                      | AUTO DENSITY    | ,               |             |            |
| DENSITY LEVEL (AUTO)                                  | LIGHT           |                 |             |            |
| DENSITY LEVEL (MANUAL)                                |                 |                 |             |            |
| , ,                                                   |                 | DARK            |             |            |
| BINDINGS POSITION                                     | LEFT            |                 |             |            |
| MARGIN SETTING (mm)                                   | 10              | LIDDED 44       | - FD.1      | 10         |
| ERASE SETTING (mm)                                    | LEFT :10        | UPPER :10       | ) FRAI      | ME :10     |
| SMALL ORIGNAL                                         | ENABLE          |                 |             |            |
| .COPY SETTING 2                                       |                 |                 |             |            |
| MIXED ORIGINAL                                        | OFF             |                 |             |            |
| COPY PRIORITY                                         | AP              |                 |             |            |
| OUTPUT PRIORITY                                       | NON             |                 |             |            |
| 4 IN 1 COPY ORDER                                     | PATTERN1        |                 |             |            |
| CRISSCROSS MODE                                       | ON              |                 |             |            |
| DUPLEX COPY                                           | OFF             |                 |             |            |
|                                                       | •               |                 |             |            |
| .FAX REGISTRATION                                     | 0.1/07.05050.// |                 |             |            |
| ONE TOUCH OR GROUP DIAL                               | 01/27 RESERVI   |                 |             |            |
| SPEED DIAL                                            | 001/210 RESER   |                 | .= />       |            |
| PROGRAM DIAL                                          | . ,             | 5) NONE (26) NO | NE (27) ON  | E TOUCH    |
| BATCH TX                                              | 00/27           | Tra-            |             |            |
| MAII BOY                                              | (01) ID= NONE   | ,               | 2) ID= NONE |            |
| MAIL BOX                                              | (03) ID= NONE   | (0-             | 1) ID= NONE |            |
|                                                       | (05) ID= NONE   |                 |             |            |
|                                                       | (00) ID= NONE   | ,               | I) ID= NONE |            |
|                                                       | (02) ID= NONE   | ,               | B) ID= NONE |            |
| RELAY BOX                                             | (04) ID= NONE   |                 | 5) ID= NONE |            |
|                                                       | (06) ID= NONE   | `               | 7) ID= NONE |            |
|                                                       | (08) ID= NONE   | (0:             | ) ID= NONE  |            |

## • Machine status list (Page2: example)

| NAME:ABC 123<br>TEL:1234567 | MACHINE           | STATUS LIST |              |        |
|-----------------------------|-------------------|-------------|--------------|--------|
| DATE:Dec.01.2004 15:12      |                   |             |              |        |
| TX OPERATIONS               |                   |             |              |        |
| SCAN CONTRAST               | LIGHT             | DARK        |              |        |
| RESOLUTION                  | STANDARD          |             |              |        |
| DEFAULT TX                  | MEMORY TX         |             |              |        |
| HEADER                      | ON                |             |              |        |
| RX OPERATIONS               |                   |             |              |        |
| MEMORY RX MODE              | OFF               |             |              |        |
| NO. OF RINGS                | 2                 |             |              |        |
| REDUCTION RX                | ON                |             |              |        |
| RX PRINT                    | MEMORY RX         |             |              |        |
| RX MODE                     | AUTO RX           |             |              |        |
| FORWARD                     | OFF               |             |              |        |
| FOOTER                      | OFF               |             |              |        |
| SELECT TRAY                 | TRAY1 : ENABLE    |             |              |        |
| CLOSED NETWORK              | OFF               |             |              |        |
| COMM SETTING                |                   |             |              |        |
| TONE/PULSE                  | TONE              |             |              |        |
| LINE MONITOR                | LOW               |             |              |        |
| PSTN/PBX                    | PSTN              |             |              |        |
| REPORTING                   |                   |             |              |        |
| ACTIVITY REPORT             | ON                |             |              |        |
| RESERVATION REPORT          | OFF               |             |              |        |
| TX RESULT REPORT            | OFF               |             |              |        |
| RX RESULT REPORT            | OFF               |             |              |        |
| INITIAL USER DATA           |                   |             |              |        |
| DATE AND TIME               | JAN.27.2004 10:00 | +00:00      |              |        |
| USER FAX NUMBER             | 0P1234567890      |             |              |        |
| USER NAME                   | AAABBBCCC DDDI    | EEE         |              |        |
| OTHER STATUS                |                   |             |              |        |
| TX/RX TOTAL PAGES           | TX                | 000000      | RX           | 000000 |
| USER COUNTER                | TOTAL COUNTER     | 000000      | SIZE COUNTER | 000000 |
| OOLIN OODINILIN             | SCAN COUNTER      | 000000      |              |        |

### • Configuration page (example)

KONICA MINOLTA XXXXXXX Printer Configuration Page

Printer Information Printer F/W: 100 Maser F/W: 100 Total Count: 000000 Size Count: 000000

Printer Configuration Printer Memory: 16Mbytes

TRAY 1: A4 TRAY 2: A4

TRAY 3: Not Installed TRAY 4: Not Installed TRAY 5: Not Installed Bypass: Installed Output Tray: Installed

# 7. Utility Mode

· Utility mode is used to make settings for the utility functions.

## 7.1 Utility Mode Function Tree

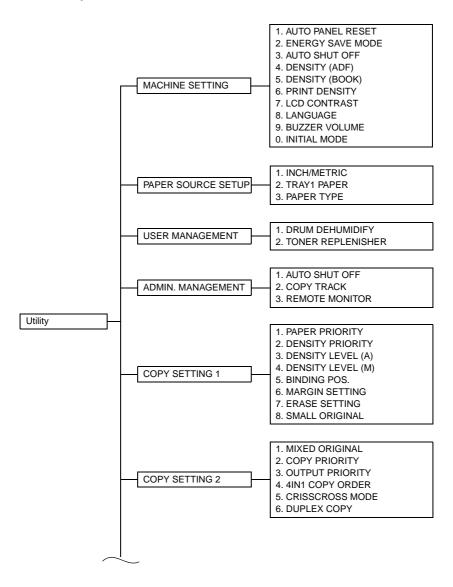

Adjustment / Setting

Fax Kit (FK-505)

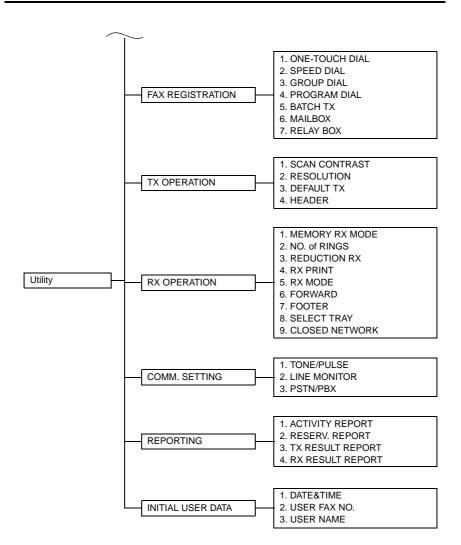

# 7.2 Utility Mode Setting Procedure

#### 7.2.1 Procedure

- 1. Press the Utility key.
- 2. The Utility mode screen will appear.

#### 7.2.2 Exiting

· Press the Panel Reset key.

#### 7.2.3 Changing the Setting Values in Utility Mode Functions

- Select the appropriate item using [ ▲ / ▼ ] key, [ < / > ] key, or the 10-Key Pad.
- Select the setting value using [ ▲ / ▼ ] key, [ < / > ] key, or the 10-Key Pad.
- 1. Validate the selected setting value using the [Yes] key.
- 2. To go back to the previous screen, press the [No] key.

## 7.3 Setting in the Utility Mode

#### 7.3.1 MACHINE SETTING

MACHINE SETTING is used to set the operating environment.

#### A. AUTO PANEL RESET

| Functions/Use     | <ul> <li>To set the time it takes the Auto Panel Reset function, which resets the panel<br/>settings when the set period of time elapses after a copy cycle has been com-<br/>pleted or the last key operated, to be activated.</li> </ul> |
|-------------------|----------------------------------------------------------------------------------------------------|
| Setting/Procedure | The default setting is "1" minute.  OFF ON: 0.5 "1" 2 3 4 5 (min)                                                                                                    |

#### **B. ENERGY SAVE MODE**

| Functions/Use     | To set the time it takes the machine to enter the Energy Saver mode after a copy cycle has been completed or the last key operated. |
|-------------------|----------------------------------------------------------------------------------------------------|
| Setting/Procedure | The default setting is "15" minutes.                                                                                                |
|                   | "15" min (1 to 240)                                                                                                    |

### C. AUTO SHUT OFF

| Functions/Use     | To set the time it takes the Auto Shut OFF function, which shuts down the<br>machine when the set period of time elapses after a copy cycle has been com-<br>pleted or the last key operated, to be activated. |
|-------------------|----------------------------------------------------------------------------------------------------|
| Setting/Procedure | The default setting is "OFF."                                                                                                    |
|                   | "OFF" ON - Setting range : 15 to 240 min                                                                                                    |

## D. DENSITY (ADF)

| Functions/Use     | To set the reading image density level when the Automatic Document Feeder is used.                                                                                                    |
|-------------------|----------------------------------------------------------------------------------------------------|
|                   | NOTE The low image density is set as the default value to prevent a dirty copy from being produced.                                                                                                    |
| Setting/Procedure | The default setting is "MODE1".  "MODE 1": To lower the image density to prevent a dirty copy from being produced.  MODE 2: To produce a copy having an image density equivalent to that of the original. |

## E. DENSITY (BOOK)

| Functions/Use     | To set the reading image density level when the Original Glass is used.                                                                                                  |
|-------------------|----------------------------------------------------------------------------------------------------|
| Setting/Procedure | The default setting is "MODE1".                                                                                                    |
|                   | "MODE 1": To produce a copy having an image density equivalent to that of the original.  MODE 2: To lower the image density to prevent a dirty copy from being produced. |

### F. PRINT DENSITY

| Functions/Use     | To set the print density.                  |
|-------------------|--------------------------------------------|
| Setting/Procedure | The default setting is "0".                |
|                   | "0" Setting range: -2 (LIGHT) to +2 (DARK) |

## **G. LCD CONTRAST**

| Functions/Use     | To set the brightness of the LCD display.  |
|-------------------|--------------------------------------------|
| Setting/Procedure | The default setting is "0".                |
|                   | "0" Setting range: -1 (LIGHT) to +2 (DARK) |

### H. LANGUAGE

| Functions/Use     | To select the language displayed on the control panel.          |
|-------------------|-----------------------------------------------------------------|
| Setting/Procedure | Select the desired language and touch [OK] to set the language. |

## I. BUZZER VOLUME

| Functions/Use     | <ul> <li>This function can be used to set the volume of alarms and the beep sounded<br/>when a key is pressed.</li> </ul> |
|-------------------|----------------------------------------------------------------------------------------------------|
| Setting/Procedure | The default setting is "LOW".                                                                                             |
|                   | HIGHT "LOW" OFF                                                                                                    |

### J. INITIAL MODE

| Functions/Use     | This function can be used to set the mode (Copy mode or Fax mode) that the machine starts up in or returns to after the Control Panel is reset. |
|-------------------|----------------------------------------------------------------------------------------------------|
| Setting/Procedure | The default setting is "COPY".                                                                                                    |
|                   | "COPY" FAX                                                                                                    |

### 7.3.2 PAPER SOURCE SETUP

• PAPER SOURCE SETUP is used to make the various settings for the paper source.

## A. INCH/METRIC

| Functions/Use     | To select the paper size type for each paper source for automatic paper size detection. |
|-------------------|-----------------------------------------------------------------------------------------|
| Setting/Procedure | The default setting is "METRIC".                                                        |
|                   | INCH "METRIC"                                                                           |

#### B. TRAY1 PAPER

| Functions/Use     | To set the type and size of the paper loaded in Paper Feed Tray/1.                                                                                                    |
|-------------------|----------------------------------------------------------------------------------------------------|
| Setting/Procedure | <step> 1. Select the type of paper Default setting of paper type is "PLAIN".  "PLAIN" OHP CARD ENVELOPE  2. Set the paper size. Default setting of paper size is "AUTO".</step> |
|                   | "AUTO"  SIZE INPUT x: 140 to 432 mm (sub scan direction)  Y: 90 to 297 mm (main scan direction)                                                                                 |

### C. PAPER TYPE

| Functions/Use     | To set the type of paper for the paper source.                                                                               |
|-------------------|----------------------------------------------------------------------------------------------------|
| Setting/Procedure | <step> 1. Select the paper source  "TRAY1" TRAY2 BYPASS 2. Select the type of paper.  The default setting is "PLAIN".</step> |
|                   | "PLAIN" RECYCLE SPECIAL 1-SIDE *1                                                                                            |

<sup>\*1:</sup> appears only when the AD-504 (bizhub 180 / bizhub 210 only) is installed

#### 7.3.3 USER MANAGEMENT

#### A. DRUM DEHUMIDIFY

| Functions/Use     | To run a drum dry sequence.                                                                                                    |
|-------------------|----------------------------------------------------------------------------------------------------|
|                   | The drum dry sequence is run when an image problem occurs due to condensation formed on the surface of the PC Drum as a result of a sudden change in temperature or an increased humidity.                  |
| Setting/Procedure | <step> 1. Select "DRUM DEHUMIDIFY" and press the [Yes] key. 2. The drum dry sequence is automatically terminated after the lapse of a predetermined period of time and the initial screen reappears.</step> |

#### **B. TONER REPLENISHER**

| Functions/Use     | <ul> <li>To forcedly replenish the supply of toner when ID drops as a result of a reduced<br/>T/C ratio after a large number of copies have been made from an original having<br/>a high image density, thereby achieving the set T/C level.</li> </ul>                                                                                                    |
|-------------------|----------------------------------------------------------------------------------------------------|
| Setting/Procedure | <ul> <li>When "TONER REPLENISHER" is executed, the machine first detects the current toner density. If it is found that the density is lower than the reference value, supply of toner is replenished and then toner is agitated. If the density is found to be higher than the reference value, the machine simply agitates toner to complete the sequence.</li> </ul> |
|                   | <step> 1. Select "TONER REPLENISHER" and press the [Yes] key. 2. The toner replenisher sequence is automatically terminated after a given period of time or when the specified toner density is recovered. Then, the initial screen reappears.</step>                                                                                                    |

#### 7.3.4 ADMIN. MANAGEMENT

 ADMIN. MANAGEMENT is used to make various settings after the administrator number set using the Service mode has been entered.

<Admin. Management Mode Setting Procedure>

- 1. Press the Utility key.
- 2. Select "ADMIN. MANAGEMENT."
- 3. Type the 6-digit administrator number and press the [Yes] key.

### A. AUTO SHUT OFF

| Functions/Use     | To enable or disable the setting of Auto Shut OFF. |
|-------------------|----------------------------------------------------|
| Setting/Procedure | The default setting is "ENABLE".                   |
|                   | DISABLE "ENABLE"                                   |

#### **B. COPY TRACK**

### <COPY TRACK MODE>

| Functions/Use     | To select whether to turn ON or OFF the copy track function.               |
|-------------------|----------------------------------------------------------------------------|
| Setting/Procedure | The default setting is "OFF" (copy track function is not used).            |
|                   | ON : Use the copy track function. "OFF" : Not use the copy track function. |

## <ACCESS NO. REG.?>

| Functions/Use     | To register a 3-digit (001 to 999) access number used for the copy track function, or to change or delete a previously set access number.                                                                                                    |
|-------------------|----------------------------------------------------------------------------------------------------|
| Setting/Procedure | <registration procedure=""> <ol> <li>Type any access number from the 10-Key Pad.</li> <li>Press the [Yes] key to validate the entry of the access number.</li> <li>To continue registering access numbers, repeat steps 1 and 2. (Up to 20 different accounts can be set.)</li> <li>When the registration procedure is completed, quit the function by pressing the [No] key.</li> </ol></registration> |
|                   | <change delete="" procedure=""> <ol> <li>Type the access number to be changed or deleted from the 10-Key Pad and press the [Yes] key.</li> <li>When you are prompted to determine whether to retain the data or not, press the [No] key.</li> <li>Select "EDIT" or "DELETE" and press the [Yes] key.</li> </ol></change>                                                                                |
|                   | If "EDIT" is selected, a screen appears allowing you to change the access number. (To step 4) If "DELETE" is selected, the current access number is deleted.                                                                                                    |
|                   | 4. Type the new access number from the 10-Key Pad and press the [Yes] key. 5. To continue changing or deleting new access numbers, repeat steps 1 to 4. 6. When the EDIT/DELETE procedure is completed, quit the function by pressing the [No] key.                                                                                                    |

## <COPY TRACK DATA?>

| Functions/Use     | To display or clear the total count value of a specific account. To clear the total count values of all accounts under control.                                                                                                    |
|-------------------|----------------------------------------------------------------------------------------------------|
| Setting/Procedure | <display clear="" procedure=""> <ol> <li>Select "DISPLAY" and press the [Yes] key.</li> <li>Select the access number, for which the count is to be checked, and press the [Yes] key.</li> <li>The total count value of the access number selected will be displayed.</li> <li>To clear the count value, press the [No] key. (To step 4)</li> <li>To quit the function without clearing the count value, press the [Yes] key.</li> <li>Press the [No] key to clear the count value.</li> <li>When the count value has been cleared, quit the function by pressing the [Yes] key.</li> <li>Clear Procedure&gt;</li> <li>Select "CLEAR" and press the [Yes] key.</li> <li>When you are prompted to confirm if all count values are to be cleared, press the [Yes] key.</li> </ol></display> |

Adjustment / Setting

## C. REMOTE MONITOR

| Functions/Use     | To set the access right when monitoring a user machine from a remote location on the Service side. RSD is used for remote monitoring.                                                                                                    |
|-------------------|----------------------------------------------------------------------------------------------------|
| Setting/Procedure | The default setting is "LIMITED".  "LIMITED" FULL OFF  LIMITED: Access right with limited functions. Detailed settings made in the user machine can be monitored. It is, however, not possible to change the user setting or                                                                                        |
|                   | upgrade firmware.  FULL:  Access right with no restrictions. In addition to being able to monitor the detailed settings made in the user machine, the Service can change user settings and upgrade firmware.  When "FULL" is selected, the "Remote Monitoring Password" screen will appear.                         |
|                   | PASSWORD= OK=YES  • The Administrator of the user machine sets a 4-digit (0000 to 9999) "Remote Monitoring Password".  • This password is necessary for Remote Monitoring and must be obtained in advance from the Administrator of the user machine.  OFF:  • Access is prohibited. Remote Monitoring is disabled. |

#### NOTE

Precautions for Changing the Setting of ADMIN. MANAGEMENT/REMOTE MONITOR If the user machine setting has been changed from "LIMITED" to "FULL" or vice versa while RSD (Remote Setup Diagnostic) communication is established, perform the following operations:

- Temporarily disconnect the communication and re-execute "Remote Connect."
- Press the "Disconnect" key to disconnect the communication.

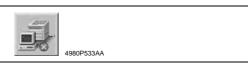

- The specific changes made in the setting of REMOTE MONITOR are not validated unless the connection is made again.
- < Precautions for Using the RSD (Remote Setup Diagnostic)>
- When a connection is established with a local machine using the RSD, the following message appears on the Display and no operations can be made from the "Control Panel" of the local machine. Neither the PC print nor Scanner function can be accepted.

# \*PLEASE WAIT!\* ADMINISTERED BY PC

4980P534AA

- No connection can be made with the RSD during operation from the "Control Panel" of the local machine. Make the connection while no operations are performed on the local machine.
- As is the case with the RSD, operations from the "Control Panel" of the local machine, PC print, and Scanner function are not accepted while a connection is being established with the local machine using the LSD (Local Setup Diagnostic) and Page Scope Web Connection/Admin. mode.
- As is the case with the RSD, no connection can be made with LSD and Page Scope Web Connection/Admin. mode during operation from the "Control Panel" of the local machine. Make the connection while no operations are performed on the local machine.

#### 7.3.5 COPY SETTING 1

• COPY SETTING 1 is used to set the default values for different copy functions.

#### A. PAPER PRIORITY

| Functions/Use     | To set the prior | rity pap   | er sourc | e.  |     |              |
|-------------------|------------------|------------|----------|-----|-----|--------------|
| Setting/Procedure | The default se   | tting is ' | "1ST".   |     |     |              |
|                   | "1ST"            | 2ND        | 3RD      | 4TH | 5TH | Multi Bypass |

#### **B. DENSITY PRIORITY**

| Functions/Use     | To set the priority image quality mode and density that are selected when the<br>Power Switch is turned ON or the Panel Reset key is pressed. |
|-------------------|----------------------------------------------------------------------------------------------------|
| Setting/Procedure | The default setting is "TEXT/P" and "AUTO."  "TEXT/P" means "TEXT/PHOTO."  Image quality mode: TEXT PHOTO "TEXT/P"  Density: "AUTO" MANUAL    |

# C. DENSITY LEVEL (A)

| Functions/Use     | To set the density level when the Auto density is selected. |  |  |
|-------------------|-------------------------------------------------------------|--|--|
| Setting/Procedure | The default setting is "0".                                 |  |  |
|                   | "0" Setting range : -1 (LIGHT) to +1 (DARK)                 |  |  |

# D. DENSITY LEVEL (M)

| Functions/Use     | To set the density level when the Manual density is selected. |  |
|-------------------|---------------------------------------------------------------|--|
| Setting/Procedure | The default setting is "0".                                   |  |
|                   | "0" Setting range : -4 (LIGHT) to +4 (DARK)                   |  |

#### E. BINDING POS

| Functions/Use     | To set the first page to be scanned when copies are made from a book, whether it is on the left or on the right. |  |
|-------------------|----------------------------------------------------------------------------------------------------|--|
| Setting/Procedure | The default setting is "LEFT".                                                                                   |  |
|                   | "LEFT" RIGHT                                                                                                    |  |

#### F. MARGIN SETTING

| Functions/Use     | To set the file margin width when making copies with a file margin. |  |  |
|-------------------|---------------------------------------------------------------------|--|--|
| Setting/Procedure | The default setting is "10" mm.                                     |  |  |
|                   | "10" Setting range: 0 to 20 mm                                      |  |  |

#### **G. ERASE SETTING**

| Functions/Use     | To set the erase width when making erase copies. |  |
|-------------------|--------------------------------------------------|--|
| Setting/Procedure | The default setting is NORMAL "10" mm.           |  |
|                   | "10" Setting range : 0 to 20 mm                  |  |

#### H. SMALL ORIGINAL

| Functions/Use     | To set whether to enable or disable copying when an original of a size smaller than the detectable one is loaded in the Auto Paper mode. |  |
|-------------------|----------------------------------------------------------------------------------------------------|--|
| Setting/Procedure | The default setting is "OFF".                                                                                                    |  |
|                   | ON "OFF"                                                                                                    |  |

#### 7.3.6 COPY SETTING 2

• COPY SETTING 2 is used to set the default values for different copy functions.

#### A. MIXED ORIGINAL

| Functions/Use     | To set whether or not to select the Mixed Original mode when the Power Switch is turned ON or Panel Reset key is pressed. |  |
|-------------------|----------------------------------------------------------------------------------------------------|--|
| Setting/Procedure | The default setting is "OFF".                                                                                             |  |
|                   | ON "OFF"                                                                                                    |  |

#### **B. COPY PRIORITY**

| Functions/Use     | To set the priority mode, either Auto Paper, Auto Size, or Manual, selected when<br>the Power Switch is turned ON or Panel Reset key is pressed. |  |  |
|-------------------|----------------------------------------------------------------------------------------------------|--|--|
| Setting/Procedure | The default setting is "APS".                                                                                                    |  |  |
|                   | "APS" AS MANUAL                                                                                                    |  |  |

#### C. OUTPUT PRIORITY

| Functions/Use     | To set the priority finishing function, either Non-Sort, Sort, or Group. |  |  |
|-------------------|--------------------------------------------------------------------------|--|--|
| Setting/Procedure | The default setting is "NON".                                            |  |  |
|                   | "NON" SORT GROUP                                                         |  |  |

#### D. 4IN1 COPY ORDER

| Functions/Use     | To set the layout of copy images in 4in1 copies. |
|-------------------|--------------------------------------------------|
| Setting/Procedure | The default setting is "PATTERN1".               |
|                   | "PATTERN1" PATTERN2                              |
|                   | 1 2 1 3                                          |
|                   | 3 4 2 4                                          |
|                   | 4035S501AA 4035S502AA                            |

#### E. CRISSCROSS MODE

| Functions/Use     | <ul> <li>To set whether or not to select the Mixed Original mode when the Power Switch<br/>is turned ON or Panel Reset key is pressed.</li> </ul> |  |
|-------------------|----------------------------------------------------------------------------------------------------|--|
| Setting/Procedure | The default setting is "ON".                                                                                                    |  |
|                   | "ON" OFF                                                                                                    |  |

#### F. DUPLEX COPY

• Appears only when the AD-504 (bizhub 180 / bizhub 210 only) is installed

| Functions/Use     | To select whether to enable or disable 2-sided copying. |
|-------------------|---------------------------------------------------------|
| Setting/Procedure | This function should not be used.                       |

#### 7.3.7 FAX REGISTRATION

#### A. ONE-TOUCH DIAL

| Functions/Use     | This function can be used to program one-touch dial keys with fax numbers, allowing the recipient to be specified easily and accurately without the need to manually enter the number using the 10-Key Pad. This dialing method is convenient for programming numbers where faxes are frequently sent to. |  |  |
|-------------------|----------------------------------------------------------------------------------------------------|--|--|
| Setting/Procedure | A maximum of 27 fax numbers can be programmed.  The contents of registration. Destination name: 20characters. Dial No.: 30 digits. Sub address: 20 digits. SID: 20 digits. Modem speed: 33.6 kbps/14.4kbps/9.6 kbps Registered data: Automatically.                                                       |  |  |

#### B. SPEED DIAL

| Functions/Use     | <ul> <li>This function can be used to program speed dial numbers with fax numbers,<br/>allowing the recipient to be specified easily and accurately without the need to<br/>manually enter the number using the 10-Key Pad.</li> </ul>                                  |  |  |
|-------------------|----------------------------------------------------------------------------------------------------|--|--|
| Setting/Procedure | A maximum of 200 fax numbers (001 to 200) can be programmed.  The contents of registration.  Destination name: 20characters.  Dial No.: 30 digits.  Sub address: 20 digits.  SID: 20 digits.  Modem speed: 33.6 kbps/14.4kbps/9.6 kbps  Registered data: Automatically. |  |  |

#### C. GROUP DIAL

| Functions/Use | <ul> <li>This function can be used to program a single one-touch dial key with a maximum of 50 different fax numbers as one group. Programming a one-touch dial key with a group of fax numbers is convenient when documents are frequently sent to a set group of multiple recipients.</li> </ul> |  |
|---------------|----------------------------------------------------------------------------------------------------|--|
| J             | The contents of registration.  Group name: 20 characters.  Information of destination station: The contents of one-touch or speed dial.                                                                                                    |  |

# D. PROGRAM DIAL

| Functions/Use     | <ul> <li>This function can be used to program one-touch dial keys (No. 12 to 15) with fax<br/>numbers and a transmission/reception function (such as timer transmission or<br/>polling reception), allowing that function to be carried out by pressing just the<br/>corresponding one-touch dial key.</li> </ul> |                                   |                |                    |
|-------------------|----------------------------------------------------------------------------------------------------|-----------------------------------|----------------|--------------------|
| Setting/Procedure | If one-touch dial keys have been programmed with fax numbers and a transmission/reception function, that function can be carried out by pressing just the corresponding one-touch dial key.     The function of registration                                                                                      |                                   |                |                    |
|                   |                                                                                                    | Function No. Function Description |                |                    |
|                   |                                                                                                    | 1                                 | BROADCAST      | Up to 50 detection |
|                   |                                                                                                    | 2                                 | TIMER TX       | -                  |
|                   | 3 MAIBOX TX                                                                                                    |                                   | -              |                    |
|                   |                                                                                                    | 6                                 | POLLING RX     | Up to 50 detection |
|                   |                                                                                                    | 7                                 | RELEY INITIATE | -                  |

# E. BATCH TX

| Functions/Use     | <ul> <li>This function can be used to specify the batch transmission setting (transmission<br/>time) for a one-touch dial key programmed with recipient fax numbers, so multi-<br/>ple documents can be stored in the memory and sent out together at the speci-<br/>fied time.</li> </ul>                                                                                                    |
|-------------------|----------------------------------------------------------------------------------------------------|
| Setting/Procedure | <ul> <li>If the batch transmission setting (transmission time) is specified for a one-touch dial key programmed with recipient fax numbers, multiple documents can be stored in the memory and sent out together at the specified time.</li> <li>A one-touch dial key must first be programmed with the fax number of the recipient for the batch transmission.</li> <li>Cannot set for e-mail address.</li> </ul> |

# F. MAILBOX

| Functions/Use     | This function can be used to specify mailbox IDs in order to receive faxes with mailbox reception only if the mailbox ID sent by the caller matches the mailbox ID set on this machine.                                                                                                    |
|-------------------|----------------------------------------------------------------------------------------------------|
| Setting/Procedure | <ul> <li>Mailbox IDs must first be specified in order to receive faxes with mailbox reception only if the mailbox ID sent by the caller matches the mailbox ID set on this machine.</li> <li>A mailbox ID cannot be the same as a relay box ID.</li> <li>Setting value: 0000 to 9999</li> <li>Password: Setting range 0 to 9999, or none.</li> </ul> |

#### G. RELAY BOX

| Functions/Use     | <ul> <li>This function can be used to program the relay boxes in order for this machine (acting as a relay station) to receive a document from another fax machine (transmitting station), then transmit the document to multiple recipients (receiving stations).</li> </ul>                 |  |
|-------------------|----------------------------------------------------------------------------------------------------|--|
| Setting/Procedure | Relay IDs must first be specified in order to receive faxes with relay reception only if the relay ID sent by the caller matches the relay ID set on this machine. A relay box ID cannot be the same as a mailbox ID. Setting value: 0000 to 9999 Password: Setting range 0 to 9999, or none. |  |

#### 7.3.8 TX OPERATION

• From the "TX OPERATION" menu, various functions for sending faxes can be set.

#### A. SCAN CONTRAST

|                   | <ul> <li>This function can be used to set the default scanning contrast level to one of five settings between "LIGHT" and "DARK".</li> <li>For dark-colored paper (media), select a setting towards "LIGHT". For faint or colored text, select a setting toward "DARK".</li> </ul> |
|-------------------|----------------------------------------------------------------------------------------------------|
| Setting/Procedure | The default setting is "0".                                                                                                    |

# **B. RESOLUTION**

| Functions/Use     | This function can be used to set the default scanning resolution (image quality) to one of the following: "Standard", "Fine", "Super Fine", "Half Tone + Standard", "Half Tone + Fine" or "Half Tone + Super Fine". |  |
|-------------------|----------------------------------------------------------------------------------------------------|--|
| Setting/Procedure | '                                                                                                    |  |

# C. DEFAULT TX

| Functions/Use     | This function can be used to set the default transmission mode to "MEM. TX" or "ADF TX". |  |
|-------------------|------------------------------------------------------------------------------------------|--|
| Setting/Procedure | The default setting is "MEM.TX".                                                         |  |
|                   | "MEM TX": Memory Transmission ADF TX: Direct transmission                                |  |

# D. HEADER

| Functions/Use     | This function can be used to set the default setting ("ON" or "OFF") for adding the header (date sent, sender's name and fax number, etc.) when sending faxes. This function is not available in the United States.                                                                                                    |
|-------------------|----------------------------------------------------------------------------------------------------|
| Setting/Procedure | The default setting is "ON".  "ON" : Add header OFF : No header  The contents of registration.  TX data and time.  Transmitter's own name.  Transmitter's own tel number.  Session number.  Page number.  Total page number (only displayed by use the memory TX job).  It is selectable by soft switch to transmit only pages which have failed to transmit, if communication error occurs on the way transmitting document. In this case, page number on Header Print is continued from the page number of the document successfully transmitted. Whether user setting is allowed or not is selectable with Soft switch.  For North America, Header print is set ON, and setting change to OFF by the user is not allowed.  Attaching Header Print: Image within 4 mm (1/4 in) top margin of transmitting document is not transmitted and Header print data is attached. |

# 7.3.9 RX OPERATION

• From the RX OPERATION menu, various functions for receiving faxes can be set.

#### A. MEMORY RX MODE

| Functions/Use     | • This function can be used to set whether to allow ("ON") memory reception or<br>not ("OFF"). In cases when confidential faxes are being received, the received<br>document can be stored in the memory and printed at a specified time or when<br>memory reception is set to "OFF". A password can be set to specify the starting<br>time or ending time of memory reception, or to cancel the function. The set start-<br>ing time and ending time are valid every day until memory reception is turned off. |  |
|-------------------|----------------------------------------------------------------------------------------------------|--|
| Setting/Procedure | The default setting is "OFF".  ON: Enable memory RX mode "OFF": Disable memory RX mode                                                                                                    |  |

#### B. No. of RINGS

| Functions/Use     | This function can be used to set the number of rings between 1 and 16 until the call is answered.        |                  |                                                                          |                                                                            |
|-------------------|----------------------------------------------------------------------------------------------------|------------------|--------------------------------------------------------------------------|----------------------------------------------------------------------------|
| Setting/Procedure | The default setting is "2" (marketing area: standard).  Depend on soft switch setting of marketing area. |                  |                                                                          |                                                                            |
|                   | 9 : 9 times                                                                                              | of RINGS" is mad | 7 : 7 times 11 : 11 times 15 : 15 times machine become e longer than the | 8 : 8 times 12 : 12 times 16 : 16 times unable to receive setting of "CNG" |

#### C. REDUCTION RX

| Functions/Use     | This function can be used to set whether documents longer than the paper are printed reduced ("ON"), split ("OFF"), or discarded ("CUT"). However, when sending a document more than 24 mm (1 inch) longer than the paper, "CUT" is not available. (In this case, the document is split.) |  |
|-------------------|----------------------------------------------------------------------------------------------------|--|
| Setting/Procedure | The default setting is "ON".  "ON" : Reduction print mode OFF : 100 % RX mode CUT : Cut mode                                                                                                    |  |

# Reduction print mode

• It reduces (only the FD direction) and prints so that receiving data will in a recording paper.

| Recording paper size | Footer | Length of received image | Printing                                       |
|----------------------|--------|--------------------------|------------------------------------------------|
|                      | OFF    | Less than 412 mm         | 1 page with 100 %                              |
|                      |        | 413 mm to 458 mm         | 1 page with (412 mm / image length)% reduction |
|                      |        | 459 mm to 816 mm         | Divide into 2 pages with 100 %                 |
|                      |        | 817 mm to 1,220 mm       | Divide into 3 pages with 100 %                 |
| A3                   |        | 1,221 mm or more         | Divide into 3 pages (or more) with 100 %       |
| AS                   | ON     | Less than 408 mm         | 1 page with 100 %                              |
|                      |        | 409 mm to 454 mm         | 1 page with (408 mm / image length)% reduction |
|                      |        | 455 mm to 808 mm         | Divide into 2 pages with 100 %                 |
|                      |        | 809 mm to 1,208 mm       | Divide into 3 pages with 100 %                 |
|                      |        | 1,209 mm or more         | Divide into 3 pages (or more) with 100 %       |

| Recording paper size | Footer | Length of received image | Printing                                       |
|----------------------|--------|--------------------------|------------------------------------------------|
|                      |        | Less than 289 mm         | 1 page with 100 %                              |
|                      |        | 290 mm to 385 mm         | 1 page with (289 mm / image length)% reduction |
|                      | OFF    | 386 mm to 570 mm         | Divide into 2 pages with 100 %                 |
|                      |        | 571 mm to 851 mm         | Divide into 3 pages with 100 %                 |
| A4                   |        | 852 mm or more           | Divide into 3 pages (or more) with 100 %       |
| A4                   |        | Less than 285 mm         | 1 page with 100 %                              |
|                      |        | 286 mm to 381 mm         | 1 page with (285 mm / image length)% reduction |
|                      | ON     | 382 mm to 562 mm         | Divide into 2 pages with 100 %                 |
|                      |        | 563 mm to 839 mm         | Divide into 3 pages with 100 %                 |
|                      |        | 840 mm or more           | Divide into 3 pages (or more) with 100 %       |
|                      |        | Less than 271 mm         | 1 page with 100 %                              |
|                      |        | 272 mm to 387 mm         | 1 page with (271 mm / image length)% reduction |
|                      | OFF    | 388 mm to 534 mm         | Divide into 2 pages with 100 %                 |
|                      |        | 535 mm to 797 mm         | Divide into 3 pages with 100 %                 |
| Letter               |        | 798 mm or more           | Divide into 3 pages (or more) with 100 %       |
| Letter               | ON     | Less than 267 mm         | 1 page with 100 %                              |
|                      |        | 268 mm to 381 mm         | 1 page with (267 mm / image length)% reduction |
|                      |        | 382 mm to 526 mm         | Divide into 2 pages with 100 %                 |
|                      |        | 527 mm to 785 mm         | Divide into 3 pages with 100 %                 |
|                      |        | 786 mm or more           | Divide into 3 pages (or more) with 100 %       |
|                      |        | Less than 348 mm         | 1 page with 100 %                              |
|                      | OFF    | 349 mm to 385 mm         | 1 page with (347 mm / image length)% reduction |
|                      |        | 386 mm to 688 mm         | Divide into 2 pages with 100 %                 |
| Legal ·              |        | 689 mm to 1,028 mm       | Divide into 3 pages with 100 %                 |
|                      |        | 1,029 mm or more         | Divide into 3 pages (or more) with 100 %       |
|                      | ON     | Less than 344 mm         | 1 page with 100 %                              |
|                      |        | 345 mm to 381 mm         | 1 page with (343 mm / image length)% reduction |
|                      |        | 382 mm to 680 mm         | Divide into 2 pages with 100 %                 |
|                      |        | 681 mm to 1,016 mm       | Divide into 3 pages with 100 %                 |
|                      |        | 1,017 mm or more         | Divide into 3 pages (or more) with 100 %       |
|                      |        |                          |                                                |

# 100 % RX mode

All receiving data is divided into 2 pages or more, and is printed.

| Recording paper size | Footer | Length of received image | Printing                                  |
|----------------------|--------|--------------------------|-------------------------------------------|
|                      |        | Less than 412 mm         | 1 page in 230 mm or less, it prints to A4 |
|                      | OFF    | 413 mm to 816 mm         | Divide into 2 pages                       |
|                      | Oii    | 817 mm to 1,220 mm       | Divide into 3 pages                       |
| А3                   |        | 1,221 mm or more         | Divide into 4 pages or more               |
| AS                   |        | Less than 408 mm         | 1 page in 230 mm or less, it prints to A4 |
|                      | ON     | 409 mm to 808 mm         | Divide into 2 pages                       |
|                      | ON     | 809 mm to 1,208 mm       | Divide into 3 pages                       |
|                      |        | 1,209 mm or more         | Divide into 4 pages or more               |
|                      |        | Less than 289 mm         | 1 page                                    |
|                      | OFF    | 290 mm to 570 mm         | Divide into 2 pages                       |
|                      | OFF    | 571 mm to 851 mm         | Divide into 3 pages                       |
| A4                   |        | 852 mm or more           | Divide into 4 pages or more               |
| A4                   |        | Less than 285 mm         | 1 page                                    |
|                      | ON     | 286 mm to 562 mm         | Divide into 2 pages                       |
|                      | ON     | 563 mm to 839 mm         | Divide into 3 pages                       |
|                      |        | 840 mm or more           | Divide into 4 pages or more               |
|                      | OFF    | Less than 271 mm         | 1 page                                    |
|                      |        | 272 mm to 534 mm         | Divide into 2 pages                       |
|                      |        | 535 mm to 797 mm         | Divide into 3 pages                       |
| Letter               |        | 798 mm or more           | Divide into 4 pages or more               |
| Letter               | ON     | Less than 267 mm         | 1 page                                    |
|                      |        | 268 mm to 526 mm         | Divide into 2 pages                       |
|                      |        | 527 mm to 785 mm         | Divide into 3 pages                       |
|                      |        | 786 mm or more           | Divide into 4 pages or more               |
|                      |        | Less than 348 mm         | 1 page                                    |
| Legal -              | OFF    | 349 mm to 688 mm         | Divide into 2 pages                       |
|                      |        | 689 mm to 1,028 mm       | Divide into 3 pages                       |
|                      |        | 1,029 mm or more         | Divide into 4 pages or more               |
| Leyai                | ON     | Less than 344 mm         | 1 page                                    |
|                      |        | 345 mm to 680 mm         | Divide into 2 pages                       |
|                      |        | 681 mm to 1,024 mm       | Divide into 3 pages                       |
|                      |        | 1,025 mm or more         | Divide into 4 pages or more               |

# **Cut mode**

• The data that is larger than 1-page record area is cut and not recorded (to 18 mm).

| Recording paper size | Footer | Length of received image | Printing                                                    |
|----------------------|--------|--------------------------|-------------------------------------------------------------|
|                      |        | Less than 412 mm         | 1 page                                                      |
|                      |        | 413 mm to 436 mm         | Print into 1 page. 1 mm to 24 mm of end is cut.             |
|                      |        | 437 mm to 816 mm         | Divide into 2 pages                                         |
|                      | OFF    | 817 mm to 840 mm         | Divide into 2 pages. 1 mm to 24 mm of end is cut.           |
|                      |        | 841 mm to 1,220 mm       | Divide into 3 pages                                         |
| A3                   |        | 1,221 mm or more         | Divide into 3 pages (or more). 1 mm to 24 mm of end is cut. |
| AS                   |        | Less than 408 mm         | 1 page                                                      |
|                      |        | 409 mm to 432 mm         | Print into 1 page. 1 mm to 24 mm of end is cut.             |
|                      |        | 433 mm to 808 mm         | Divide into 2 pages                                         |
|                      | ON     | 809 mm to 832 mm         | Divide into 2 pages. 1 mm to 24 mm of end is cut.           |
|                      |        | 833 mm to 1,208 mm       | Divide into 3 pages                                         |
|                      |        | 1,209 mm or more         | Divide into 3 pages (or more). 1 mm to 24 mm of end is cut. |
|                      | OFF    | Less than 289 mm         | 1 page                                                      |
|                      |        | 290 mm to 313 mm         | Print into 1 page. 1 mm to 24 mm of end is cut.             |
|                      |        | 314 mm to 570 mm         | Divide into 2 pages                                         |
|                      |        | 571 mm to 594 mm         | Divide into 2 pages. 1 mm to 24 mm of end is cut.           |
|                      |        | 595 mm to 851 mm         | Divide into 3 pages                                         |
| A4                   |        | 852 mm or more           | Divide into 3 pages (or more). 1 mm to 24 mm of end is cut. |
| A4 .                 | ON     | Less than 285 mm         | 1 page                                                      |
|                      |        | 286 mm to 309 mm         | Print into 1 page. 1 mm to 24 mm of end is cut.             |
|                      |        | 310 mm to 562 mm         | Divide into 2 pages                                         |
|                      |        | 563 mm to 586 mm         | Divide into 2 pages. 1 mm to 24 mm of end is cut.           |
|                      |        | 587 mm to 839 mm         | Divide into 3 pages                                         |
|                      |        | 840 mm or more           | Divide into 3 pages (or more). 1 mm to 24 mm of end is cut. |

| - ·                  | 1      | <u> </u>                 |                                                             |
|----------------------|--------|--------------------------|-------------------------------------------------------------|
| Recording paper size | Footer | Length of received image | Printing                                                    |
|                      |        | Less than 271 mm         | 1 page                                                      |
|                      |        | 272 mm to 295 mm         | Print into 1 page. 1 mm to 24 mm of end is cut.             |
|                      |        | 296 mm to 534 mm         | Divide into 2 pages                                         |
|                      | OFF    | 535 mm to 558 mm         | Divide into 2 pages. 1 mm to 24 mm of end is cut.           |
|                      |        | 559 mm to 797 mm         | Divide into 3 pages                                         |
| Letter               |        | 798 mm or more           | Divide into 3 pages (or more). 1 mm to 24 mm of end is cut. |
| Letter               |        | Less than 267 mm         | 1 page                                                      |
|                      |        | 268 mm to 291 mm         | Print into 1 page. 1 mm to 24 mm of end is cut.             |
|                      |        | 292 mm to 526 mm         | Divide into 2 pages                                         |
|                      | ON     | 527 mm to 550 mm         | Divide into 2 pages. 1 mm to 24 mm of end is cut.           |
|                      |        | 510 mm to 785 mm         | Divide into 3 pages                                         |
|                      |        | 786 mm or more           | Divide into 3 pages (or more). 1 mm to 24 mm of end is cut. |
|                      | OFF    | Less than 348 mm         | 1 page                                                      |
|                      |        | 349 mm to 372 mm         | Print into 1 page. 1 mm to 24 mm of end is cut.             |
|                      |        | 373 mm to 688 mm         | Divide into 2 pages                                         |
|                      |        | 689 mm to 712 mm         | Divide into 2 pages. 1 mm to 24 mm of end is cut.           |
|                      |        | 713 mm to 1,028 mm       | Divide into 3 pages                                         |
|                      |        | 1,029 mm or more         | Divide into 3 pages (or more). 1 mm to 24 mm of end is cut. |
| Legal                |        | Less than 344 mm         | 1 page                                                      |
|                      | ON     | 345 mm to 368 mm         | Print into 1 page. 1 mm to 24 mm of end is cut.             |
|                      |        | 369 mm to 680 mm         | Divide into 2 pages                                         |
|                      |        | 681 mm to 704 mm         | Divide into 2 pages. 1 mm to 24 mm of end is cut.           |
|                      |        | 705 mm to 1,016 mm       | Divide into 3 pages                                         |
|                      |        | 1,017 mm or more         | Divide into 3 pages (or more). 1 mm to 24 mm of end is cut. |

# D. RX PRINT

| Functions/Use     | <ul> <li>This function can be used to set whether the fax is only printed after all document pages have been received ("MEMORY RX") or printing begins as soon as the first page of the document is received ("PRINT RX").</li> </ul> |  |
|-------------------|----------------------------------------------------------------------------------------------------|--|
| Setting/Procedure | The default setting is "MEMORY RX".                                                                                                    |  |
|                   | "MEMORY RX": Printed after all document pages have been received.  PRINT RX : Printing begins as soon as the first page of the document is received.                                                                                  |  |

# E. RX MODE

| Functions/Use     | <ul> <li>This function can be used to set the reception mode to automatic reception ("AUTO RX") or manual reception ("MANUAL RX").</li> <li>Automatic reception: Automatically begins receiving after the set number of rings.</li> </ul> |
|-------------------|----------------------------------------------------------------------------------------------------|
|                   | Manual reception : Does not automatically receive the fax. Reception begins after making a connection by picking up the telephone receiver or pressing the Speaker key, then pressing the Start key.                                      |
| Setting/Procedure | The default setting is "AUTO RX".                                                                                                    |
|                   | "AUTO RX" : Automatic reception MANUAL RX : Manual reception                                                                                                    |

# F. FORWARD

| Functions/Use     | <ul> <li>This function can be used to set whether or not the received document is forwarded.</li> </ul>                                                                                                  |  |  |
|-------------------|----------------------------------------------------------------------------------------------------|--|--|
|                   | <ul> <li>Forward ("ON") : The received document is forwarded to the specified<br/>fax number or e-mail address.</li> </ul>                                                                               |  |  |
|                   | Forward and print : The received document is printed by this machine at the same time that it is forwarded to the specified fax number or e-mail address.                                                |  |  |
|                   | <ul> <li>Do not forward ("OFF"): The document is not forwarded.</li> <li>In order to forward the document to an e-mail address, the optional Internet Fax &amp; Network scan kit is required.</li> </ul> |  |  |
| Setting/Procedure | The default setting is "OFF".  ON: Add forward "OFF": No forward                                                                                                    |  |  |

#### G. FOOTER

| Functions/Use     | <ul> <li>This function can be used to set whether or not the reception information (RX<br/>data and time, RX management number, RX page number, Transmitter's ID) is<br/>printed at the bottom of each received document.</li> </ul> |
|-------------------|----------------------------------------------------------------------------------------------------|
| Setting/Procedure | The default setting is "OFF".                                                                                                    |
|                   | ON : Add footer<br>"OFF" : No footer                                                                                                    |

#### Attaching footer print:

When Footer is selected ON, it is printed at the end of printable area. 4 mm line area from the end of printable area is kept for printing Footer. It should be attached on Footer area regardless of image length. If the received image is divided into 2 pages or more, Footer is printed in the specified location of all the recording sheets of paper printed. Image data area:

The received image data is printed on the area except for 12 mm from recording paper size. (No printable area: 8 mm (1/3 in) + Footer area: 4 mm (1/4 in)) The following table is the image printable area of each recording paper size due to setting of Footer Print.

| Paper length |        | Footer off      | Footer on       |             |
|--------------|--------|-----------------|-----------------|-------------|
|              |        | Image data area | Image data area | Footer area |
| A4 L         | 297 mm | 289 mm          | 285 mm          | +4 mm       |
| A4 C         | 210 mm | 202 mm          | 198 mm          | +4 mm       |
| Letter L     | 279 mm | 271 mm          | 267 mm          | +4 mm       |
| Letter C     | 216 mm | 208 mm          | 204 mm          | +4 mm       |
| Legal        | 356 mm | 348 mm          | 344 mm          | +4 mm       |

#### H. SELECT TRAY

| Functions/Use     | This function can be used to select which paper tray can be used to supply paper when printing received documents or transmission reports. (A paper tray that cannot be used for supplying paper can also be specified.) This function is only available when an optional paper tray is installed. |  |
|-------------------|----------------------------------------------------------------------------------------------------|--|
| Setting/Procedure | Tray1: "Enable" Disable Tray2: "Enable" Disable Tray2: "Enable" Disable  A non-equipped cassette is not displayed. When setting value is determined, reception setting of utility menu is indicated. This setting has effect on RX print and Report print.                                         |  |

#### I. CLOSED NETWORK

| Functions/Use     | <ul> <li>This function can be used to set whether or not the fax is received if the sender's<br/>fax number does not match the fax number programmed in this machine's one-<br/>touch dial keys.</li> </ul> |  |
|-------------------|----------------------------------------------------------------------------------------------------|--|
| Setting/Procedure | The default setting is "OFF".                                                                                                    |  |
|                   | ON : Enable closed network reception "OFF" : Disable closed network reception                                                                                                    |  |

# 7.3.10 COMM. SETTING

#### A. TONE/PULSE

| Functions/Use     | <ul> <li>This function can be used to specify the dialing system. If this function is not correctly set to the type of dialing system used, faxes cannot be sent. Select the correct setting after checking which type of dialing system is used by your telephone line.</li> <li>There are two types of telephone dialing systems: tone dialing (PB) and pulse dialing (DP10pps or DP20pps). Faxes cannot be sent if this machine is not set to the system used by your telephone line. Select the correct setting after checking which type of dialing system is used.</li> </ul> |
|-------------------|----------------------------------------------------------------------------------------------------|
| Setting/Procedure | The default setting is "TONE".  "TONE": Tone line PULSE 10pps: Pulse line of 10 pps PULSE 20pps: Pulse line of 20 pps                                                                                                    |

# **B. LINE MONITOR**

| Functions/Use     | This function can be used to set the volume when monitoring communication to<br>"HIGH", "LOW" or "OFF".                                                                                                    |  |
|-------------------|----------------------------------------------------------------------------------------------------|--|
|                   | Usual TX/ RX (Start): Pressing Start key following pressing ten-key. Pressing Start key following pressing Speed dial. Pressing One-touch key. Pressing Redial key.  Itsual TX/ RX (End): After receiving V21 signal. |  |
|                   | . After receiving V21 signal.                                                                                                    |  |
|                   | Using Speaker key (Start): Just after pressing Speaker key.                                                                                                    |  |
|                   | Using Speaker key (End): Just after pressing Speaker key.                                                                                                    |  |
| Setting/Procedure | The default setting is "LOW".                                                                                                    |  |
|                   | HIGE Usual TX/ RX : High, Usual SPEAKER key : High<br>"LOW" Usual TX/ RX : Low, Usual SPEAKER key : Low<br>OFF Usual TX/ RX : Off, Usual SPEAKER key : Low                                                            |  |

# C. PSTN/PBX

| Functions/Use     | <ul> <li>This function can be used to set whether the connected telephone wiring is a public switched telephone network (PSTN) or a private branch exchange (PBX). For a PBX system, the outside line access number (or extension number) must be specified.</li> <li>The connected wiring system can be set to either PSTN (Public Switched Telephone Network) or PBX (Private Branch Exchange). For a PBX system, the outside line access number (or extension number) must be specified. The outside line access number (or extension number) is programmed in the [#] key.</li> </ul> |  |
|-------------------|----------------------------------------------------------------------------------------------------|--|
| Setting/Procedure | The default setting is "PSTN".                                                                                                    |  |
|                   | "PSTN" : Public Switched Telephone Network PBX : Private Branch Exchange                                                                                                    |  |

#### 7.3.11 REPORTING

#### A. ACTIVITY REPORT

| Functions/Use     | <ul> <li>Every 60 transmissions/receptions, a report can be printed to show the results of<br/>the transmissions/receptions. This function can be used to set whether the<br/>report is printed automatically when the 60th transmission/ reception is reached.</li> </ul> |
|-------------------|----------------------------------------------------------------------------------------------------|
| Setting/Procedure | The default setting is "ON".                                                                                                    |
|                   | "ON" OFF                                                                                                    |

#### **B. RESERV.REPORT**

| Functions/Use     | <ul> <li>If multiple recipients are specified for transmission, such as with broadcast transmission and polling reception, a report can be printed to show specified settings.</li> <li>This function can be used to set whether this report is printed automatically.</li> </ul> |  |
|-------------------|----------------------------------------------------------------------------------------------------|--|
| Setting/Procedure | The default setting is "OFF".                                                                                                    |  |
|                   | ON "OFF"                                                                                                    |  |

# C. TX RESULT REPORT

| Functions/Use     | This function can be used to set whether the report showing the result of a transmission is printed automatically after the transmission is finished. |  |
|-------------------|----------------------------------------------------------------------------------------------------|--|
| Setting/Procedure | The default setting is "OFF".                                                                                                    |  |
|                   | ON "OFF"                                                                                                    |  |

# D. RX RESULT REPORT

| Functions/Use     | This function can be used to set whether the report showing the result of a reception is printed automatically after mailbox reception is finished.  (If regular reception is not finished normally, a report will always be printed, regardless of the selected setting.) |
|-------------------|----------------------------------------------------------------------------------------------------|
| Setting/Procedure | The default setting is "OFF".                                                                                                    |
|                   | ON "OFF"                                                                                                    |

#### 7.3.12 INITIAL USER DATA

• Various settings for the machine's user data can be specified.

#### A. DATE & TIME

| Setting value | Description                               |
|---------------|-------------------------------------------|
| Hour          | 00 to 23                                  |
| Minute        | 00 to 59                                  |
| Year          | 00 to 99 (2000 to 2099 will be meant)     |
| Month         | 01 to 12                                  |
| Day           | 01 to 28, 29, 30, 31                      |
| Time Zone     | -12 hour to +12hour, interval: 30 minute. |

# B. USER FAX No.

| Functions/Use     | <ul> <li>User fax number is set to TSI (Transmitting Station Identification), CSI (Called<br/>Subscriber Identification) during communication. A symbol is printed on header<br/>and Status list, but only figure is set to TSI, CSI signal. This is checked with the<br/>communication permission ID registered at destination station in case of Closed<br/>network.</li> </ul> |
|-------------------|----------------------------------------------------------------------------------------------------|
| Setting/Procedure | <ul> <li>Max. 20 digits.</li> <li>The characters which can be inputted are "numbers from 0 to 9", "Space", "+" and "-".</li> </ul>                                                                                                    |

# C. USER NAME

| Functions/Use     | The User Name is used for the indication of destination station at the time of the communication between same models. |  |
|-------------------|----------------------------------------------------------------------------------------------------|--|
| Setting/Procedure | Maximum 32 digits character can be inputted.                                                                          |  |

# 8. Service Mode

The Service mode is used to check, set, adjust, or register the various service functions.

# 8.1 Service Mode Function Setting Procedure

#### NOTE

 Care must be used to ensure that only the personnel who are involved in service jobs know the procedure to enter the Service mode.

#### 8.1.1 Procedure

- 1. Press the Utility key.
- 2. Press the following keys in this order.
- 3. Stop  $\rightarrow 0 \rightarrow 0 \rightarrow Stop \rightarrow 0 \rightarrow 1$
- 4. The Service mode menu screen will appear.

#### 8.1.2 Exiting

• Press the Panel Reset key as many times as it is required to display the initial screen.

#### 8.1.3 Service Mode Function Setting Value Changing Procedure

- Select the desired item using [ ▲ / ▼ ] key.
- 2. Select the setting value using [ ▲ / ▼ ] key, [ < / > ] key, or the 10-Key Pad.
- 3. Validate the selection by pressing the [Yes] key.
- 4. To go back to previous screen, press the [No] key.

#### 8.2 Service Mode Function Tree

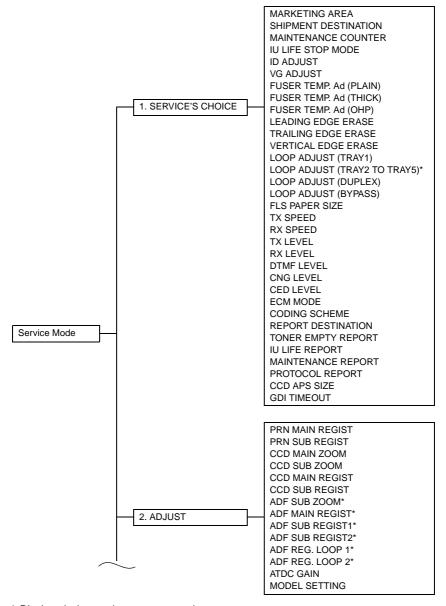

\* Displayed when options are mounted.

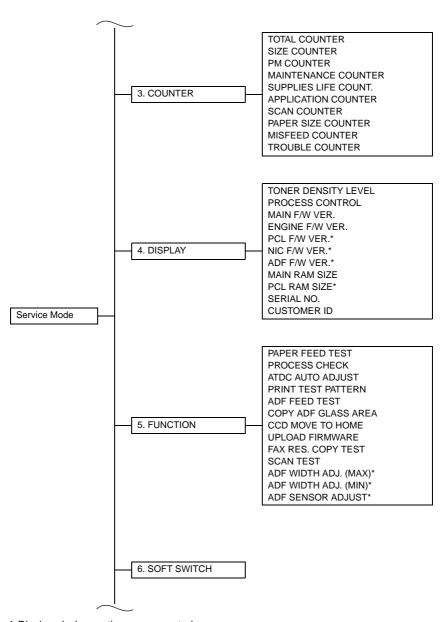

\* Displayed when options are mounted.

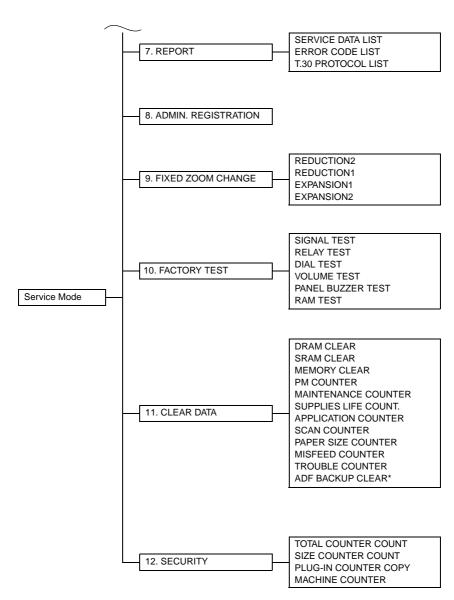

\* Displayed when options are mounted.

# 8.3 Setting in the Service Mode

#### 8.3.1 SERVICE'S CHOICE

SERVICE'S CHOICE is used to make the various service settings.

#### A. MARKETING AREA

- Set the marketing area.
- If you change the marketing area, the soft switch will change automatically.

#### NOTES

- If you change the marketing area, the following items are cleared (initialization).
   Before change the marketing area, be sure to record the setting values that are to be change the marketing area.
- After change the marketing area has been executed, make necessary entries of data again based on the setting values recorded.

| Function                                        |             | Default Setting |
|-------------------------------------------------|-------------|-----------------|
| Utility mode/ Machine setting/ Buzzer volume    | <b>☞</b> 31 | Low             |
| Utility mode/ Admin. management/ Remote monitor | <b>™</b> 35 | Limited         |

 According to the following table, the machines that are installed in the West Europe Area select "West Europe" in the "Marketing Area" function. Do not select each country.

| Marketing area                          | Country                                                                                                    |
|-----------------------------------------|----------------------------------------------------------------------------------------------------|
| Standard                                | Baltic, Bahrain, Indonesia, Israel, Kuwait, Oman, Philippine, Poland, Qutar, Romania, Russia, Saudiarabia, Slovakia, Slovenia, Thailland, U.A.E., Ukraine                   |
| U.S.A                                   | U.S.A., Canada.                                                                                                    |
| West Europe                             | Austria, Belgium, Czech, Denmark, Finland, France, Greece, Hungary, Ireland, Italy, Netherlands, Norway, Portugal, Spain, Sweden, Switzerland, United Kingdom, West Europe. |
| Asia                                    | Hong Kong, Malaysia                                                                                                    |
| Setting in accordance with each country | Australia, China, Germany, Japan,<br>Korea, New Zealand, South Africa, Taiwan.                                                                                              |
| Singapore                               | Singapore (remark: with DTS default setting).                                                                                                    |

# **MARKETING AREA Setting Procedure**

Use the one touch key or using [ ▲ / ▼ ] key to select any number from 1 to 27.

| One Touch | Marketing area | One Touch | Marketing area |
|-----------|----------------|-----------|----------------|
| 1         | STANDARD       | 15        | SOUTH AFRICA   |
| 2         | U.S.A.         | 16        | GREECE         |
| 3         | TAIWAN         | 17        | ISRAEL         |
| 4         | SPAIN          | 18        | AUSTRIA        |
| 5         | ITALY          | 19        | GERMANY        |
| 6         | BELGIUM        | 20        | FRANCE         |
| 7         | NORWAY         | 21        | UNITED KINGDOM |
| 8         | SWEDEN         | 22        | AUSTRALIA      |
| 9         | NETHERLANDS    | 23        | CHINA          |
| 10        | FINLAND        | 24        | NEW ZEALAND    |
| 11        | DENMARK        | 25        | KOREA          |
| 12        | SWITZERLAND    | 26        | CZECH          |
| 13        | IRELAND        | 27        | SLOVAKIA       |
| 14        | PORTUGAL       | -         | _              |

• Using [ ▲ / ▼ ] key to select any number from 28 to 48.

| No. | Marketing area | No. | Marketing area |
|-----|----------------|-----|----------------|
| 28  | HUNGARY        | 39  | PHILIPPINE     |
| 29  | UKRAINE        | 40  | THAILAND       |
| 30  | BALTIC         | 41  | INDONESIA      |
| 31  | WEST EUROPE    | 42  | OMAN           |
| 32  | SLOVENIJA      | 43  | UAE            |
| 33  | POLAND         | 44  | QATAR          |
| 34  | ROMANIA        | 45  | BAHRAIN        |
| 35  | RUSSIA         | 46  | KUWAIT         |
| 36  | SINGAPORE      | 47  | SAUDI ARABIA   |
| 37  | MALAYSIA       | 48  | JAPAN          |
| 38  | HONG KONG      | -   | -              |

# **B. SHIPMENT DESTINATION**

| Functions/Use     | To select the display of the fixed zoom ratios and paper sizes according to the applicable marketing area. |  |
|-------------------|----------------------------------------------------------------------------------------------------|--|
| Setting/Procedure | The default setting is either "METRIC" or "INCH".                                                          |  |
|                   | "METRIC" INCH JAPAN CHINA<br>L.AMERICA (METRIC) L.AMERICA (INCH)                                           |  |

# C. MAINTENANCE COUNTER

| Functions/Use     | To enter an appropriate counter value (0 to 999999) as the tentative maintenance time.  Specify the setting on maintenance counter to "1" or "2": If the maintenance life is reached, the maintenance call (M1) or Tech. Rep. call [Call Service (M1)] will appear.To select the display of the fixed zoom ratios and paper sizes according to the applicable marketing area. |
|-------------------|----------------------------------------------------------------------------------------------------|
| Setting/Procedure | The default setting is "0".  "0": Not counted 1: Counted (The maintenance call display is given when the counter reaches 0.) 2: Counted (The Tech. Rep. call display is given and the initiation of any new copy cycle is inhibited when the counter reaches 0.)  When "1" or "2" is selected, a screen will then appear to allow the counter value                           |
|                   | to be entered.  NOTE  The counter value is decremented until it reaches -999999 even after it has counted 0.                                                                                                    |

#### D. IU LIFE STOP MODE

| Functions         | <ul> <li>When the Supplies Life Count. reaches the life value, the IU life will be detected.</li> </ul>                                                                              |  |
|-------------------|----------------------------------------------------------------------------------------------------|--|
| Use               | The mode when the IU life is reached, is specified by this setting.                                                                                                    |  |
| Setting/Procedure | The default setting is "CONTINUOUS."                                                                                                    |  |
|                   | "CONTINUOUS" : Enables copying. Maintenance call display is given.  STOP : Disables copying. Tech. Rep. call display is given and the initiation of any new copy cycle is inhibited. |  |
|                   | NOTE                                                                                                    |  |
|                   | The counter value is decremented until it reaches -999999 even after it has counted 0. In this case, however, no image quality is guaranteed.                                        |  |

# E. ID ADJUST

| Functions         | To set the image density by varying Vg and Vb on the engine side. |  |
|-------------------|-------------------------------------------------------------------|--|
| Use               | Used when the image density is high or low.                       |  |
| Setting/Procedure | The default setting is "0".                                       |  |
|                   | "0" Setting range : -3 to +3                                      |  |

# F. VG ADJUST

| Functions                 | To adjust image density by varying Vg with changing sensitivities as the PC Drum is used for an extended period of time. |  |
|---------------------------|----------------------------------------------------------------------------------------------------|--|
| Use                       | When image problems (fog, void) occur When the PC Drum Unit has been replaced                                            |  |
| Adjustment<br>Instruction | To reduce the margineliminate void. To increase the margineliminate fog.                                                 |  |
| Setting/Procedure         | The default setting is "0".  "0" Setting range: -2 to +2                                                                 |  |

# າງustment / Settເກດຸ

# G. FUSER TEMP. Ad (PLAIN)

| Functions         | To set the temperature of the Fusing Roller for each type of paper, thereby making up for fusing performance that changes with the operating environment or type of paper. |  |
|-------------------|----------------------------------------------------------------------------------------------------|--|
| Use               | When fusing failure occurs     When the type of paper is changed                                                                                                    |  |
| Setting/Procedure | The default setting is "0".                                                                                                    |  |
|                   | "0" Setting range : -1 to +2                                                                                                    |  |

<Temperature table for adjusting fusing temperature for plain paper> For bizhub 162

|                 | Danas               | width          | Mode selected in Service's Choice |        |
|-----------------|---------------------|----------------|-----------------------------------|--------|
| Setting value   | Fapei               | widtri         | Mode 1                            | Mode 3 |
|                 | CD                  | FD             | Fusing Heater Lamp temperature    |        |
|                 | 251 mm or more      | 361 mm or more | 200 °C                            | 190 °C |
| 2               | 231 min or more     | 360 mm or less | 200 °C                            | 190 °C |
|                 | 250 mm or less      | -              | 200 °C                            | 185 °C |
|                 | 251 mm or more      | 361 mm or more | 200 °C                            | 180 °C |
| 1               |                     | 360 mm or less | 200 °C                            | 180 °C |
|                 | 250 mm or less      | -              | 190 °C                            | 175 °C |
| "0"             | 251 mm or more      | 361 mm or more | 190 °C                            | 170 °C |
| (default value) | 231 11111 01 111016 | 360 mm or less | 190 °C                            | 170 °C |
|                 | 250 mm or less      | -              | 180 °C                            | 165 °C |
|                 | 251 mm or more      | 361 mm or more | 180 °C                            | 160 °C |
| -1              |                     | 360 mm or less | 180 °C                            | 160 °C |
|                 | 250 mm or less      | _              | 170 °C                            | 155 °C |

#### For bizhub 180 / bizhub 210

|                 |                | Mode selected in Service's Choice |                       |
|-----------------|----------------|-----------------------------------|-----------------------|
| Setting value   | Paper width    | Mode 1                            | Mode 3                |
|                 |                | Fusing Heater Lamp to             | emperature (main/sub) |
| 2               | 221 mm or more | 200 °C                            |                       |
| 2               | 220 mm or less |                                   |                       |
| 1               | 221 mm or more | 190 °C                            |                       |
|                 | 220 mm or less |                                   |                       |
| "0"             | 221 mm or more | 190                               | <b>\°</b> C           |
| (default value) | 220 mm or less | -<br>180 °C                       |                       |
| <u>-1</u>       | 221 mm or more | 170 °C                            |                       |
| -1              | 220 mm or less |                                   |                       |

# H. FUSER TEMP. Ad (THICK)

| Functions         | To set the fusing temperature when thick paper is used. |  |
|-------------------|---------------------------------------------------------|--|
| Use               | When fusing failure occurs                              |  |
| Setting/Procedure | The default setting is "0".                             |  |
|                   | "0" Setting range : -1 to +1                            |  |

<Temperature table for adjusting fusing temperature for special paper> For bizhub 162

|                        | Paper width    | Mode selected in Service's Choice |        |
|------------------------|----------------|-----------------------------------|--------|
| Setting value          | rapei widiii   | Mode 1 Mode 3                     |        |
|                        | CD             | Fusing Heater Lamp temperature    |        |
| 1                      | 251 mm or more | 210 °C                            | 200 °C |
|                        | 250 mm or less | 210 °C                            | 200 °C |
| "0"<br>(default value) | 251 mm or more | 210 °C                            | 190 °C |
|                        | 250 mm or less | 200 °C                            | 190 °C |
| -1                     | 251 mm or more | 200 °C                            | 180 °C |
|                        | 250 mm or less | 190 °C                            | 180 °C |

#### For bizhub 180 / bizhub 210

|                            | Mode selected in Service's Choice         |        |  |
|----------------------------|-------------------------------------------|--------|--|
| Setting value              | Mode 1                                    | Mode 3 |  |
|                            | Fusing Heater Lamp temperature (main/sub) |        |  |
| 1                          | 210 °C                                    |        |  |
| "0" (default value) 200 °C |                                           | °C     |  |
| -1                         | 190 °C                                    |        |  |

# I. FUSER TEMP. Ad (OHP)

| Functions         | To set the fusing temperature when OHP transparencies are used. |  |
|-------------------|-----------------------------------------------------------------|--|
| Use               | When fusing failure occurs                                      |  |
| Setting/Procedure | The default setting is "0".                                     |  |
|                   | "0" Setting range : -1 to +1                                    |  |

<Temperature table for adjusting fusing temperature for OHP film> For bizhub 162

|                      | Paper width    | Mode selected in Service's Choice |        |
|----------------------|----------------|-----------------------------------|--------|
| Setting value        | raper widin    | Mode 1 Mode 3                     |        |
|                      | CD             | Fusing Heater Lamp temperature    |        |
| 4                    | 251 mm or more | 180 °C                            | 175 °C |
| '                    | 250 mm or less | 165 °C                            | 165 °C |
| 0<br>(default value) | 251 mm or more | 180 °C                            | 165 °C |
|                      | 250 mm or less | 155 °C                            | 155 °C |
| -1                   | 251 mm or more | 170 °C                            | 155 °C |
|                      | 250 mm or less | 145 °C                            | 145 °C |

#### For bizhub 180 / bizhub 210

|                   | Mode selected in Service's Choice         |        |  |
|-------------------|-------------------------------------------|--------|--|
| Setting value     | Mode 1                                    | Mode 3 |  |
|                   | Fusing Heater Lamp temperature (main/sub) |        |  |
| 1                 | 175 °C                                    |        |  |
| 0 (default value) | 165 °C                                    |        |  |
| -1                | 155                                       | 5 °C   |  |

# J. LEADING EDGE ERASE

| Functions                   | To adjust the erase width on the leading edge of the image by varying the laser emission timing.                                                                                                    |  |
|-----------------------------|----------------------------------------------------------------------------------------------------|--|
| Use                         | When the PH unit has been replaced     When the user requests a smaller margin                                                                                                    |  |
| Adjustment<br>Specification | Specify the amount erased at the leading edge (width of A) of the paper.  Specifications 0 ± 2.0 mm  Setting Range 0 to 5 (1 increment = 1 mm) The default setting is "4" mm                                                                                                |  |
| Adjustment<br>Instruction   | To reduce the margin Decrease the setting. To increase the margin Increase the setting.                                                                                                    |  |
| Adjustment<br>Procedure     | <ol> <li>Enter Service's Choice in the Service mode.</li> <li>Select "LEADING EDGE ERASE" and press the [Yes] key.</li> <li>Using [ ▲ / ▼] key, select the desired setting value.</li> <li>Press the [Yes] key to validate the setting value selected in step 3.</li> </ol> |  |

# K. TRAILING EDGE ERASE

| Functions                   | To adjust the erase width on the trailing edge of the image by varying the laser emission timing.                                                                                                    |  |
|-----------------------------|----------------------------------------------------------------------------------------------------|--|
| Use                         | When the PH unit has been replaced When the user requests a smaller margin                                                                                                    |  |
| Adjustment<br>Specification | Specify the amount erased at the trailing edge (width of B) of the paper.  Specifications 0 ± 2.0 mm  Setting Range 0 to 5 (1 increment = 1 mm) The default setting is "4" mm                                                                         |  |
| Adjustment<br>Instruction   | To reduce the margin Decrease the setting. To increase the margin Increase the setting.                                                                                                    |  |
| Adjustment<br>Procedure     | <ol> <li>Enter Service's Choice in the Service mode.</li> <li>Select "TRAILING EDGE ERASE".</li> <li>Using [ ▲ / ▼ ] key, select the desired setting value.</li> <li>Press the [Yes] key to validate the setting value selected in step 3.</li> </ol> |  |

# L. VERTICAL EDGE ERASE

| Functions                   | To adjust the erase width on both edges of the image (in CD direction) by varying the laser emission timing.                                                                                                    |  |
|-----------------------------|----------------------------------------------------------------------------------------------------|--|
| Use                         | When the PH unit has been replaced When the user requests a smaller margin                                                                                                    |  |
| Adjustment<br>Specification | • Set the erase width on both edges of the paper (width C).  Specifications 0 ± 2.0 mm  Setting Range 0 to 5 (1 increment = 1 mm) The default setting is "4" mm                                                                            |  |
| Adjustment<br>Instruction   | To reduce the margin Decrease the setting. To increase the margin Increase the setting.                                                                                                    |  |
| Adjustment<br>Procedure     | Enter Service's Choice in the Service mode.     Select "VERTICAL EDGE ERASE" and press the [Yes] key.     Using [ ▲ / ▼ ] key, select the desired setting value.     Press the [Yes] key to validate the setting value selected in step 3. |  |

# M. LOOP ADJUST (TRAY1)

| Functions                   | To adjust the length of the loop formed in the paper before the Synchronizing<br>Roller.                                                                                                    |
|-----------------------------|----------------------------------------------------------------------------------------------------|
| Use                         | When a skew feed, fold, or misfeed of paper occurs When variations in the amount of void on the leading edge occurs                                                                                                    |
| Adjustment<br>Specification | Setting Range<br>-3.9 to 3.9 mm (1 step = 0.6 mm)                                                                                                    |
| Adjustment<br>Instruction   | Try a different setting value until there are no variations in the amount of void on the leading edge, and paper skew, fold, or misfeed.                                                                                                    |
| Adjustment<br>Procedure     | <ol> <li>Enter Service's Choice in the Service mode.</li> <li>Select "Leading Edge Erase" and press the [Yes] key.</li> <li>Using [ ▲ / ▼] key, select the desired setting value.</li> <li>Press the [Yes] key to validate the setting value selected in step 3.</li> </ol> |

# N. LOOP ADJUST (TRAY2 TO TRAY5)

| Functions               | To adjust the length of the loop formed in the paper before the Synchronizing<br>Roller when the optional Paper Feed Unit is used. |
|-------------------------|----------------------------------------------------------------------------------------------------|
| Use                     | When a skew feed, fold, or misfeed of paper occurs When variations in the amount of void on the leading edge occurs                |
| Adjustment<br>Procedure | Refer to the option service manual (PF-502) for details.                                                                           |

# O. LOOP ADJUST (DUPLEX) \*bizhub 180 / bizhub 210 Only

| Functions               | To adjust the length of the loop formed in the paper before the Synchronizing Roller.                               |
|-------------------------|----------------------------------------------------------------------------------------------------|
|                         | When a skew feed, fold, or misfeed of paper occurs When variations in the amount of void on the leading edge occurs |
| Adjustment<br>Procedure | Refer to the option service manual (AD-504) for details.                                                            |

# P. LOOP ADJUST (BYPASS)

| Functions                   | To adjust the length of the loop formed in the paper before the Synchronizing<br>Roller when the Manual Bypass is used.                                                                                                    |
|-----------------------------|----------------------------------------------------------------------------------------------------|
| Use                         | When a skew feed, fold, or misfeed of paper occurs When variations in the amount of void on the leading edge occurs                                                                                                    |
| Adjustment<br>Specification | Setting Range -3.9 to 3.9 mm (1 step = 0.6 mm)                                                                                                    |
| Adjustment<br>Instruction   | Try a different setting value until there are no variations in the amount of void on the leading edge, and paper skew, fold, or misfeed.                                                                                                    |
| Adjustment<br>Procedure     | <ol> <li>Enter Service's Choice in the Service mode.</li> <li>Select "LOOP ADJUST (BYPASS)" and press the [Yes] key.</li> <li>Using [ ▲ / ▼ ] key, select the desired setting value.</li> <li>Press the [Yes] key to validate the setting value selected in step 3.</li> </ol> |

# Q. FLS PAPER SIZE

| Functions         | • To se | To select the paper size for FLS.                       |           |         |         |              |  |
|-------------------|---------|---------------------------------------------------------|-----------|---------|---------|--------------|--|
| Use               |         | When the FLS paper size has been changed     Upon setup |           |         |         |              |  |
| Setting/Procedure | • The o | • The default setting is "330*210" mm.                  |           |         |         |              |  |
|                   |         | 330*203                                                 | "330*210" | 330*216 | 330*220 | 337*206 (mm) |  |

#### R. TX SPEED

| Functions/Use     | Transmit start speed setting. Choose the mode from among the following.                                                             |  |  |
|-------------------|----------------------------------------------------------------------------------------------------|--|--|
| Setting/Procedure | The default setting is "V.34".                                                                                                    |  |  |
|                   | "V.34" : 33600, 31200, 28800, 26400, 24000, 21600, 19200, 16800 V.17 : 14400, 12000, 9600, 7200 V.29 : 9600, 7200 V.27 : 4800, 2400 |  |  |

# S. RX SPEED

| Functions/Use     | Reception start speed setting. Choose the mode from among the following.                                                                     |  |  |
|-------------------|----------------------------------------------------------------------------------------------------|--|--|
| Setting/Procedure | The default setting is "V.34".                                                                                                    |  |  |
|                   | "V.34" : 33600, 31200, 28800, 26400, 24000, 21600, 19200, 16800<br>V.17 : 14400, 12000, 9600, 7200<br>V.29 : 9600, 7200<br>V.27 : 4800, 2400 |  |  |

# T. TX LEVEL

| Functions/Use     | PSK/FSK signal output level.     |              |          |                |         |
|-------------------|----------------------------------|--------------|----------|----------------|---------|
| Setting/Procedure | The default setting is "-9 dBm". |              |          |                |         |
|                   | -2 dBm                           | -3 to -8 dBm | "-9 dBm" | -10 to -16 dBm | -17 dBm |

# U. RX LEVEL

| Functions/Use     | Reception sensitivity level.        |                |           |                |         |
|-------------------|-------------------------------------|----------------|-----------|----------------|---------|
| Setting/Procedure | • The default setting is "-43 dBm". |                |           |                |         |
|                   | -36 dBm                             | -37 to -42 dBm | "-43 dBm" | -44 to -48 dBm | -49 dBm |

# V. DTMF LEVEL

| Functions/Use     | Dual tone output level.          |              |          |                |         |
|-------------------|----------------------------------|--------------|----------|----------------|---------|
| Setting/Procedure | The default setting is "-9 dBm". |              |          |                |         |
|                   | -2 dBm                           | -3 to -8 dBm | "-9 dBm" | -10 to -16 dBm | -17 dBm |

#### W. CNG LEVEL

| Functions/Use     | Calling tone output level.        |              |           |                |         |
|-------------------|-----------------------------------|--------------|-----------|----------------|---------|
| Setting/Procedure | The default setting is "-11 dBm". |              |           |                |         |
|                   | -2 dBm -3                         | 3 to -10 dBm | "-11 dBm" | -12 to -16 dBm | -17 dBm |

# X. CED LEVEL

| Functions/Use     | Answer tone output level.                     |         |  |  |
|-------------------|-----------------------------------------------|---------|--|--|
| Setting/Procedure | The default setting is "-11 dBm".             |         |  |  |
|                   | -2 dBm -3 to -10 dBm "-11 dBm" -12 to -16 dBm | -17 dBm |  |  |

# Y. ECM MODE

| Functions/Use     | Select error correction mode.                                                               |  |  |
|-------------------|---------------------------------------------------------------------------------------------|--|--|
| Setting/Procedure | The default setting is "ON".                                                                |  |  |
|                   | "ON" : When an error occurs during communication, re-send the frame where the error occurs. |  |  |
|                   | OFF : Any error is ignored during communication.                                            |  |  |

# Z. CODING SCHEME

| Functions/Use     | Select compression method in TX/ RX mode.                                                                |  |  |  |  |  |
|-------------------|----------------------------------------------------------------------------------------------------|--|--|--|--|--|
| Setting/Procedure | The default setting is "JBIG".                                                                           |  |  |  |  |  |
|                   | "JBIG": The most complex compression method that generates the smallest code than any of following ones. |  |  |  |  |  |
|                   | MMR : A compression method.                                                                              |  |  |  |  |  |
|                   | MR : A compression method.                                                                               |  |  |  |  |  |
|                   | MH : The simplest compression method.                                                                    |  |  |  |  |  |

#### AA.REPORT DESTINATION

- Enter the telephone number for which the report is to be produced.
- Fax number specifications: An up-to-20-digit number that may consist of "0-9", " \* ", and "#". (0-9, #, \*)
- · When any of the following conditions happens, the report is sent to the destination.
- Toner-empty condition (Refer to (28) TONER EMPTY REPORT)
- 2. The IU Life Counter exceeds the specifications. (Refer to (29) IU LIFE REPORT)
- The Maintenance Counter reaches a preset value. (Refer to (30) MAINTENANCE REPORT)
- The report will be produced at a timing of 20 min., 24 hours, 48 hours, and 72 hours after any of the above conditions has occurred until the condition disappears.
- If two or more conditions occur, only one report will be produced.

<Report sample>

SERVICE REPORT

NAME: ABC

TEL: 886-3-4733507 DATE: APR.10.2005 12:20

The FAX's following condition appears, the machine may not work correctly, the Fax already sent a report to your dealer automatically. They will contact you soon.

Toner status : Empty or Full

Maintenance counter : 125 Supplies life counter : 39938

#### **AB.TONER EMPTY REPORT**

| Functions/Use     | <ul> <li>Select to generate a report to a specific destination when toner empty status<br/>occurs in the engine.</li> </ul>                                                                                                    |
|-------------------|----------------------------------------------------------------------------------------------------|
| Setting/Procedure | <ul> <li>The default setting is "OFF".  "OFF": Not to generate report. ON: Generate a report to report destination.</li> <li>If "ON" is selected, select generate report and send to remote side when toner runs out.</li> <li>Enter the telephone number for which the report is to be produced.</li> <li>Fax number specifications: An up-to-20-digit number that may consist of "0-9", "*", "#", "pause", and "space". (0-9, #, *, pause, _)</li> <li>The report will generate after 20 minutes, 24 hours, 48 hours, or 72 hours after the event has occurred or until the condition is gone.</li> </ul> |

#### Toner empty report (example)

SERVICE REPORT

NAME:ABC 123

TEL:1234567 DATE:APR.01.2005 15:12

The Fax's following conditions were appears, the machine may be can not work correctly, the Fax already send a report to your dealer automatically. They will contact with you soon.

Toner status : Empty

#### **AC.IU LIFE REPORT**

| Functions/Use     | Select to generate the report when IU LIFE COUNTER becomes out of life.  |  |  |  |
|-------------------|--------------------------------------------------------------------------|--|--|--|
| Setting/Procedure | The default setting is "OFF".                                            |  |  |  |
|                   | ON : Generate a report to destination. "OFF" : Not to generate a report. |  |  |  |

#### AD.MAINTENANCE REPORT

| Functions/Use     | Select error correction mode.                                                               |  |  |  |
|-------------------|---------------------------------------------------------------------------------------------|--|--|--|
| Setting/Procedure | The default setting is "ON".                                                                |  |  |  |
|                   | "ON" : When an error occurs during communication, re-send the frame where the error occurs. |  |  |  |
|                   | OFF : Any error is ignored during communication.                                            |  |  |  |

#### **AE.PROTOCOL REPORT**

| Functions/Use     | <ul><li>Print communication report.</li><li>Choose one from among the following.</li></ul>                                                                                      |  |  |
|-------------------|----------------------------------------------------------------------------------------------------|--|--|
| Setting/Procedure | The default setting is "OFF".  "OFF": Disable T.30 communication report. ON: Print T.30 communication report. ON (ERROR): Print T.30 communication report when an error occurs. |  |  |

# T.30 communication report (example: V.17 communication)

|                                       |          |    | PROTOCOL MO                | NITOR RE    | PORT     |          |                 |        |       |
|---------------------------------------|----------|----|----------------------------|-------------|----------|----------|-----------------|--------|-------|
| IAME: ABC<br>EL:886 3 4<br>DATE: APR. |          |    | -                          |             |          |          |                 |        |       |
| SESSION                               | FUNCTION | NO | DESTINATION STATION        | DATE        | TIME     | PAGE     | DURATION        | MODE   | RESUL |
| 0001                                  | TX       | 01 | ABC 22345678901234567890   | DEC.02      | 15:00    | 800      | 00:00'11"       | ECM-12 | ОК    |
| TX                                    | RX       |    |                            |             | DA       | TA       |                 |        |       |
| NSF                                   |          |    | FF 03 20 00 00 00 00 00 00 | 00 00 00 00 | 00 00 00 | 00 00 00 | 0 00 00 00 00 0 | )      |       |
| CSI                                   |          |    | FF 03 40 00 00 00 00 00 00 | 00 00 00 00 | 00 00 00 | 00 00 00 | 0 00 00 00 00 0 | 0 00   |       |
| DIS                                   |          |    | FF 13 40 00 00 00 00 00    |             |          |          |                 |        |       |
|                                       | NSS      |    | FF 03 00 00 00 00 00 00 00 | 00 00 00 00 |          |          |                 |        |       |
|                                       | DCS      |    | FF 03 00 00 00 00 00 00 00 | 00 00       |          |          |                 |        |       |
|                                       | TCF      |    | 00 00 00 00 00 00 00 00 00 | 00 00       |          |          |                 |        |       |
| CFR                                   |          |    | FF 13 84                   |             |          |          |                 |        |       |
|                                       | PIX      |    |                            |             |          |          |                 |        |       |
|                                       | EOP      |    | FF 13 BF 2F 00 00 41       |             |          |          |                 |        |       |
| MCF                                   |          |    | FF 13 8C                   |             |          |          |                 |        |       |
|                                       | DCN      |    | FF 13 FB                   |             |          |          |                 |        |       |

#### **AF. CCD APS SIZE**

| Functions/Use     | To set the automatic paper size detection function for CCD scan. |  |  |  |
|-------------------|------------------------------------------------------------------|--|--|--|
| Setting/Procedure | The default setting is "PATTERN1".                               |  |  |  |
|                   | "PATTERAN1" PATTERN2                                             |  |  |  |

#### **AG.GDI TIMEOUT**

| Functions/Use     | To specify the time for timeout when data from PC is interrupted during GDI printing.    |  |  |  |
|-------------------|------------------------------------------------------------------------------------------|--|--|--|
| Setting/Procedure | The default setting is "6" (60 sec).                                                     |  |  |  |
|                   | 0 (5 sec.) 1 (10 sec.) 2 (20 sec.) 3 (30 sec.),<br>4 (40 sec.) 5 (50 sec.) "6" (60 sec.) |  |  |  |

#### 8.3.2 ADJUST

Precautions for making test copies with functions from the "ADJUST" menu

- · The test pattern should be positioned vertically.
- Use paper loaded into Tray1 to make the test copy.

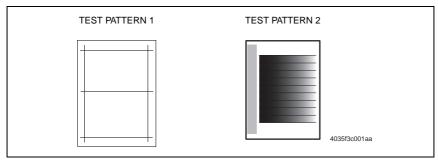

#### A. Printing a Test Pattern

#### NOTE

Print a test pattern when making the following adjustments.

- Printer's main scanning & sub-scanning registration adjustments
- · Scanner's main scanning & sub-scanning registration adjustments
- · Scanner's zoom ratio adjustment
- 1. Enter the Service mode.
- 2. Press the [ ▲ / ▼ ] key to select the function.
- 3. Select "PRINT TEST PATTERN" → "TEST PATTERN 1".
- 4. Press the Start key to begin printing the test pattern.

# **B. PRN MAIN REGIST**

| Functions                   | To adjust by varying the starting position of image writing in the main scanning direction.                                                                                                    |  |  |  |
|-----------------------------|----------------------------------------------------------------------------------------------------|--|--|--|
| Use                         | If the image on the copy deviates in the main scan direction     When the PH unit has been replaced                                                                                                    |  |  |  |
| Adjustment<br>Specification | Adjust so that width A on the test pattern produced falls within the specified range.  Specifications 20 ± 2.0 mm  Setting Range 60 to 140 (1 step = 0.1 mm) The default setting is "100"                                                                                                    |  |  |  |
| Adjustment<br>Instruction   | If width A on the test pattern is longer than the specifications, decrease the setting value. If width A on the test pattern is shorter than the specifications, increase the setting value.                                                                                                    |  |  |  |
| Adjustment<br>Procedure     | <ol> <li>Load the Paper Feed Tray/1 with A4 crosswise paper.</li> <li>Enter Function of the Service mode.</li> <li>Select "Print Test Pattern" and then "Test Pattern1." Then, press the Start key.</li> <li>This will produce a test pattern.</li> <li>Check to see if width A on the test pattern falls within the specified range.</li> <li>If width A falls outside the specified range, perform the following steps to make an adjustment.</li> <li>Select "Adjust" of "PRN Main Regist."</li> <li>Using [ ▲ / ▼ ] key, select the appropriate setting value.</li> <li>Press the [Yes] key to validate the setting value selected in step 6.</li> </ol> |  |  |  |
|                             | NOTE • If a single adjustment procedure does not successfully bring width A into the specified range, repeat steps 5 through 7.                                                                                                    |  |  |  |

# C. PRN SUB REGIST

| Functions                   | To adjust by varying the starting position of image writing in the sub scanning direction.                                                                                                    |
|-----------------------------|----------------------------------------------------------------------------------------------------|
| Use                         | When the image on the copy deviates in the sun scan direction     When the PH Unit has been replaced                                                                                                    |
| Adjustment<br>Specification | Adjust so that width B on the test pattern produced falls within the specified range.  Specifications 10 ± 1.5 mm  Setting Range 84 to 116 (1 step = 0.37 mm) The default setting is "100"                                                                                                    |
| Adjustment<br>Instruction   | If width B on the test pattern is longer than the specifications, decrease the setting value. If width B on the test pattern is shorter than the specifications, increase the setting value.                                                                                                    |
| Adjustment<br>Procedure     | <ol> <li>Load the Paper Feed Tray/1 with A4 crosswise paper.</li> <li>Enter Function of the Service mode.</li> <li>Select "Print Test Pattern" and then "Test Pattern1." Then, press the Start key.</li> <li>This will produce a test pattern.</li> <li>Check to see if width B on the test pattern falls within the specified range.</li> <li>If width B falls outside the specified range, perform the following steps to make an adjustment.</li> <li>Select "Adjust" of "PRN Sub Regist."</li> <li>Using [ ▲ / ▼ ] key, select the appropriate setting value.</li> <li>Press the [Yes] key to validate the setting value selected in step 6.</li> </ol> |
|                             | NOTE • If a single adjustment procedure does not successfully bring width B into the specified range, repeat steps 5 through 7.                                                                                                    |

# D. CCD MAIN ZOOM

| Functions                   | To adjust variations in machining and installation accuracy of different IR parts by varying the scanning zoom ratio in the main scanning direction.                                                                                                    |
|-----------------------------|----------------------------------------------------------------------------------------------------|
| Use                         | When the CCD Unit has been replaced     (After the CCD Unit has been adjusted for correct position)                                                                                                    |
| Adjustment<br>Specification | <ul> <li>After finishing the PRN MAIN REGIST and PRN SUB REGIST adjustments.</li> <li>Adjust the width of C in the copy of the scale so that the following specification is met.</li> <li>Specifications 200 ± 2.0 mm (Zoom Ratio = Full Size : 100%)</li> <li>Setting Range 95 to 105 (1 increment = 0.4 %)</li> <li>The default setting is "100"</li> </ul>                                                                                                    |
| Adjustment<br>Instruction   | If the C on the copy is longer than the actual one, decrease the setting value.  If the C on the copy is shorter than the actual one, increase the setting value.                                                                                                    |
| Adjustment<br>Procedure     | <ol> <li>Place a scale on the Original Glass in parallel with the Original Width Scale and make a copy.</li> <li>Measure the C of the scale on the copy. If the amount of error falls outside the specified range, perform the following steps to make an adjustment.</li> <li>Enter Adjust of the Service mode.</li> <li>Select "Adjust" of "CCD Main Zoom."</li> <li>Using [ ▲ / ▼ ] key, select the appropriate setting value.</li> <li>Press the [Yes] key to validate the setting value selected in step 5.</li> <li>NOTE</li> <li>If a single adjustment procedure does not successfully bring the amount of error into the specified range, repeat steps 3 through 6.</li> </ol> |

# E. CCD SUB ZOOM

| Functions                   | To adjust variations in machining and installation accuracy of different IR parts by varying the scanning zoom ratio in the sub scanning direction.                                                                                                    |
|-----------------------------|----------------------------------------------------------------------------------------------------|
| Use                         | After the PRN MAIN REGIST and PRN SUB REGIST adjustments have been performed     When the Scanner Drive Cables have been replaced                                                                                                    |
| Adjustment<br>Specification | <ul> <li>After finishing the PRN MAIN REGIST and PRN SUB REGIST adjustments.</li> <li>Adjust the width of D in the copy of the scale so that the following specification is met.</li> <li>Specifications         300 ± 3 mm (Zoom Ratio = Full Size : 100%)</li> <li>Setting Range         95 to 105 (1 increment = 0.4 %)         The default setting is "100"</li> </ul>                                                                                                    |
| Adjustment<br>Instruction   | If the D on the copy is longer than the actual one, decrease the setting value.  If the D on the copy is shorter than the actual one, increase the setting value.                                                                                                    |
| Adjustment<br>Procedure     | <ol> <li>Place a scale so that it is at right angles to the original width scale, and copy it.</li> <li>Measure the D of the scale on the copy. If the amount of error falls outside the specified range, perform the following steps to make an adjustment.</li> <li>Enter Adjust of the Service mode.</li> <li>Select "Adjust" of "CCD Sub Zoom."</li> <li>Using [ ▲ / ▼ ] key, select the appropriate setting value.</li> <li>Press the [Yes] key to validate the setting value selected in step 5.</li> <li>NOTE</li> <li>If a single adjustment procedure does not successfully bring the amount of error into the specified range, repeat steps 3 through 6.</li> </ol> |

# F. CCD MAIN REGIST

| Functions                   | To adjust variations in machining and installation accuracy of different IR parts by                                                                                                    |
|-----------------------------|----------------------------------------------------------------------------------------------------|
| Use                         | varying the starting position of image scanning in the main scanning direction.      After the PRN MAIN REGIST and PRN SUB REGIST and CCD MAIN ZOOM adjustments have been performed      When the PH Unit has been replaced      When the CCD Unit has been replaced     (After the CCD Unit has been adjusted for correct position)                                                                                                    |
| Adjustment<br>Specification | After finishing the PRN MAIN REGIST & PRN SUB REGIST and CCD MAIN ZOOM adjustments.     Adjust so that deviation between width E on the test pattern produced and that on the copy produced falls within the specified range.  Specifications                                                                                                    |
|                             | 4035D519AA 0 ± 2.0 mm                                                                                                    |
|                             | Setting Range<br>20 to 180 (1 step = 0.1 mm)<br>The default setting is "100"                                                                                                    |
| Adjustment<br>Instruction   | If the deviation is longer than the specifications, increase the setting value.  If the deviation is shorter than the specifications, decrease the setting value.                                                                                                    |
| Adjustment<br>Procedure     | <ol> <li>Load the Paper Feed Tray/1 with A4 crosswise paper.</li> <li>Enter Function of the Service mode.</li> <li>Select "Print Test Pattern" and then "Test Pattern1." Then, press the Start key.         *This will produce a test pattern.</li> <li>Place the test pattern produced in step 3 on the Original Glass and make a copy of it.</li> <li>Place the test pattern (original) on top of the copy and check for deviation in width A.</li> <li>If the deviation in width A falls outside the specified range, perform the following steps to make an adjustment.</li> <li>Select "Adjust" of "CCD Main Regist."</li> <li>Using [ ▲ / ▼ ] key, select the appropriate setting value.</li> <li>Press the [Yes] key to validate the setting value selected in step 7.</li> </ol> |
|                             | NOTE  If a single adjustment procedure does not successfully bring the deviation into the specified range, repeat steps 5 through 7.                                                                                                    |

# G. CCD SUB REGIST

| Functions                   | To adjust variations in machining and installation accuracy of different IR parts by varying the starting position of image scanning in the sub scanning direction.                                                                                                    |
|-----------------------------|----------------------------------------------------------------------------------------------------|
| Use                         | After the PRN MAIN REGIST and PRN SUB REGIST and CCD SUB ZOOM adjustments have been performed     When the PH Unit has been replaced     When the CCD Unit has been replaced     (After the CCD Unit has been adjusted for correct position)                                                                                                    |
| Adjustment<br>Specification | <ul> <li>After finishing the PRN MAIN REGIST &amp; PRN SUB REGIST and CCD SUB ZOOM adjustments.</li> <li>Adjust so that deviation between width F on the test pattern produced and that on the copy produced falls within the specified range.</li> <li>Specifications 0 ± 1.5 mm</li> <li>Setting Range 60 to 140 (1 increment = 0.1 mm)</li> </ul>                                                                                                    |
|                             | The default setting is "100"                                                                                                    |
| Adjustment<br>Instruction   | If the deviation is longer than the specifications, increase the setting value.  If the deviation is shorter than the specifications, decrease the setting value.                                                                                                    |
| Adjustment<br>Procedure     | <ol> <li>Load the Paper Feed Tray/1 with A4 crosswise paper.</li> <li>Enter Function of the Service mode.</li> <li>Select "Print Test Pattern" and then "Test Pattern1." Then, press the Start key.</li> <li>This will produce a test pattern.</li> <li>Place the test pattern produced in step 3 on the Original Glass and make a copy of it.</li> <li>Place the test pattern (original) on top of the copy and check for deviation in width B.</li> <li>If the deviation in width B falls outside the specified range, perform the following steps to make an adjustment.</li> <li>Select "Adjust" of "CCD Sub Regist."</li> <li>Using [ ▲ / ▼ ] key, select the appropriate setting value.</li> <li>Press the [Yes] key to validate the setting value selected in step 7.</li> </ol> |
|                             | NOTE • If a single adjustment procedure does not successfully bring the deviation into the specified range, repeat steps 5 through 7.                                                                                                    |

### H. ADF SUB ZOOM

- appears only when the DF-502 or DF-605 is installed.
- For details, see DF-502 or DF-605 Service Manual

| Functions | <ul> <li>To adjust variations in machining and installation accuracy of different parts by<br/>varying the scanning zoom ratio in the sub scanning direction when the Auto-<br/>matic Document Feeder is used.</li> </ul> |
|-----------|----------------------------------------------------------------------------------------------------|
| Use       | After the PRN MAIN REGIST and PRN SUB REGIST and CCD SUB ZOOM adjustments have been performed     When the ADF has been replaced                                                                                          |

## I. ADF MAIN REGIST

- appears only when the DF-502 or DF-605 is installed.
- For details, see DF-502 or DF-605 Service Manual

| Functions | To adjust variations in machining and installation accuracy of different parts by varying the scanning start position in the main scanning direction when the Automatic Document Feeder is used. |
|-----------|----------------------------------------------------------------------------------------------------|
| Use       | After the PRN MAIN REGIST and PRN SUB REGIST and CCD MAIN ZOOM adjustments have been performed     After the ADF SUB ZOOM adjustments have been performed     When the ADF has been replaced     |

### J. ADF SUB REGIST1

- appears only when the DF-502 or DF-605 is installed.
- For details, see DF-502 or DF-605 Service Manual

| Functions | To adjust variations in machining and installation accuracy of different parts by varying the scanning start position in the sub scanning direction when the Automatic Document Feeder is used. |
|-----------|----------------------------------------------------------------------------------------------------|
| Use       | After the PRN MAIN REGIST and PRN SUB REGIST and CCD SUB ZOOM adjustments have been performed     After the ADF SUB ZOOM adjustments have been performed     When the ADF has been replaced     |

### K. ADF SUB REGIST2

- appears only when the DF-605 is installed.
- For details, see DF-605 Service Manual

| Functions | <ul> <li>To adjust variations in machining and installation accuracy of different parts by<br/>varying the scanning start position in the sub scanning direction when the Auto-<br/>matic Document Feeder is used.</li> </ul> |
|-----------|----------------------------------------------------------------------------------------------------|
|           | <ul> <li>After the PRN MAIN REGIST and PRN SUB REGIST and CCD SUB ZOOM adjustments have been performed</li> <li>After the ADF SUB Zoom adjustments have been performed</li> <li>When the ADF has been replaced</li> </ul>     |

### L. ADF REG. LOOP1

- appears only when the DF-605 is installed.
- For details, see DF-605 Service Manual

| Functions | To adjust the length of loop formed in the original before the Registration Roller. |
|-----------|-------------------------------------------------------------------------------------|
| Use       | When a skew feed, fold, or misfeed of the original occurs                           |

### M. ADF REG. LOOP2

- · appears only when the DF-605 is installed.
- For details, see DF-605 Service Manual

| Functions | To adjust the length of loop formed in the original before the Registration Roller. |
|-----------|-------------------------------------------------------------------------------------|
| Use       | When a skew feed, fold, or misfeed of the original occurs                           |

## N. ATDC GAIN

| Functions/Use     | To set the automatic paper size detection function for CCD scan. |
|-------------------|------------------------------------------------------------------|
| Setting/Procedure | The default setting is "155".                                    |
|                   | "155" Setting range : 123 to 186                                 |
|                   | The adjusted value of the ATDC Auto Adjust is the setting value. |

### O. MODEL SETTING

### NOTE

· Never change this setting. If it is changed, the Tech. Rep. call (C03FF) will appear.

### 8.3.3 COUNTER

• COUNTER displays the counts of various counters.

### A. TOTAL COUNTER

| Functions/Use | To display the total count value of the selected mode. |
|---------------|--------------------------------------------------------|
|               | 1: COPY<br>2: COPY DUPLEX<br>3: PRINT                  |
|               | 4: PRINT DUPLEX                                        |

### **B. SIZE COUNTER**

| Functions/Use     | To display the count of the Size Counter.                 |  |
|-------------------|-----------------------------------------------------------|--|
| Setting/Procedure | To clear the count, use "Clear Data" of the Service mode. |  |

### C. PM COUNTER

| Functions/Use     | <ul> <li>To display the count of the number of times each of different parts of the machine has been used.</li> <li>The count should be cleared when the corresponding PM part is replaced.</li> </ul>                                                                                                    |
|-------------------|----------------------------------------------------------------------------------------------------|
| Setting/Procedure | 1: BYPASS 2: TRAY1 3: TRAY2 4: TRAY3 (should not be used) 5: TRAY4 (should not be used only for Di1611) 6: TRAY5 (should not be used only for Di1611) 7: ADF (FEED) 8: ADF (FEVERSE) (should not be used only for Di1611) 9: IR 10: OZONE 11: CLEANING • To clear the count, use "Clear Data" of the Service mode. |

### D. MAINTENANCE COUNTER

| Functions/Use     | <ul> <li>To display the count of the Maintenance Counter.</li> <li>When the counter reaches "0", maintenance call M1 or the Service call will appear, according to the setting on maintenance counter of service choice.</li> </ul> |
|-------------------|----------------------------------------------------------------------------------------------------|
| Setting/Procedure | To clear the count, use "Clear Data" of the Service mode.                                                                                                    |

### E. SUPPLIES LIFE COUNT.

| Functions/Use     | To display the count of the Size Counter.                 |
|-------------------|-----------------------------------------------------------|
| Setting/Procedure | To clear the count, use "Clear Data" of the Service mode. |

# F. APPLICATION COUNTER

| Functions/Use     | To display the count of the number of sheets of paper used for each of different applications.                                                                                                    |  |  |
|-------------------|----------------------------------------------------------------------------------------------------|--|--|
| Setting/Procedure | 1: COPY PRINT : Number of copies made 2: FAX RX PRINT : (Only when Fax is used) 3: REPORT PRINT : (Only when Fax is used) 4: PC PRINT : Number of printed pages produced from PC 5: FAX TX PAGE : (Only when Fax is used) 6: MAIL TX PAGE : (Used only when SU-502 is mounted)  • To clear the count, use "Clear Data" of the Service mode. |  |  |

### **G. SCAN COUNTER**

| Functions/Use     | To display the count of the Scan Counter                                                                                                    |  |
|-------------------|----------------------------------------------------------------------------------------------------|--|
| Setting/Procedure | <ul> <li>The number of scan motions carried out for copying is not counted.</li> <li>To clear the count, use "Clear Data" of the Service mode.</li> </ul> |  |

### H. PAPER SIZE COUNTER

| Functions/Use     | <ul> <li>To display the count of the number of sheets of paper used for each size and<br/>type.</li> </ul>              |                                                                                 |
|-------------------|----------------------------------------------------------------------------------------------------|---------------------------------------------------------------------------------|
| Setting/Procedure | 1: A3<br>3: A4L<br>5: B5<br>7: FLS<br>9: 11 x 14<br>11: LETTER L<br>13: INVOICE<br>15: PLAIN PAPER<br>17: SPECIAL PAPER | 2: B4 4: A4C 6: A5 8: LEDGER 10: LEGAL 12: LETTER C 14: OTHER 16: RECYCLE PAPER |
|                   | 18: 1-SIDE PAPER (should not 19: OHP 21: ENVELOPE  • To clear the count, use "Clear                                     | 20: THICK PAPER                                                                 |

# djustment / Settii

## I. MISFEED COUNTER

| Functions/Use     | To display the count of the number of paper misfeeds that have occurred at different parts of the machine.                                       |                                                                                                    |
|-------------------|----------------------------------------------------------------------------------------------------|----------------------------------------------------------------------------------------------------|
| Setting/Procedure | 1: BYPASS 3: TRAY2 5: TRAY4 7: PICK-UP/TSPT. 8: DUPLEX (ENTRANCE) *1 10: FUSER 12: ADF (PICK-UP) 14: ADF (EXIT) • To clear the count, use "Clear | 2: TRAY1 4: TRAY3 6: TRAY5  9: DUPLEX (FEED) *1 11: SEPARATOR 13: ADF (TSPT.) 15: ADF (REVERSE) *1 ar Data" of the Service mode. |

<sup>\*1:</sup> should not be used only for bizhub 162

### J. TROUBLE COUNTER

| Functions/Use     | To display the count of the number of malfunctions detected according to the malfunction code. |
|-------------------|------------------------------------------------------------------------------------------------|
| Setting/Procedure | C0000: Main Motor malfunction                                                                  |
| J                 | C0044: ADF Cooling Fan failure *1                                                              |
|                   | C0045: Fusing Cooling Fan Motor malfunction                                                    |
|                   | C004E: Power Unit Cooling Fan Motor malfunction                                                |
|                   | C0070: Toner Replenishing Motor malfunction                                                    |
|                   | C0210: Abnormal image transfer voltage                                                         |
|                   | C0500: Warm-up failure                                                                         |
|                   | C0501: Warm-up failure 2 *1                                                                    |
|                   | C0510: Fusing failure (abnormally low temperature)                                             |
|                   | C0511: Fusing failure (abnormally low temperature 2) *1                                        |
|                   | C0520: Fusing failure (abnormally high temperature)                                            |
|                   | C0521: Fusing failure (abnormally high temperature 2) *1                                       |
|                   | C0650: Faulty Scanner Home Position Sensor                                                     |
|                   | C0B60: Bin Switching Motor malfunction                                                         |
|                   | C0B80: Shift Motor malfunction                                                                 |
|                   | C0F32: Faulty ATDC Sensor                                                                      |
|                   | C0F33: Improperly adjusted ATDC Sensor                                                         |
|                   | C1038: Engine connection failure                                                               |
|                   | C1200: Faulty ASIC/memory                                                                      |
|                   | C1300: Polygon Motor malfunction                                                               |
|                   | C133B: Communication with option error                                                         |
|                   | C133C: Modem fault (should not be used only for FAX option)                                    |
|                   | C133D: ROM checksum error                                                                      |
|                   | C13F0: Faulty HSYNC                                                                            |
|                   | C1468: Faulty EEPROM                                                                           |
|                   | C14A3: IR fluorescent lamp fault                                                               |
|                   | To clear the count, use "Clear Data" of the Service mode.                                      |

<sup>\*1:</sup> should not be used only for bizhub 162

### 8.3.4 DISPLAY

• DISPLAY displays various types of information.

### A. TONER DENSITY LEVEL

- To display the current output value of ATDC sensor.
- Refer to the following table for actual T/C values.
- Used to check the T/C ratio when the image density is defective.

| Display | T/C           |
|---------|---------------|
|         |               |
| 80      | 8.0 %~8.4 %   |
|         |               |
| 100     | 10.0 %~10.4 % |
|         |               |
| 130     | 13.0 %~13.4 % |
| 135     | 13.5 %~13.9 % |
| 140     | 14.0 %~14.4 % |
| 145     | 14.5 %~14.9 % |
|         |               |

### **B. PROCESS CONTROL**

· To display the Vg and Vb values.

| Display | Vb (V) | Vg (V) |
|---------|--------|--------|
| -5      | -300   | -450   |
| 0       | -400   | -550   |
| +5      | -500   | -650   |

### C. MAIN F/W VER. (PWB-C/C)

• To display the main firmware version information.

### D. ENGINE F/W VER. (PWB-A)

• To display the engine firmware version information.

### E. PCL F/W VER.

- To display the PCL firmware version information.
- Only when the optional Printer Controller (IC-205) is mounted

### F. NIC F/W VER.

- To display the NIC firmware version information.
- Only when the optional Network Interface Card (NC-502) is mounted

### G. ADF F/W VER.

- To display the ADF firmware version information.
- Only when the optional Duplexing Document Feeder (DF-605) is mounted

### H. MAIN RAM SIZE

· To display the main memory size.

### I. PCL RAM SIZE

- · To display the PCL memory size.
- Only when the optional Printer Controller (IC-205) is mounted

### J. SERIAL NO.

• To display the serial number of the machine.

### K. CUSTOMER ID

• To display the customer ID of the machine.

### 8.3.5 FUNCTION

 FUNCTION allows the various service functions (paper feed test, image printing) to be checked and adjustments to be made.

### A. PAPER FEED TEST

| Functions         | <ul> <li>To check for correct paper passage of the paper take-up and transport system by letting the machine consecutively take up and feed paper without involving actual printing action.</li> <li>Here are the details of operation involved in the paper passage motion.</li> <li>The Scanner does not make any scan motion.</li> <li>Paper is fed until the corresponding paper source runs out of paper.</li> <li>This test cannot be run with the Manual Bypass or Multiple Bypass (option).</li> <li>No counters are activated.</li> </ul> |
|-------------------|----------------------------------------------------------------------------------------------------|
| Use               | When a paper misfeed occurs                                                                                                    |
| Setting/Procedure | Select the paper tray.     Press the Start key to begin testing paper feeding.     Press the Stop key to stop testing paper feeding.                                                                                                    |

### **B. PROCESS CHECK**

• HV output (for factory setting only) \*Should not be used

### C. ATDC AUTO ADJUST

| Functions         | To make an automatic adjustment of the ATDC Sensor.                                                                                                    |
|-------------------|----------------------------------------------------------------------------------------------------|
| Use               | At setup     When developer has been changed     When IU has been replaced                                                                                                    |
| Setting/Procedure | Press the [Yes] key to start the adjustment.     The adjustment sequence automatically stops as soon as the adjustment is made.     The sequence may be interrupted using the Stop key. |

### D. PRINT TEST PATTERN1

| Functions         | To produce a test pattern for image adjustments.                                                         |
|-------------------|----------------------------------------------------------------------------------------------------|
|                   |                                                                                                    |
| Use               | When skew, registration, or zoom ratio has been adjusted                                                 |
| Setting/Procedure | Select the paper tray.     Select the test pattern 1.     Press the Start key to print the test pattern. |

### **E. PRINT TEST PATTERN 2**

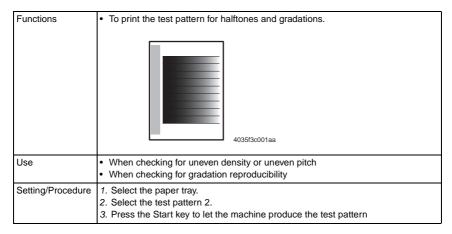

### F. ADF FEED TEST

For details, see DF-502 or DF-605 Service Manual

| Functions | <ul> <li>To check for correct paper passage of the paper take-up and transport system in the Automatic (Duplexing) Document Feeder alone as a single unit.</li> <li>Here are the details of operation involved in the paper passage motion.         The Scanner does not make any scan motion.     </li> <li>Paper passage operation continues until all pages of the document loaded in the unit have been fed in.</li> </ul> |
|-----------|----------------------------------------------------------------------------------------------------|
| Use       | When a paper misfeed of originals occurs                                                                                                    |

### G. COPY ADF GLASS AREA

For details, see DF-502 or DF-605 Service Manual

| Functions | To check for scratches and dirt on the Original Scanning Glass. |
|-----------|-----------------------------------------------------------------|
| Use       | When a dirty image occurs                                       |

### H. CCD MOVE TO HOME

| Functions         | To move the Scanner to its home position and fix it at the home position.                                                                                                    |
|-------------------|----------------------------------------------------------------------------------------------------|
| Use               | When transporting the machine                                                                                                    |
| Setting/Procedure | <ul> <li>Pressing the Start key will move the Scanner toward the left from its standby position.</li> <li>Step&gt;</li> <li>Press the Start key to move the Scanner from the standby position to the home position.</li> <li>Pressing the Stop key will bring the Scanner back to its original position.</li> </ul> |

### UPLOAD FIRMWARE

| Functions/Use     | Download firmware from this machine to remote side, after setup of remote side location. |
|-------------------|------------------------------------------------------------------------------------------|
| Setting/Procedure | Machine will dial automatically and copy the Flash ROM date to remote side machine.      |

### J. FAX RES. COPY TEST

| Functions | Fax resolution copy test                                                                                                    |
|-----------|----------------------------------------------------------------------------------------------------|
| Use       | To check whether the encoding/ decoding process is correct                                                                                                    |
|           | <ul> <li>The paper source is fixed to Tray1(MP).(Tray cannot be changed.)</li> <li>When A4 or Letter is not loaded in Tray1, operation of printing is not performed.</li> </ul> NOTE |
|           | <ul> <li>If an error is displayed during the test, execute "SERVICE MODE/CLEAR<br/>DATA/DRAM CLEAR."</li> </ul>                                                                      |

### K. SCAN TEST

| Functions | To check that the Exposure Lamp turns ON properly and the Scanner moves properly.               |
|-----------|-------------------------------------------------------------------------------------------------|
| Use       | When the scan motion is faulty                                                                  |
|           | Press the Start key to begin the scanner test.     Press the Stop key to stop the scanner test. |

L. ADF WIDTH ADJ. (MAX)

For details, see DF-605 Service Manual

| Functions | To adjust the Original size detection VR. |
|-----------|-------------------------------------------|
| Use       | When PBA-VR board is replace              |
|           | When PBA-CONT board is replace            |

# M. ADF WIDTH ADJ. (MIN)

For details, see DF-605 Service Manual

| Functions | To adjust the Original size detection VR. |
|-----------|-------------------------------------------|
| Use       | When the scan motion is faulty            |
|           | When PBA-CONT board is replace            |

### N. ADF SENSOR ADJUST

For details, see DF-605 Service Manual

| Functions | To automatically adjust the detection level of original path sensor.       |
|-----------|----------------------------------------------------------------------------|
|           | When each sensor is replaced     When original size detection error occurs |
|           | • When original size detection end occurs                                  |

### 8.3.6 SOFT SWITCH

• Refer to the chapter of soft switch for the explanation of soft switch.

**™** 100

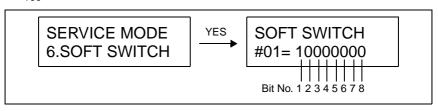

· KEY DEFINITION FOR SOFT SWITCH

| Key       | Definition                                                                                                    |  |  |
|-----------|----------------------------------------------------------------------------------------------------|--|--|
| ▼         | oft Switch Number Forward.                                                                                                    |  |  |
| <b>A</b>  | Soft Switch Number Backward.                                                                                                    |  |  |
| YES       | Jpdate Soft Switch by current setting.                                                                                                    |  |  |
| NO/STOP   | Exit Soft Switch setting                                                                                                    |  |  |
| ONE TOUCH | <ul> <li>1 - 27 of the soft switch numbers uses and selects an one-touch key.</li> <li>28 - 64 of the soft switch numbers uses and selects ↓ key.</li> </ul> |  |  |

### 8.3.7 REPORT

- · The following list is selected, and press YES key.
- · After service mode ends, the list is automatically printed.

### A. SERVICE DATA LIST

- · Print service data list report and Error log history list.
- · Service Data list includes the following items:
- 1. Report title
- Soft switch list: Soft switch is displayed by HEX No. example)

When the setting of SOFT "SWITCH #01 is  $0000\ 0001$  (Bit No.  $8765\ 4321$ )", it is written as 01.

| Hex-binary |           |   |   |   |   |   |   |   | HE | X |   |   |   |   |   |   |   |
|------------|-----------|---|---|---|---|---|---|---|----|---|---|---|---|---|---|---|---|
| conver     | sion list | 0 | 1 | 2 | 3 | 4 | 5 | 6 | 7  | 8 | 9 | Α | В | С | D | Ε | F |
|            | 4 (8)     | 0 | 0 | 0 | 0 | 0 | 0 | 0 | 0  | 1 | 1 | 1 | 1 | 1 | 1 | 1 | 1 |
| Bit no.    | 3 (7)     | 0 | 0 | 0 | 0 | 1 | 1 | 1 | 1  | 0 | 0 | 0 | 0 | 1 | 1 | 1 | 1 |
| Dit 110.   | 2 (6)     | 0 | 0 | 1 | 1 | 0 | 0 | 1 | 1  | 0 | 0 | 1 | 1 | 0 | 0 | 1 | 1 |
|            | 1 (5)     | 0 | 1 | 0 | 1 | 0 | 1 | 0 | 1  | 0 | 1 | 0 | 1 | 0 | 1 | 0 | 1 |

- 3. Communication history and counter
- 4. Mailbox ID & Password
- 5. RX in memory password
- 6. Admin. password
- 7. Section number password
- 8. ROM ID
- · Error log history list includes the following items:

| No. | Item  | Description                                                  |  |  |
|-----|-------|--------------------------------------------------------------|--|--|
| 1   | Index | ndex number from 0 - 9999                                    |  |  |
| 2   | Error | Error code number                                            |  |  |
| 3   | Maker | NSF frame maker code                                         |  |  |
| 4   | Tele. | Remote side or TX side telephone number for that transaction |  |  |

### 1. Service Data List (example)

```
SERVICE DATA LIST
                                                     example)
                                                     SW01 = Hex 01 = 0000 0001
                                                     Bit no. = 8765 4321
NAME: ABC 123
                                                     Bit No.8 = 0 Bit No.4 = 0
TEL:1234567
                                                     Bit No.7 = 0 Bit No.3 = 0
DATE:Mar.01.2005 15:12
                                                     Bit No.6 = 0 Bit No.2 = 0
MARKETING AREA=STANDARD
                                                     Bit No.5 = 0 Bit No.1 = 1
SHIPMENT DESTINATION= METRIC
-- SOFT SWITCH --
                 01 $\infty$0 80 0C 00 00 07 61 00 81 00 80 10 00 01 03
SW01-SW16
SW17-SW32
                 00 00 68 00 80 06 00 00 00 28 00 A7 14 68 00 00
SW33-SW48
                 CO 82 10 8A 00 C1 00 08 00 00 00 04 00 06 00 89
SW49-SW64
                 01 00 00 00 00 B0 00 00 00 00 00 21 0F 00 80 10
-- COMMUNICATION HISTORY & COUNTER --
000000: ECM RX TIME
                                         000000: ECM TX TIME
000001: G3 RX TIME
                                         000000: G3 RX PAGE
000000: V.17 14.4K
                                         000000: V.17 12K
000000: V.17 9.6K
                                         000000: V.17 7.2K
000000: V.29 9.6K
                                         000000: V.29 7.2K
000000: V.27 4.8K
                                         000001: V.27 2.4K
000000: G3 TX TIME
                                         000000: G3 TX PAGE
000000: V.17 14.4K
                                         000000: V.17 12K
000000: V.33 14.4K
                                         000000: V.33 12K
000000: V.17 9.6K
                                         000000: V.17 7.2K
000000: V.29 9.6K
                                         000000: V.29 7.2K
000000: V.27 4.8K
                                         000000: V.27 2.4K
000007: V.34 RX TIME
                                         000007: V.34 RX PAGE
000002: 33.6K
                                         000005: 31.2K
000000: 28.8K
                                         000000: 26.4K
000000: 24.0K
                                         000000: 21.6K
000000: 19.2K
                                         000000: 16.8K
000000: 9.6K
                                         000000: 7.2K
000000: 4.8K
                                         000000: 2.4K
000001: V.34 TX TIME
                                         000015: V.34 TX PAGE
000001: 33.6K
                                         000006: 31.2K
000000: 28.8K
                                         000000: 26.4K
000000: 24.0K
                                         000000: 21.6K
000000: 19.2K
                                         000000: 16.8K
000000: 9.6K
                                         000000: 7.2K
000000: 4.8K
                                         000000: 2.4K
000007: JBIG TX TIME
                                         000007: JBIG RX TIME
000000: TOTAL COUNTER
000000: COPY PRINT
                                        000000: FAX PRINT
000000: REPORT PRINT
                                         000000: PC PRINT
-- MAILBOX ID & PW --
                                           PW=
                                                                       PW=
NO.1
               PW=
                           NO.2
                                                       NO.3
                                                               ID=
       ID=
                                   ID=
               PW=
NO.4
                                           PW=
       ID=
                           NO.5
                                   ID=
```

### SERVICE DATA LIST

NAME:ABC 123 TEL:1234567

DATE:Mar.01.2005 15:12

-- RELAY BOX ID & PW --

NO.0 ID= PW= NO.1 ID= PW= NO.2 ID= PW= ID= PW= NO.4 PW= NO.5 ID= PW= NO.3 ID= NO.6 PW= ID= PW= NO.7 ID= PW= NO.8 ID= PW= NO.9 ID=

-- SECTION PASSWORD --

NO.01:111 NO.02:555 NO.03:001 NO.04: NO.05: NO.06: 111 NO.07:555 NO.08:001 NO.09: NO.010: NO.11:111 NO.12:555 NO.14: NO.15: NO.13:001 NO.17:555 NO.06:111 NO.18:001 NO.19: NO.20:

CUSTOMER ID: 0

-- ADJUST --

 PRINT MAIN REGIST : 77
 PRN : SUB REGIST

 CCD MAIN ZOOM : 100
 CCD : SUB ZOOM

 CCD MAIN REGIST : 100
 CCD SUB REGIST : 100

 ADF SUB ZOOM : 100
 ADF SUB REGIST : 100

SERIAL NUMBER: 12345678

RX IN MEMORY:

ADMIN. PASSWORD: 000000 TOTAL COUNTER COUNT MODE: 0

MAIN RAM SIZE: 32 MB PCL RAM SIZE: 00 MB

-- ROM ID --01/01/2005 v1.00-0

### 2. Error Log History List (example)

The following table is the error log history. The table keeps the last 40 records only.

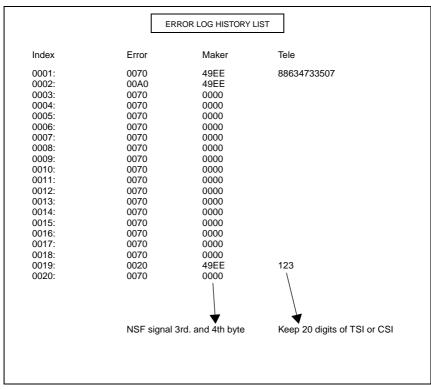

## **B. ERROR CODE LIST**

• Print out error code as following table. (example)

| Print out error code as following table. (example) |                  |                  |  |  |  |  |  |
|----------------------------------------------------|------------------|------------------|--|--|--|--|--|
| ERROR CODE LIST                                    |                  |                  |  |  |  |  |  |
| CODE ERROR TIMES                                   | CODE ERROR TIMES | CODE ERROR TIMES |  |  |  |  |  |
| OOO1                                               | OOC              | OOGS             |  |  |  |  |  |

### C. T.30 PROTOCOL LIST

- Print out T.30 or V8 protocol after communication.
- 1. SESSION NUMBER
- 2. FUNCTION NAME
- 3. DESTINATION NAME/TELEPHONE NUMBER
- 4. COMMUNICATION DATE & TIME
- 5. TOTAL PAGE NUMBER FOR THIS SESSION
- 6. COMMUNICATION SPEED AND ECM MODE
- 7. COMMUNICATION RESULT
- 8. T.30 COMMAND SENT BY LOCAL FAX
- 9. T.30 COMMAND RECEIVED FROM REMOTE FAX
- 10. T.30 FRAME THAT INCLUDES ADDRESS & CONTROL & DATA

### V.17 Communication (example)

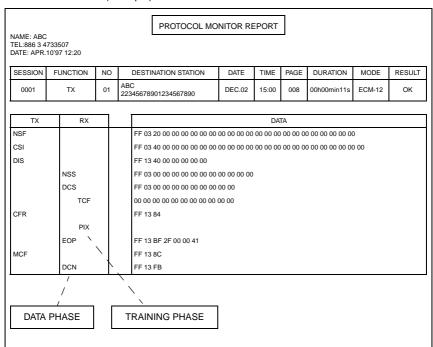

### V.34 Communication (example)

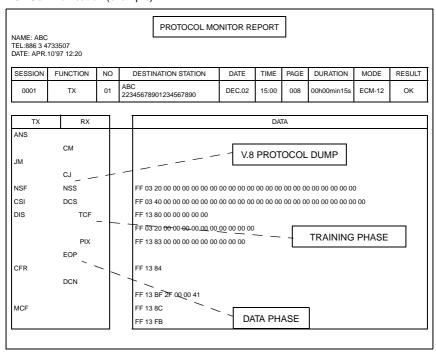

### D. ADMIN. REGISTRATION

ADMINISTRATOR NUMBER REGISTRATION is used to register or change the administrator number required when entering the Admin. Management function of the Utility mode.

### <Step>

- Using the 10-Key Pad, type the 6-digit administrator number (000000 to 999999) to be registered or changed.
- 2. Press the [Yes] key to register the administrator number.

### 8.3.8 FIXED ZOOM CHANGE

| Functions/Use | FIXED ZOOM CHANGE is used to change the fixed zoom ratios.                                                                           |  |  |
|---------------|----------------------------------------------------------------------------------------------------|--|--|
|               | <step> 1. Select the fixed zoom ratio that you wish to change. 2. Use the 10-Key Pad to type in the desired fixed zoom ratio.</step> |  |  |

• FIXED ZOOM CHANGE is used to change the fixed zoom ratios.

Default Values and Setting Range of Fixed Zoom Ratios

# A. Japan

| Setting name | Default fixed zoom ratio | Setting range |
|--------------|--------------------------|---------------|
| REDUCTION2   | 70%                      | 51% to 70%    |
| REDUCTION1   | 81%                      | 71% to 99%    |
| EXPANSION1   | 122%                     | 101% to 140%  |
| EXPANSION2   | 141%                     | 141% to 199%  |

### B. Metric

| Setting name | Default fixed zoom ratio | Setting range |
|--------------|--------------------------|---------------|
| REDUCTION2   | 70%                      | 51% to 70%    |
| REDUCTION1   | 81%                      | 71% to 99%    |
| EXPANSION1   | 115%                     | 101% to 140%  |
| EXPANSION2   | 141%                     | 141% to 199%  |

### C. Inch

| Setting name | Default fixed zoom ratio | Setting range |
|--------------|--------------------------|---------------|
| REDUCTION2   | 64%                      | 51% to 64%    |
| REDUCTION1   | 78%                      | 65% to 99%    |
| EXPANSION1   | 121%                     | 101% to 128%  |
| EXPANSION2   | 129%                     | 129% to 199%  |

### D. China

| Setting name | Default fixed zoom ratio | Setting range |
|--------------|--------------------------|---------------|
| REDUCTION2   | 70%                      | 51% to 70%    |
| REDUCTION1   | 81%                      | 71% to 99%    |
| EXPANSION1   | 115%                     | 101% to 140%  |
| EXPANSION2   | 141%                     | 141% to 199%  |

# E. Latin America (Metric)

| Setting name | Default fixed zoom ratio | Setting range |
|--------------|--------------------------|---------------|
| REDUCTION2   | 70%                      | 51% to 70%    |
| REDUCTION1   | 78%                      | 71% to 99%    |
| EXPANSION1   | 115%                     | 101% to 140%  |
| EXPANSION2   | 141%                     | 141% to 199%  |

### F. Latin America (Inch)

| Setting name | Default fixed zoom ratio | Setting range |
|--------------|--------------------------|---------------|
| REDUCTION2   | 64%                      | 51% to 64%    |
| REDUCTION1   | 78%                      | 65% to 99%    |
| EXPANSION1   | 121%                     | 101% to 128%  |
| EXPANSION2   | 129%                     | 129% to 199%  |

### G. OEM1 US

| Setting name | Default fixed zoom ratio | Setting range |
|--------------|--------------------------|---------------|
| REDUCTION2   | 64%                      | 51% to 64%    |
| REDUCTION1   | 77%                      | 65% to 99%    |
| EXPANSION1   | 129%                     | 101% to 154%  |
| EXPANSION2   | 155%                     | 155% to 199%  |

### 8.3.9 FACTORY TEST

### A. SIGNAL TEST

· This test is for factory adjustment only and should NOT be used.

### **B. RELAY TEST**

· This test is for factory adjustment only and should NOT be used.

### C. DIAL TEST

• This test is for factory adjustment only and should NOT be used.

### D. VOLUME TEST

| Functions/Use     | Buzzer issues sound correct.                                                             |  |  |  |
|-------------------|------------------------------------------------------------------------------------------|--|--|--|
| Setting/Procedure | •                                                                                        |  |  |  |
|                   | . Press the Yes key, and a buzzer can be heard.                                          |  |  |  |
|                   | <ol> <li>Pressing the ( ◄ and ► ) keys will select the volume of High or Low.</li> </ol> |  |  |  |

### **E. PANEL BUZZER TEST**

| Functions/Use     | To test LEDs and keys on control panel                                                                                                    |
|-------------------|----------------------------------------------------------------------------------------------------|
| Setting/Procedure | PANEL LED TEST  Make sure that all LEDs on control panel light (for 5 seconds).                                                                                                    |
|                   | PANEL SWITCH TEST  1. Press the control keys and numeric keys, and make sure that the names of switches appear in the LCD display.  2. To release the test, press the panel reset key twice: The initial screen will be restored. |

### F. RAM TEST

| Functions/Use | • Write or read data to/from RAM memory to make sure of normal operation.                              |  |  |  |  |
|---------------|----------------------------------------------------------------------------------------------------|--|--|--|--|
| - U           | Pressing the YES key will start the check.     After approx. 30 seconds, "RAM Chip is OK" will appear. |  |  |  |  |

### 8.3.10 CLEAR DATA

CLEAR DATA is used to clear data of various types.

### A. DRAM CLEAR

 Clear all data in the memory file and free all memory to 100%, the user data are not affected. But only clear DRAM data on PWB-P.

### NOTE

Not include DRAM data on NIC.

### **B. SRAM CLEAR**

- To clear the settings for the functions listed at the following and return the functions to their default settings.
- The following items are cleared (initialization).

### **NOTES**

- Before executing "SRAM CLEAR," be sure to record the setting values that are to be initialized through "SRAM CLEAR."
- For the record of the setting values, it is a good idea to have reports and lists printed.
- 22 PRINT REPORT
- № 86 REPORT
- Some setting values are not included any of these reports or lists. Be sure to make a note of them separately.
- After "SRAM CLEAR" has been executed, make necessary entries of data again based on the setting values recorded.

| MODE            | Initialized Items      |                                                                                                    | Default                                                               | Report/ List                                                                 |     |          |
|-----------------|------------------------|----------------------------------------------------------------------------------------------------|-----------------------------------------------------------------------|------------------------------------------------------------------------------|-----|----------|
|                 | MACHINE SETTING        | BUZZAR VOLUM                                                                                         | LOW                                                                   | MACHINE STATUS LIST                                                          | 啜   | 25       |
|                 | ADMIN. MANEGE-<br>MENT | REMOTE MONITOR                                                                                       | LIMITED                                                               | None                                                                         | Non | е        |
|                 | FAX REGISTRATION       | ONE TOUCH DIAL<br>SPEED DIAL<br>GROUP DIAL<br>PROGRAM DIAL<br>BATCH TX<br>MAIL BOX                   | None<br>None<br>None<br>None<br>None<br>None                          | ONE TOUCH LIST<br>SPEED DIAL LIST<br>KEY SETTING LIST<br>MACHINE STATUS LIST | 133 | 23<br>25 |
| UTILITY<br>MODE | TX OPERATION           | SCAN CONTRAST<br>RESOLUTION<br>DEFAULT TX<br>HEADER                                                  | 0<br>STD<br>MEM. TX<br>ON                                             | MACHINE STATUS LIST                                                          | 133 | 25       |
|                 | RX OPERATION           | MEMORY RX MODE NO. of RINGS REDUCTION RX RX PRINT RX MODE FORWARD FOOTER SELECT TRAY CLOSED NETWORK\ | OFF<br>2<br>ON<br>MEMORY RX<br>AUTO RX<br>OFF<br>OFF<br>ENABLE<br>OFF | MACHINE STATUS LIST                                                          | 133 | 25       |
|                 | COMM. SETTING          | TONE/ PULSE<br>LINE MONITOR<br>PSTN/ PBX                                                             | TONE<br>LOW<br>PSTN                                                   | MACHINE STATUS LIST                                                          | 133 | 25       |

|                              | T                     |                                                                                                    | 1                                                                                                    | T                                      |            |          |
|------------------------------|-----------------------|----------------------------------------------------------------------------------------------------|----------------------------------------------------------------------------------------------------|----------------------------------------|------------|----------|
| MODE                         | Initialized Items     |                                                                                                    | Default                                                                                                    | Report/ List                           |            |          |
|                              | REPORTING             | ACTIVITY REPORT<br>RESERV. REPORT<br>TX RESULT REPORT<br>RX RESULT REPORT                                   | ON<br>OFF<br>OFF                                                                                           | MACHINE STATUS LIST                    | 133        | 26       |
|                              | INIRTIAL USER<br>DATA | DATE & TIME<br>USER FAX NO.<br>USER NAME                                                                    | None<br>None<br>None                                                                                       | MACHINE STATUS LIST                    | 133        | 26       |
| UTILITY<br>MODE              | NETWORK SETTING       | IP ADDRESS<br>SUBNET MASK<br>GATEWAY<br>DNS CONFIG<br>GATEWAY TX                                            | None<br>None<br>None<br>DISABLE<br>DISABLE                                                                 | MACHINE STATUS LIST                    | 133        | 26       |
|                              | E-MAIL SETTING 1      | SENDER NAME<br>E-MAIL ADDRESS<br>SMTP SERVER<br>SMTP TIMEOUT<br>TEXT INSERT<br>DEFAULT SUBJECT              | None<br>None<br>None<br>60<br>OFF<br>None                                                                  | MACHINE STATUS LIST                    | 133        | 26       |
|                              | E-MAIL SETTING 2      | POP3 SERVER POP3 PORT NO. POP3 TIMEOUT POP3 ACCOUNT POP3 PASSWORD AUTO RECEPTION REPLY ADDRESS HEADER PRINT | None<br>None<br>None<br>None<br>None<br>OFF                                                                | MACHINE STATUS LIST                    | <b>133</b> | 26       |
|                              | SCAN SETTING          | RESOLUTION<br>IMAGE FORMAT<br>CODING METHOD                                                                 | 300 X 300<br>TIFF<br>MH                                                                                    | MACHINE STATUS LIST                    | 133        | 26       |
| TX/RX Result (Activity Data) |                       | None                                                                                                    | TX RESULT REPORT<br>RX RESULT REPORT<br>ACTIVITY REPORT                                                    | 133                                    | 22         |          |
| Image Data                   | of DRAM memory file   |                                                                                                    | None                                                                                                    | MEMORY DATA LIST<br>MEMORY IMAGE PRINT | 133        | 23       |
|                              | SERVICE'S CHOICE      | MARKETTING AREA                                                                                             | STANDARD                                                                                                   | SERVICE DATA LIST                      | 133<br>133 | 86<br>87 |
| SERVICE<br>MODE              |                       | TX SPEED RX SPEED TX LEVEL RX LEVEL DTMF LEVEL CNG LEVEL CED LEVEL ECM MODE CODING SCHEME PROTOCOL REPORT   | V.34<br>V.34<br>-3 dBm to -8 dBm<br>-37dBm to -42 dBm<br>-9 dBm<br>-11 dBm<br>-11 dBm<br>ON<br>JBIG<br>OFF | None                                   | Non        | е        |

### C. MEMORY CLEAR

| Functions/Use     | To clear the setting values listed on the lower, resetting them to the default values.                                                                                                    |
|-------------------|----------------------------------------------------------------------------------------------------|
| Setting/Procedure | <ul> <li>Settings of the Utility mode</li> <li>Settings of Service's Choice of the Service mode</li> <li>Settings of Adjust of the Service mode</li> <li>Setting of Administrator Number Registration of the Service mode</li> <li>Settings of Fixed Zoom Change of the Service mode</li> <li>Settings of Security of the Service mode</li> <li>Settings of copy programs</li> </ul> |
|                   | NOTE  • After Memory Clear has been executed, be sure to turn OFF and ON the Power Switch.                                                                                                    |

### D. PM COUNTER

· To clear each of the counts of the PM Counter.

### **E. MAINTENANCE COUNTER**

To clear the count of the Maintenance Counter.

### F. SUPPLIES LIFE COUNT.

• To clear the count of the Supplies Life Counter.

### **G. APPLICATION COUNTER**

• To clear each of the counts of the Application Counter.

### H. SCAN COUNTER

· To clear the count of the Scan Counter.

### I. PAPER SIZE COUNTER

• To clear each of the counts of the Paper Size Counter.

### J. MISFEED COUNTER

• To clear each of the counts of the Misfeed Counter.

### K. TROUBLE COUNTER

• To clear each of the counts of the Trouble Counter.

### L. ADF BACKUP CLEAR

For details, see DF-605 Service Manual

| Functions | <ul> <li>To clear the values adjusted with ADF SENSOR ADJUST and the values<br/>adjusted with Org. Width Detect.</li> </ul> |
|-----------|----------------------------------------------------------------------------------------------------|
| Use       | When PBA-CONT board has been replaced.  When PBA-VR board has been replaced.                                                |

# 9. Security

# 9.1 Security Function Setting Procedure

· Security is used to set the security functions.

### 9.1.1 Procedure

- 1. Display the Service mode screen.
- 2. Press the Stop key, then the 9 key.
- 3. The Security mode screen appears.

### 9.1.2 Exiting

· Press the Panel Reset key.

### A. TOTAL COUNTER COUNT

| Functions/Use     | To set the count-up method.                                                                                                    |  |  |  |
|-------------------|----------------------------------------------------------------------------------------------------|--|--|--|
| Setting/Procedure | The default setting is "0".                                                                                                    |  |  |  |
|                   | "0" : One count-up for each copy cycle (ordinary mode)  1 : Multiple count-up according to the paper size and copy mode.  2 : Multiple count-up according to the paper size and copy mode. |  |  |  |

### **B. SIZE COUNTER COUNT**

| Functions/Use     | To set the paper size to be counted.                 |  |  |  |  |
|-------------------|------------------------------------------------------|--|--|--|--|
| Setting/Procedure | The default setting is "1".                          |  |  |  |  |
|                   | 0 : Not counted                                      |  |  |  |  |
|                   | "1" : A3/LEDGER L<br>2 : A3/B4/LEDGER L/LEGAL L/8K L |  |  |  |  |
|                   | 3 : A3/B4/LEDGER L/LEGAL L/31 × 14 L/8K L            |  |  |  |  |

### C. PLUG-IN COUNTER COPY

| Functions/Use     | • To select whether to enable or disable copying according to whether the Plug-in Counter is mounted or not. |  |  |  |  |
|-------------------|----------------------------------------------------------------------------------------------------|--|--|--|--|
| Setting/Procedure | The default setting is "ENABLE".                                                                             |  |  |  |  |
|                   | "ENABLE" DISABLE                                                                                             |  |  |  |  |

### D. MACHINE COUNTER

| Functions/Use     | To select whether to enable or disable copying according to whether the Machine Counter is mounted or not. |  |  |  |  |
|-------------------|----------------------------------------------------------------------------------------------------|--|--|--|--|
| Setting/Procedure | The default setting is "DISABLE".                                                                          |  |  |  |  |
|                   | ENABLE "DISABLE"                                                                                           |  |  |  |  |

### <Count-up Table>

| Size Counter Count Mode  | Size other than those set |   |   | Set size |   |   |
|--------------------------|---------------------------|---|---|----------|---|---|
| Total Counter Count Mode | 0                         | 1 | 2 | 0        | 1 | 2 |
| Total Counter            | 1                         |   | 1 | 2        | 2 |   |
| Size Counter             | Not Count                 |   | 1 | 1        | 2 |   |

1: 1 count 2: 2 counts

# 10. Mechanical Adjust

# 10.1 Adjustment of Jumper Switches on NCU Board

- Make the correct settings of the jumper switches at six places on the NCU Board according to the applicable marketing area.
- When the NCU Board has been replaced, check that the jumper switches are set as shown below.

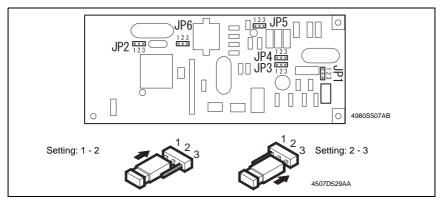

### Country Classification Jumper Switch Setting

| Country    | Classification J | umper Sw | nich Seiting                                                                           |
|------------|------------------|----------|----------------------------------------------------------------------------------------|
| Type       | Jumper Switch    | Setting  | Country                                                                                |
| STD (UL)/  | JP1              | 2 - 3    | STD (UL): Canada, South America, Taiwan, U.S A.                                        |
| (Others)   | JP2              | 1 - 2    | STD (Others): Bahrain, Baltic, Croatia, Czech, Hong Kong,                              |
|            | JP3              | 1 - 2    | Hungary, Iran, Korea, Kuwait, Malaysia, New Zealand,                                   |
|            | JP4              | 1 - 2    | Philippine, Poland, Qatar, Romania, Russia, Singapore,                                 |
|            | JP5              | 2 - 3    | Slovakia, Slovenia, UAE, Ukraine, Others 200V Countries.                               |
|            | JP6              | 2 - 3    |                                                                                        |
| TBR-21     | JP1              | 2 - 3    | Austria, Belgium, Cyprus, Denmark, Finland, France,                                    |
|            | JP2              | 2 - 3    | Germany, Greece, Iceland, Ireland, Italy, Liechtenstein,                               |
|            | JP3              | 2 - 3    | Luxembourg, Netherlands, Norway, Portugal, Spain,<br>Sweden, Switzerland, Turkey, U.K, |
|            | JP4              | 2 - 3    | owodon, owiezonana, rancoj, onc,                                                       |
|            | JP5              | 1 - 2    |                                                                                        |
|            | JP6              | 1 - 2    |                                                                                        |
| Australia/ | JP1              | 2 - 3    | Australia, South Africa                                                                |
| South      | JP2              | 2 - 3    |                                                                                        |
| Africa     | JP3              | 1 - 2    |                                                                                        |
|            | JP4              | 1 - 2    |                                                                                        |
|            | JP5              | 2 - 3    |                                                                                        |
|            | JP6              | 2 - 3    |                                                                                        |
| China      | JP1              | 2 - 3    | China                                                                                  |
|            | JP2              | 1 - 2    |                                                                                        |
|            | JP3              | 1 - 2    |                                                                                        |
|            | JP4              | 1 - 2    |                                                                                        |
|            | JP5              | 2 - 3    |                                                                                        |
|            | JP6              | 1 - 2    |                                                                                        |

# 11. Soft Switch Set

- This machine is provided with a total of 64 soft switches used for making various adjustments. The initial values can be changed, defined to comply with the requirements unique to each individual country.
- The initial settings of the soft switches can be changed according to the marketing area.
   The settings can be changed when:

The marketing area code is set in the Service mode.

The marketing area code is set using the RSD utility software.

SRAM is cleared using the Service mode. In this case, the initial settings are determined according to the current marketing area code.

- The bit status can be changed by the following methods:
- 1. Use Soft Switch available as a Service Mode function.

rs 85

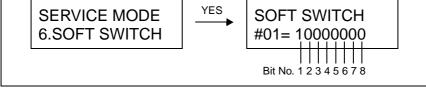

| Hex-b    | oinary    |   |   |   |   |   |   |   | HE | X |   |   |   |   |   |   |   |
|----------|-----------|---|---|---|---|---|---|---|----|---|---|---|---|---|---|---|---|
| conver   | sion list | 0 | 1 | 2 | 3 | 4 | 5 | 6 | 7  | 8 | 9 | Α | В | С | D | Ε | F |
|          | 4 (8)     | 0 | 0 | 0 | 0 | 0 | 0 | 0 | 0  | 1 | 1 | 1 | 1 | 1 | 1 | 1 | 1 |
| Bit no.  | 3 (7)     | 0 | 0 | 0 | 0 | 1 | 1 | 1 | 1  | 0 | 0 | 0 | 0 | 1 | 1 | 1 | 1 |
| DIL 110. | 2 (6)     | 0 | 0 | 1 | 1 | 0 | 0 | 1 | 1  | 0 | 0 | 1 | 1 | 0 | 0 | 1 | 1 |
|          | 1 (5)     | 0 | 1 | 0 | 1 | 0 | 1 | 0 | 1  | 0 | 1 | 0 | 1 | 0 | 1 | 0 | 1 |

2. Use the RSD software function.

# 11.1 Default Setting

### 11.1.1 Country for each marketing area

### **NOTES**

- A different country may be applicable depending on the communications standard.
- $\bullet$  The marketing area settings can be set using the service's choice of service mode.  $^{\text{\tiny EST}}$   $\,\,$  57
- According to the following table, the machines that are installed in the West Europe Area select "West Europe" in the "Marketing Area" function. Do not select each country.

| Marketing area                          | Country                                                                                                    |
|-----------------------------------------|----------------------------------------------------------------------------------------------------|
| Standard                                | Baltic, Bahrain, Indonesia, Israel, Kuwait, Oman, Philippine, Poland, Qutar, Romania, Russia, Saudiarabia, Slovakia, Slovenia, Thailland, U.A.E., Ukraine                   |
| U.S.A                                   | U.S.A., Canada.                                                                                                    |
| West Europe                             | Austria, Belgium, Czech, Denmark, Finland, France, Greece, Hungary, Ireland, Italy, Netherlands, Norway, Portugal, Spain, Sweden, Switzerland, United Kingdom, West Europe. |
| Asia                                    | Hong Kong, Malaysia                                                                                                    |
| Setting in accordance with each country | Australia, China, Germany, Japan,<br>Korea, New Zealand, South Africa, Taiwan.                                                                                              |
| Singapore                               | Singapore (remark: with DTS default setting).                                                                                                    |

# 11.2 Default soft switch setting for each market area 1

|             |   |    |   |             |    |   |    |   |   |   |   |     |     | М | ark | eti | ng | are | ea  |      |     |    |   |   |   |   |   |     |     |   |   |   |
|-------------|---|----|---|-------------|----|---|----|---|---|---|---|-----|-----|---|-----|-----|----|-----|-----|------|-----|----|---|---|---|---|---|-----|-----|---|---|---|
| Soft switch |   | (1 | _ | tan<br>al s |    |   | g) |   |   |   |   | U.S | S.A |   |     |     |    | ٧   | Ve: | st e | eur | ор | е |   |   |   |   | As  | sia |   |   |   |
| No.         |   |    | E | 3it         | No |   |    |   |   |   | ı | Bit | No  |   |     |     |    |     | E   | 3it  | No  |    |   |   |   |   | ı | Bit | No  |   |   |   |
|             | 1 | 2  | 3 | 4           | 5  | 6 | 7  | 8 | 1 | 2 | 3 | 4   | 5   | 6 | 7   | 8   | 1  | 2   | 3   | 4    | 5   | 6  | 7 | 8 | 1 | 2 | 3 | 4   | 5   | 6 | 7 | 8 |
| # 01        | 1 | 0  | 0 | 0           | 0  | 0 | 0  | 0 | 1 | 0 | 0 | 0   | 0   | 0 | 0   | 0   | 1  | 0   | 0   | 0    | 0   | 0  | 0 | 0 | 1 | 0 | 0 | 0   | 0   | 0 | 0 | 0 |
| # 02        | 0 | 0  | 0 | 0           | 0  | 1 | 0  | 0 | 0 | 0 | 0 | 0   | 0   | 0 | 0   | 0   | 0  | 0   | 0   | 0    | 0   | 1  | 0 | 0 | 0 | 0 | 0 | 0   | 0   | 1 | 0 | 0 |
| # 03        | 0 | 1  | 1 | 0           | 0  | 0 | 0  | 1 | 0 | 1 | 1 | 0   | 0   | 0 | 0   | 1   | 0  | 1   | 1   | 0    | 0   | 0  | 1 | 1 | 0 | 1 | 1 | 0   | 0   | 0 | 0 | 1 |
| # 04        | 0 | 0  | 1 | 1           | 0  | 0 | 0  | 0 | 0 | 0 | 1 | 1   | 0   | 0 | 0   | 0   | 0  | 0   | 1   | 1    | 0   | 0  | 0 | 0 | 0 | 0 | 1 | 1   | 0   | 0 | 0 | 0 |
| # 05        | 0 | 1  | 0 | 1           | 0  | 0 | 0  | 0 | 0 | 0 | 0 | 1   | 0   | 0 | 0   | 0   | 0  | 1   | 0   | 1    | 0   | 0  | 1 | 1 | 0 | 0 | 0 | 1   | 0   | 0 | 0 | 0 |
| # 06        | 1 | 1  | 1 | 1           | 0  | 0 | 1  | 0 | 1 | 1 | 1 | 1   | 0   | 0 | 1   | 0   | 1  | 1   | 1   | 1    | 0   | 0  | 1 | 0 | 1 | 1 | 1 | 1   | 0   | 0 | 1 | 0 |
| # 07        | 0 | 0  | 0 | 1           | 0  | 0 | 0  | 0 | 0 | 0 | 0 | 1   | 0   | 0 | 0   | 0   | 0  | 0   | 0   | 1    | 0   | 0  | 0 | 1 | 1 | 1 | 1 | 0   | 0   | 0 | 0 | 0 |
| # 08        | 1 | 0  | 0 | 0           | 0  | 1 | 1  | 0 | 1 | 0 | 0 | 0   | 0   | 1 | 1   | 0   | 0  | 0   | 0   | 0    | 1   | 1  | 1 | 1 | 1 | 0 | 0 | 0   | 0   | 1 | 1 | 0 |
| # 09        | 0 | 0  | 0 | 0           | 0  | 0 | 0  | 0 | 0 | 0 | 0 | 0   | 0   | 0 | 0   | 0   | 0  | 0   | 1   | 0    | 1   | 0  | 1 | 0 | 0 | 0 | 0 | 0   | 0   | 0 | 0 | 0 |
| # 10        | 1 | 0  | 0 | 0           | 0  | 1 | 0  | 1 | 1 | 0 | 0 | 0   | 0   | 1 | 0   | 1   | 1  | 1   | 1   | 1    | 0   | 1  | 1 | 1 | 1 | 0 | 0 | 0   | 1   | 1 | 0 | 1 |
| # 11        | 0 | 0  | 0 | 0           | 0  | 0 | 0  | 0 | 0 | 0 | 0 | 0   | 0   | 1 | 0   | 0   | 1  | 0   | 0   | 0    | 0   | 0  | 0 | 0 | 0 | 0 | 0 | 0   | 0   | 0 | 0 | 0 |
| # 12        | 0 | 0  | 0 | 0           | 0  | 0 | 0  | 1 | 0 | 0 | 0 | 0   | 0   | 0 | 0   | 1   | 0  | 0   | 0   | 0    | 0   | 0  | 0 | 1 | 0 | 0 | 0 | 0   | 0   | 0 | 0 | 1 |
| # 13        | 0 | 0  | 0 | 0           | 1  | 0 | 0  | 0 | 0 | 0 | 0 | 0   | 1   | 0 | 0   | 0   | 0  | 0   | 1   | 0    | 1   | 0  | 0 | 1 | 0 | 0 | 0 | 0   | 1   | 0 | 0 | 0 |
| # 14        | 0 | 1  | 0 | 0           | 0  | 0 | 0  | 0 | 0 | 1 | 0 | 0   | 0   | 0 | 0   | 0   | 0  | 1   | 0   | 0    | 0   | 0  | 0 | 0 | 0 | 1 | 0 | 0   | 0   | 0 | 0 | 0 |
| # 15        | 1 | 0  | 0 | 0           | 0  | 0 | 0  | 0 | 1 | 0 | 0 | 0   | 0   | 0 | 0   | 0   | 1  | 0   | 0   | 0    | 0   | 0  | 0 | 0 | 1 | 0 | 0 | 0   | 0   | 0 | 0 | 0 |
| # 16        | 1 | 1  | 0 | 0           | 0  | 0 | 0  | 0 | 1 | 1 | 0 | 0   | 0   | 0 | 0   | 0   | 1  | 1   | 0   | 0    | 0   | 0  | 0 | 0 | 1 | 1 | 0 | 0   | 0   | 0 | 0 | 0 |
| # 17        | 0 | 0  | 0 | 0           | 0  | 0 | 0  | 0 | 0 | 0 | 0 | 0   | 0   | 0 | 0   | 0   | 0  | 0   | 0   | 0    | 0   | 0  | 0 | 0 | 0 | 0 | 0 | 0   | 0   | 0 | 0 | 0 |
| # 18        | 0 | 0  | 0 | 0           | 0  | 0 | 0  | 0 | 0 | 0 | 0 | 0   | 0   | 0 | 0   | 0   | 0  | 0   | 0   | 0    | 0   | 0  | 0 | 0 | 0 | 0 | 0 | 0   | 0   | 0 | 0 | 0 |
| # 19        | 0 | 0  | 0 | 1           | 0  | 1 | 1  | 0 | 0 | 0 | 0 | 1   | 0   | 1 | 1   | 0   | 1  | 1   | 0   | 1    | 0   | 1  | 1 | 0 | 0 | 1 | 0 | 1   | 0   | 1 | 1 | 0 |
| # 20        | 0 | 0  | 0 | 0           | 0  | 0 | 0  | 0 | 0 | 0 | 0 | 0   | 0   | 0 | 0   | 0   | 0  | 0   | 0   | 0    | 0   | 0  | 0 | 0 | 0 | 0 | 0 | 0   | 0   | 0 | 0 | 0 |
| # 21        | 0 | 0  | 0 | 0           | 0  | 0 | 1  | 1 | 0 | 0 | 0 | 0   | 0   | 0 | 0   | 1   | 0  | 0   | 0   | 0    | 0   | 0  | 1 | 1 | 0 | 0 | 0 | 0   | 0   | 0 | 1 | 1 |
| # 22        | 0 | 1  | 1 | 0           | 0  | 0 | 0  | 0 | 0 | 1 | 1 | 0   | 0   | 0 | 0   | 0   | 0  | 1   | 1   | 0    | 0   | 0  | 0 | 0 | 0 | 1 | 1 | 0   | 0   | 0 | 0 | 0 |
| # 23        | 0 | 0  | 0 | 0           | 0  | 0 | 0  | 0 | 0 | 0 | 0 | 0   | 0   | 0 | 0   | 0   | 0  | 0   | 0   | 0    | 0   | 0  | 0 | 0 | 0 | 0 | 0 | 0   | 0   | 0 | 0 | 0 |
| # 24        | 0 | 0  | 0 | 0           | 0  | 0 | 0  | 0 | 0 | 0 | 0 | 0   | 0   | 0 | 0   | 0   | 0  | 0   | 0   | 0    | 0   | 0  | 0 | 0 | 0 | 0 | 0 | 0   | 0   | 0 | 0 | 0 |
| # 25        | 0 | 0  | 0 | 0           | 0  | 0 | 0  | 0 | 0 | 0 | 0 | 0   | 0   | 0 | 0   | 0   | 0  | 0   | 0   | 0    | 0   | 0  | 0 | 0 | 0 | 0 | 0 | 0   | 0   | 0 | 0 | 0 |
| # 26        | 0 | 0  | 0 | 1           | 0  | 1 | 0  | 0 | 0 | 0 | 0 | 1   | 0   | 1 | 0   | 0   | 0  | 0   | 0   | 1    | 0   | 1  | 0 | 0 | 0 | 0 | 0 | 1   | 0   | 1 | 0 | 0 |
| # 27        | 0 | 0  | 0 | 0           | 0  | 0 | 0  | 0 | 0 | 0 | 0 | 0   | 0   | 0 | 0   | 0   | 0  | 0   | 0   | 0    | 0   | 0  | 0 | 0 | 0 | 0 | 0 | 0   | 0   | 0 | 0 | 0 |
| # 28        | 1 | 1  | 1 | 0           | 0  | 1 | 0  | 1 | 1 | 1 | 1 | 0   | 0   | 1 | 0   | 1   | 1  | 1   | 1   | 0    | 1   | 0  | 1 | 0 | 1 | 1 | 1 | 0   | 0   | 1 | 0 | 1 |
| # 29        | 0 | 0  | 1 | 0           | 1  | 0 | 0  | 0 | 0 | 0 | 1 | 0   | 1   | 0 | 0   | 0   | 0  | 0   | 1   | 0    | 1   | 0  | 0 | 0 | 0 | 0 | 1 | 0   | 1   | 0 | 0 | 0 |
| # 30        | 0 | 0  | 0 | 1           | 0  | 1 | 1  | 0 | 0 | 0 | 0 | 1   | 0   | 1 | 1   | 0   | 0  | 0   | 0   | 1    | 0   | 1  | 1 | 0 | 0 | 0 | 0 | 1   | 0   | 1 | 1 | 0 |
| # 31        | 0 | 0  | 0 | 0           | 0  | 0 | 0  | 0 | 0 | 0 | 0 | 0   | 0   | 0 | 0   | 0   | 0  | 0   | 0   | 0    | 0   | 0  | 0 | 0 | 0 | 0 | 0 | 0   | 0   | 0 | 0 | 0 |
| # 32        | 0 | 0  | 0 | 0           | 0  | 0 | 0  | 0 | 0 | 0 | 0 | 0   | 0   | 0 | 0   | 0   | 0  | 0   | 0   | 0    | 0   | 0  | 0 | 0 | 0 | 0 | 0 | 0   | 0   | 0 | 0 | 0 |
| # 33        | 0 | 0  | 0 | 0           | 0  | 0 | 1  | 0 | 0 | 0 | 0 | 0   | 0   | 0 | 1   | 0   | 0  | 0   | 0   | 0    | 0   | 0  | 1 | 0 | 0 | 0 | 0 | 0   | 0   | 0 | 1 | 0 |
| # 34        | 0 | 1  | 0 | 0           | 0  | 0 | 0  | 0 | 0 | 1 | 0 | 0   | 0   | 0 | 0   | 0   | 0  | 1   | 0   | 0    | 0   | 0  | 0 | 0 | 0 | 1 | 0 | 0   | 0   | 0 | 0 | 0 |
| # 35        | 0 | 0  | 0 | 0           | 1  | 0 | 0  | 1 | 0 | 0 | 0 | 0   | 0   | 1 | 0   | 1   | 0  | 0   | 0   | 0    | 0   | 1  | 0 | 1 | 0 | 0 | 0 | 0   | 1   | 0 | 0 | 1 |
| # 36        | 0 | 1  | 0 | 1           | 0  | 0 | 0  | 1 | 0 | 1 | 0 | 1   | 0   | 0 | 0   | 1   | 0  | 1   | 0   | 1    | 0   | 0  | 0 | 1 | 0 | 1 | 0 | 1   | 0   | 0 | 0 | 1 |
| # 37        | 0 | 0  | 0 | 0           | 0  | 0 | 0  | 0 | 0 | 0 | 0 | 0   | 0   | 0 | 0   | 0   | 0  | 0   | 0   | 0    | 0   | 0  | 0 | 0 | 0 | 0 | 0 | 0   | 0   | 0 | 0 | 0 |

|             |   |    |   |     |           |            |    |   |   |   |   |     |     | М  | ark | eti | ng | are | ea  |      |     |    |   |   |   |   |   |     |     |   |   |   |
|-------------|---|----|---|-----|-----------|------------|----|---|---|---|---|-----|-----|----|-----|-----|----|-----|-----|------|-----|----|---|---|---|---|---|-----|-----|---|---|---|
| Soft switch |   | (I | _ |     | da<br>set | rd<br>ting | g) |   |   |   |   | U.S | S.A |    |     |     |    | ١   | Ve: | st e | eur | ор | е |   |   |   |   | As  | sia |   |   |   |
| No.         |   |    | E | 3it | No        | ).         |    |   |   |   | I | 3it | No  | ١. |     |     |    |     | E   | 3it  | No  |    |   |   |   |   | I | Bit | No  |   |   | _ |
|             | 1 | 2  | 3 | 4   | 5         | 6          | 7  | 8 | 1 | 2 | 3 | 4   | 5   | 6  | 7   | 8   | 1  | 2   | 3   | 4    | 5   | 6  | 7 | 8 | 1 | 2 | 3 | 4   | 5   | 6 | 7 | 8 |
| # 38        | 1 | 0  | 0 | 0   | 0         | 1          | 1  | 1 | 1 | 0 | 0 | 0   | 0   | 1  | 1   | 1   | 1  | 0   | 0   | 0    | 0   | 1  | 1 | 1 | 1 | 0 | 0 | 0   | 0   | 1 | 1 | 1 |
| # 39        | 1 | 0  | 0 | 0   | 0         | 0          | 0  | 0 | 1 | 0 | 0 | 0   | 0   | 0  | 0   | 0   | 1  | 0   | 0   | 0    | 0   | 0  | 0 | 0 | 1 | 0 | 0 | 0   | 0   | 0 | 0 | 0 |
| # 40        | 0 | 0  | 0 | 0   | 0         | 0          | 0  | 0 | 0 | 0 | 0 | 0   | 0   | 0  | 0   | 0   | 0  | 0   | 0   | 0    | 0   | 0  | 0 | 0 | 0 | 0 | 0 | 0   | 0   | 0 | 0 | 0 |
| # 41        | 0 | 0  | 0 | 0   | 0         | 0          | 0  | 0 | 0 | 0 | 0 | 0   | 0   | 0  | 0   | 0   | 0  | 0   | 0   | 0    | 0   | 0  | 0 | 0 | 0 | 0 | 0 | 0   | 0   | 0 | 0 | 0 |
| # 42        | 0 | 0  | 0 | 0   | 0         | 0          | 0  | 0 | 0 | 0 | 0 | 0   | 0   | 0  | 0   | 0   | 0  | 0   | 0   | 0    | 0   | 0  | 0 | 0 | 0 | 0 | 0 | 0   | 0   | 0 | 0 | 0 |
| # 43        | 0 | 0  | 0 | 0   | 0         | 0          | 0  | 0 | 0 | 0 | 0 | 0   | 0   | 0  | 0   | 0   | 0  | 0   | 0   | 0    | 0   | 0  | 0 | 0 | 0 | 0 | 0 | 0   | 0   | 0 | 0 | 0 |
| # 44        | 0 | 0  | 0 | 0   | 0         | 0          | 0  | 0 | 0 | 0 | 0 | 0   | 0   | 0  | 0   | 0   | 0  | 0   | 0   | 0    | 0   | 0  | 0 | 0 | 0 | 0 | 0 | 0   | 0   | 0 | 0 | 0 |
| # 45        | 0 | 0  | 0 | 0   | 0         | 0          | 0  | 0 | 0 | 0 | 0 | 0   | 0   | 0  | 0   | 0   | 0  | 0   | 0   | 0    | 0   | 0  | 0 | 0 | 0 | 0 | 0 | 0   | 0   | 0 | 0 | 0 |
| # 46        | 0 | 1  | 0 | 1   | 0         | 0          | 0  | 0 | 0 | 1 | 0 | 1   | 0   | 0  | 0   | 1   | 0  | 1   | 0   | 1    | 0   | 0  | 0 | 0 | 0 | 1 | 0 | 1   | 0   | 0 | 0 | 0 |
| # 47        | 0 | 0  | 0 | 0   | 0         | 0          | 0  | 0 | 0 | 0 | 0 | 0   | 0   | 0  | 0   | 0   | 0  | 0   | 0   | 0    | 0   | 0  | 0 | 0 | 0 | 0 | 0 | 0   | 0   | 0 | 0 | 0 |
| # 48        | 1 | 0  | 0 | 1   | 0         | 0          | 0  | 1 | 1 | 0 | 0 | 1   | 0   | 0  | 0   | 1   | 1  | 0   | 0   | 1    | 0   | 0  | 0 | 1 | 1 | 0 | 0 | 1   | 0   | 0 | 0 | 1 |
| # 49        | 1 | 0  | 0 | 0   | 0         | 0          | 0  | 0 | 1 | 0 | 0 | 0   | 0   | 0  | 0   | 0   | 1  | 0   | 0   | 0    | 0   | 0  | 0 | 0 | 1 | 0 | 0 | 0   | 0   | 0 | 0 | 0 |
| # 50        | 0 | 0  | 0 | 0   | 0         | 0          | 1  | 0 | 0 | 0 | 0 | 0   | 0   | 0  | 1   | 0   | 0  | 0   | 0   | 0    | 0   | 0  | 1 | 0 | 0 | 0 | 0 | 0   | 0   | 0 | 1 | 0 |
| # 51        | 0 | 0  | 0 | 0   | 0         | 0          | 0  | 0 | 0 | 0 | 0 | 0   | 0   | 0  | 0   | 0   | 0  | 0   | 0   | 0    | 0   | 0  | 0 | 0 | 0 | 0 | 0 | 0   | 0   | 0 | 0 | 0 |
| # 52        | 0 | 0  | 0 | 0   | 0         | 0          | 0  | 0 | 0 | 0 | 0 | 0   | 0   | 0  | 0   | 0   | 0  | 0   | 0   | 0    | 0   | 0  | 0 | 0 | 0 | 0 | 0 | 0   | 0   | 0 | 0 | 0 |
| # 53        | 0 | 0  | 0 | 0   | 0         | 0          | 0  | 0 | 0 | 0 | 0 | 0   | 0   | 0  | 0   | 0   | 0  | 0   | 0   | 0    | 0   | 0  | 0 | 0 | 0 | 0 | 0 | 0   | 0   | 0 | 0 | 0 |
| # 54        | 0 | 0  | 0 | 1   | 0         | 1          | 0  | 1 | 0 | 0 | 0 | 1   | 0   | 1  | 0   | 1   | 0  | 0   | 0   | 1    | 0   | 1  | 0 | 1 | 0 | 0 | 0 | 1   | 0   | 1 | 0 | 1 |
| # 55        | 0 | 0  | 0 | 0   | 0         | 0          | 0  | 0 | 0 | 0 | 0 | 0   | 0   | 0  | 0   | 0   | 0  | 0   | 0   | 0    | 0   | 0  | 0 | 0 | 0 | 0 | 0 | 0   | 0   | 0 | 0 | 0 |
| # 56        | 0 | 0  | 0 | 0   | 0         | 0          | 0  | 0 | 0 | 0 | 0 | 0   | 0   | 0  | 0   | 0   | 0  | 0   | 0   | 0    | 0   | 0  | 0 | 0 | 0 | 0 | 0 | 0   | 0   | 0 | 0 | 0 |
| # 57        | 0 | 0  | 0 | 0   | 0         | 0          | 0  | 0 | 0 | 0 | 0 | 0   | 0   | 0  | 0   | 0   | 0  | 0   | 0   | 0    | 0   | 0  | 0 | 0 | 0 | 0 | 0 | 0   | 0   | 0 | 0 | 0 |
| # 58        | 0 | 0  | 0 | 0   | 0         | 0          | 0  | 0 | 0 | 0 | 0 | 0   | 0   | 0  | 0   | 0   | 0  | 0   | 0   | 0    | 0   | 0  | 0 | 0 | 0 | 0 | 0 | 0   | 0   | 0 | 0 | 0 |
| # 59        | 0 | 0  | 0 | 0   | 0         | 0          | 0  | 0 | 1 | 0 | 1 | 0   | 0   | 0  | 0   | 0   | 0  | 0   | 0   | 0    | 0   | 0  | 0 | 0 | 0 | 0 | 0 | 0   | 0   | 0 | 0 | 0 |
| # 60        | 1 | 0  | 0 | 0   | 0         | 1          | 0  | 0 | 1 | 0 | 0 | 0   | 0   | 1  | 0   | 0   | 1  | 0   | 0   | 0    | 0   | 1  | 0 | 0 | 1 | 0 | 0 | 0   | 0   | 1 | 0 | 0 |
| # 61        | 1 | 1  | 1 | 1   | 0         | 0          | 0  | 0 | 1 | 1 | 1 | 1   | 0   | 0  | 0   | 0   | 1  | 1   | 1   | 1    | 0   | 0  | 0 | 0 | 1 | 1 | 1 | 1   | 0   | 0 | 0 | 0 |
| # 62        | 0 | 0  | 0 | 0   | 0         | 0          | 0  | 0 | 0 | 0 | 0 | 0   | 0   | 0  | 0   | 0   | 0  | 0   | 0   | 0    | 0   | 0  | 0 | 0 | 0 | 0 | 0 | 0   | 0   | 0 | 0 | 0 |
| # 63        | 0 | 0  | 0 | 0   | 0         | 0          | 0  | 1 | 0 | 0 | 0 | 0   | 0   | 0  | 0   | 1   | 0  | 0   | 0   | 0    | 0   | 0  | 0 | 1 | 0 | 0 | 0 | 0   | 0   | 0 | 0 | 1 |
| # 64        | 0 | 0  | 0 | 0   | 1         | 0          | 0  | 0 | 0 | 0 | 0 | 0   | 1   | 0  | 0   | 0   | 0  | 0   | 0   | 0    | 0   | 0  | 0 | 0 | 0 | 0 | 0 | 0   | 1   | 0 | 0 | 0 |

# 11.3 Default soft switch setting for each market area 2

|             |   |   |   |     |       |   |   |   |   |   |   |     |     | М  | ark | eti | ng | are | ea |     |     |    |   |   |   |   |   |     |     |   |   |   |
|-------------|---|---|---|-----|-------|---|---|---|---|---|---|-----|-----|----|-----|-----|----|-----|----|-----|-----|----|---|---|---|---|---|-----|-----|---|---|---|
| Soft switch |   |   | A | ٩us | stria | а |   |   |   |   |   | Ch  | ina | ì  |     |     |    |     | G  | err | naı | ıу |   |   |   |   |   | Jap | oar | 1 |   |   |
| No.         |   |   | E | 3it | No    |   |   |   |   |   |   | Bit | No  | ). |     |     |    |     | E  | 3it | No  |    |   |   |   |   |   | 3it | No  |   |   |   |
|             | 1 | 2 | 3 | 4   | 5     | 6 | 7 | 8 | 1 | 2 | 3 | 4   | 5   | 6  | 7   | 8   | 1  | 2   | 3  | 4   | 5   | 6  | 7 | 8 | 1 | 2 | 3 | 4   | 5   | 6 | 7 | 8 |
| # 01        | 1 | 0 | 0 | 0   | 0     | 0 | 0 | 0 | 1 | 0 | 0 | 0   | 0   | 0  | 0   | 0   | 1  | 0   | 0  | 0   | 0   | 0  | 0 | 0 | 1 | 0 | 0 | 0   | 0   | 0 | 0 | 0 |
| # 02        | 0 | 0 | 0 | 0   | 0     | 1 | 0 | 0 | 0 | 0 | 0 | 0   | 0   | 1  | 0   | 0   | 0  | 0   | 0  | 0   | 0   | 1  | 0 | 0 | 0 | 0 | 0 | 0   | 0   | 1 | 0 | C |
| # 03        | 0 | 1 | 1 | 0   | 0     | 0 | 1 | 1 | 0 | 1 | 1 | 0   | 0   | 0  | 0   | 1   | 0  | 1   | 1  | 0   | 0   | 0  | 1 | 1 | 0 | 1 | 1 | 0   | 0   | 0 | 0 | 1 |
| # 04        | 0 | 0 | 1 | 1   | 0     | 0 | 0 | 0 | 0 | 0 | 1 | 1   | 0   | 0  | 0   | 0   | 0  | 0   | 1  | 1   | 0   | 0  | 0 | 0 | 0 | 0 | 1 | 1   | 0   | 0 | 0 | 0 |
| # 05        | 0 | 0 | 0 | 1   | 0     | 0 | 1 | 1 | 1 | 0 | 0 | 1   | 0   | 0  | 1   | 1   | 1  | 0   | 0  | 1   | 0   | 0  | 1 | 1 | 0 | 0 | 0 | 1   | 0   | 0 | 0 | 0 |
| # 06        | 1 | 1 | 1 | 1   | 0     | 0 | 1 | 0 | 1 | 1 | 1 | 1   | 0   | 0  | 1   | 0   | 1  | 1   | 1  | 1   | 0   | 0  | 1 | 0 | 1 | 1 | 1 | 1   | 0   | 0 | 1 | 0 |
| # 07        | 1 | 1 | 1 | 0   | 0     | 0 | 0 | 1 | 0 | 0 | 0 | 1   | 0   | 0  | 0   | 1   | 1  | 1   | 1  | 0   | 0   | 0  | 0 | 1 | 0 | 0 | 0 | 1   | 0   | 0 | 0 | 0 |
| # 08        | 0 | 0 | 0 | 0   | 0     | 1 | 1 | 1 | 0 | 0 | 0 | 0   | 1   | 1  | 1   | 1   | 0  | 0   | 0  | 0   | 0   | 1  | 1 | 1 | 1 | 0 | 0 | 0   | 0   | 1 | 1 | 0 |
| # 09        | 0 | 0 | 1 | 0   | 1     | 0 | 0 | 0 | 0 | 0 | 1 | 0   | 1   | 0  | 0   | 0   | 0  | 0   | 1  | 0   | 1   | 1  | 0 | 0 | 0 | 0 | 0 | 0   | 0   | 0 | 0 | 0 |
| # 10        | 1 | 1 | 1 | 1   | 0     | 1 | 0 | 1 | 1 | 1 | 1 | 1   | 0   | 1  | 0   | 1   | 1  | 1   | 1  | 1   | 0   | 1  | 1 | 1 | 1 | 0 | 0 | 0   | 0   | 1 | 0 | 1 |
| # 11        | 0 | 0 | 0 | 0   | 0     | 0 | 0 | 0 | 0 | 0 | 0 | 0   | 0   | 0  | 0   | 0   | 1  | 0   | 0  | 0   | 0   | 1  | 0 | 0 | 0 | 0 | 0 | 0   | 0   | 0 | 0 | 0 |
| # 12        | 0 | 0 | 0 | 0   | 0     | 0 | 0 | 1 | 0 | 0 | 0 | 0   | 1   | 0  | 0   | 1   | 0  | 0   | 1  | 0   | 0   | 0  | 0 | 1 | 0 | 0 | 0 | 0   | 0   | 0 | 0 | 1 |
| # 13        | 0 | 0 | 0 | 0   | 1     | 0 | 0 | 0 | 0 | 0 | 0 | 1   | 0   | 0  | 0   | 0   | 0  | 0   | 1  | 0   | 1   | 0  | 0 | 0 | 0 | 0 | 0 | 0   | 1   | 0 | 0 | 0 |
| # 14        | 0 | 1 | 0 | 0   | 0     | 0 | 0 | 0 | 0 | 1 | 0 | 0   | 0   | 0  | 0   | 0   | 0  | 1   | 0  | 0   | 0   | 1  | 0 | 0 | 0 | 1 | 0 | 0   | 0   | 0 | 0 | C |
| # 15        | 1 | 0 | 0 | 0   | 0     | 0 | 0 | 0 | 1 | 0 | 0 | 0   | 0   | 0  | 0   | 0   | 1  | 0   | 0  | 0   | 0   | 0  | 0 | 0 | 1 | 0 | 0 | 0   | 0   | 0 | 0 | C |
| # 16        | 1 | 1 | 0 | 0   | 0     | 0 | 0 | 0 | 1 | 1 | 0 | 0   | 0   | 0  | 0   | 0   | 1  | 1   | 0  | 0   | 0   | 0  | 0 | 0 | 1 | 1 | 0 | 0   | 0   | 0 | 0 | 0 |
| # 17        | 0 | 0 | 0 | 0   | 0     | 0 | 0 | 0 | 0 | 0 | 0 | 0   | 0   | 0  | 0   | 0   | 0  | 0   | 0  | 0   | 0   | 0  | 0 | 0 | 0 | 0 | 0 | 0   | 0   | 0 | 0 | 0 |
| # 18        | 0 | 0 | 0 | 0   | 0     | 0 | 0 | 0 | 0 | 0 | 0 | 0   | 0   | 0  | 0   | 0   | 0  | 0   | 0  | 0   | 0   | 0  | 0 | 0 | 0 | 0 | 0 | 0   | 0   | 0 | 0 | 0 |
| # 19        | 0 | 0 | 0 | 1   | 0     | 1 | 1 | 0 | 0 | 0 | 0 | 1   | 0   | 1  | 1   | 0   | 0  | 0   | 0  | 1   | 0   | 1  | 1 | 0 | 0 | 0 | 0 | 1   | 0   | 1 | 1 | 0 |
| # 20        | 0 | 0 | 0 | 0   | 0     | 0 | 0 | 0 | 0 | 0 | 0 | 0   | 0   | 0  | 0   | 0   | 0  | 0   | 0  | 0   | 0   | 0  | 0 | 0 | 0 | 0 | 0 | 0   | 0   | 0 | 0 | 0 |
| # 21        | 0 | 0 | 0 | 0   | 0     | 0 | 1 | 1 | 0 | 0 | 0 | 0   | 0   | 0  | 0   | 1   | 0  | 0   | 0  | 0   | 0   | 0  | 1 | 1 | 0 | 0 | 0 | 0   | 0   | 0 | 1 | 1 |
| # 22        | 0 | 1 | 1 | 0   | 0     | 1 | 0 | 0 | 0 | 1 | 1 | 0   | 0   | 0  | 0   | 0   | 0  | 1   | 1  | 0   | 0   | 0  | 0 | 0 | 0 | 1 | 1 | 0   | 0   | 0 | 0 | 0 |
| # 23        | 0 | 0 | 0 | 0   | 0     | 0 | 0 | 0 | 0 | 0 | 0 | 0   | 0   | 0  | 0   | 0   | 0  | 0   | 0  | 0   | 0   | 0  | 0 | 0 | 0 | 0 | 0 | 0   | 0   | 0 | 0 | 0 |
| # 24        | 0 | 0 | 0 | 0   | 0     | 0 | 0 | 0 | 0 | 0 | 0 | 0   | 0   | 0  | 0   | 0   | 0  | 0   | 0  | 0   | 0   | 0  | 0 | 0 | 0 | 0 | 0 | 0   | 0   | 0 | 0 | 0 |
| # 25        | 0 | 0 | 0 | 0   | 0     | 0 | 0 | 0 | 0 | 0 | 0 | 0   | 0   | 0  | 0   | 0   | 0  | 0   | 0  | 0   | 0   | 0  | 0 | 0 | 0 | 0 | 0 | 0   | 0   | 0 | 0 | 0 |
| # 26        | 0 | 0 | 0 | 1   | 0     | 1 | 0 | 0 | 0 | 0 | 0 | 1   | 0   | 1  | 0   | 0   | 0  | 0   | 0  | 1   | 0   | 1  | 0 | 0 | 0 | 0 | 0 | 1   | 0   | 1 | 0 | 0 |
| # 27        | 0 | 0 | 0 | 0   | 0     | 0 | 0 | 0 | 0 | 0 | 0 | 0   | 0   | 0  | 0   | 0   | 0  | 0   | 0  | 0   | 0   | 0  | 0 | 0 | 0 | 0 | 0 | 0   | 0   | 0 | 0 | 0 |
| # 28        | 1 | 1 | 1 | 0   | 1     | 0 | 1 | 1 | 1 | 1 | 1 | 0   | 0   | 1  | 0   | 1   | 1  | 1   | 1  | 0   | 0   | 1  | 0 | 1 | 1 | 1 | 1 | 0   | 0   | 1 | 0 | 1 |
| # 29        | 0 | 0 | 1 | 0   | 1     | 0 | 0 | 0 | 0 | 0 | 1 | 0   | 1   | 0  | 0   | 0   | 0  | 0   | 1  | 0   | 1   | 0  | 0 | 0 | 0 | 0 | 1 | 0   | 1   | 0 | 0 | 0 |
| # 30        | 0 | 0 | 0 | 1   | 0     | 1 | 1 | 0 | 0 | 0 | 0 | 1   | 0   | 1  | 1   | 0   | 0  | 0   | 0  | 1   | 0   | 1  | 1 | 0 | 0 | 0 | 0 | 1   | 0   | 1 | 1 | 0 |
| # 31        | 0 | 0 | 0 | 0   | 0     | 0 | 0 | 0 | 0 | 0 | 0 | 0   | 0   | 0  | 0   | 0   | 0  | 0   | 0  | 0   | 0   | 0  | 0 | 0 | 0 | 0 | 0 | 0   | 0   | 0 | 0 | О |
| # 32        | 0 | 0 | 0 | 0   | 0     | 0 | 0 | 0 | 0 | 0 | 0 | 0   | 0   | 0  | 0   | 0   | 0  | 0   | 0  | 0   | 0   | 0  | 0 | 0 | 0 | 0 | 0 | 0   | 0   | 0 | 0 | О |
| # 33        | 0 | 0 | 0 | 1   | 1     | 0 | 1 | 0 | 0 | 0 | 0 | 0   | 0   | 0  | 1   | 0   | 0  | 0   | 0  | 0   | 0   | 0  | 1 | 0 | 0 | 0 | 0 | 0   | 0   | 0 | 1 | O |
| # 34        | 0 | 1 | 0 | 0   | 0     | 0 | 0 | 0 | 0 | 1 | 0 | 0   | 0   | 0  | 0   | 0   | 0  | 1   | 0  | 0   | 0   | 0  | 0 | 0 | 0 | 1 | 0 | 0   | 0   | 0 | 0 | 0 |
| # 35        | 0 | 0 | 0 | 0   | 0     | 1 | 0 | 1 | 0 | 0 | 0 | 0   | 0   | 1  | 0   | 1   | 0  | 0   | 0  | 0   | 0   | 1  | 0 | 1 | 0 | 0 | 0 | 0   | 1   | 0 | 0 | 1 |
| # 36        | 0 | 1 | 0 | 1   | 0     | 0 | 0 | 1 | 0 | 1 | 0 | 1   | 0   | 0  | 0   | 1   | 0  | 1   | 0  | 1   | 0   | 0  | 0 | 1 | 0 | 1 | 0 | 1   | 0   | 0 | 0 | 1 |
| # 37        | 0 | 0 | 0 | 0   | 0     | 0 | 0 | 0 | 0 | 0 | 0 | 0   | 0   | 0  | 0   | 0   | 0  | 0   | 0  | 0   | 0   | 0  | 0 | 0 | 0 | 0 | 0 | 0   | 0   | 0 | 0 | 0 |

|             |   |   |   |     |       |   |   |   |   |   |   |     |     | M | ark | eti | ng | are | ea |     |     |    |   |   |   |   |   |     |     |   |   |   |
|-------------|---|---|---|-----|-------|---|---|---|---|---|---|-----|-----|---|-----|-----|----|-----|----|-----|-----|----|---|---|---|---|---|-----|-----|---|---|---|
| Soft switch |   |   | A | Aus | stria | а |   |   |   |   |   | Ch  | ina | l |     |     |    |     | G  | err | naı | ny |   |   |   |   |   | Jap | oar | 1 |   |   |
| No.         |   |   | E | 3it | No    |   |   |   |   |   | I | 3it | No  |   |     |     |    |     | E  | 3it | No  |    |   |   |   |   |   | Bit | No  |   |   |   |
|             | 1 | 2 | 3 | 4   | 5     | 6 | 7 | 8 | 1 | 2 | 3 | 4   | 5   | 6 | 7   | 8   | 1  | 2   | 3  | 4   | 5   | 6  | 7 | 8 | 1 | 2 | 3 | 4   | 5   | 6 | 7 | 8 |
| # 38        | 1 | 0 | 0 | 0   | 0     | 1 | 1 | 1 | 1 | 0 | 0 | 0   | 0   | 1 | 1   | 1   | 1  | 0   | 0  | 0   | 0   | 1  | 1 | 1 | 1 | 0 | 0 | 0   | 0   | 1 | 1 | 1 |
| # 39        | 1 | 0 | 0 | 0   | 0     | 0 | 0 | 0 | 1 | 0 | 0 | 0   | 0   | 0 | 0   | 0   | 1  | 0   | 0  | 0   | 0   | 0  | 0 | 0 | 1 | 0 | 0 | 0   | 0   | 0 | 0 | 0 |
| # 40        | 0 | 0 | 0 | 0   | 0     | 0 | 0 | 0 | 0 | 0 | 0 | 0   | 0   | 0 | 0   | 0   | 0  | 0   | 0  | 0   | 0   | 0  | 0 | 0 | 0 | 0 | 0 | 0   | 0   | 0 | 0 | 0 |
| # 41        | 0 | 0 | 0 | 0   | 0     | 0 | 0 | 0 | 0 | 0 | 0 | 0   | 0   | 0 | 0   | 0   | 0  | 0   | 0  | 0   | 0   | 0  | 0 | 0 | 0 | 0 | 0 | 0   | 0   | 0 | 0 | 0 |
| # 42        | 0 | 0 | 0 | 0   | 0     | 0 | 0 | 0 | 0 | 0 | 0 | 0   | 0   | 0 | 0   | 0   | 0  | 0   | 0  | 0   | 0   | 0  | 0 | 0 | 0 | 0 | 0 | 0   | 0   | 0 | 0 | 0 |
| # 43        | 0 | 0 | 0 | 0   | 0     | 0 | 0 | 0 | 0 | 0 | 0 | 0   | 0   | 0 | 0   | 0   | 0  | 0   | 0  | 0   | 0   | 0  | 0 | 0 | 0 | 0 | 0 | 0   | 0   | 0 | 0 | 0 |
| # 44        | 0 | 0 | 0 | 0   | 0     | 0 | 0 | 0 | 0 | 0 | 0 | 0   | 0   | 0 | 0   | 0   | 0  | 0   | 0  | 0   | 0   | 0  | 0 | 0 | 0 | 0 | 0 | 0   | 0   | 0 | 0 | 0 |
| # 45        | 0 | 0 | 0 | 0   | 0     | 0 | 0 | 0 | 0 | 0 | 0 | 0   | 0   | 0 | 0   | 0   | 0  | 0   | 0  | 0   | 0   | 0  | 0 | 0 | 0 | 0 | 0 | 0   | 0   | 0 | 0 | 0 |
| # 46        | 0 | 1 | 0 | 1   | 0     | 0 | 0 | 0 | 0 | 1 | 0 | 1   | 0   | 0 | 0   | 0   | 0  | 1   | 0  | 1   | 0   | 0  | 0 | 0 | 0 | 1 | 0 | 1   | 0   | 0 | 0 | 0 |
| # 47        | 0 | 0 | 0 | 0   | 0     | 0 | 0 | 0 | 0 | 0 | 0 | 0   | 0   | 0 | 0   | 0   | 0  | 0   | 0  | 0   | 0   | 0  | 0 | 0 | 0 | 0 | 0 | 0   | 0   | 0 | 0 | 0 |
| # 48        | 1 | 0 | 0 | 1   | 0     | 0 | 0 | 1 | 1 | 0 | 0 | 1   | 0   | 0 | 0   | 1   | 1  | 0   | 0  | 1   | 0   | 0  | 0 | 1 | 1 | 0 | 0 | 1   | 0   | 0 | 0 | 1 |
| # 49        | 1 | 0 | 0 | 0   | 0     | 0 | 0 | 0 | 1 | 0 | 0 | 0   | 0   | 0 | 0   | 0   | 1  | 0   | 0  | 0   | 0   | 0  | 0 | 0 | 1 | 0 | 0 | 0   | 0   | 0 | 0 | 0 |
| # 50        | 0 | 0 | 0 | 0   | 0     | 0 | 1 | 0 | 0 | 0 | 0 | 0   | 0   | 0 | 1   | 0   | 0  | 0   | 0  | 0   | 0   | 0  | 1 | 0 | 0 | 0 | 0 | 0   | 0   | 0 | 1 | 0 |
| # 51        | 0 | 0 | 0 | 0   | 0     | 0 | 0 | 0 | 0 | 0 | 0 | 0   | 0   | 0 | 0   | 0   | 0  | 0   | 0  | 0   | 0   | 0  | 0 | 0 | 0 | 0 | 0 | 0   | 0   | 0 | 0 | 0 |
| # 52        | 0 | 0 | 0 | 0   | 0     | 0 | 0 | 0 | 0 | 0 | 0 | 0   | 0   | 0 | 0   | 0   | 0  | 0   | 0  | 0   | 0   | 0  | 0 | 0 | 0 | 0 | 0 | 0   | 0   | 0 | 0 | 0 |
| # 53        | 0 | 0 | 0 | 0   | 0     | 0 | 0 | 0 | 0 | 0 | 0 | 0   | 0   | 0 | 0   | 0   | 0  | 0   | 0  | 0   | 0   | 0  | 0 | 0 | 0 | 0 | 0 | 0   | 0   | 0 | 0 | 0 |
| # 54        | 0 | 0 | 0 | 1   | 0     | 1 | 0 | 1 | 0 | 0 | 0 | 1   | 0   | 1 | 0   | 1   | 0  | 0   | 0  | 1   | 0   | 1  | 0 | 1 | 0 | 0 | 0 | 1   | 0   | 1 | 0 | 1 |
| # 55        | 0 | 0 | 0 | 0   | 0     | 0 | 0 | 0 | 0 | 0 | 0 | 0   | 0   | 0 | 0   | 0   | 0  | 0   | 0  | 0   | 0   | 0  | 0 | 0 | 0 | 0 | 0 | 0   | 0   | 0 | 0 | 0 |
| # 56        | 0 | 0 | 0 | 0   | 0     | 0 | 0 | 0 | 0 | 0 | 0 | 0   | 0   | 0 | 0   | 0   | 0  | 0   | 0  | 0   | 0   | 0  | 0 | 0 | 0 | 0 | 0 | 0   | 0   | 0 | 0 | 0 |
| # 57        | 0 | 0 | 0 | 0   | 0     | 0 | 0 | 0 | 0 | 0 | 0 | 0   | 0   | 0 | 0   | 0   | 0  | 0   | 0  | 0   | 0   | 0  | 0 | 0 | 0 | 0 | 0 | 0   | 0   | 0 | 0 | 0 |
| # 58        | 0 | 0 | 0 | 0   | 0     | 0 | 0 | 0 | 0 | 0 | 0 | 0   | 0   | 0 | 0   | 0   | 0  | 0   | 0  | 0   | 0   | 0  | 0 | 0 | 0 | 0 | 0 | 0   | 0   | 0 | 0 | 0 |
| # 59        | 0 | 0 | 0 | 0   | 0     | 0 | 0 | 0 | 0 | 0 | 0 | 0   | 0   | 0 | 0   | 0   | 0  | 0   | 0  | 0   | 0   | 0  | 0 | 0 | 0 | 0 | 0 | 0   | 0   | 0 | 0 | 0 |
| # 60        | 1 | 0 | 0 | 0   | 0     | 1 | 0 | 0 | 1 | 0 | 0 | 0   | 0   | 1 | 0   | 0   | 1  | 0   | 0  | 0   | 0   | 1  | 0 | 0 | 1 | 0 | 0 | 0   | 0   | 1 | 0 | 0 |
| # 61        | 1 | 1 | 1 | 1   | 0     | 0 | 0 | 0 | 1 | 1 | 1 | 1   | 0   | 0 | 0   | 0   | 1  | 1   | 1  | 1   | 0   | 0  | 0 | 0 | 1 | 1 | 1 | 1   | 0   | 0 | 0 | 0 |
| # 62        | 0 | 0 | 0 | 0   | 0     | 0 | 0 | 0 | 0 | 0 | 0 | 0   | 0   | 0 | 0   | 0   | 0  | 0   | 0  | 0   | 0   | 0  | 0 | 0 | 0 | 0 | 0 | 0   | 0   | 0 | 0 | 0 |
| # 63        | 0 | 0 | 0 | 0   | 0     | 0 | 0 | 1 | 0 | 0 | 0 | 0   | 0   | 0 | 0   | 1   | 0  | 0   | 0  | 0   | 0   | 0  | 0 | 1 | 0 | 0 | 0 | 0   | 0   | 0 | 0 | 1 |
| # 64        | 0 | 0 | 0 | 0   | 1     | 0 | 0 | 0 | 0 | 0 | 0 | 0   | 1   | 0 | 0   | 0   | 0  | 0   | 0  | 0   | 1   | 0  | 0 | 0 | 1 | 1 | 0 | 0   | 1   | 0 | 0 | 0 |

# 11.4 Default soft switch setting for each market area 3

|             |   |   |   |     |     |   |   |   |   |   |     |     |    | М   | ark | eti | ng | are | ea  |     |    |      |   |   |   |   |   |      |     |   |   |   |
|-------------|---|---|---|-----|-----|---|---|---|---|---|-----|-----|----|-----|-----|-----|----|-----|-----|-----|----|------|---|---|---|---|---|------|-----|---|---|---|
| Soft switch |   |   |   | Ko  | rea | ı |   |   |   | ١ | lev | v Z | ea | lan | d   |     |    | 5   | Sou | uth | Αf | rica | а |   |   |   | ٦ | Γaiν | vai | า |   |   |
| No.         |   |   | E | 3it | No  |   |   |   |   |   |     | 3it | No | ١.  |     |     |    |     | E   | 3it | No |      |   |   |   |   | I | Bit  | No  |   |   |   |
|             | 1 | 2 | 3 | 4   | 5   | 6 | 7 | 8 | 1 | 2 | 3   | 4   | 5  | 6   | 7   | 8   | 1  | 2   | 3   | 4   | 5  | 6    | 7 | 8 | 1 | 2 | 3 | 4    | 5   | 6 | 7 | 8 |
| # 01        | 1 | 0 | 0 | 0   | 0   | 0 | 0 | 0 | 1 | 0 | 0   | 0   | 0  | 0   | 0   | 0   | 1  | 0   | 0   | 0   | 0  | 0    | 0 | 0 | 1 | 0 | 0 | 0    | 0   | 0 | 0 | 0 |
| # 02        | 0 | 0 | 0 | 0   | 0   | 1 | 0 | 0 | 0 | 0 | 0   | 0   | 0  | 1   | 0   | 0   | 0  | 0   | 0   | 0   | 0  | 1    | 0 | 0 | 0 | 0 | 0 | 0    | 0   | 1 | 0 | 0 |
| # 03        | 0 | 1 | 1 | 0   | 0   | 0 | 0 | 1 | 0 | 1 | 1   | 0   | 0  | 0   | 1   | 1   | 0  | 1   | 1   | 0   | 0  | 0    | 0 | 1 | 0 | 1 | 1 | 0    | 0   | 0 | 0 | 1 |
| # 04        | 0 | 0 | 1 | 1   | 0   | 0 | 0 | 0 | 0 | 0 | 1   | 1   | 0  | 0   | 0   | 0   | 0  | 0   | 1   | 1   | 0  | 0    | 0 | 0 | 0 | 0 | 1 | 1    | 0   | 0 | 0 | 0 |
| # 05        | 1 | 0 | 0 | 1   | 0   | 0 | 0 | 0 | 0 | 0 | 0   | 1   | 0  | 1   | 1   | 1   | 0  | 0   | 0   | 1   | 0  | 0    | 0 | 0 | 0 | 1 | 0 | 1    | 0   | 0 | 0 | 0 |
| # 06        | 1 | 1 | 1 | 1   | 0   | 0 | 1 | 0 | 1 | 1 | 0   | 0   | 0  | 0   | 1   | 0   | 1  | 1   | 1   | 1   | 0  | 0    | 1 | 0 | 1 | 1 | 1 | 1    | 0   | 0 | 1 | 0 |
| # 07        | 0 | 0 | 1 | 0   | 0   | 0 | 0 | 0 | 1 | 0 | 0   | 1   | 0  | 0   | 0   | 1   | 0  | 0   | 0   | 1   | 0  | 0    | 0 | 0 | 0 | 0 | 0 | 1    | 0   | 0 | 0 | 0 |
| # 08        | 1 | 1 | 0 | 0   | 0   | 1 | 1 | 0 | 0 | 0 | 0   | 0   | 1  | 1   | 1   | 1   | 1  | 0   | 0   | 0   | 0  | 1    | 1 | 0 | 1 | 0 | 0 | 0    | 0   | 1 | 1 | 0 |
| # 09        | 0 | 0 | 0 | 0   | 0   | 0 | 0 | 0 | 0 | 0 | 1   | 0   | 1  | 0   | 0   | 0   | 0  | 0   | 0   | 0   | 0  | 0    | 0 | 0 | 0 | 0 | 0 | 0    | 0   | 0 | 0 | 0 |
| # 10        | 1 | 0 | 0 | 0   | 0   | 1 | 0 | 1 | 1 | 1 | 1   | 1   | 0  | 1   | 1   | 1   | 1  | 0   | 0   | 0   | 0  | 1    | 0 | 1 | 1 | 0 | 0 | 0    | 0   | 1 | 0 | 1 |
| # 11        | 0 | 0 | 0 | 0   | 0   | 0 | 0 | 0 | 0 | 0 | 0   | 0   | 0  | 1   | 0   | 0   | 0  | 0   | 0   | 0   | 0  | 0    | 0 | 0 | 0 | 0 | 0 | 0    | 0   | 0 | 0 | 0 |
| # 12        | 0 | 0 | 0 | 0   | 0   | 0 | 0 | 1 | 0 | 0 | 0   | 0   | 1  | 0   | 0   | 1   | 0  | 0   | 0   | 0   | 0  | 0    | 0 | 1 | 0 | 0 | 0 | 0    | 0   | 0 | 0 | 1 |
| # 13        | 0 | 0 | 0 | 0   | 1   | 0 | 0 | 0 | 0 | 0 | 0   | 0   | 1  | 0   | 0   | 0   | 0  | 0   | 0   | 0   | 1  | 0    | 0 | 0 | 0 | 0 | 0 | 0    | 1   | 0 | 0 | 0 |
| # 14        | 0 | 1 | 0 | 0   | 0   | 0 | 0 | 0 | 0 | 1 | 0   | 0   | 0  | 0   | 0   | 0   | 0  | 1   | 0   | 0   | 0  | 0    | 0 | 0 | 0 | 1 | 0 | 0    | 0   | 0 | 0 | 0 |
| # 15        | 1 | 0 | 0 | 0   | 0   | 0 | 0 | 0 | 1 | 0 | 0   | 0   | 0  | 0   | 0   | 0   | 1  | 0   | 0   | 0   | 0  | 0    | 0 | 0 | 1 | 0 | 0 | 0    | 0   | 0 | 0 | 0 |
| # 16        | 1 | 1 | 0 | 0   | 0   | 0 | 0 | 0 | 1 | 1 | 0   | 0   | 0  | 0   | 0   | 0   | 1  | 1   | 0   | 0   | 0  | 0    | 0 | 0 | 1 | 1 | 0 | 0    | 0   | 0 | 0 | 0 |
| # 17        | 0 | 0 | 0 | 0   | 0   | 0 | 0 | 0 | 0 | 0 | 0   | 0   | 0  | 0   | 0   | 0   | 0  | 0   | 0   | 0   | 0  | 0    | 0 | 0 | 0 | 0 | 0 | 0    | 0   | 0 | 0 | 0 |
| # 18        | 0 | 0 | 0 | 0   | 0   | 0 | 0 | 0 | 0 | 0 | 0   | 0   | 0  | 0   | 0   | 0   | 0  | 0   | 0   | 0   | 0  | 0    | 0 | 0 | 0 | 0 | 0 | 0    | 0   | 0 | 0 | 0 |
| # 19        | 0 | 0 | 0 | 1   | 0   | 1 | 1 | 0 | 0 | 0 | 0   | 1   | 0  | 1   | 1   | 0   | 0  | 0   | 0   | 1   | 0  | 1    | 1 | 0 | 1 | 1 | 0 | 1    | 0   | 1 | 1 | 0 |
| # 20        | 0 | 0 | 0 | 0   | 0   | 0 | 0 | 0 | 0 | 0 | 0   | 0   | 0  | 0   | 0   | 0   | 0  | 0   | 0   | 0   | 0  | 0    | 0 | 0 | 0 | 0 | 0 | 0    | 0   | 0 | 0 | 0 |
| # 21        | 0 | 0 | 0 | 0   | 0   | 0 | 0 | 1 | 0 | 0 | 0   | 0   | 0  | 0   | 1   | 1   | 0  | 0   | 0   | 0   | 0  | 0    | 0 | 1 | 0 | 0 | 0 | 0    | 0   | 0 | 1 | 1 |
| # 22        | 0 | 1 | 1 | 0   | 0   | 0 | 0 | 0 | 0 | 1 | 1   | 0   | 0  | 0   | 0   | 0   | 0  | 1   | 1   | 0   | 0  | 0    | 0 | 0 | 0 | 1 | 1 | 0    | 0   | 0 | 0 | 0 |
| # 23        | 0 | 0 | 0 | 0   | 0   | 0 | 0 | 0 | 0 | 0 | 0   | 0   | 0  | 0   | 0   | 0   | 0  | 0   | 0   | 0   | 0  | 0    | 0 | 0 | 0 | 0 | 0 | 0    | 0   | 0 | 0 | 0 |
| # 24        | 0 | 0 | 0 | 0   | 0   | 0 | 0 | 0 | 0 | 0 | 0   | 0   | 0  | 0   | 0   | 0   | 0  | 0   | 0   | 0   | 0  | 0    | 0 | 0 | 0 | 0 | 0 | 0    | 0   | 0 | 0 | 0 |
| # 25        | 0 | 0 | 0 | 0   | 0   | 0 | 0 | 0 | 0 | 0 | 0   | 0   | 0  | 0   | 0   | 0   | 0  | 0   | 0   | 0   | 0  | 0    | 0 | 0 | 0 | 0 | 0 | 0    | 0   | 0 | 0 | 0 |
| # 26        | 0 | 0 | 0 | 1   | 0   | 1 | 0 | 0 | 0 | 0 | 0   | 1   | 0  | 1   | 0   | 0   | 0  | 0   | 0   | 1   | 0  | 1    | 0 | 0 | 0 | 0 | 0 | 1    | 0   | 1 | 0 | 0 |
| # 27        | 0 | 0 | 0 | 0   | 0   | 0 | 0 | 0 | 0 | 0 | 0   | 0   | 0  | 0   | 0   | 0   | 0  | 0   | 0   | 0   | 0  | 0    | 0 | 0 | 0 | 0 | 0 | 0    | 0   | 0 | 0 | 0 |
| # 28        | 1 | 1 | 1 | 0   | 0   | 1 | 0 | 1 | 1 | 1 | 1   | 0   | 0  | 1   | 0   | 1   | 1  | 1   | 1   | 0   | 0  | 1    | 0 | 1 | 1 | 1 | 1 | 0    | 0   | 1 | 0 | 1 |
| # 29        | 0 | 0 | 1 | 0   | 1   | 0 | 0 | 0 | 0 | 0 | 1   | 0   | 1  | 0   | 0   | 0   | 0  | 0   | 1   | 0   | 1  | 0    | 0 | 0 | 0 | 0 | 1 | 0    | 1   | 0 | 0 | 0 |
| # 30        | 0 | 0 | 0 | 1   | 0   | 1 | 1 | 0 | 0 | 0 | 0   | 1   | 0  | 1   | 1   | 0   | 0  | 0   | 0   | 1   | 0  | 1    | 1 | 1 | 0 | 0 | 0 | 1    | 0   | 1 | 1 | 0 |
| # 31        | 0 | 0 | 0 | 0   | 0   | 0 | 0 | 0 | 0 | 0 | 0   | 0   | 0  | 0   | 0   | 0   | 0  | 0   | 0   | 0   | 0  | 0    | 0 | 0 | 0 | 0 | 0 | 0    | 0   | 0 | 0 | 0 |
| # 32        | 0 | 0 | 0 | 0   | 0   | 0 | 0 | 0 | 0 | 0 | 0   | 0   | 0  | 0   | 0   | 0   | 0  | 0   | 0   | 0   | 0  | 0    | 0 | 0 | 0 | 0 | 0 | 0    | 0   | 0 | 0 | O |
| # 33        | 0 | 0 | 0 | 0   | 0   | 0 | 1 | 0 | 0 | 0 | 0   | 0   | 0  | 0   | 1   | 0   | 0  | 0   | 0   | 0   | 0  | 0    | 1 | 0 | 0 | 0 | 0 | 0    | 0   | 0 | 1 | О |
| # 34        | 0 | 1 | 0 | 0   | 0   | 0 | 0 | 0 | 0 | 1 | 0   | 0   | 0  | 0   | 0   | 0   | 0  | 1   | 0   | 0   | 0  | 0    | 0 | 0 | 0 | 1 | 0 | 0    | 0   | 0 | 0 | О |
| # 35        | 0 | 0 | 0 | 0   | 1   | 0 | 0 | 1 | 0 | 0 | 0   | 0   | 0  | 1   | 0   | 1   | 0  | 0   | 0   | 0   | 1  | 0    | 0 | 1 | 0 | 0 | 0 | 0    | 1   | 0 | 0 | 1 |
| # 36        | 0 | 1 | 0 | 1   | 0   | 0 | 0 | 1 | 0 | 1 | 0   | 1   | 0  | 0   | 0   | 1   | 0  | 1   | 0   | 1   | 0  | 0    | 0 | 1 | 0 | 1 | 0 | 1    | 0   | 0 | 0 | 1 |
| # 37        | 0 | 0 | 0 | 0   | 0   | 0 | 0 | 0 | 0 | 0 | 0   | 0   | 0  | 0   | 0   | 0   | 0  | 0   | 0   | 0   | 0  | 0    | 0 | 0 | 0 | 0 | 0 | 0    | 0   | 0 | 0 | 0 |

|             |   |   |   |     |     |   |   |   |   |   |     |     |     | М   | ark | eti | ng | are | ea  |     |    |      |   |   |   |   |   |      |     |   |   |   |
|-------------|---|---|---|-----|-----|---|---|---|---|---|-----|-----|-----|-----|-----|-----|----|-----|-----|-----|----|------|---|---|---|---|---|------|-----|---|---|---|
| Soft switch |   |   |   | Ko  | rea | ı |   |   |   | ١ | lev | v Z | eal | lan | d   |     |    | 5   | Sou | ıth | Αf | rica | а |   |   |   | ٦ | Γaiν | wai | า |   |   |
| No.         |   |   | E | 3it | No  |   |   |   |   |   | E   | 3it | No  | ١.  |     |     |    |     | E   | 3it | No |      |   |   |   |   | E | 3it  | No  |   |   |   |
|             | 1 | 2 | 3 | 4   | 5   | 6 | 7 | 8 | 1 | 2 | 3   | 4   | 5   | 6   | 7   | 8   | 1  | 2   | 3   | 4   | 5  | 6    | 7 | 8 | 1 | 2 | 3 | 4    | 5   | 6 | 7 | 8 |
| # 38        | 1 | 0 | 0 | 0   | 0   | 1 | 1 | 1 | 1 | 0 | 0   | 0   | 0   | 1   | 1   | 1   | 1  | 0   | 0   | 0   | 0  | 1    | 1 | 1 | 1 | 0 | 0 | 0    | 0   | 1 | 1 | 1 |
| # 39        | 1 | 0 | 0 | 0   | 0   | 0 | 0 | 0 | 1 | 0 | 0   | 0   | 0   | 0   | 0   | 0   | 1  | 0   | 0   | 0   | 0  | 0    | 0 | 0 | 1 | 0 | 0 | 0    | 0   | 0 | 0 | 0 |
| # 40        | 0 | 0 | 0 | 0   | 0   | 0 | 0 | 0 | 0 | 0 | 0   | 0   | 0   | 0   | 0   | 0   | 0  | 0   | 0   | 0   | 0  | 0    | 0 | 0 | 0 | 0 | 0 | 0    | 0   | 0 | 0 | 0 |
| # 41        | 0 | 0 | 0 | 0   | 0   | 0 | 0 | 0 | 0 | 0 | 0   | 0   | 0   | 0   | 0   | 0   | 0  | 0   | 0   | 0   | 0  | 0    | 0 | 0 | 0 | 0 | 0 | 0    | 0   | 0 | 0 | 0 |
| # 42        | 0 | 0 | 0 | 0   | 0   | 0 | 0 | 0 | 0 | 0 | 0   | 0   | 0   | 0   | 0   | 0   | 0  | 0   | 0   | 0   | 0  | 0    | 0 | 0 | 0 | 0 | 0 | 0    | 0   | 0 | 0 | 0 |
| # 43        | 0 | 0 | 0 | 0   | 0   | 0 | 0 | 0 | 0 | 0 | 0   | 0   | 0   | 0   | 0   | 0   | 0  | 0   | 0   | 0   | 0  | 0    | 0 | 0 | 0 | 0 | 0 | 0    | 0   | 0 | 0 | 0 |
| # 44        | 0 | 0 | 0 | 0   | 0   | 0 | 0 | 0 | 0 | 0 | 0   | 0   | 0   | 0   | 0   | 0   | 0  | 0   | 0   | 0   | 0  | 0    | 0 | 0 | 0 | 0 | 0 | 0    | 0   | 0 | 0 | 0 |
| # 45        | 0 | 0 | 0 | 0   | 0   | 0 | 0 | 0 | 0 | 0 | 0   | 0   | 0   | 0   | 0   | 0   | 0  | 0   | 0   | 0   | 0  | 0    | 0 | 0 | 0 | 0 | 0 | 0    | 0   | 0 | 0 | 0 |
| # 46        | 0 | 1 | 0 | 1   | 0   | 0 | 0 | 0 | 0 | 1 | 0   | 1   | 0   | 0   | 0   | 0   | 0  | 1   | 0   | 1   | 0  | 0    | 0 | 0 | 0 | 1 | 0 | 1    | 0   | 0 | 0 | 0 |
| # 47        | 0 | 0 | 0 | 0   | 0   | 0 | 0 | 0 | 0 | 0 | 0   | 0   | 0   | 0   | 0   | 0   | 0  | 0   | 0   | 0   | 0  | 0    | 0 | 0 | 0 | 0 | 0 | 0    | 0   | 0 | 0 | 0 |
| # 48        | 1 | 0 | 0 | 1   | 0   | 0 | 0 | 1 | 1 | 0 | 0   | 1   | 0   | 0   | 0   | 1   | 1  | 0   | 0   | 1   | 0  | 0    | 0 | 1 | 1 | 0 | 0 | 1    | 0   | 0 | 0 | 1 |
| # 49        | 1 | 0 | 0 | 0   | 0   | 0 | 0 | 0 | 1 | 1 | 0   | 0   | 0   | 0   | 0   | 0   | 1  | 0   | 0   | 0   | 0  | 0    | 0 | 0 | 1 | 0 | 0 | 0    | 0   | 0 | 0 | 0 |
| # 50        | 0 | 0 | 0 | 0   | 0   | 0 | 0 | 0 | 0 | 0 | 0   | 0   | 0   | 0   | 0   | 0   | 0  | 0   | 0   | 0   | 0  | 0    | 0 | 0 | 0 | 0 | 0 | 0    | 0   | 0 | 0 | 0 |
| # 51        | 0 | 0 | 0 | 0   | 0   | 0 | 1 | 0 | 0 | 0 | 0   | 0   | 0   | 0   | 1   | 0   | 0  | 0   | 0   | 0   | 0  | 0    | 1 | 0 | 0 | 0 | 0 | 0    | 0   | 0 | 1 | 0 |
| # 52        | 0 | 0 | 0 | 0   | 0   | 0 | 0 | 0 | 0 | 0 | 0   | 0   | 0   | 0   | 0   | 0   | 0  | 0   | 0   | 0   | 0  | 0    | 0 | 0 | 0 | 0 | 0 | 0    | 0   | 0 | 0 | 0 |
| # 53        | 0 | 0 | 0 | 0   | 0   | 0 | 0 | 0 | 0 | 0 | 0   | 0   | 0   | 0   | 0   | 0   | 0  | 0   | 0   | 0   | 0  | 0    | 0 | 0 | 0 | 0 | 0 | 0    | 0   | 0 | 0 | 0 |
| # 54        | 0 | 0 | 0 | 1   | 0   | 1 | 0 | 1 | 0 | 0 | 0   | 1   | 0   | 1   | 0   | 1   | 0  | 0   | 0   | 1   | 0  | 1    | 0 | 1 | 0 | 0 | 0 | 1    | 0   | 1 | 0 | 1 |
| # 55        | 0 | 0 | 0 | 0   | 0   | 0 | 0 | 0 | 0 | 0 | 0   | 0   | 0   | 0   | 0   | 0   | 0  | 0   | 0   | 0   | 0  | 0    | 0 | 0 | 0 | 0 | 0 | 0    | 0   | 0 | 0 | 0 |
| # 56        | 0 | 0 | 0 | 0   | 0   | 0 | 0 | 0 | 0 | 0 | 0   | 0   | 0   | 0   | 0   | 0   | 0  | 0   | 0   | 0   | 0  | 0    | 0 | 0 | 0 | 0 | 0 | 0    | 0   | 0 | 0 | 0 |
| # 57        | 0 | 0 | 0 | 0   | 0   | 0 | 0 | 0 | 0 | 0 | 0   | 0   | 0   | 0   | 0   | 0   | 0  | 0   | 0   | 0   | 0  | 0    | 0 | 0 | 0 | 0 | 0 | 0    | 0   | 0 | 0 | 0 |
| # 58        | 0 | 0 | 0 | 0   | 0   | 0 | 0 | 0 | 0 | 0 | 0   | 0   | 0   | 0   | 0   | 0   | 0  | 0   | 0   | 0   | 0  | 0    | 0 | 0 | 0 | 0 | 0 | 0    | 0   | 0 | 0 | 0 |
| # 59        | 1 | 0 | 0 | 1   | 0   | 0 | 0 | 0 | 0 | 0 | 0   | 0   | 0   | 0   | 0   | 0   | 0  | 1   | 0   | 0   | 0  | 0    | 0 | 0 | 0 | 0 | 0 | 0    | 0   | 0 | 0 | 0 |
| # 60        | 1 | 0 | 0 | 0   | 0   | 1 | 0 | 0 | 1 | 0 | 0   | 0   | 0   | 1   | 0   | 0   | 1  | 0   | 0   | 0   | 0  | 1    | 0 | 0 | 1 | 0 | 0 | 0    | 0   | 1 | 0 | 0 |
| # 61        | 1 | 1 | 1 | 1   | 0   | 0 | 0 | 0 | 1 | 1 | 1   | 1   | 0   | 0   | 0   | 0   | 1  | 1   | 1   | 1   | 0  | 0    | 0 | 0 | 1 | 1 | 1 | 1    | 0   | 0 | 0 | 0 |
| # 62        | 0 | 0 | 0 | 0   | 0   | 0 | 0 | 0 | 0 | 0 | 0   | 0   | 0   | 0   | 0   | 0   | 0  | 0   | 0   | 0   | 0  | 0    | 0 | 0 | 0 | 0 | 0 | 0    | 0   | 0 | 0 | 0 |
| # 63        | 0 | 0 | 0 | 0   | 0   | 0 | 0 | 1 | 0 | 0 | 0   | 0   | 0   | 0   | 0   | 1   | 0  | 0   | 0   | 0   | 0  | 0    | 0 | 1 | 0 | 0 | 0 | 0    | 0   | 0 | 0 | 1 |
| # 64        | 0 | 0 | 0 | 0   | 1   | 0 | 0 | 0 | 0 | 0 | 0   | 0   | 1   | 0   | 0   | 0   | 0  | 0   | 0   | 0   | 1  | 0    | 0 | 0 | 0 | 0 | 0 | 0    | 1   | 0 | 0 | 0 |

# 11.5 Default soft switch setting for each market area 4

|             | Marketing area |   |   |     |   |   |   |   |  |
|-------------|----------------|---|---|-----|---|---|---|---|--|
| Soft switch |                |   |   | nga | - |   |   |   |  |
| No.         | Bit No.        |   |   |     |   |   |   |   |  |
|             | 1              | 2 | 3 | 4   | 5 | 6 | 7 | 8 |  |
| # 01        | 1              | 0 | 0 | 0   | 0 | 0 | 0 | 0 |  |
| # 02        | 0              | 0 | 0 | 0   | 0 | 1 | 0 | 0 |  |
| # 03        | 0              | 1 | 1 | 0   | 0 | 0 | 0 | 1 |  |
| # 04        | 0              | 0 | 1 | 1   | 0 | 0 | 0 | 0 |  |
| # 05        | 1              | 0 | 0 | 1   | 0 | 0 | 0 | 0 |  |
| # 06        | 1              | 1 | 1 | 1   | 0 | 0 | 1 | 0 |  |
| # 07        | 0              | 0 | 0 | 1   | 0 | 0 | 0 | 1 |  |
| # 08        | 1              | 0 | 0 | 0   | 0 | 1 | 1 | 0 |  |
| # 09        | 0              | 0 | 0 | 0   | 0 | 0 | 0 | 0 |  |
| # 10        | 1              | 0 | 0 | 0   | 0 | 1 | 0 | 1 |  |
| # 11        | 0              | 0 | 0 | 0   | 0 | 0 | 0 | 0 |  |
| # 12        | 0              | 0 | 0 | 0   | 0 | 0 | 0 | 1 |  |
| # 13        | 0              | 0 | 0 | 0   | 1 | 0 | 0 | 0 |  |
| # 14        | 0              | 1 | 0 | 0   | 0 | 0 | 0 | 0 |  |
| # 15        | 1              | 0 | 0 | 0   | 0 | 0 | 0 | 0 |  |
| # 16        | 1              | 1 | 0 | 0   | 0 | 0 | 0 | 0 |  |
| # 17        | 0              | 0 | 0 | 0   | 0 | 0 | 0 | 0 |  |
| # 18        | 0              | 0 | 0 | 0   | 0 | 0 | 0 | 0 |  |
| # 19        | 1              | 0 | 1 | 1   | 0 | 1 | 1 | 0 |  |
| # 20        | 0              | 0 | 0 | 0   | 0 | 0 | 0 | 0 |  |
| # 21        | 0              | 0 | 0 | 0   | 0 | 0 | 1 | 1 |  |
| # 22        | 0              | 1 | 1 | 0   | 0 | 0 | 0 | 0 |  |
| # 23        | 0              | 0 | 0 | 0   | 0 | 0 | 0 | 0 |  |
| # 24        | 0              | 0 | 0 | 0   | 0 | 0 | 0 | 0 |  |
| # 25        | 0              | 0 | 0 | 0   | 0 | 0 | 0 | 0 |  |
| # 26        | 0              | 0 | 0 | 1   | 0 | 1 | 0 | 0 |  |
| # 27        | 0              | 0 | 0 | 0   | 0 | 0 | 0 | 0 |  |
| # 28        | 1              | 1 | 1 | 0   | 0 | 1 | 0 | 1 |  |
| # 29        | 0              | 0 | 1 | 0   | 1 | 0 | 0 | 0 |  |
| # 30        | 0              | 0 | 0 | 1   | 0 | 1 | 1 | 0 |  |
| # 31        | 0              | 0 | 0 | 0   | 0 | 0 | 0 | 0 |  |
| # 32        | 0              | 0 | 0 | 0   | 0 | 0 | 0 | 0 |  |

|             |   | М | ark | eti | ng  | are | ea |   |
|-------------|---|---|-----|-----|-----|-----|----|---|
| Soft switch |   |   | Si  | nga | apc | ore |    |   |
| No.         |   |   | E   | 3it | No  | ١.  |    |   |
|             | 1 | 2 | 3   | 4   | 5   | 6   | 7  | 8 |
| # 33        | 0 | 0 | 0   | 0   | 0   | 0   | 1  | 0 |
| # 34        | 0 | 1 | 0   | 0   | 0   | 0   | 0  | 0 |
| # 35        | 0 | 0 | 0   | 0   | 1   | 0   | 0  | 1 |
| # 36        | 0 | 1 | 0   | 1   | 0   | 0   | 0  | 1 |
| # 37        | 0 | 0 | 0   | 0   | 0   | 0   | 0  | 0 |
| # 38        | 1 | 0 | 0   | 0   | 0   | 1   | 1  | 1 |
| # 39        | 1 | 0 | 0   | 0   | 0   | 0   | 0  | 0 |
| # 40        | 0 | 0 | 0   | 0   | 0   | 0   | 0  | 0 |
| # 41        | 0 | 0 | 0   | 0   | 0   | 0   | 0  | 0 |
| # 42        | 0 | 0 | 0   | 0   | 0   | 0   | 0  | 0 |
| # 43        | 0 | 0 | 0   | 0   | 0   | 0   | 0  | 0 |
| # 44        | 0 | 0 | 0   | 0   | 0   | 0   | 0  | 0 |
| # 45        | 0 | 0 | 0   | 0   | 0   | 0   | 0  | 0 |
| # 46        | 0 | 1 | 0   | 1   | 0   | 0   | 0  | 0 |
| # 47        | 0 | 0 | 0   | 0   | 0   | 0   | 0  | 0 |
| # 48        | 1 | 0 | 0   | 1   | 0   | 0   | 0  | 1 |
| # 49        | 1 | 0 | 0   | 0   | 0   | 0   | 0  | 0 |
| # 50        | 0 | 0 | 0   | 0   | 0   | 0   | 1  | 0 |
| # 51        | 0 | 0 | 0   | 0   | 0   | 0   | 0  | 0 |
| # 52        | 0 | 0 | 0   | 0   | 0   | 0   | 0  | 0 |
| # 53        | 0 | 0 | 0   | 0   | 0   | 0   | 0  | 0 |
| # 54        | 0 | 0 | 0   | 1   | 0   | 1   | 0  | 1 |
| # 55        | 0 | 0 | 0   | 0   | 0   | 0   | 0  | 0 |
| # 56        | 0 | 0 | 0   | 0   | 0   | 0   | 0  | 0 |
| # 57        | 0 | 0 | 0   | 0   | 0   | 0   | 0  | 0 |
| # 58        | 0 | 0 | 0   | 0   | 0   | 0   | 0  | 0 |
| # 59        | 0 | 0 | 0   | 1   | 0   | 0   | 0  | 0 |
| # 60        | 1 | 0 | 0   | 0   | 0   | 1   | 0  | 0 |
| # 61        | 1 | 1 | 1   | 1   | 0   | 0   | 0  | 0 |
| # 62        | 0 | 0 | 0   | 0   | 0   | 0   | 0  | 0 |
| # 63        | 0 | 0 | 0   | 0   | 0   | 0   | 0  | 1 |
| # 64        | 0 | 0 | 0   | 0   | 1   | 0   | 0  | 0 |
|             |   |   |     |     |     |     |    | _ |

# 11.6 Soft Switch List

| Switch | Bit No. | Designation                                           | Page No.          |
|--------|---------|-------------------------------------------------------|-------------------|
| No.    |         | ,                                                     |                   |
| # 01   | 8       | Detect CED or not after Dial                          | <sup>©®</sup> 114 |
|        | 2/1     | V.34 CI signal byte number reserved                   |                   |
|        | 8/7     | Time between phase C to phase D signal in V.17        | <u>™</u> 114      |
| # 02   | 6       | Header TX selection open to user                      |                   |
|        | 3/2     | Transmit RTN signal level criteria                    |                   |
|        | 1       | Sent N.G page                                         |                   |
|        | 8       | Send out NSF frame with station ID                    | <b>™</b> 115      |
| # 03   | 7       | Number of pause within phone number                   |                   |
|        | 6       | Re-dial prohibit for NO ANSWER                        |                   |
|        | 4/3/2/1 | RX level setting                                      |                   |
|        | 4       | Visible alarm for RTN signal                          | <b>☞</b> 116      |
| # 04   | 3       | Audible alarm or RTN signal                           |                   |
|        | 1       | Polarity change detection                             |                   |
|        | 8/7     | Push Button on/off Timing (PB)                        | ☞ 117             |
| # 05   | 6/5     | Relation between dialed No. and No. of dial pulse     |                   |
|        | 4/3/2/1 | Dial pulse make ratio select (MR)                     |                   |
| # 06   | 8/7     | Ring on time to ignore ring off time at 1st cycle     | <b>☞</b> 118      |
| # 00   | 4/3     | Ring off time at 1 st. cycle to approve incoming ring |                   |
|        | 8       | Dial tone or busy tone detection                      | <b>☞</b> 118      |
|        | 7       | PSTN/ PBX setting                                     |                   |
| # 07   | 6       | PBX dial tone detect                                  |                   |
|        | 5       | Dial mode select                                      |                   |
|        | 4/3/2/1 | Tx level select for PSK/ FSK                          |                   |
|        | 8       | Sending RTN signal level                              | <b>☞</b> 119      |
| # 00   | 7       | Detect busy tone after dialing                        |                   |
| # 08   | 6       | Sending CED signal after connection                   |                   |
|        | 4/3/2/1 | Redial interval                                       |                   |
|        | 8/7     | Ringer frequency detection                            | <b>™</b> 120      |
| # 09   | 5       | TSI/ CSI Append "+"                                   |                   |
|        | 2/1     | Time from RX DIS signal to send DCS signal            |                   |
|        | 8       | Print out RTN page report                             | <b>™</b> 121      |
|        | 7       | Confirmation report result field                      |                   |
|        | 6/5     | Get gap time between digit for pulse dial             |                   |
| # 10   | 4       | RX PIP T.30 command after send out MPS command        |                   |
|        | 3       | Received DIS signal within reception                  |                   |
|        | 2       | Transmission time limitation                          |                   |
|        | 1       | Audio alarm after communication fail                  |                   |

| Switch<br>No. | Bit No.                                                 | Designation                                         | Pa  | ige No. |
|---------------|---------------------------------------------------------|-----------------------------------------------------|-----|---------|
|               | 7                                                       | Detect dial tone after pre-fix number               | 133 | 122     |
|               | 6                                                       | Pulse dial allowed to select                        |     |         |
| # 11          | 5                                                       | Protocol signal display mode                        |     |         |
|               | 1                                                       | DTMF high frequency dB value                        |     |         |
|               | 8                                                       | ECM Mode capability                                 | 137 | 122     |
|               | 7/6                                                     | V.34 fall back level for V.34 TX.                   |     |         |
| # 12          | 5                                                       | Send CTC after 4th PPR                              |     |         |
|               | 3                                                       | Send EOR after lowest speed                         |     |         |
| ŀ             | 2/1                                                     | TCF transmission timing after DCS                   |     |         |
|               | 8                                                       | MR capability for G3                                | 133 | 123     |
| ŀ             | 7/6                                                     | Delay time between transaction                      |     |         |
| # 40          | 5                                                       | Super fine printing capability for receiving        |     |         |
| # 13          | 4                                                       | Disable ultra fine capability in RX mode            |     |         |
|               | 3                                                       | DTS mode (Der Telefax Standard)                     |     |         |
| -             | 2                                                       | Send DTC signal if RX DIS signal in polling RX mode |     |         |
|               | 6                                                       | Memory size level to RX                             | 133 | 124     |
| # 14          | 3/2/1 Time between V.34 ANSam signal and FSK DIS signal |                                                     |     |         |
| # 15          | 1                                                       | Remote side no document to be polled                | 133 | 124     |
| # 16          | 2/1                                                     | Fax communication coding method                     | 123 | 125     |
|               | 6                                                       | 6 CED frequency                                     |     | 125     |
| # 17          | 5/4/3                                                   | Pause between off hook and CED signal               |     |         |
| ŀ             | 2/1                                                     | Inactivity timer [T5]                               |     |         |
| <b># 40</b>   | 6/5                                                     | G3 mode training quality level                      | 133 | 126     |
| # 18          | 4/3/2/1                                                 | Redefine re-dial attempts counter                   |     |         |
| # 19          | 8/7/6/5                                                 | CNG signal level                                    | 133 | 127     |
| # 19          | 4/3/2/1                                                 | DTMF high frequency level                           |     |         |
| # 20          | 5/4/3/2/1                                               | Redefine redial interval                            | 133 | 128     |
|               | 8                                                       | NSS signal before DCS                               | 133 | 129     |
|               | 7/6                                                     | CNG duration after dialing (T1)                     |     |         |
| # 21          | 5                                                       | T4 timer                                            |     |         |
|               | 3                                                       | DIS signal length                                   |     |         |
|               | 2/1                                                     | Increase default T1 timing during calling           |     |         |
|               | 8                                                       | Detect busy tone before dial                        | 13  | 130     |
| # 22          | 7                                                       | Regard dial tone as busy tone after dialing         |     |         |
| # 22          | 6                                                       | Check busy tone method                              |     |         |
|               | 4/3/2/1                                                 | CED signal output level                             |     |         |
| # 23          | -                                                       | Reserved                                            | 133 | 130     |
| # 24          | -                                                       | Reserved                                            | 133 | 131     |
| # 25          | 4/3                                                     | Flash key time in ON hook key dial                  | 13  | 131     |
| # 26          | 8/7                                                     | Dial tone detection time before disconnected        | 13  | 132     |
| π <b>2</b> 0  | 6/5/4/3/2/1                                             | Dial tone insensitivity                             |     |         |

| Switch<br>No. | Bit No.                                                        | Designation                                                             | Pa  | ige No. |
|---------------|----------------------------------------------------------------|-------------------------------------------------------------------------|-----|---------|
| # 27          | 4/3/2/1                                                        | Immunity for dial tone receiver                                         | 哑   | 133     |
| # 28          | 8/7/6/5                                                        | Time to dial after dial tone on the line                                | 哑   | 133     |
| # 29          | 5/4/3/2/1                                                      | Time to dial after size the line when dial tone detected                | 哑   | 134     |
| # 30          | 8/7                                                            | Pause delay time within digit                                           | 133 | 135     |
| # 30          | 6/5/4/3/2/1                                                    | Signal tone Insensitivity after dial for busy tone                      |     |         |
| # 31          | _                                                              | Reserved                                                                | 133 | 136     |
| # 32          | -                                                              | Reserved                                                                | 哑   | 136     |
|               | 7                                                              | V.17 echo protection tone                                               | 哑   | 137     |
| # 33          | 6                                                              | V.29 echo protection tone                                               |     |         |
| # 33          | 5                                                              | Compromise equalize enable (CEQ) in the transmit path (TCEQ)            |     |         |
|               | 4 Compromise equalize enable (CEQ) in the receiver path (RCEQ) |                                                                         |     |         |
| # 34          | -                                                              | Reserved                                                                | 哑   | 137     |
|               | 8/7                                                            | Dial tone table switch time                                             | 哑   | 138     |
| # 35          | 6/5/4                                                          | Dial tone frequency upper range index                                   |     |         |
|               | 3/2/1                                                          | Dial tone frequency low range index                                     |     |         |
| # 36          | 8                                                              | Re-dial attempts continue fall counter                                  | 曖   | 139     |
| # 30          | 4/3/2/1                                                        | Re-dial attempts fail limitation counter                                |     |         |
|               | 8                                                              | Polling TX type for V.34 modem                                          | 哑   | 140     |
| # 27          | 7                                                              | Auto dial learning for V.34 modem                                       |     |         |
| # 37          | 6/5/4                                                          | RX start symbol rate for V.34 modem                                     |     |         |
|               | 3/2/1                                                          | TX start symbol rate for V.34 modem                                     |     |         |
|               | 8                                                              | Fine tone of 33.6 kbps/ 31.2 kbps receiving speed for V.34 modem        | 133 | 141     |
|               | 7                                                              | Set/ reset V.34 transmit level deviation                                |     |         |
| # 38          | 6/5                                                            | V.34 flag number between ECM frame                                      |     |         |
| # 30          | 4                                                              | Phase 2 guard tone power level (V.34)                                   |     |         |
|               | 2                                                              | Polling RX start speed                                                  |     |         |
|               | 1                                                              | V.8/ V.34 capability                                                    |     |         |
|               | 8                                                              | Disable V.34 TX for V.34 modem                                          | 133 | 141     |
|               | 7                                                              | Disable V.34 RX for V.34 modem                                          |     |         |
|               | 6/5                                                            | Flags number in FSK for V.34 modem                                      |     |         |
| # 39          | 4                                                              | Manual TX mode for V.34 modem                                           |     |         |
|               | 3                                                              | Switch from V.17 to V.34 if DIS bit 6 set after received DIS            |     |         |
|               | 2/1                                                            | Delay time in primary channel for V.34 transmit after CFR or MCF signal |     |         |
| # 40          | 8/7/6/5                                                        | V.17 RX start speed                                                     | 曖   | 142     |
| # 40          | 3/2/1                                                          | V.34 RX start speed                                                     | 1   |         |
| ш 44          | 8/7/6/5                                                        | V.17 TX start speed                                                     | 133 | 143     |
| # 41          | 3/2/1                                                          | V.34 TX start speed                                                     |     |         |
| # 42          | -                                                              | Reserved                                                                | 曖   | 143     |
| # 43          | -                                                              | Reserved                                                                | 哑   | 144     |
| # 44          | -                                                              | Reserved                                                                | 哑   | 144     |
| # 45          | 6                                                              | Closed network                                                          | 133 | 145     |

| Switch<br>No. | Bit No.     | Designation                                            | Pa  | ige No. |
|---------------|-------------|--------------------------------------------------------|-----|---------|
|               | 8           | Delight savings timer                                  | 133 | 146     |
|               | 4           | RX print                                               |     |         |
| # 46          | 3           | Daylight TX mode                                       |     |         |
|               | 2           | Header for FAX TX                                      |     |         |
|               | 1           | Print model name                                       |     |         |
| # 47          | 6           | RX mode                                                | 曖   | 146     |
| # 41          | 5           | Footer                                                 |     |         |
|               | 8           | Activity report                                        | 哑   | 147     |
|               | 7           | Reservation report                                     |     |         |
|               | 6           | TX result report                                       |     |         |
| <b># 40</b>   | 5           | RX result report                                       |     |         |
| # 48          | 4           | TX/ RX error report                                    |     |         |
|               | 3           | Error report for I-FAX and network scanner             |     |         |
|               | 2           | Error mail (I-FAX)                                     |     |         |
|               | 1           | Broadcast report                                       |     |         |
|               | 6           | Print RX mailbox report method                         | 133 | 148     |
| # 49          | 5           | Redial method if communication fail                    |     |         |
|               | 4/3/2/1     | No. of ring                                            |     |         |
| 4.50          | 8           | Transmit or cancel after time out in "Memory TX"       |     | 148     |
| # 50          | 7           |                                                        |     |         |
| # 51          | 4/3         | T30 monitor report selection                           | 哑   | 149     |
| # 51          | 2           | Send "un-sent page mode" for memory transmission       |     |         |
| # 52          | _           | Reserved                                               | 曖   | 149     |
| # 53          | _           | Reserved                                               | 曖   | 149     |
|               | 8           | Report/ LCD date/ time type                            | 哑   | 150     |
| # 54          | 7/6         | Report/ LCD date/ time format                          |     |         |
|               | 5/4         | Memory near full capacity for scanning                 |     |         |
| # 55          | _           | Reserved                                               | 曖   | 150     |
| # 56          | -           | Reserved                                               | 哑   | 151     |
| # 57          | _           | Reserved                                               | 曖   | 151     |
| # 58          | 8           | Time out from PSK to FSK delay time                    | 曖   | 151     |
| # 59          | 6/5/4/3/2/1 | Time between GMT (Greenwich Mean Time)                 | 哑   | 152     |
|               | 6           | Quick memory TX                                        | 133 | 155     |
|               | 5           | B4/ A3 declaration for Ledger                          |     |         |
| # 60          | 4           | The width of TX Ledger (8k)                            |     |         |
| # 00          | 3           | Print mailbox RX image even if password is not correct |     |         |
|               | 2           | Off hook alarm after communication                     |     |         |
|               | 1           | Display destination selection within TX phase C        |     |         |
| # 61          | 4/3/2/1     | Max. No. of ring                                       | 曖   | 156     |
| # 62          | _           | Reserved                                               | 138 | 156     |

| Switch<br>No. | Bit No. | Designation                                                   | Page No.     |
|---------------|---------|---------------------------------------------------------------|--------------|
| # 63          | 8       | # key definition in PBX mode                                  | <b>☞</b> 157 |
| # 03          | 1       | TX result report with image                                   |              |
| # 64          | 6       | Print RX error report on RX side if no FAX signal is detected | <b>☞</b> 157 |
| # 04          | 5       | 10 pps & 20 pps selectable by user                            |              |

### 11.7 Soft Switch Definition

#### 11.7.1 SOFT SWITCH: #01

| Bit<br>No. | Designation                  |                      | Function                                                   |         |          |          |   |   |  |
|------------|------------------------------|----------------------|------------------------------------------------------------|---------|----------|----------|---|---|--|
| INO.       |                              |                      |                                                            |         |          |          |   |   |  |
| 8          | Detect CED or not after Dial |                      | D : Detect CED after dial<br>1 : Not detect CED after dial |         |          |          |   |   |  |
| 7          | Reserved                     | Reserved             |                                                            |         |          |          | 0 | 0 |  |
| 6          | Reserved                     | Reserved             | Reserved                                                   |         |          |          |   |   |  |
| 5          | Reserved                     | Reserved             | 0                                                          |         |          |          |   |   |  |
| 4          | Reserved                     | Reserved             |                                                            |         |          |          | 0 |   |  |
| 3          | Reserved                     | Reserved             |                                                            |         |          |          | 0 |   |  |
| 2          |                              | Byte                 | Puto                                                       |         |          |          |   |   |  |
|            | V.34 CI signal byte          | number               | 30 bytes                                                   | 9 bytes | 15 bytes | 60 bytes |   | 1 |  |
| 1          | number reserved              | Bit 2 0 <b>0</b> 1 1 |                                                            |         |          |          | 1 |   |  |
|            |                              | Bit 1                | Bit 1 0 <b>1</b> 0 1                                       |         |          |          |   |   |  |
|            |                              |                      |                                                            |         |          |          | 1 |   |  |

### 11.7.2 SOFT SWITCH: #02

| Bit<br>No. | Designation                                     | Function                                                                                       |     | nitial<br>etting |
|------------|-------------------------------------------------|------------------------------------------------------------------------------------------------|-----|------------------|
| INO.       |                                                 |                                                                                                | Bit | HEX              |
| 8          | Time between phase C                            | RX Insensitivity 70 ms 120 ms 180 ms 60 ms                                                     | 0   |                  |
| 7          | to phase D signal in V.17  Example: Image → EOP | Bit 8 0 0 1 1 1 Bit 7 0 1 0 1                                                                  | 0   | 2                |
| 6          | Header TX selection open to user                | 0 : No<br>1 : Yes                                                                              | 1   |                  |
| 5          | Reserved                                        | Reserved                                                                                       | 0   |                  |
| 4          | Reserved                                        | Reserved                                                                                       | 0   |                  |
| 3          |                                                 | Percentage of 100 450 000 050                                                                  | 0   |                  |
|            | Transmit RTN signal                             | error line   10 %   15 %   20 %   25 %                                                         |     |                  |
| 2          | level criteria                                  | Bit 3 <b>0</b> 0 1 1                                                                           | 0   | 0                |
|            |                                                 | Bit 2 <b>0</b> 1 0 1                                                                           |     |                  |
| 1          | Sent N.G page                                   | 0 : Send N.G page and up to 3 times for that page<br>1 : Not re-send that N.G page for G3 mode | 0   |                  |

- Bit 1 : If this bit is set to '0', N.G indicates our side detected RTN signal from other end. In this case machine can re-send the same page up to three or just one time, and this use for G3 mode only.
- Bit 2-3: In G3 mode, if error line for each page meets the criteria setting, receiving
  machine will send RTN signal, in this case, some machine will re-send the
  same page again. The retry times depend on transmission side.
- Bit 6 : If this bit is set to '0', the header select function can not be changed by user, only changeable by serviceman in service mode.

### 11.7.3 SOFT SWITCH: #03

| Bit<br>No. | Designation                         |                                                      |       | F           | unctio  | on       |          |        |      |     | nitial<br>etting<br>HEX |
|------------|-------------------------------------|------------------------------------------------------|-------|-------------|---------|----------|----------|--------|------|-----|-------------------------|
| 8          | Send out NSF frame with station ID  | : Yes<br>): No                                       |       |             |         |          |          |        | 1    | HEX |                         |
| 7          | Number of pause within phone number | : No limita<br>: Max. up t                           |       | o" withi    | in inpu | utted to | elepho   | ne nu  | mber | 0   | 8                       |
| 6          | Re-dial prohibit for NO<br>ANSWER   | Continue Not allowed                                 | ed to | re-dial     |         | •        | AX sig   | nal or |      | 0   | 0                       |
| 5          | Reserved                            | eserved                                              |       |             |         |          |          |        |      | 0   |                         |
| 4          |                                     | RX level                                             |       |             |         | ı        | ı        | ı      |      | 0   |                         |
| 3          |                                     | (dB)                                                 | -49   | -48         | -47     | -46      | -45      | -44    | -43  | 1   |                         |
| 2          |                                     | Bit 4                                                | 0     | 0           | 0       | 0        | 0        | 0      | 0    | 1   |                         |
|            |                                     | Bit 3<br>Bit 2                                       | 0     | 0           | 0       | 0        | 1        | 1      | 1    |     |                         |
|            | Bit 1 0 1 0 1 0 1 0                 |                                                      |       |             |         |          |          |        |      |     |                         |
|            |                                     |                                                      |       |             | _       |          | _        |        |      |     |                         |
|            |                                     | RX level<br>(dB)                                     | -42   | -41         | -40     | -39      | -38      | -37    | -36  |     |                         |
|            | RX level setting                    | Bit 4                                                | 0     | 1           | 1       | 1        | 1        | 1      | 1    |     | 6                       |
|            | Tax lovel coming                    | Bit 3<br>Bit 2                                       | 1     | 0           | 0       | 0        | 0        | 1      | 0    |     |                         |
| 1          |                                     | Bit 1                                                | 1     | 0           | 1       | 0        | 1        | 0      | 1    | 0   |                         |
|            |                                     |                                                      | •     |             |         |          | <u> </u> |        |      |     |                         |
|            |                                     | RX level<br>(dB)<br>Bit 4<br>Bit 3<br>Bit 2<br>Bit 1 | Rese  | 1<br>1<br>1 |         |          |          |        |      |     |                         |

- Bit 8 : If this bit is set to 1, the answer machine will send the machine name (which is that set in INITIAL USER DATA of Utility Mode) by NSF frame after connection.
- Bit 7 : Can input Pause key to insert pause time between digits, this can put more than one "P" at the end of access telephone number during calling to other parties by using PBX system.

### 11.7.4 SOFT SWITCH: #04

| Bit | Designation                  | Function                                                                                                    |     | nitial<br>etting |
|-----|------------------------------|----------------------------------------------------------------------------------------------------|-----|------------------|
| No. |                              |                                                                                                    | Bit | HEX              |
| 8   | Reserved                     | Reserved                                                                                                    | 0   |                  |
| 7   | Reserved                     | Reserved                                                                                                    | 0   | 0                |
| 6   | Reserved                     | Reserved                                                                                                    | 0   |                  |
| 5   | Reserved                     | Reserved                                                                                                    | 0   |                  |
| 4   | Visible alarm for RTN signal | No     Yes - display message while sending / receiving RTN signal (RTN= Return To Negative).                | 1   |                  |
| 3   | Audible alarm for RTN signal | 0 : No<br>1 : Yes - alarm for sending or receiving RTN signal.                                              | 1   | С                |
| 2   | Reserved                     | Reserved                                                                                                    | 0   |                  |
| 1   | Polarity change detection    | Not to detect phase reverse during dialing & calling     Detect line phase reverse during dialing & calling | 0   |                  |

- Bit 3 : The alarm lasts for 3 seconds after a negative signal is detected in G3 mode.
- Bit 4 : The display message will stay put on the LCD for 3 seconds or until next incoming T30 signal.

# 11.7.5 SOFT SWITCH: #05

| Bit | Designation                                          | Function                                                                                                    |     | nitial<br>etting |
|-----|------------------------------------------------------|----------------------------------------------------------------------------------------------------|-----|------------------|
| No. |                                                      |                                                                                                    | Bit | HEX              |
| 8   |                                                      | Timing ON   <b>100</b>   70   70   90                                                                                                    | 0   |                  |
| 7   | Push button on/off timing (PB)                       | (ms) OFF 140 70 140 90 Bit 8 0 0 1 1 Bit 7 0 1 0 1                                                                                                    | 0   |                  |
| 6   |                                                      |                                                                                                    | 0   |                  |
| 5   | Relation between dialed<br>No. and No. of dial pulse | # 1 1 2 9 # 2 2 3 8 # 3 3 4 7 # 4 4 5 6 # 5 5 6 5 # 6 6 7 4 # 7 7 8 3 # 8 8 9 2 # 9 9 10 1 # 0 10 1 10 Bit 6 0 0 1 1 Bit 5 0 1 0 1                                                                          | 0   | 0                |
| 4   |                                                      | PPS   20   20   20   Reser   16   16   16   Reser                                                                                                    | 1   |                  |
| 3   |                                                      | MR(%) 33 40 30 ved 33 40 30 ved                                                                                                    | 0   |                  |
| 2   |                                                      | Bit 4 0 0 0 0 0 0 0 0                                                                                                    | 1   |                  |
|     | Dial pulse make ratio select (MR)                    | Bit 3     0     0     0     0     1     1     1     1       Bit 2     0     0     1     1     0     0     1     1       Bit 1     0     1     0     1     0     1     0     1                               |     | A                |
| 1   |                                                      | PPS         10         10         10         10           MR(%)         33         40         30         33           Bit 4         1         1         1         1         1         1         1         1 | 0   | ,,               |
|     |                                                      | Bit 3 0 0 0 0 1 1 1 1                                                                                                    |     |                  |
|     |                                                      | Bit 2 0 0 1 1 0 0 1 1                                                                                                    |     |                  |
|     |                                                      | Bit 1 0 1 <b>0</b> 1 0 1 0 1                                                                                                    |     |                  |

### 11.7.6 SOFT SWITCH: #06

| Bit<br>No.                   | Designation               |          |          | Function |        |         |     | nitial<br>etting |
|------------------------------|---------------------------|----------|----------|----------|--------|---------|-----|------------------|
| NO.                          |                           |          |          |          |        |         | Bit | HEX              |
| 8                            |                           | Times    | 50 ms    | 100 ma   | 150 ms | 000     | 0   |                  |
|                              | Ring on time to ignore    | Time     |          | 100 ms   | 150 ms | 800 ms  |     |                  |
| 7 ring off time at 1st cycle | Bit 8                     | 0        | 0        | 1        | 1      | 1       |     |                  |
| ′                            | Ting on time at 1st eyele | Bit 7    | 0        | 1        | 0      | 1       | ' ' | 4                |
|                              |                           |          |          |          |        |         |     |                  |
| 6                            | Reserved                  | Reserved | Reserved |          |        |         |     |                  |
| 5                            | Reserved                  | Reserved |          |          |        |         | 0   |                  |
| 4                            | Ding off time at 1 at     | Time     | 100 ms   | 250 ms   | 500 ms | 1000 ms | 1   |                  |
|                              | Ring off time at 1 st.    | l        |          |          |        |         |     |                  |
| 3                            | cycle to approve          | Bit 4    | 0        | 0        | 1      | 1       | 4   |                  |
| 3                            | incoming ring             | Bit 3    | 0        | 1        | 0      | 1       | '   | F                |
|                              |                           |          |          |          |        |         |     | · ·              |
| 2                            | Reserved                  | Reserved |          |          |        |         | 1   |                  |
| 1                            | Reserved                  | Reserved | •        | •        | •      |         | 1   |                  |

### 11.7.7 SOFT SWITCH: #07

| Bit<br>No. | Designation                      |    |                                                      |                                                                                                    |         | Func    | tion    |         |         |         |         |     | nitial<br>etting |  |
|------------|----------------------------------|----|------------------------------------------------------|----------------------------------------------------------------------------------------------------|---------|---------|---------|---------|---------|---------|---------|-----|------------------|--|
| INO.       |                                  |    |                                                      |                                                                                                    |         |         |         |         |         |         |         | Bit | HEX              |  |
| 8          | Dial tone or busy tone detection | 1  | : Disable<br>: Enable - Detect dial tone before dial |                                                                                                    |         |         |         |         |         | 0       |         |     |                  |  |
| 7          | PSTN/PBX setting                 | 1  | : PSTN<br>: PBX - Select PBX line type               |                                                                                                    |         |         |         |         |         | 0       |         |     |                  |  |
| 6          | PBX dial tone detect             |    |                                                      | Not to detect dial tone before pre-fix number Detect dial tone before the pre-fix number in PBX mode |         |         |         |         |         |         |         | 0   | 0                |  |
| 5          | Dial mode select                 | 1  | : DTMF - PB<br>: Pulse - DP                          |                                                                                                    |         |         |         |         |         | 0       |         |     |                  |  |
| 4          |                                  | ı  | Level (dBm)                                          | -17                                                                                                  | -16     | -15     | -14     | -13     | -12     | -11     | -10     | 1   |                  |  |
| 3          |                                  |    | Bit 4                                                | 0                                                                                                    | 0       | 0       | 0       | 0       | 0       | 0       | 0       | 0   |                  |  |
| 2          |                                  | lf | Bit 3                                                | 0                                                                                                    | 0       | 0       | 0       | 1       | 1       | 1       | 1       | 0   |                  |  |
|            | †                                | П  | Bit 2                                                | 0                                                                                                    | 0       | 1       | 1       | 0       | 0       | 1       | 1       |     |                  |  |
|            | Tx level select for PSK/         |    | Bit 1                                                | 0                                                                                                    | 1       | 0       | 1       | 0       | 1       | 0       | 1       |     |                  |  |
|            | FSK                              | ١. |                                                      |                                                                                                    |         |         |         |         |         | _       |         |     | 8                |  |
| 1          |                                  | H  | Level (dBm)<br>Bit 4                                 | -9<br>1                                                                                              | -8<br>1 | -7<br>1 | -6<br>1 | -5<br>1 | -4<br>1 | -3<br>1 | -2<br>1 | 0   |                  |  |
| '          |                                  |    |                                                      | Bit 3                                                                                                | 0       | 0       | 0       | 0       | 1       | 1       | 1       | 1   | 0                |  |
|            |                                  | H  | Bit 2                                                | 0                                                                                                    | 0       | 1       | 1       | 0       | 0       | 1       | 1       |     |                  |  |
|            |                                  | ŀ  | Bit 1                                                | 0                                                                                                    | 1       | 0       | 1       | 0       | 1       | 0       | 1       |     |                  |  |
|            |                                  | Ι. | U.                                                   |                                                                                                    |         |         |         |         |         |         |         |     |                  |  |

### 11.7.8 SOFT SWITCH: #08

| Bit<br>No. | Designation                            | Function                                                                                        |     | nitial<br>etting |
|------------|----------------------------------------|-------------------------------------------------------------------------------------------------|-----|------------------|
| 140.       |                                        |                                                                                                 | Bit | HEX              |
| 8          | Sending RTN signal level               | 0 : (Normal, Fine)=(12,24) continue error line<br>1 : (Normal, Fine)=(6,12) continue error line | 0   |                  |
| 7          | Detect busy tone after dialing         | 0 : Not to detect 1 : Detect busy tone after dialing                                            | 1   | 6                |
| 6          | Sending CED signal<br>After connection | Not to send     Send CED signal before DIS signal after connection                              | 1   | Ü                |
| 5          | Reserved                               | Reserved                                                                                        | 0   |                  |
| 4          |                                        | 1, 3, 1, 3, 1, 3, 1, 3,                                                                         | 0   |                  |
| 3          |                                        | 1, 3, 1, 3, 1, 3, 1, 3, 1, 3, 1, 3, 1. 3, 1.                                                    | 0   |                  |
| 2          | 2                                      | 1, 15, 15. 1. 3. 3, 3, 3. 3.                                                                    | 0   |                  |
|            |                                        | Auto dial interval 1, 3, 10, 1, 1, 1, 1, 1, 1, 1, 1, 1, 1, 1, 1, 1,                             |     |                  |
| 1          | Redial Interval                        | Auto dial interval  Bit 4 1 1 1 1 1 1 1 1 1 1 1 1 Bit 3 0 0 0 0 1 1 0 1 0 1 0 1 0 1 0 1 0 1 0   | 1   | 1                |

• Bit 8 : If error line above definition, machine will send RTN signal instead of MCF signal. This will cause the other party to send the same page again.

### 11.7.9 SOFT SWITCH: #09

| Bit | Designation                                |                    | F                                                                      | unction          |                |                | 1   | nitial<br>etting |
|-----|--------------------------------------------|--------------------|------------------------------------------------------------------------|------------------|----------------|----------------|-----|------------------|
| No. |                                            |                    |                                                                        |                  |                |                | Bit | HEX              |
| 8   |                                            | Ringer             |                                                                        | I                |                | 1              | 0   |                  |
|     | Ringer frequency<br>7 detection            | frequency<br>range | 10 to<br>75 Hz                                                         | 20 to<br>57.5 Hz | 20 to<br>75 Hz | 10 to<br>75 Hz |     |                  |
| _ ′ |                                            | Bit 8              | 0                                                                      | 0                | 1              | 1              | 0   | _                |
|     |                                            | Bit 7              | 0                                                                      | 1                | 0              | 1              |     | 0                |
| 6   | Reserved                                   | Reserved           |                                                                        |                  |                |                | 0   |                  |
| 5   | TSI/CSI append "+"                         |                    | : Not append "+" before send out TSI/CSI<br>: Automatically insert "+" |                  |                |                |     |                  |
| 4   | Reserved                                   | Reserved           |                                                                        |                  |                |                | 0   |                  |
| 3   | Reserved                                   | Reserved           |                                                                        |                  |                |                | 0   |                  |
| 2   |                                            | Description        | 70 ms                                                                  | 120 ms           | 180 ms         | 240 ms         | 0   | 0                |
| 1   | Time from RX DIS signal to send DCS signal | Bit 2<br>Bit 1     | 0                                                                      | 0                | 1 0            | 1              | 0   |                  |

• Bit 5 : When this bit is set to "1", the "+" character will be placed in the first position on CSI and TSI command.

### 11.7.10 SOFT SWITCH: #10

| Bit<br>No. | Designation                                          | Function                                                                                                    |     | nitial<br>etting |
|------------|------------------------------------------------------|----------------------------------------------------------------------------------------------------|-----|------------------|
| INO.       |                                                      |                                                                                                    | Bit | HEX              |
| 8          | Print out RTN page report                            | Not to Print     Print Out RTN page report after transaction for TX/RX RTN signal                                                                                                    | 1   |                  |
| 7          | Confirmation report result field                     | Print "OK"     Print "NG" in case of sending or receiving RTN signal                                                                                                    | 0   | А                |
| 6          |                                                      | Value   550 ms   650 ms   <b>750 ms</b>   850 ms                                                                                                    | 1   |                  |
| 5          | Get gap time between digit for pulse dial            | Solution   Solution   Solution |     |                  |
| 4          | RX PIP T.30 command<br>after send out MPS<br>command | Send DCS at current speed     Return to Tx phase B waiting for DIS signal                                                                                                    | 0   |                  |
| 3          | Received DIS signal within reception                 | Repeat sending DIS/DTC again until time out     Disconnected after sending DCN signal                                                                                                    | 0   | 1                |
| 2          | Transmission time limitation                         | No any limitation until document jam     Limit to 8 minutes from data phase                                                                                                    | 0   |                  |
| 1          | Audio alarm after communication fail                 | 0 : Not to alarm after transaction fail 1 : Alarm 3 seconds after disconnected                                                                                                    | 1   |                  |

- Bit 8 : If this bit set to 1, machine will print out confirmation report after each transaction for TX/RX RTN signal.
- Bit 7 : If this bit is set to 1, the result field will show "NG" instead of "OK" in the confirmation report and activity report or checking the result on the LCD.
- Bit 2 : For Manual Tx only.

#### 11.7.11 SOFT SWITCH: #11

| Bit<br>No. | Designation                           | Function                               |     | nitial<br>etting |  |
|------------|---------------------------------------|----------------------------------------|-----|------------------|--|
| NO.        |                                       |                                        | Bit | HEX              |  |
| 8          | Reserved                              | Reserved                               | 0   |                  |  |
| 7          | Detect dial tone after pre-fix number | 0 : No<br>1 : Yes                      | 0   | 0                |  |
| 6          | Pulse dial allowed to select          | 0 : Yes<br>1 : Not allowed             | 0   | U                |  |
| 5          | Reserved                              | Reserved                               | 0   |                  |  |
| 4          | Reserved                              | Reserved                               | 0   |                  |  |
| 3          | Reserved                              | Reserved                               | 0   |                  |  |
| 2          | Reserved                              | Reserved                               | 0   | 0                |  |
| 1          | DTMF high frequency dB value          | 0 : Base on SW19 (1-4)<br>1 : High 1dB | 0   |                  |  |

- Bit 6 : If this bit is set to 1, not allowed user to select Pulse dial, and this function open for serviceman to change.
- Bit 7 : Bit set to 1, LCD will show the command between each party.

#### 11.7.12 SOFT SWITCH: #12

| Bit<br>No. | Designation                       | Function                                                          |     | itial<br>etting |
|------------|-----------------------------------|-------------------------------------------------------------------|-----|-----------------|
| INO.       |                                   |                                                                   | Bit | HEX             |
| 8          | ECM mode capability               | 1 : Yes 0 : No - also disable V.34 modem capability               | 1   |                 |
| 7          |                                   | Counter 1 2 3 4                                                   | 0   |                 |
| 6          | V.34 fall back level for V.34 TX. | Bit 7                                                             | 0   | 8               |
|            |                                   | 0 - Sand CTC (Continue To Correct)                                |     |                 |
| 5          | Send CTC after 4th PPR            | Send CTC (Continue To Correct)     Send EOR (End Of Transmission) | 0   |                 |
| 4          | Reserved                          | Reserved                                                          | 0   |                 |
| 3          | Send EOR after lowest speed       | 0 : Send DCN (Redial) 1 : Send EOR_xxx (Germany PTT)              | 0   |                 |
| 2          |                                   | Description   70 ms   80 ms   90 ms   100 ms                      | 0   | 0               |
| 1          | TCF transmission timing after DCS | Bit 2 <b>0</b> 0 1 1                                              | 0   |                 |
| 1          | alter DOO                         | Bit 1 0 1 0 1                                                     | U   |                 |

- Bit 1-2 : Delay time from FSK mode to PSK mode, this is used for G3 mode only, V.34 does not need this setting.
- Bit 6-7: If level reads "1", machine. Will go down to next lower speed for next data phase.

### 11.7.13 SOFT SWITCH: #13

| Bit<br>No. | Designation                                               | Function                                                                                              |     | nitial<br>etting |
|------------|-----------------------------------------------------------|----------------------------------------------------------------------------------------------------|-----|------------------|
| INO.       |                                                           |                                                                                                    | Bit | HEX              |
| 8          | MR capability for G3                                      | 0 : Yes<br>1 : No                                                                                     | 0   |                  |
| 7          |                                                           | Description   <b>20 sec</b>   60 sec   120 sec   240 sec                                              | 0   |                  |
| 6          | Delay time between transaction                            | Bit 7         0         0         1         1           Bit 6         0         1         0         1 | 0   | 1                |
| 5          | Super fine printing capability for receiving              | 0 : No<br>1 : Yes                                                                                     | 1   |                  |
| 4          | Disable ultra fine capability in RX mode                  | 0 : No<br>1 : Yes                                                                                     | 0   |                  |
| 3          | DTS mode<br>(Der Telefax Standard)                        | 0 : No<br>1 : Yes                                                                                     | 0   |                  |
| 2          | Send DTC signal if RX<br>DIS signal in polling RX<br>mode | 1 : No -send DIS again<br>0 : Yes                                                                     | 0   | 0                |
| 1          | Reserved                                                  | Reserved                                                                                              | 0   |                  |

- Bit 7-6: If set to 1, the time between each transaction will become longer, in this case machine will wait more time before start to dial next transaction.
- Bit 4 : The resolution definition:
  - Standard R8 x 3.85 lines/mm
  - Fine R8 x 7.7 lines/mm
  - Super fine R8 x 15.4 line/mm
  - Ultra fine R8 x 15.4 lines/mm.

### 11.7.14 SOFT SWITCH: #14

| Bit<br>No. | Designation                     |          | Function                                      |    |    | itial<br>etting |     |     |     |     |     |     |
|------------|---------------------------------|----------|-----------------------------------------------|----|----|-----------------|-----|-----|-----|-----|-----|-----|
|            |                                 |          |                                               |    |    |                 |     |     |     |     | Bit | HEX |
| 8          | Reserved                        | Reserved | eserved                                       |    |    |                 |     |     |     |     | 0   |     |
| 7          | Reserved                        | Reserved |                                               |    |    |                 |     |     |     |     | 0   |     |
| 6          | Memory size level To RX         |          | Up to 128 KB<br>Based on system configuration |    |    |                 |     |     |     | 0   | 0   |     |
| 5          | Reserved                        | Reserved |                                               |    |    |                 |     |     |     |     | 0   |     |
| 4          | Reserved                        | Reserved |                                               |    |    |                 |     |     |     |     | 0   |     |
| 3          |                                 |          | 50                                            | 60 | 70 | 80              | 100 | 120 | 140 | 160 | 0   |     |
| 2          | Time between V.34               | Timer    | ms                                            | ms | ms | ms              | ms  | ms  | ms  | ms  | 1   | 2   |
|            | ANSam signal and FSK DIS signal | Bit 3    | 0                                             | 0  | 0  | 0               | 1   | 1   | 1   | 1   |     | _   |
| 1          |                                 | Bit 2    | 0                                             | 0  | 1  | 1               | 0   | 0   | 1   | 1   | 0   | 1   |
|            |                                 | Bit 1    | 0                                             | 1  | 0  | 1               | 0   | 1   | 0   | 1   |     |     |
|            |                                 |          |                                               |    |    |                 |     |     |     |     |     |     |

 Bit 6 : If set to 1, machine will become manual RX mode if available memory size less than 128 K (manual RX mode: Press "Speaker" key and "Start" key, then machine can start receiving).

#### 11.7.15 SOFT SWITCH: #15

| Bit<br>No. | Designation                          | Function                                                                                             |     | nitial<br>etting |
|------------|--------------------------------------|----------------------------------------------------------------------------------------------------|-----|------------------|
| INO.       |                                      |                                                                                                    | Bit | HEX              |
| 8          | Reserved                             | Reserved                                                                                             | 0   |                  |
| 7          | Reserved                             | Reserved                                                                                             | 0   | 0                |
| 6          | Reserved                             | Reserved                                                                                             | 0   | U                |
| 5          | Reserved                             | Reserved                                                                                             | 0   |                  |
| 4          | Reserved                             | Reserved                                                                                             | 0   |                  |
| 3          | Reserved                             | Reserved                                                                                             | 0   |                  |
| 2          | Reserved                             | Reserved                                                                                             | 0   | 1                |
| 1          | Remote side no document to be polled | Not to generate error report document to be polled     Generate error report after communication end | 1   |                  |

### 11.7.16 SOFT SWITCH: #16

| Bit<br>No. | Designation       | Function            |      |     | nitial<br>etting |
|------------|-------------------|---------------------|------|-----|------------------|
| INO.       |                   |                     |      | Bit | HEX              |
| 8          | Reserved          | Reserved            |      | 0   |                  |
| 7          | Reserved          | Reserved            | 0    | 0   |                  |
| 6          | Reserved          | Reserved            | 0    | U   |                  |
| 5          | Reserved          | Reserved            |      | 0   |                  |
| 4          | Reserved          | Reserved            | 0    |     |                  |
| 3          | Reserved          | Reserved            |      | 0   |                  |
| 2          |                   | Coding NAME AND AUL |      | 1   | 0                |
|            | Fax communication | method MMR MR MH    | JBIG |     | 3                |
| 1          | coding method     | Bit 2 0 0 1         | 1    | 1   |                  |
|            |                   | Bit 1 0 1 0         | 1    |     |                  |

### 11.7.17 SOFT SWITCH: #17

| Bit<br>No. | Designation                           | Function                                           |     | nitial<br>etting |
|------------|---------------------------------------|----------------------------------------------------|-----|------------------|
| INO.       |                                       |                                                    | Bit | HEX              |
| 8          | Reserved                              | Reserved                                           | 0   |                  |
| 7          | Reserved                              | Reserved                                           | 0   |                  |
| 6          | CED frequency                         | <b>0 : 2100 Hz</b><br>1 : 1100 Hz                  | 0   | 0                |
| 5          |                                       | Time   1.8 sec  _  _  _  _                         | 0   |                  |
| 4          |                                       | (T=) to 2.5 sec T+ 100 ms T+ 200 ms T+ 300 ms      | 0   |                  |
|            | Pause between off hook and CED signal | Bit 5 <b>0</b> 0 0 0                               |     |                  |
|            |                                       | Bit 4 <b>0</b> 0 1 1                               |     |                  |
|            |                                       | Bit 3 0 1 0 1                                      |     |                  |
| 3          |                                       | Time (T=) T+ 400 ms T+ 500 ms T+ 600 ms T+ 700 ms  | 0   |                  |
|            |                                       | Bit 5 1 1 1 1                                      |     | 0                |
|            |                                       | Bit 4 0 0 1 1                                      |     |                  |
|            |                                       | Bit 3 0 1 0 1                                      |     |                  |
| 2          |                                       | Descrip                                            | 0   |                  |
|            |                                       | Description T5 T5 + 20 sec T5 + 40 sec T5 + 60 sec |     |                  |
| 1          | Inactivity timer [T5]                 | Bit 2 <b>0</b> 0 1 1                               | 0   |                  |
|            |                                       | Bit 1 <b>0</b> 1 0 1                               |     |                  |
|            |                                       |                                                    |     |                  |

• T5: 60 ± 5 sec. in ITU-T standard

### 11.7.18 SOFT SWITCH: #18

| Bit<br>No. | Designation                         | Function                                                                                              |     | nitial<br>etting |
|------------|-------------------------------------|----------------------------------------------------------------------------------------------------|-----|------------------|
| 140.       |                                     |                                                                                                    | Bit | HEX              |
| 8          | Reserved                            | Reserved                                                                                              | 0   |                  |
| 7          | Reserved                            | Reserved                                                                                              | 0   |                  |
| 6          |                                     | Definition   Level1   Level2   Level3   Level4                                                        | 0   | 0                |
| 5          | G3 mode training qual-<br>ity level | Bit 6         0         0         1         1           Bit 5         0         1         0         1 | 0   |                  |
| 4          |                                     | Counter   0   1   2   3   4   5   6   7   8   9   10                                                  | 0   |                  |
| 3          |                                     | Bit 4 <b>0</b> 0 0 0 0 0 0 1 1 1                                                                      | 0   |                  |
| 2          |                                     | Bit 3 0 0 0 0 1 1 1 1 0 0 0                                                                           | 0   |                  |
|            |                                     | Bit 2 <b>0</b> 0 1 1 0 0 1 1 0 0 1                                                                    |     |                  |
|            | Redefine re-dial                    | Bit 1   0   1   0   1   0   1   0   1   0   0                                                         |     | _                |
|            | attempts counter                    |                                                                                                    |     | 0                |
|            |                                     | Counter Reserved                                                                                      |     |                  |
| 1          |                                     | Bit 4                                                                                                 | 0   |                  |
|            |                                     | Bit 3 0 1 1 1 1                                                                                       |     |                  |
|            |                                     | Bit 2   1   0   0   1   1                                                                             |     |                  |
|            |                                     | Bit 1                                                                                                 |     |                  |
| I          |                                     |                                                                                                    |     |                  |

- Bit 1-4: The redial attempt times will follow bit 1-4, if these bits are not all setting "0".
   Otherwise the redial attempt times will follow bit 1 to 4 on SW08.
- Bit 5-6 : Level 4 training check phases is most severe than level 3, 2, 1. Level 4 can keep lowest RX speed communication than level 3, 2, 1 when poor line condition.

# 11.7.19 SOFT SWITCH: #19

| Bit<br>No. | Designation         | Function                                                    |          | nitial<br>etting |
|------------|---------------------|-------------------------------------------------------------|----------|------------------|
| INO.       |                     |                                                             | Bit      | HEX              |
| 8          |                     | Level (dBm)  -17 -16 -15 -14 -13 -12 -11 -10                | 0        |                  |
| 7          |                     | Bit 8 0 0 0 0 0 0 0 0                                       | 1        |                  |
| 6          |                     | Bit 7 0 0 0 0 1 1 1 1 1                                     | 1        |                  |
| -          |                     | Bit 6 0 0 1 1 0 0 1 1                                       | <u>'</u> |                  |
|            |                     | Bit 5 0 1 0 1 0 1 0 1                                       |          |                  |
|            | CNG signal level    |                                                             |          | 6                |
|            |                     | Level (dBm)   -9   -8   -7   -6   -5   -4   -3   -2         |          |                  |
| 5          |                     | Bit 8 1 1 1 1 1 1 1 1                                       | 0        |                  |
|            |                     | Bit 7 0 0 0 0 1 1 1 1 1                                     |          |                  |
|            |                     | Bit 6 0 0 1 1 0 0 1 1                                       |          |                  |
|            |                     | Bit 5 0 1 0 1 0 1 0 1                                       |          |                  |
| 4          |                     |                                                             | 1        |                  |
| -          |                     | Level (dBm)   -17   -16   -15   -14   -13   -12   -11   -10 |          |                  |
| 3          |                     | Bit 4 0 0 0 0 0 0 0 0 0                                     | 0        |                  |
| 2          |                     | Bit 3 0 0 0 0 1 1 1 1                                       | 0        |                  |
|            |                     | Bit 2 0 0 1 1 0 0 1 1                                       |          |                  |
|            | DTMF high frequency | Bit 1 0 1 0 1 0 1 0 1                                       |          | _                |
|            | level               |                                                             |          | 8                |
|            |                     | Level (dBm) -9 -8 -7 -6 -5 -4 -3 -2                         | _        |                  |
| 1          |                     | Bit 4 1 1 1 1 1 1 1 1 1                                     | 0        |                  |
|            |                     | Bit 3 0 0 0 0 1 1 1 1 1                                     |          |                  |
|            |                     | Bit 2 0 0 1 1 0 0 1 1 1 Bit 1 0 1 0 1 0 1                   |          |                  |
|            |                     | Bit 1   <b>0</b>   1   0   1   0   1   0   1                |          |                  |

# 11.7.20 SOFT SWITCH: #20

| Bit<br>No. | Designation                                                                                                 | Function                                                         |     | itial<br>etting |
|------------|----------------------------------------------------------------------------------------------------|------------------------------------------------------------------|-----|-----------------|
| INO.       | _                                                                                                    |                                                                  | Bit | HEX             |
| 8          | Reserved                                                                                                    | Reserved                                                         | 0   |                 |
| 7          | Reserved                                                                                                    | Reserved                                                         | 0   | 0               |
| 6          | Reserved                                                                                                    | Reserved                                                         | 0   | U               |
| 5          |                                                                                                    | Interval (min)   0   1   2   3   4   5   6   7   8   9   10   11 | 0   |                 |
| 4          |                                                                                                    | Bit 5 <b>0</b> 0 0 0 0 0 0 0 0 0 0 0                             | 0   |                 |
| 3          |                                                                                                    | Bit 4 0 0 0 0 0 0 0 0 1 1 1 1                                    | 0   |                 |
| 2          |                                                                                                    | Bit 3   0   0   0   0   1   1   1   1   0   0                    | 0   |                 |
|            |                                                                                                    | Bit 2                                                            |     |                 |
| 1          | Redefine redial interval Redefine redial interval over default setting that is based on soft SW #08 bit 1~4 | Interval (min)   12   13   14   15   16   17   18   19   20      | 0   | 0               |
|            |                                                                                                    | Bit 2 0 1 1 0 0 1 1 0 0 1 1                                      |     |                 |
|            |                                                                                                    | Bit 1                                                            |     |                 |

#### 11.7.21 SOFT SWITCH: #21

| Bit<br>No. | Designation                                    | Fund                                                       | ction                                                                                             |   | nitial<br>etting |  |  |  |  |  |  |  |
|------------|------------------------------------------------|------------------------------------------------------------|---------------------------------------------------------------------------------------------------|---|------------------|--|--|--|--|--|--|--|
| INO.       |                                                |                                                            |                                                                                                   |   |                  |  |  |  |  |  |  |  |
| 8          | NSS signal before DCS                          | model                                                      | Not to send NSS signal if remote side is same model  Send NSS signal if remote side is same model |   |                  |  |  |  |  |  |  |  |
| 7          |                                                | Duration 40 sec 6                                          | 60 sec   <b>70 sec</b>   120 sec                                                                  | 1 |                  |  |  |  |  |  |  |  |
| 6          | CNG duration after dial-<br>ing (T1)           | Bit 7 0 Bit 6 0                                            | 0 1 1<br>1 0 1                                                                                    | 0 | С                |  |  |  |  |  |  |  |
|            |                                                | = 7                                                        |                                                                                                   |   |                  |  |  |  |  |  |  |  |
| 5          | T4 timer                                       | <b>1 : 3.0 sec - Normal case 1 : 4.5 sec</b>               |                                                                                                   | 0 |                  |  |  |  |  |  |  |  |
| 4          | Reserved                                       | Reserved                                                   |                                                                                                   | 0 |                  |  |  |  |  |  |  |  |
| 3          | DIS signal length                              | <b>): Normal length (bit 1 to</b> 1: 4 bytes DIS command – |                                                                                                   | 0 |                  |  |  |  |  |  |  |  |
| 2          | Descrip-l-4 T4 00 T4 00 T4 00                  |                                                            |                                                                                                   |   |                  |  |  |  |  |  |  |  |
| 1          | Increase default T1 tim-<br>ing during calling | tion T1 sec T1+ 30 s Bit 2 0 0 Bit 1 0 1                   | ec T1+ 40 sec T1+ 60 sec<br>1 1 1<br>0 1                                                          | 0 |                  |  |  |  |  |  |  |  |

- Bit 1-2 : T1 indicates the calling time after dialing, can adjust the T1 time longer by changing the default value. The default T1 timer depends on each country regulation.
- Bit 3 : Some old machines can not accept DIS command over 4 bytes, and every time
  will become fail. In this case you can set this bit to 1. If this bit is set to 1, JBIG
  and V8 capability will be disabled automatically.
- Bit 6-7: A fax to be received is canceled and the machine becomes unable to receive it
  if the setting of "No. of RINGS" is made longer than the setting of "CNG duration
  after dialing." Be sure to make the "No. of RINGS" setting to a value shorter
  than the "CNG duration after dialing" setting.
- Bit 8 : Sender machine's name will show on the other party's LCD or print on the report if remote side is the same model.

### 11.7.22 SOFT SWITCH: #22

| Bit<br>No. | Designation                                 | Function                                                                         |     | nitial<br>etting |
|------------|---------------------------------------------|----------------------------------------------------------------------------------|-----|------------------|
| INO.       |                                             |                                                                                  | Bit | HEX              |
| 8          | Detect busy tone before dial                | 1 : Check busy tone within dial tone detection 0 : Not to check                  | 0   |                  |
| 7          | Regard dial tone as busy tone after dialing | 1 : Yes - Check dial tone after dialing 0 : No                                   | 0   | 0                |
| 6          | Check busy tone method                      | Measure tone by input energy over threshold     By PTT regulation tone frequency | 0   |                  |
| 5          | Reserved                                    | Reserved                                                                         | 0   |                  |
| 4          |                                             | Level (dBm)   -17   -16   -15   -14   -13   -12   <b>-11</b>   -10               | 0   |                  |
| 3          |                                             | Bit 4 0 0 0 0 0 0 0 0 0                                                          | 1   |                  |
| 2          |                                             | Bit 3 0 0 0 0 1 1 1 1                                                            | 1   |                  |
|            |                                             | Bit 2 0 0 1 1 0 0 <b>1</b> 1                                                     |     |                  |
|            |                                             | Bit 1 0 1 0 1 0 1 <b>0</b> 1                                                     |     |                  |
|            | CED signal output level                     |                                                                                  |     | 6                |
|            |                                             | Level (dBm)   -9   -8   -7   -6   -5   -4   -3   -2                              |     |                  |
| 1          |                                             | Bit 4                                                                            | 0   |                  |
|            |                                             | Bit 3 0 0 0 0 1 1 1 1 1                                                          |     |                  |
|            |                                             | Bit 2 0 0 1 1 0 0 1 1                                                            |     |                  |
|            |                                             | Bit 1 0 1 0 1 0 1 0 1                                                            |     |                  |
|            |                                             |                                                                                  |     |                  |

### 11.7.23 SOFT SWITCH: #23

| 7 R 6 R 5 R 4 R 3 R | Designation | Function |     | nitial<br>etting |
|---------------------|-------------|----------|-----|------------------|
| NO.                 |             |          | Bit | HEX              |
| 8                   | Reserved    | Reserved | 0   |                  |
| 7                   | Reserved    | Reserved | 0   | 0                |
| 6                   | Reserved    | Reserved | 0   | U                |
| 5                   | Reserved    | Reserved | 0   |                  |
| 4                   | Reserved    | Reserved | 0   |                  |
| 3                   | Reserved    | Reserved | 0   | 0                |
| 2                   | Reserved    | Reserved | 0   | J                |
| 1                   | Reserved    | Reserved | 0   |                  |

### 11.7.24 SOFT SWITCH: #24

| Bit Designa | Designation | ion Function |     | nitial<br>etting |  |
|-------------|-------------|--------------|-----|------------------|--|
| INO.        |             |              | Bit | HEX              |  |
| 8           | Reserved    | Reserved     | 0   |                  |  |
| 7           | Reserved    | Reserved     | 0   | 0                |  |
| 6           | Reserved    | Reserved     | 0   | U                |  |
| 5           | Reserved    | Reserved     | 0   |                  |  |
| 4           | Reserved    | Reserved     | 0   |                  |  |
| 3           | Reserved    | Reserved     | 0   | 0                |  |
| 2           | Reserved    | Reserved     | 0   | U                |  |
| 1           | Reserved    | Reserved     | 0   |                  |  |

### 11.7.25 SOFT SWITCH: #25

| Bit<br>No. | Designation          |    |            | F       | unction |       |       |     | nitial<br>etting |  |  |  |
|------------|----------------------|----|------------|---------|---------|-------|-------|-----|------------------|--|--|--|
| INO.       |                      |    |            |         |         |       |       | Bit | HEX              |  |  |  |
| 8          | Reserved             | R  | Reserved   | served  |         |       |       |     |                  |  |  |  |
| 7          | Reserved             | R  | Reserved   |         |         |       |       | 0   | 0                |  |  |  |
| 6          | Reserved             | R  | Reserved   | eserved |         |       |       |     |                  |  |  |  |
| 5          | Reserved             | R  | Reserved   |         |         |       |       | 0   |                  |  |  |  |
| 4          |                      | Ι, |            |         |         |       |       | 0   |                  |  |  |  |
|            | Flash key time in ON | Ш  | Flash time | 100 ms  | 80 ms   | 60 ms | 50 ms | _   |                  |  |  |  |
|            | hook key dial        |    | Bit 4      | 0       | 0       | 1     | 1     |     |                  |  |  |  |
| 3          | nook key diai        |    | Bit 3      | 0       | 1       | 0     | 1     | 0   | 0                |  |  |  |
|            |                      | 1  |            |         |         |       |       |     |                  |  |  |  |
| 2          | Reserved             | R  | teserved   |         |         |       |       | 0   |                  |  |  |  |
| 1          | Reserved             | R  | teserved   | •       | •       | •     |       | 0   |                  |  |  |  |

# 11.7.26 SOFT SWITCH: #26

| Bit | Designation                                   | Function                                                                                                    |     | nitial<br>etting |
|-----|-----------------------------------------------|----------------------------------------------------------------------------------------------------|-----|------------------|
| No. | -                                             |                                                                                                    | Bit | HEX              |
| 8   |                                               | Time   10 sec   15 sec   20 sec   25 sec                                                                                                    | 0   |                  |
|     | Dial tone detection time                      | Bit 8 <b>0</b> 0 1 1                                                                                                    |     |                  |
| 7   | before disconnected                           | Bit 7 <b>0</b> 1 0 1                                                                                                    | 0   | 2                |
| 6   |                                               |                                                                                                    | 1   |                  |
| 5   |                                               | Level (dBm) 0 -1 -2 -3 -4 -5 -6 -7 -8 -9 -10                                                                                                    | 0   |                  |
|     |                                               | Bit 6 0 0 0 0 0 0 0 0 0 0 0 0                                                                                                    |     |                  |
| 4   |                                               | Bit 5 0 0 0 0 0 0 0 0 0 0 0 0                                                                                                    | 1   |                  |
| 3   |                                               | Bit 4 0 0 0 0 0 0 0 0 1 1 1 1                                                                                                    | 0   |                  |
| 2   |                                               | Bit 3 0 0 0 0 1 1 1 1 0 0 0                                                                                                    | 0   |                  |
|     |                                               | Bit 2 0 0 1 1 0 0 1 1 0 0 1 0 1 0 1 0 1 0 1                                                                                                    |     |                  |
| 1   | Dial tone insensitivity<br>(0 dBm to -40 dBm) | Level (dBm) -11 -12 -13 -14 -15 -16 -17 -18 -19 -20  Bit 6                                                                                            | 0   | 8                |
|     |                                               | Bit 2     1     0     0     1     1     0     0     1     1     0       Bit 1     1     0     1     0     1     0     1     0     1     0     1     0 |     |                  |
|     |                                               | Level (dBm) -41 dBm to -50 dBm                                                                                                    |     |                  |
|     |                                               | Bit 1 to 6 Setting disable                                                                                                    |     |                  |
|     |                                               | Dit 1 to 5                                                                                                    |     |                  |

### 11.7.27 SOFT SWITCH: #27

| Bit | Designation            | Function                                                  |     | nitial<br>etting |
|-----|------------------------|-----------------------------------------------------------|-----|------------------|
| No. |                        |                                                           | Bit | HEX              |
| 8   | Reserved               | Reserved                                                  | 0   |                  |
| 7   | Reserved               | Reserved                                                  | 0   | 0                |
| 6   | Reserved               | Reserved                                                  | 0   | U                |
| 5   | Reserved               | Reserved                                                  | 0   |                  |
| 4   |                        | Level (dBm)   0   -1   -2   -3   -4   -5   -6   -7        | 0   |                  |
| 3   |                        | Bit 4 <b>0</b> 0 0 0 0 0 0 0                              | 0   |                  |
| 2   |                        | Bit 3 <b>0</b> 0 0 0 1 1 1 1                              | 0   |                  |
|     | 1                      | Bit 2   <b>0</b>   0   1   1   0   0   1   1              |     |                  |
|     | Immunity for dial tons | Bit 1 0 1 0 1 0 1 0 1                                     |     |                  |
|     | Immunity for dial tone |                                                           |     | 0                |
|     | receiver               | Level (dBm)   -8   -9   -10   -11   -12   -13   -14   -15 |     |                  |
| 1   |                        | Bit 4 1 1 1 1 1 1 1 1                                     | 0   |                  |
|     |                        | Bit 3 0 0 0 0 1 1 1 1                                     |     |                  |
|     |                        | Bit 2 0 0 1 1 0 0 1 1                                     |     |                  |
|     |                        | Bit 1 0 1 0 1 0 1 0 1                                     |     |                  |
|     |                        |                                                           |     |                  |

• Bit 1-4: Line input energy must be lower this level before dialing.

### 11.7.28 SOFT SWITCH: #28

| Bit | Designation             | Function                                     |     | nitial<br>etting |
|-----|-------------------------|----------------------------------------------|-----|------------------|
| No. |                         |                                              | Bit | HEX              |
| 8   |                         | Time (ms)   0  100 200 300 400 500 600 700   | 1   |                  |
| 7   |                         | Bit 8 0 0 0 0 0 0 0 0 0                      | 0   |                  |
| 6   |                         | Bit 7 0 0 0 0 1 1 1 1                        | 1   |                  |
|     |                         | Bit 6 0 0 1 1 0 0 1 1                        |     |                  |
|     |                         | Bit 5 0 1 0 1 0 1 0 1                        |     |                  |
|     |                         |                                              |     |                  |
|     |                         | Time (ms) 800 900 <b>1000</b> 1100 1200 1300 |     |                  |
|     | Time to dial after dial | Bit 8 1 1 1 1 1 1 1                          |     |                  |
|     | tone on the line        | Bit 7 0 0 <b>0</b> 0 1 1                     |     | Α                |
|     | torie on the line       | Bit 6 0 0 <b>1</b> 1 0 0                     |     |                  |
| 5   |                         | Bit 5 0 1 <b>0</b> 1 0 1                     | 0   |                  |
|     |                         |                                              |     |                  |
|     |                         | Time (ms)   1400   1500                      |     |                  |
|     |                         | Bit 8 1 1                                    |     |                  |
|     |                         | Bit 7 1 1                                    |     |                  |
|     |                         | Bit 6 1 1                                    |     |                  |
|     |                         | Bit 5 0 1                                    |     |                  |
| _   | Danamand                | Description                                  |     |                  |
| 4   | Reserved                | Reserved                                     | 0   |                  |
| 3   | Reserved                | Reserved                                     | 1   | 7                |
| 2   | Reserved                | Reserved                                     | 1   | ′                |
| 1   | Reserved                | Reserved                                     | 1   |                  |

# 11.7.29 SOFT SWITCH: #29

| Bit<br>No. | Designation                      |                         | Function       |               |     |     |     |     |          |     |          |     |     |     | nitial<br>etting |  |
|------------|----------------------------------|-------------------------|----------------|---------------|-----|-----|-----|-----|----------|-----|----------|-----|-----|-----|------------------|--|
|            |                                  |                         |                |               |     |     |     |     |          |     |          |     | Bit | HEX |                  |  |
| 8          | Reserved                         | 4—                      | Reserved       |               |     |     |     |     |          |     |          |     |     | 0   |                  |  |
| 7          | Reserved                         | Re                      | eserved        |               |     |     |     |     |          |     |          |     |     | 0   | 1                |  |
| 6          | Reserved                         | Re                      | eserve         | ed            |     |     |     |     |          |     |          |     |     | 0   |                  |  |
| 5          |                                  | lΓ                      | Time           |               |     | l   |     |     | l        |     | l        | l   |     | 1   |                  |  |
| 4          |                                  |                         | (sec)          | 0             | 0.2 | 0.4 | 0.6 | 8.0 | 1.0      | 1.2 | 1.4      | 1.6 | 1.8 | 0   |                  |  |
| 3          |                                  | 1 L                     | Bit 5          | 0             | 0   | 0   | 0   | 0   | 0        | 0   | 0        | 0   | 0   | 1   |                  |  |
| 2          |                                  | lŀ                      | Bit 4<br>Bit 3 | 0             | 0   | 0   | 0   | 0   | 0        | 0   | 0        | 0   | 0   | 0   |                  |  |
|            |                                  | -                       | Bit 2          | 0             | 0   | 1   | 1   | 0   | 0        | 1   | 1        | 0   | 0   |     |                  |  |
|            |                                  |                         | Bit 1          | 0             | 1   | 0   | 1   | 0   | 1        | 0   | 1        | 0   | 1   |     |                  |  |
|            |                                  |                         |                |               |     |     |     |     |          |     |          |     |     |     |                  |  |
|            |                                  |                         |                | Time<br>(sec) | 2.0 | 2.2 | 2.4 | 2.6 | 2.8      | 3.0 | 3.2      | 3.4 | 3.6 | 3.8 |                  |  |
|            |                                  |                         |                | Bit 5         | 0   | 0   | 0   | 0   | 0        | 0   | 1        | 1   | 1   | 1   |                  |  |
|            |                                  | Bit 4 1 1 1 1 1 0 0 0 0 | 0              |               |     |     |     |     |          |     |          |     |     |     |                  |  |
|            |                                  |                         | Bit 3          | 0             | 0   | 1   | 1   | 1   | 1        | 0   | 0        | 0   | 0   |     |                  |  |
|            | Time to dial after size          |                         | Bit 2          | 0             | 1   | 0   | 0   | 0   | 1        | 0   | 0        | 1   | 1   |     |                  |  |
|            | the line when dial tone detected | L                       | Bit 1          | U             | ı   | U   | 1   | U   | !        | U   | !        | U   | 1   |     |                  |  |
|            |                                  | lΓ                      | Time           |               | 4.0 | Ī., | 4.0 | 4.0 |          | - 0 |          | - A | 5.0 |     | 4                |  |
| 1          | (Unit = 200 ms)                  |                         | (sec)          | 4.0           | 4.2 | 4.4 | 4.6 | 4.8 | 5.0      | 5.2 | 5.4      | 5.6 | 5.8 | 0   |                  |  |
| '          |                                  |                         | Bit 5          | 1             | 1   | 1   | 1   | 1   | 1        | 1   | 1        | 1   | 1   | 0   |                  |  |
|            |                                  |                         | Bit 4          | 0             | 0   | 0   | 0   | 1   | 1        | 1   | 1        | 1   | 1   |     |                  |  |
|            |                                  |                         | Bit 3          | 0             | 0   | 1   | 1   | 0   | 0        | 0   | 0        | 1   | 0   |     |                  |  |
|            |                                  | ۱ŀ                      | Bit 1          | 0             | 1   | 0   | 1   | 0   | 1        | 0   | 1        | 0   | 1   |     |                  |  |
|            |                                  | ╽┖                      | Dit i          | ·             |     | Ŭ   |     | Ů   | <u> </u> | Ů   | <u> </u> | Ŭ   | L   |     |                  |  |
|            |                                  | lΓ                      | Time           | 6.0           | 6.2 | 1   |     |     |          |     |          |     |     |     |                  |  |
|            |                                  |                         | (sec)          | 6.0           |     |     |     |     |          |     |          |     |     |     |                  |  |
|            |                                  | 1 L                     | Bit 5          | 1             | 1   |     |     |     |          |     |          |     |     |     |                  |  |
|            |                                  | 1 L                     | Bit 4          | 1             | 1   |     |     |     |          |     |          |     |     |     |                  |  |
|            |                                  | 1                       | Bit 3          | 1             | 1   |     |     |     |          |     |          |     |     |     |                  |  |
|            |                                  | ۱ŀ                      | Bit 1          | 0             | 1   | l   |     |     |          |     |          |     |     |     |                  |  |

# 11.7.30 SOFT SWITCH: #30

| Bit | Danimatian                                               | Function                                     |          | nitial<br>etting |  |
|-----|----------------------------------------------------------|----------------------------------------------|----------|------------------|--|
| No. | Designation                                              | Designation                                  |          |                  |  |
| 8   | Pause delay time within                                  | Time   2.0 sec   2.5 sec   3.0 sec   3.5 sec | 0        |                  |  |
|     | digits                                                   | Bit 8 0 0 1 1                                |          |                  |  |
| 7   | Ex. 002Pxxxxxx                                           | Bit 7 0 1 0 1                                | 1        | 6                |  |
| 6   |                                                          |                                              | 1        |                  |  |
| 5   | -                                                        | Level (dBm) 0 -1 -2 -3 -4 -5 -6 -7 -8 -9 -10 | 0        |                  |  |
| 4   | -                                                        | Bit 6 0 0 0 0 0 0 0 0 0 0 0                  | 1        |                  |  |
| 3   |                                                          | Bit 5 0 0 0 0 0 0 0 0 0 0 0 0 0              | 0        |                  |  |
| 2   | 1                                                        | Bit 4                                        | 0        |                  |  |
|     |                                                          | Bit 2 0 0 1 1 0 0 1 1 0 0 1                  | <u> </u> |                  |  |
|     |                                                          | Bit 1 0 1 0 1 0 1 0 1 0 1 0                  |          |                  |  |
| 1   | Signal tone Insensitivity (dBm) after dial for busy tone | Level (dBm)                                  | 0        | 8                |  |

### 11.7.31 SOFT SWITCH: #31

| Bit<br>No. | Designation | Function | Initial<br>Setting |     |
|------------|-------------|----------|--------------------|-----|
| NO.        |             |          | Bit                | HEX |
| 8          | Reserved    | Reserved | 0                  |     |
| 7          | Reserved    | Reserved | 0                  | 0   |
| 6          | Reserved    | Reserved | 0                  | U   |
| 5          | Reserved    | Reserved | 0                  |     |
| 4          | Reserved    | Reserved | 0                  |     |
| 3          | Reserved    | Reserved | 0                  | 0   |
| 2          | Reserved    | Reserved | 0                  | U   |
| 1          | Reserved    | Reserved | 0                  |     |

### 11.7.32 SOFT SWITCH: #32

| Bit<br>No. | Designation Function |          |     | nitial<br>etting |
|------------|----------------------|----------|-----|------------------|
| INO.       |                      |          | Bit | HEX              |
| 8          | Reserved             | Reserved | 0   |                  |
| 7          | Reserved             | Reserved | 0   | 0                |
| 6          | Reserved             | Reserved | 0   | U                |
| 5          | Reserved             | Reserved | 0   |                  |
| 4          | Reserved             | Reserved | 0   |                  |
| 3          | Reserved             | Reserved | 0   | 0                |
| 2          | Reserved             | Reserved | 0   | U                |
| 1          | Reserved             | Reserved | 0   |                  |

### 11.7.33 SOFT SWITCH: #33

| Bit<br>No. | Designation                                                  | Function          |     | nitial<br>etting |
|------------|--------------------------------------------------------------|-------------------|-----|------------------|
| INO.       |                                                              |                   | Bit | HEX              |
| 8          | Reserved                                                     | Reserved          | 0   |                  |
| 7          | V.17 echo protection tone                                    | 0 : Off<br>1 : On | 1   |                  |
| 6          | V.29 echo protection tone                                    | 0 : Off<br>1 : On | 0   | 4                |
| 5          | Compromise equalize enable (CEQ) in the transmit path (TCEQ) | 0 : No<br>1 : Yes | 0   |                  |
| 4          | Compromise equalize enable (CEQ) in the receiver path (RCEQ) | 0 : No<br>1 : Yes | 0   |                  |
| 3          | Reserved                                                     | Reserved          | 0   | 0                |
| 2          | Reserved                                                     | Reserved          | 0   |                  |
| 1          | Reserved                                                     | Reserved          | 0   |                  |

• Bit 4-5 : V.17, V.29 and V.27 only

### 11.7.34 SOFT SWITCH: #34

| Bit<br>No. | Designation | Function |     | itial<br>etting |
|------------|-------------|----------|-----|-----------------|
| INO.       |             |          | Bit | HEX             |
| 8          | Reserved    | Reserved | 0   |                 |
| 7          | Reserved    | Reserved | 0   | 0               |
| 6          | Reserved    | Reserved | 0   | U               |
| 5          | Reserved    | Reserved | 0   |                 |
| 4          | Reserved    | Reserved | 0   |                 |
| 3          | Reserved    | Reserved | 0   | 2               |
| 2          | Reserved    | Reserved | 1   |                 |
| 1          | Reserved    | Reserved | 0   |                 |

### 11.7.35 SOFT SWITCH: #35

|      | 1                                     | 1                                                                                         |                                        |              |            |           |        |       |  |  |
|------|---------------------------------------|-------------------------------------------------------------------------------------------|----------------------------------------|--------------|------------|-----------|--------|-------|--|--|
| Bit  |                                       |                                                                                           |                                        |              |            |           | nitial |       |  |  |
| No.  | Designation                           |                                                                                           | Fun                                    | ction        |            | Se        | etting |       |  |  |
| 110. |                                       |                                                                                           |                                        |              |            |           |        |       |  |  |
| 8    |                                       | Time                                                                                      | Time   300 ms   600 ms   1 sec   2 sec |              |            |           |        |       |  |  |
|      | Dial tone table switch                | Bit 8                                                                                     | 0                                      | 0 1          | 2 sec      |           |        |       |  |  |
| 7    | 7 time                                | Bit 7                                                                                     | 0                                      | 1 0          | 1          | 0         |        |       |  |  |
|      |                                       | Dit 7                                                                                     | U                                      | ' 0          | '          |           | 9      |       |  |  |
| 6    |                                       |                                                                                           |                                        | Latelli      |            | 0         |        |       |  |  |
| 5    |                                       | Frequency                                                                                 | 375Hz to                               | 310Hz to     | 462Hz to   | 1         |        |       |  |  |
| 3    |                                       | range                                                                                     | 462Hz                                  | 380Hz        | 580Hz      |           |        |       |  |  |
|      |                                       | Bit 6                                                                                     | 0                                      | 0            | 0          |           |        |       |  |  |
|      |                                       | Bit 5                                                                                     | 0                                      | 0            | 0          |           |        |       |  |  |
|      |                                       | Bit 4                                                                                     | U                                      | 1            | U          |           |        |       |  |  |
|      |                                       |                                                                                           | F7011 :                                |              |            |           |        |       |  |  |
|      | Dial tone frequency upper range index | Frequency                                                                                 | 570Hz to                               | 300Hz to     | Reserved   |           |        |       |  |  |
|      |                                       | upper range index                                                                         | range                                  | 630Hz        | 370Hz      | 4 1 4 1 4 |        |       |  |  |
| 4    |                                       |                                                                                           | Bit 6<br>Bit 5                         | 0            | 0          | 0 1 1     | 0      |       |  |  |
|      |                                       |                                                                                           | Bit 4 1 0 1 0                          |              |            |           |        |       |  |  |
|      |                                       | DIL 4                                                                                     | '                                      | 0            | 1 0 1      |           |        |       |  |  |
|      |                                       | See Bit 1 to 3                                                                            |                                        |              |            |           |        |       |  |  |
|      |                                       |                                                                                           | ne value mu                            | st he higher | than lower |           |        |       |  |  |
|      |                                       | (This upper range value must be higher than lower range value that defined in bit 1 to 3) |                                        |              |            |           | 0      |       |  |  |
| 3    |                                       | range value and                                                                           |                                        |              |            | 0         | U      |       |  |  |
|      |                                       | Frequency                                                                                 | 375Hz to                               | 310Hz to     | 462Hz to   | <u> </u>  |        |       |  |  |
| 2    |                                       | range                                                                                     | 462Hz                                  | 380Hz        | 580Hz      | 0         |        |       |  |  |
|      |                                       | Bit 3                                                                                     | 0                                      | 0            | 0          |           |        |       |  |  |
|      |                                       | Bit 2                                                                                     | 0                                      | 0            | 1          |           |        |       |  |  |
| 1    | Dial tone frequency                   | Bit 1                                                                                     | 0                                      | 1            | 0          |           |        |       |  |  |
|      | Low range index                       |                                                                                           |                                        |              |            |           |        |       |  |  |
|      | LOW larige index                      | Frequency                                                                                 | 570Hz to                               | 300Hz to     | Reserved   | 0         |        |       |  |  |
|      |                                       | range                                                                                     | 630Hz                                  | 370Hz        |            |           |        |       |  |  |
|      |                                       |                                                                                           |                                        |              | Bit 3      | 0         | 1      | 1 1 1 |  |  |
|      |                                       |                                                                                           |                                        | Bit 2 1 0    | -          | 0 1 1     |        |       |  |  |
|      |                                       | Bit 1                                                                                     | 1                                      | 0            | 1 0 1      |           |        |       |  |  |
| i    |                                       | i                                                                                         |                                        |              |            | 1         |        |       |  |  |

### 11.7.36 SOFT SWITCH: #36

| Bit<br>No. | Designation                                 | Function                                         |     | nitial<br>etting |
|------------|---------------------------------------------|--------------------------------------------------|-----|------------------|
| INO.       |                                             |                                                  | Bit | HEX              |
| 8          | Re-dial attempts continue fail counter      | 0 : No any limitation 1 : limit up to bit 1 to 4 | 1   |                  |
| 7          | Reserved                                    | Reserved                                         | 0   | 8                |
| 6          | Reserved                                    | Reserved                                         | 0   |                  |
| 5          | Reserved                                    | Reserved                                         | 0   |                  |
| 4          |                                             | Counter   0   1   2   3   4   5   6   7          | 1   |                  |
| 3          |                                             | Bit 4 0 0 0 0 0 0 0 0 0                          | 0   |                  |
| 2          | -                                           | Bit 3 0 0 0 0 1 1 1 1                            | 1   |                  |
|            | Do dial attampta fail                       | Bit 2 0 0 1 1 0 0 1 1<br>Bit 1 0 1 0 1 0 1 0 1   |     |                  |
|            | Re-dial attempts fail<br>limitation counter |                                                  |     | 6                |
|            | innitation counter                          | Counter 8 9 <b>10</b> 11 12 13 14 15             |     |                  |
| 1          |                                             | Bit 4 1 1 1 1 1 1 1 1 1                          | 0   |                  |
|            |                                             | Bit 3 0 0 <b>0</b> 0 1 1 1 1                     |     |                  |
|            |                                             | Bit 2 0 0 1 1 0 0 1 1                            |     |                  |
|            |                                             | Bit 1 0 1 <b>0</b> 1 0 1 0 1                     |     |                  |
|            |                                             |                                                  |     |                  |

Bit 8 : The redial fail counter will plus 1 for each auto dialing, unless user interruption
or after finish communication. If the counter is over the setting in bit 1~4 and Bit
set to 1, then the machine will stop redial unless user interruption or enter the
communication phase.

# 11.7.37 SOFT SWITCH: #37

| Bit<br>No. | Designation                       |     | Function                |           |           |             |           |           |   | nitial<br>etting |
|------------|-----------------------------------|-----|-------------------------|-----------|-----------|-------------|-----------|-----------|---|------------------|
|            |                                   |     |                         |           |           |             |           |           |   | HEX              |
| 8          | Polling TX type for V.34 modem    |     | <b>: V.34</b><br>: V.17 |           |           |             |           |           | 0 |                  |
| 7          | Auto dial learning for V.34 modem |     | : Yes- skip V           |           |           |             | remote    | side      | 0 | 0                |
| 6          |                                   | Ī   |                         | 3429      | 3200      | 3000        | 2800      | 2400      | 0 |                  |
| 5          |                                   |     | Symbol rate             | sym/s     |           | sym/s       |           | sym/s     | 0 |                  |
|            |                                   | 1   | May apad                | 33.6      | 31.2      | 26.4        | 24.0      | 21.6      |   |                  |
|            |                                   |     | Max. speed              | kbps      | kbps      | kbps        | kbps      | kbps      |   |                  |
|            |                                   | ΙI  | Bit 6                   | 0         | 0         | 0           | 0         | 1         |   |                  |
|            | RX start symbol rate for          | lL  | Bit 5                   | 0         | 0         | 1           | 1         | 0         |   |                  |
|            | V.34 modem                        | L   | Bit 4                   | 0         | 1         | 0           | 1         | 0         |   |                  |
| 4          |                                   | l   | Symbol rate             |           |           |             |           | 0         |   |                  |
|            |                                   | -   | Max. speed Reserved     |           |           |             |           |           |   |                  |
|            |                                   | 1 - | Bit 6                   | 1         | 1         | 1           |           |           |   |                  |
|            |                                   |     |                         |           |           | Bit 5 0 1 1 |           |           |   |                  |
|            |                                   | lf  | Bit 4                   | 1         | 0         | 1           |           |           |   |                  |
|            |                                   | ╀   |                         |           |           |             | -         |           | _ |                  |
| 3          |                                   | lΓ  | Symbol rate             | 3429      | 3200      | 3000        | 2800      | 2400      | 0 | 0                |
| 2          |                                   |     | Symbol rate             | sym/s     |           | sym/s       |           | sym/s     | 0 |                  |
|            |                                   |     | Max. speed              | 33.6      | 31.2      | 26.4        | 24.0      | 21.6      |   |                  |
|            |                                   | ۱Ļ  | Bit 3                   | kbps<br>0 | kbps<br>0 | kbps<br>0   | kbps<br>0 | kbps<br>1 |   |                  |
|            |                                   | -   | Bit 3                   | 0         | 0         | 1           | 1         | 0         |   |                  |
| 1          | TX start symbol rate for          | -   | Bit 1                   | 0         | 1         | 0           | 1         | 0         |   |                  |
|            | V.34 modem                        | ╽┖  | 2                       |           | •         | · ·         |           |           | 0 |                  |
|            |                                   | lΓ  | Symbol rate             |           | 2000ry    | 4           |           |           | U |                  |
|            |                                   |     | Max. speed Reserved     |           |           |             |           |           |   |                  |
|            |                                   | 1 [ | Bit 3                   | 1         | 1         | 1           |           |           |   |                  |
|            |                                   | 1   | Bit 2                   | 0         | 1         | 1           |           |           |   |                  |
|            |                                   | L   | Bit 1                   | 1         | 0         | 1           |           |           |   |                  |

### 11.7.38 SOFT SWITCH: #38

| Bit<br>No. | Designation                                                            | Function                                                  |   | nitial<br>etting |  |
|------------|------------------------------------------------------------------------|-----------------------------------------------------------|---|------------------|--|
| 140.       |                                                                        |                                                           |   |                  |  |
| 8          | Fine tune of 33.6 kbps/<br>31.2 kbps receiving<br>speed for V.34 modem | 0 : No - modem default setting 1 : Yes                    | 1 |                  |  |
| 7          | Set/Reset V.34 transmit level deviation                                | 0 : Reset<br>1 : Set                                      | 1 | Е                |  |
| 6          |                                                                        | Flags number   2   4   <b>8</b>   16                      | 1 |                  |  |
| 5          | V.34 flag number<br>between ECM frame                                  | Bit 6 0 0 1 1 1 Bit 5 0 1 0 1                             | 0 |                  |  |
| 4          | Phase 2 guard tone power level (V.34)                                  | 0 : normal power level<br>1 : -7 db of normal power level | 0 |                  |  |
| 3          | Reserved                                                               | Reserved                                                  | 0 |                  |  |
| 2          | Polling RX start speed                                                 | 0 : start from V.34<br>1 : start from V.17                | 0 | 1                |  |
| 1          | V.8 /V.34 capability                                                   | 0 : No<br>1 : Yes                                         | 1 |                  |  |

• Bit 8 : This bit when set to 1 can get higher speed communication for V.34 under the same line condition.

### 11.7.39 SOFT SWITCH: #39

| Bit<br>No. | Designation                                                        | Function                                                                          |     | nitial<br>etting |
|------------|--------------------------------------------------------------------|-----------------------------------------------------------------------------------|-----|------------------|
| INO.       |                                                                    |                                                                                   | Bit | HEX              |
| 8          | Disable V.34 TX for V.34 modem                                     | 0 : No<br>1 : Yes                                                                 | 0   |                  |
| 7          | Disable V.34 RX for V.34 modem                                     | <b>0 : No</b> 1 : Yes                                                             | 0   | 0                |
| 6          |                                                                    | Flags number 1 2 3 4                                                              | 0   |                  |
| 5          | Flags number in FSK for<br>V.34 modem                              | Bit 6 0 0 1 1 1 Bit 5 0 1 0 1                                                     | 0   |                  |
| 4          | Manual TX mode for<br>V.34 modem                                   | 0 : V.8 - start handshake from V.8<br>1 : V.17                                    | 0   |                  |
| 3          | Switch from V.17 to V.34<br>if DIS bit 6 set after<br>received DIS | Yes - start V.8 handshaking.but only first time     No - Continue start with V.17 | 0   | 1                |
| 2          | Delay time in primary                                              | Delay time   100 ms   <b>200 ms</b>   300 ms   500 ms                             | 0   |                  |
| 1          | channel for V.34 transmit<br>after CFR or MCF signal               | Bit 2 0 0 1 1 1 Bit 1 0 1 0 1                                                     | 1   |                  |

# 11.7.40 SOFT SWITCH: #40

| Bit |                        |                |           |           |           |                   |          | nitial |
|-----|------------------------|----------------|-----------|-----------|-----------|-------------------|----------|--------|
| No. | Designation            |                |           | Function  | 1         |                   |          | etting |
|     |                        |                |           |           |           |                   | Bit      | HEX    |
| 8   |                        |                | V.17      | V.17      | V.17      | V.17              | 0        |        |
| 7   |                        | Speed          | 14400 bps | 12200 bps | 9600 bps  | 7200 bps          | 0        |        |
| 6   |                        | Bit 8          | 0         | 0         | 0         | 0                 | 0        |        |
|     |                        | Bit 7          | 0         | 0         | 0         | 0                 |          |        |
|     |                        | Bit 6          | 0         | 0         | 1         | 1                 |          |        |
|     |                        | Bit 5          | 0         | 1         | 0         | 1                 |          |        |
|     |                        | l —            | V.29      | V.29      | V.27      | V.27 ter          |          |        |
|     | V.17 RX start speed    | Speed          | 9600 bps  | 7200 bps  | 4800 bps  | 2400 bps          |          |        |
|     |                        | Bit 8          | 0         | 0         | 0         | 0                 |          | 0      |
|     | select receiving start | Bit 7          | 1         | 1         | 1         | 1                 |          |        |
| 5   | speed for V.17         | Bit 6          | 0         | 0         | 1         | 1                 | 0        |        |
|     |                        | Bit 5          | 0         | 1         | 0         | 1                 |          |        |
|     |                        |                |           |           |           |                   |          |        |
|     |                        | Speed          |           |           | erved     |                   |          |        |
|     |                        | Bit 8          | 1 1       | 1 1       | 1 1       | 1 1               |          |        |
|     |                        | Bit 7          | 0 0       | 0 0       | 1 1       | 1 1               |          |        |
|     |                        | Bit 6<br>Bit 5 | 0 0       | 1 1       | 0 0       | 0 1               |          |        |
|     |                        | DIL 3          | 0 1       | 0 1       | 0 1       | 0 1               |          |        |
| 4   | Reserved               | Reserved       | t         |           |           |                   | 0        |        |
| 3   |                        |                |           | 1/0/      |           |                   | 0        |        |
| 2   | 1                      | Speed          | V.34      | V.34      | V.34      | V.34<br>26400 bps | 0        |        |
|     | -                      | Bit 3          | 0<br>0    | 0         | 0 0       | 0 0               | <u> </u> |        |
|     |                        | Bit 2          | 0         | 0         | 1         | 1                 |          |        |
|     |                        | Bit 1          | 0         | 1         | 0         | 1                 |          | 0      |
|     | V.34 RX start speed    |                | ı         |           | ı         | 1                 |          | U      |
| 1   |                        | Speed          | V.34      | V.34      | V.34      | V.34              | 0        |        |
|     |                        |                |           |           | 19200 bps |                   | ľ        |        |
|     |                        | Bit 3          | 1         | 1         | 1         | 1                 |          |        |
|     |                        | Bit 2          | 0         | 0         | 1         | 1                 |          |        |
|     |                        | Bit 1          | 0         | 1         | 0         | 1                 |          |        |

### 11.7.41 SOFT SWITCH: #41

| Bit<br>No. | Designation            | Function                                                               |               | nitial<br>etting |
|------------|------------------------|------------------------------------------------------------------------|---------------|------------------|
| 110.       |                        |                                                                        | Bit           | HEX              |
| 8          |                        | . V.17 V.17 V.17 V.17                                                  | 0             |                  |
| 7          |                        | Speed 14400 bps 12200 bps 9600 bps 7200 bps                            | 0             |                  |
| 6          |                        | Bit 8 0 0 0                                                            | 0             |                  |
|            |                        | Bit 7 <b>0</b> 0 0 0                                                   |               |                  |
|            |                        | Bit 6 0 0 1 1 1 Bit 5 0 1 0 1                                          |               |                  |
|            |                        | Bit 3 0 1 0 1                                                          |               |                  |
|            |                        | V.29 V.29 V.27 V.27 ter                                                |               |                  |
|            | V.17 TX start speed    | Speed 9600 bps 7200 bps 4800 bps 2400 bps                              |               |                  |
|            | select receiving start | Bit 8 0 0 0 0                                                          |               | 0                |
| _          | speed for V.17         | Bit 7 1 1 1 1 1 1 Bit 6 0 0 1 1 1                                      |               |                  |
| 5          |                        | Bit 6 0 0 1 1 1 Bit 5 0 1 0 1                                          | 0             |                  |
|            |                        | Bit 3 0 1 0 1                                                          |               |                  |
|            |                        | Speed Reserved                                                         |               |                  |
|            |                        | Bit 8 1 1 1 1 1 1 1 1 1                                                |               |                  |
|            |                        | Bit 7 0 0 0 0 1 1 1 1                                                  |               |                  |
|            |                        | Bit 6 0 0 1 1 0 0 1 1<br>Bit 5 0 1 0 1 0 1 0 1                         |               |                  |
|            |                        | Bit 5 0 1 0 1 0 1 0 1                                                  |               |                  |
| 4          | Reserved               | Reserved                                                               | 0             |                  |
| 3          |                        | <b>V.34</b>   V.34   V.34   V.34                                       | 0             |                  |
| 2          |                        | Speed 33600 bps 31200 bps 28800 bps 26400 bps                          | 0             |                  |
|            |                        | Bit 3 <b>0</b> 0 0 0                                                   |               |                  |
|            |                        | Bit 2 <b>0</b> 0 1 1                                                   |               |                  |
|            |                        | Bit 1 0 1 0 1                                                          |               | 0                |
|            | V.34 TX start speed    |                                                                        |               |                  |
| 1          |                        | Speed V.34 V.34 V.34 V.34 V.34 24000 bps 21600 bps 19200 bps 16800 bps | 0             |                  |
|            |                        | Bit 3 1 1 1 1 1                                                        |               |                  |
|            |                        |                                                                        | Bit 2 0 0 1 1 |                  |
|            |                        | Bit 1 0 1 0 1                                                          |               |                  |
| l          |                        |                                                                        |               | 1                |

### 11.7.42 SOFT SWITCH: #42

| Bit<br>No. | Designation | Function | Initial<br>Setting |     |
|------------|-------------|----------|--------------------|-----|
|            |             |          | Bit                | HEX |
| 8          | Reserved    | Reserved | 0                  | 0   |
| 7          | Reserved    | Reserved | 0                  |     |
| 6          | Reserved    | Reserved | 0                  |     |
| 5          | Reserved    | Reserved | 0                  |     |
| 4          | Reserved    | Reserved | 0                  | 0   |
| 3          | Reserved    | Reserved | 0                  |     |
| 2          | Reserved    | Reserved | 0                  |     |
| 1          | Reserved    | Reserved | 0                  |     |

## 11.7.43 SOFT SWITCH: #43

| Bit<br>No. | Designation | Function | Initial<br>Setting |     |
|------------|-------------|----------|--------------------|-----|
| NO.        |             |          | Bit                | HEX |
| 8          | Reserved    | Reserved | 0                  |     |
| 7          | Reserved    | Reserved | 0                  | 0   |
| 6          | Reserved    | Reserved | 0                  | U   |
| 5          | Reserved    | Reserved | 0                  |     |
| 4          | Reserved    | Reserved | 0                  |     |
| 3          | Reserved    | Reserved | 0                  | 0   |
| 2          | Reserved    | Reserved | 0                  | U   |
| 1          | Reserved    | Reserved | 0                  |     |

## 11.7.44 SOFT SWITCH: #44

| Bit<br>No. | Designation | Function | Initial<br>Setting |     |
|------------|-------------|----------|--------------------|-----|
| INO.       |             |          | Bit                | HEX |
| 8          | Reserved    | Reserved | 0                  |     |
| 7          | Reserved    | Reserved | 0                  | 0   |
| 6          | Reserved    | Reserved | 0                  | U   |
| 5          | Reserved    | Reserved | 0                  |     |
| 4          | Reserved    | Reserved | 0                  |     |
| 3          | Reserved    | Reserved | 0                  | 0   |
| 2          | Reserved    | Reserved | 0                  | U   |
| 1          | Reserved    | Reserved | 0                  |     |

## 11.7.45 SOFT SWITCH: #45

| Bit<br>No. | Designation    | Function          |     | itial<br>etting |
|------------|----------------|-------------------|-----|-----------------|
| INO.       |                |                   | Bit | HEX             |
| 8          | Reserved       | Reserved          | 0   |                 |
| 7          | Reserved       | Reserved          | 0   |                 |
| 6          | Closed network | 0 : OFF<br>1 : ON | 0   | 0               |
| 5          | Reserved       | Reserved          | 0   |                 |
| 4          | Reserved       | Reserved          | 0   |                 |
| 3          | Reserved       | Reserved          | 0   | 3               |
| 2          | Reserved       | Reserved          | 1   | 3               |
| 1          | Reserved       | Reserved          | 1   |                 |

#### 11.7.46 SOFT SWITCH: #46

| Bit<br>No. | Designation                                                           | Function                                                                                                    | Initial<br>Setting |     |
|------------|-----------------------------------------------------------------------|----------------------------------------------------------------------------------------------------|--------------------|-----|
| INO.       |                                                                       |                                                                                                    | Bit                | HEX |
| 8          | Daylight savings timer                                                | 0 : No<br>1 : Yes                                                                                             | 0                  |     |
| 7          | Reserved                                                              | Reserved                                                                                                    | 0                  | 0   |
| 6          | Reserved                                                              | Reserved                                                                                                    | 0                  |     |
| 5          | Reserved                                                              | Reserved                                                                                                    | 0                  |     |
| 4          | RX print                                                              | C : RX one page then print one page. (PRINT RX)     Start to print after receiving all pages.     (MEMORY RX) | 1                  |     |
| 3          | Default TX mode                                                       | 0 : Memory TX<br>1 : ADF TX                                                                                   | 0                  | А   |
| 2          | Header for FAX TX                                                     | 0 : Off 1 : On-Transmit header at top of each page.                                                           | 1                  | Α   |
| 1          | Print model name on top<br>of TX page if machine<br>name not register | 0 : No<br>1 : Yes                                                                                             | 0                  |     |

- Bit 1 : If machine name not registered, the model name will print at the top of each receiving page. The default is not printed.
- Bit 2 : Some country such as U.S.A. PTT regulation, must send header at top of each page.

## 11.7.47 SOFT SWITCH: #47

| Bit<br>No. | Designation | Function                                                             |     | nitial<br>etting |
|------------|-------------|----------------------------------------------------------------------|-----|------------------|
| NO.        |             |                                                                      | Bit | HEX              |
| 8          | Reserved    | Reserved                                                             | 0   |                  |
| 7          | Reserved    | Reserved                                                             | 0   |                  |
| 6          | RX mode     | 0 : Auto RX mode<br>1 : Manual RX mode                               | 0   | 0                |
| 5          | Footer      | O: Off     1: On – Print footer information at each of received page | 0   |                  |
| 4          | Reserved    | Reserved                                                             | 0   |                  |
| 3          | Reserved    | Reserved                                                             | 0   | 0                |
| 2          | Reserved    | Reserved                                                             | 0   | J                |
| 1          | Reserved    | Reserved                                                             | 0   |                  |

 Bit 5 : The footer shows machine number, receiving time, remote side TSI number, session and page number.

## 11.7.48 SOFT SWITCH: #48

| Bit<br>No. | Designation                                | Function                                                                                 | Initial<br>Setting |     |  |
|------------|--------------------------------------------|------------------------------------------------------------------------------------------|--------------------|-----|--|
| INO.       |                                            |                                                                                          | Bit                | HEX |  |
| 8          | Activity report                            | 0 : No<br>1 : Yes                                                                        | 1                  |     |  |
| 7          | Reservation report                         | 0 : No<br>1 : Yes                                                                        | 0                  | 8   |  |
| 6          | TX result report                           | 0 : No<br>1 : Yes                                                                        | 0                  | 0   |  |
| 5          | RX result report                           | 0 : No<br>1 : Yes                                                                        | 0                  |     |  |
| 4          | TX/ RX error report                        | 0 : No<br>1 : Yes                                                                        | 1                  |     |  |
| 3          | Error report for I-FAX and network scanner | 0 : No<br>1 : Yes                                                                        | 0                  |     |  |
| 2          | Error mail (I-FAX)                         | If machine receives Error Mail (I-FAX), the mail is deleted or kept?  0: Delete  1: Keep | 0                  | 9   |  |
| 1          | Broadcast report                           | 0 : Not to print 1 : Print                                                               | 1                  |     |  |

- Bit 4 : During communication have error in TX or RX and Bit 4 was set, the machine printed error report.
- Bit 2 : If resetting (delete), the mail will be deleted on POP3 server. If setting (keep), the mail will be kept on POP3 server.

#### 11.7.49 SOFT SWITCH: #49

| Bit<br>No. | Designation                         | Function                                              | Initial<br>Setting |     |
|------------|-------------------------------------|-------------------------------------------------------|--------------------|-----|
| INO.       |                                     |                                                       | Bit                | HEX |
| 8          | Reserved                            | Reserved                                              | 0                  |     |
| 7          | Reserved                            | Reserved                                              | 0                  |     |
| 6          | Print RX mailbox report method      | Based on RX RESULT REPORT setting     Always printing | 0                  | 0   |
| 5          | Redial method if communication fail | 0 : Redial again<br>1 : Based on redial time interval | 0                  |     |
| 4          |                                     | No. of rings   1   <b>2</b>   3   4   5   6   7   8   | 0                  |     |
| 3          |                                     | Bit 4 0 <b>0</b> 0 0 0 0 0 0                          | 0                  |     |
| 2          |                                     | Bit 3 0 <b>0</b> 0 0 1 1 1 1                          | 0                  |     |
|            |                                     | Bit 2 0 <b>0</b> 1 1 0 0 1 1                          |                    |     |
|            |                                     | Bit 1 0 1 0 1 0 1 0 1                                 |                    |     |
|            | No. of rings                        |                                                       |                    | 1   |
|            |                                     | No. of rings 9 10 11 12 13 14 15 16                   |                    |     |
| 1          |                                     | Bit 4 1 1 1 1 1 1 1 1 1                               | 1                  |     |
|            |                                     | Bit 3 0 0 0 0 1 1 1 1                                 |                    |     |
|            |                                     | Bit 2 0 0 1 1 0 0 1 1                                 |                    |     |
|            |                                     | Bit 1 0 1 0 1 0 1 0 1                                 |                    |     |

#### 11.7.50 SOFT SWITCH: #50

| Bit<br>No. | Designation                                                               | Function                              | Initial<br>Setting |     |
|------------|---------------------------------------------------------------------------|---------------------------------------|--------------------|-----|
| NO.        | NO.                                                                       |                                       | Bit                | HEX |
| 8          | Transmit or cancel after time out in "Memory TX"                          | Cancel and print out     Transmission | 0                  |     |
| 7          | It is possible to register<br>E-mail address in Relay<br>box registration | 0 : Disable<br>1 : Enable             | 1                  | 4   |
| 6          | Reserved                                                                  | Reserved                              | 0                  |     |
| 5          | Reserved                                                                  | Reserved                              | 0                  |     |
| 4          | Reserved                                                                  | Reserved                              | 0                  |     |
| 3          | Reserved                                                                  | Reserved                              | 0                  | 0   |
| 2          | Reserved                                                                  | Reserved                              | 0                  | U   |
| 1          | Reserved                                                                  | Reserved                              | 0                  |     |

- Bit 8 : Can select cancel this job and print out report or start to send in case of time when memory full condition occurs
- Bit 7 : If F-NIC was install, this bit was usable in Relay box. If Bit was set, any E-mail address could be registered in Relay box. If Bit was reset, any E-mail address could not be registered in Relay box.

## 11.7.51 SOFT SWITCH: #51

| Bit<br>No. | Designation                                              | Function                                                                                 |     | nitial<br>etting |
|------------|----------------------------------------------------------|------------------------------------------------------------------------------------------|-----|------------------|
| INO.       |                                                          |                                                                                          | Bit | HEX              |
| 8          | Reserved                                                 | Reserved                                                                                 | 0   |                  |
| 7          | Reserved                                                 | Reserved                                                                                 | 0   | 0                |
| 6          | Reserved                                                 | Reserved                                                                                 | 0   | U                |
| 5          | Reserved                                                 | Reserved                                                                                 | 0   |                  |
| 4          |                                                          | Print report   Print report   N                                                          | 0   |                  |
| 3          | T.30 monitor report selection                            | Descrip- Not to tion print for each while report- transaction ing error  Bit 4 0 0 1 1 1 | 0   |                  |
|            |                                                          | Bit 3 0 1 0 1                                                                            |     | 0                |
| 2          | Send "un-sent page<br>mode" for memory trans-<br>mission | 0 : From error page<br>1 : From start page                                               | 0   |                  |
| 1          | Reserved                                                 | Reserved                                                                                 | 0   |                  |

## 11.7.52 SOFT SWITCH: #52

| Bit<br>No. | Designation | Function | Initial<br>Setting |     |
|------------|-------------|----------|--------------------|-----|
| NO.        |             |          | Bit                | HEX |
| 8          | Reserved    | Reserved | 0                  |     |
| 7          | Reserved    | Reserved | 0                  | 0   |
| 6          | Reserved    | Reserved | 0                  | U   |
| 5          | Reserved    | Reserved | 0                  |     |
| 4          | Reserved    | Reserved | 0                  |     |
| 3          | Reserved    | Reserved | 0                  | 0   |
| 2          | Reserved    | Reserved | 0                  | U   |
| 1          | Reserved    | Reserved | 0                  |     |

## 11.7.53 SOFT SWITCH: #53

| Bit<br>No. | Designation | Function | Initial<br>Setting |     |
|------------|-------------|----------|--------------------|-----|
| INO.       |             |          | Bit                | HEX |
| 8          | Reserved    | Reserved | 0                  |     |
| 7          | Reserved    | Reserved | 0                  | 0   |
| 6          | Reserved    | Reserved | 0                  |     |
| 5          | Reserved    | Reserved | 0                  |     |
| 4          | Reserved    | Reserved | 0                  |     |
| 3          | Reserved    | Reserved | 0                  | 0   |
| 2          | Reserved    | Reserved | 0                  |     |
| 1          | Reserved    | Reserved | 0                  |     |

## 11.7.54 SOFT SWITCH: #54

| Bit<br>No. | Designation                |                       | Function                                                                                |              |      |             |                  |     | nitial<br>etting |
|------------|----------------------------|-----------------------|-----------------------------------------------------------------------------------------|--------------|------|-------------|------------------|-----|------------------|
| INO.       | _                          |                       |                                                                                         |              |      |             |                  | Bit | HEX              |
| 8          | Report/ LCD date/time type |                       | : Digits format (example: 2003. 11. 19) : Alpha numeric format (example: 2003. NOV. 19) |              |      |             |                  |     |                  |
| 7          |                            | When bit No.8 is      | "1".                                                                                    |              |      |             |                  | 0   |                  |
|            |                            | Date                  | _                                                                                       | 03.<br>V. 19 | _    | NOV.<br>103 | NOV. 19.<br>2003 |     |                  |
|            |                            | Bit 7                 |                                                                                         | 0            |      | 0           | 1                |     |                  |
|            |                            | Bit 6                 | 1                                                                                       | 0            |      | 1           | 0                |     | 2                |
| 6          | Report/ LCD date format    | When bit No.8 is "0". |                                                                                         |              |      |             | 1                | 2   |                  |
|            |                            | Date                  | _                                                                                       | 03.          |      | 11.         | 11. 19.          |     |                  |
|            |                            | Bit 7                 |                                                                                         | . 19         |      | 003         | 2003             |     |                  |
|            |                            | Bit 7                 |                                                                                         | 0            |      | 0<br>1      | 0                |     |                  |
|            |                            | Dit 0                 |                                                                                         | U            |      |             | U                |     |                  |
| 5          |                            | Description           | 48 KB                                                                                   | 96 K         | (B 1 | 176 KE      | 3 256 KB         | 0   |                  |
|            | Memory near full           | Bit 5                 | 0                                                                                       | 0            | (0   | 1           | 1                |     |                  |
| 4          | capacity for scanning      | Bit 4                 | 0                                                                                       | 1            |      | 0           | 1                | 1   |                  |
| 3          | Reserved                   | Reserved              |                                                                                         |              |      |             | 0                | 8   |                  |
| 2          | Reserved                   | Reserved              | Reserved                                                                                |              |      |             |                  | 0   |                  |
| 1          | Reserved                   | Reserved              |                                                                                         |              |      |             |                  |     |                  |

## 11.7.55 SOFT SWITCH: #55

| Bit<br>No. | Designation | Function |     | nitial<br>etting |
|------------|-------------|----------|-----|------------------|
| NO.        |             |          | Bit | HEX              |
| 8          | Reserved    | Reserved | 0   |                  |
| 7          | Reserved    | Reserved | 0   | 0                |
| 6          | Reserved    | Reserved | 0   | U                |
| 5          | Reserved    | Reserved | 0   |                  |
| 4          | Reserved    | Reserved | 0   |                  |
| 3          | Reserved    | Reserved | 0   | 0                |
| 2          | Reserved    | Reserved | 0   | U                |
| 1          | Reserved    | Reserved | 0   |                  |

## 11.7.56 SOFT SWITCH: #56

| Bit<br>No. | Designation | Function |     | nitial<br>etting |
|------------|-------------|----------|-----|------------------|
| INO.       |             |          | Bit | HEX              |
| 8          | Reserved    | Reserved | 0   |                  |
| 7          | Reserved    | Reserved | 0   | 0                |
| 6          | Reserved    | Reserved | 0   | U                |
| 5          | Reserved    | Reserved | 0   |                  |
| 4          | Reserved    | Reserved | 0   |                  |
| 3          | Reserved    | Reserved | 0   | 0                |
| 2          | Reserved    | Reserved | 0   | U                |
| 1          | Reserved    | Reserved | 0   |                  |

#### 11.7.57 SOFT SWITCH: #57

| Bit<br>No. | Designation | Function |     | itial<br>etting |  |
|------------|-------------|----------|-----|-----------------|--|
| INO.       |             |          | Bit | HEX             |  |
| 8          | Reserved    | Reserved | 0   |                 |  |
| 7          | Reserved    | Reserved | 0   | 0               |  |
| 6          | Reserved    | Reserved | 0   | U               |  |
| 5          | Reserved    | Reserved | 0   |                 |  |
| 4          | Reserved    | Reserved | 0   |                 |  |
| 3          | Reserved    | Reserved | 0   | 0               |  |
| 2          | Reserved    | Reserved | 0   | U               |  |
| 1          | Reserved    | Reserved | 0   |                 |  |

#### 11.7.58 SOFT SWITCH: #58

| Bit<br>No. | Designation                         | Function            | Initial<br>Setting |     |
|------------|-------------------------------------|---------------------|--------------------|-----|
| NO.        |                                     |                     | Bit                | HEX |
| 8          | Time out from PSK to FSK delay time | 0:6 sec<br>1:30 sec | 0                  |     |
| 7          | Reserved                            | Reserved            | 0                  | 0   |
| 6          | Reserved                            | Reserved            | 0                  |     |
| 5          | Reserved                            | Reserved            | 0                  |     |
| 4          | Reserved                            | Reserved            | 0                  |     |
| 3          | Reserved                            | Reserved            | 0                  | 0   |
| 2          | Reserved                            | Reserved            | 0                  | J   |
| 1          | Reserved                            | Reserved            | 0                  |     |

• Bit 8 : This is the delay time for PSK signal after sending MCF or PPR command. The timer depends on regulations of each country.

## 11.7.59 SOFT SWITCH: #59 Part 1

| No.                                                                                                    | Bit | Designation         |              | Fu  | nction   |           |     |          | nitial<br>etting |
|----------------------------------------------------------------------------------------------------|-----|---------------------|--------------|-----|----------|-----------|-----|----------|------------------|
| Time between mean time                                                                                                    | No. | Designation         |              | 1 0 | ilotion  |           |     |          |                  |
| Time between GMT GMT: Greenwich mean time + T mean time   Time between GMT: Greenwich mean time + T mean time   Time between GMT: Greenwich mean time + T mean time   Time between GMT: Genewich mean time   Time between GMT: Genewich mean time   Time between GMT: Genewich mean time   Time between GMT: Genewich mean time   Time between GMT: Genewich mean time   Time between Greenwich mean time   Time between Greenwich mean time   Tim  | 8   | Reserved            | Reserved     |     |          |           |     | 0        |                  |
| Color   Color   Colo  | 7   | Reserved            | Reserved     |     |          |           |     | 0        |                  |
| Time between mean time                                                                                                    | 6   |                     |              |     |          |           |     | 0        | 0                |
| Bit 6                                                                                                    |     | -                   |              |     |          |           |     | <u> </u> |                  |
| Bit 5                                                                                                    | -   |                     |              |     |          |           |     | _        |                  |
| Bit 4                                                                                                    |     |                     |              |     | -        | -         | -   | 0        |                  |
| Bit 3                                                                                                    | 3   |                     |              |     |          |           |     | 0        |                  |
| Bit 1                                                                                                    | 2   |                     |              | -   |          |           | _   | 0        |                  |
| Time between mean time + T                                                                                                    |     |                     | Bit 2        | 0   | 0        | 1         | 1   |          |                  |
| Mean time                                                                                                    |     |                     | Bit 1        | 0   | 1        | 0         | 1   |          |                  |
| Mean time                                                                                                    |     |                     |              |     |          |           |     |          |                  |
| Bit 6                                                                                                    |     |                     | 1 1          |     |          |           |     |          |                  |
| Bit 5                                                                                                    |     |                     |              |     |          |           |     |          |                  |
| Bit 4                                                                                                    |     |                     |              |     |          |           |     |          |                  |
| Bit 3                                                                                                    |     |                     |              |     | _        | _         |     |          |                  |
| Bit 2                                                                                                    |     |                     |              |     | -        | -         |     |          |                  |
| Time between GMT GMT: Greenwich mean time  1    Time between file   Time between file   Time between file   Time between file   Time file   Time file |     |                     |              |     |          |           |     |          |                  |
| Time between GMT GMT: Greenwich mean time  1  Time between GMT GMT: Greenwich mean time  Bit 6  0  0  0  0  Bit 5  0  0  0  Bit 4  1  1  1  Bit 3  0  0  0  Bit 4  1  1  1  Bit 1  0  1  Time between mean time   Time between mean time  Bit 6  0  0  0  0  0  Time between mean time  Time between mean time  Bit 6  0  0  0  Time between mean time  Time between mean time  Bit 6  0  0  0  Time between mean time  Time between mean time  Bit 6  0  0  0  Time between mean time  Time between mean time  Bit 6  0  0  0  Time between mean time  Time between mean time  Bit 6  0  0  0  Time between mean time  Bit 6  0  0  0  Time between mean time  Bit 6  0  0  0  Time between mean time  Bit 7  Time between mean time  Time between mean time  Bit 1  Time between mean time  Time between mean time  Bit 1  Time between mean time  Time between mean time  Bit 1  Time between mean time  Time between mean time  Time between mean |     |                     |              |     | _        |           |     |          |                  |
| Time between GMT GMT: Greenwich mean time  1    mean time                                                                                                    |     |                     | L Bit i      | U   | '        | U         | !   |          |                  |
| Time between GMT GMT: Greenwich mean time  1    mean time                                                                                                    |     |                     | Time hetween | Gre | enwich m | nean time | ± T |          |                  |
| Bit 6                                                                                                    |     |                     | 1 1          |     |          |           |     |          |                  |
| Bit 5                                                                                                    |     | Time between GMT    |              |     |          |           |     |          |                  |
| time    Bit 3                                                                                                    |     | Time between Givit  |              |     | _        | _         |     |          |                  |
| Time between mean time + T mean time + 1 mean time                                                                                                    |     | GMT: Greenwich mean | Bit 4        | 1   | 1        | 1         | 1   |          |                  |
| Bit 1                                                                                                    |     | time                | Bit 3        | 0   | 0        | 0         | 0   |          | 0                |
| Time between mean time + T                                                                                                    |     |                     | Bit 2        | 0   | 0        | 1         | 1   |          |                  |
| Time between mean time + 08:00   +08:30   +09:00   +09:30   +08:00   +08:30   +09:00   +09:30                                                                                                    | 1   |                     | Bit 1        | 0   | 1        | 0         | 1   | 0        |                  |
| Time between mean time + 08:00   +08:30   +09:00   +09:30   +08:00   +08:30   +09:00   +09:30                                                                                                    |     |                     |              |     |          |           |     |          |                  |
| Bit 6                                                                                                    |     |                     |              |     |          |           |     |          |                  |
| Bit 5                                                                                                    |     |                     |              |     |          |           |     |          |                  |
| Bit 4                                                                                                    |     |                     |              |     | -        |           | -   |          |                  |
| Bit 3                                                                                                    |     |                     |              |     |          |           | 1   |          |                  |
| Bit 2         0         0         1         1           Bit 1         0         1         0         1           Time between mean time         Greenwich mean time + T           +08:00         +08:30         +09:00         +09:30           Bit 6         0         0         0         0           Bit 5         1         1         1         1           Bit 4         0         0         0         0           Bit 3         0         0         0         0           Bit 2         0         0         1         1                                                                                                    |     |                     |              |     |          |           | -   |          |                  |
| Bit 1         0         1         0         1           Time between mean time         Greenwich mean time + T           +08:00         +08:30         +09:00         +09:30           Bit 6         0         0         0         0           Bit 5         1         1         1         1           Bit 4         0         0         0         0           Bit 3         0         0         0         0           Bit 2         0         0         1         1                                                                                                    |     |                     |              |     |          |           |     |          |                  |
| Time between mean time + T                                                                                                    |     |                     |              | -   | _        |           |     |          |                  |
| mean time         +08:00         +08:30         +09:00         +09:30           Bit 6         0         0         0         0           Bit 5         1         1         1         1           Bit 4         0         0         0         0           Bit 3         0         0         0         0           Bit 2         0         0         1         1                                                                                                    |     |                     |              |     |          |           |     |          |                  |
| mean time         +08:00         +08:30         +09:00         +09:30           Bit 6         0         0         0         0           Bit 5         1         1         1         1           Bit 4         0         0         0         0           Bit 3         0         0         0         0           Bit 2         0         0         1         1                                                                                                    |     |                     | Time between | Gre | enwich m | nean time | + T |          |                  |
| Bit 6 0 0 0 0 0 0 Bit 5 1 1 1 1 1 Bit 4 0 0 0 0 0 Bit 3 0 0 0 0 Bit 2 0 0 1 1                                                                                                    |     |                     |              |     |          |           |     |          |                  |
| Bit 4 0 0 0 0 0 0 Bit 3 0 0 0 0 Bit 2 0 0 1 1                                                                                                    |     |                     |              |     |          |           |     |          |                  |
| Bit 3 0 0 0 0 0 Bit 2 0 0 1 1                                                                                                    |     |                     | Bit 5        | 1   | 1        | 1         | 1   |          |                  |
| Bit 2 0 0 1 1                                                                                                    |     |                     | Bit 4        | 0   | 0        | 0         | 0   |          |                  |
|                                                                                                    |     |                     | Bit 3        | 0   | 0        | 0         | 0   |          |                  |
| Bit 1 0 1 0 1                                                                                                    |     |                     |              |     |          |           |     |          |                  |
|                                                                                                    |     |                     | Bit 1        | 0   | 1        | 0         | 1   |          |                  |

## 11.7.60 SOFT SWITCH: #59 Part 2

| Bit | Designation         |                | Fui                                  | nction    |           |        |     | nitial<br>etting |
|-----|---------------------|----------------|--------------------------------------|-----------|-----------|--------|-----|------------------|
| No. | 3                   |                |                                      |           |           |        | Bit | HEX              |
| 8   | Reserved            | Reserved       |                                      |           |           |        | 0   |                  |
| 7   | Reserved            | Reserved       |                                      |           |           |        | 0   | 0                |
| 6   |                     |                |                                      |           |           |        | 0   |                  |
|     | -                   | Time between   |                                      |           | ean time  |        |     |                  |
| 5   |                     | mean time      | +10:00                               | +10:30    | +11:00    | +11:30 | 0   |                  |
| 4   |                     | Bit 6          | 0                                    | 0         | 0         | 0      | 0   |                  |
| 3   |                     | Bit 5          | 1                                    | 1         | 1         | 1      | 0   |                  |
| 2   |                     | Bit 4<br>Bit 3 | 0                                    | 0         | 0         | 0      | 0   |                  |
| _   | -                   | Bit 2          | 0                                    | 0         | 1         | 1      | _   |                  |
|     |                     | Bit 1          | 0                                    | 1         | 0         | 1      |     |                  |
|     |                     | L BIL I        | U                                    | <u>'</u>  | U         | '      |     |                  |
|     |                     | Time between   | Gro                                  | onwich m  | nean time | ı T    |     |                  |
|     |                     | mean time      | +12:00                               | -00:30    | -01:00    | -01:30 |     |                  |
|     |                     | Bit 6          | 0                                    | 1         | 1         | 1      |     |                  |
|     |                     | Bit 5          | 1                                    | 0         | 0         | 0      |     |                  |
|     |                     | Bit 4          | 1                                    | 0         | 0         | 0      |     |                  |
|     |                     | Bit 3          | 0                                    | 0         | 0         | 0      |     |                  |
|     |                     | Bit 2          | 0                                    | 0         | 1         | 1      |     |                  |
|     | Time between GMT    | Bit 1          | 0                                    | 1         | 0         | 1      |     |                  |
|     | GMT: Greenwich mean |                |                                      |           | •         |        |     |                  |
|     | time                | Time between   | Time between Greenwich mean time + T |           |           |        |     | 0                |
|     |                     | mean time      | -02:00                               | -02:30    | -03:00    | -03:30 |     |                  |
| 1   |                     | Bit 6          | 1                                    | 1         | 1         | 1      | 0   |                  |
|     |                     | Bit 5          | 0                                    | 0         | 0         | 0      |     |                  |
|     |                     | Bit 4          | 0                                    | 0         | 0         | 0      |     |                  |
|     |                     | Bit 3          | 1                                    | 1         | 1         | 1      |     |                  |
|     |                     | Bit 2          | 0                                    | 0         | 1         | 1      |     |                  |
|     |                     | Bit 1          | 0                                    | 1         | 0         | 1      |     |                  |
|     |                     | r              |                                      |           |           |        |     |                  |
|     |                     | Time between   |                                      |           | ean time  |        |     |                  |
|     |                     | mean time      | -04:00                               | -04:30    | -05:00    | -05:30 |     |                  |
|     |                     | Bit 6<br>Bit 5 | 0                                    | 1         | 1         | 1      |     |                  |
|     |                     | Bit 5          | 1                                    | 0         | 0         | 0      |     |                  |
|     |                     | Bit 3          | 0                                    | 0         | 0         | 0      |     |                  |
|     |                     | Bit 3          | 0                                    | 0         | 1         | 1      |     |                  |
|     |                     | Bit 1          | 0                                    | 1         | 0         | 1      |     |                  |
|     |                     |                |                                      | · · · · · | ·         |        | 1   |                  |

## 11.7.61 SOFT SWITCH: #59 Part 3

| Bit<br>No. | Designation         |              | Fu      | nction   |           |        | Se       | nitial<br>etting |  |  |
|------------|---------------------|--------------|---------|----------|-----------|--------|----------|------------------|--|--|
|            |                     |              |         |          |           |        | Bit      | HEX              |  |  |
| 8          | Reserved            | Reserved     |         |          |           |        | 0        | 0                |  |  |
| 7          | Reserved            | Reserved     | eserved |          |           |        |          |                  |  |  |
| 6          |                     | Time between | Gre     | enwich m | nean time | ⊥ T    | 0        |                  |  |  |
| 5          |                     | mean time    | -06:00  | -06:30   | -07:00    | -07:30 | 0        |                  |  |  |
| 4          | 1                   | Bit 6        | 1       | 1        | 1         | 1      | 0        |                  |  |  |
|            | -                   | Bit 5        | 0       | 0        | 0         | 0      | <u> </u> |                  |  |  |
| 3          |                     | Bit 4        | 1       | 1        | 1         | 1      | 0        |                  |  |  |
| 2          |                     | Bit 3        | 1       | 1        | 1         | 1      | 0        |                  |  |  |
|            |                     | Bit 2        | 0       | 0        | 1         | 1      |          |                  |  |  |
|            |                     | Bit 1        | 0       | 1        | 0         | 1      |          |                  |  |  |
|            |                     | Time between | Gre     | enwich m | nean time | + T    |          |                  |  |  |
|            |                     | mean time    | -08:00  | -08:30   | -09:00    | -09:30 |          |                  |  |  |
|            |                     | Bit 6        | 1       | 1        | 1         | 1      |          |                  |  |  |
|            |                     | Bit 5        | 1       | 1        | 1         | 1      |          |                  |  |  |
|            |                     | Bit 4        | 0       | 0        | 0         | 0      |          |                  |  |  |
|            |                     | Bit 3        | 0       | 0        | 0         | 0      |          |                  |  |  |
|            |                     | Bit 2        | 0       | 0        | 1         | 1      |          |                  |  |  |
|            | Time between GMT    | Bit 1        | 0       | 1        | 0         | 1      |          |                  |  |  |
|            | GMT: Greenwich mean |              |         |          |           |        |          |                  |  |  |
|            | time                | Time between | Gre     | enwich m | nean time | + T    |          | 0                |  |  |
|            |                     | mean time    | -10:00  | -10:30   | -11:00    | -11:30 |          |                  |  |  |
| 1          |                     | Bit 6        | 1       | 1        | 1         | 1      | 0        |                  |  |  |
|            |                     | Bit 5        | 1       | 1        | 1         | 1      |          |                  |  |  |
|            |                     | Bit 4        | 0       | 0        | 0         | 0      |          |                  |  |  |
|            |                     | Bit 3        | 1       | 1        | 1         | 1      |          |                  |  |  |
|            |                     | Bit 2        | 0       | 0        | 1         | 1      |          |                  |  |  |
|            |                     | Bit 1        | 0       | 1        | 0         | 1      |          |                  |  |  |
|            |                     | Time between | Cro     | onwich m | nean time | . т —  |          |                  |  |  |
|            |                     | mean time    | -12:00  |          | Reserved  |        |          |                  |  |  |
|            |                     | Bit 6        | 1       | 1   1    | 1 1 1 1   |        |          |                  |  |  |
|            |                     | Bit 5        | 1       | 1 1      | 1 1 1     |        |          |                  |  |  |
|            |                     | Bit 4        | 1       | 1 1      | 1 1 1     |        |          |                  |  |  |
|            |                     | Bit 3        | 0       | 0 0      | 0 1 1     |        |          |                  |  |  |
|            |                     |              |         |          |           |        |          |                  |  |  |
|            |                     | Bit 2        | 0       | 0 1      | 1 0 0     | 1 1    |          |                  |  |  |

Bit 1-6: This value must be entered correctly, or E-mail headers will be wrong. A good reference web site may be found at http://greenwichmeantime.com
 Available ranges are: 12 to -12, in one hour increments. The default setting is zero.

#### 11.7.62 SOFT SWITCH: #60

| Bit<br>No. | Designation                                            | Function                                                                      |     | nitial<br>etting |
|------------|--------------------------------------------------------|-------------------------------------------------------------------------------|-----|------------------|
| NO.        |                                                        |                                                                               | Bit | HEX              |
| 8          | Reserved                                               | Reserved                                                                      | 0   |                  |
| 7          | Reserved                                               | Reserved                                                                      | 0   |                  |
| 6          | Quick memory TX                                        | 0 : Ineffective 1 : Effective                                                 | 1   | 2                |
| 5          | B4/ A3 declaration for<br>Ledger                       | 0 : A3 size<br>1 : B4 size                                                    | 0   |                  |
| 4          | The width of TX Ledger (8k)                            | 0 : A3 size<br>1 : B4 size                                                    | 0   |                  |
| 3          | Print mailbox RX image even if password is not correct | 0 : No<br>1 : Yes                                                             | 0   | 1                |
| 2          | Off hook alarm after communication                     | 0 : Alarm 1 : No alarm after communication                                    | 0   | ,                |
| 1          | Display destination selection within TX Phase C        | Cocal Name or telephone number     Display and report Remote telephone number | 1   |                  |

- Bit 5 : If set to 0, machine will indicate A3 printing capability in DIS command if machine have Ledger Paper.
- Bit 4 : If set to 0, the width of Ledger as handle as A3 size, but the Zoom ratio is not perform. If set to 1, the width of Ledger as handle as B4. However, when the transmission is performed at the same zoom ratio, an image will be lost. Therefore transmission is started after reducing the width of the image.
- Bit 3 : If bit 3 is set to "1", machine will print out the incoming page even if password is not correct.

## 11.7.63 SOFT SWITCH: #61

| Bit | Designation       |   | Function     |   |    |    |    |    |    | nitial<br>etting |    |     |     |
|-----|-------------------|---|--------------|---|----|----|----|----|----|------------------|----|-----|-----|
| No. | _                 |   |              |   |    |    |    |    |    |                  |    | Bit | HEX |
| 8   | Reserved          | F | Reserved     |   |    |    |    |    |    |                  |    | 0   |     |
| 7   | Reserved          | F | Reserved     |   |    |    |    |    |    |                  |    | 0   | 0   |
| 6   | Reserved          | F | Reserved     |   |    |    |    |    |    |                  |    | 0   | U   |
| 5   | Reserved          | F | Reserved     |   |    |    |    |    |    |                  |    | 0   |     |
| 4   |                   |   | No. of rings | 1 | 2  | 3  | 4  | 5  | 6  | 7                | 8  | 1   |     |
| 3   |                   |   | Bit 4        | 0 | 0  | 0  | 0  | 0  | 0  | 0                | 0  | 1   |     |
| 2   |                   |   | Bit 3        | 0 | 0  | 0  | 0  | 1  | 1  | 1                | 1  | 1   |     |
|     |                   |   | Bit 2        | 0 | 0  | 1  | 1  | 0  | 0  | 1                | 1  |     |     |
|     |                   |   | Bit 1        | 0 | 1  | 0  | 1  | 0  | 1  | 0                | 1  |     |     |
|     | Max. No. of rings |   |              |   |    |    |    |    |    |                  |    |     | F   |
|     |                   |   | No. of rings | 9 | 10 | 11 | 12 | 13 | 14 | 15               | 16 |     |     |
| 1   |                   |   | Bit 4        | 1 | 1  | 1  | 1  | 1  | 1  | 1                | 1  | 1   |     |
|     |                   |   | Bit 3        | 0 | 0  | 0  | 0  | 1  | 1  | 1                | 1  |     |     |
|     |                   |   | Bit 2        | 0 | 0  | 1  | 1  | 0  | 0  | 1                | 1  |     |     |
|     |                   |   | Bit 1        | 0 | 1  | 0  | 1  | 0  | 1  | 0                | 1  |     |     |

## 11.7.64 SOFT SWITCH: #62

| Bit | Designation | Function |     | itial<br>etting |
|-----|-------------|----------|-----|-----------------|
| No. |             |          | Bit | HEX             |
| 8   | Reserved    | Reserved | 0   |                 |
| 7   | Reserved    | Reserved | 0   | 0               |
| 6   | Reserved    | Reserved | 0   | U               |
| 5   | Reserved    | Reserved | 0   |                 |
| 4   | Reserved    | Reserved | 0   |                 |
| 3   | Reserved    | Reserved | 0   | 0               |
| 2   | Reserved    | Reserved | 0   | U               |
| 1   | Reserved    | Reserved | 0   |                 |

#### 11.7.65 SOFT SWITCH: #63

| Bit<br>No. | Designation                  | Function                                        |     | itial<br>etting |
|------------|------------------------------|-------------------------------------------------|-----|-----------------|
| INO.       |                              |                                                 | Bit | HEX             |
| 8          | # key definition in PBX mode | 0 : default is internal 1 : default is external | 1   |                 |
| 7          | Reserved                     | Reserved                                        | 0   | 8               |
| 6          | Reserved                     | Reserved                                        | 0   |                 |
| 5          | Reserved                     | Reserved                                        | 0   |                 |
| 4          | Reserved                     | Reserved                                        | 0   |                 |
| 3          | Reserved                     | Reserved                                        | 0   |                 |
| 2          | Reserved                     | Reserved                                        | 0   | 0               |
| 1          | Tx Result report with image  | 0 : Yes<br>1 : No                               | 0   |                 |

- Bit 8 : If this bit set to "1", the # key is used to access PSTN line instead of the pre-fix number which is dialed in front of the TEL No. If this bit set to 0, the pre-fix number is used automatically to access PSTN line when the TEL No. is dialed.
- Bit 1 : If this bit set to "1", the first page image will not append at the bottom of error report or OK report.

#### 11.7.66 SOFT SWITCH: #64

| Bit<br>No. | Designation                                                         | Function          |     | nitial<br>etting |
|------------|---------------------------------------------------------------------|-------------------|-----|------------------|
| NO.        |                                                                     |                   | Bit | HEX              |
| 8          | Reserved                                                            | Reserved          | 0   |                  |
| 7          | Reserved                                                            | Reserved          | 0   |                  |
| 6          | Print RX error report on<br>RX side if no FAX signal<br>is detected | 0 : No<br>1 : Yes | 0   | 1                |
| 5          | 10 PPS & 20 PPS selectable by user                                  | 0 : No<br>1 : Yes | 1   |                  |
| 4          | Reserved                                                            |                   | 0   |                  |
| 3          | Reserved                                                            |                   | 0   | 0                |
| 2          | Reserved                                                            |                   | 0   | U                |
| 1          | Reserved                                                            |                   | 0   |                  |

- Bit 6 : If this bit set to "1", Machine does not print a RX error report if no Fax signal from the other party is detected.
- Bit 5 : Prevents user to change PPS if this bit set to "0".

## 12. Fax Protocols

## 12.1 G3 ECM (G3 Error Correction Mode)

- G3 ECM is the error correction system newly recommended by Consultative Committee of International Telephone & Telegraph of 1988.
- By G3 ECM, documents are divided into blocks (called partial page) for transmission. If any error takes place in any frame (one partial page consists of 256 frames) on a partial page, the receiving party generates the retransmit request with erroneous frame numbers.

Here is an example where frame 1 and frame 3 are subjected to error:

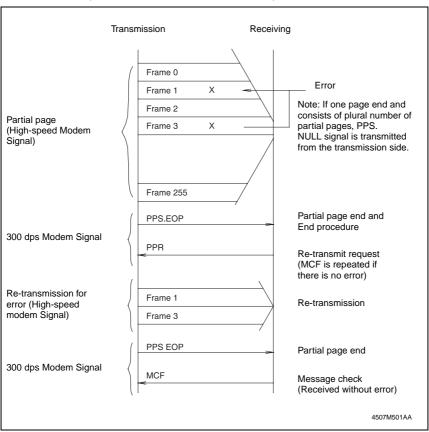

## 12.2 Line Control

#### 12.2.1 Procedure of G3 mode communication

· Basic communications diagram of G3 mode.

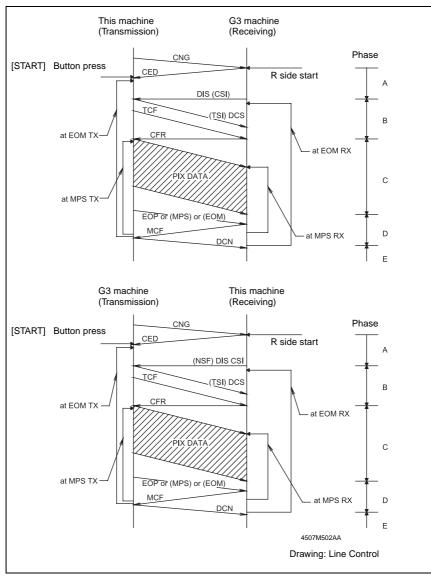

## 12.3 Table of Reference Code

| Code Function  CFR Confirmation to Receive. 1850 Hz or 1650 Hz 3 sec.  CIG Calling Station Identification.  CRP Command Repeat.  CSI Called Subscriber Identification.  DCN Disconnect.  DCS Digital Identification Signal.  DIS Digital Transmit Command.  DTC Digital Transmit Command.  EOM End of Message. 1,100 Hz.  EOP End of Procedure.  FTT Failure to Train.  MCF Message Confirmation. 1,650 Hz or 1,850 Hz.  MPS Multi-Page Signal.  NCS Non-Standard Facilities Command.  NCF Non-Standard Facilities Set-up.  PIN Procedural Interrupt Negative.  PRI-FOM Procedure Interrupt-End of Message (COM) |         | <u> </u>                                           |
|----------------------------------------------------------------------------------------------------|---------|----------------------------------------------------|
| CIG Calling Station Identification.  CRP Command Repeat.  CSI Called Subscriber Identification.  DCN Disconnect.  DCS Digital Identification Signal.  DIS Digital Transmit Command.  DTC Digital Transmit Command.  EOM End of Message. 1,100 Hz.  EOP End of Procedure.  FTT Failure to Train.  MCF Message Confirmation. 1,650 Hz or 1,850 Hz.  MPS Multi-Page Signal.  NCS Non-Standard Facilities Command.  NCF Non-Standard Facilities Set-up.  PIN Procedural Interrupt Negative.  PIP Procedural Interrupt Positive.                                                                                      | Code    | Function                                           |
| CRP Command Repeat.  CSI Called Subscriber Identification.  DCN Disconnect.  DCS Digital Identification Signal.  DIS Digital Transmit Command.  DTC Digital Transmit Command.  EOM End of Message. 1,100 Hz.  EOP End of Procedure.  FTT Failure to Train.  MCF Message Confirmation. 1,650 Hz or 1,850 Hz.  MPS Multi-Page Signal.  NCS Non-Standard Facilities Command.  NCF Non-Standard Facilities.  NSS Non-Standard Facilities Set-up.  PIN Procedural Interrupt Negative.  PIP Procedural Interrupt Positive.                                                                                             | CFR     | Confirmation to Receive. 1850 Hz or 1650 Hz 3 sec. |
| CSI Called Subscriber Identification.  DCN Disconnect.  DCS Digital Identification Signal.  DIS Digital Transmit Command.  DTC Digital Transmit Command.  EOM End of Message. 1,100 Hz.  EOP End of Procedure.  FTT Failure to Train.  MCF Message Confirmation. 1,650 Hz or 1,850 Hz.  MPS Multi-Page Signal.  NCS Non-Standard Facilities Command.  NCF Non-Standard Facilities.  NSS Non-Standard Facilities Set-up.  PIN Procedural Interrupt Negative.  PIP Procedural Interrupt Positive.                                                                                                    | CIG     | Calling Station Identification.                    |
| DCN Disconnect.  DCS Digital Identification Signal.  DIS Digital Transmit Command.  DTC Digital Transmit Command.  EOM End of Message. 1,100 Hz.  EOP End of Procedure.  FTT Failure to Train.  MCF Message Confirmation. 1,650 Hz or 1,850 Hz.  MPS Multi-Page Signal.  NCS Non-Standard Facilities Command.  NCF Non-Standard Facilities.  NSS Non-Standard Facilities Set-up.  PIN Procedural Interrupt Negative.  PIP Procedural Interrupt Positive.                                                                                                    | CRP     | Command Repeat.                                    |
| DCS Digital Identification Signal.  DIS Digital Transmit Command.  DTC Digital Transmit Command.  EOM End of Message. 1,100 Hz.  EOP End of Procedure.  FTT Failure to Train.  MCF Message Confirmation. 1,650 Hz or 1,850 Hz.  MPS Multi-Page Signal.  NCS Non-Standard Facilities Command.  NCF Non-Standard Facilities.  NSS Non-Standard Facilities Set-up.  PIN Procedural Interrupt Negative.  PIP Procedural Interrupt Positive.                                                                                                    | CSI     | Called Subscriber Identification.                  |
| DIS Digital Transmit Command.  DTC Digital Transmit Command.  EOM End of Message. 1,100 Hz.  EOP End of Procedure.  FTT Failure to Train.  MCF Message Confirmation. 1,650 Hz or 1,850 Hz.  MPS Multi-Page Signal.  NCS Non-Standard Facilities Command.  NCF Non-Standard Facilities.  NSS Non-Standard Facilities Set-up.  PIN Procedural Interrupt Negative.  PIP Procedural Interrupt Positive.                                                                                                    | DCN     | Disconnect.                                        |
| DTC Digital Transmit Command.  EOM End of Message. 1,100 Hz.  EOP End of Procedure.  FTT Failure to Train.  MCF Message Confirmation. 1,650 Hz or 1,850 Hz.  MPS Multi-Page Signal.  NCS Non-Standard Facilities Command.  NCF Non-Standard Facilities.  NSS Non-Standard Facilities Set-up.  PIN Procedural Interrupt Negative.  PIP Procedural Interrupt Positive.                                                                                                    | DCS     | Digital Identification Signal.                     |
| EOM End of Message. 1,100 Hz.  EOP End of Procedure.  FTT Failure to Train.  MCF Message Confirmation. 1,650 Hz or 1,850 Hz.  MPS Multi-Page Signal.  NCS Non-Standard Facilities Command.  NCF Non-Standard Facilities.  NSS Non-Standard Facilities Set-up.  PIN Procedural Interrupt Negative.  PIP Procedural Interrupt Positive.                                                                                                    | DIS     | Digital Transmit Command.                          |
| EOP End of Procedure.  FTT Failure to Train.  MCF Message Confirmation. 1,650 Hz or 1,850 Hz.  MPS Multi-Page Signal.  NCS Non-Standard Facilities Command.  NCF Non-Standard Facilities.  NSS Non-Standard Facilities Set-up.  PIN Procedural Interrupt Negative.  PIP Procedural Interrupt Positive.                                                                                                    | DTC     | Digital Transmit Command.                          |
| FTT Failure to Train.  MCF Message Confirmation. 1,650 Hz or 1,850 Hz.  MPS Multi-Page Signal.  NCS Non-Standard Facilities Command.  NCF Non-Standard Facilities.  NSS Non-Standard Facilities Set-up.  PIN Procedural Interrupt Negative.  PIP Procedural Interrupt Positive.                                                                                                    | EOM     | End of Message. 1,100 Hz.                          |
| MCF Message Confirmation. 1,650 Hz or 1,850 Hz.  MPS Multi-Page Signal.  NCS Non-Standard Facilities Command.  NCF Non-Standard Facilities.  NSS Non-Standard Facilities Set-up.  PIN Procedural Interrupt Negative.  PIP Procedural Interrupt Positive.                                                                                                    | EOP     | End of Procedure.                                  |
| MPS Multi-Page Signal.  NCS Non-Standard Facilities Command.  NCF Non-Standard Facilities.  NSS Non-Standard Facilities Set-up.  PIN Procedural Interrupt Negative.  PIP Procedural Interrupt Positive.                                                                                                    | FTT     | Failure to Train.                                  |
| NCS Non-Standard Facilities Command.  NCF Non-Standard Facilities.  NSS Non-Standard Facilities Set-up.  PIN Procedural Interrupt Negative.  PIP Procedural Interrupt Positive.                                                                                                    | MCF     | Message Confirmation. 1,650 Hz or 1,850 Hz.        |
| NCF Non-Standard Facilities.  NSS Non-Standard Facilities Set-up.  PIN Procedural Interrupt Negative.  PIP Procedural Interrupt Positive.                                                                                                    | MPS     | Multi-Page Signal.                                 |
| NSS Non-Standard Facilities Set-up.  PIN Procedural Interrupt Negative.  PIP Procedural Interrupt Positive.                                                                                                    | NCS     | Non-Standard Facilities Command.                   |
| PIN Procedural Interrupt Negative. PIP Procedural Interrupt Positive.                                                                                                    | NCF     | Non-Standard Facilities.                           |
| PIP Procedural Interrupt Positive.                                                                                                    | NSS     | Non-Standard Facilities Set-up.                    |
| ·                                                                                                    | PIN     | Procedural Interrupt Negative.                     |
| PRI-FOM Procedure Interrupt-End of Message (COM)                                                                                                    | PIP     | Procedural Interrupt Positive.                     |
| The Edition of Meddage (Com).                                                                                                    | PRI-EOM | Procedure Interrupt-End of Message (COM).          |
| PRI-MPS Procedure Interrupt-Multi page Signal (MPS).                                                                                                    | PRI-MPS | Procedure Interrupt-Multi page Signal (MPS).       |
| PRI-EOP Procedure Interrupt-End of Procedure (EOP).                                                                                                    | PRI-EOP | Procedure Interrupt-End of Procedure (EOP).        |
| RTN Retrain Negative.                                                                                                    | RTN     | Retrain Negative.                                  |
| RTP Retrain Positive.                                                                                                    | RTP     | Retrain Positive.                                  |
| TSI Transmitting Station Identification.                                                                                                    | TSI     | Transmitting Station Identification.               |

## 12.4 How to Analyze the T30 Protocol Monitor

- · DCS or DIS
- · HEX Data as printed on page.
- **69**, 91
- Example: V.17 Communication

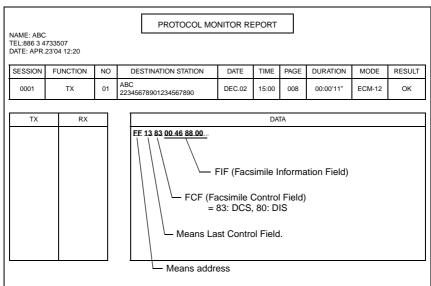

FIF (Facsimile Information Field)

| HEX      |                   | 1  |     |    |     |    |     |      |      | 2   |    |      |    |    |    |   |    |    |    |    |            |            |    |    |    |    |    |    |    |    |    |    |
|----------|-------------------|----|-----|----|-----|----|-----|------|------|-----|----|------|----|----|----|---|----|----|----|----|------------|------------|----|----|----|----|----|----|----|----|----|----|
| I ILX    | 0 0 4 6 8 8       |    |     |    |     |    |     |      | (    | 0   |    |      | 0  |    |    |   |    |    |    |    |            |            |    |    |    |    |    |    |    |    |    |    |
| Data Bit | 0                 | 0  | 0   | 0  | 0   | 0  | 0   | 0    | 0    | 1   | 0  | 0    | 0  | 1  | 1  | 0 | 1  | 0  | 0  | 0  | 1          | 0          | 0  | 0  | 0  | 0  | 0  | 0  | 0  | 0  | 0  | 0  |
| Bit No.  | 8                 | 7  | 6   | 5  | 4   | 3  | 2   | 1    | 16   | 15  | 14 | 13   | 12 | 11 | 10 | 9 | 24 | 23 | 22 | 21 | 20         | 19         | 18 | 19 | 32 | 31 | 30 | 29 | 28 | 27 | 26 | 25 |
| Note     | Bit<br>Bit<br>Bit | No | 5.1 | 5= | 1 F | 88 | x 7 | .7 I | Line | es/ | mm | 1 (F | in |    |    | , | ng | th |    |    | $\uparrow$ | $\uparrow$ |    |    |    |    |    |    |    |    |    |    |

· Hex-Binary Conversion List

| Hex |   | Bin | ary |   | Hex |   | Bin | ary |   | Hex |   | Bin | ary |   | Hex |   | Bin | ary |   |
|-----|---|-----|-----|---|-----|---|-----|-----|---|-----|---|-----|-----|---|-----|---|-----|-----|---|
| 0   | 0 | 0   | 0   | 0 | 4   | 0 | 1   | 0   | 0 | 8   | 1 | 0   | 0   | 0 | С   | 1 | 1   | 0   | 0 |
| 1   | 0 | 0   | 0   | 1 | 5   | 0 | 1   | 0   | 1 | 9   | 1 | 0   | 0   | 1 | D   | 1 | 1   | 0   | 1 |
| 2   | 0 | 0   | 1   | 0 | 6   | 0 | 1   | 1   | 0 | Α   | 1 | 0   | 1   | 0 | Е   | 1 | 1   | 1   | 0 |
| 3   | 0 | 0   | 1   | 1 | 7   | 0 | 1   | 1   | 1 | В   | 1 | 0   | 1   | 1 | F   | 1 | 1   | 1   | 1 |

## DIS (DTC)/ DCS Bit Allocation Table of FIF (Facsimile Information Field)

| Bit<br>No. | Designation                           | DIS/ DTC                                                 | DCS                                  |
|------------|---------------------------------------|----------------------------------------------------------|--------------------------------------|
| 1          | "0"= Invalid "1"= Store-and-forwa     | ard switching Internet fax simple mode                   |                                      |
| 2          | Set to "0"                            |                                                          |                                      |
| 3          | "0"= Invalid "1"= Real-time Inter     | net fax                                                  |                                      |
| 4          | Set to "0"                            |                                                          |                                      |
| 5          | Set to "0"                            |                                                          |                                      |
| 6          | "0"= Invalid "1"= V.8 capabilities    |                                                          | Invalid                              |
| 7          | Flame size                            | "0" = 256 octets preferred "1"= 64 octets preferred      | Invalid                              |
| 8          | Set to "0"                            |                                                          | •                                    |
| 9          | "0"= Invalid "1"= Ready to transn     | nit a facsimile document (polling)                       | Set to "0"                           |
| 10         | "0"= Invalid<br>"1"= Receiver fax op  | eration                                                  |                                      |
| 11         | Data signalling rate                  | Bit No.                                                  | Bit No.                              |
| 12         |                                       | 14 13 12 11 Data signalling rate                         | 14 13 12 11 Data signalling rate     |
| 13         |                                       | 0 0 0 0 V.27 ter fall-back                               | 0 0 0 0 2400 bit/s,                  |
|            |                                       | 0 0 0 1 Rec. V.29                                        | o o o rec. V.27 <i>ter</i>           |
|            |                                       | 0 0 1 0 Rec. V.27 ter                                    | 0 0 0 1 rec. V.29                    |
|            |                                       | 0 0 1 1 Rec. V.27 ter and V.29                           | 0 0 1 0 4800 bit/s, rec. V.27ter     |
|            |                                       | 0 1 0 0 Not used                                         | 0 0 1 1 7200 bit/s,                  |
|            |                                       | 0 1 0 1 Not used<br>0 1 1 0 Reserved                     | 0 1 0 0 Invalid                      |
|            |                                       | 0 1 1 1 Reserved                                         | 0 1 0 1 Reserved                     |
|            |                                       | 1 0 0 0 Not used                                         | 0 1 1 0 Invalid                      |
|            |                                       | 1 0 0 1 Not used                                         | 0 1 1 1 Reserved                     |
| 14         |                                       | 1 0 1 0 Reserved  1 0 1 Reserved  1 Rec. V.27 ter, V.29, | 1 0 0 0 14,400 bit/s, rec. V.17      |
|            |                                       | 1 0 1 1 V33 and V.17                                     | 9 600 hit/s                          |
|            |                                       | 1 1 0 0 Not used                                         | 1 0 0 1 rec. V.17                    |
|            |                                       | 1 1 0 1 Not used                                         | 1 0 1 0 12,000 bit/s,                |
|            |                                       | 1 1 1 0 Reserved<br>1 1 1 1 Reserved                     | rec. V.17                            |
|            |                                       | 1   1   1   1   Neserved                                 | 1 0 1 1 rec. V.17                    |
|            |                                       |                                                          | 1 1 0 0 Reserved                     |
|            |                                       |                                                          | 1 1 0 1 Reserved<br>1 1 1 0 Reserved |
|            |                                       |                                                          | 1 1 1 0 Reserved<br>1 1 1 1 Reserved |
|            |                                       |                                                          |                                      |
| 15         | "0"= Invalid<br>"1"= R8 × 7.7 lines/m | nm and/or 200 × 200 pels/25.4 mm                         |                                      |
| 16         | "0"= Invalid                          | 1 12                                                     | "0"= Invalid                         |
|            | "1"= Two-dimensiona                   | ai coding capability                                     | "1"= Two-dimensional coding          |

| Bit | Designation                                                                                        | DIC/DTC                                                                                                    | DOS                                                                                                    |
|-----|----------------------------------------------------------------------------------------------------|----------------------------------------------------------------------------------------------------|----------------------------------------------------------------------------------------------------|
| No. | Designation                                                                                        | DIS/ DTC                                                                                                    | DCS                                                                                                    |
| 17  | Recording width capabilities                                                                       | Bit No.   Data signalling rate                                                                                                    | Bit No.   Data signalling rate                                                                                           |
| 18  |                                                                                                    | Scan line length  1 215 mm ± 1% and scan line length 255 mm ± 1% Scan line length 215 mm ± 1% Scan line length 215 mm ± 1% and scan line length 255 mm ± 1% and scan line length 303 mm ± 1% 1 1 Invalid                                                                                                    | 0 1 Scan line length 215 mm ± 1% 1 0 Scan line length 303 mm ± 1% 1 1 Invalid                                            |
| 19  | Recording length capability                                                                        | Bit No. Recording length capability                                                                                                    | Bit No. Recording length capability                                                                                      |
| 20  | Саравшіц                                                                                           | 20   19   Necotally length capability   0   0   A4 (297 mm)   0   1   A4 (297 mm) and   B4 (364 mm)   1   0   Unlimited   1   1   Invalid                                                                                                    | 20   19   Necotality length capability   0   0   A4 (297 mm)   0   1   B4 (364 mm)   1   0   Unlimited   1   1   Invalid |
| 21  | Bit No.                                                                                            | Minimum scan line time                                                                                                    | Bit No. Minimum scan line                                                                                                |
| 23  | 0 0 1 5 ms at<br>0 1 0 10 ms a<br>0 1 1 20 ms a<br>1 0 0 40 ms a<br>1 0 1 40 ms a<br>1 1 0 10 ms a | capability at the receive t 3.85 1/mm: T 7.7 = T 3.85 20 ms 3.85 1/mm: T 7.7 = T 3.85 t 3.85 1/mm: T 7.7 = T 3.85 10 ms t 3.85 1/mm: T 7.7 = T 3.85 10 ms t 3.85 1/mm: T 7.7 = 1/2 T 3.85 t 3.85 1/mm: T 7.7 = T 3.85 40 ms t 3.85 1/mm: T 7.7 = 1/2 T 3.85 t 3.85 1/mm: T 7.7 = 1/2 T 3.85 3.85 1/mm: T 7.7 = T 3.85 | 23 22 21 time 0 0 0 20 ms 0 0 1 5 ms 0 1 0 10 ms 1 0 0 40 ms 1 1 1 0 ms                                                  |
| 24  | Extension field                                                                                    | "0"= Without<br>"1"= With                                                                                                    |                                                                                                    |
| 25  | Reserved                                                                                           |                                                                                                    |                                                                                                    |
| 26  | "0"= Invalid<br>"1"= Un-compressed                                                                 | i mode                                                                                                    |                                                                                                    |
| 27  | "0"= Invalid<br>"1"= ECM                                                                           |                                                                                                    |                                                                                                    |
| 28  | Set to "0"                                                                                         |                                                                                                    | Frame size 0: 256 octets<br>Frame size 1: 64 octets                                                                      |
| 29  | Set to "0"                                                                                         |                                                                                                    |                                                                                                    |
| 30  | Set to "0"                                                                                         |                                                                                                    | (O)   :-                                                                                                    |
| 31  | "0"= Invalid "1"= T.6 coding capa                                                                  | ability                                                                                                    | "0"= Invalid "1"= T.6 coding enabled                                                                                     |
| 32  | Extend field                                                                                       | "0"= Without<br>"1"= With                                                                                                    | 1                                                                                                    |

| Bit<br>No. | Designation                                               | DIS/ DTC                                          | DCS                                                                               |
|------------|-----------------------------------------------------------|---------------------------------------------------|-----------------------------------------------------------------------------------|
| 33         | "0"= Invalid<br>"1"= Field not valid c                    | apability                                         |                                                                                   |
| 34         | "0"= Invalid "1"= Multiple selectiv                       | ve polling capability                             | Set to "0"                                                                        |
| 35         | "0"= Invalid "1"= Polling subaddr SubAddress (DIS)/P      | ess transmission (DTC) by Polled<br>SA            | Set to "0"                                                                        |
| 36         | "0"= Invalid<br>"1"= T.43 coding                          |                                                   |                                                                                   |
| 37         | "0"= Invalid<br>"1"= Plane interleave                     | 3                                                 |                                                                                   |
| 38         | Set to "0"                                                |                                                   |                                                                                   |
| 39         | Set to "0"                                                |                                                   |                                                                                   |
| 40         | Extend field                                              | "0"= Without<br>"1"= With                         |                                                                                   |
| 41         | "0"= Invalid<br>"1"= R8 x 15.4 lines/                     | mm                                                |                                                                                   |
| 42         | "0"= Invalid<br>"1"= 300 x 300 pels/2                     | 25.4 mm                                           |                                                                                   |
| 43         | "0"= Invalid<br>"1"= R16 x 15.4 lines                     | s/mm and/or 400 x 400 pels/25.4 mm                |                                                                                   |
| 44         | "0"= Invalid "1"= Inch based reso                         | olution preferred                                 | Resolution type selection "0"= metric based resolution "1"= inch based resolution |
| 45         | "0"= Invalid "1"= Metric based re                         | solution preferred                                | Do not care                                                                       |
| 46         | Minimum scan line time capability for higher resolutions. | "0": T 15.4 = T 7.7<br>"1": T 15.4 = 1/2 T 7.7    | Do not care                                                                       |
| 47         | "0"= Invalid "1"= Selective polling (DTC)                 | g (DIS)/ Selective polling transmission           | Set to "0"                                                                        |
| 48         | Extend field                                              | 0: Without<br>1: With                             |                                                                                   |
| 49         | "0"= Invalid "1"= Sub Addressing                          | capability                                        | "0"= Invalid<br>"1"= Sub Addressing transmission                                  |
| 50         | "0"= Invalid "1"= Password/ Send Password transmissi      | der Identification capability (DIS)/<br>ion (DTC) | "0"= Invalid "1"= Sender Identification transmission                              |
| 51         | "0"= Invalid "1"= Ready to transn                         | nit a data file (polling)                         | Set to "0"                                                                        |
| 52         | Set to "0"                                                |                                                   |                                                                                   |
| 53         | "0"= Invalid<br>"1"= Binary File Tran                     | sfer (BFT)                                        |                                                                                   |
| 54         | "0"= Invalid "1"= Document Trans                          | sfer Mode (DTM)                                   |                                                                                   |
| 55         | "0"= Invalid "1"= EDIFACT Trans                           | fer (EDI)                                         |                                                                                   |
|            | •                                                         |                                                   |                                                                                   |

| Bit<br>No. | Designation                               | DIS/ DTC                                                              | DCS                                                                |
|------------|-------------------------------------------|-----------------------------------------------------------------------|--------------------------------------------------------------------|
| 56         | Extend field                              | 0: Without<br>1: With                                                 |                                                                    |
| 57         | "0"= Invalid "1"= Basic Transfer I        | Mode (BTM)                                                            |                                                                    |
| 58         | Set to "0"                                |                                                                       |                                                                    |
| 59         | document (polling)                        | nit a character or mixed mode                                         | Set to "0"                                                         |
| 60         | "0"= Invalid "1"= Character mode          | 9                                                                     |                                                                    |
| 61         | Set to "0"                                |                                                                       |                                                                    |
| 62         | "0"= Invalid "1"= Mixed mode              |                                                                       |                                                                    |
| 63         | Set to "0"                                |                                                                       |                                                                    |
| 64         | Extend field                              | "0"= Without<br>"1"= With                                             |                                                                    |
| 65         | "0"= Invalid "1"= Processable mo          | ode 26                                                                |                                                                    |
| 66         | "0"= Invalid<br>"1"= Digital network      | capability                                                            |                                                                    |
| 67         | Duplex and half duplex capabilities       | "0"= Half duplex operation only "1"= Duplex and half duplex operation | "0"= Half duplex operation only "1"= Duplex operation              |
| 68         | "0"= Invalid "1"= JPEG coding             |                                                                       |                                                                    |
| 69         | "0"= Invalid<br>"1"= Full color mode      |                                                                       |                                                                    |
| 70         | Set to "0"                                |                                                                       | "0"= Invalid "1"= Preferred Huffmann tables                        |
| 71         | "0"= Invalid "1"= 12 bit/pixel/elen       | nent                                                                  |                                                                    |
| 72         | Extend field                              | "0"= Without<br>"1"= With                                             |                                                                    |
| 73         | "0"= Invalid "1"= No sampling (1          | :1:1)                                                                 |                                                                    |
| 74         | "0"= Invalid "1"= Nonstandard ra          | diation light                                                         |                                                                    |
| 75         | "0"= Invalid "1"= Nonstandard is          | mute range                                                            | _                                                                  |
| 76         | "0"= Invalid "1"= North American capacity | Letter (215.9 mm × 279.4 mm)                                          | "0"= Invalid "1"= North American Letter (215.9 mm × 279.4 mm)      |
| 77         | capacity                                  | Legal (215.9 mm × 355.6 mm)                                           | "0"= Invalid<br>"1"= North American Legal<br>(215.9 mm × 355.6 mm) |
| 78         | "0"= Invalid "1"= Single layer sec        | quential encoding, basic capacity                                     | "0"= Invalid "1"= Single layer sequential encoding, basic          |

| Bit<br>No. | Designation                           | DIS/ DTC                             | DCS                                                             |
|------------|---------------------------------------|--------------------------------------|-----------------------------------------------------------------|
| 79         | "0"= Invalid<br>"1"= Single layer sed | quential encoding, optional L0 capa  | acity                                                           |
| 80         | Extend field                          | "0"= Without<br>"1"= With            |                                                                 |
| 81         | "0"= Invalid<br>"1"= HKM key mana     | gement capacity                      | "0"= Invalid "1"= HKM key management selection                  |
| 82         | "0"= Invalid "1"= RSA key mana        | gement capacity                      | "0"= Invalid "1"= RSA key management selection                  |
| 83         | "0"= Invalid<br>"1"= Override mode    | capacity                             | "0"= Invalid "1"= Override mode function                        |
| 84         | "0"= Invalid<br>"1"= HFX40 code ca    | pacity                               | "0"= Invalid "1"= HFX40 code selection                          |
| 85         | "0"= Invalid "1"= Alternative code    | e number 2 capacity                  | "0"= Invalid "1"= Alternative code number 2 selection           |
| 86         | "0"= Invalid "1"= Alternative code    | e number 3 capacity                  | "0"= Invalid "1"= Alternative code number 3 selection           |
| 87         | "0"= Invalid<br>"1"= HFX40-1 hashi    | ng capacity                          | "0"= Invalid "1"= HFX40-1 hashing selection                     |
| 88         | Extend field                          | "0"= Without<br>"1"= With            |                                                                 |
| 89         | "0"= Invalid "1"= Alternative has     | hing system number 2 capacity        | "0"= Invalid "1"= Alternative hashing system number 2 selection |
| 90         | "0"= Invalid "1"= Alternative has     | hing system number 3 capacity        | "0"= Invalid "1"= Alternative hashing system number 3 selection |
| 91         | Reserved                              |                                      |                                                                 |
| 92         | "0"= Invalid<br>"1"= T.44 (Mixed ras  | ter content) mode                    |                                                                 |
| 93         | "0"= Invalid<br>"1"= T.44 (Mixed ras  | ter content) mode                    |                                                                 |
| 94         | "0"= Invalid<br>"1"= T.44 (Mixed ras  | ter content) mode                    |                                                                 |
| 95         | "0"= Invalid "1"= Page length ma      | aximum strip size for T.44 (Mixed ra | ster content)                                                   |
| 96         | Extend field                          | "0"= Without<br>"1"= With            |                                                                 |
| 97         | "0"= Invalid<br>"1"= Color/mono-col   | or multi-value 300 pixels x 300 pixe | els or 400 pixels x 400 pixels / 25.4 mm                        |
| 98         | multi-value                           | /mm and/or 100 pixels x 100 pixels   | / 25.4 mm for color/mono-color                                  |
| 99         | "0"= Invalid<br>"1"= Single phase C   | BFT negotiation capacity             |                                                                 |
| _          | ·                                     |                                      |                                                                 |

| Bit<br>No. | Designation  | DIS/ DTC                  | DCS |
|------------|--------------|---------------------------|-----|
| 100        | Set to "0"   |                           |     |
| 101        | Set to "0"   |                           |     |
| 102        | Set to "0"   |                           |     |
| 103        | Set to "0"   |                           |     |
| 104        | Extend field | "0"= Without<br>"1"= With |     |

Blank page

# **Troubleshooting**

## 13. Fax Error

## 13.1 Communication Error

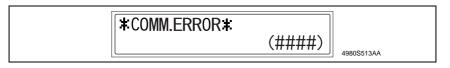

#### 13.1.1 Outline

- Error caused by a problem of communication functioning. Five possible causes of errors are:
- 1. Communication is discontinued by a machine error.
- 2. Communication is discontinued by a machine trouble.
- 3. Communication is discontinued by an error occurring at the destination station.
- 4. Communication is discontinued by a protocol error.
- 5. ADF Error on trouble.
- When communication is discontinued due to item 3 or 4, transmission is retried. In other case, transmission is canceled without retry.

#### 13.1.2 Error occurring during transmission

The transmission error before "Phase-B" performs redial according to the redial interval
of each country and the number of times.

The transmission error after "Phase-C" performs redial only one time. Transmission is canceled when an error occurs again. (can change in Soft SW)

When an error occurs by ADF TX, transmission is canceled without redial.

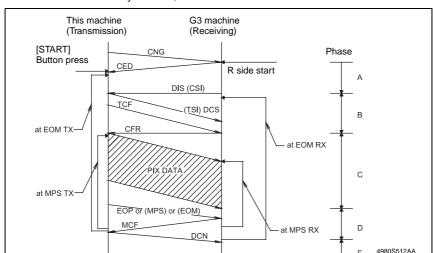

#### 13.1.3 Error occurring during reception

· Reception is canceled.

## 13.2 Error Code

## 13.2.1 Reception

| Code | Possible Causes of Error.                                                                                                    |
|------|----------------------------------------------------------------------------------------------------|
| 0001 | No G3 signal received within 35 sec. in manual receive mode.                                                                                                    |
| 0003 | Received DIS after sending DIS signal.                                                                                                    |
| 0004 | Received DCN after sending DTC signal.                                                                                                    |
| 0006 | Detect busy tone within receiving phase B.                                                                                                    |
| 0009 | Can not receive any signal within 35 sec. in manual polling mode.                                                                                                    |
| 0010 | Received DCN signal after sending DTC signal in polling RX.                                                                                                    |
| 0011 | Can not receive any correct response after sending three DTC signals.                                                                                                    |
| 0012 | Remote side Password does not match in polling RX/our side no file to be polled.                                                                                                    |
| 0013 | Can not receive carrier signal within 6 sec. after sending CFR in data phase C.                                                                                                    |
| 0014 | Can not receive T.30 signal after sending FTT signal.                                                                                                    |
| 0015 | Line polarity change within receiving phase B~D.                                                                                                    |
| 0016 | Receive DCN signal after sending FTT signal.                                                                                                    |
| 0017 | Can not receive any response from remote side after sending type of xxx_EOM signal.                                                                                                    |
| 0018 | Can not detect energy within 6 sec. after sending FTT command.                                                                                                    |
| 0019 | Received DCN signal after sending CFR signal.                                                                                                    |
| 001A | No energy on line over 6 sec. within phase C before any corrected ECM frame.                                                                                                    |
| 001D | Detect flag but noting after CER.                                                                                                    |
| 0020 | Can not correct frame within 6 sec., or in non-ECM mode, one decoding line over 6 sec.                                                                                                    |
| 0021 | File full                                                                                                    |
| 0022 | Owing to noise interference on the line, receiving side can't receive correct data within specified time (no ECM).                                                                                  |
| 0023 | - Received "Remote monitoring password" error in RSD The Customer machine has updated the firmware now The Service Tech. Rep. updated remote machine firmware by RSD.                               |
| 0024 | - TX and RX machines both have different "machine ID (FAX model ID)" code in RSD The Customer machine has updated the firmware now The Service Tech. Rep. updated remote machine firmware by RSD    |
| 0025 | - TX and RX machines have different "company ID (FAX machine maker ID)" code in RSD The Customer machine has updated the firmware now The Service Tech. Rep. updated remote machine firmware by RSD |
| 0026 | - Remote monitor level error. Remote side can't access in RSD The Customer machine has updated the firmware now The Service Tech. Rep. updated remote machine firmware by RSD.                      |
| 0027 | RSD connect failure due to user incorrect operation or machine error.                                                                                                    |
| 0029 | Mailbox password not programmed or matched for mailbox receiving.                                                                                                    |
| 002A | Line Problem                                                                                                    |
| 0030 | Did not receive any signal within 6 sec.at phase D.                                                                                                    |
| 0031 | Received incorrect signal at phase D (not EOP, MPS, EOM, DCS PPS_Q, PPS_Q, etc.).                                                                                                    |
| 0032 | Did not receive carrier signal within 6 sec.after sending MCF. or RTP, RTN signal.                                                                                                    |
| 0033 | Received DCN signal at phase D within pages (not last page).                                                                                                    |
| 0039 | In non-ECM mode, when machine already received the data but next line data doesn't receive within 13.1 seconds.                                                                                     |

| Code | Possible Causes of Error.                                                                                       |
|------|----------------------------------------------------------------------------------------------------|
| 003F | Remote side TSI not programmed in machine one touch or speed dial directory.                                    |
| 0040 | Did not receive carrier signal within 6 sec. after sending CTR.                                                 |
| 0041 | Did not receive carrier signal within 6 sec. after sending PPR.                                                 |
| 0042 | Did not receive correct signal after sending RNR signal.                                                        |
| 0043 | Received incorrect signal at phase D in ECM mode.                                                               |
| 0044 | Did not receive carrier signal /FSK signal within 6 sec. after sending MCF in ECM mode.                         |
| 0045 | Did not receive any correct signal after sending RNR response with ERR signal.                                  |
| 0046 | Receive incorrect signal when sending RNR response with ERR signal.                                             |
| 0047 | Did not receive correct signal after sending ERR signal.                                                        |
| 0048 | Did not receive correct signal after receiving PPS_PRI_Q or PRI_Q, EOR_PRI_Q.                                   |
| 0049 | Did not receive correct signal after sending PIP/PIN signal within 13 sec.                                      |
| 004A | Line energy over threshold lasts for 60 seconds after MCF and can not detect FSK or carrier signal in ECM mode. |
| 004B | Can not detect correct FSK signal even though detected FSK tone within 6 sec.                                   |
| 004C | Command hand shake fail when V.34 RX.                                                                           |
| 004E | Receive DCN signal after sending DIS in V.34.                                                                   |
| 004F | Remote side disconnected after sending ANSam in V.8 phase.                                                      |
| 0050 | Did not receive any correct signal after sending CJ signal in V.8 phase.                                        |
| 0051 | Did not receive phase C signal after phase B within 20 seconds in V.34.                                         |
| 0052 | Did not receive phase D signal after phase C within 20 seconds in V.34.                                         |
| 0053 | Modem disconnect after phase D in V.34.                                                                         |
| 0054 | Remote side disconnected after phase D in V.8.                                                                  |
| 0055 | Receive incorrect signal after sending DIS signal in V.34.                                                      |
| 0056 | Modem disconnect after sending CFR in V.34.                                                                     |
| 0057 | Did not detect image signal within 6 seconds after sending CFR.                                                 |
| 0058 | Did not detect image signal within 6 seconds after modem enter to phase A in V.34.                              |
| 0059 | Relay box is not registered even when Relay job has been received.                                              |
| 005A | Modem can not detect any correct ECM frame within 3 minutes in phase C.                                         |
| 005B | Did not detect phase E signal after primary channel within 6 seconds.                                           |
| 005C | Detect busy tone within control channel after phase C.                                                          |
| 005D | Modem can not detect any connect ECM frame with 12 sec. in Phase C.                                             |
| 005E | Did not detect control channel signal after received RCP frame within 6 seconds.                                |
| 005F | Did not detect silence after sending JM signal for polling TX function.                                         |
| 0060 | There are no bulletin files to be polled in V.34.                                                               |
| 0061 | Machine can not detect V.21 or V.8 signal within 35 seconds.                                                    |
| 0062 | Modem disconnect in phase D after our side sending out flag sequence in control channel.                        |
| 0063 | Did not receive any flag sequence in control channel within 6 seconds in phase D.                               |
| 0064 | Did not detect any control channel signal in phase D within 60 seconds even though energy still on the line.    |
| 0065 | Did not detect any control channel signal within 60 seconds after detect silence in phase D.                    |
| 0066 | Did not receive T.30 signal or carrier signal after sending CFR in V.34.                                        |
| 0070 | User presses stop key during receiving.                                                                         |
| 0071 | Memory full during receiving.                                                                                   |
|      |                                                                                                    |

## 13.2.2 Transmission

| Code Possible Causes of Error.  O080 Did not detect any G3 signal within 35 sec. specified by ITU-T in phase B.  O081 Received DTC signal in transmission phase.  O082 Transmitting unit receives a signal other than DIS or DTC. and DCN in phase B.  O083 Detected FSK signal, but did not receive any signal within 35 seconds.  O084 Detect DCN signal in phase B.  O085 Transmitting unit sending DCS 3 times consecutively, but each time receiver response DIS/DTC.  O086 Detected response signal other than DTC, DIS, FTT, DCN or CFR after sending DCS Training attempt has failed because speed unit cannot adjust to low lower speed.  O087 Training attempt has failed because speed unit cannot adjust to low lower speed.  O088 Received DCN signal after sending out DCS signal.  O089 Remote side no mailbox function or not compatible.  O080 Remote side not enough memory for relay initiate.  O080 Remote side not enough memory for relay initiate.  O080 Remote side not enough memory for relay initiate.  O080 Receiver's protocol of DIS is received, but it is not compatible with our machine.  O080 Receiver's protocol of DIS is received, but remote side can't receive document termay be run out of paper or other reason.  O080 Remote side CSI number not defined in machine one touch or speed dial director Modern not ready to receive V.34 data during 6 seconds after receiving CFR signal O090 Called side document not ready for our polling. | OCS.        |
|----------------------------------------------------------------------------------------------------|-------------|
| Received DTC signal in transmission phase.  Transmitting unit receives a signal other than DIS or DTC. and DCN in phase B.  Detected FSK signal, but did not receive any signal within 35 seconds.  Detect DCN signal in phase B.  Transmitting unit sending DCS 3 times consecutively, but each time receiver responsively. DIS/DTC.  Detected response signal other than DTC, DIS, FTT, DCN or CFR after sending DCS Training attempt has failed because speed unit cannot adjust to low lower speed.  Received DCN signal after sending out DCS signal.  Remote side no mailbox function or not compatible.  Remote side not enough memory for relay initiate.  Receiver's protocol of DIS is received, but it is not compatible with our machine.  Receiver's protocol of DIS is received, but remote side can't receive document termay be run out of paper or other reason.  Remote side CSI number not defined in machine one touch or speed dial director Modern modern of the receive V.34 data during 6 seconds after receiving CFR signal.                                                                                                    | OCS.        |
| Transmitting unit receives a signal other than DIS or DTC. and DCN in phase B.  Detected FSK signal, but did not receive any signal within 35 seconds.  Detect DCN signal in phase B.  Transmitting unit sending DCS 3 times consecutively, but each time receiver responsion of DIS/DTC.  Detected response signal other than DTC, DIS, FTT, DCN or CFR after sending DCS Training attempt has failed because speed unit cannot adjust to low lower speed.  Received DCN signal after sending out DCS signal.  Remote side no mailbox function or not compatible.  Remote side not enough memory for relay initiate.  Receiver's protocol of DIS is received, but it is not compatible with our machine.  Receiver's protocol of DIS is received, but remote side can't receive document termay be run out of paper or other reason.  Remote side CSI number not defined in machine one touch or speed dial director Modern Modern not ready to receive V.34 data during 6 seconds after receiving CFR signal.                                                                                                    | OCS.        |
| Detected FSK signal, but did not receive any signal within 35 seconds.  Detect DCN signal in phase B.  Transmitting unit sending DCS 3 times consecutively, but each time receiver response DIS/DTC.  Detected response signal other than DTC, DIS, FTT, DCN or CFR after sending DCS Training attempt has failed because speed unit cannot adjust to low lower speed.  Received DCN signal after sending out DCS signal.  Remote side no mailbox function or not compatible.  Remote side not enough memory for relay initiate.  Receiver's protocol of DIS is received, but it is not compatible with our machine.  Receiver's protocol of DIS is received, but remote side can't receive document termay be run out of paper or other reason.  Remote side CSI number not defined in machine one touch or speed dial director Modern Modern not ready to receive V.34 data during 6 seconds after receiving CFR signal.                                                                                                    | OCS.        |
| Detect DCN signal in phase B.  Transmitting unit sending DCS 3 times consecutively, but each time receiver response DIS/DTC.  Detected response signal other than DTC, DIS, FTT, DCN or CFR after sending DCS Training attempt has failed because speed unit cannot adjust to low lower speed.  Received DCN signal after sending out DCS signal.  Remote side no mailbox function or not compatible.  Remote side not enough memory for relay initiate.  Receiver's protocol of DIS is received, but it is not compatible with our machine.  Receiver's protocol of DIS is received, but remote side can't receive document termay be run out of paper or other reason.  Remote side CSI number not defined in machine one touch or speed dial director Modern not ready to receive V.34 data during 6 seconds after receiving CFR signal.                                                                                                    | OCS.        |
| Transmitting unit sending DCS 3 times consecutively, but each time receiver response DIS/DTC.  Detected response signal other than DTC, DIS, FTT, DCN or CFR after sending DO87  Training attempt has failed because speed unit cannot adjust to low lower speed.  Received DCN signal after sending out DCS signal.  Remote side no mailbox function or not compatible.  Remote side not enough memory for relay initiate.  Receiver's protocol of DIS is received, but it is not compatible with our machine.  Receiver's protocol of DIS is received, but remote side can't receive document termay be run out of paper or other reason.  Remote side CSI number not defined in machine one touch or speed dial director Modem not ready to receive V.34 data during 6 seconds after receiving CFR signal.                                                                                                    | OCS.        |
| DIS/DTC.  DIS/DTC.  DIS/DTC.  Detected response signal other than DTC, DIS, FTT, DCN or CFR after sending DCN Training attempt has failed because speed unit cannot adjust to low lower speed.  Received DCN signal after sending out DCS signal.  Remote side no mailbox function or not compatible.  Remote side not enough memory for relay initiate.  Receiver's protocol of DIS is received, but it is not compatible with our machine.  Receiver's protocol of DIS is received, but remote side can't receive document ter may be run out of paper or other reason.  Remote side CSI number not defined in machine one touch or speed dial director Modern not ready to receive V.34 data during 6 seconds after receiving CFR sign.                                                                                                    | OCS.        |
| O087 Training attempt has failed because speed unit cannot adjust to low lower speed.  O088 Received DCN signal after sending out DCS signal.  O089 Remote side no mailbox function or not compatible.  O08A Remote side not enough memory for relay initiate.  O08B Receiver's protocol of DIS is received, but it is not compatible with our machine.  O08C Remote side not enough memory for relay initiate.  O08D Receiver's protocol of DIS is received, but remote side can't receive document ter may be run out of paper or other reason.  O08E Remote side CSI number not defined in machine one touch or speed dial director Modem not ready to receive V.34 data during 6 seconds after receiving CFR sign.                                                                                                    |             |
| 0088 Received DCN signal after sending out DCS signal.  0089 Remote side no mailbox function or not compatible.  008A Remote side not enough memory for relay initiate.  008B Receiver's protocol of DIS is received, but it is not compatible with our machine.  008C Remote side not enough memory for relay initiate.  008D Receiver's protocol of DIS is received, but remote side can't receive document termay be run out of paper or other reason.  008E Remote side CSI number not defined in machine one touch or speed dial director 008F Modem not ready to receive V.34 data during 6 seconds after receiving CFR sign.  0090 Called side document not ready for our polling.                                                                                                    | nporary,    |
| 0089 Remote side no mailbox function or not compatible.  008A Remote side not enough memory for relay initiate.  008B Receiver's protocol of DIS is received, but it is not compatible with our machine.  008C Remote side not enough memory for relay initiate.  008D Receiver's protocol of DIS is received, but remote side can't receive document ter may be run out of paper or other reason.  008E Remote side CSI number not defined in machine one touch or speed dial director 008F Modem not ready to receive V.34 data during 6 seconds after receiving CFR sign.  0090 Called side document not ready for our polling.                                                                                                    | nporary,    |
| 008A Remote side not enough memory for relay initiate.  008B Receiver's protocol of DIS is received, but it is not compatible with our machine.  008C Remote side not enough memory for relay initiate.  008D Receiver's protocol of DIS is received, but remote side can't receive document termay be run out of paper or other reason.  008E Remote side CSI number not defined in machine one touch or speed dial director 008F Modem not ready to receive V.34 data during 6 seconds after receiving CFR sign.  0090 Called side document not ready for our polling.                                                                                                    | nporary,    |
| 008B Receiver's protocol of DIS is received, but it is not compatible with our machine.  008C Remote side not enough memory for relay initiate.  008D Receiver's protocol of DIS is received, but remote side can't receive document ter may be run out of paper or other reason.  008E Remote side CSI number not defined in machine one touch or speed dial director 008F Modem not ready to receive V.34 data during 6 seconds after receiving CFR sign.  0090 Called side document not ready for our polling.                                                                                                    | nporary,    |
| 008C Remote side not enough memory for relay initiate.  008D Receiver's protocol of DIS is received, but remote side can't receive document ter may be run out of paper or other reason.  008E Remote side CSI number not defined in machine one touch or speed dial director 008F Modem not ready to receive V.34 data during 6 seconds after receiving CFR sign.  0090 Called side document not ready for our polling.                                                                                                    | nporary,    |
| Receiver's protocol of DIS is received, but remote side can't receive document ter may be run out of paper or other reason.  Remote side CSI number not defined in machine one touch or speed dial director 008F Modem not ready to receive V.34 data during 6 seconds after receiving CFR sign. 0090 Called side document not ready for our polling.                                                                                                    | nporary,    |
| may be run out of paper or other reason.  008E Remote side CSI number not defined in machine one touch or speed dial director  008F Modem not ready to receive V.34 data during 6 seconds after receiving CFR sign.  0090 Called side document not ready for our polling.                                                                                                    | mporary,    |
| 008F Modem not ready to receive V.34 data during 6 seconds after receiving CFR sign. 0090 Called side document not ready for our polling.                                                                                                    |             |
| 0090 Called side document not ready for our polling.                                                                                                    | у.          |
| 3                                                                                                    | al.         |
| 0091 Sending out DCS+TCF signal 3 times consecutively but no signal in response from                                                                                                    |             |
|                                                                                                    | n receiver. |
| 0092 Remote side disconnected during transmitting phase.                                                                                                    |             |
| 0093 Received DCN signal after sending out DCS signal for V.34.                                                                                                    |             |
| 0094 Time out during transmission of ECM frame or RCP command.                                                                                                    |             |
| 0095 Wrong ID number when Polling RX or Mail Box TX.                                                                                                    |             |
| 0099 Remote side disconnect after primary channel.                                                                                                    |             |
| 009A Did not detect any signal after sending CI signal.                                                                                                    |             |
| 009C Received DCN after sending DTC in V.34 polling RX.                                                                                                    |             |
| 009D Remote side hang up before V.34 modem enters phase B state in V.34 polling RX                                                                                                    | ,           |
| 009F Did not receive any response from other side after sending PPS_EOM signal.                                                                                                    |             |
| 00A0 User stops or cancels transmission job.                                                                                                    |             |
| 00A1 Document JAM during transmission.                                                                                                    |             |
| 00AE Did not finish V.8 procedure or detect V.21 signal after CM signal within 30 second                                                                                                    | ds.         |
| 00AF Modem can not enter into control channel after TX side sends out RCP signal for                                                                                                    | V.34.       |
| 00B0 Did not receive any command after our side retry three DCS signal in V.34 TX.                                                                                                    |             |
| 00B1 Did not finish V.8 procedure or detect V.21 signal after ANSam signal within 35 se                                                                                                    | conds.      |
| 00B2 Did not detect phase B signal after our side sending CJ signal within 30 seconds.                                                                                                    |             |
| 00B3 Did not detect correct V.21 or JM signal after sending CM signal.                                                                                                    |             |
| 00B4 Did not detect correct phase B signal within 25 second after CM/JM signal exchar                                                                                                    | nge.        |
| 00B5 Did not detect phase C signal after phase B within 25 seconds.                                                                                                    |             |
| 00B6 Did not detect phase D signal within 25 seconds after CM/JM exchange.                                                                                                    |             |
| 00B7 Did not detect phase E signal after phase D within 30 seconds.                                                                                                    |             |

| Code | Possible Causes of Error.                                                                                      |
|------|----------------------------------------------------------------------------------------------------|
| 00B8 | Remote side disconnect after our side sent DCS signal in V.34.                                                 |
| 00B9 | Receive T.30 signal other than DIS,DCS,CFR after sending DCS signal in V.34.                                   |
| 00BA | Did not receive correct signal after our side sent DTC signal in V.34.                                         |
| 00BB | Every time our side received DIS signal after sending DTC in V.34.                                             |
| 00BC | Modem not ready within 10 second after entering primary channel in V.34.                                       |
| 00BD | Can not detect correct V.21 or JM signal after detected FSK frequency.                                         |
| 00BE | Remote side no document to be polled after V8 handshaking.                                                     |
| 00BF | Capability not match after V8 handshaking.                                                                     |
| 00C0 | Remote side disconnect before entering primary channel in V.34.                                                |
| 00C1 | At phase-D, transmitting unit sends out EOP 3 times consecutively, but receives no answer from receiving unit. |
| 00C2 | Remote side disconnect after sending out V.8 CM signal.                                                        |
| 00C4 | After sending MPS signal, the received signal is not one of MCF, RTN, PIP, PIN, RTP, DCN.                      |
| 00C5 | Received DCN signal after sending MPS signal.                                                                  |
| 00C9 | At phase-D, sending MPS 3 times consecutively, but no answer from receiving unit.                              |
| 00CA | After sending EOP signal, the received signal is not one of MCF, RTN, PIP, PIN, PRI-EOP, DCN.                  |
| 00CB | After sending EOP signal, the received signal is DCN signal.                                                   |
| 00CC | After sending EOM signal, the received signal is not one of MCF, RTN, PIP, PIN, RTP, DCN.                      |
| 00CD | At phase-D, transmitting unit sends out EOM 3 times consecutively, but receives no answer.                     |
| 00CE | At phase-D, transmitting unit sends out EOM, but receives DCN.                                                 |
| 00CF | Received incorrect signal after sending DTC signal for V.34 polling.                                           |
| 00D0 | Received ERR signal after sending EOR_NULL.                                                                    |
| 00D1 | ECM TX received wrong command in phase D after PPS-EOP. (not PPR, MCF, PIP, PIN,).                             |
| 00D2 | Receive DCN after send command PPS-EOP signal.                                                                 |
| 00D3 | Received DCN after sending PPS_NULL signal.                                                                    |
| 00D4 | Received DCN after sending PPS_EOM signal.                                                                     |
| 00D8 | Did not detect correct phase C signal for polling within 25 seconds.                                           |
| 00D9 | Did not detect correct phase C signal after detecting silence after phase B.                                   |
| 00DA | Did not detect phase D signal within 30 seconds or remote side hang up over 6 seconds.                         |
| 00DB | Did not receive any T.30 signal within 15 seconds in phase D.                                                  |
| 00DC | Received T.30 signal in phase D other than DCS,DIS or DTC.                                                     |
| 00DD | Remote side not the same model or no mailbox ID defined for mailbox TX.                                        |
| 00DE | Remote side no SUB capability in V.34.                                                                         |
| 00E0 | At phase-D, transmitting unit sends out PPS_NULL 3 times consecutively but receives no answer.                 |
| 00E1 | Received incorrect response after sending PPS_NULL.                                                            |
| 00E2 | Did not receive any response in RR response procedure after sending PPS_NULL.                                  |
| 00E4 | At phase-D, transmitting unit sends out PPS_MPS 3 times consecutively but no answer.                           |
| 00E5 | Received incorrect response after sending PPS_MPS.                                                             |
| 00E6 | Did not receive any response in RR response procedure after sending PPS_MPS.                                   |
| 00E7 | Received DCN after sending PPS_MPS.                                                                            |

| Code | Possible Causes of Error.                                                             |
|------|---------------------------------------------------------------------------------------|
| 00E8 | At phase-D, transmitting unit sends out PPS_EOP 3 times consecutively but no answer.  |
| 00E9 | Receive PIN signal after sent last page three times.                                  |
| 00EA | Did not receive any response in RR response procedure after sending PPS_EOP.          |
| 00EB | At phase-D, transmitting unit sends out PPS_EOM 3 times consecutively but no answer.  |
| 00EC | Received incorrect response after sending PPS_EOM.                                    |
| 00ED | Did not receive any response in RR response procedure after sent out PPS_EOM.         |
| 00EE | At phase-D, transmitting unit sends out EOR_NULL 3 times consecutively but no answer. |
| 00EF | Received incorrect response after sending EOR_NULL.                                   |
| 00F0 | Did not receive any response procedure after sending EOR_NULL.                        |
| 00F1 | At phase-D, transmitting unit sends out EOR_MPS 3 times consecutively but no answer.  |
| 00F2 | Received incorrect response after sending EOR_MPS.                                    |
| 00F3 | Received ERR signal after sending EOR_MPS.                                            |
| 00F4 | Did not receive any response in RR response procedure after sending EOR_MPS.          |
| 00F5 | At phase-D, transmitting unit sends out EOR_EOP 3 times consecutively but no answer.  |
| 00F6 | Received incorrect response after sending EOR_EOP.                                    |
| 00F7 | After Received ERR, our side can not receive response after sending EOR_EOP command.  |
| 00F8 | At phase-D, transmitting unit sends out EOR_EOM 3 times consecutively but no answer.  |
| 00F9 | Received incorrect response after sending EOR_EOM.                                    |
| 00FA | Received ERR signal after sending EOR_EOM.                                            |
| 00FB | Did not receive any response in RR response procedure after sending EOR_EOM.          |
| 00FC | Did not receive any response after sending CTC.                                       |
| 00FD | Can't speed down to lower speed in ECM mode.                                          |
| 00FE | Memory full for transmission.                                                         |
| 00FF | Redial all fail.                                                                      |

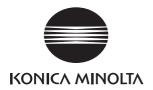

# **SERVICE MANUAL**

FIELD SERVICE

**DF-502** 

After publication of this service manual, the parts and mechanism may be subject to change for improvement of their performance.

Therefore, the descriptions given in this service manual may not coincide with the actual machine.

When any change has been made to the descriptions in the service manual, a revised version will be issued with a revision mark added as required.

#### Revision mark:

- To indicate clearly a section revised, show to the left of the revised section.
   A number within represents the number of times the revision has been made.
- To indicate clearly a section revised, show in the lower outside section of the corresponding page.

A number within **\( \Lambda \)** represents the number of times the revision has been made.

#### NOTE

Revision marks shown in a page are restricted only to the latest ones with the old ones deleted.

- When a page revised in Ver. 2.0 has been changed in Ver. 3.0:
   The revision marks for Ver. 3.0 only are shown with those for Ver. 2.0 deleted.
- When a page revised in Ver. 2.0 has not been changed in Ver. 3.0:
   The revision marks for Ver. 2.0 are left as they are.

| 2005/04 | 1.0                 | _             | Issue of the first edition |
|---------|---------------------|---------------|----------------------------|
| Date    | Service manual Ver. | Revision mark | Descriptions of revision   |

7.1.1

# **CONTENTS**

| Gene  | eral    |                                                       |    |  |  |
|-------|---------|-------------------------------------------------------|----|--|--|
| 1.    | Produc  | Product specification                                 |    |  |  |
| Main  | tenar   | nce                                                   |    |  |  |
| 2.    | Periodi | cal check                                             | 3  |  |  |
| 2.1   |         | enance procedure (Periodical check parts)             |    |  |  |
| 2.1   | .1 F    | Pick-up Roller/Take-up Roller                         | 3  |  |  |
| 2.1   | .2      | Separation Roller                                     | 5  |  |  |
| 2.1   | .3 (    | Cleaning of the Registration Roller/Rolls             | 6  |  |  |
| 2.1   | .4 (    | Cleaning of the Exit Roller/Rolls                     | 7  |  |  |
| 2.1   | .5 (    | Cleaning of the Transport Rolls                       | 7  |  |  |
| 2.1   | .6 (    | Cleaning of Length Size Sensor 2                      | 7  |  |  |
| 3.    |         |                                                       |    |  |  |
| 3.1   | Disas   | sembly/Adjustment prohibited items                    | 8  |  |  |
| 3.2   | Disas   | sembly/Assembly procedure                             | 9  |  |  |
| 3.2   | 2.1 E   | Exterior Parts                                        | 9  |  |  |
| 3.2   | 2.2 I   | nterface Board (PWB/AF)1                              | 0  |  |  |
| Adjus | stmer   | nt/Setting                                            |    |  |  |
| 4.    | How to  | use the adjustment section                            | 1  |  |  |
| 5.    |         | e Mode1                                               |    |  |  |
| 5.1   | Servi   | ce Mode function setting procedure1                   | 2  |  |  |
| 5.1   | .1 F    | Procedure1                                            | 2  |  |  |
| 5.1   | .2 E    | Exiting1                                              | 2  |  |  |
| 5.1   | .3 (    | Changing the Setting Value in Service Mode Functions1 | 2  |  |  |
| 5.2   | Settin  | g in the Service Mode1                                | 3  |  |  |
| 5.2   | 2.1     | ADJUST1                                               | 3  |  |  |
| 5.2   | 2.2 F   | FUNCTION                                              | 6  |  |  |
| 6.    | Mecha   | nical adjustment1                                     | 7  |  |  |
| 6.1   | ADF I   | Height Adjustment1                                    | 7  |  |  |
| 6.2   | ADF     | Leading Edge Skew Adjustment1                         | 8  |  |  |
| Trouk | olesh   | poting                                                |    |  |  |
| 7.    | Introdu | ction2                                                | 21 |  |  |
| 7.1   | Electi  | rical Components Check Procedure2                     | 21 |  |  |

| 7.1.2    | Switch                                    | 22 |
|----------|-------------------------------------------|----|
| 7.1.3    | Solenoid                                  | 22 |
| 7.1.4    | Clutch                                    | 22 |
| 7.1.5    | Motor                                     |    |
| 8. Jam I | Display                                   |    |
|          | feed Display                              |    |
|          | Display Resetting Procedure               |    |
| 8.2 Sen  | sor layout                                | 25 |
| 8.3 Solu | ution                                     | 26 |
| 8.3.1    | Initial Check Items                       | 26 |
| 8.3.2    | Misfeed at the Document Take-up Section   | 27 |
| 8.3.3    | Misfeed at the Document Transport Section | 28 |
| 024      | Minfood at the Decument Exit Section      | 20 |

## General

## 1. Product specification

| Name             | Automatic Document Feeder                                     |
|------------------|---------------------------------------------------------------|
| Installation     | Inserted in top portion of the copier                         |
| Modes            | Standard = 1-sided original Mixed Original = 1-sided original |
| Document Loading | Left-hand side, face up                                       |

## Types and Sizes of Document

|      | Standard Mixed Original                   |                                                                                                    |
|------|-------------------------------------------|----------------------------------------------------------------------------------------------------|
| Туре | Plain paper (50 to 110 g/m <sup>2</sup> ) | Plain paper (60 to 90 g/m²)                                                                                 |
|      |                                           | A3 and A4, B4 and B5, 11 x 17 and<br>Letter, Legal and Letter R, Legal and<br>Invoice, Letter R and Invoice |

| Document Alignment    | Center                                          |
|-----------------------|-------------------------------------------------|
| Capacity              | 50 sheets max. (80 g/m <sup>2</sup> )           |
| Power Requirements    | DC24 V, DC5 V (supplied from the copier)        |
| Power Consumption     | 36 W or less                                    |
| Dimensions            | Width = 598 mm, Depth = 483 mm, Height = 102 mm |
| Mass                  | 6.3 kg                                          |
| Operating Environment | Conforms to that of the copier                  |

## Types of Originals Not Guaranteed for Reliable Feeding

| Type of Original                   | Possible Problems                                                                        |  |
|------------------------------------|------------------------------------------------------------------------------------------|--|
| Sheets stapled or clipped together | Take-up failure, damaged sheet, defective drive mechanism due to jammed staples or clips |  |
| Sheets glued together              | Take-up failure, damaged sheet                                                           |  |
| Sheets folded, torn, or wrinkled   | Take-up failure, damaged sheet                                                           |  |
| Sheets severely curled             | Sheet misfed due to its being dog-eared or fed in askew                                  |  |

eral

Blank page

## Maintenance

## 2. Periodical check

## 2.1 Maintenance procedure (Periodical check parts)

## 2.1.1 Pick-up Roller/Take-up Roller

## A. Cleaning Procedure

1. Open the Upper Door.

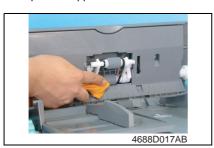

Using a soft cloth dampened with alcohol, wipe the Take-up Roller clean of dirt.

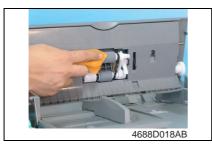

Using a soft cloth dampened with alcohol, wipe the Pick-up Roller clean of dirt.

#### **B.** Replacing Procedure

- 1. Open the Upper Door.
- 2. Open the Document Take-up Section Cover.
- 123 (S

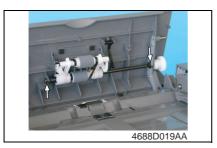

- 3. Snap off two C-clips.
- 4. Remove two Bearings and the Pickup Roller/Take-up Roller Assy.

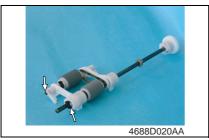

5. Snap off one C-clip and remove one lever and the holder.

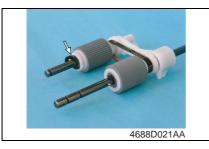

6. Snap off one C-clip and remove the Pick-up Roller.

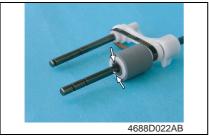

7. Remove one pin, snap off one C-clip, and remove the Take-up Roller.

#### 2.1.2 Separation Roller

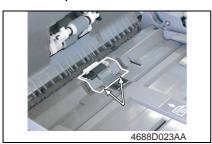

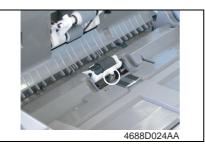

#### A. Replacing Procedure

- 1. Open the Upper Door.
- 2. Remove two screws and the Separator Section Protective Cover.

3. Unhook one spring and remove the Separation Roller Assy.

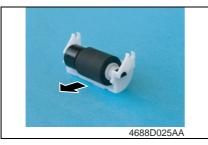

4. Remove the Separation Roller.

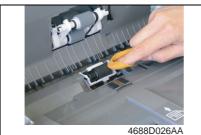

#### **B.** Cleaning Procedure

- 1. Remove the Separator Section Protective Cover.
- Using a soft cloth dampened with alcohol, wipe the Separation Roller clean of dirt.

#### 2.1.3 Cleaning of the Registration Roller/Rolls

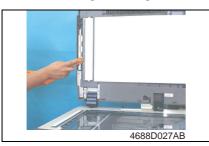

- 1. Raise the Automatic Document Feeder.
- Using a soft cloth dampened with alcohol, wipe the Registration Rolls clean of dirt.

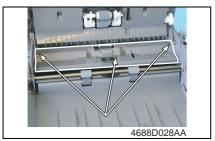

- 3. Remove the Rear Cover.
- 4. Remove the Document Feeding Tray.
- ☞ 9
- 5. Remove three screws and the Registration Roller Cover.

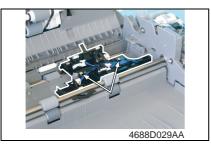

6. Remove two screws and the Sensor Assy.

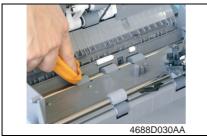

 Using a soft cloth dampened with alcohol, wipe the Registration Roller clean of dirt.

#### 2.1.4 Cleaning of the Exit Roller/Rolls

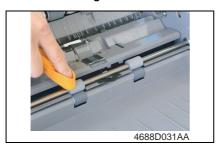

#### 2.1.5 Cleaning of the Transport Rolls

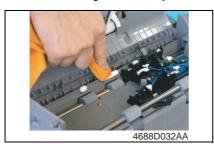

#### 2.1.6 Cleaning of Length Size Sensor 2

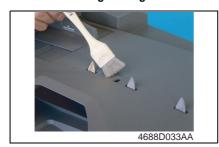

- 1. Remove the Rear Cover.
- 2. Remove the Document Feeding Tray.9
- Using a soft cloth dampened with alcohol, wipe the Exit Roller/Rolls clean of dirt.

- 1. Remove the Rear Cover.
- 2. Remove the Document Feeding Tray.
- **≆** 9
- 3. Remove the Registration Roller Cover.
- Using a soft cloth dampened with alcohol, wipe the Transport Rolls clean of dirt.
- Using a brush, whisk dust and dirt off the surface of the sensor window.

### 3. Other

### 3.1 Disassembly/Adjustment prohibited items

#### A. Paint-locked Screws

#### NOTE

 Paint-locked screws show that the assembly or unit secured can only be adjusted or set at the factory and should not be adjusted, set, or removed in the field.

#### B. Red Painted Screws

#### **NOTES**

- When the screws are removed, the red paint is coated on the points where readjustment is required.
- Once the red painted screw is removed or loosened, you should make adjustment.
   Accordingly check the adjustment items in operation manual and make necessary adjustment. Note that when two or more screws are used on the part in questions, only one representative screw may be marked with red paint.

#### C. Variable Resistors on Board

#### NOTE

 Do not turn the variable resistors on boards for which no adjusting instructions are given in Adjustment/Setting.

#### D. Removal of PWBs

#### **NOTES**

- When removing a circuit board or other electrical component, refer to "Handling of PWBs" and follow the corresponding removal procedures.
- The removal procedures given in the following omit the removal of connectors and screws securing the circuit board support or circuit board.
- Where it is absolutely necessary to touch the ICs and other electrical components on the board, be sure to ground your body.

## 3.2 Disassembly/Assembly procedure

## 3.2.1 Exterior Parts

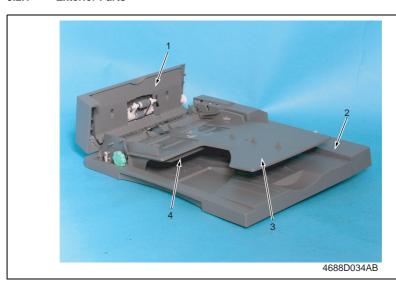

| No. | Part Name                         | Removal Procedure                                                                                                    |  |
|-----|-----------------------------------|----------------------------------------------------------------------------------------------------|--|
| 1   | Document Take-up Section<br>Cover | Open the Upper Door. $\to$ Remove two screws. $\to$ Remove the Document Take-up Section Cover.                                     |  |
| 2   | Rear Cover                        | Open the Upper Door. → Remove one screw and unhook six tabs. → Remove the Rear Cover.                                              |  |
| 3   | Document Feeding Tray             | Open the Upper Door. → Remove the Rear Cover. → Remove three screws and unplug two connectors. → Remove the Document Feeding Tray. |  |
| 4   | Document Feeding Tray<br>Cover    | Remove the Document Feeding Tray. → Remove four screws. → Remove the Document Feeding Tray Cover.                                  |  |

## 3.2.2 Interface Board (PWB/AF)

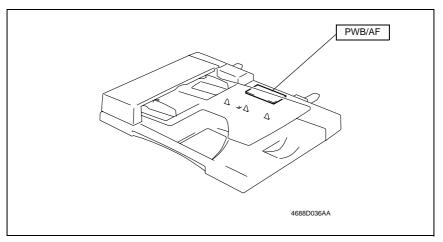

- 1. Open the Upper Door.
- 2. Remove the Rear Cover.
- 135 G

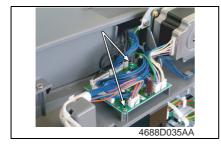

- 3. Unplug all connectors from the Interface Board.
- 4. Remove two screws and the Interface Board.

## Adjustment/Setting

## How to use the adjustment section

- "Adjustment/Setting" contains detailed information on the adjustment items and procedures for this machine.
- Throughout this "Adjustment/Setting," the default settings are indicated by " ".

#### A. Advance Checks

- Before attempting to solve the customer problem, the following advance checks must be made. Check to see if:
- 1. The power supply voltage meets the specifications.
- 2. The power supply is properly grounded.
- 3. The machine shares the power supply with any other machine that draws large current intermittently (e.g., elevator and air conditioner that generate electric noise).
- 4. The installation site is environmentally appropriate: high temperature, high humidity, direct sunlight, ventilation, etc.; levelness of the installation site.
- 5. The original has a problem that may cause a defective image.
- 6. The density is properly selected.
- 7. The Original Glass, slit glass, or related part is dirty.
- 8. Correct paper is being used for printing.
- 9. The units, parts, and supplies used for printing (developer, PC Drum, etc.) are properly replenished and replaced when they reach the end of their useful service life.
- 10. Toner is not running out.

#### B. Precautions for Service Jobs

- 1. To unplug the power cord of the machine before starting the service job procedures.
- 2. If it is unavoidably necessary to service the machine with its power turned ON, use utmost care not to be caught in the Scanner Cables or gears of the Exposure Unit.
- 3. Special care should be used when handling the Fusing Unit which can be extremely hot.
- 4. The Developing Unit has a strong magnetic field. Keep watches and measuring instruments away from it.
- 5. Take care not to damage the PC Drum with a tool or similar device.
- 6. Do not touch IC pins with bare hands.

## 5. Service Mode

## 5.1 Service Mode function setting procedure

#### NOTE

 Care must be used to ensure that only the personnel who are involved in service jobs know the procedure to enter the Service mode.

#### 5.1.1 Procedure

- 1. Press the Utility key.
- 2. Press the following keys in this order.
- 3. Stop  $\rightarrow 0 \rightarrow 0 \rightarrow \text{Stop} \rightarrow 0 \rightarrow 1$
- 4. The Service mode menu screen will appear.

#### 5.1.2 Exiting

· Press the Panel Reset key as many times as it is required to display the initial screen.

#### 5.1.3 Changing the Setting Value in Service Mode Functions

- 1. Select the desired item using [ ▲ / ▼ ] key.
- 2. Select the setting value using [ ▲ / ▼ ] key, [ < / > ] key, or the 10-Key Pad.
- 3. Validate the selection by pressing the [Yes] key.
- 4. To go back to previous screen, press the [No] key.

## 5.2 Setting in the Service Mode

## 5.2.1 ADJUST

#### A. ADF SUB ZOOM

| Function                | Test Copy Adjust                                                                                                    |                                                                                                    |  |
|-------------------------|----------------------------------------------------------------------------------------------------|----------------------------------------------------------------------------------------------------|--|
| Purpose/Use             | To adjust variations in machining and installation accuracy of different parts by varying the scanning zoom ratio in the sub scanning direction when the Automatic Document Feeder is used.                                                                                                    |                                                                                                    |  |
| Setting/<br>Procedure   | Press the Start key to start a test copy cycle.                                                                                                    | The default setting is "100."     Setting range: 87 to 113 (1 step: 0.4%)                                                                                                    |  |
| Adjustment<br>Procedure | Reference line A: 400 mm  4035D513AA  1. Make a full-size copy of the test chart. 2. Measure the length of reference line A or within the specified range. If it falls outsid steps to make an adjustment. 3. Enter Adjust of the Service mode. 4. Select "ADF Sub Zoom" and press the [Y 5. Using [ ▲ / ▼ ] key, select the appropriat 6. Press the [Yes] key to validate the setting 7. Make another full-size copy of the test of length A on the copy. Adjustment Instructions If length A on the copy is longer than the If length A on the copy is shorter than the | te the specified range, perform the following  fes] key. e setting value. g value selected in step 5. hart to determine the amount of error in  specifications, decrease the setting value. e specifications, increase the setting value. of successfully bring the deviation into the |  |

## **B. ADF MAIN REGIST**

| Function              | Test Copy                                                                                                    | Adjust                                                                                                    |  |
|-----------------------|----------------------------------------------------------------------------------------------------|----------------------------------------------------------------------------------------------------|--|
| Purpose/Use           | To adjust variations in machining and installation accuracy of different parts by varying the scanning start position in the main scanning direction when the Automatic Document Feeder is used.                                                                                                    |                                                                                                    |  |
| Setting/<br>Procedure | Press the Start key to start a test copy cycle.                                                                                                    | Setting range: 20 to 180 (1 step: 0.1 mm)                                                                              |  |
| Adjustment Procedure  | Reference line B  4035D513AA  1. Make a full-size copy of the test chart. 2. Using a scale, measure the distance bet top edge of the copy (width B) and deter within the specified range. If it falls outsic steps to make an adjustment. 3. Enter Adjust of the Service mode. 4. Select "ADF Main Regist" and press the 5. Using [ ▲ / ▼ ] key, select the appropriat 6. Press the [Yes] key to validate the setting | mine if the amount of error in width B falls the specified range, perform the following  [Yes] key. The setting value. |  |
|                       | Adjustment Instructions If width B on the copy is longer than the specifications, decrease the settin If width B on the copy is shorter than the specifications, increase the settin If a single adjustment procedure does not successfully bring the amount of the specified range, repeat steps 3 through 7.                                                                                                    |                                                                                                    |  |

## C. ADF SUB REGIST1

| Function                | Test Copy                                                                                                    | Adjust                                                                                                    |  |
|-------------------------|----------------------------------------------------------------------------------------------------|----------------------------------------------------------------------------------------------------|--|
| Purpose/Use             | To adjust variations in machining and installation accuracy of different parts by varying the scanning start position in the sub scanning direction when the Automatic Document Feeder is used.  NOTE                                                                                                    |                                                                                                    |  |
|                         | This adjustment should be made after                                                                                                    | the ADF Sub Zoom adjustment.                                                                                                    |  |
| Setting/<br>Procedure   | Press the Start key to start a test copy cycle.                                                                                                    | Setting range: 50 to 150 (1 step: 0.1 mm)                                                                                                    |  |
| Adjustment<br>Procedure | Length C  4035D513AA  1. Make a full-size copy of the test chart. 2. Using a scale, measure the distance beto leading edge of the copy (length C) and falls within the specified range. If it falls to lowing steps to make an adjustment. 3. Enter Adjust of the Service mode. 4. Select "ADF Sub Regist" and press the ['5. Using [▲/▼] key, select the appropriate for the copy. 5. Wake another full-size copy of the test chart C on the copy. 6. Adjustment Instructions 1. If length C on the copy is longer than the length C on the copy is shorter than the | determine if the amount of error in length C putside the specified range, perform the fol-  Yes] key. e setting value. g value selected in step 5. art to check for the amount of error in length  specifications, increase the setting value. e specifications, decrease the setting value. t successfully bring the amount of error into |  |

#### 5.2.2 FUNCTION

#### A. ADF FEED TEST

| Purpose/Use           | <ul> <li>To check for correct paper passage of the paper take-up and transport system in the Automatic (Duplexing) Document Feeder alone as a single unit.</li> <li>Here are the details of operation involved in the paper passage motion.</li> <li>The Scanner does not make any scan motion.</li> <li>Paper passage operation continues until all pages of the document loaded in the unit have been fed in.</li> <li>When a paper misfeed of originals occurs</li> </ul> |  |
|-----------------------|----------------------------------------------------------------------------------------------------|--|
| Setting/<br>Procedure | <step> 1. Load paper in the ADF. 2. Press the Start key to start the ADF feed test.  Press the Stop key to stop the ADF feed test.</step>                                                                                                    |  |

## **B. COPY ADF GLASS AREA**

| Purpose/Use | To check for scratches and dirt on the Original Scanning Glass.                                                                 |  |  |
|-------------|----------------------------------------------------------------------------------------------------|--|--|
|             | ★ When a dirty image occurs                                                                                                    |  |  |
| Setting/    | <step></step>                                                                                                    |  |  |
| Procedure   | 1. Place a gray chart (OD = 0.3) on the Original Glass.                                                                         |  |  |
|             | Press the Start key to start the Copy ADF Glass Area test.                                                                      |  |  |
|             | <ol><li>The Scanner moves from its standby position to a point 2 mm to the left of the Origi-<br/>nal Scanning Glass.</li></ol> |  |  |
|             | 4. The Scanner moves to the right to start a scan motion.                                                                       |  |  |
|             | <ol><li>The copier produces two copy samples (in order to know dirt on the glass from<br/>printer image noise).</li></ol>       |  |  |

## 6. Mechanical adjustment

## 6.1 ADF Height Adjustment

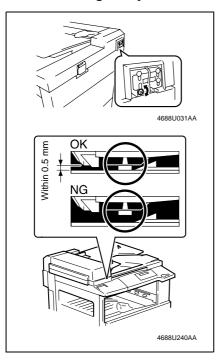

 Turn one screw so that the spacer contacts the glass at the scale position of the copier.

Turn the screw clockwise to raise the ADF.

Turn the screw counterclockwise to lower the ADF.

## 6.2 ADF Leading Edge Skew Adjustment

#### NOTE

· This adjustment is to be made when a tilted image occurs.

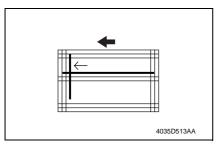

1. Prepare the test chart that comes with the ADF (option).

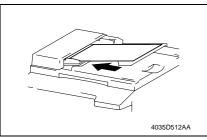

2. Load the test chart in the ADF and make five 1-sided copies.

#### NOTE

· Load the test chart lengthwise.

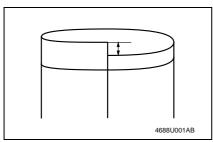

 Align each copy sample as shown on the left and check the deviation.
 If the deviation falls outside the range specified below, perform the following steps to make an adjustment.

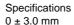

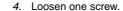

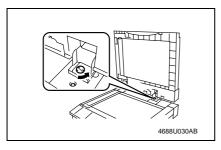

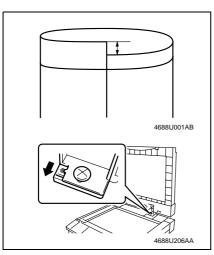

If the deviation is as shown on the left, move the graduations of the ADF to the front.

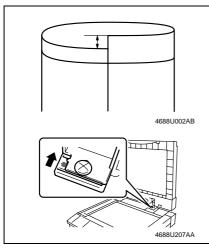

If the deviation is as shown on the left, move the graduations of the ADF to the rear.

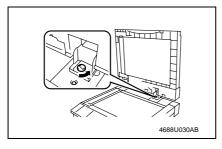

7. Tighten the screw.

Blank page

## Troubleshooting

## 7. Introduction

 Information required for troubleshooting and steps that must be performed are described in this chapter.

## 7.1 Electrical Components Check Procedure

 If a paper misfeed or malfunction occurs, perform the following operations to check the condition of the electrical components.

#### 7.1.1 Sensor

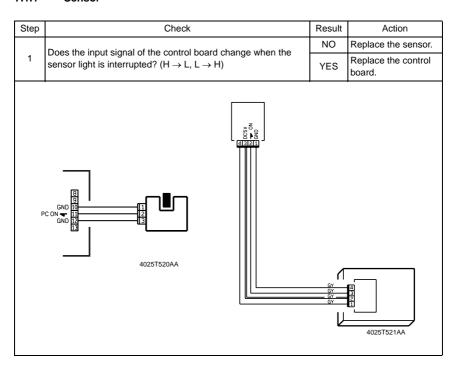

#### 7.1.2 Switch

| Step Check |                                                                                                  | Result | Action                     |
|------------|--------------------------------------------------------------------------------------------------|--------|----------------------------|
|            | Does the input signal (NO) of the control board change from L to H when the switch is activated? |        | Replace the switch.        |
| 1          |                                                                                                  |        | Replace the control board. |
|            | 3 NO<br>2 Not Use<br>1 COM<br>4025T523AB                                                         |        |                            |

#### 7.1.3 Solenoid

| Step                                                                                           | Step Check                      |                            | Action                     |
|------------------------------------------------------------------------------------------------|---------------------------------|----------------------------|----------------------------|
| Does the output signal of the control board change from H to L when the solenoid is activated? |                                 | NO                         | Replace the control board. |
|                                                                                                | when the solehold is activated: | YES                        | Replace the solenoid.      |
|                                                                                                |                                 | C24V<br>IN <b>→</b><br>2AA |                            |

#### 7.1.4 Clutch

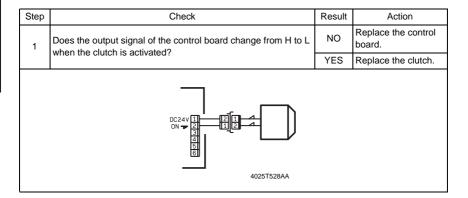

## 7.1.5 Motor

| Step | Check                                                                                   | Result | Action                                        |
|------|-----------------------------------------------------------------------------------------|--------|-----------------------------------------------|
| 1    | Does the LOCK signal switch to H when the machine goes into standby?                    |        | Replace the control board. Replace the motor. |
|      | Describe DEM signal of the property beautiful and the property of                       |        | Replace the motor.                            |
| 2    | Does the REM signal of the master board change from H to L when the motor is turned on? | NO     | Replace the control board.                    |
|      | GND 1 2 1 1 1 1 1 1 1 1 1 1 1 1 1 1 1 1 1                                               |        |                                               |

| Step                                                         | Check                                                                                        |     | Action                     |
|--------------------------------------------------------------|----------------------------------------------------------------------------------------------|-----|----------------------------|
| Does the input signal of the master board change from H to L |                                                                                              | YES | Replace the motor.         |
| 1                                                            | when the motor is turned on? (The input signal differs depending on the rotation direction.) | NO  | Replace the control board. |
|                                                              |                                                                                              | A   |                            |

|  | Step Check                                                     |                                                                                                    | Result | Action                                   |                                         |
|--|----------------------------------------------------------------|----------------------------------------------------------------------------------------------------|--------|------------------------------------------|-----------------------------------------|
|  | Are the relay connector of the motor and the print jack of the |                                                                                                    | 1      | YES                                      | Replace the motor or the control board. |
|  | '                                                              | control board correctly connected?                                                                                                    | NO     | Connect the connector or the print jack. |                                         |
|  |                                                                | 1   1   2   3   4   5   6   7   8   9   10   11   2   4   2   5   5   7   8   9   10   11   2   4   4   6   7   8   9   10   11   2   4   4   6   7   8   9   10   11   2   4   4   6   7   8   9   10   11   2   4   4   6   7   8   9   10   11   2   4   4   6   7   8   9   10   11   2   4   4   6   7   8   9   10   11   2   4   4   6   7   8   9   10   11   2   4   4   6   7   8   9   10   11   2   4   4   6   7   8   9   10   11   2   4   4   6   7   8   9   10   11   2   4   4   6   7   8   9   10   11   2   4   4   6   7   8   9   10   11   2   4   4   6   7   8   9   10   11   2   4   4   6   7   8   9   10   11   2   4   6   7   8   9   10   11   2   4   6   7   8   9   10   11   2   6   7   8   9   10   11   2   6   7   8   9   10   11   2   6   7   8   9   10   11   2   6   7   8   9   10   11   2   6   7   8   9   10   11   2   6   7   8   9   10   11   2   6   7   8   9   10   11   2   6   7   8   9   10   11   2   6   7   8   9   10   11   2   6   7   8   9   10   11   2   6   7   8   9   10   11   2   6   7   8   9   10   11   2   6   7   8   9   10   11   2   6   7   8   9   10   11   2   8   9   10   11   2   9   10   11   2   9   10   11   2   9   10   11   2   9   10   11   2   9   10   11   2   9   10   11   2   9   10   11   2   9   10   11   2   9   10   11   2   9   10   11   2   9   10   11   2   9   10   11   2   9   10   11   2   9   10   11   2   9   10   11   2   9   10   11   2   9   10   11   2   9   10   11   2   9   10   11   2   9   10   11   2   9   10   11   2   9   10   11   2   9   10   11   2   9   10   11   2   9   10   11   2   9   10   11   2   9   10   11   2   9   10   11   2   9   10   11   2   9   10   11   2   9   10   11   2   9   10   11   2   9   10   11   2   9   10   11   2   9   10   11   2   9   10   11   2   9   10   11   2   9   10   11   2   9   10   11   2   9   10   11   2   9   10   11   2   9   10   11   2   9   10   11   2   9   10   11   2   9   10   11   2   9   10   11   2   9   10   10   11   2   10   10   10   10 |        |                                          |                                         |

## 8. Jam Display

## 8.1 Misfeed Display

 When a paper misfeed occurs, the Error indicator lights up steadily and the Display gives a corresponding message.

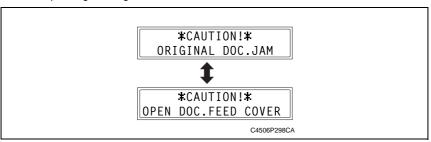

| Display Message Misfeed/Paper Location |                                                                           |                                                                    | Ref. Page      |
|----------------------------------------|---------------------------------------------------------------------------|--------------------------------------------------------------------|----------------|
| COVER                                  | Document take-up section Document transport section Document exit section | 100<br>100<br>100<br>100<br>100<br>100<br>100<br>100<br>100<br>100 | 27<br>28<br>29 |

#### 8.1.1 Display Resetting Procedure

• Open the corresponding cover, clear the sheet of paper misfed, and close the cover.

## 8.2 Sensor layout

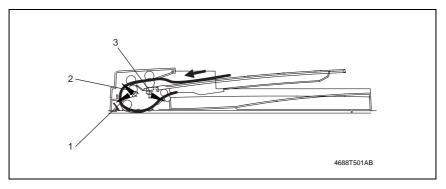

- [1] Registration Sensor (PC3/AF)
- [2] Separator Sensor (PC4/AF)
- [3] Paper Exit Sensor (PC5/AF)

## 8.3 Solution

## 8.3.1 Initial Check Items

• When a paper misfeed occurs, first perform the following initial checks.

| Check Item                                                                                  | Action                                                                    |
|---------------------------------------------------------------------------------------------|---------------------------------------------------------------------------|
| Does paper meet product specifications?                                                     | Replace paper.                                                            |
| Is the paper curled, wavy, or damp?                                                         | Replace paper. Instruct the user on the correct paper storage procedures. |
| Is a foreign object present along the paper path, or is the paper path deformed or worn?    | Clean or change the paper path.                                           |
| Are the Paper Separator Fingers dirty, deformed, or worn?                                   | Clean or replace the defective Paper Separator Finger.                    |
| Are rolls/rollers dirty, deformed, or worn?                                                 | Clean or replace the defective roll/roller.                               |
| Are the Edge Guide and Trailing Edge Stop at the correct position to accommodate the paper? | Set as necessary.                                                         |
| Are the actuators operational and checked for correct operation?                            | Correct or replace the defective actuator.                                |

## 8.3.2 Misfeed at the Document Take-up Section

## A. Detection Timing

| Type                                          | Description                                                                                                    |
|-----------------------------------------------|----------------------------------------------------------------------------------------------------|
| Document take-up section misfeed detection    | <ul> <li>The Separator Sensor (PC4/AF) is not blocked even after the lapse of a given<br/>period of time after the Main Motor (M1/AF) has been energized.</li> </ul>                           |
| Document left in the document take-up section | <ul> <li>The Separator Sensor (PC4/AF) is blocked at timing when the Power Switch is<br/>turned ON, the cover is opened and closed, or a paper misfeed or malfunction<br/>is reset.</li> </ul> |

#### B. Action

| Relevant Electrical Components                                         |  |  |
|------------------------------------------------------------------------|--|--|
| Main Motor (M1/AF) Separator Sensor (PC4/AF)  Interface Board (PWB/AF) |  |  |

|      |                       |              | WIRING DIAGRAM       |                                        |  |
|------|-----------------------|--------------|----------------------|----------------------------------------|--|
| Step | Operations            | Ref.<br>Page | Control signal       | Location<br>(Electrical<br>Components) |  |
| 1    | Initial checks        | -            | -                    | -                                      |  |
| 2    | M1/AF operation check | <b>™</b> 23  | -                    | D-6 (DF-502)                           |  |
| 3    | PC4/AF sensor check   | rs 21        | PWB/AF CN2/AF-9 (ON) | I-4 (DF-502)                           |  |
| 4    | Replace PWB/AF        | -            | -                    | -                                      |  |

## 8.3.3 Misfeed at the Document Transport Section

## A. Detection Timing

| Туре                                                   | Description                                                                                                    |
|--------------------------------------------------------|----------------------------------------------------------------------------------------------------|
| Document trans-<br>port section mis-<br>feed detection | <ul> <li>The Registration Sensor (PC3/AF) is not blocked even after the lapse of a given<br/>period of time after the Main Motor (M1/AF) has been energized.</li> </ul>                             |
| Document left in the document transport section        | <ul> <li>The Registration Sensor (PC3/AF) is blocked at timing when the Power Switch<br/>is turned ON, the cover is opened and closed, or a paper misfeed or malfunc-<br/>tion is reset.</li> </ul> |

#### B. Action

| Relevant Electrical Components                     |                          |  |
|----------------------------------------------------|--------------------------|--|
| Main Motor (M1/AF)<br>Registration Sensor (PC3/AF) | Interface Board (PWB/AF) |  |

|      |                       |              | WIRING DIAGRAM       |                                        |  |
|------|-----------------------|--------------|----------------------|----------------------------------------|--|
| Step | Operations            | Ref.<br>Page | Control signal       | Location<br>(Electrical<br>Components) |  |
| 1    | Initial checks        | -            | -                    | -                                      |  |
| 2    | M1/AF operation check | <b>™</b> 23  | -                    | D-6 (DF-502)                           |  |
| 3    | PC3/AF sensor check   | rs 21        | PWB/AF CN2/AF-6 (ON) | H-4 (DF-502)                           |  |
| 4    | Replace PWB/AF        | _            | -                    | _                                      |  |

#### 8.3.4 Misfeed at the Document Exit Section

## A. Detection Timing

| Туре                                       | Description                                                                                                    |
|--------------------------------------------|----------------------------------------------------------------------------------------------------|
| Document exit section misfeed detection    | The Paper Exit Sensor (PC5/AF) is not blocked even after the lapse of a given period of time after the Main Motor (M1/AF) has been energized.                                                   |
| Document left in the document exit section | <ul> <li>The Paper Exit Sensor (PC5/AF) is blocked at timing when the Power Switch is<br/>turned ON, the cover is opened and closed, or a paper misfeed or malfunction<br/>is reset.</li> </ul> |

#### B. Action

| Relevant Electrical Components                   |                          |  |  |
|--------------------------------------------------|--------------------------|--|--|
| Main Motor (M1/AF)<br>Paper Exit Sensor (PC5/AF) | Interface Board (PWB/AF) |  |  |

|      |                       |              | WIRING DIAGRAM        |                                        |  |
|------|-----------------------|--------------|-----------------------|----------------------------------------|--|
| Step | Operations            | Ref.<br>Page | Control signal        | Location<br>(Electrical<br>Components) |  |
| 1    | Initial checks        | -            | -                     | _                                      |  |
| 2    | M1/AF operation check | <b>™</b> 23  | -                     | D-6 (DF-502)                           |  |
| 3    | PC5/AF sensor check   | rs 21        | PWB/AF CN2/AF-12 (ON) | H-6 (DF-502)                           |  |
| 4    | Replace PWB/AF        | _            | -                     | _                                      |  |

Blank page

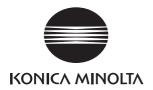

# **SERVICE MANUAL**

FIELD SERVICE

**DF-605** 

After publication of this service manual, the parts and mechanism may be subject to change for improvement of their performance.

Therefore, the descriptions given in this service manual may not coincide with the actual machine.

When any change has been made to the descriptions in the service manual, a revised version will be issued with a revision mark added as required.

#### Revision mark:

- To indicate clearly a section revised, show to the left of the revised section.
   A number within represents the number of times the revision has been made.
- To indicate clearly a section revised, show in the lower outside section of the corresponding page.

A number within **\( \Lambda \)** represents the number of times the revision has been made.

#### NOTE

Revision marks shown in a page are restricted only to the latest ones with the old ones deleted.

- When a page revised in Ver. 2.0 has been changed in Ver. 3.0:
   The revision marks for Ver. 3.0 only are shown with those for Ver. 2.0 deleted.
- When a page revised in Ver. 2.0 has not been changed in Ver. 3.0:
   The revision marks for Ver. 2.0 are left as they are.

| 2005/04 | 1.0                 | _             | Issue of the first edition |
|---------|---------------------|---------------|----------------------------|
| Date    | Service manual Ver. | Revision mark | Descriptions of revision   |

## CONTENTS

| $\sim$       |          | _ | _          | 1    | ı |
|--------------|----------|---|------------|------|---|
| ( -          | $\Delta$ | n | $^{\circ}$ | ra   | ı |
| $\mathbf{u}$ | <b>C</b> |   | -          | 1 (1 | ı |

| 1.        | Prod         | luct specification                                               | 1  |
|-----------|--------------|------------------------------------------------------------------|----|
| Maiı      | ntena        | ance                                                             |    |
| 2.        | Perio        | odical check                                                     | 5  |
| 2.1       |              | intenance procedure (Periodical check parts)                     |    |
| 2         | .1.1         | Replacing the Pickup Roller/Take-Up Roller                       |    |
| 2         | .1.2         | Replacing the Separation Roller                                  | 6  |
| 2         | .1.3         | Cleaning of the Roll                                             | 7  |
| 2         | .1.4         | Cleaning of the Roller                                           | 8  |
| 2         | .1.5         | Cleaning of the Scanning Guide                                   | g  |
| 2         | .1.6         | Cleaning of the Sensor Section                                   | 10 |
| 3.        | Othe         | er                                                               | 11 |
| 3.1       | Dis          | sassembly/Adjustment prohibited items                            | 11 |
| 3.2       | 2 Dis        | sassembly/Assembly procedure                                     | 12 |
| 3         | .2.1         | Exterior Parts                                                   | 12 |
| 3         | .2.2         | Main Control Board (PBA-CONT)                                    | 13 |
| 3         | .2.3         | Variable Resistor                                                | 14 |
| 4.        | Firm         | ware upgrade                                                     | 16 |
| 4.1       | Ор           | tional Duplexing Document Feeder (DF-605) Firmware Upgrade       | 16 |
| ۸ ــا:.   | 4            | and/Catting                                                      |    |
| •         |              | ent/Setting                                                      |    |
| 5.        |              | to use the adjustment section                                    |    |
| 6.        |              | rice Mode                                                        |    |
| 6.1       | Se<br>.1.1   | rvice Mode function setting procedure                            |    |
|           |              | Procedure Exiting                                                |    |
|           | .1.2         | -                                                                |    |
| _         | .1.3         | Changing the Setting Value in Service Mode Functions             |    |
| 6.2       | . Se<br>.2.1 | tting in the Service Mode                                        |    |
| -         | .2.1         | FUNCTION                                                         |    |
| _         |              | CLEAR DATA                                                       |    |
|           | .2.3         |                                                                  |    |
| 7.<br>7.1 |              | hanical adjustmentecking for Skew Feed                           |    |
| 7.1       |              | justing Skew Feedjusting Skew Feed                               |    |
| 7.3       |              | gistration Check (full size copy, 2-sided original/2-sided copy) |    |
| , .0      |              | g.c. a.c. cricon (ran cize cop), z ciada driginarz diada copy)   |    |

## Troubleshooting

| 8.   | Introd | luction                                              | 31 |
|------|--------|------------------------------------------------------|----|
| 8.1  | Elec   | ctrical Components Check Procedure                   | 31 |
| 8.′  | 1.1    | Sensor                                               | 31 |
| 8.′  | 1.2    | Switch                                               | 32 |
| 8.   | 1.3    | Solenoid                                             | 32 |
| 8.′  | 1.4    | Clutch                                               | 32 |
| 8.′  | 1.5    | Motor                                                | 33 |
| 9.   | Jam [  | Display                                              | 34 |
| 9.1  | Sen    | sor layout                                           | 34 |
| 9.2  | Solu   | ution                                                | 35 |
| 9.2  | 2.1    | Initial Check Items                                  | 35 |
| 9.2  | 2.2    | Paper Take-Up Misfeed                                | 36 |
| 9.2  | 2.3    | Transport Section Misfeed                            | 37 |
| 9.2  | 2.4    | Turnover Unit Misfeed                                | 38 |
| 9.2  | 2.5    | Paper Exit Section Misfeed                           | 39 |
| 10.  | Malfu  | nction code                                          | 40 |
| 10.1 | Trou   | ıble code                                            | 40 |
| 10.2 | 2 Solu | ution                                                | 40 |
| 10   | .2.1   | C0044: ADF Cooling Fan Failure                       | 40 |
| 11.  | Time   | Chart                                                | 41 |
| 11.1 | Sing   | gle-sided document mode (A4C; 2-sheet feeding)       | 41 |
| 11.2 | 2 Dou  | ble-sided document mode (A4C; 2-sheet feeding)       | 42 |
| 11.3 | 3 Fax  | (Fine) mode (A4C; 2-sheet feeding)                   | 44 |
| 11.4 | l Imm  | nediate fax transmission mode (A4C: 2-sheet feeding) | 45 |

## General

# 1. Product specification

| Name                      | Duplexing Document Feeder                                                                                                    |
|---------------------------|----------------------------------------------------------------------------------------------------|
| Туре                      | Paper take-up = U-turn upper exit system Turnover = Switchback turnover system Exit = Straight exit system                                                                                                    |
| Installation              | Screwed to the copier                                                                                                    |
| Types of Document         | Standard mode Plain paper: 1-sided mode = 35 to 128 g/m² 2-sided mode = 50 to 128 g/m² Mixed Original mode Plain paper: 1-sided/2-sided mode = 50 to 128 g/m² FAX mode Plain paper: 1-sided mode = 35 to 128 g/m²                                                                                                    |
| Detectable Document Sizes | 2-sided mode = 50 to 128 g/m2  Standard mode B6 R, A5 R, A5, B5 R, B5, A4 R, A4, B4, A3, Ledger, 11 x 15, Letter R, Letter, FLS (210 mm x 330 mm)  FAX mode A5 R, A5, B5 R, B5, A4 R, A4, B4, A3, Ledger, 11 x 15, Letter R, Letter, FLS (210 mm x 330 mm)  Width: 128 mm to 297 mm  Length: 1-sided mode = 100 mm to 1000 mm 2-sided mode = 139.7 mm to 431.8 mm  The original measuring more than 431.8 mm and up to 1000 mm can be loaded one sheet at a time, and no guarantees are given for good image quality or reliable feeding.  See the table of permissible combination of sizes in Mixed Original mode. |
| Capacity                  | 80 sheets (80 g/m <sup>2</sup> ) or load height of 11 mm or less                                                                                                    |
| Document Alignment        | Center                                                                                                    |
| Document Loading          | Left-hand side, face up                                                                                                    |
| Modes                     | 1-sided mode and 2-sided mode                                                                                                    |
| Power Requirements        | DC24 V ±10% (supplied from the copier) DC5 V ±5% (generated inside the AFR)                                                                                                    |
| Max. Power Consumption    | 48 W or less                                                                                                    |
| Dimensions                | Width = 582 mm, Depth = 558 mm, Height = 145 mm                                                                                                    |
| Mass                      | 10 kg or less                                                                                                    |
| Operating Environment     | Conforms to that of the copier                                                                                                    |
|                           |                                                                                                    |

# <Table of Permissible Combination of Sizes in Mixed Original Mode> For Inch

| Mixed Original Size |                | Maximum Original Width |            |            |            |               |                |
|---------------------|----------------|------------------------|------------|------------|------------|---------------|----------------|
|                     |                | 11                     |            | 8-1/2      |            |               | 5-1/2          |
|                     |                | 11 X 17                | 8-1/2 x 11 | 8-1/2 x 14 | 8-1/2 x 11 | 8-1/2 x 5-1/2 | 8-1/2 x 5-1/2R |
| 11                  | 11 X 17        | 0                      | 0          | -          | -          | -             | -              |
| ''                  | 8-1/2 x 11     | 0                      | 0          | -          | -          | -             | -              |
| 8-1/2               | 8-1/2 x 14     | •                      | <b>A</b>   | 0          | 0          | О             | -              |
| 0-1/2               | 8-1/2 x 11     | •                      | <b>A</b>   | 0          | 0          | О             | -              |
| 5-1/2               | 8-1/2 x 5-1/2  | ×                      | ×          | 0          | 0          | О             | -              |
|                     | 8-1/2 x 5-1/2R | ×                      | ×          | ×          | ×          | ×             | 0              |

#### For Metric

|            |                        | Max. Original Width |          |          |          |      |    |        |        |        |
|------------|------------------------|---------------------|----------|----------|----------|------|----|--------|--------|--------|
|            | Mixed Original<br>Size |                     | mm       | 257      | mm       | 210  | mm | 182 mm | 148 mm | 123 mm |
| 0.2        |                        | А3                  | A4       | B4       | B5       | A4 R | A5 | B5 R   | A5 R   | B6 R   |
| 297 mm     | А3                     | 0                   | 0        | -        | -        | -    | -  | -      | -      | -      |
| 297 111111 | A4                     | 0                   | 0        | -        | -        | -    | -  | -      | -      | -      |
| 257 mm     | B4                     | •                   | •        | 0        | 0        | -    | -  | -      | -      | -      |
| 237 111111 | B5                     | •                   | •        | 0        | 0        | -    | -  | -      | -      | -      |
| 210 mm     | A4 R                   | <b>A</b>            | <b>A</b> | •        | •        | 0    | 0  | -      | -      | -      |
| 210 111111 | A5                     | ×                   | ×        | •        | •        | 0    | О  | -      | -      | -      |
| 182 mm     | B5 R                   | ×                   | ×        | <b>A</b> | <b>A</b> | •    | •  | 0      | -      | -      |
| 148 mm     | A5 R                   | ×                   | ×        | ×        | ×        | ×    | ×  | •      | 0      | -      |
| 123 mm     | B6 R                   | ×                   | ×        | ×        | ×        | ×    | ×  | ×      | •      | 0      |

| 0        | Same width                                    | Leading edge tilt 1.5 % or less |  |
|----------|-----------------------------------------------|---------------------------------|--|
| •        | Combination allowed                           | Leading edge tilt 1.5 % of less |  |
| <b>A</b> | Leading edge tilt 2 % or less is 80 % or more |                                 |  |
| ×        | Combination not allowed                       |                                 |  |
| -        | Cannot be set                                 |                                 |  |

Prohibited original: Original that has a high possibility of causing problems if used.

| Type of Document                                      | Expected Problem                                                                     |
|-------------------------------------------------------|--------------------------------------------------------------------------------------|
| Original that is stapled or clipped.                  | Paper take-up failure, damage to the original, or drive failure due to clip clogging |
| Glued original                                        | Paper take-up failure or damage to the original                                      |
| Book original                                         | Paper take-up failure, damage to the original, or drive failure                      |
| Original weighing less than 35g/m² or 129g/m² or more | Paper take-up failure                                                                |
| Original with many dog-ears, tears, or wrinkles.      | Paper take-up failure or damage to the original                                      |
| Highly curled original (15 mm or more)                | Original misfeed due to dog-ear or skew                                              |
| OHP film                                              | Paper take-up failure                                                                |
| Label Sheet                                           | Paper take-up failure                                                                |
| Offset master                                         | Paper take-up failure                                                                |
| Original with cutouts                                 | Damage to the original                                                               |
| Cut-and-pasted original                               | Dog-ear or tear at the cut-and-paste section                                         |

Originals not guaranteed for reliable feeding: Original that can be fed to some extent but is highly prone to cause problems if used.

| Type of Document                                                           | Expected Problem                                                   |
|----------------------------------------------------------------------------|--------------------------------------------------------------------|
| Original with small curls (amount of curl 10 or 15 mm)                     | Dog-ear or output failure                                          |
| Thermosensitive paper                                                      | Leading edge crease, output failure, or paper transport failure    |
| Inkjet paper                                                               | Paper take-up failure or paper transport failure                   |
| Paper with smooth surface (coated paper)                                   | Paper take-up failure or paper transport failure                   |
| Translucent original                                                       | Paper take-up failure or paper transport failure                   |
| Paper immediately after it is output from the copier                       | Paper take-up failure or paper transport failure                   |
| Paper with many holes (restricted to vertical feeding of loose leaf, etc.) | Multi-page feed due to flashes from holes                          |
| Original with 2 to 4 holes                                                 | Paper Transport Failure                                            |
| Folded or Z-fold Original (amount of float 15 mm or less)                  | Paper take-up failure, paper transport failure, or distorted image |
| Original with bumpy surface (letterhead, etc.)                             | Paper take-up failure                                              |
| Original written in pencil                                                 | Smudged original                                                   |
| Folded original                                                            | Distorted image, multi-page feeding, or paper take-up failure      |

prera

Blank page

## Maintenance

## 2. Periodical check

## 2.1 Maintenance procedure (Periodical check parts)

## 2.1.1 Replacing the Pickup Roller/Take-Up Roller

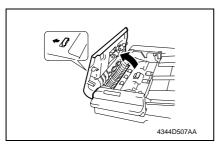

1. Open the Upper Door.

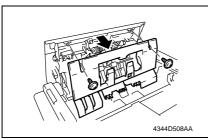

2. Remove two screws and the cover.

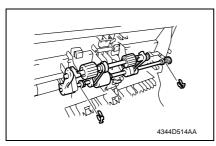

3. Remove two C-clips and remove the Pickup Roller Assy.

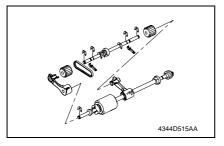

- 4. Remove two levers.
- 5. Remove five C rings.
- 6. Remove one arm.
- 7. Remove two Pickup Rollers.

8. Remove one C-ring and remove the

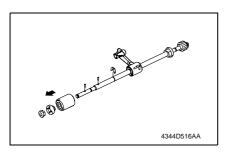

#### 2.1.2 Replacing the Separation Roller

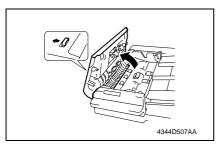

1. Open the Upper Door.

gear and Bearing.

9. Remove two pins.

10. Remove the Feed Roller.

· Use care not to lose the pin.

NOTE

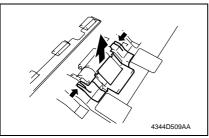

2. Hold the arrow sections in the figure and remove the cover.

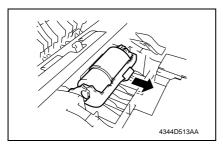

Remove the Paper Separator Roll Assy.

#### NOTE

• Use care not to lose the spring below the Separation Roller Assy.

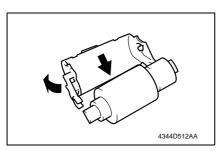

4. While opening up the holder, remove the shaft.

#### NOTE

 Opening the holder too much can break the holder.

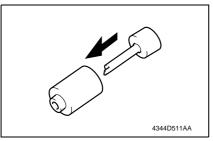

5. Remove the Separation Roller from the shaft.

#### 2.1.3 Cleaning of the Roll

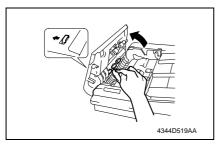

- 1. Open the Upper Door.
- 2. Using a soft cloth dampened with alcohol, wipe the roll.

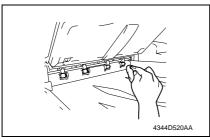

- 3. Lift up the Drawer.
- 4. Using a soft cloth dampened with alcohol, wipe the roll.

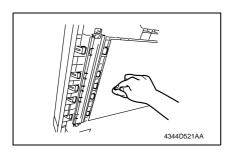

- 5. Open the Duplexing Document Feeder.
- 6. Using a soft cloth dampened with alcohol, wipe the roll.

#### 2.1.4 Cleaning of the Roller

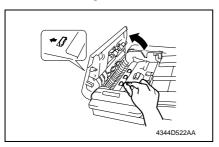

- 1. Open the Upper Door.
- 2. Using a soft cloth dampened with alcohol, wipe the roller.

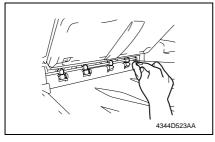

- 3. Lift up the Drawer.
- 4. Using a soft cloth dampened with alcohol, wipe the roller.

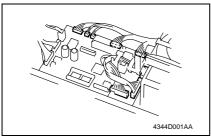

- 5. Remove the Front and Rear Cover.
- 6. Unplug eight connectors on the board.

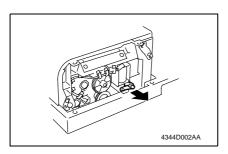

7. Remove the lever.

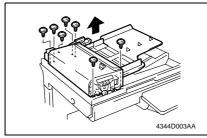

8. Remove seven screws and the Paper Take-Up Unit.

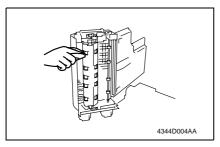

9. Using a soft cloth dampened with alcohol, wipe the roller.

#### 2.1.5 Cleaning of the Scanning Guide

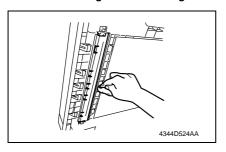

- 1. Open the Duplexing Document Feeder.
- Using a soft cloth dampened with alcohol, wipe the Scanning Guide clean of dirt.

## 2.1.6 Cleaning of the Sensor Section

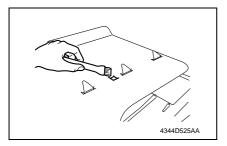

1. Clean the sensor using a brush or other similar tools.

#### 3. Other

## 3.1 Disassembly/Adjustment prohibited items

#### A. Paint-locked Screws

#### NOTE

 Paint-locked screws show that the assembly or unit secured can only be adjusted or set at the factory and should not be adjusted, set, or removed in the field.

#### B. Red Painted Screws

#### **NOTES**

- When the screws are removed, the red paint is coated on the points where readjustment is required.
- Once the red painted screw is removed or loosened, you should make adjustment.
   Accordingly check the adjustment items in operation manual and make necessary adjustment. Note that when two or more screws are used on the part in questions, only one representative screw may be marked with red paint.

#### C. Variable Resistors on Board

#### NOTE

 Do not turn the variable resistors on boards for which no adjusting instructions are given in Adjustment/Setting.

#### D. Removal of PWBs

#### NOTES

- When removing a circuit board or other electrical component, refer to "Handling of PWBs" and follow the corresponding removal procedures.
- The removal procedures given in the following omit the removal of connectors and screws securing the circuit board support or circuit board.
- Where it is absolutely necessary to touch the ICs and other electrical components on the board, be sure to ground your body.

## 3.2 Disassembly/Assembly procedure

## 3.2.1 Exterior Parts

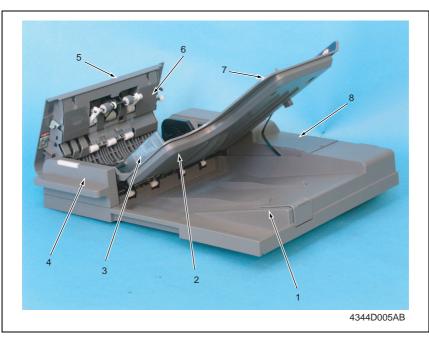

| No. | Part Name                      | Removal Procedure                                                                                                    |
|-----|--------------------------------|----------------------------------------------------------------------------------------------------|
| 1   | Document Exit Tray             | -                                                                                                    |
| 2   | Document Feeding Tray<br>Cover | Remove the Document Feeding Tray. $\to$ Remove four screws. $\to$ Remove the Document Feeding Tray Cover.                       |
| 3   | Document Edge Guide            | -                                                                                                    |
| 4   | Front Cover                    | Raise the Duplexing Document Feeder. $\rightarrow$ Remove two screws. $\rightarrow$ Remove the Front Cover.                     |
| 5   | Upper Door                     | -                                                                                                    |
| 6   | Document Take-up Section Cover | Open the Upper Door. $\to$ Remove two screws. $\to$ Remove the Document Take-up Section Cover.                                  |
| 7   | Document Feeding Tray          | Open the Upper Door. → Remove the Rear Cover. → Remove two screws and unplug one connector. → Remove the Document Feeding Tray. |
| 8   | Rear Cover                     | Open the Upper Door. → Remove two screws. → Unhook two tabs and remove the Rear Cover.                                          |

#### 3.2.2 Main Control Board (PBA-CONT)

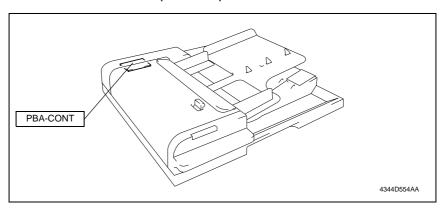

#### A. Removal Procedure

- 1. Turn OFF the Power Switch.
- 2. Remove the Rear Cover.
- rs 12

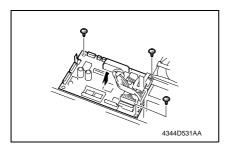

- 3. Unplug all connectors from the Main Control Board.
- Remove three screws and the Main Control Board.

#### **B.** Reinstallation Procedure

- 1. Reinstall all parts that have been removed by reversing the order of removal.
- 2. Turn ON the Power Switch.

#### NOTE

- Perform the following steps when the Main Control Board has been replaced.
- 3. Upgrade the firmware.

#### 3.2.3 Variable Resistor

#### A. Removal Procedure

- 1. Turn OFF the power.
- 2. Remove the Document Feeding Tray Cover.
- ☞ 12

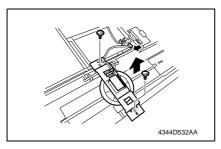

- 3. Unplug one connector.
- Remove two screws and the mounting bracket.

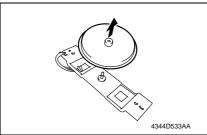

5. Remove the gear.

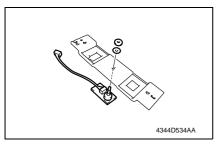

Remove one nut and one washer and the Variable Resistor.

#### B. Reinstallation Procedure

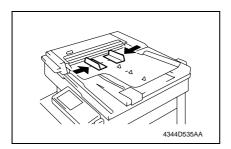

 Close the Side Edge Stop of the Original Feed Tray.

#### NOTE

 Be sure to perform document width detection adjustment after replacing the Variable Resistor (PBA-VR).

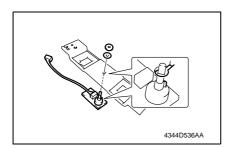

2. Use one nut to install the Variable Resistor.

#### NOTE

 Align the protrusion of the Variable Resistor and the cutout of the mounting bracket.

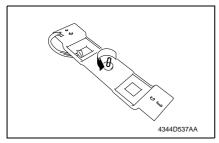

Turn the Variable Resistor counterclockwise until it stops.

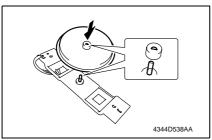

4. Reinstall the gear that was removed at Removal Procedure 5.

#### NOTE

 Note the mounting position of the gear and the Variable Resistor.

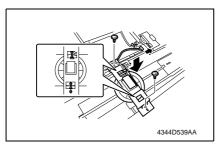

Use two screws to install the Variable Resistor.

#### NOTE

 Install the gear and rack gear by aligning the arrows.

6. Install the Document Feeding Tray Cover and turn ON the power.

#### NOTE

- Be sure to perform the following operation when the Variable Resistor is replaced.
- 7. Power cycle and check whether size detection operates normally.

## 4. Firmware upgrade

# 4.1 Optional Duplexing Document Feeder (DF-605) Firmware Upgrade

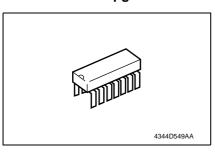

- Prepare the firmware upgrade EP-ROM.
- 2. Turn OFF the power and remove the Rear Cover.

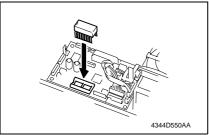

Insert the EP-ROM you prepared at step 1 to the IC socket section of the Control Board.

#### NOTE

- Ensure that the EP-ROM is installed in the correct direction.
- 4. Turn ON the power.

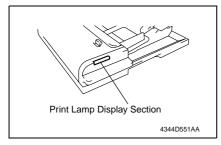

 Check the firmware update status at the Print Lamp Display Section of the Duplexing Document Feeder.

Updating: Green and red light up alternately.

Successful completion: Blinks in green. Failure: Blinks in red.

- \* If failure occurs, redo the procedure from step 3.
- After the firmware has been upgraded successfully, turn OFF the power and remove the EP-ROM that was attached at step 3.

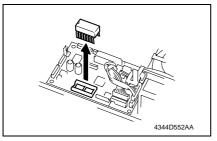

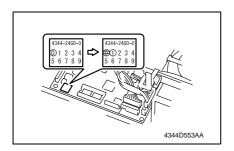

11. Reinstall the Rear Cover.

- 7. Turn ON the power.
- 8. Display Tech. Rep. Mode.
- 9. Using the Display menu, check the ROM version number of the ADFR.
- 10. Correct the version indication on the ROM label on the Control Board using a pen or other similar means.

Blank page

## Adjustment/Setting

## 5. How to use the adjustment section

- "Adjustment/Setting" contains detailed information on the adjustment items and procedures for this machine.
- Throughout this "Adjustment/Setting," the default settings are indicated by " ".

#### A. Advance Checks

- Before attempting to solve the customer problem, the following advance checks must be made. Check to see if:
- 1. The power supply voltage meets the specifications.
- 2. The power supply is properly grounded.
- 3. The machine shares the power supply with any other machine that draws large current intermittently (e.g., elevator and air conditioner that generate electric noise).
- The installation site is environmentally appropriate: high temperature, high humidity, direct sunlight, ventilation, etc.; levelness of the installation site.
- 5. The original has a problem that may cause a defective image.
- 6. The density is properly selected.
- 7. The Original Glass, slit glass, or related part is dirty.
- 8. Correct paper is being used for printing.
- 9. The units, parts, and supplies used for printing (developer, PC Drum, etc.) are properly replenished and replaced when they reach the end of their useful service life.
- 10. Toner is not running out.

#### B. Precautions for Service Jobs

- 1. To unplug the power cord of the machine before starting the service job procedures.
- If it is unavoidably necessary to service the machine with its power turned ON, use utmost care not to be caught in the Scanner Cables or gears of the Exposure Unit.
- Special care should be used when handling the Fusing Unit which can be extremely hot.
- The Developing Unit has a strong magnetic field. Keep watches and measuring instruments away from it.
- 5. Take care not to damage the PC Drum with a tool or similar device.
- 6. Do not touch IC pins with bare hands.

## 6. Service Mode

## 6.1 Service Mode function setting procedure

#### NOTE

 Care must be used to ensure that only the personnel who are involved in service jobs know the procedure to enter the Service mode.

#### 6.1.1 Procedure

- 1. Press the Utility key.
- 2. Press the following keys in this order.
- 3. Stop  $\rightarrow 0 \rightarrow 0 \rightarrow \text{Stop} \rightarrow 0 \rightarrow 1$
- 4. The Service mode menu screen will appear.

#### 6.1.2 Exiting

· Press the Panel Reset key as many times as it is required to display the initial screen.

#### 6.1.3 Changing the Setting Value in Service Mode Functions

- 1. Select the desired item using [ ▲ / ▼ ] key.
- 2. Select the setting value using [ ▲ / ▼ ] key, [ < / > ] key, or the 10-Key Pad.
- 3. Validate the selection by pressing the [Yes] key.
- 4. To go back to previous screen, press the [No] key.

## 6.2 Setting in the Service Mode

## 6.2.1 ADJUST

#### A. ADF SUB ZOOM

| Function                | Test Copy                                                                                                    | Adjust                                                                                                    |
|-------------------------|----------------------------------------------------------------------------------------------------|----------------------------------------------------------------------------------------------------|
| Purpose/Use             | To adjust variations in machining and install the scanning zoom ratio in the sub scanning Feeder is used.                                                                                                    |                                                                                                    |
| Setting/<br>Procedure   | Press the Start key to start a test copy cycle.                                                                                                    | The default setting is "100."     Setting range: 87 to 113 (1 step: 0.4%)                                                                                                    |
| Adjustment<br>Procedure | Reference line A: 400 mm  4035D513AA  1. Make a full-size copy of the test chart. 2. Measure the length of reference line A or within the specified range. If it falls outsid steps to make an adjustment. 3. Enter Adjust of the Service mode. 4. Select "ADF Sub Zoom" and press the [\( \) 5. Using [ \( \) \( \) \( \)   key, select the appropriat 6. Press the [\( \) \( \) es glect yo validate the setting 7. Make another full-size copy of the test of length A on the copy. Adjustment Instructions If length A on the copy is longer than the If length A on the copy is shorter than the | te the specified range, perform the following  fes] key. e setting value. g value selected in step 5. hart to determine the amount of error in  specifications, decrease the setting value. e specifications, increase the setting value. of successfully bring the deviation into the |

## **B. ADF MAIN REGIST**

| Function                | Test Copy                                                                                                    | Adjust                                                                                                    |
|-------------------------|----------------------------------------------------------------------------------------------------|----------------------------------------------------------------------------------------------------|
| 1                       | To adjust variations in machining and install<br>the scanning start position in the main scan<br>ment Feeder is used.                                                                                                    |                                                                                                    |
|                         | Press the Start key to start a test copy cycle.                                                                                                    | Setting range: 20 to 180 (1 step: 0.1 mm)                                                                                                    |
| Adjustment<br>Procedure | Reference line B  Width B  Augst 1 Augst 2 Augst 2 Aug | mine if the amount of error in width B falls e the specified range, perform the following  [Yes] key. e setting value. g value selected in step 5. |

## C. ADF SUB REGIST1

| Function                | Test Copy                                                                                                    | Adjust                                                                                                    |  |  |
|-------------------------|----------------------------------------------------------------------------------------------------|----------------------------------------------------------------------------------------------------|--|--|
| Purpose/Use             | To adjust variations in machining and installation accuracy of different parts by varying the scanning start position in the sub scanning direction when the Automatic Document Feeder is used.  NOTE  This adjustment should be made after the ADF Sub Zoom adjustment.                                                                                                    |                                                                                                    |  |  |
| Setting/<br>Procedure   | Press the Start key to start a test copy cycle.                                                                                                    | Setting range: 50 to 150 (1 step: 0.1 mm)                                                                                                    |  |  |
| Adjustment<br>Procedure | Length C  4035D513AA  1. Make a full-size copy of the test chart. 2. Using a scale, measure the distance bet leading edge of the copy (length C) and falls within the specified range. If it falls of lowing steps to make an adjustment. 3. Enter Adjust of the Service mode. 4. Select "ADF Sub Regist" and press the [5. Using [▲/▼] key, select the appropriat 6. Press the [Yes] key to validate the setting 7. Make another full-size copy of the test ch C on the copy. Adjustment Instructions If length C on the copy is longer than the If length C on the copy is shorter than the | determine if the amount of error in length C putside the specified range, perform the fol-  Yes] key.  It is setting value.  It is value selected in step 5.  It is art to check for the amount of error in length  It is specifications, increase the setting value.  It is successfully bring the amount of error into |  |  |

#### D. ADF SUB REGIST2

| Function                | Test Copy                                                                                                    | Adjust                                                                                                    |  |  |
|-------------------------|----------------------------------------------------------------------------------------------------|----------------------------------------------------------------------------------------------------|--|--|
| Purpose/Use             | To adjust variations in machining and installation accuracy of different parts by varying the scanning start position in the sub scanning direction when the Automatic Document Feeder is used.  NOTE This adjustment should be made after the ADF Sub Zoom adjustment.                                                                                                    |                                                                                                    |  |  |
| Setting/<br>Procedure   | Press the Start key to start a test copy cycle.                                                                                                    | Setting range: 50 to 150 (1 step: 0.1 mm)                                                                                                    |  |  |
| Adjustment<br>Procedure | Length C  4035D513AA  1. Make a full-size copy of the test chart. 2. Using a scale, measure the distance bet leading edge of the copy (length C) and falls within the specified range. If it falls of lowing steps to make an adjustment. 3. Enter Adjust of the Service mode. 4. Select "ADF Sub Regist" and press the [5. Using [▲/▼] key, select the appropriat 6. Press the [Yes] key to validate the setting 7. Make another full-size copy of the test ch C on the copy. Adjustment Instructions If length C on the copy is longer than the If length C on the copy is shorter than the | determine if the amount of error in length C putside the specified range, perform the fol-  Yes] key.  e setting value.  g value selected in step 5.  art to check for the amount of error in length  e specifications, decrease the setting value.  e specifications, increase the setting value.  t successfully bring the amount of error into |  |  |

## E. ADF REG. LOOP1

| Purpose/Use | To adjust the length of loop formed in the original before the Registration Roller.     |  |  |  |  |
|-------------|-----------------------------------------------------------------------------------------|--|--|--|--|
|             | * When a skew feed, fold, or misfeed of the original occurs                             |  |  |  |  |
| Setting/    | The default setting is "100."                                                           |  |  |  |  |
| Procedure   | Setting range: 95 to 105 (1 step: 1.0 mm)                                               |  |  |  |  |
| Adjustment  | Enter Adjust of the Service mode.                                                       |  |  |  |  |
| Procedure   | 2. Select "ADF Reg. Loop1" and press the [Yes] key.                                     |  |  |  |  |
|             | <ol> <li>Using [ ▲ / ▼ ] key, select the desired setting value.</li> </ol>              |  |  |  |  |
|             | 4. Press the [Yes] key to validate the setting value selected in step 3.                |  |  |  |  |
|             | Adjustment Instructions                                                                 |  |  |  |  |
|             | Try a different setting value until there is no skew, fold, or misfeed of the original. |  |  |  |  |

#### F. ADF REG. LOOP2

| Purpose/Use                                                 | To adjust the length of loop formed in the original before the Registration Roller.                                                                                                    |  |  |  |  |
|-------------------------------------------------------------|----------------------------------------------------------------------------------------------------|--|--|--|--|
| * When a skew feed, fold, or misfeed of the original occurs |                                                                                                    |  |  |  |  |
| Setting/                                                    | The default setting is "100."                                                                                                    |  |  |  |  |
| Procedure                                                   | Setting range: 95 to 105 (1 step: 1.0 mm)                                                                                                    |  |  |  |  |
| Adjustment<br>Procedure                                     | <ol> <li>Enter Adjust of the Service mode.</li> <li>Select "ADF Reg. Loop2" and press the [Yes] key.</li> <li>Using [ ▲ / ▼] key, select the desired setting value.</li> <li>Press the [Yes] key to validate the setting value selected in step 3.</li> </ol> |  |  |  |  |
|                                                             | Adjustment Instructions  Try a different setting value until there is no skew, fold, or misfeed of the original.                                                                                                    |  |  |  |  |

#### 6.2.2 FUNCTION

#### A. ADF FEED TEST

| Purpose/Use           | <ul> <li>To check for correct paper passage of the paper take-up and transport system in the Automatic (Duplexing) Document Feeder alone as a single unit.</li> <li>Here are the details of operation involved in the paper passage motion.</li> <li>The Scanner does not make any scan motion.</li> <li>Paper passage operation continues until all pages of the document loaded in the unit have been fed in.</li> <li>When a paper misfeed of originals occurs</li> </ul> |
|-----------------------|----------------------------------------------------------------------------------------------------|
| Setting/<br>Procedure | <step> 1. Load paper in the ADF. 2. Press the Start key to start the ADF feed test.  Press the Stop key to stop the ADF feed test.</step>                                                                                                    |

#### **B. COPY ADF GLASS AREA**

| Purpose/Use                                                       | To check for scratches and dirt on the Original Scanning Glass.                                                           |  |  |  |
|-------------------------------------------------------------------|----------------------------------------------------------------------------------------------------|--|--|--|
|                                                                   | ★ When a dirty image occurs                                                                                               |  |  |  |
| Setting/                                                          | <step></step>                                                                                                    |  |  |  |
| Procedure 1. Place a gray chart (OD = 0.3) on the Original Glass. |                                                                                                    |  |  |  |
|                                                                   | 2. Press the Start key to start the Copy ADF Glass Area test.                                                             |  |  |  |
|                                                                   | 3. The Scanner moves from its standby position to a point 2 mm to the left of the Original Scanning Glass.                |  |  |  |
|                                                                   | 4. The Scanner moves to the right to start a scan motion.                                                                 |  |  |  |
|                                                                   | <ol><li>The copier produces two copy samples (in order to know dirt on the glass from<br/>printer image noise).</li></ol> |  |  |  |

## C. ADF WIDTH ADJ. (MAX)

| Purpose/Use             | To adjust the original size detection VR.                                                                                                    |  |  |  |
|-------------------------|----------------------------------------------------------------------------------------------------|--|--|--|
|                         | ★ When PBA-VR board is replaced                                                                                                    |  |  |  |
| Adjustment<br>Procedure | f. Display the Tech. Rep. mode.<br>2. Choose "ADF WIDTH ADJ. (MAX)" from "Functions".                                                                                                    |  |  |  |
|                         | <ul> <li>3. Align the original edge plane of the Side Edge Stop of the Original Feed Tray to the outside ▼ mark.</li> <li>4. Press the YES key to determine the maximum value.</li> <li>5. Power cycle and check whether size detection operates normally.</li> </ul> |  |  |  |

## D. ADF WIDTH ADJ. (MIN)

| Purpose/Use             | To adjust the original size detection VR.                                                                                                    |  |  |  |
|-------------------------|----------------------------------------------------------------------------------------------------|--|--|--|
|                         | ★ When PBA-VR board is replaced                                                                                                    |  |  |  |
| Adjustment<br>Procedure | Display the Tech. Rep. mode.     Choose "ADF WIDTH ADJ. (MIN)" from "Functions".                                                                                                    |  |  |  |
|                         | <ul> <li>3. Align the original edge plane of the Side Edge Stop of the Original Feed Tray to the inside ▼ mark.</li> <li>4. Press the YES key to determine the minimum value.</li> <li>5. Power cycle and check whether size detection operates normally.</li> </ul> |  |  |  |

## E. ADF SENSOR ADJUST

| Purpose/Use | To automatically adjust the detection level of original path sensor.                                 |  |  |
|-------------|----------------------------------------------------------------------------------------------------|--|--|
|             | <ul><li>* When each sensor is replaced</li><li>* When original size detection error occurs</li></ul> |  |  |
| Setting/    | 1. Display the Tech. Rep. mode.                                                                      |  |  |
| Procedure   | 2. Choose "ADF WIDTH ADJUST" from "Functions".                                                       |  |  |
|             | 3. Press the YES key.                                                                                |  |  |

#### 6.2.3 CLEAR DATA

## A. ADF BACKUP CLEAR (Di2011 Only)

| Purpose/Use           | To clear the values adjusted with ADF SENSOR ADJUST and the values adjusted with Org. Width Detect.                                                                                                    |  |  |  |
|-----------------------|----------------------------------------------------------------------------------------------------|--|--|--|
|                       | <ul><li>★ When PBA-CONT board has been replaced.</li><li>★ When PBA-VR board has been replaced.</li></ul>                                                                                                    |  |  |  |
| Setting/<br>Procedure | Press the YES key to clear settings memorized in PBA-CONT.     The operation stops automatically.     After clear the Backup data, adjust the ADF WIDTH ADJ. (MAX), ADF WIDTH ADJ. (MIN) and ADF SENSOR ADJUST. |  |  |  |

## 7. Mechanical adjustment

## 7.1 Checking for Skew Feed

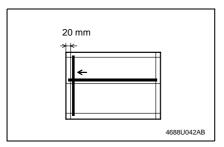

- 1. Test chart (A3) of the attachment is prepared.
- Copy Paper Inch area: 11 × 17 Metric area: A3
- 2. Plug in the power cord and turn ON the Power Switch of the copier.

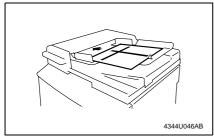

 Load the test chart in the Automatic Document Feeder and make one 1sided copy five consecutive times.

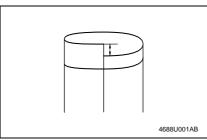

- Fold each of the sample copies as illustrated and check for any deviation.
  - Specifications: 0 ± 3.0 mm
- If the deviation does not fall within the specified range, perform the following adjustment procedure.

## 7.2 Adjusting Skew Feed

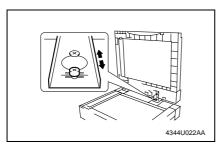

 Loosen the screw shown and adjust the position of the Automatic Document Feeder as detailed below.

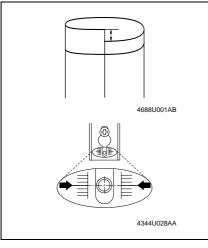

If the deviation looks as illustrated, push the front left side of the Automatic Document Feeder toward the rear.

Move the hinge to the front.

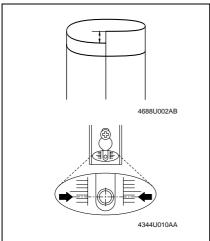

If the deviation looks as illustrated, push the front right side of the Automatic Document Feeder toward the rear.

Move the hinge to the rear.

After the adjustment procedure has been completed, tighten with a screwdriver the screw which has been loosened in step 1.

# Adjustment / Setting

# 7.3 Registration Check (full size copy, 2-sided original/2-sided copy)

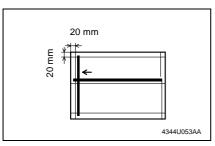

1. Test chart (A3) of the attachment is prepared.

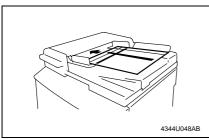

- 2. Place the test chart in the Duplexing Document Feeder.
- 3. Make a full size copy.

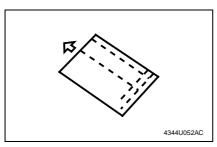

 Make a full size copy using the 2sided original/2-sided copy mode. (Face down the test chart.)

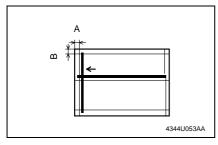

- Check that the margins reproduced on the copy meet the following specifications.
- In full size copy mode Margin Registration Specifications: Width A: 20 ± 2.5 mm Width B: 20 ± 2.0 mm
- In 2-sided original mode Margin Registration Specifications: Width A: 20 ± 3.0 mm

If the margins reproduced on the copy fall outside the specified range, make the "Registration Adjustment."

## **Troubleshooting**

## 8. Introduction

 Information required for troubleshooting and steps that must be performed are described in this chapter.

## 8.1 Electrical Components Check Procedure

 If a paper misfeed or malfunction occurs, perform the following operation to check the condition of the electrical components.

#### 8.1.1 Sensor

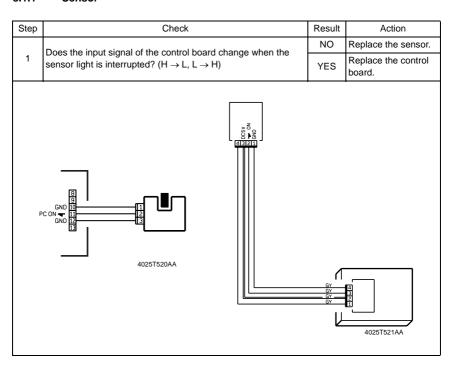

#### 8.1.2 Switch

| Step | Check                                                                                            | Result | Action                     |
|------|--------------------------------------------------------------------------------------------------|--------|----------------------------|
|      | Does the input signal (NO) of the control board change from L to H when the switch is turned on? |        | Replace the switch.        |
| 1    |                                                                                                  |        | Replace the control board. |
|      | 3 NO<br>2 Not Use<br>1 COM<br>4025T523AB                                                         |        |                            |

#### 8.1.3 Solenoid

| Step | Check                                                                                          | Result                     | Action                     |
|------|------------------------------------------------------------------------------------------------|----------------------------|----------------------------|
| 1    | Does the output signal of the control board change from H to L when the solenoid is activated? |                            | Replace the control board. |
|      | when the solehold is activated:                                                                | YES                        | Replace the solenoid.      |
|      |                                                                                                | C24V<br>NN <b>▼</b><br>2AA |                            |

## 8.1.4 Clutch

| Step | Check                                                                                        | Result | Action                     |
|------|----------------------------------------------------------------------------------------------|--------|----------------------------|
| 1    | Does the output signal of the control board change from H to L when the clutch is activated? | NO     | Replace the control board. |
|      | when the duton is activated:                                                                 | YES    | Replace the clutch.        |
|      | DC24V 1 2 1 2 1 2 1 2 1 2 1 2 1 2 1 2 1 2 1                                                  |        |                            |

## 8.1.5 Motor

| Step                 | Check                                                                                     | Result | Action                                        |  |
|----------------------|-------------------------------------------------------------------------------------------|--------|-----------------------------------------------|--|
| 1                    | Does the LOCK signal of the control board switch to H when the machine goes into standby? | NO     | Replace the control board. Replace the motor. |  |
|                      | Does the REM signal of the control board change from H to L                               | YES    | Replace the motor.                            |  |
| 2                    | when the motor is turned on?                                                              | NO     | Replace the control board.                    |  |
| GND 1 2 2 4025T526AA |                                                                                           |        |                                               |  |

| Step       | Check                                                                                                    | Result | Action                     |  |
|------------|----------------------------------------------------------------------------------------------------|--------|----------------------------|--|
| 1          | Does the input signal of the control board change from H to L when the motor is turned on? (Input signals differ according to the direction of rotation) | YES    | Replace the motor.         |  |
|            |                                                                                                    | NO     | Replace the control board. |  |
| 2M_+<br>1M |                                                                                                    |        |                            |  |

| Step       | Check                                                                                             | Result | Action                                   |  |
|------------|---------------------------------------------------------------------------------------------------|--------|------------------------------------------|--|
| 1          | Are the relay connector of the motor and the print jack of the control board correctly connected? | YES    | Replace the motor or the control board.  |  |
|            |                                                                                                   | NO     | Connect the connector or the print jack. |  |
| 4025T527AA |                                                                                                   |        |                                          |  |

## 9. Jam Display

## 9.1 Sensor layout

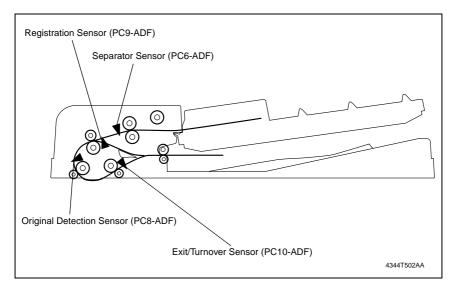

## 9.2 Solution

## 9.2.1 Initial Check Items

• When a paper misfeed occurs, first perform the following initial checks.

| Check Item                                                                                  | Action                                                                    |
|---------------------------------------------------------------------------------------------|---------------------------------------------------------------------------|
| Does paper meet product specifications?                                                     | Replace paper.                                                            |
| Is the paper curled, wavy, or damp?                                                         | Replace paper. Instruct the user on the correct paper storage procedures. |
| Is a foreign object present along the paper path, or is the paper path deformed or worn?    | Clean the paper path and replace if necessary.                            |
| Are the Paper Separator Fingers dirty, deformed, or worn?                                   | Clean or replace the defective Paper Separator Finger.                    |
| Are rolls/rollers dirty, deformed, or worn?                                                 | Clean or replace the defective roll/roller.                               |
| Are the Edge Guide and Trailing Edge Stop at the correct position to accommodate the paper? | Set as necessary.                                                         |
| Are the actuators operating correctly?                                                      | Correct or change the defective actuator.                                 |

## 9.2.2 Paper Take-Up Misfeed

## A. Detection Timing

| Туре                                | Description                                                                                                    |
|-------------------------------------|----------------------------------------------------------------------------------------------------|
| Paper Take-Up<br>Section misfeed    | The Separator Sensor (PC6-ADF) is not blocked even after the set period of time has elapsed after the Paper Take-Up Motor (M1-ADF) is energized.                      |
| detection                           | The Registration Sensor (PC9-ADF) is not blocked even after the set period of time has elapsed after the Paper Take-Up Motor (M1-ADF) is energized.                   |
| Detection of paper remaining in the | The Separator Sensor (PC6-ADF) is not blocked even after the set period of time has elapsed after the Original Detection Sensor (PC8-ADF) is blocked by the paper.    |
| Paper Take-Up section               | The Registration Sensor (PC9-ADF) is not blocked even after the set period of time has elapsed after the Original Detection Sensor (PC8-ADF) is blocked by the paper. |

| Relevant Electrical Components                        |  |  |  |
|-------------------------------------------------------|--|--|--|
| Paper Take-Up Motor (M1-ADF) Control Board (PBA-CONT) |  |  |  |
| Separator Sensor (PC6-ADF)                            |  |  |  |
| Registration Sensor (PC9-ADF)                         |  |  |  |
| Original Detection Sensor (PC8-ADF)                   |  |  |  |

|      | Operations             | Ref.<br>Page | WIRING DIAGRAM      |                                        |
|------|------------------------|--------------|---------------------|----------------------------------------|
| Step |                        |              | Control signal      | Location<br>(Electrical<br>Components) |
| 1    | Initial checks         | <b>™</b> 35  | _                   | _                                      |
| 2    | PC6-ADF sensor check   | rs 31        | PBA-CONT CN5CONT-11 | G-2                                    |
| 3    | PC9-ADF sensor check   | rs 31        | PBA-CONT CN6CONT-3  | G-2                                    |
| 4    | PC8-ADF sensor check   | rs 31        | PBA-CONT CN6CONT-6  | G-2                                    |
| 5    | M1-ADF operation check | r⊛ 33        | _                   | F-7                                    |
| 6    | PBA-CONT replacement   | _            | _                   | E-5                                    |

## 9.2.3 Transport Section Misfeed

## A. Detection Timing

| Туре                                                  | Description                                                                                                    |
|-------------------------------------------------------|----------------------------------------------------------------------------------------------------|
| Transport Section misfeed detection                   | The Original Detection Sensor (PC8-ADF) is not blocked even after the set period of time has elapsed after the Registration Sensor (PC9-ADF) is blocked by the paper.     |
| Detection of paper remaining in the Transport Section | The Original Detection Sensor (PC8-ADF) is not unblocked even after the set period of time has elapsed after the Registration Sensor (PC9-ADF) is unblocked by the paper. |

| Relevant Electrical Components                                                                                          |                          |  |  |
|----------------------------------------------------------------------------------------------------|--------------------------|--|--|
| Paper Take-Up Motor (M1-ADF) Transport Motor (M2-ADF) Registration Sensor (PC9-ADF) Original Detection Sensor (PC8-ADF) | Control Board (PBA-CONT) |  |  |

|      | Operations             | Ref.<br>Page | WIRING DIAGRAM     |                                        |
|------|------------------------|--------------|--------------------|----------------------------------------|
| Step |                        |              | Control signal     | Location<br>(Electrical<br>Components) |
| 1    | Initial checks         | <b>™</b> 35  | _                  | _                                      |
| 2    | PC9-ADF sensor check   | rs 31        | PBA-CONT CN6CONT-3 | G-2                                    |
| 3    | PC8-ADF sensor check   | rs 31        | PBA-CONT CN6CONT-6 | G-2                                    |
| 4    | M1-ADF operation check | ™ 33         | _                  | F-7                                    |
| 5    | M2-ADF operation check | ™ 33         | _                  | E-7                                    |
| 6    | PBA-CONT replacement   | _            | _                  | E-5                                    |

#### 9.2.4 Turnover Unit Misfeed

## A. Detection Timing

| Type | Description                                                                                                    |
|------|----------------------------------------------------------------------------------------------------|
|      | The Registration Sensor (PC9-ADF) is not blocked even after the set period of time has elapsed after the Transport Motor (M2-ADF) is energized. |

| Relevant Electrical Components                            |                          |  |  |
|-----------------------------------------------------------|--------------------------|--|--|
| Transport Motor (M2-ADF)<br>Registration Sensor (PC9-ADF) | Control Board (PBA-CONT) |  |  |

|      | Operations             | Ref.<br>Page | WIRING DIAGRAM     |                                        |
|------|------------------------|--------------|--------------------|----------------------------------------|
| Step |                        |              | Control signal     | Location<br>(Electrical<br>Components) |
| 1    | Initial checks         | <b>™</b> 35  | _                  | _                                      |
| 2    | PC9-ADF sensor check   | <b>☞</b> 31  | PBA-CONT CN6CONT-3 | G-2                                    |
| 3    | M2-ADF operation check | <b>™</b> 33  | _                  | E-7                                    |
| 4    | PBA-CONT replacement   | _            | _                  | E-5                                    |

## 9.2.5 Paper Exit Section Misfeed

## A. Detection Timing

| Туре                                                        | Description                                                                                                    |
|-------------------------------------------------------------|----------------------------------------------------------------------------------------------------|
| Paper Exit Section misfeed detection                        | The Exit/Turnover Sensor (PC10-ADF) is not blocked even after the set period of time has elapsed after the Original Detection Sensor (PC8-ADF) is blocked by the paper.     |
| Detection of paper<br>remaining in the<br>Transport Section | The Exit/Turnover Sensor (PC10-ADF) is not unblocked even after the set period of time has elapsed after the Original Detection Sensor (PC8-ADF) is unblocked by the paper. |

| Relevant Electrical Components                                                               |                          |  |  |
|----------------------------------------------------------------------------------------------|--------------------------|--|--|
| Transport Motor (M2-ADF) Original Detection Sensor (PC8-ADF) Exit/Turnover Sensor (PC10-ADF) | Control Board (PBA-CONT) |  |  |

|      | Operations             | Ref.<br>Page | WIRING DIAGRAM     |                                        |
|------|------------------------|--------------|--------------------|----------------------------------------|
| Step |                        |              | Control signal     | Location<br>(Electrical<br>Components) |
| 1    | Initial checks         | <b>™</b> 35  | _                  | _                                      |
| 2    | PC8-ADF sensor check   | rs 31        | PBA-CONT CN6CONT-6 | G-2                                    |
| 3    | PC10-ADF sensor check  | rs 31        | PBA-CONT CN6CONT-9 | H-2                                    |
| 4    | M2-ADF operation check | <b>™</b> 33  | _                  | E-7                                    |
| 5    | PBA-CONT replacement   | _            |                    | E-5                                    |

## 10. Malfunction code

#### 10.1 Trouble code

 The copier's CPU performs a self-diagnostics function that, on detecting a malfunction, gives the corresponding mulfunction code and maintenance call mark on the Touch Panel.

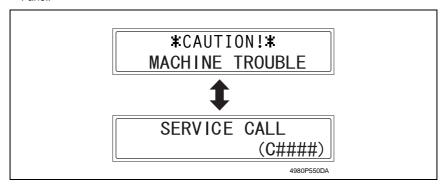

#### 10.2 Solution

## 10.2.1 C0044: ADF Cooling Fan Failure

#### A. Detection Timing

| Trouble Code | Description                                                                                                    |  |
|--------------|----------------------------------------------------------------------------------------------------|--|
| C0044        | The ADF Fan Motor Lock signal remains set to H for a set period of time while<br>the EDH Fan Motor is turning. |  |

| Relevant Electrical Components |                               |  |
|--------------------------------|-------------------------------|--|
| Cooling Fan Motor (M3-ADF)     | Main Control Board (PBA-CONT) |  |

|      |                                                                            |              | WIRING DIAGRAM               |                                        |  |
|------|----------------------------------------------------------------------------|--------------|------------------------------|----------------------------------------|--|
| Step | Operations                                                                 | Ref.<br>Page | Control signal               | Location<br>(Electrical<br>Components) |  |
| 1    | Check the motor connectors for paper connection, and correct as necessary. | _            | -                            | -                                      |  |
| 2    | Check the fan for possible overload, and correct as necessary.             | _            | 1                            |                                        |  |
| 3    | M3-ADF operation check.                                                    | <b>™</b> 33  | PBA-CONT CN9 CONT-2<br>(REM) | E-5                                    |  |
| 4    | Replace PBA-CONT.                                                          | _            | _                            | _                                      |  |

## 11. Time Chart

## 11.1 Single-sided document mode (A4C; 2-sheet feeding)

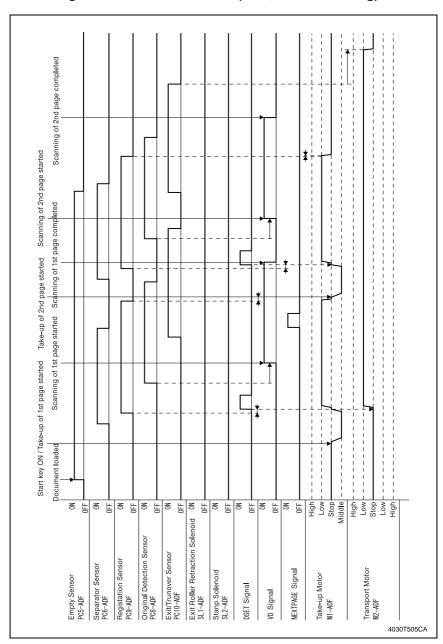

# Troubleshooting

## 11.2 Double-sided document mode (A4C; 2-sheet feeding)

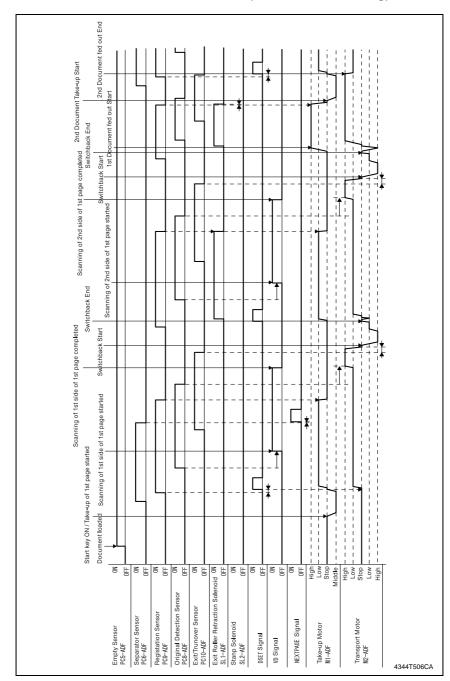

DF-605

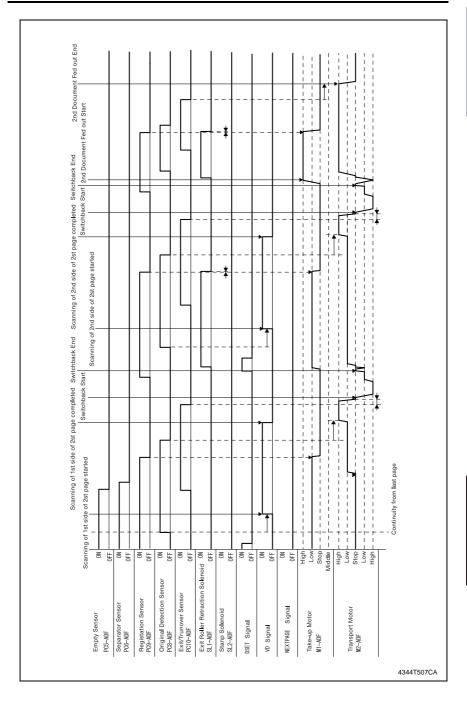

## 11.3 Fax (Fine) mode (A4C; 2-sheet feeding)

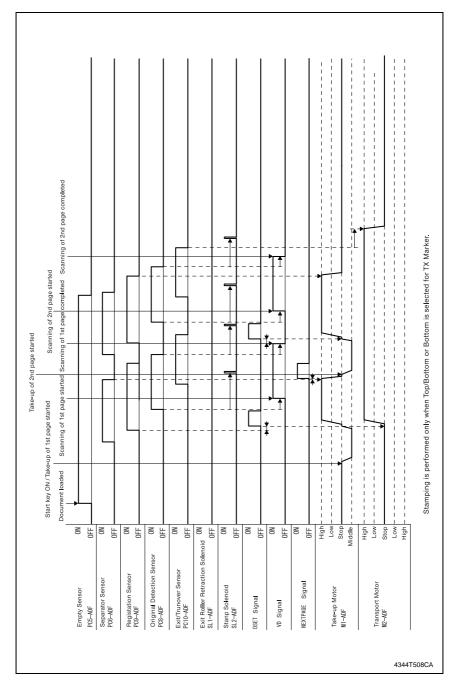

## 11.4 Immediate fax transmission mode (A4C; 2-sheet feeding)

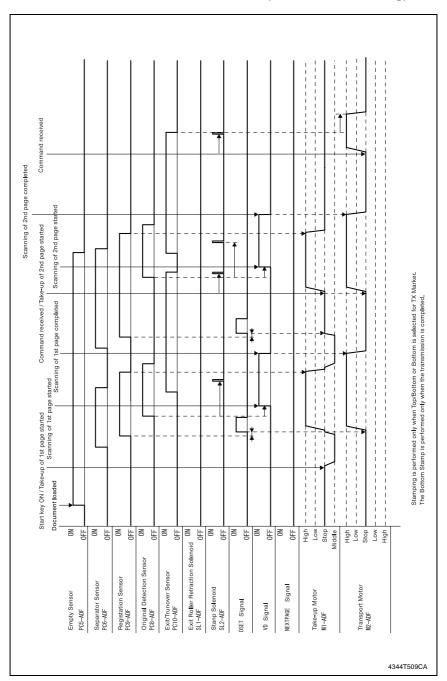

Blank page

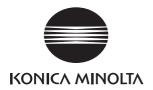

# **SERVICE MANUAL**

FIELD SERVICE

AD-504

After publication of this service manual, the parts and mechanism may be subject to change for improvement of their performance.

Therefore, the descriptions given in this service manual may not coincide with the actual machine.

When any change has been made to the descriptions in the service manual, a revised version will be issued with a revision mark added as required.

#### Revision mark:

- To indicate clearly a section revised, show to the left of the revised section.
   A number within represents the number of times the revision has been made.
- To indicate clearly a section revised, show in the lower outside section of the corresponding page.

A number within **\( \Lambda \)** represents the number of times the revision has been made.

#### NOTE

Revision marks shown in a page are restricted only to the latest ones with the old ones deleted.

- When a page revised in Ver. 2.0 has been changed in Ver. 3.0:
   The revision marks for Ver. 3.0 only are shown with those for Ver. 2.0 deleted.
- When a page revised in Ver. 2.0 has not been changed in Ver. 3.0:
   The revision marks for Ver. 2.0 are left as they are.

| 2005/04 | 1.0                 | _             | Issue of the first edition |  |
|---------|---------------------|---------------|----------------------------|--|
| Date    | Service manual Ver. | Revision mark | Descriptions of revision   |  |

## **CONTENTS**

| Gene  | eral   |                                                      |     |
|-------|--------|------------------------------------------------------|-----|
| 1.    | Prod   | uct specification                                    | 1   |
| Main  | itena  | ance                                                 |     |
| 2.    | Othe   | r                                                    | 3   |
| 2.1   |        | assembly/Adjustment prohibited items                 |     |
| 2.2   | Disa   | assembly/Assembly procedure                          | 4   |
| 2.5   | 2.1    | Exterior Parts                                       | . 4 |
| 2.5   | 2.2    | Control Board (PWB-A/AD)                             | 5   |
| 2.3   | Cle    | aning procedure                                      | 6   |
| 2.3   | 3.1    | Duplex Unit Transport Rollers/Rolls                  | . 6 |
| 2.3   | 3.2    | Switch Back Unit Transport Roller/Roll               | 6   |
| 2.3   | 3.3    | Duplex Unit Ventilation Section                      | . 6 |
| 2.3   | 3.4    | Bypass Transport Roller/Rolls                        | . 7 |
| Adju  | stme   | ent/Setting                                          |     |
| 3.    | How    | to use the adjustment section                        | 9   |
| 4.    |        | ce Mode                                              |     |
| 4.1   | Ser    | vice Mode function setting procedure                 | 10  |
| 4.    | 1.1    | Procedure                                            | 10  |
| 4.    | 1.2    | Exiting                                              | 10  |
| 4.    | 1.3    | Changing the Setting Value in Service Mode Functions | 10  |
| 4.2   | Set    | ting in the Service Mode                             | 11  |
| 4.3   | 2.1    | SERVICE'S CHOICE                                     | 11  |
| Troul | blesl  | hooting                                              |     |
| 5.    | Introd | duction                                              | 13  |
| 5.1   | Ele    | ctrical Components Check Procedure                   | 13  |
| 5.    | 1.1    | Sensor                                               | 13  |
| 5.    | 1.2    | Switch                                               | 14  |
| 5.    | 1.3    | Solenoid                                             | 14  |
| 5.    | 1.4    | Clutch                                               | 14  |
| 5.    | 1.5    | Motor                                                | 15  |
| 6.    | Jam    | Display                                              | 16  |
| 6.1   | Mis    | feed Display                                         | 16  |
| 6.    | 1.1    | Display Resetting Procedure                          | 16  |

| 6.2   | Sensor layout                     | 7 |
|-------|-----------------------------------|---|
| 6.3   | Solution                          | 8 |
| 6.3.  | 1 Initial Check Items             | 8 |
| 6.3.2 | 2 Duplex Reversal Housing Block 1 | 8 |

# General

# 1. Product specification

| Name                                                                                | Duplex Unit                                                                           |  |
|-------------------------------------------------------------------------------------|---------------------------------------------------------------------------------------|--|
| Туре                                                                                | Sheet duplex paper take-up section                                                    |  |
| Installation                                                                        | Installed to the right side door                                                      |  |
| Paper Size A3, A4 R, A4, A5 R, A5, B4, B5 R, B5, FLS, Ledger, L6 Invoice R, Invoice |                                                                                       |  |
| Paper Type                                                                          | Plain paper (60 to 90 g/m <sup>2</sup> ), recycled paper (60 to 90 g/m <sup>2</sup> ) |  |
| Document Alignment                                                                  | Center                                                                                |  |
| Power Requirements                                                                  | DC24 V (supplied from the copier)<br>DC5 V                                            |  |
| Max. Power Consumption                                                              | 9 W or less                                                                           |  |
| Dimensions                                                                          | Width = 412 mm<br>Depth = 215 mm<br>Height = 88 mm                                    |  |
| Mass                                                                                | 2.5 kg (Duplex Unit + Manual Bypass Assy                                              |  |
| Operating Environment Conforms to that of the copier                                |                                                                                       |  |

eral

Blank page

## Maintenance

## 2. Other

#### 2.1 Disassembly/Adjustment prohibited items

#### A. Paint-locked Screws

#### NOTE

 Paint-locked screws show that the assembly or unit secured can only be adjusted or set at the factory and should not be adjusted, set, or removed in the field.

#### B. Red Painted Screws

#### **NOTES**

- When the screws are removed, the red paint is coated on the points where readjustment is required.
- Once the red painted screw is removed or loosened, you should make adjustment.
   Accordingly check the adjustment items in operation manual and make necessary adjustment. Note that when two or more screws are used on the part in questions, only one representative screw may be marked with red paint.

#### C. Variable Resistors on Board

#### NOTE

 Do not turn the variable resistors on boards for which no adjusting instructions are given in Adjustment/Setting.

#### D. Removal of PWBs

#### NOTES

- When removing a circuit board or other electrical component, refer to "Handling of PWBs" and follow the corresponding removal procedures.
- The removal procedures given in the following omit the removal of connectors and screws securing the circuit board support or circuit board.
- Where it is absolutely necessary to touch the ICs and other electrical components on the board, be sure to ground your body.

## 2.2 Disassembly/Assembly procedure

## 2.2.1 Exterior Parts

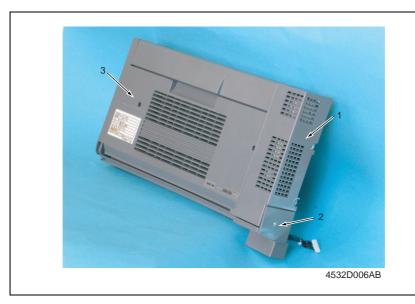

| No. | Part Name                                                                                  | Removal Procedure                                                                                                    |  |  |
|-----|--------------------------------------------------------------------------------------------|----------------------------------------------------------------------------------------------------|--|--|
| 1   | 1 Right Cover Remove the Lower Right Cover. → Remove two screws. → Remove the Right Cover. |                                                                                                    |  |  |
| 2   | Lower Right Cover                                                                          | Remove one screw. → Remove the Lower Right Cover.                                                                                                    |  |  |
| 3   | Front Door                                                                                 | Remove the Right Cover. $\rightarrow$ Remove one screw, snap off one C-clip, and remove one washer. $\rightarrow$ Slide the Front Door to the left and take it off. |  |  |

## 2.2.2 Control Board (PWB-A/AD)

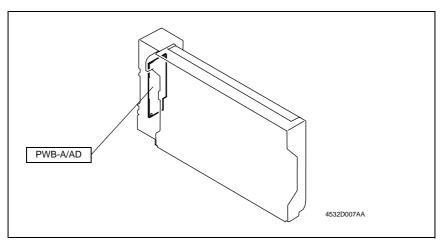

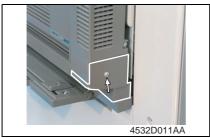

 Remove one screw and the Lower Right Cover.

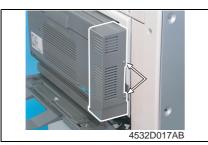

2. Remove two screws and the Right Cover.

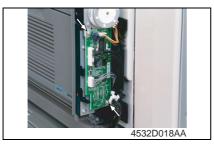

 Remove two screws, unplug all connectors, and remove the Control Board.

## 2.3 Cleaning procedure

#### 2.3.1 Duplex Unit Transport Rollers/Rolls

1. Open the Front Door of the Duplex Unit.

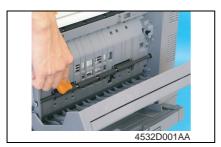

Using a soft cloth dampened with alcohol, wipe the Duplex Unit Transport Rollers/Rolls clean of dirt.

#### 2.3.2 Switch Back Unit Transport Roller/Roll

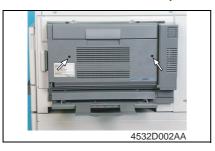

 Remove two screws and the Duplex Unit.

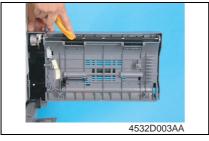

Using a soft cloth dampened with alcohol, wipe the Switch Back Unit Transport Roller/Roll clean of dirt.

#### 2.3.3 Duplex Unit Ventilation Section

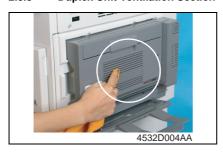

 Using a soft cloth dampened with alcohol, wipe the outside of the Duplex Unit Ventilation Section clean of dirt.

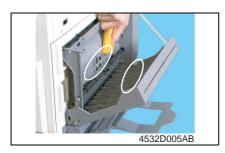

#### 2.3.4 Bypass Transport Roller/Rolls

- 1. Remove the Rear Right Cover.
- F3 4
- 2. Open the Right Door.

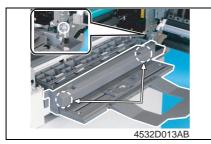

Remove two screws, unplug one connector, and remove the Bypass Assy.

2. Open the Front Door of the Duplex

 Using a soft cloth dampened with alcohol, wipe the inside of the Duplex Unit Ventilation Section clean

Unit.

of dirt.

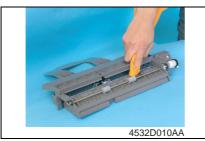

 Using a soft cloth dampened with alcohol, wipe the Bypass Transport Roller clean of dirt.

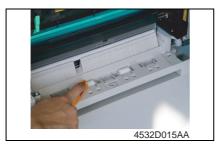

Using a soft cloth dampened with alcohol, wipe the Bypass Transport Rolls clean of dirt. Blank page

Adjustment / Setting

## How to use the adjustment section

- "Adjustment/Setting" contains detailed information on the adjustment items and procedures for this machine.
- Throughout this "Adjustment/Setting," the default settings are indicated by " ".

#### A. Advance Checks

Field Service Ver. 1.0 Apr. 2005

Adjustment/Setting

- Before attempting to solve the customer problem, the following advance checks must be made. Check to see if:
- 1. The power supply voltage meets the specifications.
- 2. The power supply is properly grounded.
- 3. The machine shares the power supply with any other machine that draws large current intermittently (e.g., elevator and air conditioner that generate electric noise).
- 4. The installation site is environmentally appropriate: high temperature, high humidity, direct sunlight, ventilation, etc.; levelness of the installation site.
- 5. The original has a problem that may cause a defective image.
- 6. The density is properly selected.
- 7. The Original Glass, slit glass, or related part is dirty.
- 8. Correct paper is being used for printing.
- 9. The units, parts, and supplies used for printing (developer, PC Drum, etc.) are properly replenished and replaced when they reach the end of their useful service life.
- 10. Toner is not running out.

#### B. Precautions for Service Jobs

- 1. To unplug the power cord of the machine before starting the service job procedures.
- 2. If it is unavoidably necessary to service the machine with its power turned ON, use utmost care not to be caught in the Scanner Cables or gears of the Exposure Unit.
- 3. Special care should be used when handling the Fusing Unit which can be extremely hot.
- 4. The Developing Unit has a strong magnetic field. Keep watches and measuring instruments away from it.
- 5. Take care not to damage the PC Drum with a tool or similar device.
- 6. Do not touch IC pins with bare hands.

## 4. Service Mode

## 4.1 Service Mode function setting procedure

#### NOTE

 Care must be used to ensure that only the personnel who are involved in service jobs know the procedure to enter the Service mode.

#### 4.1.1 Procedure

- 1. Press the Utility key.
- 2. Press the following keys in this order.
- 3. Stop  $\rightarrow 0 \rightarrow 0 \rightarrow \text{Stop} \rightarrow 0 \rightarrow 1$
- 4. The Service mode menu screen will appear.

#### 4.1.2 Exiting

· Press the Panel Reset key as many times as it is required to display the initial screen.

#### 4.1.3 Changing the Setting Value in Service Mode Functions

- 1. Select the desired item using [ ▲ / ▼ ] key.
- 2. Select the setting value using  $[ \triangle / \nabla ]$  key, [ < / > ] key, or the 10-Key Pad.
- 3. Validate the selection by pressing the [Yes] key.
- 4. To go back to previous screen, press the [No] key.

## 4.2 Setting in the Service Mode

## 4.2.1 SERVICE'S CHOICE

## A. LOOP ADJUST (DUPLEX)

| Purpose/Use To adjust the length of the loop formed in the paper before the Synchronizing |                                                                                                    |  |  |
|-------------------------------------------------------------------------------------------|----------------------------------------------------------------------------------------------------|--|--|
|                                                                                           | * When a skew feed, fold, or misfeed of paper occurs                                                                                                    |  |  |
|                                                                                           | * When variations in the amount of void on the leading edge occurs                                                                                                    |  |  |
| Setting/<br>Procedure                                                                     | Setting range: -3.9 to 3.9 mm (1 step: 0.6 mm)                                                                                                    |  |  |
| Adjustment<br>Procedure                                                                   | <ol> <li>Call Service's Choice of Service Mode to the screen.</li> <li>Select "Loop Adjust (Duplex)" and press the [Yes] key.</li> <li>Using [ ▲ / ▼] key, select the desired setting value.</li> <li>Press the [Yes] key to validate the setting value selected in step 3.         Adjustment Instructions         Try a different setting value until there are no variations in the amount of void on the leading edge, and paper skew, fold, or misfeed.     </li> </ol> |  |  |

Blank page

## Troubleshooting

## 5. Introduction

 Information required for troubleshooting and steps that must be performed are described in this chapter.

## 5.1 Electrical Components Check Procedure

 If a paper misfeed or malfunction occurs, perform the following operations to check the condition of the electrical components.

#### 5.1.1 Sensor

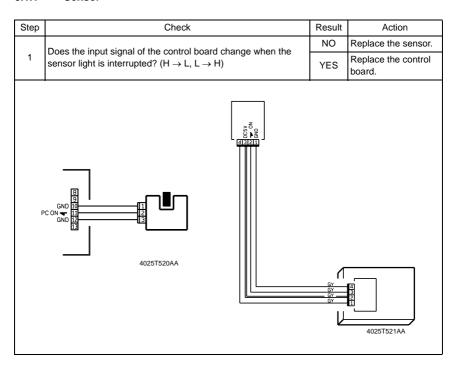

#### 5.1.2 Switch

| Step                                                                                             | rep Check                                                     |     | Action                     |
|--------------------------------------------------------------------------------------------------|---------------------------------------------------------------|-----|----------------------------|
|                                                                                                  | Does the input signal (NO) of the control heard shapes from I |     | Replace the switch.        |
| Does the input signal (NO) of the control board change from L to H when the switch is activated? |                                                               | YES | Replace the control board. |
|                                                                                                  | 3 NO<br>2 Not Use<br>1 COM                                    |     |                            |

#### 5.1.3 Solenoid

| Step | tep Check                                                                                      |                            | Action                     |
|------|------------------------------------------------------------------------------------------------|----------------------------|----------------------------|
| 1    | Does the output signal of the control board change from H to L when the solenoid is activated? | NO                         | Replace the control board. |
|      | when the solehold is activated:                                                                |                            | Replace the solenoid.      |
|      |                                                                                                | C24V<br>IN <b>→</b><br>2AA |                            |

#### 5.1.4 Clutch

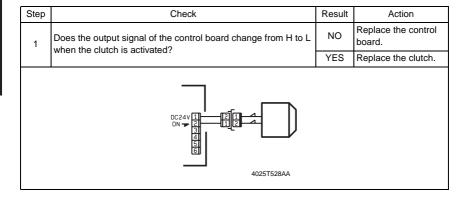

## 5.1.5 Motor

| Step | Check                                                                                   | Result | Action                                        |  |  |
|------|-----------------------------------------------------------------------------------------|--------|-----------------------------------------------|--|--|
| 1    | Does the LOCK signal switch to H when the machine goes into standby?                    |        | Replace the control board. Replace the motor. |  |  |
|      | Does the REM signal of the master board change from H to L when the motor is turned on? |        | Replace the motor.                            |  |  |
| 2    |                                                                                         |        | Replace the control board.                    |  |  |
|      | GND 1 2 2 4025T526AA                                                                    |        |                                               |  |  |

| Step                                                                                         | Check                                                        |     | Action                     |  |  |
|----------------------------------------------------------------------------------------------|--------------------------------------------------------------|-----|----------------------------|--|--|
|                                                                                              | Does the input signal of the master board change from H to L | YES | Replace the motor.         |  |  |
| when the motor is turned on? (The input signal differs depending on the rotation direction.) |                                                              | NO  | Replace the control board. |  |  |
|                                                                                              | board.                                                       |     |                            |  |  |

| Step | Step Check                                                                                        |     | Action                                   |
|------|---------------------------------------------------------------------------------------------------|-----|------------------------------------------|
| 1    | Are the relay connector of the motor and the print jack of the control board correctly connected? | YES | Replace the motor or the control board.  |
| '    |                                                                                                   | NO  | Connect the connector or the print jack. |
|      | 123456789101112<br>123456789101112                                                                |     |                                          |

## 6. Jam Display

## 6.1 Misfeed Display

 When a paper misfeed occurs, the Error indicator lights up steadily and the Display gives a corresponding message.

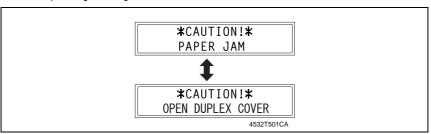

| Display Message   | Misfeed/Paper Location        | Ref. Page |
|-------------------|-------------------------------|-----------|
| OPEN DUPLEX COVER | Duplex Reversal Housing Block | ☞ 18      |

#### 6.1.1 Display Resetting Procedure

• Open the corresponding cover, clear the sheet of paper misfed, and close the cover.

## 6.2 Sensor layout

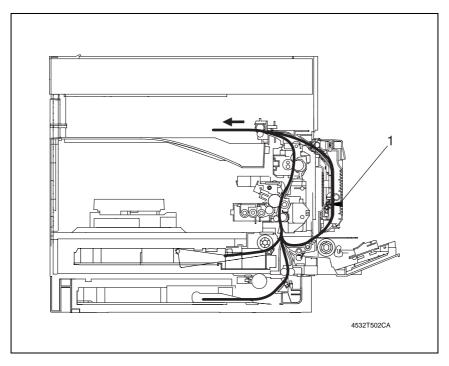

[1] Duplex Unit Transport Sensor (PC2/AD)

## 6.3 Solution

#### 6.3.1 Initial Check Items

· When a paper misfeed occurs, first perform the following initial checks.

| Check Item                                                                                  | Action                                                                    |
|---------------------------------------------------------------------------------------------|---------------------------------------------------------------------------|
| Does paper meet product specifications?                                                     | Replace paper.                                                            |
| Is the paper curled, wavy, or damp?                                                         | Replace paper. Instruct the user on the correct paper storage procedures. |
| Is a foreign object present along the paper path, or is the paper path deformed or worn?    | Clean or change the paper path.                                           |
| Are the Paper Separator Fingers dirty, deformed, or worn?                                   | Clean or replace the defective Paper Separator Finger.                    |
| Are rolls/rollers dirty, deformed, or worn?                                                 | Clean or replace the defective roll/roller.                               |
| Are the Edge Guide and Trailing Edge Stop at the correct position to accommodate the paper? | Set as necessary.                                                         |
| Are the actuators operational and checked for correct operation?                            | Correct or replace the defective actuator.                                |

## 6.3.2 Duplex Reversal Housing Block

## A. Detection Timing

| Туре            | Description                                                                                       |
|-----------------|---------------------------------------------------------------------------------------------------|
| Duplex Reversal | <ul> <li>If the Duplex Unit Transfer Sensor does not turn on even when a specified time</li></ul> |
| Housing Block   | elapses after the Exit Sensor turns off.                                                          |

| Relevant Electrical Components        |                          |  |  |
|---------------------------------------|--------------------------|--|--|
| Duplex Unit Transport Motor (M2/AD)   | Control Board (PWB-A/AD) |  |  |
| Duplex Unit Transport Sensor (PC2/AD) |                          |  |  |

|      | Operations            |              | WIRING DIAGRAM          |                                        |  |
|------|-----------------------|--------------|-------------------------|----------------------------------------|--|
| Step |                       | Ref.<br>Page | Control signal          | Location<br>(Electrical<br>Components) |  |
| 1    | Initial checks        | _            | -                       | _                                      |  |
| 2    | M2/AD operation check | ☞ 15         | -                       | F~G-7<br>(AD-504)                      |  |
| 3    | PC2/AD sensor check   | rs 13        | PWB-A/AD PJ4A/AD-5 (ON) | C~D-3~4<br>(AD-504)                    |  |
| 4    | Replace PWB-A/AD      | _            | -                       | -                                      |  |

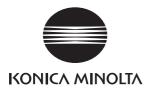

# **SERVICE MANUAL**

FIELD SERVICE

PF-502

After publication of this service manual, the parts and mechanism may be subject to change for improvement of their performance.

Therefore, the descriptions given in this service manual may not coincide with the actual machine.

When any change has been made to the descriptions in the service manual, a revised version will be issued with a revision mark added as required.

#### Revision mark:

- To indicate clearly a section revised, show to the left of the revised section.
   A number within represents the number of times the revision has been made.
- To indicate clearly a section revised, show in the lower outside section of the corresponding page.

A number within **\( \Lambda \)** represents the number of times the revision has been made.

#### NOTE

Revision marks shown in a page are restricted only to the latest ones with the old ones deleted.

- When a page revised in Ver. 2.0 has been changed in Ver. 3.0:
   The revision marks for Ver. 3.0 only are shown with those for Ver. 2.0 deleted.
- When a page revised in Ver. 2.0 has not been changed in Ver. 3.0:
   The revision marks for Ver. 2.0 are left as they are.

| 2005/04 | 1.0                 | _             | Issue of the first edition |
|---------|---------------------|---------------|----------------------------|
| Date    | Service manual Ver. | Revision mark | Descriptions of revision   |

7.1.17.1.27.1.3

# **CONTENTS**

| Gen     | eral                                                     |    |
|---------|----------------------------------------------------------|----|
| 1.      | Product specification                                    |    |
| Mair    | ntenance                                                 |    |
| 2.      | Periodical check                                         | 3  |
| 2.1     | Maintenance procedure (Periodical check parts)           | 3  |
| 2.      | 1.1 Replacing the Feed Roller                            | 3  |
| 3.      | Other                                                    | 2  |
| 3.1     | Disassembly/Adjustment prohibited items                  | 4  |
| 3.2     | Disassembly/Assembly procedure                           | 5  |
| 3.      | 2.1 Exterior Parts                                       |    |
| 3.      | 2.2 Control Board (PWB-A/PF)                             | 6  |
| 3.      | 2.3 Paper Size (FD) Detection Board (PWB-I/PF)           | 7  |
| 3.3     | Cleaning procedure                                       | 9  |
| 3.      | 3.1 Feed Roller                                          | 9  |
| 3.      | 3.2 Vertical Transport Roller/Rolls                      | 9  |
| ۸ -۱:۰۰ | alua a a MO a Mira a                                     |    |
| Aaju    | stment/Setting                                           |    |
| 4.      | How to use the adjustment section                        |    |
| 5.      | Service Mode                                             |    |
| 5.1     | Service Mode function setting procedure                  |    |
| -       | 1.1 Procedure                                            |    |
| 5.      | 1.2 Exiting                                              |    |
| 5.      | 1.3 Changing the Setting Value in Service Mode Functions |    |
| 5.2     | 3                                                        |    |
| 5.      | 2.1 SERVICE'S CHOICE                                     | 13 |
| 5.      | 2.2 FUNCTION                                             | 13 |
| 6.      | Mechanical adjustment                                    | 14 |
| 6.1     | Paper Feed Unit CD Registration Adjustment               | 14 |
| Trou    | bleshooting                                              |    |
| 7.      | Introduction                                             | 17 |
| 7.1     | Electrical Components Check Procedure                    | 17 |

| 7.1.4   | Clutch                                                                  | 18 |
|---------|-------------------------------------------------------------------------|----|
| 7.1.5   | Motor                                                                   | 19 |
| 8. Jam  | Display                                                                 | 20 |
|         | feed Display                                                            |    |
| 8.1.1   | Display Resetting Procedure                                             | 20 |
| 8.2 Ser | nsor layout                                                             | 21 |
| 8.2.1   | System Mounted with DF-502, PF-502 and MB-501                           | 21 |
| 8.3 Sol | ution                                                                   | 22 |
| 8.3.1   | Initial Check Items                                                     | 22 |
| 8.3.2   | Misfeed at the Paper Feed Unit Paper Take-up/Vertical Transport Section | 23 |

# General

# 1. Product specification

| Name         | Add-on paper feed unit                   |
|--------------|------------------------------------------|
| Installation | Installed on the underside of the copier |

### Types and Sizes of Paper

| Type  | Plain paper (60 to 90 g/m <sup>2</sup> )                                                                                                    | 250 sheets  |  |
|-------|----------------------------------------------------------------------------------------------------|-------------|--|
| Туре  | Recycled paper (60 to 90 g/m²)                                                                                                    | 250 Stieets |  |
| Sizes | Metric areas: A3, A4 R, A4, A5, B4, B5 R, and B5 Inch areas: Ledger (11 x 17), 11 x 14, Legal (8-1/2 x 14), Letter/R (8-1/2 x 11/R), and Invoice (5-1/2 x 8-1/2) |             |  |

| Paper Alignment       | Center                                        |
|-----------------------|-----------------------------------------------|
| Capacity              | 250 sheets                                    |
| Power Requirements    | DC24 V, DC5 V (supplied from the copier)      |
| Power Consumption     | 9 W or less                                   |
| Dimensions            | Width = 590 mm Depth = 558 mm Height = 108 mm |
| Mass                  | 5.5 kg                                        |
| Operating Environment | Conforms to that of the copier                |

neral

Blank page

### Maintenance

### Periodical check

### 2.1 Maintenance procedure (Periodical check parts)

#### 2.1.1 Replacing the Feed Roller

1. Remove the Paper Feed Unit.

135 E

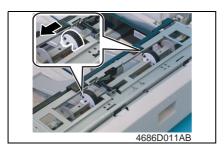

2. Remove the Feed Roller lock. Then, slide and take off two Feed Rollers.

#### Precautions for Installation of the Feed Roller

. Make sure that the Feed Roller lock is in position.

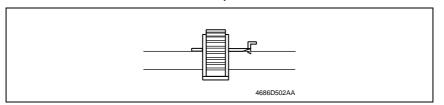

#### 3. Other

#### 3.1 Disassembly/Adjustment prohibited items

#### A. Paint-locked Screws

#### NOTE

 Paint-locked screws show that the assembly or unit secured can only be adjusted or set at the factory and should not be adjusted, set, or removed in the field.

#### B. Red Painted Screws

#### **NOTES**

- When the screws are removed, the red paint is coated on the points where readjustment is required.
- Once the red painted screw is removed or loosened, you should make adjustment.
   Accordingly check the adjustment items in operation manual and make necessary adjustment. Note that when two or more screws are used on the part in questions, only one representative screw may be marked with red paint.

#### C. Variable Resistors on Board

#### NOTE

 Do not turn the variable resistors on boards for which no adjusting instructions are given in Adjustment/Setting.

#### D. Removal of PWBs

#### **NOTES**

- When removing a circuit board or other electrical component, refer to "Handling of PWBs" and follow the corresponding removal procedures.
- The removal procedures given in the following omit the removal of connectors and screws securing the circuit board support or circuit board.
- Where it is absolutely necessary to touch the ICs and other electrical components on the board, be sure to ground your body.

# 3.2 Disassembly/Assembly procedure

### 3.2.1 Exterior Parts

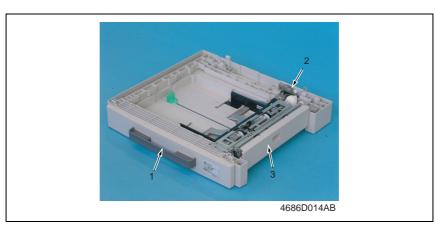

| No. | No. Part Name Removal Procedure |                                                                                                    |
|-----|---------------------------------|----------------------------------------------------------------------------------------------------|
| 1   | Paper Feed Unit                 | Slide out the Paper Feed Unit. $\rightarrow$ Remove two screws. $\rightarrow$ Remove the fixing brackets on the right and left ends of the unit. $\rightarrow$ Remove the Paper Feed Unit. |
| 2   | Paper Feed Unit Rear Cover      | Remove one screw. $\rightarrow$ Remove the Paper Feed Unit Rear Cover.                                                                                                    |
| 3   | Paper Feed Unit Right Door      | -                                                                                                    |

### 3.2.2 Control Board (PWB-A/PF)

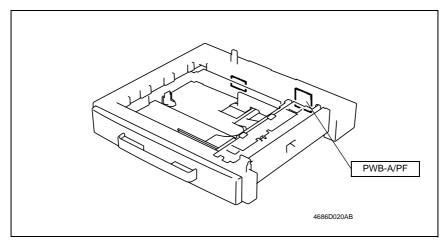

1. Remove the Paper Feed Unit Rear Cover.

☞ 5

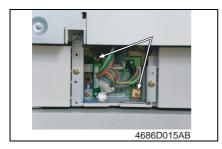

- 2. Unplug all connectors from the Control Board.
- 3. Remove two screws and the Control Board.

### 3.2.3 Paper Size (FD) Detection Board (PWB-I/PF)

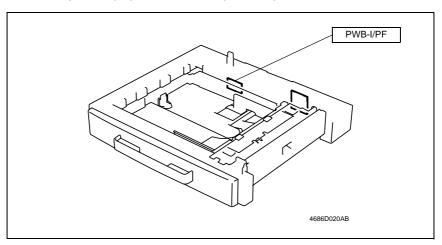

- 1. Slide out the Paper Feed Unit.
- 2. Remove the Paper Feed Unit Rear Cover.

rs 5

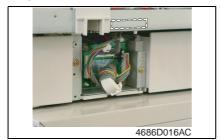

3. Unplug one connector.

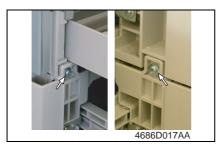

4. Remove two screws at the front.

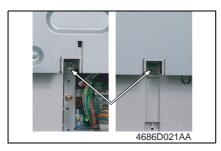

 Remove two screws in the rear.
 Then, remove the Paper Feed Unit from the copier.

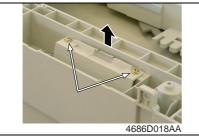

6. Remove two Paper Size (FD) Detection Board Assy mounting screws.

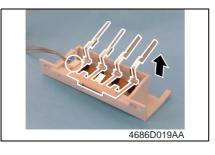

 Unplug one connector and remove the lever and Paper Size (FD) Detection Board.

### 3.3 Cleaning procedure

#### 3.3.1 Feed Roller

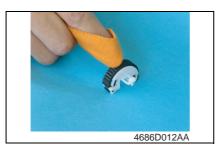

- Remove the Feed Rollers.
- Using a soft cloth dampened with alcohol, wipe the two Feed Rollers clean of dirt.

#### 3.3.2 Vertical Transport Roller/Rolls

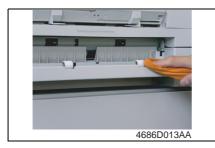

- Open the Paper Take-up Unit Right Door.
- Using a soft cloth dampened with alcohol, wipe the Vertical Transport Roller/Rolls clean of dirt.

Blank page

Adjustment / Setting

# Adjustment/Setting

Field Service Ver. 1.0 Apr. 2005

### How to use the adjustment section

- "Adjustment/Setting" contains detailed information on the adjustment items and procedures for this machine.
- Throughout this "Adjustment/Setting," the default settings are indicated by " ".

#### A. Advance Checks

- Before attempting to solve the customer problem, the following advance checks must be made. Check to see if:
- 1. The power supply voltage meets the specifications.
- 2. The power supply is properly grounded.
- 3. The machine shares the power supply with any other machine that draws large current intermittently (e.g., elevator and air conditioner that generate electric noise).
- 4. The installation site is environmentally appropriate: high temperature, high humidity, direct sunlight, ventilation, etc.; levelness of the installation site.
- 5. The original has a problem that may cause a defective image.
- 6. The density is properly selected.
- 7. The Original Glass, slit glass, or related part is dirty.
- 8. Correct paper is being used for printing.
- 9. The units, parts, and supplies used for printing (developer, PC Drum, etc.) are properly replenished and replaced when they reach the end of their useful service life.
- 10. Toner is not running out.

#### B. Precautions for Service Jobs

- 1. To unplug the power cord of the machine before starting the service job procedures.
- 2. If it is unavoidably necessary to service the machine with its power turned ON, use utmost care not to be caught in the Scanner Cables or gears of the Exposure Unit.
- 3. Special care should be used when handling the Fusing Unit which can be extremely hot.
- 4. The Developing Unit has a strong magnetic field. Keep watches and measuring instruments away from it.
- 5. Take care not to damage the PC Drum with a tool or similar device.
- 6. Do not touch IC pins with bare hands.

### 5. Service Mode

### 5.1 Service Mode function setting procedure

#### NOTE

 Care must be used to ensure that only the personnel who are involved in service jobs know the procedure to enter the Service mode.

#### 5.1.1 Procedure

- 1. Press the Utility key.
- 2. Press the following keys in this order.
- 3. Stop  $\rightarrow 0 \rightarrow 0 \rightarrow \text{Stop} \rightarrow 0 \rightarrow 1$
- 4. The Service mode menu screen will appear.

#### 5.1.2 Exiting

· Press the Panel Reset key as many times as it is required to display the initial screen.

#### 5.1.3 Changing the Setting Value in Service Mode Functions

- 1. Select the desired item using [ ▲ / ▼ ] key.
- 2. Select the setting value using [ ▲ / ▼ ] key, [ < / > ] key, or the 10-Key Pad.
- 3. Validate the selection by pressing the [Yes] key.
- 4. To go back to previous screen, press the [No] key.

### 5.2 Setting in the Service Mode

### 5.2.1 SERVICE'S CHOICE

### A. LOOP ADJUST (TRAY2 TO TRAY5)

| Purpose/Use             | To adjust the length of the loop formed in the paper before the Synchronizing Roller when the optional Paper Feed Unit is used.  When a skew feed, fold, or misfeed of paper occurs  When variations in the amount of void on the leading edge occurs                                                                                                    |
|-------------------------|----------------------------------------------------------------------------------------------------|
| Setting/<br>Procedure   | Setting range: -3.9 to 3.9 mm (1 step: 0.6 mm)                                                                                                    |
| Adjustment<br>Procedure | <ol> <li>Call Service's Choice of Service Mode to the screen.</li> <li>Select "Loop Adjust (Tray2 to Tray5)" and press the [Yes] key.</li> <li>Using [ ▲ / ▼ ] key, select the desired setting value.</li> <li>Press the [Yes] key to validate the setting value selected in step 3.         Adjustment Instructions         <ul> <li>Try a different setting value until there are no variations in the amount of void on the leading edge, and paper skew, fold, or misfeed.</li> </ul> </li> </ol> |

#### 5.2.2 FUNCTION

#### A. PAPER FEED TEST

| Purpose/Use | <ul> <li>To check for correct paper passage of the paper take-up and transport system by letting the copier consecutively take up and feed paper without involving actual printing action.</li> <li>Here are the details of operation involved in the paper passage motion.</li> <li>The Scanner does not make any scan motion.</li> <li>Paper is fed until the corresponding paper source runs out of paper.</li> <li>This test cannot be run while the copier is warming up.</li> <li>This test cannot be run with the Manual Bypass or Multiple Bypass (option).</li> <li>No counters are activated.</li> <li>When a paper misfeed occurs</li> </ul> |
|-------------|----------------------------------------------------------------------------------------------------|
| Setting/    | <step></step>                                                                                                    |
| Procedure   | 1. Select the paper source.                                                                                                    |
|             | TRAY1 TRAY2                                                                                                    |
|             | 2. Press the Start key to start the paper feed test.                                                                                                    |
|             | * Press the Stop key to stop the paper feed test.                                                                                                    |

### 6. Mechanical adjustment

### 6.1 Paper Feed Unit CD Registration Adjustment

#### NOTE

- · This adjustment is to be made when the PH Unit has been replaced.
- 1. Load the Paper Feed Unit with A4 crosswise paper.
- 2. Enter Function of the Service mode.
- 3. Select "Print Test Pattern" and then "Test Pattern1." Then, press the Start key.
- \* This will produce a test pattern.

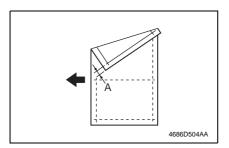

Check width A on the test pattern.
 If width A falls outside the specified range, perform the following steps to make an adjustment.

Specifications 20 ± 2.0 mm

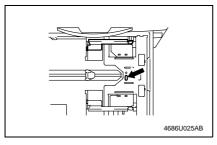

Slide out the Paper Feed Unit and loosen one screw.

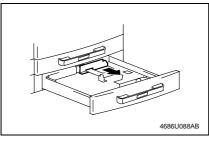

If width A is greater than the specified range, move the Edge Guide in the direction of the arrow.

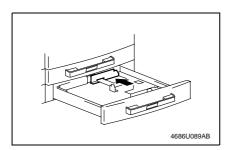

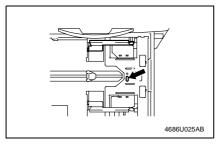

- 7. If width A is smaller than the specified range, move the Edge Guide in the direction of the arrow.
- After the adjustment has been made, produce a new test pattern and check for deviation.
- 9. After the adjustment has been properly made, tighten the screw.

Blank page

# Troubleshooting

### 7. Introduction

 Information required for troubleshooting and steps that must be performed are described in this chapter.

### 7.1 Electrical Components Check Procedure

 If a paper misfeed or malfunction occurs, perform the following operations to check the condition of the electrical components.

#### 7.1.1 Sensor

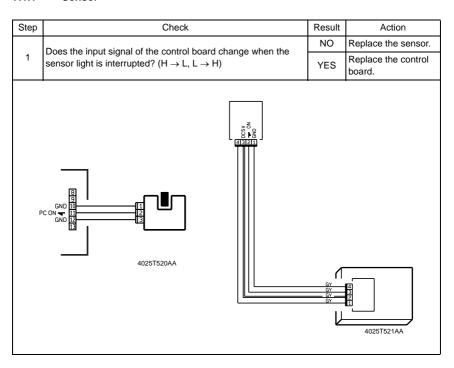

#### 7.1.2 Switch

| Step | Check                                                                                            | Result | Action                     |
|------|--------------------------------------------------------------------------------------------------|--------|----------------------------|
|      | Doos the input signal (NO) of the central heard change from I                                    | NO     | Replace the switch.        |
| 1    | Does the input signal (NO) of the control board change from L to H when the switch is activated? |        | Replace the control board. |
|      | 3 NO<br>2 Not Use<br>1 COM<br>4025T523AB                                                         |        |                            |

#### 7.1.3 Solenoid

| Step | ep Check                                                                                       |                            | Action                     |
|------|------------------------------------------------------------------------------------------------|----------------------------|----------------------------|
| 1    | Does the output signal of the control board change from H to L when the solenoid is activated? |                            | Replace the control board. |
|      |                                                                                                |                            | Replace the solenoid.      |
|      |                                                                                                | C24V<br>DN <b>→</b><br>2AA |                            |

### 7.1.4 Clutch

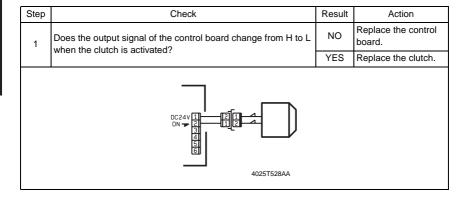

### 7.1.5 Motor

| Step | Check                                                                                   |    | Action                                        |
|------|-----------------------------------------------------------------------------------------|----|-----------------------------------------------|
| 1    | Does the LOCK signal switch to H when the machine goes into standby?                    |    | Replace the control board. Replace the motor. |
|      | Describe DEM signal of the procedure bound of our of from 11 to 1                       |    | Replace the motor.                            |
| 2    | Does the REM signal of the master board change from H to L when the motor is turned on? | NO | Replace the control board.                    |
|      | GND 1 2 1 1 1 1 1 1 1 1 1 1 1 1 1 1 1 1 1                                               |    |                                               |

| Step | Check                                                                                        |    | Action                     |
|------|----------------------------------------------------------------------------------------------|----|----------------------------|
|      | Does the input signal of the master board change from H to L                                 |    | Replace the motor.         |
| 1    | when the motor is turned on? (The input signal differs depending on the rotation direction.) | NO | Replace the control board. |
|      | 4025T525A                                                                                    | A  |                            |

| Step | p Check                                                        |     | Action                                   |
|------|----------------------------------------------------------------|-----|------------------------------------------|
| 1    | Are the relay connector of the motor and the print jack of the | YES | Replace the motor or the control board.  |
|      | control board correctly connected?                             | NO  | Connect the connector or the print jack. |
|      | 1233456789101112<br>4025T52                                    |     |                                          |

### 8. Jam Display

### 8.1 Misfeed Display

 When a paper misfeed occurs, the Error indicator lights up steadily and the Display gives a corresponding message.

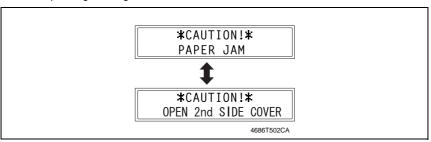

| Display Message Misfeed/Paper Location |                                                                 | Ref. Page |  |
|----------------------------------------|-----------------------------------------------------------------|-----------|--|
| OPEN 2nd SIDE COVER                    | Paper take-up/vertical transport section of the Paper Feed Unit | <b>1</b>  |  |

#### 8.1.1 Display Resetting Procedure

• Open the corresponding cover, clear the sheet of paper misfed, and close the cover.

### 8.2 Sensor layout

### 8.2.1 System Mounted with DF-502, PF-502 and MB-501

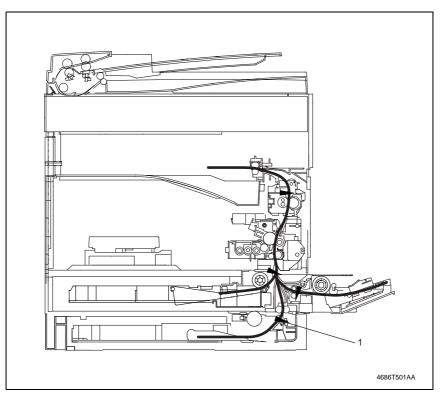

[1] Paper Take-Up Sensor (PC12/PF)

### 8.3 Solution

### 8.3.1 Initial Check Items

• When a paper misfeed occurs, first perform the following initial checks.

| Check Item                                                                                  | Action                                                                    |
|---------------------------------------------------------------------------------------------|---------------------------------------------------------------------------|
| Does paper meet product specifications?                                                     | Replace paper.                                                            |
| Is the paper curled, wavy, or damp?                                                         | Replace paper. Instruct the user on the correct paper storage procedures. |
| Is a foreign object present along the paper path, or is the paper path deformed or worn?    | Clean or change the paper path.                                           |
| Are the Paper Separator Fingers dirty, deformed, or worn?                                   | Clean or replace the defective Paper Separator Finger.                    |
| Are rolls/rollers dirty, deformed, or worn?                                                 | Clean or replace the defective roll/roller.                               |
| Are the Edge Guide and Trailing Edge Stop at the correct position to accommodate the paper? | Set as necessary.                                                         |
| Are the actuators operational and checked for correct operation?                            | Correct or replace the defective actuator.                                |

# 8.3.2 Misfeed at the Paper Feed Unit Paper Take-up/Vertical Transport Section

### A. Detection Timing

| Туре                                                                 | Description                                                                                                    |
|----------------------------------------------------------------------|----------------------------------------------------------------------------------------------------|
| Paper take-up/<br>vertical transport<br>section misfeed<br>detection | The leading edge of the paper does not unblock the Synchronizing Roller Sensor (PC1) even after the lapse of a given period of time after the Paper Take-up Solenoid (SL11/PF) has been energized.                                                                                                 |
| Size error detection                                                 | <ul> <li>The Synchronizing Roller Sensor (PC1) is not blocked even after the lapse of a given period of time after the paper has unblocked the Synchronizing Roller Sensor (PC1).</li> <li>The Synchronizing Roller Sensor (PC1) is blocked before the lapse of a given period of time.</li> </ul> |
| Paper left at the paper take-up/ vertical transport section          | The Paper Take-up Sensor (PC12/PF) is blocked at timing when the Power Switch is turned ON, the cover is opened and closed, or a paper misfeed or malfunction is reset.                                                                                                    |

### B. Action

| Relevant Electrical Components                                   |                      |  |  |
|------------------------------------------------------------------|----------------------|--|--|
| Synchronizing Roller Sensor (PC1) Paper Take-Up Sensor (PC12/PF) |                      |  |  |
| Paper Take-Up Solenoid (SL11/PF)                                 | Master Board (PWB-A) |  |  |

|      |                         |              | WIRING DIAGRAM              |                                        |  |
|------|-------------------------|--------------|-----------------------------|----------------------------------------|--|
| Step | Operations              | Ref.<br>Page | Control signal              | Location<br>(Electrical<br>Components) |  |
| 1    | Initial checks          | _            | -                           | -                                      |  |
| 2    | PC1 sensor check        | ☞ 17         | PWB-A PJ17A-3 (ON)          | F-8                                    |  |
| 3    | SL11/PF operation check | ☞ 18         | PWB-A/PF<br>PJ3A/PF-1A (ON) | A-3 (PF-502)                           |  |
| 4    | PC12/PF sensor check    | rs 17        | PWB-A/PF<br>PJ3A/PF-2B (ON) | I-6 (PF-502)                           |  |
| 5    | Replace PWB-A           | -            | -                           | _                                      |  |

Blank page

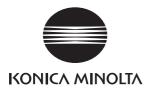

# **SERVICE MANUAL**

FIELD SERVICE

MB-501

After publication of this service manual, the parts and mechanism may be subject to change for improvement of their performance.

Therefore, the descriptions given in this service manual may not coincide with the actual machine.

When any change has been made to the descriptions in the service manual, a revised version will be issued with a revision mark added as required.

#### Revision mark:

- To indicate clearly a section revised, show to the left of the revised section.
   A number within represents the number of times the revision has been made.
- To indicate clearly a section revised, show in the lower outside section of the corresponding page.

A number within **\( \Lambda \)** represents the number of times the revision has been made.

#### NOTE

Revision marks shown in a page are restricted only to the latest ones with the old ones deleted.

- When a page revised in Ver. 2.0 has been changed in Ver. 3.0:
   The revision marks for Ver. 3.0 only are shown with those for Ver. 2.0 deleted.
- When a page revised in Ver. 2.0 has not been changed in Ver. 3.0:
   The revision marks for Ver. 2.0 are left as they are.

| 2005/04 | 1.0                 | _             | Issue of the first edition |
|---------|---------------------|---------------|----------------------------|
| Date    | Service manual Ver. | Revision mark | Descriptions of revision   |

# **CONTENTS**

| Gene | ral |
|------|-----|
|------|-----|

| 1.         | Produ          | ıct specification                                                | 1  |
|------------|----------------|------------------------------------------------------------------|----|
| Main       | tena           | nce                                                              |    |
| 2.         | Perio          | dical check                                                      | 3  |
| 2.1        | Mai            | ntenance procedure (Periodical check parts)                      | 3  |
| 2.1        | 1.1            | Replacing the Separation Roller Assy                             | 3  |
| 2.1        | 1.2            | Replacing the Feed Roller                                        | 3  |
| 3.         | Other          |                                                                  | 6  |
| 3.1        | Disa           | assembly/Adjustment prohibited items                             | 6  |
| 3.2        | Disa           | assembly/Assembly procedure                                      | 7  |
| 3.2        | 2.1            | Exterior Parts                                                   | 7  |
| 3.2        | 2.2            | Multiple Bypass                                                  | 8  |
| 3.2        | 2.3            | Removal and Disassembly of the Paper Take-up Mechanical Clutch . | 10 |
| 3.3        | Clea           | aning procedure                                                  | 12 |
| 3.3        | 3.1            | Separation Roller                                                | 12 |
| 3.3        | 3.2            | Feed Roller                                                      | 12 |
| 3.3        | 3.3            | Bypass Transport Roller/Rolls                                    | 12 |
| Adjus      | stme           | ent/Setting                                                      |    |
| 4.         | How 1          | o use the adjustment section                                     | 15 |
| 5.         | Servi          | ce Mode                                                          | 16 |
| 5.1        | Ser            | vice Mode function setting procedure                             | 16 |
| 5.1        | 1.1            | Procedure                                                        | 16 |
| 5.1        | .2             | Exiting                                                          | 16 |
| 5.1        | 1.3            | Changing the Setting Value in Service Mode Functions             | 16 |
| 5.2        | Sett           | ing in the Service Mode                                          | 17 |
| 5.2        | 2.1            | SERVICE'S CHOICE                                                 | 17 |
| 6.         | Mech           | anical adjustment                                                | 18 |
|            | Mud            | tiple Bypass CD Registration Adjustment                          | 18 |
| 6.1        | iviui          |                                                                  |    |
| 6.1<br>6.2 |                | tiple Bypass Mechanical Clutch Adjustment                        | 19 |
| 6.2        | Mul            |                                                                  | 19 |
| 6.2        | <sub>Mul</sub> | nooting                                                          |    |
| 6.2        | Muliolesh      |                                                                  | 21 |

| 7.1.2    | Switch                                               | . 22 |
|----------|------------------------------------------------------|------|
| 7.1.3    | Solenoid                                             |      |
| 7.1.4    | Clutch                                               |      |
| 7.1.5    | Motor                                                |      |
|          | Display                                              |      |
|          | feed Display                                         |      |
|          | Display Resetting Procedure                          |      |
| 8.2 Ser  | isor layout                                          | . 25 |
| 8.2.1    | System Mounted with DF-502, PF-502 and MB-501        | . 25 |
| 8.3 Soli | ution                                                | . 26 |
| 8.3.1    | Initial Check Items                                  | . 26 |
| 832      | Misfeed at the Multiple Bypass Paper Take-up Section | 27   |

# General

# 1. Product specification

| Name         | Multiple Bypass Tray  |
|--------------|-----------------------|
| Installation | Screwed to the copier |

### Copy Medium

|       |                                                                                                    | 100 1 1      |
|-------|----------------------------------------------------------------------------------------------------|--------------|
|       | Plain Paper (60 to 90 g/m <sup>2</sup> )                                                                                    | 100 sheets   |
|       | OHP film                                                                                                    |              |
| Type  | Thick Paper (91 to 157 g/m <sup>2</sup> )                                                                                   | 20 sheets    |
| туре  | Postcards and Labels                                                                                                    |              |
|       | Envelopes                                                                                                    | 10 sheets    |
|       | Recycled Paper (60 to 90 g/m <sup>2</sup> )                                                                                 | 100 sheets   |
| Size  | Width                                                                                                    | 90 X 297 mm  |
| Size  | Length                                                                                                    | 140 X 432 mm |
| Sizes | A3, A4 R, A4, A5, A5 R, B4, B5 R, B5, FLS, Ledger, 11 x 14, Legal, Letter R, Letter, Invoice R, Invoice, 8K, 16K R, and 16K |              |

| Registration          | Center                                         |
|-----------------------|------------------------------------------------|
| Capacity              | 100 sheets (80 g/m <sup>2</sup> )              |
| Power Requirements    | DC24 V, DC5 V (supplied from the copier)       |
| Power Consumption     | 9 W or less                                    |
| Dimensions            | Width = 439 mm, Depth = 435 mm, Height = 137 m |
| Mass                  | 3.1 kg                                         |
| Operating Environment | Conforms to that of the copier                 |

eneral

Blank page

# Maintenance

## Periodical check

# 2.1 Maintenance procedure (Periodical check parts)

## 2.1.1 Replacing the Separation Roller Assy

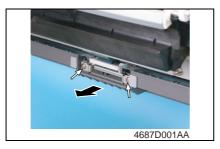

- 1. Open the Right Door.
- 2. Remove the two screws and the Separation Roller Assy.

### 2.1.2 Replacing the Feed Roller

1. Remove the Rear Right Cover.

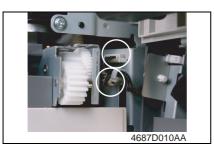

- 2. Open the Right Door.
- 3. Unplug two connectors.

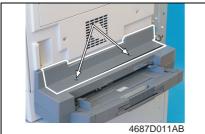

Remove two screws and the Upper Cover.

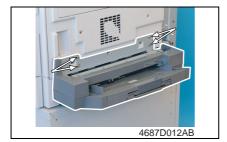

5. Remove four screws and the Multiple Bypass.

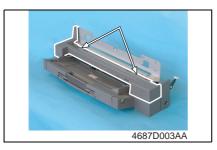

Remove two screws and the Lower Cover.

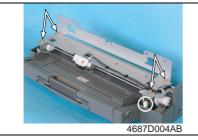

 Remove four screws, unplug one connector, and remove the Paper Take-up Assy.

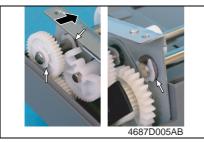

8. Snap off three C-rings and slide the shaft to remove one gear.

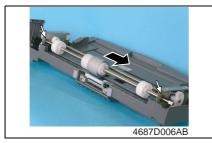

9. Remove two Bearings and the Feed Roller Assy.

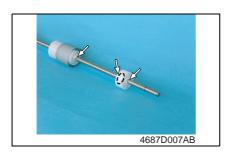

10. Snap off one C-clip and two C-rings and remove the Feed Roller.

### 3. Other

### 3.1 Disassembly/Adjustment prohibited items

#### A. Paint-locked Screws

#### NOTE

 Paint-locked screws show that the assembly or unit secured can only be adjusted or set at the factory and should not be adjusted, set, or removed in the field.

#### B. Red Painted Screws

#### **NOTES**

- When the screws are removed, the red paint is coated on the points where readjustment is required.
- Once the red painted screw is removed or loosened, you should make adjustment.
   Accordingly check the adjustment items in operation manual and make necessary adjustment. Note that when two or more screws are used on the part in questions, only one representative screw may be marked with red paint.

#### C. Variable Resistors on Board

#### NOTE

 Do not turn the variable resistors on boards for which no adjusting instructions are given in Adjustment/Setting.

#### D. Removal of PWBs

#### **NOTES**

- When removing a circuit board or other electrical component, refer to "Handling of PWBs" and follow the corresponding removal procedures.
- The removal procedures given in the following omit the removal of connectors and screws securing the circuit board support or circuit board.
- Where it is absolutely necessary to touch the ICs and other electrical components on the board, be sure to ground your body.

# 3.2 Disassembly/Assembly procedure

# 3.2.1 Exterior Parts

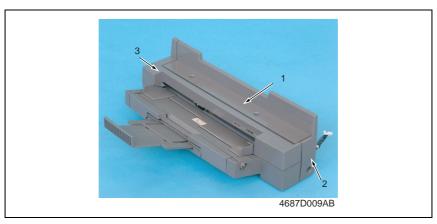

| No. | Part Name         | Removal Procedure                                                                              |  |
|-----|-------------------|------------------------------------------------------------------------------------------------|--|
| 1   | Upper Cover       | Remove two screws. → Remove the Upper Cover.                                                   |  |
| 2   | Lower Right Cover | Remove one screw. → Remove the Lower Right Cover.                                              |  |
| 3   | Lower Cover       | Remove the Upper Cover. $\rightarrow$ Remove two screws. $\rightarrow$ Remove the Lower Cover. |  |

### 3.2.2 Multiple Bypass

#### A. Removal Procedure

- 1. Remove the Rear Right Cover.
- 2. Open the Right Door.

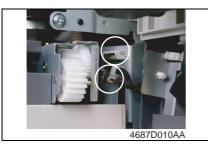

3. Unplug two connectors.

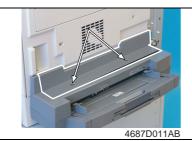

Remove two screws and the Upper Cover.

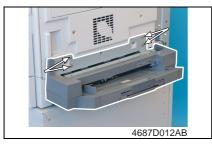

5. Remove four screws and the Multiple Bypass.

### **B.** Reinstallation Procedure

1. Remove the Lower Right Cover, Upper Cover, and Lower Cover.

rs 7

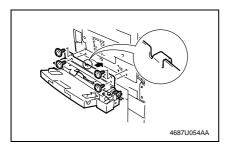

2. Install the Multiple Bypass and temporarily tighten the four screws.

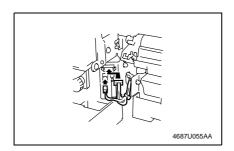

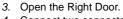

Connect two connectors to the copier and secure the harness using a wiring saddle.

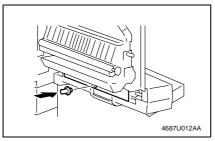

- 5. Install the positioning pin at the location shown on the left.
- Close the Right Door. Correctly position the Multiple Bypass with reference to the positioning pin.

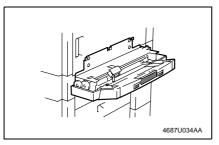

- 7. Firmly tighten the four screws to fix the Multiple Bypass in position.
- 8. Remove the positioning pin.

#### NOTE

• Save the positioning pin that has been removed.

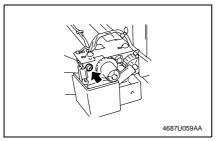

9. Loosen one screw shown.

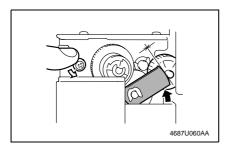

- 10. Make the lever contact the gear shaft.
- 11. Tighten the screw.

12. Reinstall the Lower Cover, Upper Cover, and Lower Right Cover.

#### 3.2.3 Removal and Disassembly of the Paper Take-up Mechanical Clutch

- 1. Remove the Multiple Bypass.
- 2. Remove the Lower Cover.

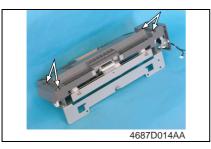

3. Remove four screws and the Feed Roller Assy.

#### NOTE

· Use care not to lose the two springs.

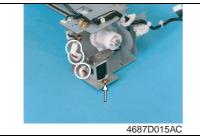

- 5. Remove one screw, unplug one connector, and remove the solenoid.

wiring saddles.

### NOTE

· Do not remove the flapper from the solenoid.

4. Remove the harness from the two

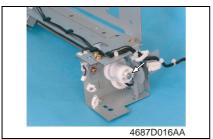

6. Snap off one E-ring and remove the Paper Take-up Mechanical Clutch.

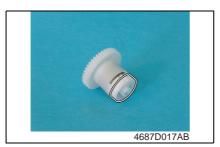

7. Remove the collar.

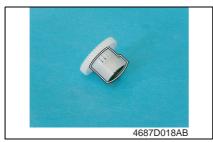

8. Remove the coupling.

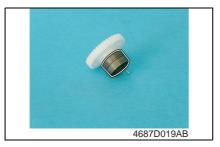

9. Remove the torque limiter from the gear.

Precautions for Reassembly of the Paper Take-up Mechanical Clutch

 At reassembly, make sure that the protrusions on both ends of the torque limiter fit into the center slit in the collar and coupling.

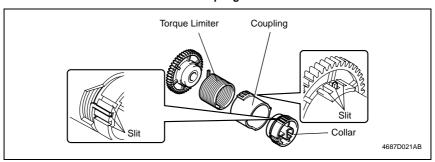

## 3.3 Cleaning procedure

### 3.3.1 Separation Roller

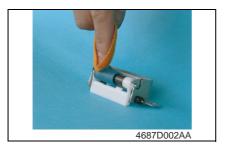

- 1. Remove the Separation Roller Assy.
- Using a soft cloth dampened with alcohol, wipe the Separation Roller clean of dirt.

#### 3.3.2 Feed Roller

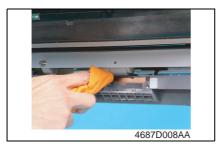

- 1. Remove the Separation Roller Assy.
- Using a soft cloth dampened with alcohol, wipe the Feed Roller Assy clean of dirt.

### 3.3.3 Bypass Transport Roller/Rolls

- 1. Remove the Rear Right Cover.
- 2. Open the Right Door.

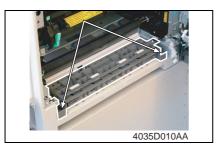

3. Remove two screws and the Bypass Assy.

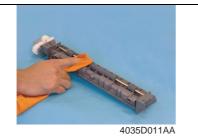

 Using a soft cloth dampened with alcohol, wipe the Bypass Transport Roller clean of dirt.

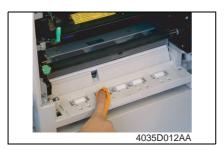

 Using a soft cloth dampened with alcohol, wipe the Bypass Transport Rolls clean of dirt. Blank page

Adjustment / Setting

# Adjustment/Setting

Field Service Ver. 1.0 Apr. 2005

# How to use the adjustment section

- "Adjustment/Setting" contains detailed information on the adjustment items and procedures for this machine.
- Throughout this "Adjustment/Setting," the default settings are indicated by " ".

#### A. Advance Checks

- Before attempting to solve the customer problem, the following advance checks must be made. Check to see if:
- 1. The power supply voltage meets the specifications.
- 2. The power supply is properly grounded.
- 3. The machine shares the power supply with any other machine that draws large current intermittently (e.g., elevator and air conditioner that generate electric noise).
- 4. The installation site is environmentally appropriate: high temperature, high humidity, direct sunlight, ventilation, etc.; levelness of the installation site.
- 5. The original has a problem that may cause a defective image.
- 6. The density is properly selected.
- 7. The Original Glass, slit glass, or related part is dirty.
- 8. Correct paper is being used for printing.
- 9. The units, parts, and supplies used for printing (developer, PC Drum, etc.) are properly replenished and replaced when they reach the end of their useful service life.
- 10. Toner is not running out.

#### B. Precautions for Service Jobs

- 1. To unplug the power cord of the machine before starting the service job procedures.
- 2. If it is unavoidably necessary to service the machine with its power turned ON, use utmost care not to be caught in the Scanner Cables or gears of the Exposure Unit.
- 3. Special care should be used when handling the Fusing Unit which can be extremely hot.
- 4. The Developing Unit has a strong magnetic field. Keep watches and measuring instruments away from it.
- 5. Take care not to damage the PC Drum with a tool or similar device.
- 6. Do not touch IC pins with bare hands.

## 5. Service Mode

## 5.1 Service Mode function setting procedure

#### NOTE

 Care must be used to ensure that only the personnel who are involved in service jobs know the procedure to enter the Service mode.

#### 5.1.1 Procedure

- 1. Press the Utility key.
- 2. Press the following keys in this order.
- 3. Stop  $\rightarrow 0 \rightarrow 0 \rightarrow \text{Stop} \rightarrow 0 \rightarrow 1$
- 4. The Service mode menu screen will appear.

### 5.1.2 Exiting

Press the Panel Reset key as many times as it is required to display the initial screen.

#### 5.1.3 Changing the Setting Value in Service Mode Functions

- 1. Select the desired item using [ ▲ / ▼ ] key.
- 2. Select the setting value using [ ▲ / ▼ ] key, [ < / > ] key, or the 10-Key Pad.
- 3. Validate the selection by pressing the [Yes] key.
- 4. To go back to previous screen, press the [No] key.

# 5.2 Setting in the Service Mode

# 5.2.1 SERVICE'S CHOICE

## A. LOOP ADJUST (BYPASS)

| Purpose/Use             | To adjust the length of the loop formed in the paper before the Synchronizing Roller when the Manual Bypass is used.  * When a skew feed, fold, or misfeed of paper occurs  * When variations in the amount of void on the leading edge occurs                                                                                                    |
|-------------------------|----------------------------------------------------------------------------------------------------|
| Setting/<br>Procedure   | Setting range: -3.9 to 3.9 mm (1 step: 0.6 mm)                                                                                                    |
| Adjustment<br>Procedure | <ol> <li>Call Service's Choice of Service Mode to the screen.</li> <li>Select "Loop Adjust (Bypass)" and press the [Yes] key.</li> <li>Using [ ▲ / ▼ ] key, select the desired setting value.</li> <li>Press the [Yes] key to validate the setting value selected in step 3.         Adjustment Instructions         <ul> <li>Try a different setting value until there are no variations in the amount of void on the leading edge, and paper skew, fold, or misfeed.</li> </ul> </li> </ol> |

# 6. Mechanical adjustment

### 6.1 Multiple Bypass CD Registration Adjustment

#### NOTE

- This adjustment is to be made when the PH Unit has been replaced.
- 1. Load the Paper Feed Tray/1 with A4 crosswise paper.
- 2. Enter Function of the Service mode.
- 3. Select "Print Test Pattern" and then "Test Pattern1." Then, press the Start key.
- \* This will produce a test pattern.
- 4. Place the test pattern produced on the Original Glass.
- 5. Load A4 crosswise paper in the Multiple Bypass and make a test copy.

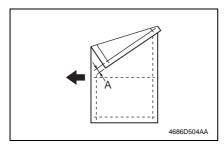

Check width A on the copy of the test pattern.

If width A falls outside the specified

If width A falls outside the specified range, perform the following steps to make an adjustment.

Specifications 20 ± 2.0 mm

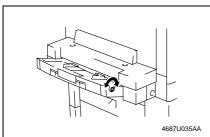

 Turn the screw of the Multiple Bypass as necessary to adjust the position of the Multiple Bypass table.

Adjustment Instructions
If width A on the copy is smaller than
width A on the test pattern, turn the
screw clockwise.

If width A on the copy is greater than width A on the test pattern, turn the screw counterclockwise.

 Make another copy of the test pattern and check for any error in width A.

## 6.2 Multiple Bypass Mechanical Clutch Adjustment

 The assembled position of the collar/coupling on the torque limiter of the Paper Take-up Mechanical Clutch is varied so that the clutch operates properly.

#### NOTE

- This adjustment is to be made when a paper take-up failure occurs in the Multiple Bypass.
- 1. Remove the Paper Take-up Mechanical Clutch.
- rs 10
- Aligning protrusion A of the torque limiter with any one of the three slits in the coupling, fit the coupling over the torque limiter.
- 3. Aligning protrusion B of the torque limiter with any one of the three slits in the collar, fit the collar to the torque limiter.

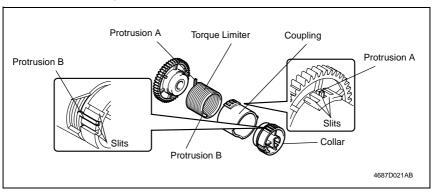

 Reinstall the Paper Take-up Mechanical Clutch and make copies using the Multiple Bypass. If a paper take-up failure occurs again, repeat steps 1 through 3. Blank page

# Troubleshooting

# 7. Introduction

 Information required for troubleshooting and steps that must be performed are described in this chapter.

# 7.1 Electrical Components Check Procedure

 If a paper misfeed or malfunction occurs, perform the following operations to check the condition of the electrical components.

#### 7.1.1 Sensor

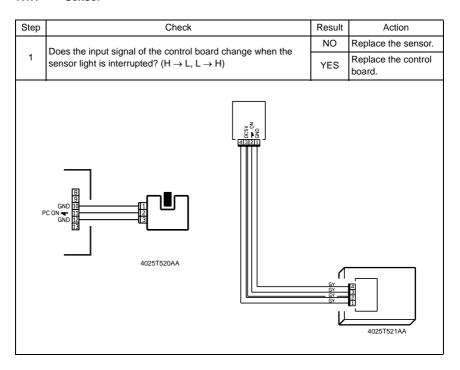

### 7.1.2 Switch

| Step | Check                                                                                            | Result | Action                     |  |  |
|------|--------------------------------------------------------------------------------------------------|--------|----------------------------|--|--|
|      | Does the input signal (NO) of the control board change from L to H when the switch is activated? |        | Replace the switch.        |  |  |
| 1    |                                                                                                  |        | Replace the control board. |  |  |
|      | 3 NO 22 Not Use 1 COM                                                                            |        |                            |  |  |

#### 7.1.3 Solenoid

| Step | Step Check                                                                                     |                            | Action                     |
|------|------------------------------------------------------------------------------------------------|----------------------------|----------------------------|
| 1    | Does the output signal of the control board change from H to L when the solenoid is activated? |                            | Replace the control board. |
|      |                                                                                                |                            | Replace the solenoid.      |
|      |                                                                                                | C24V<br>DN <b>→</b><br>2AA |                            |

## 7.1.4 Clutch

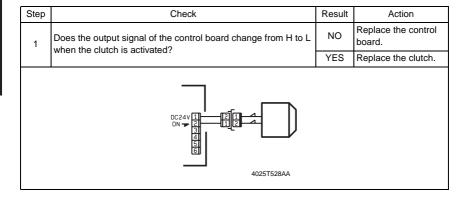

# 7.1.5 Motor

| Step                                                                 | Check                                                      | Result | Action                                        |  |  |
|----------------------------------------------------------------------|------------------------------------------------------------|--------|-----------------------------------------------|--|--|
| Does the LOCK signal switch to H when the machine goes into standby? |                                                            | NO     | Replace the control board. Replace the motor. |  |  |
|                                                                      | Does the REM signal of the master board change from H to L | YES    | Replace the motor.                            |  |  |
| 2                                                                    | when the motor is turned on?                               | NO     | Replace the control board.                    |  |  |
|                                                                      | GND 1 2 LOCK 3 4025T526AA                                  |        |                                               |  |  |

| Step | Check                                                                                        |    | Action                     |  |  |
|------|----------------------------------------------------------------------------------------------|----|----------------------------|--|--|
|      | Does the input signal of the master board change from H to L                                 |    | Replace the motor.         |  |  |
| 1    | when the motor is turned on? (The input signal differs depending on the rotation direction.) | NO | Replace the control board. |  |  |
|      | # BOARD.  ### ## ## ## ## ## ## ## ## ## ## ## #                                             |    |                            |  |  |

| Step | Check                                                                                             | Result | Action                                   |
|------|---------------------------------------------------------------------------------------------------|--------|------------------------------------------|
| 1    | Are the relay connector of the motor and the print jack of the control board correctly connected? | YES    | Replace the motor or the control board.  |
|      |                                                                                                   | NO     | Connect the connector or the print jack. |
|      | 123456789101112<br>123456789101112                                                                |        |                                          |

# 8. Jam Display

# 8.1 Misfeed Display

 When a paper misfeed occurs, the Error indicator lights up steadily and the Display gives a corresponding message.

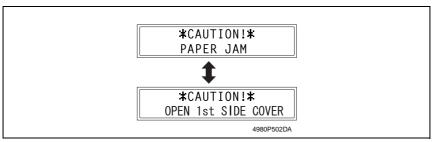

| Display Message Misfeed/Paper Location |                                              | Ref. Page   |
|----------------------------------------|----------------------------------------------|-------------|
| OPEN 1st SIDE COVER                    | Paper take-up section of the Multiple Bypass | <b>™</b> 27 |

### 8.1.1 Display Resetting Procedure

• Open the corresponding cover, clear the sheet of paper misfed, and close the cover.

# 8.2 Sensor layout

# 8.2.1 System Mounted with DF-502, PF-502 and MB-501.

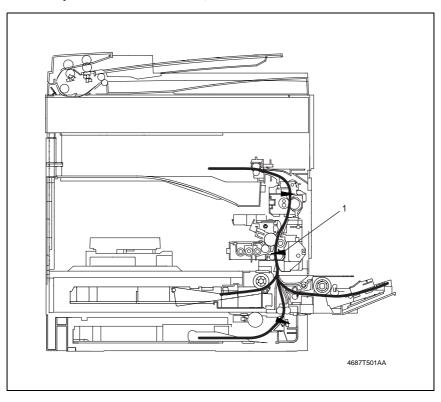

[1] Synchronizing Roller Sensor (PC1)

# 8.3 Solution

## 8.3.1 Initial Check Items

• When a paper misfeed occurs, first perform the following initial checks.

| Check Item                                                                                  | Action                                                                    |
|---------------------------------------------------------------------------------------------|---------------------------------------------------------------------------|
| Does paper meet product specifications?                                                     | Replace paper.                                                            |
| Is the paper curled, wavy, or damp?                                                         | Replace paper. Instruct the user on the correct paper storage procedures. |
| Is a foreign object present along the paper path, or is the paper path deformed or worn?    | Clean or change the paper path.                                           |
| Are the Paper Separator Fingers dirty, deformed, or worn?                                   | Clean or replace the defective Paper Separator Finger.                    |
| Are rolls/rollers dirty, deformed, or worn?                                                 | Clean or replace the defective roll/roller.                               |
| Are the Edge Guide and Trailing Edge Stop at the correct position to accommodate the paper? | Set as necessary.                                                         |
| Are the actuators operational and checked for correct operation?                            | Correct or replace the defective actuator.                                |

# 8.3.2 Misfeed at the Multiple Bypass Paper Take-up Section

## A. Detection Timing

| Туре                                    | Description                                                                                                    |
|-----------------------------------------|----------------------------------------------------------------------------------------------------|
| Paper take-up section misfeed detection | <ul> <li>The leading edge of the paper does not unblock the Synchronizing Roller Sen-<br/>sor (PC1) even after the lapse of a given period of time after the Paper Take-up<br/>Solenoid (SL21/MB) has been energized.</li> </ul>                                                                   |
| Size error detection                    | <ul> <li>The Synchronizing Roller Sensor (PC1) is not blocked even after the lapse of a given period of time after the paper has unblocked the Synchronizing Roller Sensor (PC1).</li> <li>The Synchronizing Roller Sensor (PC1) is blocked before the lapse of a given period of time.</li> </ul> |

### B. Action

| Relevant Electrical Components                                        |                      |  |
|-----------------------------------------------------------------------|----------------------|--|
| Synchronizing Roller Sensor (PC1)<br>Paper Take-up Solenoid (SL21/MB) | Master Board (PWB-A) |  |

|      |                         |              | WIRING DIAGRAM      |                                        |  |
|------|-------------------------|--------------|---------------------|----------------------------------------|--|
| Step | Operations              | Ref.<br>Page | Control signal      | Location<br>(Electrical<br>Components) |  |
| 1    | Initial checks          | -            | -                   | _                                      |  |
| 2    | PC1 sensor check        | r≅ 21        | PWB-A PJ17A-3 (ON)  | F-8                                    |  |
| 3    | SL21/MB operation check | r≊ 22        | PWB-A PJ12A-2 (REM) | D-16                                   |  |
| 4    | Replace PWB-A           | _            | -                   | _                                      |  |

Blank page

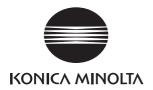

# **SERVICE MANUAL**

FIELD SERVICE

JS-503

After publication of this service manual, the parts and mechanism may be subject to change for improvement of their performance.

Therefore, the descriptions given in this service manual may not coincide with the actual machine.

When any change has been made to the descriptions in the service manual, a revised version will be issued with a revision mark added as required.

#### Revision mark:

- To indicate clearly a section revised, show to the left of the revised section.
   A number within represents the number of times the revision has been made.
- To indicate clearly a section revised, show in the lower outside section of the corresponding page.

A number within **\( \Lambda \)** represents the number of times the revision has been made.

#### NOTE

Revision marks shown in a page are restricted only to the latest ones with the old ones deleted.

- When a page revised in Ver. 2.0 has been changed in Ver. 3.0:
   The revision marks for Ver. 3.0 only are shown with those for Ver. 2.0 deleted.
- When a page revised in Ver. 2.0 has not been changed in Ver. 3.0:
   The revision marks for Ver. 2.0 are left as they are.

| 2005/04 | 1.0                 | _             | Issue of the first edition |
|---------|---------------------|---------------|----------------------------|
| Date    | Service manual Ver. | Revision mark | Descriptions of revision   |

4.1

5.1

5.2

5.3 5.3.1

5.

4.1.1

# **CONTENTS**

| Gen  | eral  |                                       |          |
|------|-------|---------------------------------------|----------|
| 1.   | Prod  | luct specification                    | <i>^</i> |
| Mair | ntena | ance                                  |          |
| 2.   | Othe  | er                                    | 3        |
| 2.1  | Dis   | sassembly/Adjustment prohibited items | 3        |
| 2.2  | Dis   | sassembly/Assembly procedure          | 2        |
| 2    | .2.1  | Control Board (PWB-A/JOB)             |          |
| 2    | .2.2  | Paper Detecting Board (PWB-B/JOB)     | 7        |
| Trou | bles  | hooting                               |          |
| 3.   | Intro | duction                               | 9        |
| 3.1  | Ele   | ectrical Components Check Procedure   | 9        |
| 3    | .1.1  | Sensor                                |          |
| 3    | .1.2  | Switch                                | 10       |
| 3    | .1.3  | Solenoid                              | 10       |
| 3    | .1.4  | Clutch                                | 10       |
| 3    | .1.5  | Motor                                 | 1        |

Initial Check Items 12

Blank page

# General

# 1. Product specification

| Туре                 | Add-on drawer                             |
|----------------------|-------------------------------------------|
| Installation         | Built into the exit section of the copier |
| Paper Storage System | Moving drawer system                      |

# Capacities

|       |                                           | Upper Drawer                                                                 | Lower Drawer                                      |
|-------|-------------------------------------------|------------------------------------------------------------------------------|---------------------------------------------------|
|       | Plain paper (60 to 90 g/m²)               | 100 sheets (A4/R),<br>50 sheets (other than A4/R)<br>Load height up to 22 mm | 150 sheets (A4/R),<br>75 sheets (other than A4/R) |
|       | OHP film                                  |                                                                              |                                                   |
| Paper | Thick paper (91 to 157 g/m <sup>2</sup> ) | 10 sheets                                                                    | 20 sheets                                         |
| Туре  | Postcards, labels, and envelopes          |                                                                              |                                                   |
|       | Recycled Paper (60 to 90 g/m²)            | 100 sheets (A4/R),<br>50 sheets (other than A4/R)<br>Load height up to 22 mm | 150 sheets (A4/R),<br>75 sheets (other than A4/R) |

| Power Requirements    | DC24 V, DC5 V (supplied from the copier) |
|-----------------------|------------------------------------------|
| Power Consumption     | 24 W or less                             |
| Operating Environment | Conforms to that of the copier           |

eneral

Blank page

# Maintenance

### 2. Other

### 2.1 Disassembly/Adjustment prohibited items

#### A. Paint-locked Screws

#### NOTE

 Paint-locked screws show that the assembly or unit secured can only be adjusted or set at the factory and should not be adjusted, set, or removed in the field.

#### B. Red Painted Screws

#### **NOTES**

- When the screws are removed, the red paint is coated on the points where readjustment is required.
- Once the red painted screw is removed or loosened, you should make adjustment.
   Accordingly check the adjustment items in operation manual and make necessary adjustment. Note that when two or more screws are used on the part in questions, only one representative screw may be marked with red paint.

#### C. Variable Resistors on Board

#### NOTE

 Do not turn the variable resistors on boards for which no adjusting instructions are given in Adjustment/Setting.

#### D. Removal of PWBs

#### NOTES

- When removing a circuit board or other electrical component, refer to "Handling of PWBs" and follow the corresponding removal procedures.
- The removal procedures given in the following omit the removal of connectors and screws securing the circuit board support or circuit board.
- Where it is absolutely necessary to touch the ICs and other electrical components on the board, be sure to ground your body.

### 2.2 Disassembly/Assembly procedure

### 2.2.1 Control Board (PWB-A/JOB)

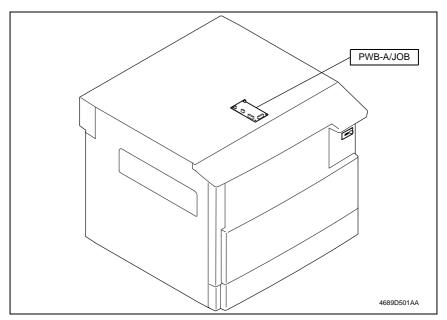

1. Remove the control panel.

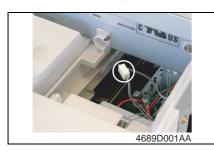

2. Remove the indicator lamp and one connector.

3. Remove the Front Cover, Right Cover, and Paper Exit Cover.

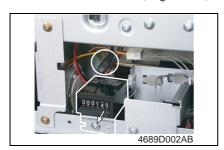

 Remove one screw, unplug one connector, and remove the Total Counter.

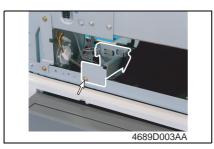

5. Remove one Sensor Assy mounting screw.

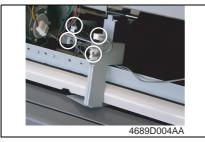

- 6. Unplug two connectors.
- 7. Remove the harness from the edge cover and remove the Sensor Assy.

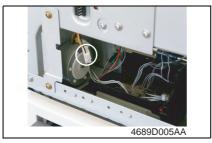

8. Disconnect the connector of the Bin Switching Motor.

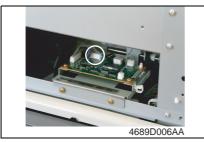

9. Disconnect one connector from the copier.

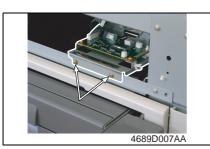

10. Remove two screws and the Control Board Assy.

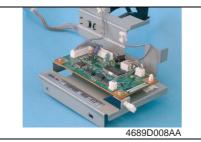

11. Unplug all connectors from the Control Board.

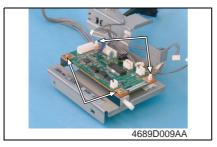

12. Remove two screws, two PWB supports, and the Control Board.

### 2.2.2 Paper Detecting Board (PWB-B/JOB)

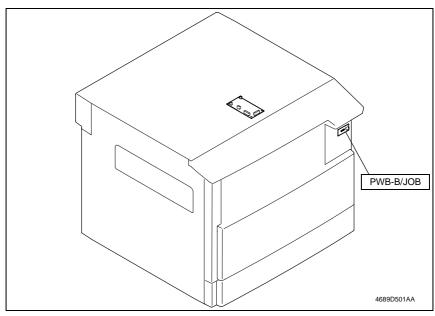

1. Remove the control panel.

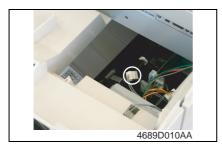

2. Unplug one connector.

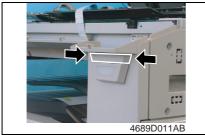

3. Holding onto both ends, remove the indicator lamp cover.

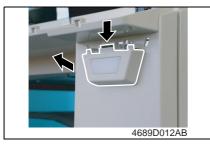

 Press down one tab and remove the Paper Detecting Board from the Front Cover.

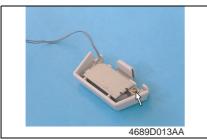

5. Remove one Paper Detecting Board Assy mounting screw.

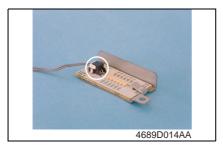

6. Unplug one connector and remove the Paper Detecting Board.

## Troubleshooting

### 3. Introduction

 Information required for troubleshooting and steps that must be performed are described in this chapter.

### 3.1 Electrical Components Check Procedure

 If a paper misfeed or malfunction occurs, perform the following operations to check the condition of the electrical components.

#### 3.1.1 Sensor

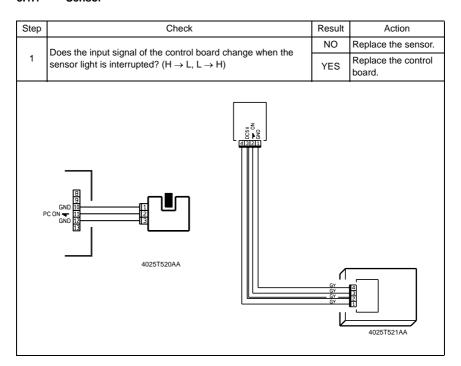

### 3.1.2 Switch

| Step | Check                                                                                            |  | Action                     |
|------|--------------------------------------------------------------------------------------------------|--|----------------------------|
|      | Does the input signal (NO) of the control board change from L to H when the switch is activated? |  | Replace the switch.        |
| 1    |                                                                                                  |  | Replace the control board. |
|      | 3 NO<br>2 Not Use<br>1 COM<br>4025T523AB                                                         |  |                            |

### 3.1.3 Solenoid

| Step                                                                                         | tep Check                       |                           | Action                     |
|----------------------------------------------------------------------------------------------|---------------------------------|---------------------------|----------------------------|
| Does the output signal of the control board change from H to when the solenoid is activated? |                                 | NO                        | Replace the control board. |
|                                                                                              | when the solehold is activated: | YES                       | Replace the solenoid.      |
|                                                                                              |                                 | C24V<br>N <b>▼</b><br>2AA |                            |

### 3.1.4 Clutch

| Step | Check                                                                                        |     | Action                     |
|------|----------------------------------------------------------------------------------------------|-----|----------------------------|
| 1    | Does the output signal of the control board change from H to L when the clutch is activated? |     | Replace the control board. |
|      | when the duton is activated:                                                                 | YES | Replace the clutch.        |
|      | DC24V 1 2 1 2 1 2 4 4025T528AA                                                               |     |                            |

### 3.1.5 Motor

| Step | Check                                                                | Result | Action                                        |
|------|----------------------------------------------------------------------|--------|-----------------------------------------------|
| 1    | Does the LOCK signal switch to H when the machine goes into standby? |        | Replace the control board. Replace the motor. |
|      | Does the REM signal of the master board change from H to L           |        | Replace the motor.                            |
| 2    | when the motor is turned on?                                         | NO     | Replace the control board.                    |
|      | GND 2 2 3 4025T526AA                                                 |        |                                               |

| Step                                 | Check                                                                                        |    | Action                     |  |
|--------------------------------------|----------------------------------------------------------------------------------------------|----|----------------------------|--|
|                                      | Does the input signal of the master board change from H to L                                 |    | Replace the motor.         |  |
| 1                                    | when the motor is turned on? (The input signal differs depending on the rotation direction.) | NO | Replace the control board. |  |
| 2 1 2 M -+<br>11 2 1 M<br>4025T525AA |                                                                                              |    |                            |  |

| Step | P Check                                                        |     | Action                                   |
|------|----------------------------------------------------------------|-----|------------------------------------------|
| 1    | Are the relay connector of the motor and the print jack of the | YES | Replace the motor or the control board.  |
|      | control board correctly connected?                             |     | Connect the connector or the print jack. |
|      | 12 3 4 5 6 7 8 9 10 1 2 <br>                                   |     |                                          |

## 4. Jam Display

### 4.1 Solution

#### 4.1.1 Initial Check Items

• When a paper misfeed occurs, first perform the following initial checks.

| Check Item                                                                                  | Action                                                                    |
|---------------------------------------------------------------------------------------------|---------------------------------------------------------------------------|
| Does paper meet product specifications?                                                     | Replace paper.                                                            |
| Is the paper curled, wavy, or damp?                                                         | Replace paper. Instruct the user on the correct paper storage procedures. |
| Is a foreign object present along the paper path, or is the paper path deformed or worn?    | Clean or change the paper path.                                           |
| Are the Paper Separator Fingers dirty, deformed, or worn?                                   | Clean or replace the defective Paper Separator Finger.                    |
| Are rolls/rollers dirty, deformed, or worn?                                                 | Clean or replace the defective roll/roller.                               |
| Are the Edge Guide and Trailing Edge Stop at the correct position to accommodate the paper? | Set as necessary.                                                         |
| Are the actuators operational and checked for correct operation?                            | Correct or replace the defective actuator.                                |

### 5. Malfunction code

### 5.1 Trouble code

 The copier's CPU performs a self-diagnostics function that, on detecting a malfunction, gives the corresponding malfunction code and maintenance call mark on the Touch Panel.

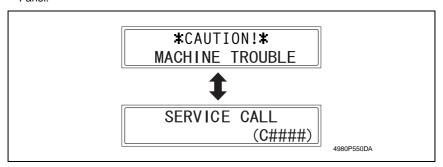

### 5.2 How to reset

| Code  | Description                     | Procedure                         |
|-------|---------------------------------|-----------------------------------|
| C0B60 | Bin Switching Motor malfunction | Turn OFF and ON the Power Switch. |

### 5.3 Solution

### 5.3.1 C0B60: Bin Switching Motor Malfunction

### A. Detection Timing

| Trouble Code | Description                                                                                                    |
|--------------|----------------------------------------------------------------------------------------------------|
|              | <ul> <li>If the Upper Home Position Sensor is LOW during an initial operation:</li> <li>The Lower Home Position Sensor (PC33) is LOW when the Bin Switching Motor (M1) starts turning forward.</li> <li>If the Lower Home Position Sensor (PC33) does not go LOW at a time 2.5 sec. after the Bin Switching Motor (M1) has started turning forward, the Bin Switching Motor is kept deenergized for a given period of time and then energized again to turn backward. The Upper Home Position Sensor (PC32) does not go LOW after the motor has started turning backward.</li> <li>The Upper Home Position Sensor (PC32) does not go HIGH at a time 1 sec. after the Bin Switching Motor (M1) has started turning forward.</li> <li>When the Lower Home Position Sensor (PC33) goes LOW, the Bin Switching Motor (M1) starts turning backward. The Upper Home Position Sensor (PC32) does not go LOW at a time 2.5 sec. after the motor has started turning backward.</li> <li>When the Lower Home Position Sensor (PC33) goes LOW, the Bin Switching Motor (M1) starts turning backward. The Lower Home Position Sensor (PC33) does not go HIGH at a time 1 sec. after the motor has started turning backward.</li> </ul> |
| C0B60        | If the Lower Home Position Sensor is LOW during an initial operation: The Upper Home Position Sensor (PC32) does not go LOW at a time 2.5 sec. after the Bin Switching Motor (M1) has started turning backward. The Lower Home Position Sensor (PC33) does not go HIGH at a time 1 sec. after the Bin Switching Motor (M1) has started turning backward.                                                                                                    |
|              | If both the Upper Home Position Sensor and the Lower Home Position Sensor are HIGH during an initial operation:  If the Lower Home Position Sensor (PC33) does not go LOW at a time 2.5 sec. after the Bin Switching Motor (M1) has started turning forward, the Bin Switching Motor is kept deenergized for a given period of time and then energized again to turn backward. The Upper Home Position Sensor (PC32) does not go LOW after the motor has started turning backward.  When the Lower Home Position Sensor (PC33) goes LOW, the Bin Switching Motor (M1) starts turning backward. The Upper Home Position Sensor (PC32) does not go LOW at a time 2.5 sec. after the motor has started turning backward.  When the Lower Home Position Sensor (PC33) goes LOW, the Bin Switching Motor (M1) starts turning backward. The Lower Home Position Sensor (PC33) does not go HIGH at a time 1 sec. after the motor has started turning backward.                                                                                                    |

### B. Action

| Relevant Electrical Components                                                 |                      |  |  |
|--------------------------------------------------------------------------------|----------------------|--|--|
| Bin Switching Motor (M1/JOB) Control Board (PWB-A/JOB)                         |                      |  |  |
| Upper Home Position Sensor (PC32/JOB)<br>Lower Home Position Sensor (PC33/JOB) | Master Board (PWB-A) |  |  |
| Lower Home Position Sensor (PC33/JOB)                                          |                      |  |  |

|      | Operations                                                              |              | WIRING DIAGRAM               |                                        |  |
|------|-------------------------------------------------------------------------|--------------|------------------------------|----------------------------------------|--|
| Step |                                                                         | Ref.<br>Page | Control signal               | Location<br>(Electrical<br>Components) |  |
| 1    | Check sensor connectors for proper connection and correct as necessary. | -            | -                            | _                                      |  |
| 2    | Check M1/JOB connectors for proper connection and correct as necessary. | -            | -                            | -                                      |  |
| 3    | Check M1/JOB for correct drive coupling and correct as necessary.       | -            | -                            | -                                      |  |
| 4    | M1/JOB operation check                                                  | ☞ 11         | -                            | A-16                                   |  |
| 5    | PC32/JOB sensor check                                                   | <b>1</b> 3 9 | PWB-A/JOB<br>PJ4A/JOB-3 (ON) | B-15                                   |  |
| 6    | PC33/JOB sensor check                                                   | <b>™</b> 9   | PWB-A/JOB<br>PJ4A/JOB-6 (ON) | B-15                                   |  |
| 7    | Change PWB-A/JOB.                                                       | _            | _                            | _                                      |  |
| 8    | Change PWB-A.                                                           | _            | _                            | -                                      |  |

Blank page

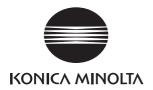

# **SERVICE MANUAL**

FIELD SERVICE

SF-501

After publication of this service manual, the parts and mechanism may be subject to change for improvement of their performance.

Therefore, the descriptions given in this service manual may not coincide with the actual machine.

When any change has been made to the descriptions in the service manual, a revised version will be issued with a revision mark added as required.

#### Revision mark:

- To indicate clearly a section revised, show to the left of the revised section.
   A number within represents the number of times the revision has been made.
- To indicate clearly a section revised, show in the lower outside section of the corresponding page.

A number within **\( \Lambda \)** represents the number of times the revision has been made.

#### NOTE

Revision marks shown in a page are restricted only to the latest ones with the old ones deleted.

- When a page revised in Ver. 2.0 has been changed in Ver. 3.0:
   The revision marks for Ver. 3.0 only are shown with those for Ver. 2.0 deleted.
- When a page revised in Ver. 2.0 has not been changed in Ver. 3.0:
   The revision marks for Ver. 2.0 are left as they are.

| 2005/04 | 1.0                 | _             | Issue of the first edition |
|---------|---------------------|---------------|----------------------------|
| Date    | Service manual Ver. | Revision mark | Descriptions of revision   |

4.2.1

## **CONTENTS**

| Gen  | eral |                                       |    |
|------|------|---------------------------------------|----|
| 1.   | Prod | duct specification                    | 1  |
| Mair | nten | ance                                  |    |
| 2.   | Othe | er                                    | 3  |
| 2.1  | Dis  | sassembly/Adjustment prohibited items | 3  |
| 2.2  | Dis  | sassembly/Assembly procedure          | 2  |
| 2.   | 2.1  | Control Board (PWB-A/OT)              | 2  |
|      |      | shooting                              | _  |
| 3.   |      | oduction                              |    |
| 3.1  | Ele  | ectrical Components Check Procedure   |    |
| 3.   | 1.1  | Sensor                                | 7  |
| 3.   | 1.2  | Switch                                | 8  |
| 3.   | 1.3  | Solenoid                              | 8  |
| 3.   | 1.4  | Clutch                                | 8  |
| 3.   | 1.5  | Motor                                 | 9  |
| 4.   | Malf | function code                         | 10 |
| 4.1  | Tro  | puble code                            | 10 |
| 4.0  | 0.0  | lution                                | 4. |

C0B80: Shift Motor Malfunction .......11

Blank page

## General

# 1. Product specification

| Shifting amount   | 28 mm          |
|-------------------|----------------|
| Paper capacity    | 250 sheets     |
| Power consumption | Less than 63 W |

neral

Blank page

### Maintenance

### 2. Other

### 2.1 Disassembly/Adjustment prohibited items

#### A. Paint-locked Screws

#### NOTE

 Paint-locked screws show that the assembly or unit secured can only be adjusted or set at the factory and should not be adjusted, set, or removed in the field.

#### B. Red Painted Screws

#### **NOTES**

- When the screws are removed, the red paint is coated on the points where readjustment is required.
- Once the red painted screw is removed or loosened, you should make adjustment.
   Accordingly check the adjustment items in operation manual and make necessary adjustment. Note that when two or more screws are used on the part in questions, only one representative screw may be marked with red paint.

#### C. Variable Resistors on Board

#### NOTE

 Do not turn the variable resistors on boards for which no adjusting instructions are given in Adjustment/Setting.

#### D. Removal of PWBs

#### NOTES

- When removing a circuit board or other electrical component, refer to "Handling of PWBs" and follow the corresponding removal procedures.
- The removal procedures given in the following omit the removal of connectors and screws securing the circuit board support or circuit board.
- Where it is absolutely necessary to touch the ICs and other electrical components on the board, be sure to ground your body.

## 2.2 Disassembly/Assembly procedure

### 2.2.1 Control Board (PWB-A/OT)

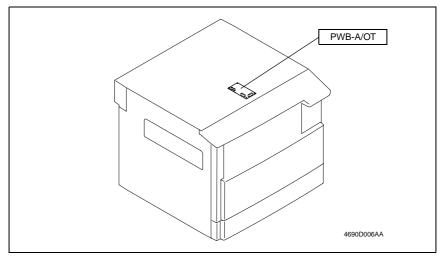

1. Remove the Front Cover, Right Cover, and Paper Exit Cover.

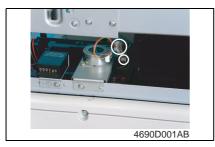

2. Unplug two connectors from the Shift Motor.

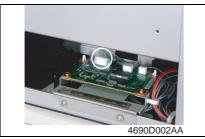

3. Unplug one connector from the copier.

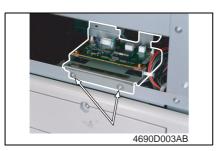

4. Remove two screws and the Control Board Assy.

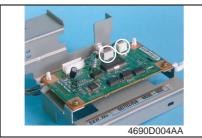

5. Unplug two connectors.

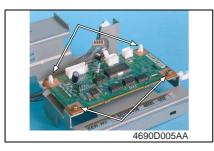

6. Remove two screws, two PWB supports, and the Control Board.

Blank page

## Troubleshooting

### 3. Introduction

 Information required for troubleshooting and steps that must be performed are described in this chapter.

### 3.1 Electrical Components Check Procedure

 If a paper misfeed or malfunction occurs, perform the following operations to check the condition of the electrical components.

#### 3.1.1 Sensor

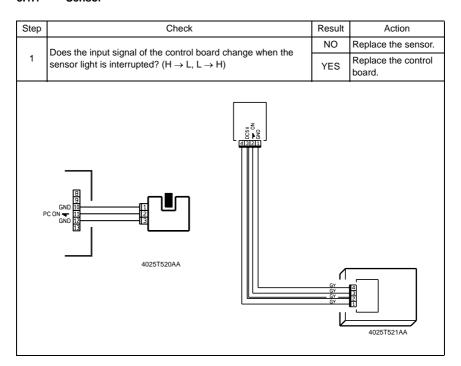

### 3.1.2 Switch

| Step | Check                                                                                            |  | Action                     |
|------|--------------------------------------------------------------------------------------------------|--|----------------------------|
|      | Does the input signal (NO) of the control board change from L to H when the switch is activated? |  | Replace the switch.        |
| 1    |                                                                                                  |  | Replace the control board. |
|      | 3 NO 2 Not Use 1 COM 4025T523AB                                                                  |  |                            |

### 3.1.3 Solenoid

| Step                                                                                           | Check                           |                           | Action                     |
|------------------------------------------------------------------------------------------------|---------------------------------|---------------------------|----------------------------|
| Does the output signal of the control board change from H to L when the solenoid is activated? |                                 | NO                        | Replace the control board. |
|                                                                                                | when the solehold is activated: | YES                       | Replace the solenoid.      |
|                                                                                                |                                 | C24V<br>N <b>▼</b><br>2AA |                            |

### 3.1.4 Clutch

| Step | Check                                                                                        | Result | Action                     |
|------|----------------------------------------------------------------------------------------------|--------|----------------------------|
| 1    | Does the output signal of the control board change from H to L when the clutch is activated? | NO     | Replace the control board. |
|      | when the duton is activated:                                                                 | YES    | Replace the clutch.        |
|      | DC24V 2 2 2 2 2 2 2 2 2 2 2 2 2 2 2 2 2 2                                                    |        |                            |

### 3.1.5 Motor

| Step | Check                                                                | Result | Action                                        |
|------|----------------------------------------------------------------------|--------|-----------------------------------------------|
| 1    | Does the LOCK signal switch to H when the machine goes into standby? | NO     | Replace the control board. Replace the motor. |
|      | Does the REM signal of the master board change from H to L           | YES    | Replace the motor.                            |
| 2    | when the motor is turned on?                                         | NO     | Replace the control board.                    |
|      | GND 1 2 LOCK 3 4025T526AA                                            |        |                                               |

| Step | Check                                                                                                    |   | Action                     |
|------|----------------------------------------------------------------------------------------------------|---|----------------------------|
|      | Does the input signal of the master board change from H to L when the motor is turned on? (The input signal differs depending on the rotation direction.) |   | Replace the motor.         |
| 1    |                                                                                                    |   | Replace the control board. |
|      | 4025T525A                                                                                                    | A |                            |

| Step | Check                                                                                             | Result | Action                                   |
|------|---------------------------------------------------------------------------------------------------|--------|------------------------------------------|
| 1    | Are the relay connector of the motor and the print jack of the control board correctly connected? | YES    | Replace the motor or the control board.  |
|      |                                                                                                   | NO     | Connect the connector or the print jack. |
|      | 4025T52                                                                                           |        |                                          |

### 4. Malfunction code

#### 4.1 Trouble code

 The copier's CPU performs a self-diagnostics function that, on detecting a malfunction, gives the corresponding malfunction code and maintenance call mark on the Touch Panel.

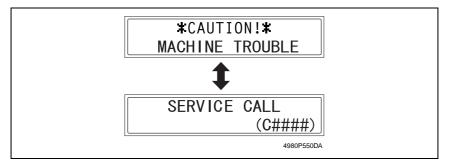

### 4.2 Solution

### 4.2.1 C0B80: Shift Motor Malfunction

### A. Detection Timing

| Trouble Code | Description                                                                                                    |
|--------------|----------------------------------------------------------------------------------------------------|
| COBRO        | The Home Sensor (S31/OT) is LOW at a timing immediately before the Shift Motor (M1/OT) starts turning backward.  The Home Sensor (S31/OT) is LOW after the lapse of a given period of time after the Shift Motor (M1/OT) has started turning backward. |

#### B. Action

| Relevant Electrical Components |                                               |  |
|--------------------------------|-----------------------------------------------|--|
| ,                              | Control Board (PWB-A/OT) Master Board (PWB-A) |  |
| Tiomo Concor (1 Co 1/O 1)      | Madici Board (1 WB 71)                        |  |

|      | Operations                                                               | Ref.<br>Page | WIRING DIAGRAM             |                                        |  |
|------|--------------------------------------------------------------------------|--------------|----------------------------|----------------------------------------|--|
| Step |                                                                          |              | Control signal             | Location<br>(Electrical<br>Components) |  |
| 1    | Check PC31/OT connectors for proper connection and correct as necessary. | -            | -                          | -                                      |  |
| 2    | Check M1/OT connectors for proper connection and correct as necessary.   | -            | -                          | -                                      |  |
| 3    | Check M1/OT for correct drive coupling and correct as necessary.         | -            | -                          | -                                      |  |
| 4    | M1/OT operation check                                                    | ™ 9          | -                          | D-17                                   |  |
| 5    | PC31/OT sensor check                                                     | rs 7         | PWB-A/OT<br>PJ3A/OT-3 (ON) | D-18                                   |  |
| 6    | Change PWB-A/OT.                                                         | -            | -                          | _                                      |  |
| 7    | Change PWB-A.                                                            | _            | _                          | -                                      |  |

Blank page

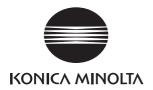

# **SERVICE MANUAL**

FIELD SERVICE

NC-502

After publication of this service manual, the parts and mechanism may be subject to change for improvement of their performance.

Therefore, the descriptions given in this service manual may not coincide with the actual machine.

When any change has been made to the descriptions in the service manual, a revised version will be issued with a revision mark added as required.

#### Revision mark:

- To indicate clearly a section revised, show to the left of the revised section.
   A number within represents the number of times the revision has been made.
- To indicate clearly a section revised, show in the lower outside section of the corresponding page.

A number within **\( \Lambda \)** represents the number of times the revision has been made.

#### NOTE

Revision marks shown in a page are restricted only to the latest ones with the old ones deleted.

- When a page revised in Ver. 2.0 has been changed in Ver. 3.0:
   The revision marks for Ver. 3.0 only are shown with those for Ver. 2.0 deleted.
- When a page revised in Ver. 2.0 has not been changed in Ver. 3.0:
   The revision marks for Ver. 2.0 are left as they are.

| 2005/04 | 1.0                 | _             | Issue of the first edition |
|---------|---------------------|---------------|----------------------------|
| Date    | Service manual Ver. | Revision mark | Descriptions of revision   |

## **CONTENTS**

| $\sim$       |          | _ | _          | 1    | ı |
|--------------|----------|---|------------|------|---|
| ( -          | $\Delta$ | n | $^{\circ}$ | ra   | ı |
| $\mathbf{u}$ | <b>C</b> |   | -          | 1 (1 | ı |

| 1.         | Product specifications                                              | 1  |
|------------|---------------------------------------------------------------------|----|
| 2.         | Data Flow Diagram                                                   | 1  |
| 2.1        | Data Flow Diagram for Network GDI Printing                          | 1  |
| 2.2        | Electrical Components                                               | 2  |
| 2.2        | .1 Network Interface Card                                           | 2  |
| 2.2        | .2 LED status display list                                          | 3  |
| Maint      | tenance                                                             |    |
| 3.         | Firmware upgrade                                                    | 5  |
| 3.1        | Firmware rewriting                                                  |    |
| 3.1        | -                                                                   |    |
| 4.         | Other                                                               | 8  |
| 4.1        | Disassembly/Adjustment prohibited items                             | 8  |
| 4.2        | Disassembly/Assembly procedure                                      | 9  |
| 4.2        | .1 Network Interface Card                                           | 9  |
|            |                                                                     |    |
| Adjus      | stment/Setting                                                      |    |
| 5.         | How to use the adjustment section                                   | 11 |
| 6.         | Utility Mode                                                        | 12 |
| 6.1        | Utility Mode function tree                                          | 12 |
| 6.2        | Utility Mode function setting procedure                             | 14 |
| 6.2        | .1 Procedure                                                        | 14 |
| 6.2        | .2 Exiting                                                          | 14 |
| 6.2        | .3 Changing the setting value in Utility Mode functions             | 14 |
| 6.3        | Setting in the Utility Mode                                         | 14 |
| 6.3        | .1 Network setting                                                  | 14 |
| Troub      | leshooting                                                          |    |
|            |                                                                     | 47 |
| 7. 7.1     | Troubleshooting                                                     |    |
| 7.1<br>7.2 | Troubleshooting Procedure Overview  Troubleshooting Procedure Chart |    |
|            |                                                                     |    |
| 7.3        | Action Taken if Network Print Cannot be Done                        | 18 |

Blank page

# General

# 1. Product specifications

| Name             | Network Interface Card (NC-502)                                                                                    |  |
|------------------|----------------------------------------------------------------------------------------------------|--|
| Interface        | Ethernet 10/100Base T /TX (RJ-45)                                                                                  |  |
| TCP/IP Service   | ARP, BootP, DHCP, IPP, Ipr/lpd, Raw Socket, HTTPd1.1, SLP, AutoIP                                                  |  |
| Netware Services | Bindery, NDS, PServer mode, NPrinter mode, NDPS<br>Frame Type (802.3, 802.2, 802.3 SNAP, Ethernet-II, Auto Detect) |  |

# 2. Data Flow Diagram

# 2.1 Data Flow Diagram for Network GDI Printing

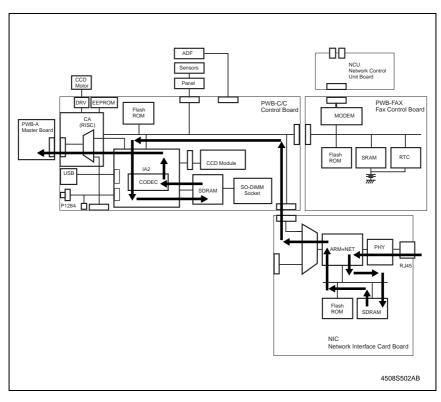

# 2.2 Electrical Components

## 2.2.1 Network Interface Card

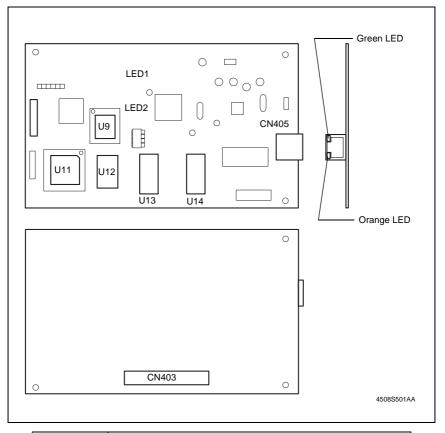

| U11        | Internet Fax & Network Scan Kit        |
|------------|----------------------------------------|
| U9         | Parameter Chip                         |
| U12        | FlashROM                               |
| U13        | SDRAM                                  |
| U14        | SDRAM                                  |
| CN405      | Network Interface                      |
| Green LED  | Network Interface Card status display. |
| Orange LED | Network Interface Card status display. |
| P403       | Hookup Connector (to PWB-C/C)          |

## 2.2.2 LED status display list

| LEDs                |    | Status                                                                                                    |
|---------------------|----|----------------------------------------------------------------------------------------------------|
| Green LED (Green)   | ON | This is lit when the network cable is connected correctly. If this LED is not lit, check the connection again, even if the copier appears to be connected correctly. If this LED is not lit when both ends are connected correctly, the network cable may be damaged. |
| Orange LED (Orange) | ON | This LED blinks when data is being transfered.                                                                                                    |

eral

Blank page

# Maintenance

## Firmware upgrade

### 3.1 Firmware rewriting

### 3.1.1 Updating method

- Connect the Network Interface Card and PC with the network by using the RJ45 network cables.
- 2. Start up the [MS-DOS prompt] or [Command prompt] of PC.
- 3. Input "ftp", and then input the [IP address].

C:\>ftp XXX.XXX.XXX

### NOTE

Confirm with the user's system administrator or network administrator on the IP address.

- 4. Press the "Enter" key.
- Check that the following message is displayed, and that the PC has been connected with the Network Interface Card.

Connected\_to\_XXX.XXX.XXX.XXX 220\_NET+ARM\_FTP\_SERVER\_1.0\_ready USER(XXX.XXX.XXX.XXX:(none)):

6. Press the "Enter" key.

### NOTE

In case of using the Windows XP or Windows 2003 Server, type "(none)" and press the Enter key.

USER(XXX.XXX.XXX.XXX:(none)): (none)

Check that the following message is displayed, and that you could log on to the Network Interface Card through the PC.

230\_User\_none\_logged\_in.

- 8. Input "bin". (Data transfer is switched to the binary mode.)
- 9. Press the "Enter" key.

### ftp>bin

10. The following messages is displayed.

200\_Type\_set\_to\_I.

11. Type "put" and then the location and name of the update file.

### ftp>put X:\XXX.bin

- 12. Press the "Enter" key. (Wait to a while until data transfer is completed.)
- 13. Check that the following message is displayed, and data has been properly transferred to the Network Interface Card from the PC.

200 PORT command OK

150\_About\_to\_open\_data\_connection.

226\_Transfer\_complete.

ftp: xxxbytes sent in xxxSeconds xxKbytes/sec.

14. Type "get flash" and press the Enter key. (Wait to a while until data transfer is completed.)

ftp>get flash

15. The following messages will appear.

200 PORT command OK

150\_About\_to\_open\_data\_connection.

226\_Transfer\_complete

ftp: xxxbytes\_received\_in\_xxxSeconds\_xxKbytes/sec.

16. Input "quit", and then press the "Enter" key.

ftp>quit

221 Goodbye.

17. Input "type flash".

C:\>type flash

- 18. Check that the firmware has been updated properly using the following messages that should appear.
  - step 1: Command format is correct
  - step 2: Program's header is right
  - step 4: Flash ROM erase OK
  - step 5: Flash ROM write OK
  - step 6: Program complete
- 19. Input "exit", and then press the "Enter" key.

#### C:\>exit

- 20. Check that you exit the [MS-DOS prompt] or [Command prompt] of PC.
- 21. Delete the "flash" file created in drive C of the PC.
- 22. Press the main power switch for the copier OFF/ON to restart the copier.

### C:\>ftp XXX.XXX.XXX.XXX

Connected to XXX.XXX.XXX.XXX

220 NET+ARM FTP SERVER X.X ready

Connected to XXX.XXX.XXX.XXX

220 NET+ARM FTP SERVER X.X ready

USER(XXX.XXX.XXX.XXX:(none)):

230 User none logged in.

ftp>bin

200 Type set to I.

ftp>put X:\XXX.bin

200 PORT command OK.

150 About to open data connection.

226 Transfer complete

ftp: xxxbytes sent in xxxSeconds xxxKbytes/sec.

ftp>get flash

200 PORT command OK.

150 About to open data connection.

226 Transfer complete.

ftp: xxxbytes received in xxxSeconds xxxKbytes/sec.

ftp>quit

221 Goodbye

C:\>type flash

step 1: Command format is correct

step 2: Program's header is right

step 4: Flash ROM erase OK

step 5: Flash ROM write OK

step 6: Program complete

C:\>exit

## 4. Other

## 4.1 Disassembly/Adjustment prohibited items

### A. Paint-locked Screws

### NOTE

 Paint-locked screws show that the assembly or unit secured can only be adjusted or set at the factory and should not be adjusted, set, or removed in the field.

### B. Red Painted Screws

### **NOTES**

- When the screws are removed, the red paint is coated on the points where readjustment is required.
- Once the red painted screw is removed or loosened, you should make adjustment.
   Accordingly check the adjustment items in operation manual and make necessary adjustment. Note that when two or more screws are used on the part in questions, only one representative screw may be marked with red paint.

### C. Variable Resistors on Board

### NOTE

 Do not turn the variable resistors on boards for which no adjusting instructions are given in Adjustment/Setting.

### D. Removal of PWBs

### **NOTES**

- When removing a circuit board or other electrical component, refer to "Handling of PWBs" and follow the corresponding removal procedures.
- The removal procedures given in the following omit the removal of connectors and screws securing the circuit board support or circuit board.
- Where it is absolutely necessary to touch the ICs and other electrical components on the board, be sure to ground your body.

# 4.2 Disassembly/Assembly procedure

### 4.2.1 Network Interface Card

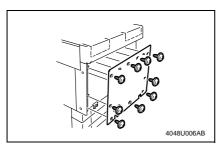

- Turn OFF the Power Switch and unplug the power cord from the power outlet.
- 2. Remove the Rear Cover. (9 screws)

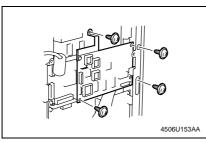

Remove the four screw, and the Network Interface Card (unplug the hookup connector provided on the backside of the Network I/F Card). Blank page

# Adjustment/Setting

## How to use the adjustment section

- "Adjustment/Setting" contains detailed information on the adjustment items and procedures for this machine.
- Throughout this "Adjustment/Setting," the default settings are indicated by " ".

### A. Advance Checks

- Before attempting to solve the customer problem, the following advance checks must be made. Check to see if:
- 1. The power supply voltage meets the specifications.
- 2. The power supply is properly grounded.
- 3. The machine shares the power supply with any other machine that draws large current intermittently (e.g., elevator and air conditioner that generate electric noise).
- The installation site is environmentally appropriate: high temperature, high humidity, direct sunlight, ventilation, etc.; levelness of the installation site.
- 5. The original has a problem that may cause a defective image.
- 6. The density is properly selected.
- 7. The Original Glass, slit glass, or related part is dirty.
- 8. Correct paper is being used for printing.
- 9. The units, parts, and supplies used for printing (developer, PC Drum, etc.) are properly replenished and replaced when they reach the end of their useful service life.
- 10. Toner is not running out.

### B. Precautions for Service Jobs

- 1. To unplug the power cord of the machine before starting the service job procedures.
- If it is unavoidably necessary to service the machine with its power turned ON, use utmost care not to be caught in the Scanner Cables or gears of the Exposure Unit.
- Special care should be used when handling the Fusing Unit which can be extremely hot.
- The Developing Unit has a strong magnetic field. Keep watches and measuring instruments away from it.
- 5. Take care not to damage the PC Drum with a tool or similar device.
- 6. Do not touch IC pins with bare hands.

# 6. Utility Mode

• This mode is used to set various machine functions.

## 6.1 Utility Mode function tree

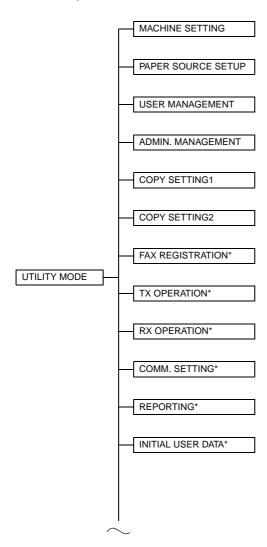

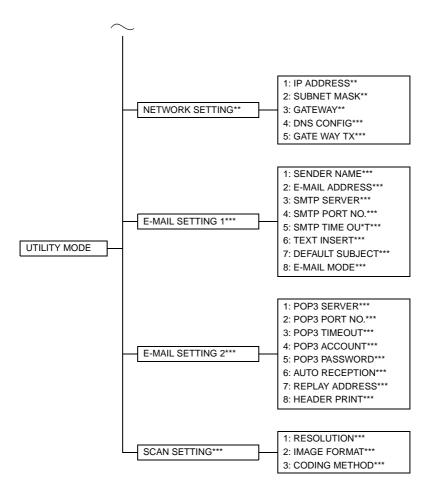

<sup>\*:</sup> Available only if the FAX-Kit is installed.

<sup>\*\*:</sup> Available only if the NIC NC-502 is installed.

<sup>\*\*\*:</sup> Available only if the Internet Fax & Network Scan Kit SU-502 is installed.

## 6.2 Utility Mode function setting procedure

### 6.2.1 Procedure

- 1. Press the Utility key.
- The first Utility mode screen appears.

### 6.2.2 Exiting

· Press the Panel Reset key.

### 6.2.3 Changing the setting value in Utility Mode functions

- 1. Press the ▲ / ▼ key, < / > key or the 10-Key Pad to select the desired function.
- 2. Press the ▲ / ▼ key, < / > key or the 10-Key Pad to select the desired setting.
- 3. Press the Yes key to apply the setting.
- 4. To return to the previous screen, press the No / C key.

### 6.3 Setting in the Utility Mode

### 6.3.1 Network setting

 Depending on the network environment in which the machine is located, there may be some restrictions on the network functions that the machine can use. Make the network settings to suit the functions and environment required for customer's location. The network settings can be specified from the control panel or using the administrator mode of PageScope Web Connection.

### A. IP ADDRESS

| Purpose/Use | This function is used to specify the IP address for the copier.                                                                                                    |  |  |
|-------------|----------------------------------------------------------------------------------------------------|--|--|
|             | NOTE  • Available only if the NIC NC-502 is installed.  • Please consult customer's network administrator for information about the IP address to use.                                                                                                    |  |  |
| Setting/    | The default setting is "AUTO".                                                                                                    |  |  |
| Procedure   | "AUTO" SPECIFY                                                                                                    |  |  |
|             | If AUTO is selected, the IP address is automatically acquired from the DHCP server.                                                                                                    |  |  |
|             | NOTE AUTO is only enabled if there is a DHCP server available on the network. When AUTO is selected, there is no need to set the subnet mask or gateway setting. When using a fixed IP address, IP Address in NVRAM must be selected for PageScope Web Connection. Select this option from the "TCP/IP Configuration" menu on the "Network" tab. |  |  |
|             | If SPECIFY is selected, the screen for entering the IP address appears.                                                                                                    |  |  |

Adjustment / Setting

## **B. SUBNET MASK**

| Purpose/Use           | This function is used to specify the subnet mask value for the network.  NOTE  • Available only if the NIC NC-502 is installed.  • Please consult customer's network administrator for information about the subnet mask to use.                 |
|-----------------------|----------------------------------------------------------------------------------------------------|
| Setting/<br>Procedure | Setting LAN connect to WAN the net mask address.  NOTE     If Auto is selected for "1 IP Address/Auto," the items of "2 Subnet mask" and "3 Gateway" are automatically set. Key entry is therefore disabled for "2 Subnet mask" and "3 Gateway." |

## C. GATEWAY

| Purpose/Use           | This function is used to specify the default gateway (IP address) of a router on the network.                                                                                                    |
|-----------------------|----------------------------------------------------------------------------------------------------|
|                       | NOTE  • Available only if the NIC NC-502 is installed.  • Please consult customer's network administrator for information about the gateway to use.                                                                  |
| Setting/<br>Procedure | Setting LAN address.  NOTE     If Auto is selected for "1 IP Address/Auto," the items of "2 Subnet mask" and "3 Gateway" are automatically set. Key entry is therefore disabled for "2 Subnet mask" and "3 Gateway." |

Blank page

# **Troubleshooting**

# Troubleshooting

## 7.1 Troubleshooting Procedure Overview

- If the following symptoms occur when the machine is restarted after the Network Interface Card has been mounted, check the board and connectors for proper connection. If the symptom persists, replace the defective part or parts.
- If it is not possible to transfer data correctly with the various settings made on [NET-WORK SETTING], the network or telephone line is probably defective.

### NOTE

Network setting and line checks should be made by the network administrator (system administrator).

## 7.2 Troubleshooting Procedure Chart

1. If network settings are not correct, check them by following the flowchart below.

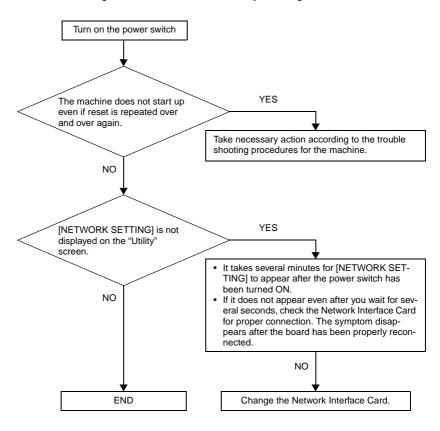

## 7.3 Action Taken if Network Print Cannot be Done

| Step | Check                                                                     | Result | Possible Cause                                                    | Action                                                                                 |
|------|---------------------------------------------------------------------------|--------|-------------------------------------------------------------------|----------------------------------------------------------------------------------------|
| 1    | Has the print job reached                                                 | Yes    | A copier error (paper run-<br>ning out, toner, etc.)              | Check the copier and correct the cause of the error.                                   |
| '    | the copier?                                                               | No     | Data is yet to reach the copier.                                  | Go to step 2.                                                                          |
|      |                                                                           |        | A wrong print destination port has been set.                      | Set the correct port.                                                                  |
|      | Is a response received to ping from the computer to the Network I/F Card? | Yes    | Computer operate erratically only temporarily.                    | Restart the computer.                                                                  |
| 2    |                                                                           |        | The driver has not been correctly installed.                      | Follow the correct procedure to uninstall the driver, and then reinstall it correctly. |
|      |                                                                           |        | Computer operates erratically only temporarily.                   | Restart the computer.                                                                  |
|      |                                                                           | No     | The network cable is disconnected, or the relay device is faulty. | Make the correct connector connection, or restart or replace the relay device.         |
|      |                                                                           |        | Erroneously set IP address and subnet mask.                       | Set the correct IP address and subnet mask.                                            |

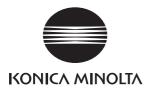

# **SERVICE MANUAL**

FIELD SERVICE

SU-502

After publication of this service manual, the parts and mechanism may be subject to change for improvement of their performance.

Therefore, the descriptions given in this service manual may not coincide with the actual machine.

When any change has been made to the descriptions in the service manual, a revised version will be issued with a revision mark added as required.

### Revision mark:

- To indicate clearly a section revised, show to the left of the revised section.
   A number within represents the number of times the revision has been made.
- To indicate clearly a section revised, show in the lower outside section of the corresponding page.

A number within **\( \Lambda \)** represents the number of times the revision has been made.

### NOTE

Revision marks shown in a page are restricted only to the latest ones with the old ones deleted.

- When a page revised in Ver. 2.0 has been changed in Ver. 3.0:
   The revision marks for Ver. 3.0 only are shown with those for Ver. 2.0 deleted.
- When a page revised in Ver. 2.0 has not been changed in Ver. 3.0:
   The revision marks for Ver. 2.0 are left as they are.

| 2005/04 | 1.0                 | _             | Issue of the first edition |
|---------|---------------------|---------------|----------------------------|
| Date    | Service manual Ver. | Revision mark | Descriptions of revision   |

6.3

# **CONTENTS**

| Gene  | eral                                                      |    |
|-------|-----------------------------------------------------------|----|
| 1.    | Product specifications                                    | 1  |
| 2.    | Data Flow Diagram                                         | 2  |
| 2.1   | Data Flow Diagram for N-Scanner/I-Fax                     | 2  |
| 2.2   | Electrical Components                                     | 2  |
| Main  | ntenance                                                  |    |
| 3.    | Other                                                     | 3  |
| 3.1   | Disassembly/Adjustment prohibited items                   | 3  |
| 3.2   | Disassembly/Assembly procedure                            | 4  |
| 3.2   | .2.1 Network Interface Card                               | 4  |
| 3.2   | .2.2 Internet Fax & Network Scan Kit                      | 4  |
| Adju  | stment/Setting                                            |    |
| 4.    | How to use the adjustment section                         | 5  |
| 5.    | Utility Mode                                              | 6  |
| 5.1   | Utility Mode function tree                                | 6  |
| 5.2   | Utility Mode function setting procedure                   | 8  |
| 5.2   | .2.1 Procedure                                            |    |
| 5.2   | .2.2 Exiting                                              | 8  |
| 5.2   | .2.3 Changing the setting value in Utility Mode functions | 8  |
| 5.3   | Setting in the Utility Mode                               | 8  |
| 5.3   | .3.1 Network setting                                      | 8  |
| 5.3   | .3.2 E-mail setting 1                                     | 10 |
| 5.3   | .3.3 E-mail setting 2                                     | 13 |
| 5.3   | .3.4 Scan setting                                         | 15 |
| Troul | bleshooting                                               |    |
| 6.    | Troubleshooting                                           | 17 |
| 6.1   |                                                           |    |
| 6.2   | Troubleshooting Functions                                 | 18 |

Blank page

# General

# 1. Product specifications

| Name                                                   | Internet Fax & Network Scan Kit (SU-502)                                                                                  |  |
|--------------------------------------------------------|----------------------------------------------------------------------------------------------------|--|
| Interface                                              | Ethernet 10/100Base T /TX (RJ-45)                                                                                         |  |
| Data format                                            | MIME, Base64                                                                                                    |  |
| Content Type                                           | Multi-part/Mixed (text/plain, image/tiff)                                                                                 |  |
| I-FAX Communication Protocol                           | TX: SMTP<br>RX: POP3                                                                                                    |  |
| I-FAX Data Format                                      | E-Mail Format: MIME<br>Attached File format: TIFF-S, TIFF-F                                                               |  |
| I-FAX Cording method                                   | Transmission: MH, MR (Advanced mode), MMR (Advanced mode)<br>Reception: MH, MR, MMR, JBIG                                 |  |
| I-FAX TX resolution                                    | 204 dpi x 98 dpi (STD)<br>204 dpi x 196 dpi (Fine)<br>204 dpi x 392 dpi (S.Fine)                                          |  |
| I-FAX RX resolution                                    | 204 dpi x 98 dpi<br>204 dpi x 196 dpi<br>204 dpi x 391 dpi<br>408 dpi x 391 dpi<br>200 dpi x 100 dpi<br>200 dpi x 200 dpi |  |
| Scan to E-Mail / Scan to FTP<br>Communication Protocol | E-Mail TX: SMTP<br>FTP TX: FTP                                                                                            |  |
| Scan to E-Mail / Scan to FTP<br>Data Format            | E-Mail Format: MIME<br>Attached File format: TIFF, PDF                                                                    |  |
| Scan to E-Mail / Scan to FTP<br>Cording method         | MH, MR, MMR                                                                                                    |  |
| Scan to E-Mail / Scan to FTP resolution                | 150 dpi × 150 dpi<br>300 dpi × 300 dpi<br>600 dpi × 600 dpi                                                               |  |

# ഗ

# 2. Data Flow Diagram

# 2.1 Data Flow Diagram for N-Scanner/I-Fax

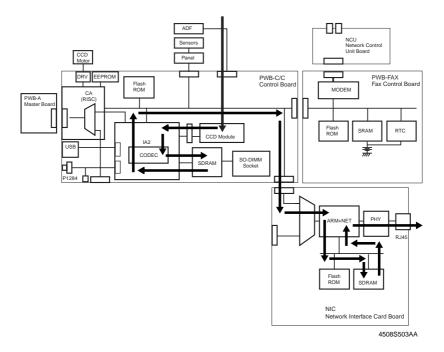

## 2.2 Electrical Components

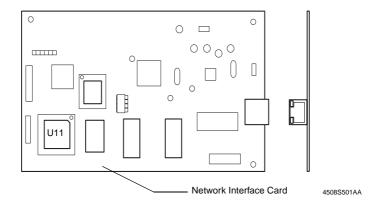

U11 Internet Fax & Network Scan Kit

## Maintenance

## 3. Other

## 3.1 Disassembly/Adjustment prohibited items

### A. Paint-locked Screws

#### NOTE

 Paint-locked screws show that the assembly or unit secured can only be adjusted or set at the factory and should not be adjusted, set, or removed in the field.

### B. Red Painted Screws

### **NOTES**

- When the screws are removed, the red paint is coated on the points where readjustment is required.
- Once the red painted screw is removed or loosened, you should make adjustment.
   Accordingly check the adjustment items in operation manual and make necessary adjustment. Note that when two or more screws are used on the part in questions, only one representative screw may be marked with red paint.

### C. Variable Resistors on Board

### NOTE

 Do not turn the variable resistors on boards for which no adjusting instructions are given in Adjustment/Setting.

### D. Removal of PWBs

### NOTES

- When removing a circuit board or other electrical component, refer to "Handling of PWBs" and follow the corresponding removal procedures.
- The removal procedures given in the following omit the removal of connectors and screws securing the circuit board support or circuit board.
- Where it is absolutely necessary to touch the ICs and other electrical components on the board, be sure to ground your body.

## 3.2 Disassembly/Assembly procedure

### 3.2.1 Network Interface Card

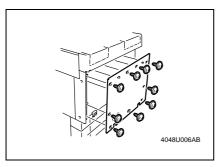

- Turn OFF the Power Switch and unplug the power cord from the power outlet.
- 2. Remove the Rear Cover. (9 screws)

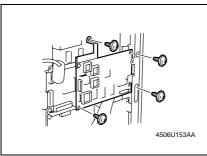

Remove the four screw, and the Network Interface Card (unplug the hookup connector provided on the backside of the Network I/F Card).

### 3.2.2 Internet Fax & Network Scan Kit

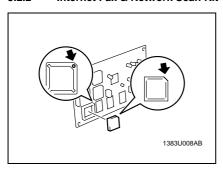

 Remove the Internet Fax & Network Scan Kit from IC socket BC31 of the Network Interface Card.

### NOTES

Use the following precautions when installing the Internet Fax & Network Scan Kit.

- Before installing the Internet Fax & Network Scan Kit, first remove the Network Interface Card from the copier.
- During installation, align the round portion on the IC socket with the cutoff corner of the Internet Fax & Network Scan Kit.

SU-502

# Adjustment/Setting

Field Service Ver. 1.0 Apr. 2005

## How to use the adjustment section

- "Adjustment/Setting" contains detailed information on the adjustment items and procedures for this machine.
- Throughout this "Adjustment/Setting," the default settings are indicated by " ".

### A. Advance Checks

- Before attempting to solve the customer problem, the following advance checks must be made. Check to see if:
- 1. The power supply voltage meets the specifications.
- 2. The power supply is properly grounded.
- 3. The machine shares the power supply with any other machine that draws large current intermittently (e.g., elevator and air conditioner that generate electric noise).
- The installation site is environmentally appropriate: high temperature, high humidity, direct sunlight, ventilation, etc.; levelness of the installation site.
- 5. The original has a problem that may cause a defective image.
- 6. The density is properly selected.
- 7. The Original Glass, slit glass, or related part is dirty.
- 8. Correct paper is being used for printing.
- 9. The units, parts, and supplies used for printing (developer, PC Drum, etc.) are properly replenished and replaced when they reach the end of their useful service life.
- 10. Toner is not running out.

### B. Precautions for Service Jobs

- 1. To unplug the power cord of the machine before starting the service job procedures.
- If it is unavoidably necessary to service the machine with its power turned ON, use utmost care not to be caught in the Scanner Cables or gears of the Exposure Unit.
- Special care should be used when handling the Fusing Unit which can be extremely hot.
- The Developing Unit has a strong magnetic field. Keep watches and measuring instruments away from it.
- 5. Take care not to damage the PC Drum with a tool or similar device.
- 6. Do not touch IC pins with bare hands.

# 5. Utility Mode

• This mode is used to set various machine functions.

## 5.1 Utility Mode function tree

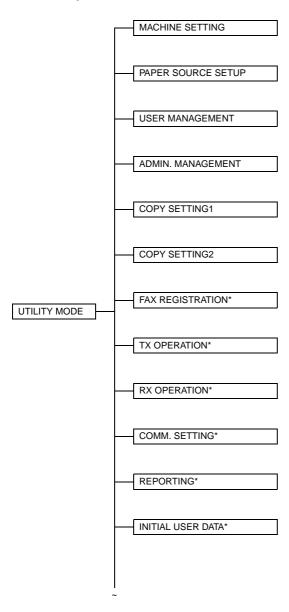

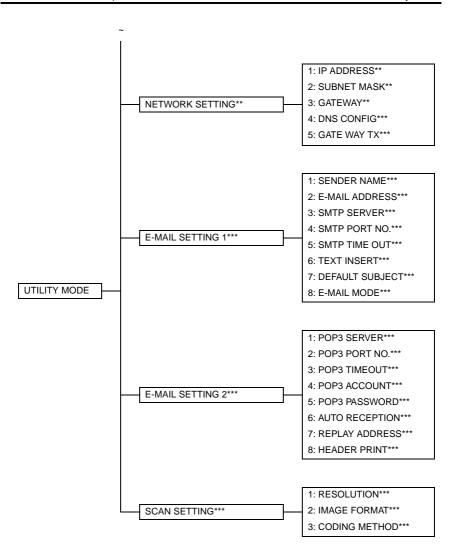

<sup>\*:</sup> Available only if the FAX-Kit is installed.

<sup>\*\*:</sup> Available only if the NIC NC-502 is installed.

<sup>\*\*\*:</sup> Available only if the Internet Fax & Network Scan Kit SU-502 is installed.

## 5.2 Utility Mode function setting procedure

### 5.2.1 Procedure

- 1. Press the Utility key.
- 2. The first Utility mode screen appears.

### 5.2.2 Exiting

· Press the Panel Reset key.

### 5.2.3 Changing the setting value in Utility Mode functions

- 1. Press the [ $\triangle$ / $\nabla$ ] key, [</>] key or the 10-Key Pad to select the desired function.
- 2. Press the [ ▲ / ▼ ] key, [ < / > ] key or the 10-Key Pad to select the desired setting.
- 3. Press the [Yes] key to apply the setting.
- 4. To return to the previous screen, press the [No / C] key.

## 5.3 Setting in the Utility Mode

### 5.3.1 Network setting

 Depending on the network environment in which the machine is located, there may be some restrictions on the network functions that the machine can use. Make the network settings to suit the functions and environment required for customer's location. The network settings can be specified from the control panel or using the administrator mode of PageScope Web Connection.

### A. IP ADDRESS

| Purpose/Use | This function is used to specify the IP address for the copier.                                                                                                    |  |
|-------------|----------------------------------------------------------------------------------------------------|--|
|             | NOTES  • Available only if the NIC NC-502 is installed.  • Please consult customer's network administrator for information about the IP address to use.                                                                                                    |  |
| Setting/    | The default setting is "AUTO".                                                                                                    |  |
| Procedure   | "AUTO" SPECIFY                                                                                                    |  |
|             | If AUTO is selected, the IP address is automatically acquired from the DHCP server.                                                                                                    |  |
|             | NOTES  AUTO is only enabled if there is a DHCP server available on the network.  When AUTO is selected, there is no need to set the subnet mask or gateway setting. When using a fixed IP address, IP Address in NVRAM must be selected for PageScope Web Connection.  Select this option from the "TCP/IP Configuration" menu on the "Network" tab. |  |
|             | If SPECIFY is selected, the screen for entering the IP address appears.                                                                                                    |  |

## **B. SUBNET MASK**

| Purpose/Use           | This function is used to specify the subnet mask value for the network.  NOTES  Available only if the NIC NC-502 is installed.  Please consult customer's network administrator for information about the subnet mask to use.                    |
|-----------------------|----------------------------------------------------------------------------------------------------|
| Setting/<br>Procedure | Setting LAN connect to WAN the net mask address.  NOTE     If Auto is selected for "1 IP Address/Auto," the items of "2 Subnet mask" and "3 Gateway" are automatically set. Key entry is therefore disabled for "2 Subnet mask" and "3 Gateway." |

## C. GATEWAY

| Purpose/Use           | This function is used to specify the default gateway (IP address) of a router on the network.                                                                                                    |
|-----------------------|----------------------------------------------------------------------------------------------------|
|                       | NOTES  Available only if the NIC NC-502 is installed. Please consult customer's network administrator for information about the gateway to use.                                                                       |
| Setting/<br>Procedure | Setting LAN address.  NOTE      If Auto is selected for "1 IP Address/Auto," the items of "2 Subnet mask" and "3 Gateway" are automatically set. Key entry is therefore disabled for "2 Subnet mask" and "3 Gateway." |

## D. DNS CONFIG.

| Purpose/Use | This function is used to enable or disable the DNS (Domain Name System) setting. If there is a DNS server on your network, enter the IP address of the DNS server. *If the DNS server is located within your local network, select Enable. If you are using the DNS server of an Internet service provider (ISP) or some other DNS server located outside your local network, select Disable. |
|-------------|----------------------------------------------------------------------------------------------------|
|             | NOTES  Available only if the Internet Fax & Network Scan Kit SU-502 is installed.  Please consult customer's network administrator for details.                                                                                                    |
| Setting/    | The default setting is "DISABLE".                                                                                                    |
| Procedure   | "DISABLE" ENABLE                                                                                                    |
|             | <ul> <li>If DISABLE is selected, the NETWORK SETTING screen appears.</li> <li>If ENABLE is selected, the screen for entering the IP address of the DNS server appears.</li> </ul>                                                                                                    |

## E. GATEWAY TX

| Purpose/Use | This function is used to enable the Direct Fa      | x function.                      |
|-------------|----------------------------------------------------|----------------------------------|
|             | NOTE<br>Available only if the Internet Fax & Netwo | rk Scan Kit SU-502 is installed. |
| Setting/    | The default setting is "DISABLE".                  |                                  |
| Procedure   | "DISABLE"                                          | ENABLE                           |

### 5.3.2 E-mail setting 1

- Available only if the Internet Fax & Network Scan Kit SU-502 is installed.
- Depending on the network environment in which the machine is located, there may be some restrictions on the network functions that the machine can use. Make the network settings to suit the functions and environment required for customer's location. The network settings can be specified from the control panel or using the administrator mode of PageScope Web Connection.

### A. SENDER NAME

| Purpose/Use           | This function is used to specify the sender's name.     |
|-----------------------|---------------------------------------------------------|
| Setting/<br>Procedure | Up to 20 characters can be entered for the sender name. |

### **B. E-MAIL ADDRESS**

| Purpose/Use           | This function is used to specify the e-mail address of the sender.                                                                                                    |
|-----------------------|----------------------------------------------------------------------------------------------------|
|                       | NOTE Please consult customer's network administrator for information about the e-mail address to use.                                                                   |
| Setting/<br>Procedure | Up to 64 characters can be entered for the sender address. If customer does not receive e-mail on the copier, enter the e-mail address of the customer's administrator. |

### C. SMTP SERVER

| Purpose/Use           | This function is used to enter the IP address or host name of an SMTP server.                                                                            |
|-----------------------|----------------------------------------------------------------------------------------------------|
|                       | NOTE Please consult customer's network administrator for information about the IP address to use.                                                        |
| Setting/<br>Procedure | Up to 64 characters can be entered for the host name.     The DNS settings must have been specified before specifying the host name for the SMTP server. |

### D. SMTP PORT NO.

| Purpose/Use           | This function is used to enter the port number (1 to 65535) for the SMTP server.                   |
|-----------------------|----------------------------------------------------------------------------------------------------|
|                       | NOTE Please consult customer's network administrator for information about the port number to use. |
| Setting/<br>Procedure | The port number can be set between 1 and 65535. Normally, port number 25 is used.                  |

### **E. SMTP TIMEOUT**

|           | This function is used to specify the length of time (in seconds) before the connection to the SMTP server times out. (30 to 300 seconds) |
|-----------|----------------------------------------------------------------------------------------------------|
| Setting/  | The default setting is "60".                                                                                                    |
| Procedure | The time out period can be between 30 and 300 seconds.                                                                                   |

## F. TEXT INSERT

| Purpose/Use | This function is used to specify whether or not to insert text explaining that an image has been attached to an e-mail message, when sending scan data as an E-mail attachment. |
|-------------|----------------------------------------------------------------------------------------------------|
| Setting/    | The default setting is "OFF".                                                                                                    |
| Procedure   | ON "OFF"                                                                                                    |
|             | ON:     If ON is selected, the following text is inserted in the e-mail message.                                                                                                |
|             | Image data (TIFF format) has been attached to the E-mail. We recommend you use a program like "Imaging for Windows" to view the file.                                           |
|             | OFF:     If OFF is selected, a blank e-mail message will be sent.                                                                                                    |

## **G. DEFAULT SUBJECT**

|                       | This function is used to specify the default subject line, when sending scan data as an e-mail attachment. |
|-----------------------|----------------------------------------------------------------------------------------------------|
| Setting/<br>Procedure | Up to 20 characters can be entered for the default subject.                                                |

## H. E-Mail MODE

| Purpose/Use  Setting/ Procedure | This function is used to specify the default settings for the Basic and Advanced transmission modes when sending a document by Internet fax (using the 10 key pad to enter the destination). |             |                                                       |
|---------------------------------|----------------------------------------------------------------------------------------------------|-------------|-------------------------------------------------------|
|                                 | Function                                                                                                    | Description |                                                       |
|                                 |                                                                                                    | Basic Mode  | Advanced Mode                                         |
|                                 | Maximum TX Size                                                                                                    | A4 or LT    | Inch models: LT, 11 × 17<br>Metric models: A4, B4, A3 |
|                                 | Resolution to be transmitted                                                                                                    | Fine        | Fine, S/F (Superfine)                                 |
|                                 | Coding Method                                                                                                    | МН          | MH, MR, MMR                                           |
|                                 | The default setting is "BASIC".  "BASIC" ADVANCED  BASIC If BASIC is selected, the E-MAIL SETTING 1 screen appears.                                                                          |             |                                                       |
|                                 | ADVANCED     If BASIC is selected, the Maximum TX Size screen, Maximum Resolution and Coding Method screen appears in turn.                                                                  |             |                                                       |
|                                 | Maximum TX Size     The default setting is "A3 or 11 × 17".      Maximum Resolution     The default setting is "S/F".      Coding Method Maximum Resolution     The default setting is "MH". |             |                                                       |

#### NOTE

- If the settings are not changed for IFAX transmission, that particular transmission is carried out with the values selected in E-Mail mode set as default both for Basic and Advanced mode.
- · The following operations are performed if Basic is selected.

Paper size:

Scans a size larger than A4  $\to$  Transmitted with data reduced to A4 Scans a size smaller than A4  $\to$  Data transmitted as A4 Resolution:

Fine or STD is specified using the Resolution key or other function  $\rightarrow$  Transmitted with the selected resolution

S. Fine is specified using the Resolution key or other function  $\rightarrow$  Transmitted in Fine

(In Basic mode, Fine is the best possible resolution. Selecting S. Fine is not accepted and data is transmitted as Fine even if S. Fine is selected.)
Coding method:

Transmitted as MH at all times

· The following operations are performed if Advanced is selected.

Paper size:

Scans A4/B4/A3 size  $\to$  Data transmitted as the same size as the original Scans a size smaller than A4  $\to$  Data transmitted as A4

Resolution:

Resolution is specified using the Resolution key or other function  $\rightarrow$  Transmitted with the selected resolution

Coding method:

Transmitted by the selected coding method (MH/MR/MMR)

#### 5.3.3 E-mail setting 2

- Available only if the Internet Fax & Network Scan Kit SU-502 is installed.
- Depending on the network environment in which the machine is located, there may be some restrictions on the network functions that the machine can use. Make the network settings to suit the functions and environment required for customer's location. The network settings can be specified from the control panel or using the administrator mode of PageScope Web Connection.

#### A. POP3 SERVER

| Purpose/Use           | This function is used to enter the IP address or host name of an POP3 server.                                                               |  |  |
|-----------------------|----------------------------------------------------------------------------------------------------|--|--|
|                       | NOTE Please consult customer's network administrator for information about the IP address to use.                                           |  |  |
| Setting/<br>Procedure | Up to 64 characters can be entered for the host name.     The DNS settings must have been specified before specifying the host name for the |  |  |
| Tioccaure             | POP3 server.                                                                                                    |  |  |

#### B. POP3 PORT NO.

| Purpose/Use           | This function is used to enter the port number (1 to 65535) for the POP3 server.                   |  |  |
|-----------------------|----------------------------------------------------------------------------------------------------|--|--|
|                       | NOTE Please consult customer's network administrator for information about the port number to use. |  |  |
| Setting/<br>Procedure | The port number can be set between 1 and 65535. Normally, port number 110 is used.                 |  |  |

### C. POP3 TIMEOUT

| This function is used to specify the length of time (in seconds) before the connection to the POP3 server times out. (30 to 300 seconds) |
|----------------------------------------------------------------------------------------------------|
| <ul> <li>The default setting is "60".</li> <li>The time out period can be between 30 and 300 seconds.</li> </ul>                         |

#### D. POP3 ACCOUNT

| Purpose/Use           | This function is used to enter the account name used to log on to the POP3 server.                  |  |  |
|-----------------------|----------------------------------------------------------------------------------------------------|--|--|
|                       | NOTE Please consult customer's network administrator for information about the account name to use. |  |  |
| Setting/<br>Procedure | Up to 64 characters can be entered for the account name.                                            |  |  |

#### E. POP3 PASSWORD

| Purpose/Use           | This function is used to enter the password associated with the account name used to log in to the POP3 server. |
|-----------------------|----------------------------------------------------------------------------------------------------|
|                       | NOTE Please consult customer's network administrator for information about the password to use.                 |
| Setting/<br>Procedure | Up to 32 characters can be entered for the password.                                                            |

## F. AUTO RECEPTION

| Purpose/Use           | This function is used to specify the time interval (in minutes) for checking E-mail, when Auto Reception is enabled. (0 minutes: OFF, 1 to 60 minutes) |  |
|-----------------------|----------------------------------------------------------------------------------------------------|--|
| Setting/<br>Procedure | The default setting is "OFF".                                                                                                    |  |
| Fiocedule             | ON "OFF"                                                                                                    |  |
|                       | If ON is selected, the screen used to specify the time interval for checking e-mail appears.                                                           |  |
|                       | The time interval for automatically checking for new e-mail can be set between 1 minute and 60 minutes.                                                |  |
|                       | The default setting is "15 minutes".  If OFF is selected, the E-MAIL SETTING 2 screen appears again.                                                   |  |

## **G. REPLAY ADDRESS**

| Purpose/Use | This function is used to enter the e-mail address to be used when sending notification of an error, if an error occurs while receiving an Internet fax. |  |
|-------------|----------------------------------------------------------------------------------------------------|--|
|             | Up to 64 characters can be entered for the reply address. Normally, the reply address is set to the e-mail address of the customer's administrator.     |  |

## H. HEADER PRINT

| Purpose/Use | This function is used to specify whether or not to print header information when printing E-mails that have been received. |       |  |
|-------------|----------------------------------------------------------------------------------------------------|-------|--|
| Setting/    | The default setting is "OFF".                                                                                              |       |  |
| Procedure   | ON                                                                                                    | "OFF" |  |
|             | ON: Printing cover page & attachment file.  OFF: Only printing attachment file.                                            |       |  |

#### 5.3.4 Scan setting

- Available only if the Internet Fax & Network Scan Kit SU-502 is installed.
- The scan settings can be specified from the control panel or using the administrator mode of PageScope Web Connection.

#### A. RESOLUTION

| Purpose/Use | The default settings for resolution used by the Scan to E-mail and Scan to Server (FTP) functions can be specified.                                                                                                    |  |
|-------------|----------------------------------------------------------------------------------------------------|--|
| Setting/    | The default setting is "300 x 300".                                                                                                    |  |
| Procedure   | 150 × 150 "300 × 300" 600 × 600                                                                                                    |  |
|             | 150 dpi x 150 dpi:     Normal resolution for text documents containing standard sized text.     300 dpi x 300 dpi:     Higher resolution for text documents containing small characters or fine print, such as a newspaper article.     600dpi x 600dpi:     Highest resolution for scanning photographs and other images. |  |

#### **B. IMAGE FORMAT**

| Purpose/Use | The default settings for data format used by the Scan to E-mail and Scan to Server (FTP) functions can be specified.                                                                                                    |  |
|-------------|----------------------------------------------------------------------------------------------------|--|
| Setting/    | The default setting is "TIFF".                                                                                                    |  |
| Procedure   | "TIFF" PDF                                                                                                    |  |
|             | TIFF: Tagged Image File Format, The image is not compressed. Images are clearer than the image data of the PDF form. PDF: Portable Document Format, The image is compressed. The data size becomes small compared with the image data of the TIFF form. |  |

#### C. CODING METHOD

| Purpose/Use | The default settings for coding method, used by the Scan to E-mail and Scan to Server (FTP) functions can be specified. |    |     |
|-------------|----------------------------------------------------------------------------------------------------|----|-----|
| Setting/    | The default setting is "MH".                                                                                            |    |     |
| Procedure   | "MH"                                                                                                    | MR | MMR |
|             | MH:     Modified Huffmann.     MR:     Modified Read, 50% faster than M     MMR:     Modified Modified Read, 50% fas    |    |     |

Blank page

# Troubleshooting

## 6. Troubleshooting

## 6.1 Main Error Messages and Their Remedies

| Message                             | Cause                                                                                                    | Remedy                                                                                                    |
|-------------------------------------|----------------------------------------------------------------------------------------------------|----------------------------------------------------------------------------------------------------|
| *COMM.ERROR*<br>XXXX SERVER         | Communication is not possible because of some problem in the machine or the condition of the network or server.               | Check the transmission results. Consult with the network administrator.                                                                                                    |
| *CANNOT CONNECT*<br>XXXX SERVER     | A connection to the server cannot be established.                                                                             | Check that the Ethernet cable is correctly connected. Check the "E-MAIL SETTING 1", "E-MAIL SETTING 2" and "NET-WORK SETTING" settings. Consult with the network administrator. |
| *CANNOT GET IP*<br>XXXX SERVER      | The IP address could not be assigned by the DNS or DHCP server.                                                               | Consult with the network administrator.                                                                                                    |
| *DISCONNECT*<br>XXXX SERVER         | The connection to the server was cut.                                                                                         | Consult with the network administrator.                                                                                                    |
| *WRONG PASSWORD*<br>XXXX SERVER     | The password is incorrect, so the machine could not log onto the server.                                                      | For a POP3 server, check the "E-MAIL SETTING 2" setting.<br>Consult with the network administrator.                                                                             |
| *RECEIVE WRONG DATA*                | An e-mail that cannot be printed<br>by this machine was received.<br>(For a file attachment in a format<br>other than TIFF-F) | Ask the sender to send a TIFF-F file or text in the correct format.                                                                                                    |
| *MEM.FULL/TX CANCEL*                | While sending an e-mail, the size of the data for the scanned image has exceeded the capacity of the memory.                  | Retrieve all received e-mail stored in the memory.                                                                                                    |
| *MEM.FULL/RX CANCEL*<br>XXXX SERVER | While receiving an e-mail, the size of the data for the scanned image has exceeded the capacity of the memory.                | Retrieve all received e-mail stored in the memory.                                                                                                    |
| *FILE.FULL/TX CANCEL*               | While sending an e-mail, the maximum of number of managed memory file is used.                                                | Retrieve all received e-mail stored in the memory.                                                                                                    |
| *FILE.FULL/RX CANCEL* XXXX SERVER   | While receiving an e-mail, the maximum of number of managed memory file is used.                                              | Retrieve all received e-mail stored in the memory.                                                                                                    |
| *SERVER MEMORY FULL*<br>SMTP SERVER | The memory of the SMTP server has become full while sending an e-mail.                                                        | Consult with the network administrator.                                                                                                    |
| *FTP SERVER ERROR*                  | While uploading scan data, the data could not be correctly uploaded to the FTP server.                                        | Please consult your network administrator for details.                                                                                                    |

## 6.2 Troubleshooting Functions

## A. Scan to E-Mail Transmission

| No. | Condition                                                                                          | Cause                                                          | Action                                                                                                    |
|-----|----------------------------------------------------------------------------------------------------|----------------------------------------------------------------|----------------------------------------------------------------------------------------------------|
| 1   | Transmission is not possible.                                                                      | The connections are incorrect.                                 | Check the LED indicator on the hub, and check the connections.                                                                                                    |
|     |                                                                                                    | The settings necessary for the device are not registered.      | Specify the necessary network settings.                                                                                                    |
|     |                                                                                                    | The LAN cable is damaged.                                      | Replace the LAN cable.                                                                                                    |
| 2   | Transmission is possi-<br>ble, but the image<br>cannot be outputted at<br>the recipient's terminal | The recipient's terminal is not able to handle the sent image. | Change the size, resolution and coding method so that they are supported by the recipient's terminal, and then try sending the data again.                                                                                 |
|     | or computer.                                                                                       | The document text was not inserted when the data was sent.     | With some e-mail applications, if an e-mail is received containing no text and only an attached file, it may not be possible to open the attached file. Therefore, text should be inserted into the document that is sent. |

#### **B.** Internet Fax Transmission

| No. | Condition                                                                                    | Cause                                                                   | Action                                                         |
|-----|----------------------------------------------------------------------------------------------|-------------------------------------------------------------------------|----------------------------------------------------------------|
| 1   | Transmission is not possible.                                                                | The connections are incorrect.                                          | Check the LED indicator on the hub, and check the connections. |
|     |                                                                                              | The settings necessary for the device are not registered.               | Specify the necessary network settings.                        |
|     |                                                                                              | The LAN cable is damaged.                                               | Replace the LAN cable.                                         |
| 2   | An interruption in the transmission was specified, but the transmission was not interrupted. | It takes some time to inter-<br>rupt an Internet fax transmis-<br>sion. | Wait until the transmission is interrupted.                    |

## C. Internet Fax Reception

| No. | Condition                                                                              | Cause                                                                                                    | Action                                                                                                    |
|-----|----------------------------------------------------------------------------------------|----------------------------------------------------------------------------------------------------|----------------------------------------------------------------------------------------------------|
| 1   | Reception is not possible.                                                             | The connections are incorrect.                                                                                      | Check the LED indicator on the hub, and check the connections.                                                                                                    |
|     |                                                                                        | The setting to not automati-<br>cally check for new e-mail<br>messages has been speci-<br>fied.                     | Specify a time interval for automatically checking for new e-mail messages.  Receive manually.                                                                               |
|     |                                                                                        | The settings necessary for the device are not registered.                                                           | Specify the necessary network settings.                                                                                                    |
|     |                                                                                        | The same POP3 user name is being used by a different e-mail application or another user.                            | Do not use the same POP3 user name that is used by a different e-mail application.                                                                                           |
|     |                                                                                        | The LAN cable is damaged.                                                                                           | Replace the LAN cable.                                                                                                    |
| 2   | The data is received, but not printed.                                                 | An e-mail message with data of an incompatible format attached or with no data was received.                        | Ask the sender to send a TIFF-F file or text.                                                                                                    |
|     |                                                                                        | The memory is full.                                                                                                 | Print saved documents and reduce the amount of memory that is used, and then ask the sender to send the data again.                                                          |
| 3   | The same document is received many times.                                              | Since the size of the mail is too large, the connection with the server times out while the data is being received. | Specify that the data be kept on the computer, and delete the corresponding email messages from the server.  Ask the sender to try sending e-mail messages of smaller sizes. |
| 4   | An interruption in the reception was specified, but the reception was not interrupted. | It takes some time to interrupt<br>an Internet fax reception.                                                       | Wait until the transmission is interrupted.                                                                                                    |

## D. Direct Fax Sending (Gateway TX)

| No. | Condition                              | Cause                                                                                                | Action                                                                                                   |
|-----|----------------------------------------|----------------------------------------------------------------------------------------------------|----------------------------------------------------------------------------------------------------|
| 1   | Data does not arrive at the copier.    | The Unimessage Pro I-Net Portal settings are incorrect.                                              | Check the Unimessage Pro I-Net Portal settings.                                                          |
|     |                                        | Since the size of the received data is large, it cannot be received due to the server's limitations. | Reduce the size of the data, for example, by decreasing the number of pages, and then try sending again. |
| 2   | A fax cannot be sent from this copier. | The communication mode for gateway transmissions is incorrectly specified.                           | The "GATEWAY TX" parameter must be set to "ENABLE", and the communication mode must be set correctly.    |

## E. PageScope Web Connection

| No. | Condition                                                                                                    | Cause                                                                                                    | Action                                                                                                    |
|-----|----------------------------------------------------------------------------------------------------|----------------------------------------------------------------------------------------------------|----------------------------------------------------------------------------------------------------|
|     | A connection with<br>PageScope Web<br>Connection cannot<br>be established.                                          | The IP address for the device is not specified correctly.                                                                                                    | Specify the IP address.                                                                                                    |
|     |                                                                                                    | The URL setting in the Web browser is incorrect.                                                                                                    | In the "Address" box, type the IP address of the specified device.                                                                                                    |
| 1   |                                                                                                    | The settings in the Web browser are incorrect.                                                                                                    | Even though the device can be accessed, certain settings must be specified according to the network configuration in order to establish a connection. For details, contact your network administrator. |
|     |                                                                                                    | If a proxy is specified with the browser and the IP address of this copier cannot be recognized by the proxy server, the PageScope Web Connection window cannot be displayed.      | Use the proxy settings in the browser to add the IP address of this copier to the list of exceptions that will not use the proxy server.                                                               |
|     |                                                                                                    | The LAN cable is damaged.                                                                                                    | Replace the LAN cable.                                                                                                    |
| 2   | Could not login using Administrator mode.                                                                           | Before this login, a different password had been entered.                                                                                                    | Once login is successful, that password is saved in the browser until the browser is closed. Close the browser, and then start it up again.                                                            |
|     | The text in the win-                                                                                                | The browser is too small.                                                                                                    | Increase the size of the browser.                                                                                                    |
| 3   | dow is disorganized.                                                                                                | An appropriate font size is not selected.                                                                                                    | Specify an appropriate font size for the computer and browser.                                                                                                    |
| 4   | Some deleted characters remain in the window.                                                                       | Operations differ depending on the browser used.                                                                                                    | Reload the browser window or rescan.                                                                                                    |
| 5   | The number of digits in an input or display area and the number of characters that can be registered are different. | Depending on the browser, scroll within the input area. If this is not possible, this should not affect the actual setting operation, although it may be a problem for displaying. | -                                                                                                    |
| 6   | Some characters cannot be specified or displayed.                                                                   | Depending on the operating system, some characters cannot be specified or displayed.                                                                                               |                                                                                                    |
| 7   | Space characters cannot be specified or displayed.                                                                  | Spaces entered at the end of words may be removed.                                                                                                    | _                                                                                                    |
| 8   | Entered data was<br>erased when an error<br>occurred while speci-<br>fying settings.                                | Depending on the browser,<br>settings that appear as "*",<br>such as passwords, may be<br>erased.                                                                                  | -                                                                                                    |

## 6.3 List of Communication Error Codes

• The following error codes appear in TX Result Report, RX Result Report.

| Error code                                                                     | Description                                                                                                    |  |
|--------------------------------------------------------------------------------|----------------------------------------------------------------------------------------------------|--|
| 0072                                                                           | A connection to the SMTP server cannot be established.                                                                           |  |
| 0073                                                                           | Communication is not possible because of some problem in the machine or the condition of the network or SMTP Server.             |  |
| 0074 The connection to the SMTP server was cut.                                |                                                                                                    |  |
| 0075 The memory of the SMTP server has become full while sending an e-mail     |                                                                                                    |  |
| 007B                                                                           | The connection is disconnected during gateway transmission.                                                                      |  |
| 007C                                                                           | A Direct fax that cannot be forward transmit by this machine was received. (For a file attachment in a format other than TIFF-F) |  |
| 007D                                                                           | The memory has become full while receiving Direct fax.                                                                           |  |
| 007E                                                                           | While receiving a Direct fax, the maximum of number of managed memory file is used.                                              |  |
| 0096                                                                           | The IP address could not be assigned by the DNS server.                                                                          |  |
| 0097                                                                           | The IP address could not be assigned by the DNS server.                                                                          |  |
| 0098                                                                           | The IP address could not be assigned by the DNS server.                                                                          |  |
| 009B                                                                           | A connection to the DNS server cannot be established.                                                                            |  |
| 00a2                                                                           | While receiving an e-mail, the maximum of number of managed memory file is used.                                                 |  |
| 00a3                                                                           | A connection to the POP3 server cannot be established.                                                                           |  |
| 00a4 The password is incorrect, so the machine could not log onto the POP3 ser |                                                                                                    |  |
| 00a5                                                                           | Communication is not possible because of some problem in the machine or the condition of the network or POP Server.              |  |
| 00a6                                                                           | The connection to the POP3 server was cut.                                                                                       |  |
| 00a7                                                                           | An e-mail that cannot be printed by this machine was received. (For a file attachment in a format other than TIFF-F)             |  |
| 00a8                                                                           | The memory has become full while receiving e-mail.                                                                               |  |
| 00A9                                                                           | A connection to the FTP server cannot be established.                                                                            |  |
| 00AA                                                                           | The password is incorrect, so the machine could not log onto the FTP server.                                                     |  |
| 00AB                                                                           | Communication is not possible because of some problem in the machine or the condition of the network or FTP Server.              |  |
| 00AC                                                                           | The connection to the FTP server was cut.                                                                                        |  |
| 00AD                                                                           | The FTP server cannot store the data that is sent from the machine.                                                              |  |

Blank page

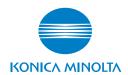

© 2005 KONICA MINOLTA BUSINESS TECHNOLOGIES, INC.

Use of this manual should be strictly supervised to avoid disclosure of confidential information.

Printed in Japan DD4035PE1-1000